رامتيرات*رج بات*حيم

**عرضه تخصصی قطعات الکتریکی و الکترونیکی**

**رشتۀ الکترونیک و مخابرات دریایی گروه برق و رایانه شاخۀ فنی و حرفهای پایۀ دهم دورۀ دوم متوسطه**

# $\mathbf{L}^{\oplus}$

**وزارت آموزش و پرورش سازمان پژوهش و برنامهريزي آموزشي**

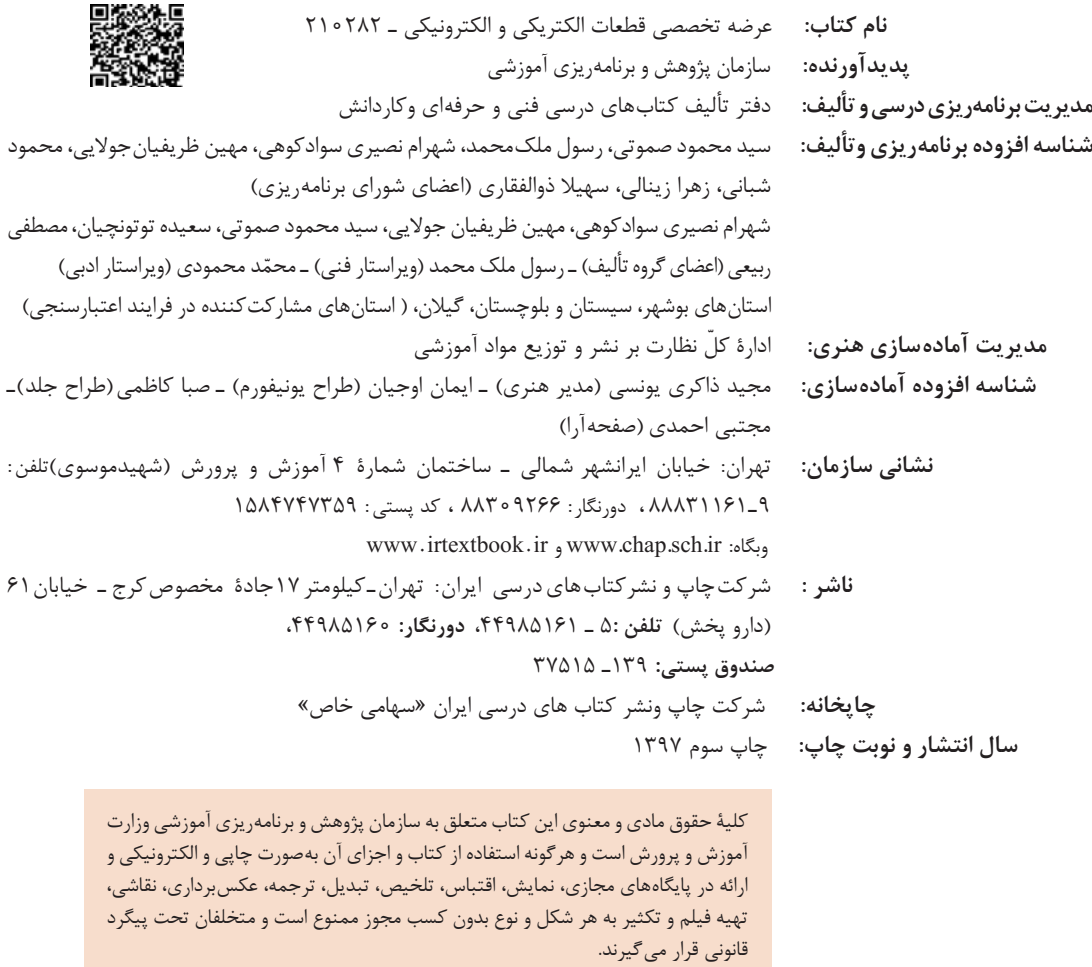

**شابک -3 2687 - 05 - 964 - 978 2687-3 - 05 - 964 - 978 ISBN**

گر يک ملتي نخواهد آسيب ببيند بايد اين ملت اولاً با هم متحد باشد، و ثانياً در هر كاري كه اشتغال دارد آنرا خوب انجام بدهد. امروز كشور محتاج به كار .<br>است. بايد كار كنيم تا خودكفا باشيم. بلكه انشاءالله صادرات هم داشته باشيم. شما برادرها اآلن عبادتتان اين است كه كار بكنيد. اين عبادت است. **َ امام خمینی )قدس ِ س ّر ّ ه الشریف(**

#### **ّ فصل اول: قطعهشناسی**

**فهرست**

# **واحد یادگیری:1 شایستگی آزمایش قطعات الکتریکی و الکترونیکی**

1ـ1ـ مواد، تجهیزات و ابزار مورد نیاز، 2ـ1ـ فضای آموزش و تجهیزات مربوط به آن، 3ـ1ـ ماهیت الکتریسیته، 4ـ1ـ ساختمان ماده، 5ـ1ـ یونهای مثبت و منفی، 6ـ1ـ میدان الکتریکی، 7ـ1ـ اختالف پتانسیل الکتریکی )ولتاژ(، 8 ـ1ـ خطرات الکتریسیته، ساکن و چگونگی خنثی کردن آن، 9ـ1ـ طبقهبندی مواد از نظر هدایت الکتریکی، 10ـ1ـ شدت جریان الکتریکی، 11ـ1ـ روشهای تولید و مصرف الکتریسیته، 12ـ1ـ هدایت و مقاومت الکتریکی، ۱۳ـ۱ـ کار عملی (۱)، ۱۴ـ۱ـمدار الکتریکی و قانون اهم، ۱۵ـ۱ـ کار عملی (۲)، ۱۶ـ۱ـسری و موازی کردن مقاومتها، ١٧ـ١ کار عملی (٣)، ١٨ـ١ـ کار عملی (۴)، ١٩ـ١ـ روشهای خواندن مقاومت، 20ـ1ـ کار عملی )5(، 21ـ1ـ کار عملی )6(، 22ـ1ـ مولتیمتر، 23ـ1ـ کار عملی )7(، 24ـ1ـ کار عملی )8(، ۲۵ـ۱ـ منبع تغذیه، ۲۶ـ۱ـ بِرِد بُرد، ۲۷ـ۱ـ کار عملی (۹)، ۲۸ـ۱ـ کار عملی (۱۰)،۲۹ـ۱ـ کار عملی (۱۱)، 30ـ1ـ مقاومتهای متغیر، 31ـ1ـ خازن، 32ـ1ـ کار عملی )12(، 33ـ1ـ سیمپیچ، 34ـ1ـ کار عملی )13(، 35ـ1ـ الگوی آزمون نظری پایان واحد کار، 36ـ1ـ الگوی آزمون نرمافزاری و عملی پایان واحد کار.

#### **فصل دوم: کمیتهای پایه الکتریکی**

#### **واحد یادگیری:2 شایستگی اندازهگیری کمیتهای موج**

1ـ2ـ مواد، ابزار و تجهیزات مورد نیاز واحد یادگیری، 2ـ2ـ انواع جریان الکتریکی، 3ـ2ـ ویژگیهای موج سینوسی، 4ـ2ـ اختالف فاز بین دو موج سینوسی، 5ـ2ـ منابع تولید الکتریسیته، 6 ـ2ـ ترانسفورماتور، 7ـ2ـ تولید ولتاژ DC توسط برق شهر، 8 ـ2ـ سیگنال ژنراتور AC، 9ـ2ـ کار عملی )1(، 10ـ2ـ کار عملی )2(، 11ـ2ـ کار عملی )3(، 12ـ2ـ کار عملی )4(، 13ـ2ـ کار عملی )5(، 14ـ2ـ کار عملی )6(، 15ـ2ـ الگوی آزمون نظری پایانی، ۱۶ـ۲ـ الگوی آزمون پایانی عملی (نرمافزاری) ، ۱۷ـ۲ـ الگوی آزمون پایانی عملی (سختافزاری).

**فصل سوم: موج و کمیتهای آن**

**واحد یادگیری:3 شایستگی کار با دستگاههای اندازهگیری برای تعیین کمیتهای موج** 1ـ3ـ مواد، ابزار و تجهیزات مورد نیاز واحد یادگیری، 2ـ3ـ انواع شکل موج و مقایسه آنها، 3ـ3ـ ساختار موجها، 4ـ3ـ کار عملی )١(، 5 ـ3ـ سیگنال ژنراتور صوتی، 6 ـ3ـ انواع سیگنال ژنراتور صوتی )AF)، 7ـ3ـ عملکرد دگمهها و سلکتورهای یک نمونه سیگنال ژنراتور، ۸ـ۳ـ کارعملی (۲)، ۹ـ۳ـ کار عملی (۳)، ۱۰ـ۳ـ فرکانس متر دیجیتالی، 11ـ2ـ کار عملی (۴)، 1۲ـ۳ـ کار عملی (۵)، ۱۳ـ۳ـالگوی آزمون نظری، ۱۴ـ۳ـ الگوی آزمون عملی نرمافزاری، 15ـ3ـ الگوی آزمون عملی با دستگاه آزمایش، 16ـ3ـ اسیلوسکوپ، 17ـ3ـ ساختمان داخلی اسیلوسکوپ، 18ـ3ـ صفحۀ نمایش LCD، 19ـ3ـ کار با پروب20،ـ3ـ کار عملی )6(، 21ـ3ـ کار عملی )7(، 22ـ3ـ کار عملی )8(23،ـ3ـکار عملی)9(24،ـ3ـ کار عملی)10(، 25ـ3ـ الگوی آزمون نظری پایانی واحد یادگیری، 26ـ3ـ الگوی آزمون عملی نرمافزاری پایانی واحد یادگیری.

# **فصل چهارم: توان و ضریب توان**

**واحد یادگیری:4 شایستگی کار با دستگاههای اندازهگیری برای تعیین توان و ضریب توان** 1ـ4ـ مواد، ابزار و تجهیزات مورد نیاز واحد یادگیری، 2ـ4ـ انرژی الکتریکی مصرفی در یک مقاومت، 3ـ4ـ تــوان الکتریکــی در جریان DC   ، 4ـ4ـ رابطههــای توان، 5 ـ4ـ کار عملــی )1(، 6 ـ4ـ کــار عملی )2(، 7ـ4ـ مدارهای جریان متناوب، 8ـ4ـ توان راکتیو )غیر مؤثرـ دواته(، 9ـ4ـ توان ظاهری، 10ـ4ـ ضریب توان، 11ـ4ـ کار عملی)3(، 12ـ4ـ کار عملی )4(، 13ـ4ـ کار عملی)5(، 14ـ4ـ الگوی آزمون نظری پایان واحد کار، 15ـ4ـ الگوی آزمون عملی نرمافزاری پایان واحد کار، 16ـ4ـ الگوی آزمون عملی در مدار واقعی پایان واحد کار.

**فصل پنجم: معرفی قطعات و نقشهخوانی با نرمافزار**

**واحد یادگیری:5 شایستگی خواندن نقشههای الکترونیکی ساده** 1ـ 5 ـ مـواد، ابــزار و تجهیزات مــورد نیاز واحـد یـادگیری، 2ـ 5 ـ کلید )سوئیچ(، 3ـ 5 ـ کــار عملـی)1(، 4ـ 15 ـ كار عملی(٢)، ۵ـ ۵ـ فیوز، ۶ـ ۵ـ كار عملی(٣)، ٧ـ ۵ـ سیمها و كابلها، ٨ـ ۵ـ كار عملی (۴)، 9ـ محانکتورها، 10ـ هـ کـار عملــی (۵)، ١١ـ هـ بلندگــو، ١٢ـ هــ میکروفــون، ١٣ـ هــ کــار عملـی(۶)، 14ـ 5 ـ موتور الکتریکی، 15ـ 5 ـ رله، 16ـ 5 ـ کریستال، 17ـ 5 ـ سنسور )حسگر(، 18ـ 5 ـ المپ سیگنال، 1۹ـ هـ مدار مجتمع یا آیسیها، 20ـ5 ـ رگولاتورها (تثبیتکنندهها)، ۲۱ـ۵ـ تایمر (نگهدارندۀ زمان ـ زمان گیر)، 2۲۲ـ۵ ـ اپتوکوپلر، 2۲۳ـ۵ـ نقشه الکتریکی، ۲۴ـ۵ـ آزمون نظری پایانی واحد یادگیری.

**واحد یادگیری:6 شایستگی نصب نرمافزارهای الکترونیکی**

1ـ6ـ مواد، ابزار و تجهیزات مورد نیاز واحد یادگیری، 2ـ6ـ نرمافزار الکترونیکی، 3ـ6ـ طبقهبندی نرمافزارها، 4ـ6ـ نرمافزارهای الکترونیکی، 5ـ6ـ نرمافزارهای قابل استفاده توسط تلفنهای همراه، 6ـ6ـ اصطالحات و عالئم در نرمافزار مولتی سیم، 7ـ6ـ یک نمونه مدار در نرمافزار مولتی سیم، 8 ـ6ـ آزمون نظری پایانی واحد یادگیری، 9ـ6ـ آزمون عملی پایانی واحد یادگیری.

#### **سخني با هنرجویان عزیز**

شرايط در حال تغيير دنياي كار در مشاغل گوناگون، توسعه فناوريها و تحقق توسعه پايدار، ما را بر آن داشت تا برنامههاي درسي و محتواي كتابهاي درسي را در ادامه تغييرات پايههاي قبلي براساس نياز كشور و مطابق با رويكرد سند تحول بنيادين آموزش و پرورش و برنامه درسي ملي جمهوري اسالمي ايران در نظام جديد آموزشي بازطراحي و تأليف كنيم. مهمترين تغيير در كتابها، آموزش و ارزشيابي مبتني بر شايستگي است. شايستگي، توانايي انجام كار واقعي بهطور استاندارد و درست تعريف شده است. توانايي شامل دانش، مهارت و نگرش ميشود. در رشته تحصيلي ـ حرفهاي شما، چهار دسته شايستگي در نظر گرفته است:

١ـ شايستگيهاي فني براي جذب در بازار كار مانند توانايي قطعهشناسی ٢ـ شايستگيهاي غير فني براي پيشرفت و موفقيت در آينده مانند نوآوري و مصرف بهينه ٣ـ شايستگيهاي فناوري اطالعات و ارتباطات مانند كار با نرم افزارها ٤ـ شايستگيهاي مربوط به يادگيري مادامالعمر مانند كسب اطالعات از منابع ديگر

بر اين اساس دفتر تأليف كتابهاي درسي فني و حرفهاي و كاردانش مبتني بر اسناد باالدستي و با مشاركت متخصصان برنامهريزي درسي فني وحرفهاي و خبرگان دنياي كار مجموعه اسناد برنامه درسي رشتههاي شاخه فني و حرفهاي را تدوين نمودهاند كه مرجع اصلي و راهنماي تأليف كتابهاي درسي هر رشته است.

اين كتاب دومين كتاب كارگاهي است كه ويژه رشته الکترونیک و مخابرات دریایی تأليف شده است و شما در طول دو سال تحصيلي پيش رو چهار كتاب كارگاهي و با شايستگيهاي متفاوت را آموزش خواهيد ديد. كسب شايستگيهاي اين كتاب براي موفقيت در شغل و حرفه براي آينده بسيار ضروري است. هنرجويان عزيز سعي نماييد؛ تمام شايستگيهاي آموزش داده شده دراين كتاب را كسب و در فرايند ارزشيابي به اثبات رسانيد.

كتاب درسي عرضه تخصصی قطعات الکتریکی و الکترونیکی شامل پنج پودمان است و هر پودمان داراي يك يا چند واحد يادگيري است و هر واحد يادگيري از چند مرحله كاري تشكيل شده است. شما هنرجويان عزيز پس از يادگيري هر پودمان ميتوانيد شايستگيهاي مربوط به آن را كسب نماييد. هنرآموز محترم شما براي هر پودمان يك نمره در سامانه ثبت نمرات منظور مينمايد و نمره قبولي در هر پودمان حداقل 12 ميباشد. همچنين عالوه بر كتاب درسي امكان استفاده از ساير اجزای بسته آموزشي كه براي شما طراحي و تأليف شده است، وجود دارد. يكي از اين اجزاي بسته آموزشي كتاب همراه هنرجو ميباشد كه براي انجام فعاليتهاي موجود در كتاب درسي بايد استفاده نماييد. كتاب همراه خود را ميتوانيد هنگام آزمون و فرايند ارزشيابي نيز همراه داشته باشيد. ساير اجزاي بسته آموزشي ديگري نيز براي شما در نظر گرفته شده است كه با مراجعه به وبگاه رشته خود با نشاني ir .medu .tvoccd .www ميتوانيد از عناوين آن مطلع شويد.

فعاليتهاي يادگيري در ارتباط با شايستگيهاي غيرفني از جمله مديريت منابع، اخالق حرفهاي، حفاظت از محيط زيست و شايستگيهاي يادگيري مادامالعمر و فناوري اطالعات و ارتباطات همراه با شايستگيهاي فني طراحي و در كتاب درسي و بسته آموزشي ارائه شده است. شما هنرجويان عزيز كوشش نماييد اين شايستگيها را در كنار شايستگيهاي فني آموزش ببينيد، تجربه كنيد و آنها را در انجام فعاليتهاي يادگيري به كار گيريد.

رعايت نكات ايمني، بهداشتي و حفاظتي از اصول انجام كار است لذا توصيههاي هنرآموز محترمتان در خصوص رعايت مواردي كه در كتاب آمده است، در انجام كارها جدي بگيريد.

اميدواريم با تالش و كوشش شما هنرجويان عزيز و هدايت هنرآموزان گرامي، گامهاي مؤثري در جهت سربلندي و استقالل كشور و پيشرفت اجتماعي و اقتصادي و تربيت مؤثري شايسته جوانان برومند ميهن اسالمي برداشته شود.

 **دفتر تألیف کتابهای درسی فنی وحرفهای و کاردانش**

## **سخني با هنرآموزان گرامی**

در راستاي تحقق اهداف سند تحول بنيادين آموزش و پرورش و برنامه درسي ملي جمهوري اسالمي ايران و نيازهاي متغير دنياي كار و مشاغل، برنامه درسي رشته الکترونیک و مخابرات دریایی طراحي و براساس آن محتواي آموزشي نيز تأليف گرديد. كتاب حاضر از مجموعه كتابهاي كارگاهي ميباشد كه براي سال دهم تدوين و تأليف گرديده است. اين كتاب داراي 5 پودمان است كه هر پودمان از يك یا چند واحد يادگيري تشكيل شده است. همچنين ارزشيابي مبتني بر شايستگي از ويژگيهاي اين كتاب ميباشد كه در پايان هر پودمان شيوه ارزشيابي آورده شده است. هنرآموزان گرامي ميبايست براي هر پودمان يك نمره در سامانه ثبت نمرات براي هر هنرجو ثبت كنند. نمره قبولي در هر پودمان حداقل 12 ميباشد و نمره هر پودمان از دو بخش تشکيل ميگردد كه شامل ارزشيابي پاياني در هر پودمان و ارزشيابي مستمر براي هريك از پودمانها است. از ويژگيهاي ديگر اين كتاب طراحي فعاليتهاي يادگيري ساخت يافته در ارتباط با شايستگيهاي فني و غيرفني از جمله مديريت منابع، اخالق حرفهاي و مباحث زيستمحيطي است. اين كتاب جزئي از بسته آموزشي تدارك ديده شده براي هنرجويان است كه الزم است از ساير اجزای بستة آموزشي مانند كتاب همراه هنرجو، نرمافزار و فيلم آموزشي در فرايند يادگيري استفاده شود. كتاب همراه هنرجو در هنگام يادگيري، ارزشيابي و انجام كار واقعي مورد استفاده قرار ميگيرد. شما میتوانید برای آشنایی بیشتر با اجزای بسته یادگیری، روشهای تدریس کتاب، شیوه ارزشیابی مبتنی بر شایستگی، مشکالت رایج در یادگیری محتوای کتاب، بودجهبندی زمانی، نکات آموزشی شایستگیهای غیرفنی، آموزش ایمنی و بهداشت و دریافت راهنما و پاسخ فعالیتهای یادگیری و تمرینها به کتاب راهنمای هنرآموز این درس مراجعه کنید.

كتاب شامل پودمانهاي ذیل است: **پودمان اول**: در پودمان «قطعهشناسی» که کار با مدارالکتریکی و اجزای آن، خازن، منبع تغذیه، بِرِد بُرد و سیمپیچ آموزش داده میشود. **پودمان دوم**: در پودمان کمیتهای پایه الکتریکی، اندازهگیری کمیتهای موج و کاربرد آن در ترانسفورماتور، ژنراتور و برق شهر اجرا میشود. **پودمان سوم:** در این پودمان با عنوان موج و کمیتهای آن، کار با دستگاههای اندازهگیری برای تعیین کمیتهای موج آموزش داده میشود. **پودمان چهارم:** توان و ضریب توان نام دارد که کار با دستگاههای اندازهگیری آموزش داده میشود. **پودمان پنجم:** این آزمون تا عنوان قطعات و نقشهخوانی، با نرمافزار در دو واحد یادگیری، شایستگی خواندن نقشههای الکترونیکی ساده و شایستگی نصب نرمافزارهای الکترونیکی با قطعات نرمافزارهای مختلف کار می شود. اميد است كه با تالش و كوشش شما همكاران گرامي اهداف پيشبيني شده براي اين درس محقق گردد.

.

**دفتر تألیف کتابهای درسی فنی و حرفهای و کاردانش**

#### **مقدمه**

ّ رشد فناوری و توسعة گسترده آن در جامعه جهانی سبب شده است تا آموزشهای فنی و حرفهای به طور مستمر مورد بازبینی و پایش قرار گیرد. با توجه به بازخوردهای دریافتی از پیآمدها و خروجیهای حاصل از آموزش هنرجویان در رشتة الکترونیک و مخابرات دریایی در سالهای 1370 تا 1391 هجری خورشیدی، و تدوین سند مبانی نظری تحول بنیادین در نظام تعلیم و تربیت رسمیجمهوری اسالمیایران مصوب در شورای عالی انقالب فرهنگی در آذرماه 1390 و سند برنامه درسی ملی مصوب ،1391 سازمان پژوهش و برنامهریزی آموزشی، طرح پژوهشی تحول در آموزشهای فنی و حرفهای را در دو بازه دنیای کار و دنیای آموزش به اجرا در آورد. در دنیای کار با استفاده از طرح پژوهشی جهانی دیکوم )Dacum )نیازهای دنیای کار را طی ده مرحله مشخص و استاندارد شایستگی حرفه را بر اساس وظایف )Duties )و تکالیف کاری )Tasks )در جدول پژوهشی دیکوم تعیین نمود. اسناد مرتبط با دنیای کار، مشتمل بر دو جلد شامل استاندارد شایستگی حرفه و استاندارد ارزشیابی حرفه موجود و قابل دسترسی است. یادآور میشود که در تنظیم اسناد دنیای کار از خبرگان شاغل در صنایع کوچک و بزرگ در جایگاههای کارگر ماهر، کمک تکنسین و تکنسین به طور مستقیم و غیر مستقیم بهرهمند شدهایم. اسناد دنیای آموزش نیز در 15 مرحله تدوین گردید که در نهایت منجر به تولید سند پشتیبان دنیای آموزش، راهنمای برنامه درسی و برنامه درسی رشتة الکترونیک و مخابرات دریایی گردید. در شوراهای تخصصی رشتة الکترونیک و مخابرات دریایی نمایندگانی نیز از دنیای کار حضور داشتند که انطباق محتواهای تدوین شده را با محتوای مورد نیاز با دنیای کار بر اساس استاندارد عملکرد و استاندارد ارزشیابی مورد پایش قرار دادند.

با توجه به استانداردهای آموزش در کشورهای مختلف در سطح دنیا و مطالعة تطبیقی انجام شده، کتابها به صورت درهم تنیده یعنی اجرای آموزشهای نظری و عملی به طور همزمان و پیدرپی در محل کارگاه و آزمایشگاه به اجرا در میآید. دورة دوم متوسطه برای آموزش فنی و حرفهای به صورت سه ساله بوده که دروس تخصصی تلفیقی نظری ـــ عملی مربوط به رشته در پایههای دهم، یازدهم و دوازدهم درهر پایه دو روز در هفته جمعاً ۱۶ ساعت و درسه سال جمعاً ۱۴۴۰ ساعت به اجرا در می آید. همچنین علاوه بر دروس تخصصی کارگاهی دروس دیگر مانند، نوآوری و الزامات محیط، دانش فنی و نقشه کشی رایانهای نیز گنجانده شده است. الزم به یادآوری است که درس پایة یازدهم و دوازدهم به صورت نیمه تجویزی بوده و محتوای آن با توجه به نیاز جامعه، شرایط اقلیمی، قابل تغییر و انتخاب است. در تمام مراحل و فرایند برنامهریزی به شایستگیهای پایه، غیرفنی و فنی توجه ویژه شده است. تألیف کتابها براساس جدول 6 ــ 1 که در آن اهداف توانمندساز و فعالیتهای ساختیافته در قالب ماکت آموزشی و به صورت یکپارچه برای هر تکلیف کاری صورت گرفته است و در آن کتابهای درسی هنرجو، همراه هنرجو، راهنمای هنرآموز، نرمافزار، فیلم، پوستر و سایر موارد وجود دارد. سعی کردهایم کتاب درسی را به گونهای تدوین کنیم که هر معلم تازهکار و جوان بتواند از عهدة تدریس محتوا برآید.

از آنجا که، ارتقای تفکر و خالقیت و ایجاد زمینة نوآوری در هنرجویان و هنرآموزان ضرورتی اجتنابناپذیر است، کتاب درسی هنرجو به صورت خودآموز نبوده و الزم است به گونهای آموزش داده شود تا در راستای تربیت نسلی خالق، پویا و متفکر و کارآفرین باشد. برای رسیدن به این هدف، ضرورت دارد تا هنرآموزان نیز زمینههای پویای، خالقیت، تفکر، نوآوری و موارد دیگر را در خود تقویت کنند. به عبارت دیگر محتوای کتاب صرفاً عینی نبوده و در بسیاری از موارد انتزاعی است و نیاز به تفکر برای حل مسئله دارد. با توجه به موارد ذکر شده، شورای تخصصی برنامهریزی و تألیف رشتة الکترونیک و مخابرات دریایی و مؤلفین کتاب سعی کردهاند تا حد امکان محتوای مورد نیاز را در کتاب راهنمای معلم و کتاب همراه هنرجو در اختیار مخاطبان قرار دهند. از این رو توصیه میکنیم موارد مندرج در کتاب راهنمای معلم را به دقت مطالعه کرده و در فرایند تدریس به اجرا در آورند. مواردی مانند مشاهده فیلم، اجرای نرم افزارها، فعالیتها در ساعات غیر درسی، پژوهشها و جستوجوها توسط هنرجویان بسیار ضروری بوده و الزم است فرایند آن به طور دقیق پیگیری شده و مورد ارزشیابی قرارگیرد. استفاده از تجارب اولیای هنرجویان که در زمینههای خاص مرتبط تجربه دارند توصیه میشود. مواردی از شایستگیهای غیر فنی، مهارتهای شهروندی و نکات ایمنی و بهداشتی در کتاب به صورت فعالیت و در هم تنیده تألیف شده است. بدیهی است سطح و عمق این موضوعها بسیار گسترده بوده و الزم است عالوه بر محتوای درج شده در کتاب، نکات دیگری را بر آن بیفزایید و با استفاده از رسانههای اجتماعی، به اشتراک بگذارید . بدیهی است شرایط اقلیمی و محلی نیز میتواند زمینة مناسبی برای خلق و ارائة این نوع فعالیتها با رویکردهای مختلف باشد .

 **مؤلفان** 

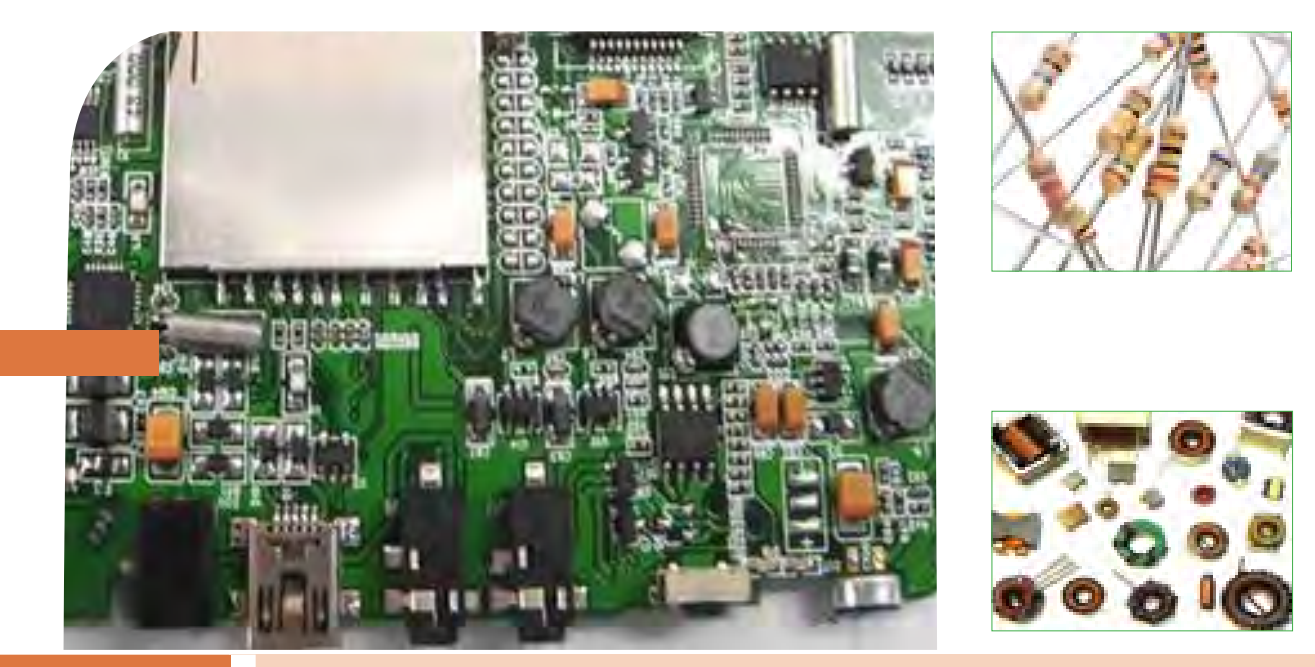

**فصل اول**

**قطعه شناسی**

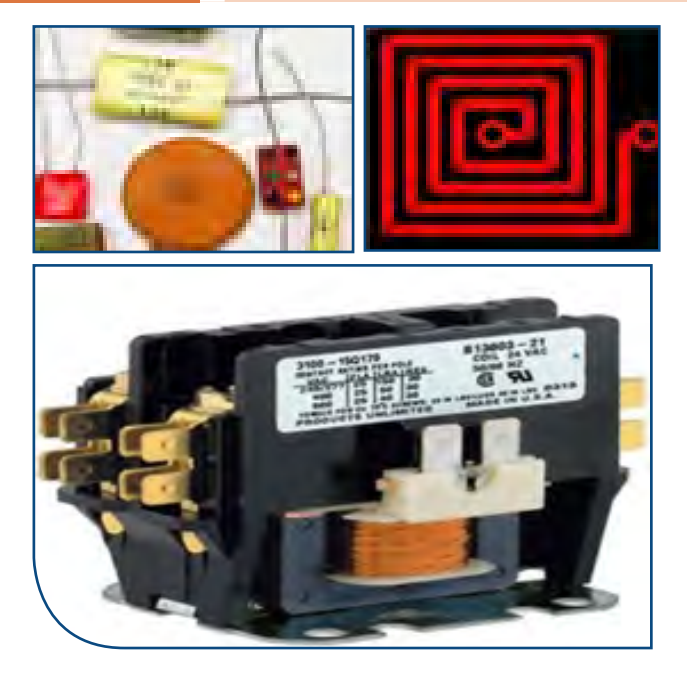

فناوریهای قرن بیست و یکم نتیجهٔ تلاش گسترده بشر طی قرنهای متوالی بوده است. چرا دنیای امروز را دنیای الکترونیک مینامند؟ زیرا به هر دستگاهی که نگاه میکنید، رد پای الکترونیک را در آن میبینید. در دستگاههایی مانند لوازم خانگی، لوازم پزشکی، فرستندهها، گیرندههای دیجیتالی ماهوارهای، رایانه، پرینتر، اسکنر، آسانسور، دستگاههای صنعتی و تلفن همراه چندین مدار الکترونیکی وجود دارد. هر مدار الکترونیکی از تعدادی قطعهٔ الکترونیکی ساخته شده است، به عبارت دیگر، قطعات الکتریکی و الکترونیکی اجزای اصلی مدار را تشکیل میدهند. مدارها نیز به نوبهٔ خود، اجزای اصلی یک سیستم الکترونیکی را به وجود میآورند. بنابراین، شناخت، کاربرد و چگونگی آزمایش قطعات الکترونیکی برای کسانی که میخواهند در این زمینه فعالیت کنند، امری ضروری و اجتناب ناپذیر است.

**واحد یادگیری 1 شایستگی آزمایش قطعات الکتریکی و الکترونیکی )مقاومت، سلف و خازن(**

**آیا تا بهحال پی بردهاید:**

- در مدارهای الکتریکی والکترونیکی از چه قطعاتی استفاده می شود؟ قطعات الکتریکی والکترونیکی چه نقشی در مدارها دارند؟ قطعات الکتریکی والکترونیکی را چگونه آزمایش می کنند؟ قطعاتی مانند مقاومت، سلف و خازن به چه شکل هستند؟ چه نرم افزارهای رایانهای و اندرویدی برای قطعات الکتریکی والکترونیکی وجود دارد؟
	- برگهٔ اطلاعات (datasheet) قطعات و راهنمای کاربرد دستگاهها چه کاربردی دارد؟

در صنعت الکترونیک، قطعات متعددی هستند که با توجه به ویژگیهایی که دارند در مدارهای مختلف استفاده می ً شوند.قطعاتی مانند مقاومت، سلف و خازن که تقریبا در تمام مدارهای الکتریکی و الکترونیکی مانند تلفن همراه، تبلت، شارژر، تلویزیون، پخش صوت تلفن و دستگاههای مهندسی پزشکی به کار میروند را قطعات پایه در الکتریسیته و الکترونیک مینامند.در این واحد یادگیری، به شرح عملکرد و کاربرد تعدادی از این نوع قطعات در مدارهای الکتریکی میپردازیم. از آنجا که برای درک چگونگی عملکرد هر قطعه در مدار نیاز به دانش و مهارت کافی و عمیق در به کارگیری علم الکتریسیته، آگاهی از کاربردها و شبیهسازی قطعه توسط نرمافزار داریم، این موضوع را در فرایند تألیف نیز رعایت کردهایم. محتوای آموزشی شامل مباحث نظری، محاسبهای، عملی آزمایشگاهی و کار با نرم افزار است. پس از آموزش، از فرا گیرنده انتظار میرود که بتواند مقاومت، سلف و خازن را از یکدیگر تمیز دهد و کاربرد آنها را بیان کند و با استفاده از دستگاههای اندازهگیری، آنها را اندازه بگیرد. همچنین قطعات را به صورت سری و موازی ببندد و کمیتهای مرتبط با آنها را محاسبه کند و به کمک سخت افزار و نرم افزار آنها را اندازهگیری نماید. رعایت نکات ایمنی و بهداشتی و توجه به مهارتهای غیرفنی مانند کار گروهی، مسئولیتپذیری، رعایت نظم و ترتیب، توجه به محیط زیست و اخالق حرفه ای نیز از مواردی است که از اهمیت ویژهای برخوردار است و در تمام مراحل باید رعایت شود.

**استاندارد عملکرد:**

پروژکتور و پردهٔ نمایش). مشخصات فنی تجهیزات و فضا و تعداد آن در سند برنامه درسی آمده است. **3ــ1ــ ماهیت الکتریسیته** باتوجه به آموختههای خود در دروس علوم و کار و فناوری سالهای گذشته و شکلهای ١ــ1و ٢ــ١ پیش آزمون زیر را در خارج از ساعات درسی اجرا کنید و به خود امتیاز دهید. در دادن امتیاز صادق باشید، زیرا دانستههای خود را ارزیابی میکنید. این ازمون در کلاس درس به وسیلهٔ معلم نیز مورد ارزیابی قرار میگیرد.

محاسبه و اتصال عملی مدارهای ساده الکتریکی و الکترونیکی و اندازهگیری مقادیر کمیتها و قطعات مرتبط با آن براساس استاندارد و با دقت تعریف شده.

**1ــ1ــ مواد، تجهیزات و ابزار مورد نیاز** ابزار عمومی برق یا الکترونیک ــ لوازمالتحریر ــ میز کار با برق ــ چسب کاغذی ــ LCR متر دیجیتالی. **٢ــ1ــ فضای آموزش و تجهیزات مربوط به آن**  سیستم تهویه ــ ویدئوپروژکتور ــ رایانه ــ ماشین حساب ــ پردهٔ نمایش ـــ وایت برد ـــ (اسمارت برد به جای ویدئو

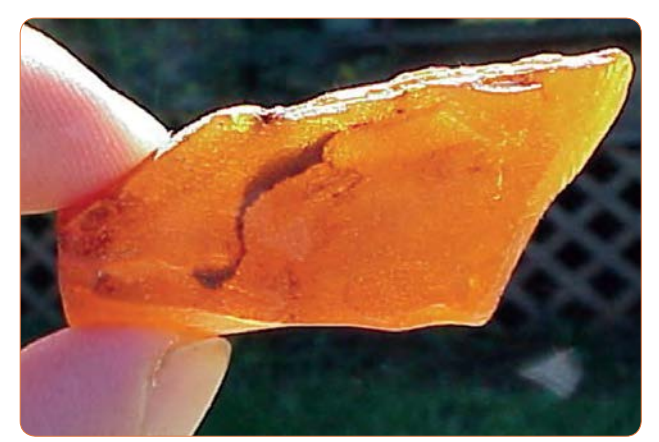

**شکل 1ــ1ــ کهربا**

ٔ **شیشهای مالش داده شده به ابریشم ابونیت مالش داده شده به ابریشم میله**

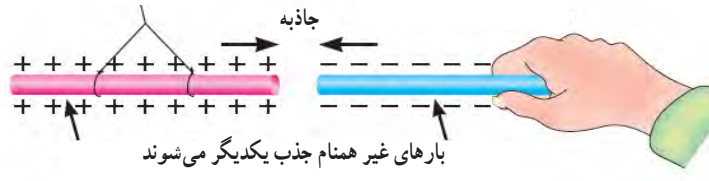

ٔ **شیشهای مالش داده شده به ابریشم میله**

ٔ **شیشهای مالش دادهشده به ابریشم میله دافعه**  $+ + + + +$  **بارهای همنام از یکدیگر فاصله میگیرند**

 **شکل 2ــ1ــ اثر بارهای استاتیکی بر یکدیگر**

**1** آیا پدیده برق در زمان رعد و برق در آسمان نوعی تولید الکتریسیته است؟ الف) خیر مسلمان است الله با بلی **2** چرا پس از تماس شانه با مو، تکههاى کاغذ جذب شانه مىشوند؟ شرح دهید. **3** مفهوم بار الکتریکى کدام است؟ ۱) مقدار الکتریسیتهٔ موجود در یک جسم 2( مقدار جریانى که باید انتقال یابد. 3( انرژىای که یک المپ را روشن مىکند. 4( انرژىای که یک مولد را مىچرخاند. ٔ مالشى چیست؟ **4** نام دیگر الکتریسیته ۱) الکتریسیتهٔ جار*ی* 2( الکترومغناطیس ۳) الکتریسیتهٔ ساکن 4( میدان مغناطیسی **5** انرژى الکتریکى مورد نیاز براى روشنایى منازل با چه روشهایی قابل تأمین است؟ نام ببرید. **6** علت به وجود آمدن جرقه بین دست و دستگیره در اتاق پس از راه رفتن روی موکت یا فرش را شرح دهید. **7** چرا در پشت ماشینهاى نفتکش بزرگ از یک زنجیر که با زمین در ارتباط است، استفاده مىشود؟ 1( براىایجاد صدا و مشخص کردن نوع ماشین ٢( عالمت دادن به اتومبیلهاى پشت ٣( حذف جرقه ناشى از تولید الکتریسیته ساکن 4( انتقال گرماى ایجاد شده در اثر سایش الستیکها با زمین ٔ الکتریسیته صحیح نیست؟ **8** کدام یک از موارد زیر درباره ١( براى تولید انرژى مکانیکى استفاده مىشود. ۲) در اثر اصطکاک بین یک میلهٔ پلاستیکی و پارچهٔ پشمىبهوجود میآید. ٣( جریان از حرکت بارهاى الکتریکى به وجود مىآید. ۴) الکتریسیتهٔ جاری اصولا در صنعت، کاربردی ندارد.

ٔ

فیلم مبانی الکتریسیته قسمت ساختمان اتم و بارهای الکتریکی را ببینید و درباره آن بحث کنید.

**فیلم 1**

**4ــ1ــ ساختمان ماده** با توجه به شکلهای3ــ ،1 4ــ ،1 5 ــ ،1 6 ــ ،1 7ــ 1 و پیش آموختههای خود در سالهای گذشته، در یک بحث گروهی به سؤاالت زیر پاسخ دهید. در صورت نیاز از کتاب مبانی برق با کد 358/18 استفاده کنید.

**بحث کنید 1** دو نمونه ماده ساده و دو نمونه ماده مرکب رانام ببرید. డి **2** به کوچکترین جزء یک ماده مرکب که هنوز خواص آن ماده را دارد مىگویند. **3** به کوچکترین جزء یک ماده ساده که هنوز خواص آن ماده را دارد مىگویند. <mark>4 اتم هر عنصر ، از دو قسمت</mark> سسسسسسسسسسس و مدارهاى سسسسسسسسسسسسست تشکیل شده است. ــ در شکلهای 3ــ 1 و 4ــ 1 مواد ساده، مرکب، عنصر، اتم، الکترون و پروتون را مشخص کنید. ٔ کوچک به نامهاى پروتون )Proton )و نوترون )Neutron )شکل میگیرد. **5** هر اتم از دو ذره ص $\Box$ غ $\Box$ .

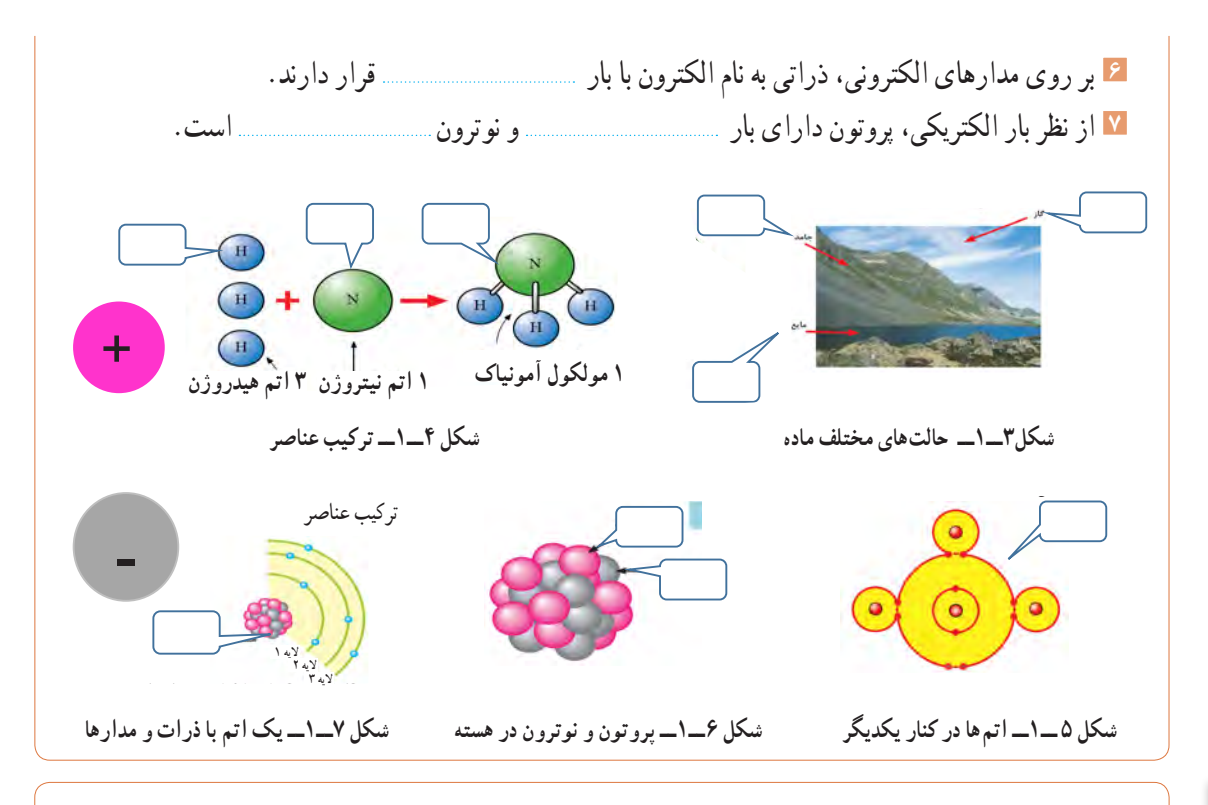

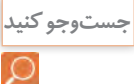

در خارج از ساعات درسی و با نظارت اولیای خود، با مراجعه به سایت دانشنامهٔ رشد وزارت اموزش و پرورش «http//: www.medu.roshd.ir» و فضای مجازی اندرویدی و جستوجوی کلمات : film + electron valance و film + electron free و phet فیلمهایی را بارگیری کنید و پس از مشاهده، آنها را به کالس و معلم خود ارائه دهید.همچنین می توانید کتابهای سال گذشته را از طریق سایت http: //www.chap.sch.ir بارگیری (download) کنید. قِبل از کار با رایانه، با دوستان خود دربارهٔ نکات بهداشتی، ایمنی و ارگونومیکه قبلا ً اموختهاید بحث ً کنید و هنگام کار عمال آنها را رعایت کنید.

**الکترونهای واالنس یا ظرفیت:** با توجه به آموختههای خود در دروس علوم و کار و فناوری پایههای هفتم تا نهم، شکلهای 8 ــ1 تا 10ــ1 را مورد بررسی قراردهید و با استفاده از بارش فکری، الکترون واالنس یا ظرفیت )تعداد الکترونهای مدار آخر( و نقش آن را بیابید.

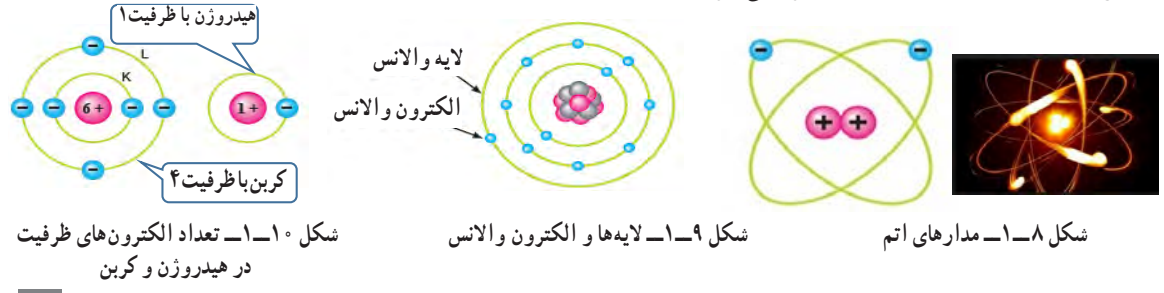

**5 ــ1ــ یونهای مثبت و منفی** 

در شرایط عادی در هر اتم تعداد الکترونها و پروتونها مساوی است و اتم از نظر بار الکتریکی خنثی است. تعداد پروتونهای داخل هستهٔ یک اتم تغییر نمیکند. در واقع خصوصیات اتم، وابسته به تعدادپروتونها است اما تعداد الکترونها ممکن است تغییر کند.

# **پژوهش**

با توجه به اموختههای خود در پایهٔ هشتم و شکل۱۲ــ۱و با مراجعه به منابع مختلف، بررسی کنید که چرا یونهای مثبت و منفی به وجود میآیند. نتیجه را به کالس ارائه دهید.

**الکترونهای آزاد** براى تولید جریان الکتریکى الزم است که الکترونهاى واالنس از اتم جدا و آزاد شوند. چون الکترونهاى مدار اخر نسبت به هستهٔ اتم دورتر هستند، لذا نیروی جاذبهٔ کمتری از طرف هسته روى آنها اثر مىکند، بنابراین با واردکردن مقدار کمیانرژى مىتوانند از مدار خود جدا شوند و به محل دیگری انتقال یابند. شکل ۱۱ــ۱ نحوهٔ وارد شدن انرژى به الکترونهاى واالنس و جداشدن آنها از مدار خود را نشان مىدهد. این الکترونها را الکترونهای آزاد میگویند.به عبارت دیگر اگر الکترونی از اتم جدا شود و به هیچ اتمیوابسته نباشد، آن الکترون را الکترون آزاد مینامند. الکترونهای آزاد سبب تولید جریان الکتریکی میشوند.

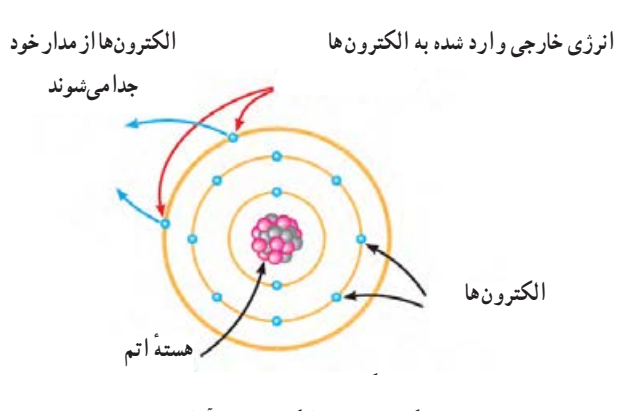

**شکل 11ــ1ــ الکترونهای آزاد**

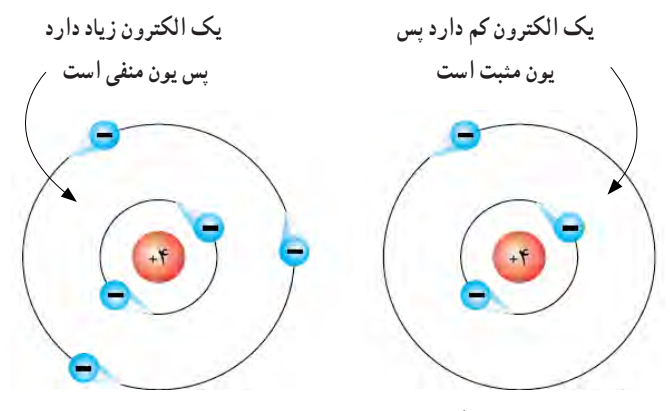

يك الكترون كم دارد يك الكترون زياد دارد  **شکل 12ــ1ــ یونمنفی و یون مثبت**

# **فیلم 3**

 فیلم تعاملی مبانی الکتریسیته، خطوط میدان بارهای الکتریکی و بار دار شدن اجسام را ببینید.

**6 ــ 1ــ میدان الکتریکی** اگر دو صفحهٔ باردار را به یکدیگر نزدیک کنیم، بین دوصفحه خطوط نیرویی به وجود میآید که آن را میدان الکتریکی میگویند. میدان الکتریکی مشابه میدان مغناطیسی است. میدانهای الکتریکی را باخطوط نیرو نشان میدهند. همانطور که میدانیم پروتون بار الکتریکی مثبت دارد و بنا به قرار داد، خطوط نیرویاین بار به صورت شعاعی و به طور مستقیم در تمام جهات از پروتون خارج میشود. الکترون بار الکتریکی منفی دارد و خطوط نیروی وارد شده به هسته به صورت شعاعی و در تمام جهات به الکترون وارد میشود، شکل 13ــ1 ــ الف. خطوط نیروی مربوط به هر یک ازاین بارها را مشاهده کنید. به تصاویر داده شده در شکل 13ــ1 ــ الف و 13ــ1 ــ ب توجه و برداشت خود را بیان کنید.

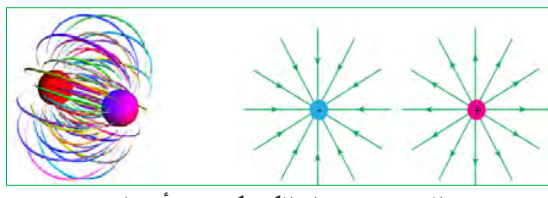

ميدان الكتريكي-الف جهت ميدان الكتريكي جهت درذره باردار **الف ــ جهت میدان الکتریکی در ذره**ٔ **باردار**

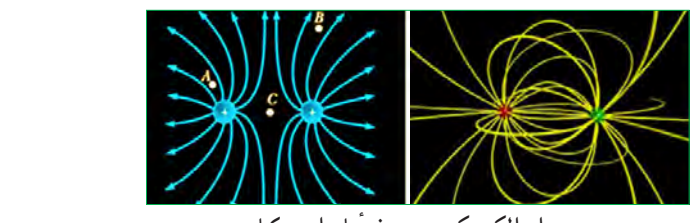

**ب ــ میدان الکتریکی بین دو ذره**ٔ **باردار در کنار هم**

شكل 1-1- 3 ميدان الكتريكي در ذرات بار دار **شکل13ــ1ــ میدان الکتریکی در ذرات باردار**

**جذب و دفع اجسام باردار** از آنجایى که بررسى تعداد الکترونهاى دریافتى یا از دست داده شده در اتمها در الکتریسیته کاربرد دارد دانشمندان مختلفى به بررسى اثرات ذرات باردار بر هم پرداختهاند که از جمله آنها میتوان به »کولن« اشاره کرد. وى تحقیقات زیادى پیرامون بارهاى الکتریکى )q )داشته است. به همین خاطر به احترام وى واحد بار الکتریکى بر حسب کولن یا کولومب )coulomb )نامگذارى شده و نماد آن )c ) ٔ است.مقدار بار الکتریکی موجود در یک جسم تعیینکننده میزان الکتریسیته در جسم است.این نوع بار دارشدن اجسام را الکتریسیتهٔ ساکن مینامند.همان طور که در علوم پایه هشتم آموختید، باردار شدن اجسام از طریق اصطکاک، تماس و القا امکان پذیر است.براساس قانون کولن، دو جسم ٔ باردار با بارهاى همنام یکدیگر را دفع و دو جسم یا یا دو ذره دو ذرهٔ باردار با بارهاى غیرهمنام یکدیگر را جذب مى کنند. کولن بر پایه انجام آزمایشهاى زیاد با اجسام باردار نتیجه گرفت که نیروهاى جاذبه و دافعه میان بارها از قانون خاصى پیروى میکنند. امروزه این قانون را به نام »قانون کولن« میشناسیم. برای اطالع بیشتر از قانون کولن و روابط آن میتوانید به منابع ذکر شده در انتهای کتاب مراجعه کنید.

**فیلم 2**

فیلم مبانی الکتریسیته قسمت باردار شدن اجسام، جذب و دفع بارهای الکتریکی و میدانهای الکتریکی را برای چندین بار در خارج از ساعات درسی ببینید و دربارهٔ ان در کلاس درس بحث کنید.<br>.

ت<sup>حقیق کنید</sup> پا همکاری دوستان خود دربارهٔ مفید یا مضر بودن بارهای الکتریکی ساکن (الکتریسیته ساکن) بحث کنید و نتایج را<br>به کلاس ارائه ده د به کالس ارائه دهید.

با کمیدقت در مییابید که به علت اثر متقابل میدانهای ناشی از ذرات باردار، ذرات باردار یکدیگر را جذب یا دفع می کنند، شکل ۱۴ ــ ۱. به جهت خطوط میدان توجه کنید.

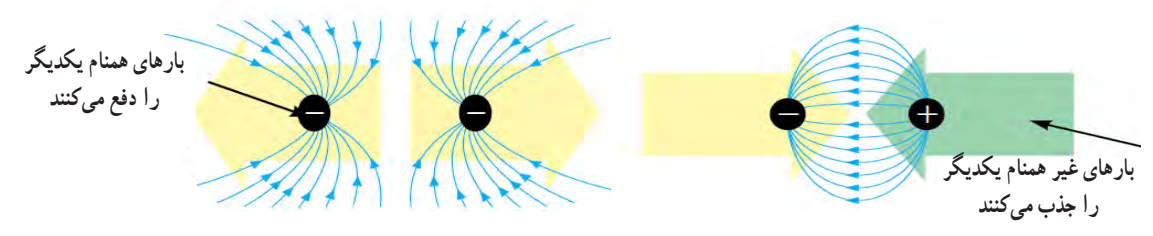

شكل 1- 14ميدان هاي الكتريكي درحالتجذب و دفع بار هاي الكتريكي **شکل 14ــ1ــ میدانهای الکتریکی در حالت جذب و دفع بارهای الکتریکی**

**7ــ1ــ اختالف پتانسیل الکتریکی )ولتاژ(** جسمی را که دارای بار الکتریکی مثبت است در نظر بگیرید. این جسم کمبود الکترون دارد، لذا میخواهد از هر طریقی که مقدور باشد الکترونهایی را به سمت خود جذب کند، پس دارای نیروی جاذبه است. میتوان گفت دلیل وجود نیروی جاذبه، ذخیره شدن انرژی درجسم است. به این ٔ ذخیره شده درجسم باردار، انرژی »پتانسیل« انرژی نهفته میگویند.هنگامیکه جسم دارای کمبود الکترون است، میگوییم دارای پتانسیل مثبت است و آن را با عالمت »+« یا »q+ »نشان میدهیم، شکل 15ــ .1 چنانچه جسم دارای بار الکتریکی منفی باشد جسم دارای انرژی پتانسیل منفی است که آن را با عالمت » ــ « یا »q ــ « نشان میدهیم. چنانچه دو جسم با بارالکتریکی نامساوی در کنار هم قرار گیرند با هم اختالف پتانسیل الکتریکی دارند.

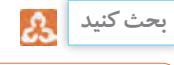

تحت چه شرایطی انرژی پتانسیل ذخیره شده در یک ذره با بار منفی به ذره دیگری که دارای بار الکتریکی مثبت است انتقال مییابد؟ موضوع را به بحث بگذارید و نتیجه را به کالس ارائه دهید. از شکل 16ــ 1 ــ الف کمک بگیرید.

**فکر کنید**

وقتی روی موکت راه میروید، بدن شما دارای بار الکتریکی میشود.حال اگر با دست خود دستگیرهٔ درب اتاق را لمس کنید، احساس برق گرفتگی در شما بهوجود میآید. چرا؟

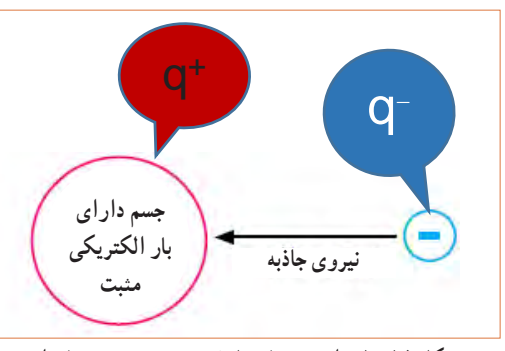

شكل 1-1- 5 انرژي پتانسيل ذخيره شده درجسم بار دار **شکل 15ــ1ــ انرژی پتانسیل ذخیره شده در جسم باردار**

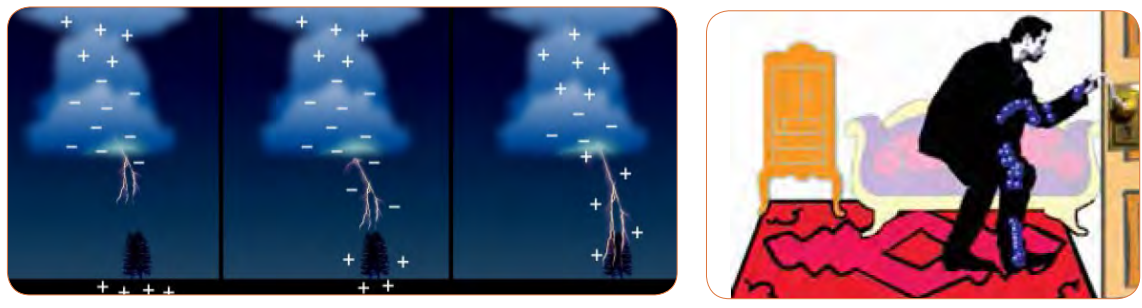

**)ب( )الف(**

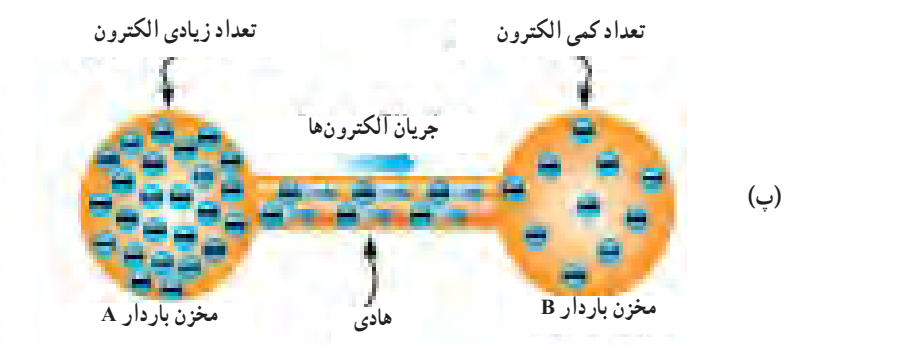

**شکل 16ــ1ــ تخلیه انرژی پتانسیل ذخیره شده در جسم باردار**

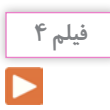

<sup>فیلم ۴</sup> هیلم چگونگی تولید الکتریسیتهٔ ساکن، روشهای مقابله با آن، پدیدهٔ رعد وبرق، پتانسیل صفر زمین و اختلاف پتانسیل را معلومتهای است.<br>استان الله به این مواجه استان استان به این مقابله با آن، پدیدهٔ رعد وبرق، پتانسیل صفر ببینید و در مورد آن بحث و گفت و گو کنید.

> دلیل این برق گرفتگی وجود اختلاف پتانسیل بین بدن شما و مستگیرهٔ درب به طرف زمین حرکت میکنند. به این حرکت زمین است که در اثر تماس، بارهای الکتریکی از طریق بدن شما پارها، جریان الکتریکی می گویند، شکل ۱۶ــ۱ــب.

> > Ω

بار الکتریکی زمین چقدر است؟ به چه دلیل اگر بدن ما دارای بار الکتریکی مثبت یا منفی شود به سمت زمین تخلیه **پژوهش** میشود؟ برای انجام این پژوهش، ابتدا از شکل 16ــ 1 ــ پ و در صورت نیاز از معلم خود کمک بگیرید.

اختالف سطح بین دو نقطه، نسبی است:به شکل 17ــ1 ــ الف توجه کنید. دکل کشتی باالتر از سطح آب قرار دارد، لذامیگوییم، اختالف سطح دکل کشتی نسبت به سطح آب +5 متر است. به همین ترتیب اختالف سطح آب نسبت به دکل کشتی 5 - متر است، زیرا سطح آب پایینتر از دکل کشتی قرار دارد.

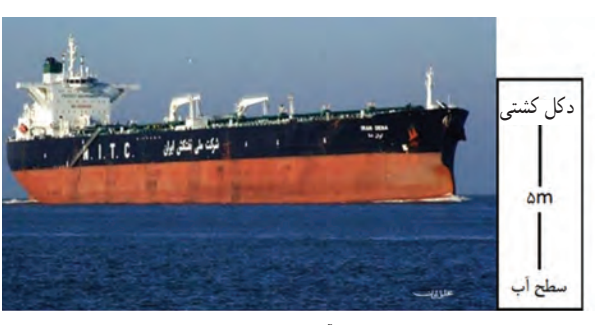

**الف ــ اختالف سطح آب نسبت به دکل کشتی، نسبی است.**

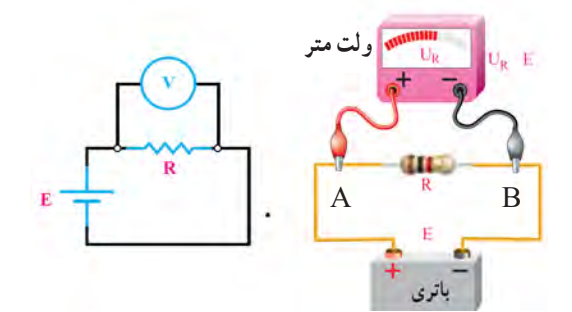

-ب اختلاف پتانسيل بين دو قطب باطري نسبي است**ب ــ اختالف پتانسیل بین دو قطب باتری، نسبی است.** شكل 1-1- تاج سطح نسبت به تاج سطح نسبت به تاج سطح نسبت به تاج سطح نسبت به تاج سطح نسبت به تاج سطح نسبت به تاج س<br>المراج سطح نسبت به تاج سطح نسبت به تاج سطح نسبت به تاج سطح نسبت به تاج سطح نسبت به تاج سطح نسبت به تاج سطح نسب **شکل 17ــ1ــ اختالف سطح آب نسبت به دکل کشتی**

**بارش فکری**

اختالف پتانسیل بین دو نقطه، نسبی است: در شکل 17ــ1 ــ ب قطب مثبت باتری را A و قطب منفی باتری را B نام گذاری کنید.سپس ازطریق بحث و گفتوگو اثبات کنیدکه اختالف پتانسیل بین دو نقطه ٔ ٔ اختالف پتانسیل، رابطه A و B نسبی است. درباره و دربارهٔ انرژی  $\rm V_{_{AB}}=~V_{_{A\,B}}=~V_{_{B\,A}}=~V_{_{BB}}$  و دربارهٔ انرژی الکتریکی نیز رابطهٔ W<sub>AB</sub>=W<sub>A</sub>\_ W<sub>B</sub> صدق میکند.

**فعالیت**

براساس تعریف »هرگاه کار برحسب ژول و مقدار بار الکتریکی برحسب کولن باشد پتانسیل الکتریکی برحسب ولت بهدست میآید» تعریف واحد اختلاف پتانسیل را بنویسید و به کالس ارائه دهید.

ٔ **ساكن و چگونگی خنثی 8 ــ1ــ خطرات الكتريسته كردن آن**

برقی را که بین دو توده ابر و زمین در زمان رعد و برق رخ میدهد. در اصطلاح علمی تخلیهٔ الکتریکی یا صاعقه میگویند. این تخلیهٔ الکتریکی به دامها، انسانها، درختها و ساختمانها آسیب میرساند. برای جلوگیری از آسیب، روی ساختمانهای بلند و برجها برق گیر نصب میکنند.

**فیلم 5** فیلم مبانی الکتریسیته قسمت ولتاژ و جریان الکتریکی و ایمنی در الکتریسیته ساکن، بارهای الکتریکی را ببینید و دربارهٔان بحث کنید.

# **الگوی پرسش**

**1** کدام یک از ذرات اتم به ترتیب از راست به چپ داراى بار منفى و مثبت هستند؟ 1( پروتون، الکترون 2( نوترون، الکترون 3(نوترون، پروتون 4( الکترون، پروتون ٔ »اتمها در طبیعت خنثى ٔ جمله **2** کدام عبارت درباره هستند» صدق می کند؟ 1( الکترونها و پروتونها بدون بار هستند. 2( الکترونها و نوترونها بار خود را از دست دادهاند. ۳) بارهاى پروتون والکترون یکدیگر را خنثى مى کنند. 4( در شرایط عادى تعداد الکترونها بیشتر از تعداد پروتونها است.

ٔ هر اتم از دو ذره کوچک به نامهاى پروتون و **3** هسته الکترون تشکیل شده است. صحیح غلط ٔ هر اتم را الکترونهاى **4** الکترونهاى موجود در هسته واالنس یا ظرفیت گویند. صحیح غلط **5** چگونگی تولید جریان الکتریکی توسط الکترونهای آزاد را در دو سطر شرح دهید. ٔ رعد و برق آسمان نوعی تولید الکتریسیته **6** آیا پدیده است؟ شرح دهید. **7** کدام یک از تصاویر زیر صحیح است؟ **8** دو ذره با بار مثبت یکدیگر را و دو ذره با بار منفی یکدیگر را سیسیسیسیسیسی می کنند. در گروههای دو نفره، هر گروه دو سؤال طراحی کند و **کار گروهی** با پاسخنامه به کالس ارائه دهد. + + ــ ــ  $(1)$   $(1)$  $($ 

فیلم مبانی الکتریسیته قسمت طبقهبندی اجسام از نظر **فیلم 6** هدایت الکتریکی را ببینید و دربارهٔ ان بحث کنید.

**9ــ1ــ طبقه بندی مواد از نظر هدایت الکتریکی رساناها، هادیها )conductors):** برخی از مواد مانند مس، آلومینیوم و فلزات دیگر به راحتی جریان الکتریسیته را از خود عبور میدهند.این نوع اجسام را رسانا یا هادی میگویند. در یک هادى، الکترونها به راحتى از یک اتم به اتم دیگر منتقل مىشوند.به طور کلی اجسامیکه الکترون

آزاد زیادی دارند به راحتی جریان الکتریسیته را از خود عبور میدهند. فلزات یک تاسه ظرفیتی که الکترون آزاد زیادی دارند، هادیهای بسیارخوبی به شمار میآیند. از هادىهاى خوب میتوان نقره، مس، طال و آلومینیوم را نام برد. در صنعت برق از سیمهاى مسى و آلومینیومیاستفاده میشود زیرا این عناصر رسانایی خوبی دارند و فراوان و مقرون به صرفه هستند، شکل 18ــ.1

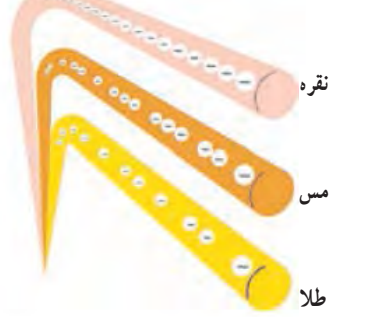

شكل8 1-1- مقايسهالكترون هاي ازاددر هاد ى هاي خوب **شکل 18ــ1ــ مقایسه**ٔ **الکترونهای آزاد درهادیهای خوب**

**جست وجو**

عالوه بر رساناهای ذکر شده در باال حداقل سه ماده رسانای دیگر را بیابید.

> **کار عملی در خارج از کالس**

میخ آهنی، لامپ روشن شده است.این كار عملی را در ها خارج از کالس اجرا کنید. توجه داشته باشید که ولتاژ در شکل 19ــ1 بر اثر انتقال الکترونها از سیم مسی و باتری باید با ولتاژ کار لامپ برابر باشد.

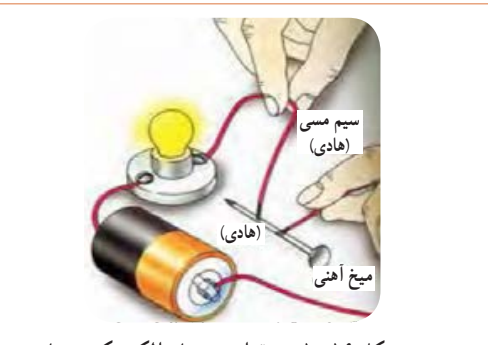

**شکل 19ــ1ــ برقراری جریان الکتریکی درهادی**

در حقیقت تمامی اجسامی که الکترون ازاد بسیارکمیدارند **نارساناها، عایقها )dielectris):** در مقابل هادیها اجسامی وجود دارند که جریان برق را به راحتی از خود عبور نمیدهند، به اینگونه اجسام عایق یا دى الکتریک میگویند. شیشه، هوا، کائوچو و بعضی از انواع پالستیکها عایق هستند. عایق محسوب میشوند. عایقها در آخرین مدار خود بیشتر از 4 الکترون دارند. از عایقهاى خوب میتوان شیشه،کاغذ، پالستیک، هوا ومیکا را نام برد.

**کار عملی در** 

شکل20 ــ 1 تصویرى را نشان میدهد که در آن، المپ **خارج از کالس** روشن نمیشود. این کار عملی را در خارج از کالس اجرا كنيد.علت روشن نشدن لامپ را بيابيد.

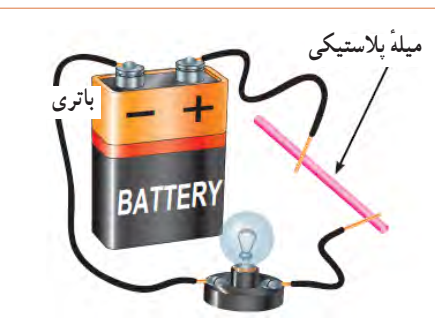

**شکل 20 ــ 1ــ برقرار نشدن جریان الکتریکی در عایق** شكل20 -1- برقرارنشدن جريان الكتريكى عايق

عالوهبر مواد نارسانای ذکر شده در باال حداقل سه ماده **جستجو کنید** نارسانای دیگر بیابید.

**نیمه رساناها، نیمه هادیها (semiconductors)**: موادی مانند ژرمانیوم و سیلیسیوم وجود دارند که هادی یا عایق خوبی نیستند.این مواد ۴ ظرفیتی هستند (۴ الکترون واالنس( و نیمههادی نام دارند. در شرایط عادی، نیمههادیها تمایلی به دریافت کردن و یا از دست دادن الکترون ندارند، اما در صورتی که به آنها انرژی داده شود، میتوانند الکترون آزادکنند. سیلیسیوم )SI )و ژرمانیوم )Ge )از جمله موادی هستندکه در صنعت الکترونیک کاربرد گستردهای دارند. از نیمههادیها درساخت قطعات الکترونیکی مانند دیود)diode)وترانزیستور)transistor )استفاده میشود.

**ابررساناها، فوقهادیها )superconductors):** برخی از مواد در دماهای بسیار کم رفتار ویژهای از خود نشان میدهند به گونهای که رسانایی آنها بینهایت )مقاومت صفر( می شود. این اجسام را فوقهادی یا «ابر رسانا» می نامند. در صورتی که در دمای معمولی خاصیت ابر رسانایی برای جسمیرخ دهد،تلفات انرژی الکتریکی به صفر میرسد، به این ترتیب یکی از آرزوهای بشر در علم الکتریسیته تحقق خواهد یافت.

**پژوهش**

ٔ آهنی، در صورتی که در مدار شکل 19ــ 1 به جای میله ٔ نیمههادی قراردهیم چه اتفاقی میافتد؟ وضعیت یک میله نورلامپ چه تغییری میکند؟ نتیجهٔ پژوهش را به کلاس ارائه کنید.

**10ــ1ــ شدت جریان الکتریکی**

**)Electric current Intensity(**

به طورکلی الکتریسیته بر دو نوع ساکن و جاری تقسیم می ً شود. همان طورکه قبال توضیح داده شد، اگر بارهای الکتریکی (الکترونها) در طول یکهادی جابهجا شوند، میگوییم در طولهادی جریان الکتریکی برقرار است. همچنین اگر در یک ً هادی جریانی برقرار شود حتما در آن هادی، کار انجام خواهد شد. بنابراین جابهجایی بارهای الکتریکی در واحد زمان را جریان الکتریکی مینامند و آن را باحرف I نشان میدهند. برای برقراری جریان در مدار باید مسیر برقراری جریان الکتریکی بسته شود، شکل21ــ.1 بنابه تعریف، مقدار بار الکتریکی )الکترونهای آزاد( که از یک نقطه سیم در طی مدت زمانی معین عبور میکند، را شدت جریان الکتریکی مینامند.اگر بار الکتریکی را با q )برحسب کولن ــ C)، زمان را با t( بر حسب ثانیه ــ S )نشان

)milliampere=  mA )یا یک هزارم آمپر و میکروآمپر )microampere=μA )یا یک میلیونیم آمپر است. واحد بزرگتر از آمپر را کیلو آمپر )kiloampere=kA )یا 1000 آمپر مینامند. در مدارهای الکتریکی برای اندازهگیری جریان، از دستگاهی به نام آمپرمتر استفاده میشود.

**جهت جریان الکتریکی**  چون عامل به وجود آمدن جریانالکتریکی، حرکت الکترونهاست و این ذرات دارای بار منفی هستند، لذاجهت حرکت واقعی الکترونها از قطب منفی به سمت قطب مثبت است. ولی براساس قرارداد، جهت جریان الکتریکی را در مدارها از قطب مثبت به سمت قطب منفی در نظر میگیرند. در این حالت، جریان از حرکت فرضی حفرهها )بار مثبت معادل بار منفی الکترون( شکل میگیرد.

**پژوهش**

با توجه به شکلهای 23ــ ،1 24 ــ ،1 25 ــ 1 و 26ــ1)اینفوگرافی1( و مراجعه به منابع مختلف، چگونگی حرکت الکترونهای آزاد و سرعت آن برای برقراری جریان الکتریکی را بررسی کنید و نتایج را به کالس ارائه دهید.

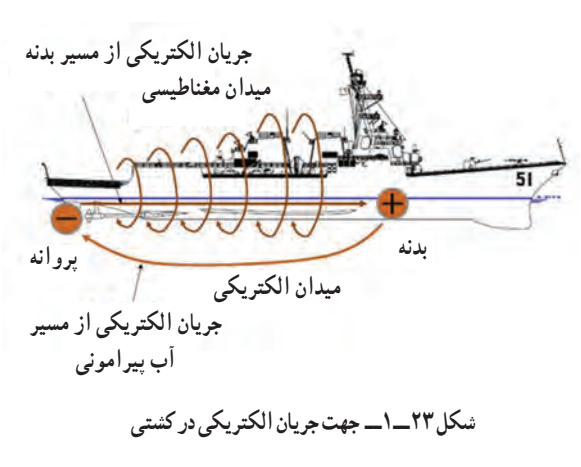

 $I = \frac{q}{q} \rightarrow A$  $=\frac{\mathrm{q}}{\mathrm{t}}$  کولن  $\bar{\mathrm{q}} = \mathrm{i} \lambda \neq 0$ آمپر  $\mathrm{A} \gets \frac{\mathrm{p}}{\mathrm{t}}$ ثانیه )t) شكل20 -1- برقرارنشدن جريان الكتريكى عايق ٔ زیر دهیم شدت جریان I( ثابت و بر حسب آمپر ــ A )از رابطه قابل محاسبه است. **شکل 21 ــ 1ــ مسیر بسته برای برقراری جریان الکتریکی الکترونهای آزاد سیم مسی** ا**نرژی داده شده به مدار**  $- Q$   $\begin{pmatrix} 1 \\ 1 \end{pmatrix}$  **.**  $\begin{pmatrix} 0 \\ 0 \end{pmatrix}$  ,  $\begin{pmatrix} 0 \\ 0 \end{pmatrix}$  ,  $\begin{pmatrix} 0 \\ 0 \end{pmatrix}$  ,  $\begin{pmatrix} 0 \\ 0 \end{pmatrix}$  ,  $\begin{pmatrix} 0 \\ 0 \end{pmatrix}$  ,  $\begin{pmatrix} 0 \\ 0 \end{pmatrix}$ شكل 19 - برقرارى جريان الكتريكى در هاد على جريان الكتريكى در هاد على جريان الكتريكى در هاد على جريان الكتريكى <br>ماد على جريان الكتريكى در هاد على جريان الكتريكى در هاد على جريان الكتريكى در هاد على جريان الكتريكى در هاد عل **مثال:** در صورتی که یک کولن الکتریسیته در مدت یک ثانیه از مدار عبور کند شدت جریان عبوری چند آمپر است؟

شكل 22 -1- تعريف واحدآمپر عبورکند، شدت جریانی برابر یک امپر در سیم جاری شده  $I = \frac{q}{t} = \frac{2}{\omega} = \frac{1}{\omega}$  a  $\Delta$ با توجه به مثال باال هرگاه بار الکتریکی معادل یک کولن در مدت زمان یک ثانیه از یک نقطه معین مانند شکل 22ــ1 است.

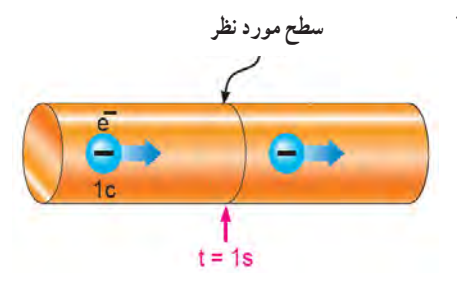

شكل 22 -1- تعريف واحدآمپر **شکل 22ــ1ــ تعریف واحد آمپر** واحد شدت جریان الکتریکی آمپر است که با حرف Aنشان داده میشود. بنا به تعریف، اگر در یک هادی تعداد: 000 , 000 , 000 , 000 , 000 , 80 , 6 = 10**18** × 6/28 الکترون در مدت یک ثانیه عبور کند )یک کولن بار(، جریان یک آمپر است. واحدهای کوچکتر از آمپر، میلی آمپر

۱ــ نمایش نموداری، بلوکی یا تصویری از یک فرایند کار را به صورت پی در پی و منظم اینفوگرافی مینافی به معنی نمایش اطلاعات به صورت مصوّر است).

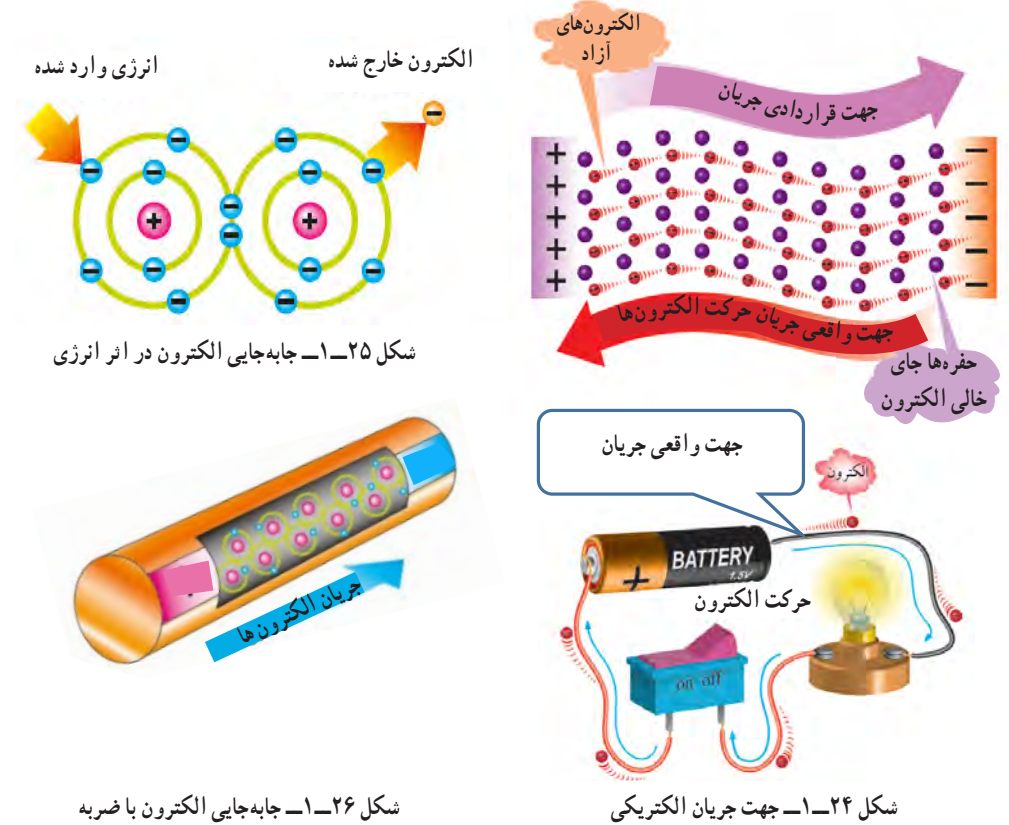

**شکل 26ــ1ــ جابهجایی الکترون با ضربه**

**انواع جریان الکتریکی:** با توجه به نیاز وکاربرد، جریان الکتریکی در سه نوع : جریان مستقیم (DC  ــ Current Direct(، جریان متغیر (Current Variable (و جریان متناوب (AC    ــ Current Alternative (تقسیم میشود. پیل و باتری مولد جریان مستقیم یا DC و نیروگاه تولید برق شهر مولد جریان متناوب یا AC و سیگنال خروجی میکروفون یک سیگنال متغیر DC است. در این واحد یادگیری، جریان مورد بحث، جریان مستقیم یا DC است که مقدار و جهت آن با گذر زمان ثابت میماند. در واحدهای یادگیری بعدی در مورد انواع جریانها بیشتر بحث خواهیم کرد.

**11ــ1ــ روشهای تولید و مصر ف الکتریسیته تولید الکتریسیته:** به شکل27ــ1 توجه کنید و در مورد هر یک از روشها توضیح دهید و برای هر یک مثالی بزنید. انرژی مصرفی دستگاههای موجود در اطراف شما با کدام روش تأمین میشود؟ با ذکر مثال شرح دهید. **مصرف الکتریسیته:** به شکل 28ــ1 توجه کنید و در مورد هر یک از روشها توضیح دهید و برای هر یک مثالی بزنید.انرژی دستگاههای موجود در اطراف شما با کدام روش مصرف میشود؟ با ذکر مثال شرح دهید.

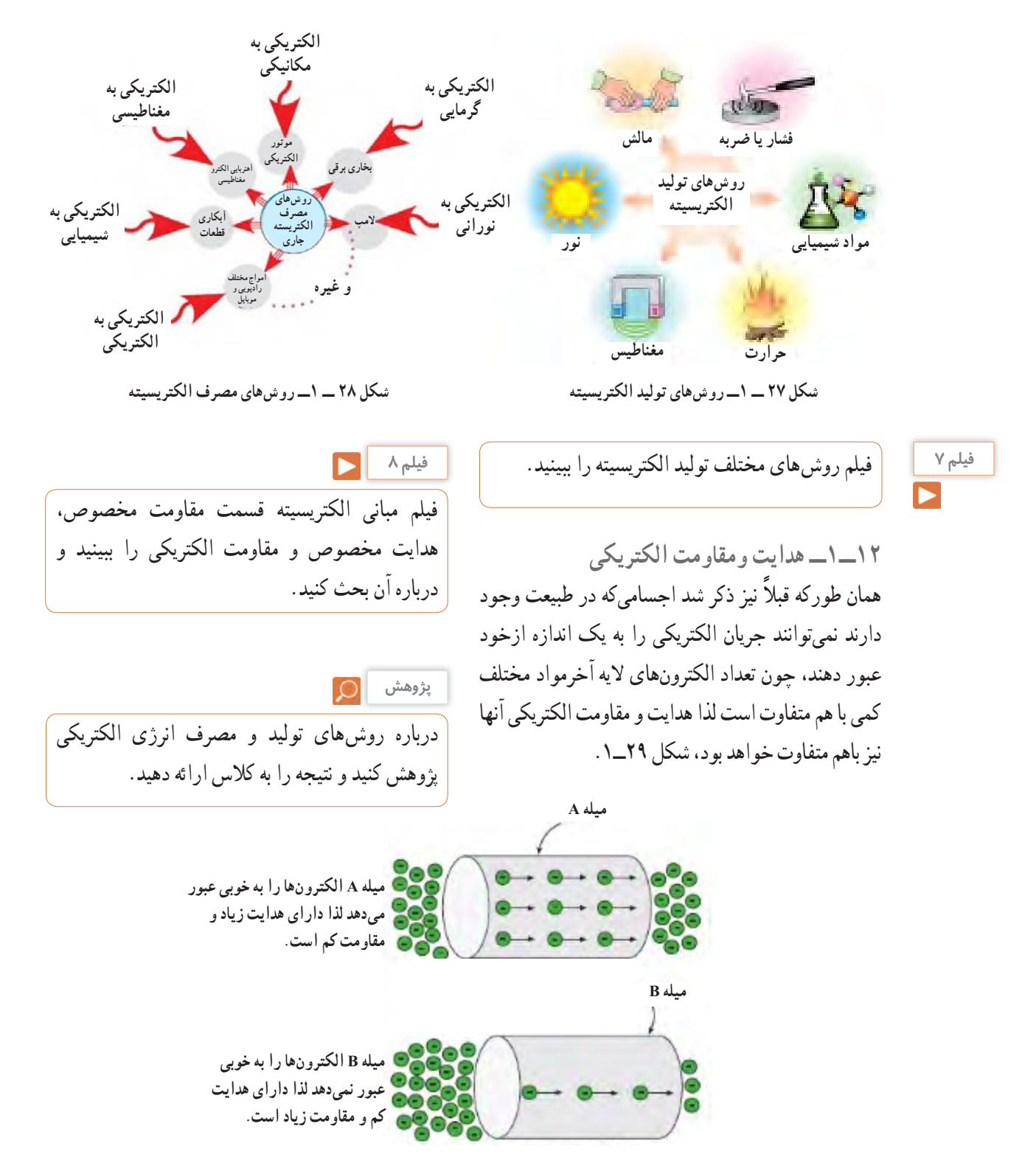

 $28 - 1 - 1 - 1 - 1 - 1 = 0$  **شکل 29ــ1ــ مقاومت و هدایت در دو جسم مختلف**

**هدایت و مقاومت مخصوص الکتریکی :)Conductivity ــ Resistivity(** میزان هدایت اجسام را با ضریبی با عنوان »ضریب هدایت مخصوص» بیان می کنند.این ضریب نشان می دهد که جسم تا چه اندازه جریان الکتریکی را از خود عبور میدهد. ضریب هدایت را با حرف یونانی χ( کاپا( نشان میدهند. ضریب دیگری که در اجسام مطرح میشود ضریب »مقاومت مخصوص« نام دارد.این ضریب میزان مخالفت جسم را نسبت به عبور جریان الکتریکی بیان میکند. ضریب مقاومت مخصوص را با حرف یونانی ρ( رو( نشان میدهند. در واقع هر جسمیکه هدایت مخصوص آن زیاد است مقاومت الکتریکی آن کم و هر جسمیکه مقاومت مخصوص آن زیاد باشد دارای هدایت الکتریکی کم است.

روابط 
$$
\frac{1}{\rho} = \frac{1}{\chi} \cdot e \frac{1}{\chi} = \frac{1}{\chi} \cdot \frac{1}{\chi} = \frac{1}{\chi} \cdot \frac{1}{\chi} = \frac{1}{\
$$

**مقاومت الکتریکی** هر گاه اختالف پتانسیل ثابتی را ابتدا به دو سر یک سیم مسی و سپس به دو سر یک سیم آهنی اعمال کنیم، شدت جریانی که از هر یک از دو سیم عبور میکند با دیگری اختالف دارد. به زبان دیگرسیم آهنی در مقابل عبور جریان یا در مقابل حرکت الکترونها ایستادگی بیشتری نشان میدهد در حالی که سیم مسی در مقابل عبور جریان ایستادگی کمتری میکند. خاصیتایستادگی جسم در مقابل حرکت الکترونها )جریان الکتریکی( را مقاومت الکتریکی مینامند. به عبارت دیگر اثر مقاومت الکتریکی یا رزیستانس )Resistance) خاصیتی از ماده است که با عبور جریان الکتریکی مخالفت میکند، شکل 30ــ1ــ الف. این مخالفت گاهی مانند مقاومت الکتریکی سیمهای رابط، به صورت ناخواسته و مزاحم

)مضر( در مدارهای الکتریکی وجود دارد وگاهی به عنوان عاملی از پیش تعیین شده به صورت یک مصرف کننده )مفید( در مدارهای الکتریکی قرار میگیرد. در این حالت جسم، ماده یا قطعهای که در برابر عبور جریان الکتریکی ایستادگی میکند را مقاومت الکتریکی مینامند و آن را با حرف R که حرف اول Resistor است نشان میدهند. نماد مقاومت در استاندارد IEC به صورت شکل 30ــ1ــ ب است.

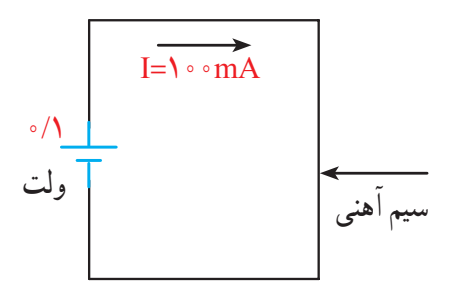

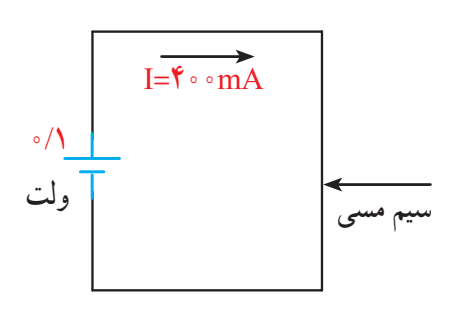

 **الف ــ مثالهایی از خاصیت مقاومت الکتریکی**

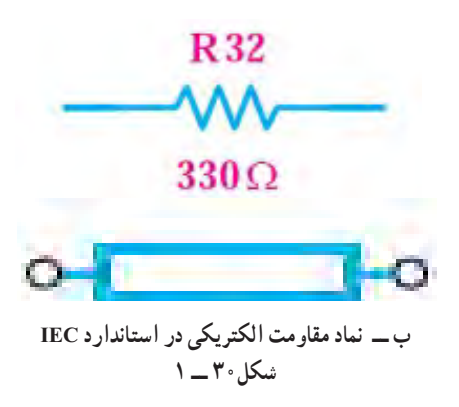

**بارش فکری**

**منال :** مقارمت سیم مسی با مشخصات داده شدہ در شکل  
\n۲–۱– ب را بەدست آورید، (
$$
\frac{m}{\Omega m m}
$$
)، مقدار  
\nهدایت الکتریکی سیم چند «مو» (mho) است?  
\nR= مقاومت سیم =R  
\n
$$
R = \frac{1}{\lambda} = \frac{1}{\lambda \cdot A} = \frac{\Delta \cdot \text{C}}{\Delta \text{P} \times \text{P} \cdot \text{C}}
$$
\n
$$
G = \frac{A}{\rho l} = \frac{1}{R} = \frac{1}{\sqrt{1 - \text{C}}} = \frac{1}{\sqrt{1 - \text{C}}} = \frac{
$$

# **الگوی پرسش**

**1** با توجه به روابط باال، مقدار ρ بر حسبcm Ω عبارت است از مقاومت سیمی به طول سانتیمتر و سطح مقطع سسسسسسسسسسسسسانتیمتر مربع، که آن را مقاومت مخصوص مینامند. mm Ω <sup>2</sup> **2** با توجه به روابط باال، مقدار ρ بر حسب m برابر است با . **3** با توجه به اینکه هدایت الکتریکی عکس مقاومت الکتریکی است، رابطه واحدها و تعاریف را برای هدایت مخصوص الکتریکی بنویسید.

**یادآوری**

در پایه هشتم با واحد مقاومت و قانون اهم آشنا شدهاید، در صورت نیاز و یادآوری محتوا، به کتاب علوم پایه هشتم مبحث الکتریسیته مراجعه کنید.

مسي **13 ــ 1ــ کار عملی )1(: استفاده از نرم افزار محاسبهگر مقاومت هدف:** مهارت در جست و جو و استفاده از نرم افزار مرتبط **مواد، ابزار و تجهیزات:** رایانه، اینترنت و نرم افزار مناسب **مراحل اجرای کار**

**1** یکی از تجهیزات مورد استفاده در آزمایشگاههای اندازهگیری و الکترونیک میز آزمایشگاهی است.تجهیزات

مقاومت سیم با طول آن رابطه مستقیم و با سطح مقطع آن نسبت معکوس دارد. مقدارمقاومت سیم را میتوان از روابط روبه رو به دست آورد: در این رابطه R مقاومت سیم برحسب اهم (Ω(،lطول سیم برحسب متر )m(،A سطح مقطع سیم برحسب میلی مترمربع **<sup>2</sup>**mm)، ρ مقاومت مخصوص سیم برحسب اهم میلی متر ( و k هدایت مخصوص سیم برحسب Ωmm**<sup>2</sup>** مربع بر متر m —<br>متر بر اهم میلیمتر مربع Tmm<sup>۲</sup> است. <u>Ωmm۲ و</u>احد مقاومت مخصوص سیم است که بیانگرمقاومت سیمی به طول یک متر وسطح مقطع یک میلی مترمربع است. بنا براین تعریف، شکل 31ــ1ــ الف قطعه سیمی را نشان میدهد که ً مقاومت مخصوص آن برابر با یک اهم است. مثال اگر یک قطعه سیم مسی به طول یک متر و سطح مقطع یک میلیمتر مربع را انتخاب کنیم، مقاومت مخصوص آن برابر با <u>۱</u><br>۔ ۵۶ 0/0178 اهم میلیمتر مربع بر متر است. عکس مقاومت الکتریکى را هدایت الکتریکى مىنامند و آن را با حرف )G ) نمایش مىدهند. واحد هدایت الکتریکى را برحسب »موهو« (mho) یا زیمنس ( simens) بیان می کنند.  $R = \rho \frac{1}{A}$  یا  $R = \frac{1}{\chi A}$ 

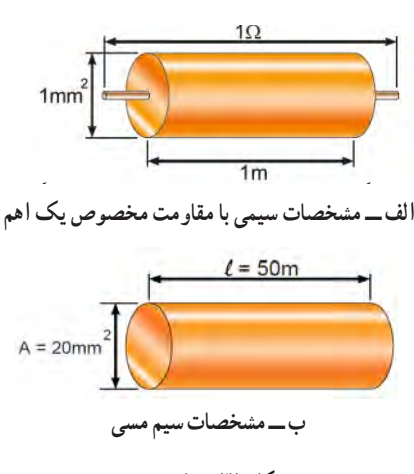

مسي **شکل 31 ــ 1**

و دستگاههای مورد نیاز ممکن است روی میز نصب شده باشد یا به صورت قابل حمل روی آن قرار گیرد. آشنایی و نحوهٔ استفاده از میزکار و تجهیزات ان از مواردی است که فراگیرنده در هر سطحی که باشد باید به خوبی آن را بیاموزد. در شکل 32ــ1ــ الف نمونهای از میزکار آزمایشگاهی الکترونیک رامشاهده میکنید. از آنجا که در این مرحله با رایانه کار میکنید کلیه نکات ایمنی و ارگونومی درباره کار با رایانه را که در سال۵عای قبل<br>آ آموخته ً اید حتما اجرا کنید.

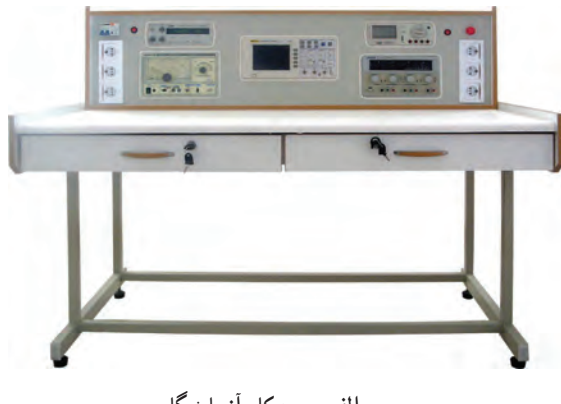

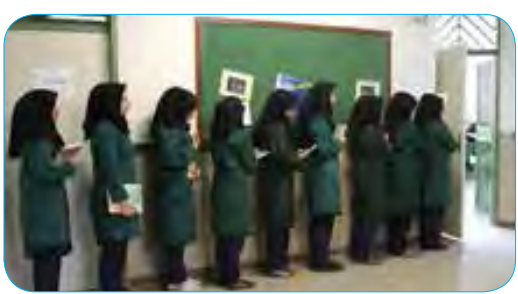

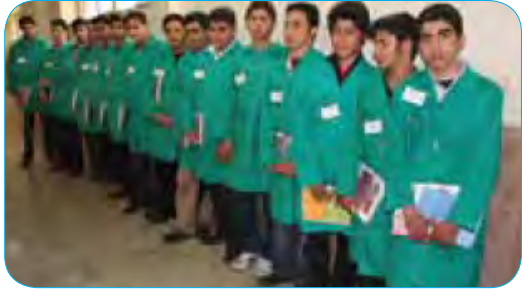

**ب ــ پوشیدن لباس کار و رعایت نظم و ترتیب**

تياعروراك سابل نديشوپ -1 31 ب - لكش **شکل 32 ــ 1**

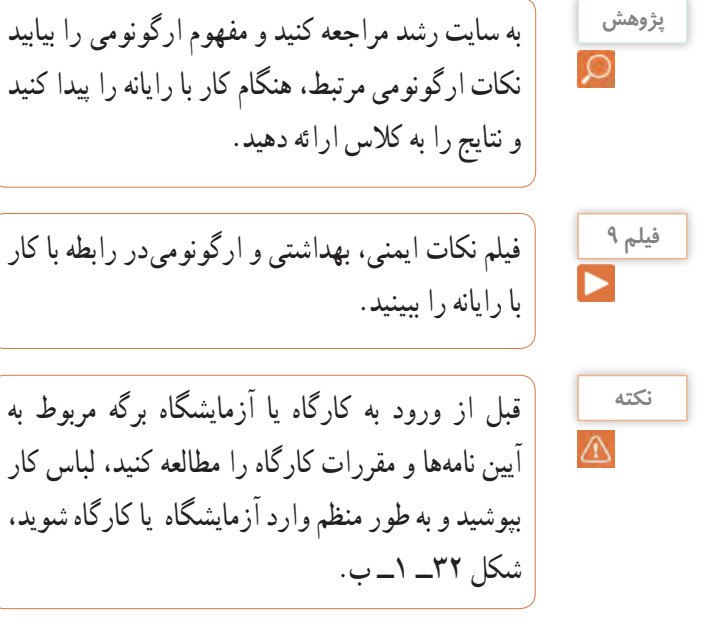

نظم و ترتيب

# بيترت و مظن **نکته ایمنی**

**2** در هنگام کار با رایانه، برای جلوگیری از آسیب رسیدن به اعضای بدن از صندلی استاندارد استفاده کنید. صندلی باید با ساختار بدن شما سازگار باشد. )ارگونومیک Ergonomic )ارتفاع میز وصندلی به گونهای باشد که باالی ً نمایشگر تقریبا در راستای چشمان شما قرارگیرد. همواره ً نمایشگر و صفحه کلید کامال روبه روی شما باشد. به ازای هر 45 دقیقه کار با رایانه، بدن شما نیاز به 5 دقیقه نرمشهای خاص دارد. شکل 33ــ1 حالت صحیحنشستن در مقابل رایانه را نشان میدهد.در صورتی که برای مدت طوالنی از رایانه استفاده میکنید، از زیر پاییهای استاندارد استفاده کنید و هر ده دقیقه یک بار وضعیت پاها را تغییر دهید.

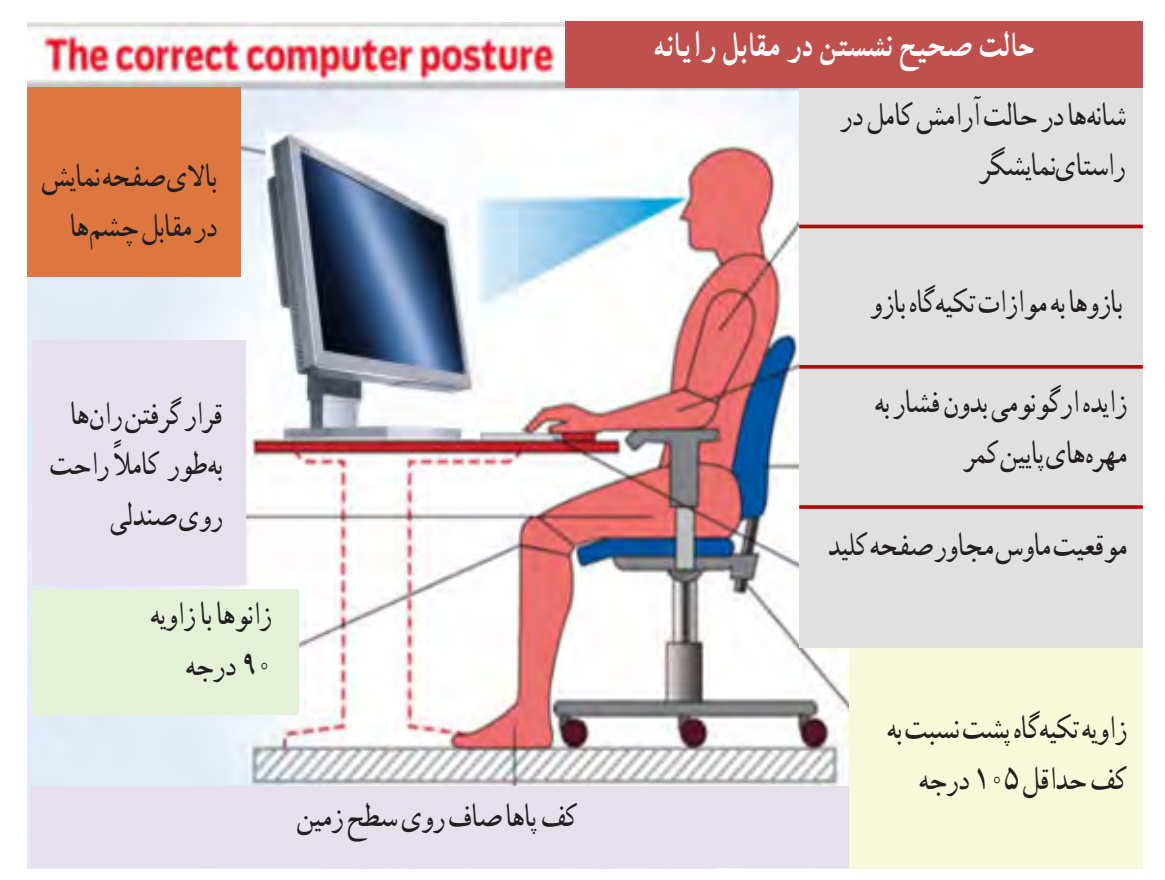

**شکل 33ــ1ــ حالت صحیح نشستن در مقابل رایانه**

**3** با راهنمایی معلم خود، برای اجرای کار تیمی به گروههای دو نفره تقسیمبندی شوید، شکل34 ــ ،1 تشکیل گروههای کاری باعث ایجاد و مهارت در کار جمعی، برنامهریزی صحیح و ارتباط مؤثر با دیگران میشود.

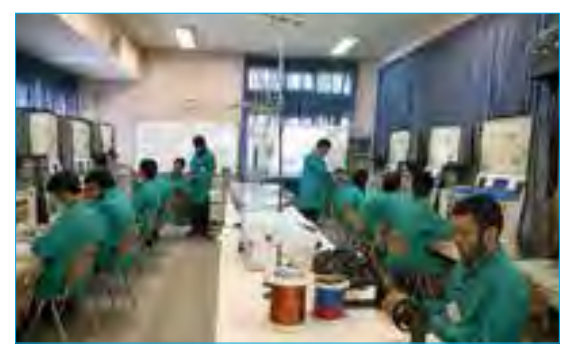

شكل الف32- -1 تشكيل گروه دو نفره براي انجام كار تيمي شكل ب 32- -1 مشخصات سيم مسي **شکل 34 ــ1ــ تشکیل گروه دو نفره برای انجام کار تیمی**

شكل ج - 32 -1 حالت صحيح نشستن در مقابل رايانه **4** بر اساس یک برنامه منظم برای هر هفته یک گروه به عنوان ارشد کالس و گروه دیگر به عنوان مأمورین نظافت انتخاب میشوند. وظایف ارشد و مأموران نظافت در کتاب همراه آمده است.

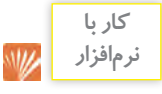

**5** با مراجعه به سایتهای مختلف مانند سایت رشد یا org.calculator یا سایتهای مرتبط از طریق جستوجوی کلمات calculator resistivity مقادیر مقاومت، مقاومت مخصوص، هدایت مخصوص را محاسبه کنید. برخی از این اطالعات در کتاب همراه هنرجو آمده است. **6** واحدهای دیگری نیز برای مقاومت مخصوص و هدایت مخصوص وجود دارد. نمونههایی از این واحدها را در شکل 35ــ١ مالحظه میکنید.این اطالعات از محاسبهگرهای موجود در فضای مجازی استخراج شده است. با مراجعه به آدرسهای مرتبط محاسبهگرها را بیابید و با آنها کار کنید.

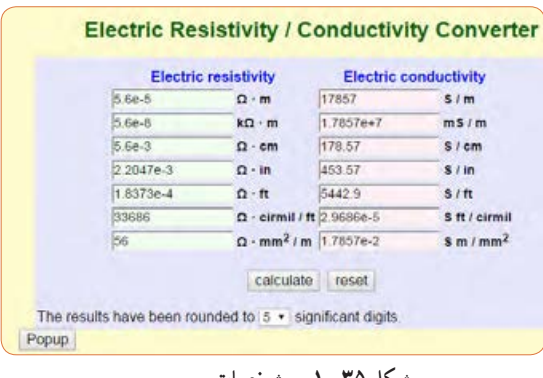

**شکل 35ــ1ــ مشخصات سیم مسی**

فیلم مبانی الکتریسیته قسمت ساختار، کاربرد و چگونگی **فیلم 10** نصب انواع مقاومتهای الکتریکی را ببینید و درباره آن بحث کنید.

**انواع مقاومتها:** به طور کلی مقاومتها را میتوان از نظر مقدار اهمی به دو دسته ثابت و متغیر تقسیم بندی کرد. منظور از مقاومت ثابت، مقاومتی است که مقدار آن در اثر حرارت، نور، میدانهای مغناطیسی یا سایر عوامل فیزیکی تغییر نمیکند. مقاومت متغیر مقاومتی است که میتوان مقدار آن را با عواملی مانند تغییر مکان یک اهرم با دست، نور، حرارت و ولتاژ تغییرداد.جنس مقاومت ً ها معموال ازفلز یا ترکیبی از ماده هادی (مانندکربن) یا عایق (مانند خاک رس یا خاک چینی) است. در شکل 36ــ 1ــ الف چند نمونه مقاومت ثابت و درشکل 36ــ 1ــ ب چند نمونه مقاومت متغیرنشان داده شده است.

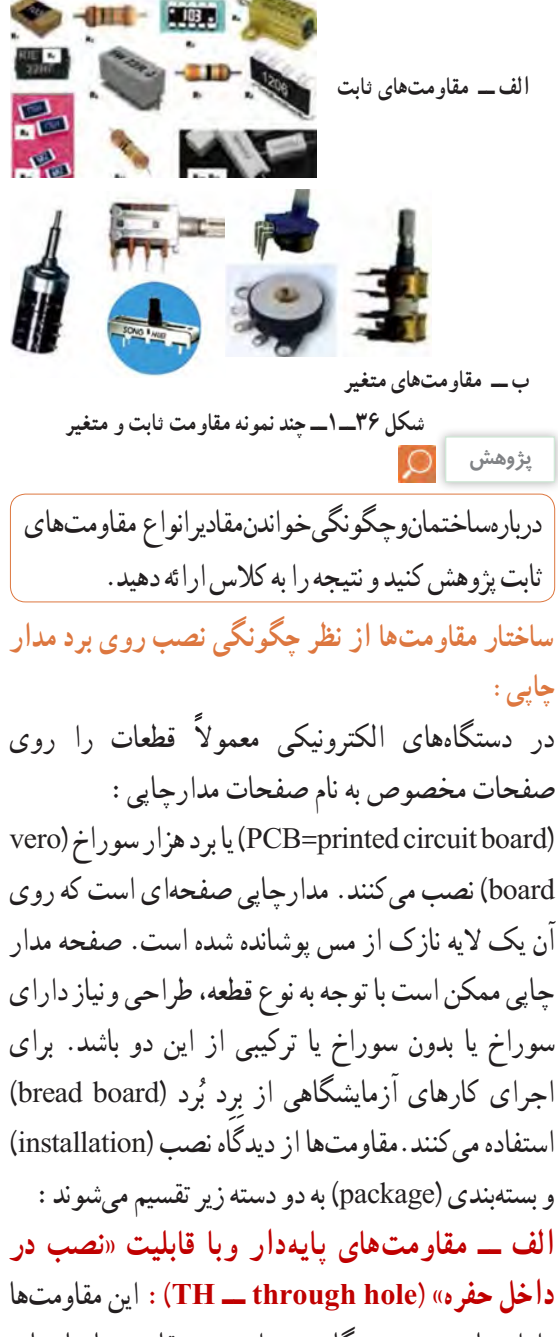

**داخل حفره« )hole through ــ TH):** این مقاومتها دارای پایه هستند. هنگام نصباین نوع مقاومتها، پایههای مقاومت را از داخل سوراخهای فیبرمدارچاپی عبورمیدهند و لحیم میکنند، در شکل 36ــ 1ــ ب انواع مقاومتهای پایه دار را شناسایی کنید. در شکل 37ــ1 نیز نمونههای دیگری از قطعات پایهدار را مالحظه میکنید.

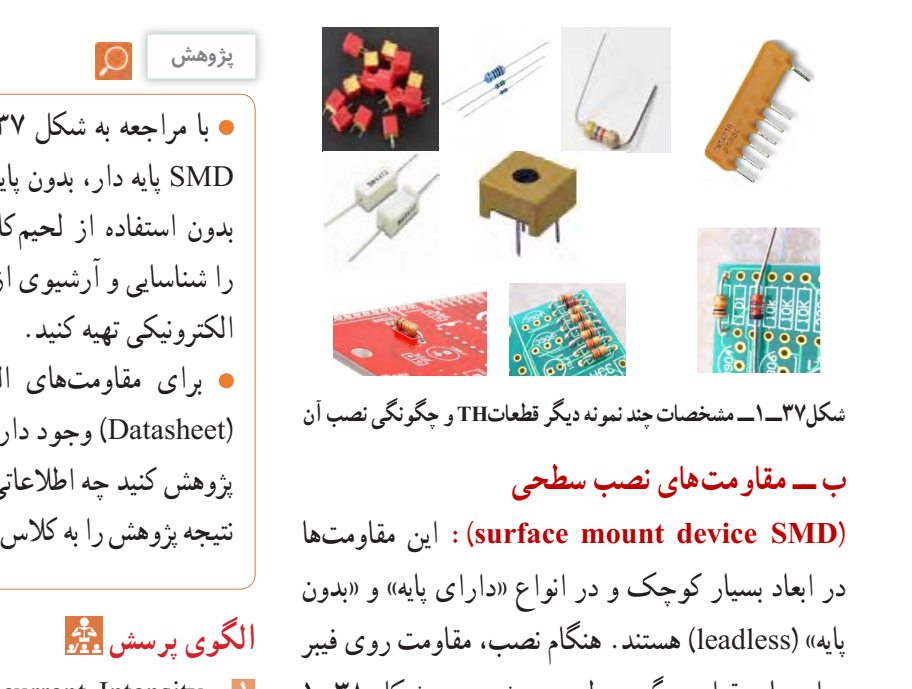

**شکل37ــ1ــ مشخصات چند نمونه دیگر قطعاتTH و چگونگی نصب آن**

## **ب ــ مقاومتهای نصب سطحی**

 مقاومتها این **:(surface mount device SMD(** در ابعاد بسیار کوچک و در انواع »دارای پایه« و »بدون پایه» (leadless) هستند. هنگام نصب، مقاومت روی فیبر مدار چاپی قرار میگیرد و لحیم میشود، در شکل 38ــ1 نمونههایی از قطعات نصب سطحی را مالحظه میکنید.

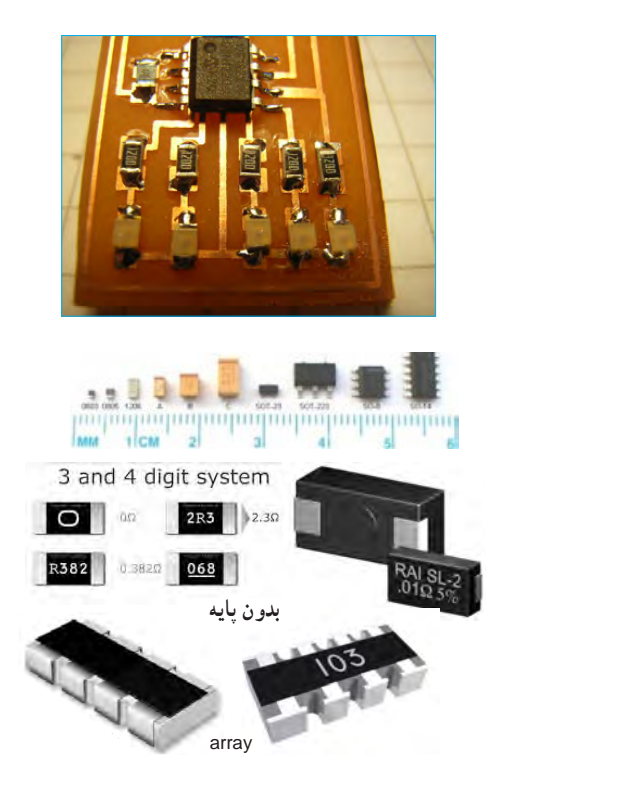

**شکل 38 ــ 1ــ مشخصات چند نمونه مقاومت SMD پایهدار و بدون پایه و چگونگی نصب آن**

**پژوهش**

 با مراجعه به شکل 37ــ1 و اینترنت انواع قطعات SMD پایه دار، بدون پایه »آرایه چندتایی« )array )و بدون استفاده از لحیمکاری مستقیم (solder less) را شناسایی و آرشیوی از تصاویر آنها به صورت فایل برای مقاومتهای الکتریکی برگههای اطالعات  $\Box$ ) وجود دارد) پژوهش کنید چه اطالعاتی در این برگهها داده میشود؟ نتیجه پژوهش را به کالس ارائه دهید.

# **الگوی پرسش**

**1** Intensity current Electric را تعریف کنید و علامت اختصاری (نماد) آن را بنویسید. **2** چند کولن بار میتواند در مدت 42 میلی ثانیه جریانی برابر با 12 آمپر را به وجود آورد؟ **3** کدام گزینه صحیح است؟ شرح دهید. 1( جهت قراردادی جریان الکتریکی در خارج از مدار از قطب مثبت به طرف قطب منفی است. 2( براساس قرارداد جهت جریان الکتریکی در خارج از مدار از قطب منفی به طرف قطب مثبت است. 3( در شرایط عادى بارهاى الکتریکی پروتون و الکترون یکدیگر را خنثى نمى کنند. 4( در شرایط عادى الزم است تعداد الکترونها بیشتر از تعداد پروتونها باشد. **4** حدود سرعت سیر جریان الکتریکی برابر با سرعت و حدود کیلومتر بر ثانیه است. را تعریف کنید، واحد و  $\rho = \frac{1}{\chi}$  $\chi = \frac{1}{\rho}$  روابط  $\frac{1}{\rho} = \chi$  و  $\frac{1}{\chi}$  array کاربرد آن را بنویسید. **6** در صورتی که سطح مقطع یک قطعه سیم مسی به طول

225 متر برابر با 15 میلیمتر مربع باشد، با استفاده از رابطه مقدار مقاومت را محاسبه کنید. مقدار $\rho$  را با  ${\rm R} = \rho \displaystyle\frac{1}{{\rm A}}$ مراجعه به جدول مربوطه که در کتاب همراه هنرجو آمده است، بهدست آورید. **7** متن شکل 39 ــ 1 را ترجمه کنید.

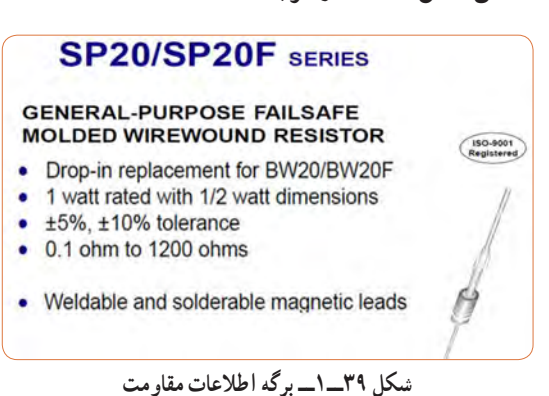

**14ــ1ــ مدار الکتریکی و قانون اهم الف ــ مدارالکتریکی**

با توجه به آموختههای خود در باره )مولد( منبع، بار **فعالیت** )مصرف کننده(، کلید و فیوز، عناصر را روی مدارشکل 40ــ1 مشخص کنید. چرا در این مدار فیوز وجود ندارد؟ ضرورت وجود فیوز را به بحث بگذارید. نمادها را نام ببرید و کاربردهای آن را در شکل بنویسید.

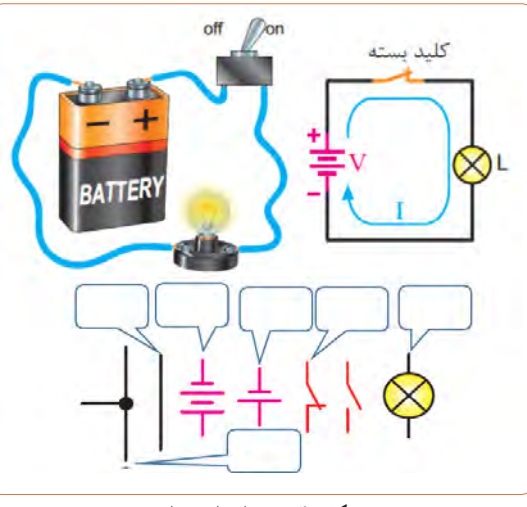

**شکل40ــ1ــ اجزای مدار**

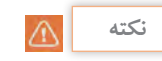

در مدارهای الکتر یکی عالوه برموارد فوق باید از اجزای دیگری نیز استفاده شود از جمله این اجزا میتوان فیوز و وسایل اندازه گیری را نام برد.

اگر اجزای فوق در مدار الکتریکی وجود نداشته باشد، درکار مدار اشکالی پیش نمی ً آید، ولی اصوال مدار فاقد کنترل و حفاظت خواهد بود. اما نبود یکی از اجزای اصلی، کار طبیعی مدار را دچار مشکل میکند. به همین دلیل در برخی از کتابها به سایر اجزای مدار «اجزای فرعی» نیز می گویند.

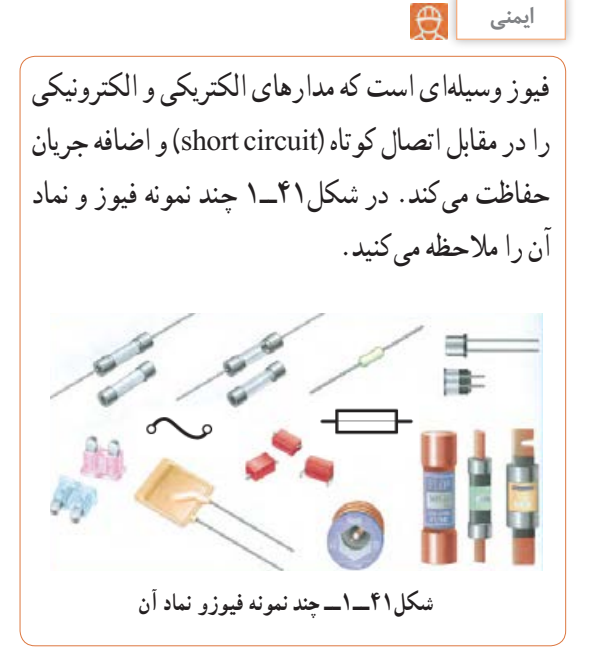

**ب ــ قانون اهم** جرج سیمون اهم در سال 1828 براساس تجربیات وآزمایشهای فراوان توانست ارتباط بین ولتاژ )v )جریان )I )و مقاومت )R )را در یک مدار به دست آورد. اهم به این نتیجه رسید که اگر مقاومت مدار را ثابت نگه داریم و ولتاژ

منبع تغذیه را افزایش دهیم شدت جریان افزایش مییابد.به عبارت دیگر رابطه IR= V مشابه تابع خطی ax = y است، چرا؟ شکل 42ــ.1

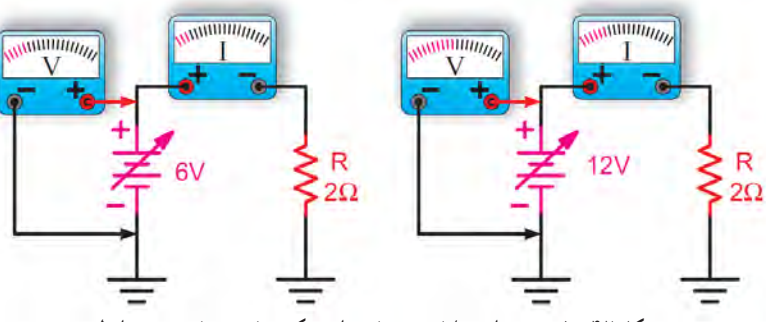

**شکل 42ــ1ــ تغییرات ولتاژ و جریان برای یک مقاومت ثابت در شرایط DC**

**مثال:** جریان عبورى از مقاومت مدار شکل 44ــ1چند میلى آمپر است؟ نماد آمپرمتر در مدار به صورت <sup>A</sup> است.  $I = \frac{V}{V}$ R  $=\frac{1V}{10}$ 1Ω **حل**: A 1 =

 $I=\x0 \circ \zeta = 1 \circ \zeta = 1$ 

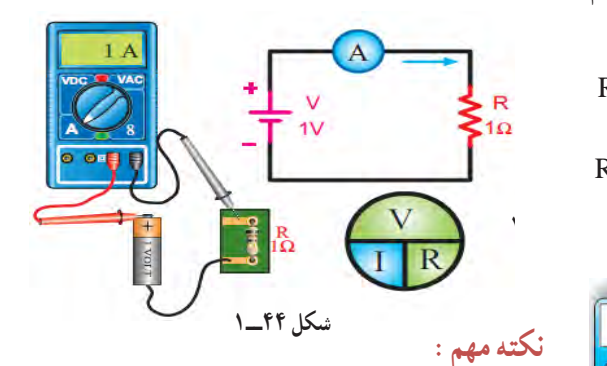

یکى از حالات خطرناکى کهممکن است در مدار الکتریکى به وجود آیدحالت»اتصال کوتاه« است.حالت»اتصال کوتاه« در مدار به شرایطی گفته میشود که مقدار مقاومت مصرف کننده یا بار بهصفر برسد. در صورت وقوع چنین حالتى جریان بسیار زیادى از مدار عبور میکند، در شکل 45ــ 1ــ ب چه اتفاقی برای مدار میافتد و چه خطری دارد؟

برای کسب اطالعات بیشتر به کتابهای مبانی برق، مبانی **نکته** الکتریسیته و الکترونیک پایه مراجعه کنید. این کتابها

کنید. **مثال:** در مدار شــکل 43ــ1 مقدار مقاومت R چند اهم است؟

را میتوانید از سایت ir.sch.chap.www بارگیری

$$
R = \frac{V}{I} = \frac{10 \cdot V}{\sqrt{100 \cdot M}} \quad (\text{eV})
$$
\n
$$
R = \frac{10 \cdot V}{\sqrt{100 \cdot N}} = \text{YY} \times 10 \cdot V = \text{YY} \times 100 \cdot V = \text{YY} \times 100 \cdot V = \text{
$$

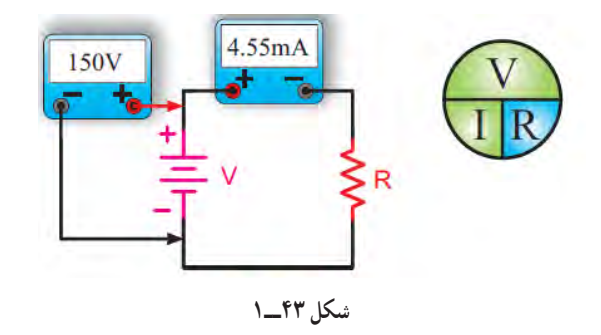

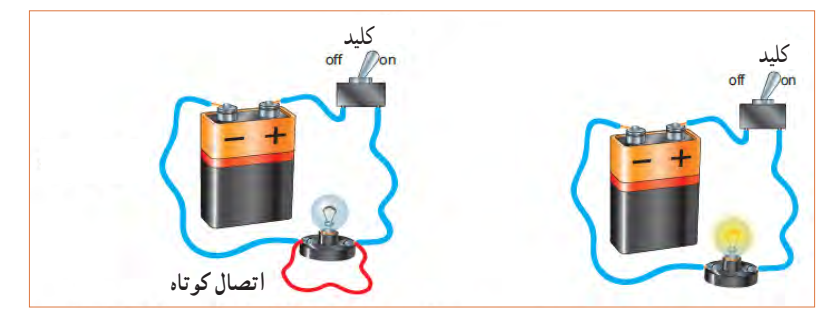

**شکل 45ــ1 الف ــ مدار در حالت عادی )المپ روشن( ب ــ مدار در حالت کوتاه )المپ خاموش( عبور جریان بسیار زیاد است.**

شكل44 -1

درباره اتصال مشترک زمین در مدارهای الکترونیکی پژوهش کنید و نتیجه را به کالس ارائه دهید.

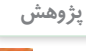

**15ــ1ــ کار عملی )2( استفاده از نرم افزار محاسبهگر قانون اهم هدف:** مهارت در جست و جو و استفاده از نرم افزار مرتبط **مواد، ابزار و تجهیزات:** رایانه، اینترنت و نرم افزار مناسب **پژوهش فیلم 11 1** با استفاده از عبارت calculator law s،ohm **مراحل اجرای کار** موتوری را بیابید و محاسبات قانون اهم را با آن تمرین

**2** آیا با توجه به وجود اینگونه نرم افزارهای محاسبهگر نیازی به، بهخاطر سپردن قانون اهم وجود دارد؟ درمورد آن بحث کنید. **16ــ1ــ سری و موازیکردن مقاومتها** 

فیلم مدارهای سری و موازی را ببینید، سپس درباره موارد زیر بحث کنید.

**فکر کنید**

N

در مدار شکل 47ــ 1 دو عدد المپ 1L و 2L به صورت سری )دنبال هم ــ پشت سر هم( وصل شدهاند. در این مدار یک باتری و یک کلید بسته نیز وجود دارد، اگر المپ 1L بسوزد چه اثری روی المپ 2L میگذارد؟ شكل46 -1 **شکل 47ــ1**

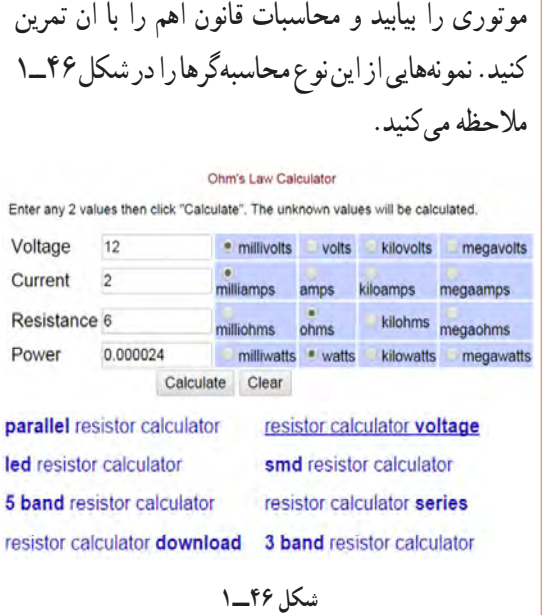
مقدار شدت جریان الکتریکی را با آمپرمتر اندازهگیری میکنند. امروزه برای اندازهگیری کمیتهای الکتریکی مختلف مانند ولتاژ، جریان و مقاومت، دستگاههای اندازهگیری الکتریکی را چند منظوره میسازند و آن را مولتیمتر )Multimeter )مینامند. مولتی متر در دونوع آنالوگ (عقربهای) ودیجیتال وجوددارد، شکل ۵۱ ــ ۱.

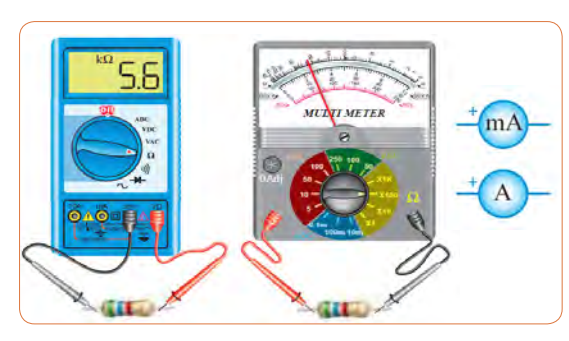

**شکل51 ــ1ــ مولتی متر آنالوگ و دیجیتال**  شكل50 -1 مولتي متر آنالوگ و ديجيتال

برای قرار دادن آمپرمتر در مدار باید ابتدا قسمتی از مدار را قطع کنیم، سپس آمپر متر را در حد فاصل بریدگیایجاد شده قرار دهیم.اینگونه اتصال را اتصال سری مینامند.توجه داشته باشید که نصب آمپر متر درمداربا این روش، درست مانند قرار دادن یک کلید به صورت سری در مدار است. **مدار سری:** در مدار شکل 52 ــ1 سه مقاومت و سه آمپر متر باهم به صورت سری بسته شدهاند ومنبع تغذیه جریانی برابر با 45 میلی آمپر رادر مدار برقرار میکند. همان طور که میبینید هر آمپرمتر جریان 45 میلی آمپر را نشان میدهد.

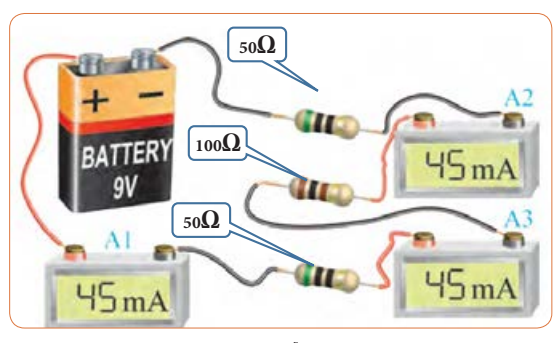

**شکل52ــ1ــ آمپرمتر در مدارسری** شكل51 -1 آمپرمتر در مدارسري

را طوری رسم کنید که هر لامپ دارای کلید جداگانهای باشد. در شکل ۴۸ ــ ۰۱ لامپهای L و پرL به صورت موازی  $\mathsf{L}_1$ بسته شده اند )المپها در کنار هم( و هر دو المپ توسط یک کلید خاموش یا روشن میشود. در صورتی که المپ 2L بسوزد چه اثری روی المپ 1L میگذارد؟ یک بار دیگر مدار

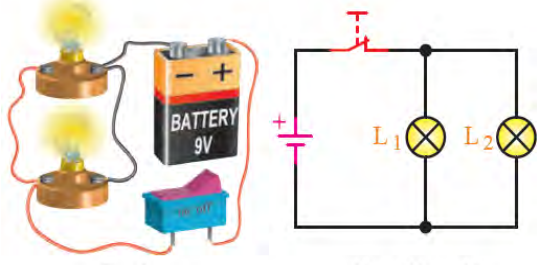

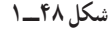

 در هر یک از مدارهای شکل 49ــ1 و شکل 50ــ 1 اگر یک المپ بسوزد، چه اتفاقی برای سایر المپها میافتد؟ چرا؟

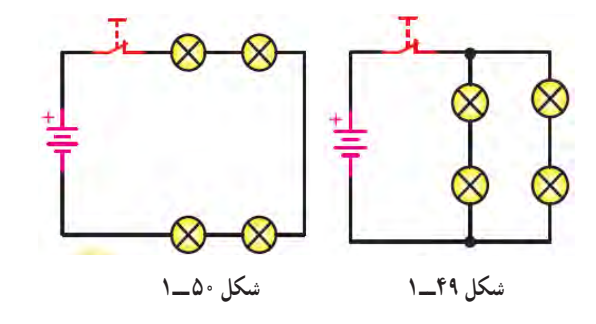

با مراجعه به سایتهای اینترنتی بررسی کنید و ببینید **پژوهش** مصرفکنندهها مانند یخچال، اتوی برقی، المپهای لوسترو جارو برقی هنگام اتصال به پریزبرق چگونه در مدار » سری یا موازی» قرار میگیرند؟ کلیدهای «خاموش\_روشن» المپها و دستگاهها به چه صورت در مدار قرار دارند. دلیل آن را بیابید و به کالس ارائه دهید.

**بحث کنید** డి

از مدار شکل 52 ــ1 چه نتیجهای را برای مدارهای سری میگیریم؟ با استفاده از قانون اهم، مقدار مقاومت معادل )مقاومت جایگزین به جای تمام مقاومتهای مدار( مدار چند اهم است؟ چرا مقدار مقاومت معادل بیشتر از **مثال:** در شکل 55 ــ 1 در صورتی که:  $I_1 = \sqrt{A}$  و  $\mathsf{A}^\vee = \mathsf{A}^\vee$  باشد مقدار I جند آمپر است؟  $I=I_1+I_2=\circ/1+\circ/7=\circ/9$  A

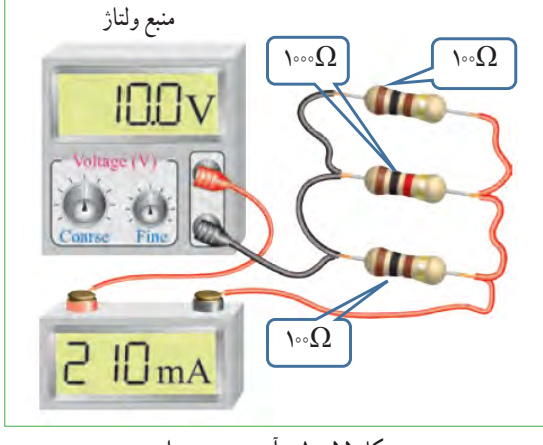

**شکل 55ــ1ــ آمپرمتر در مدار**

**بحث کنید**

شکل 55 ــ1 اتصال آمپرمتر در یک مدار با سه مقاومت موازی را نشان میدهد. مقدار مقاومت معادل مدار چند اهم است؟ تغذیه این مدار از چه طریق تأمین میشود؟ چرا مقدار مقاومت معادل کمتر از 50 اهم است؟

**ولت متر:** در شکل 56 ــ1ــ الف سه نمونه مولتی مترکه به صورت ولت متر هم به کار میرود نشان داده شده است. در این شکلها عالمت اختصاری )فنی( ولت متر و نحوه اتصال آن به مدار را نیز میبینید. هنگام اتصال ولت متر به مدار باید پایانههای آن با قطبهای باتری همسان باشد، زیرا در ولت مترهای عقربهای ولت مترصدمه خواهد دید. همچنین همواره باید توجه داشته باشیم که ولتمتر به صورت موازی در دو سر هر قطعه یا منبع تغذیه قرار میگیرد.

**مدار موازی:** در شکل 54 ــ1 المپهای 1L و 2L به صورت موازی قرار گرفتهاند و در هر شاخه یک آمپرمتر قرار دارد. در مدار موازی برای هر المپ مسیر جریان جداگانهای وجود دارد. اگر شدت جریان کل مدار برابر با I باشد این جریان بین دو المپ تقسیم میشود و جریانهای 1I و 2I را تشکیل میدهد. به عبارت دیگر، جریانی که آمپرمتر 1A نشان میدهد برابربا مجموع جریانهایی است که آمپرمترهای 2Aو 3A نشان میدهند. پس میتوان گفت همواره رابطه 2I1+I=I برقرار است. **شکل 53 ــ1**

صد اهم است؟ نقشه فنی مدار را در محل مشخص شده

در شکل 53ــ1 رسم کنید.

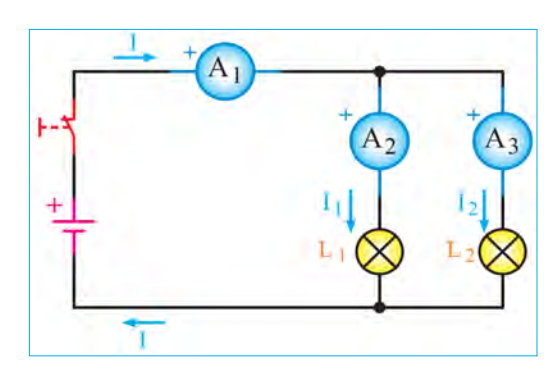

**شکل54 ــ1ــ نقشۀ مدار دو المپ به صورت موازی**

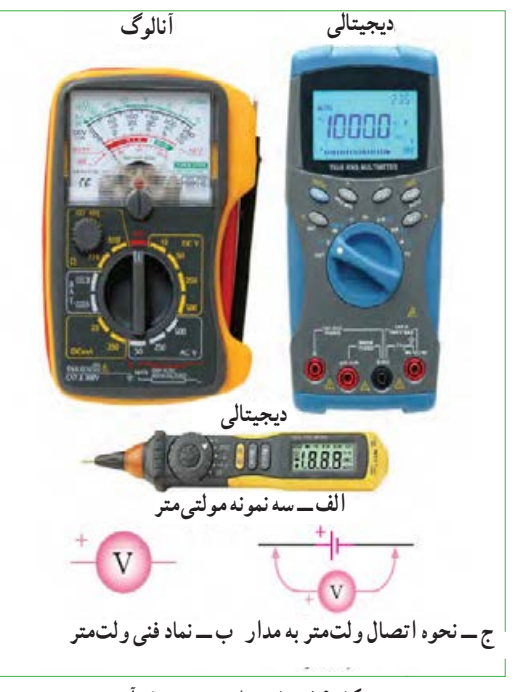

شكل55 -1 – ولت متر ونماد آن **شکل 56 ــ1ــ ولت متر و نماد آن**

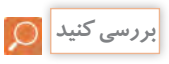

 با مراجعه به راهنمای کاربرد یک نمونه دستگاه مولتی متر دیجیتالی بررسی کنید در صورتی که قطبهای مولتی متر برعکس به مدار وصل شود چه اشکالی به وجود میآید؟ شرح دهید.

**تقسیم ولتاژ در مدارهای سری و موازی:** به شکل 57 ــ 1 توجه کنید، با توجه به مقادیر داده شده، در مدار سری چه اتفاقی برای ولتاژ افتاده است؟ شرح دهید. آیا میتوانیم نتیجه بگیریم که در مدار سری ولتاژ تغذیه بین مصرف کنندهها تقسیم میشود؟

9V **شکل57 ــ1ــ ولتاژها در مدار سری** شكل57 -1 – ولتاژها در مدار موازي شكل1-56 ولتاژها در مدار سري **شکل58 ــ1ــ ولتاژها در مدار موازی**

$$
\frac{1}{\sqrt{\frac{1}{\sqrt{3}}}}
$$

با توجه شکل 58 ــ1 وضعیت ولتاژها در مدار موازی چگونه است؟ دراین مدار هر یک از ولت مترها چه مقداری را نشان **بحث کنید** میدهد؟وضعیت ولتاژها را در مدار سری شکل57 ــ 1 بررسی کنید و آن را با مدار موازی مقایسه نمایید.

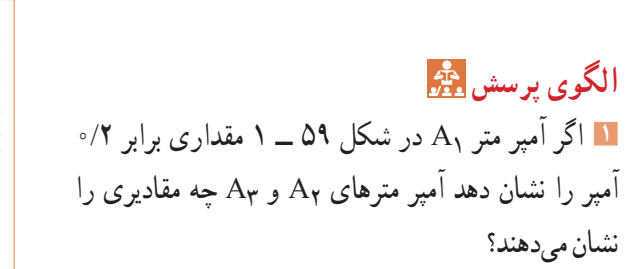

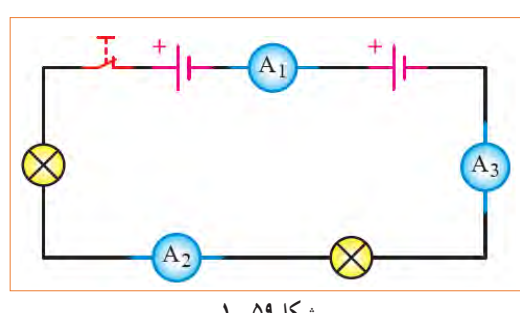

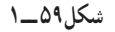

**<sup>2</sup>** در شکل 54 ــ 1 اگر آمپر متر 2A مقداری برابر 0/3 آمپر و آمپر متر 3A مقداری برابر 0/2 آمپر را نشان دهد آمپر متر 1A چه مقداری را نشان میدهد؟ **<sup>3</sup>** در شکل 54 ــ 1 اگر المپهای 1L و 2 ً L دقیقا مشابه باشند وآمپرمتر 1A مقداری برابر 0/4آمپر را نشان دهد، آمپر مترهای 2A و 3A چه مقادیری را نشان خواهند داد؟ **4** در شکل 59 ــ1 قطبهای صحیح پایانههای آمپر مترهاى 1A، 2A و 3A را مشخص کنید. **5** جریانهای الکتریکی A ،1/2 A 0/05و A 0/4 را به میلی آمپر و mA ،120 mA 2400 و mA 0/8 را به آمپر تبدیل کنید. از نماد علمی نیز میتوانید استفاده کنید. جدول تبدیل واحدها در کتاب همراه هنرجو آمده است. **6** با توجه به اینکه ولتاژ کار برخی از المپهای موجود در ریسههای تزیینی حدود 12 ولت است )کمتر از 220 ولت برق شهر( در یک ریسه 220 ولتی، چگونه آن رابه هم میبندند تا قابل اتصال به برق شهر باشد؟ مزایا و معایب این گونه اتصال را بنویسید. **7** وجه تشابه عملکرد باز و بسته کردن شیر آب را با کلید قطع و وصل المپهای روشنایی بیابید و درباره آن در سه سطر توضیح دهید. **8** با توجه به اینکه مقاومت داخلی آمپرمتر ایدهآل، حدود صفر اهم است در صورتی که آمپر متر به صورت موازی در مدار بسته شود چه خطراتی دارد و چه اشکالی به وجود میآید؟ **<sup>9</sup>** در شکل 60ــ1 اگر ولت مترهای V 25= V وV 12= 1V را نشان دهد ولت متر 2V چه مقداری را نشان میدهد؟ شكل59 -1 جدول 1-1

ٔ **10** اگر در شکل 60ــ1 ولتاژهای خوانده شده به وسیله ولتمترها طبق جدول 1ــ1 باشد مقادیر y، x و z را به دست آورید.

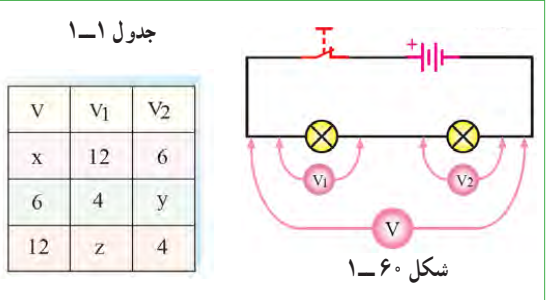

**11** در شکل61ــ1 اگر ولتاژ هر پیل برابر با 1/5 ولت باشد مقدار ولتاژ کل را در مدارهای شکل 61 ــ1 الف ــ ب ــ پ به دست آورید.

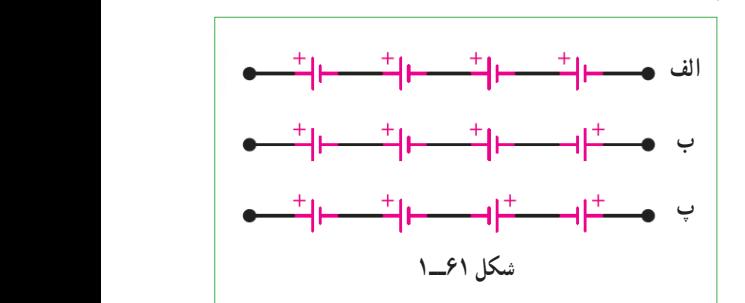

**محاسبه مقاومت معادل در مدار سری:** مقاومت کل یا «مقاومت معادل» به مقاومتی گفته می شود که بتواند به تنهایی اثر همه مقاومتهاى موجود مدار را داشته باشد و جایگزین آنها شود. در شکل ۶۲ــــــ مقاومت (R<sub>T</sub>(total) می تواند معادل تمام مقاومتهاى موجود در مدار باشد و جایگزین آنها شود. با توجه به ویژگیهای مطرح شده در مورد مدارهاى سرى، مقاومت معادل RT از رابطه زیر قابل محاسبه است. برای کسب اطالعات بیشتر به کتاب همراه هنرجو مراجعه  $R_T = R_1 + R_2 + R_3 + \ldots + R_n$  . کنید.

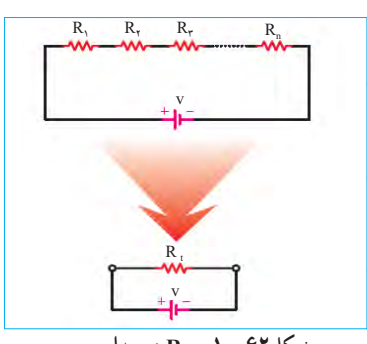

شكل59 -1 **شکل62 ــ1ــ RT در مدار سری**  $R_{\rm T} = 1 - 87$  در مدار سرى

**مثال:** مقاومتمعادل در شکل 63 ــ1چند اهم است؟

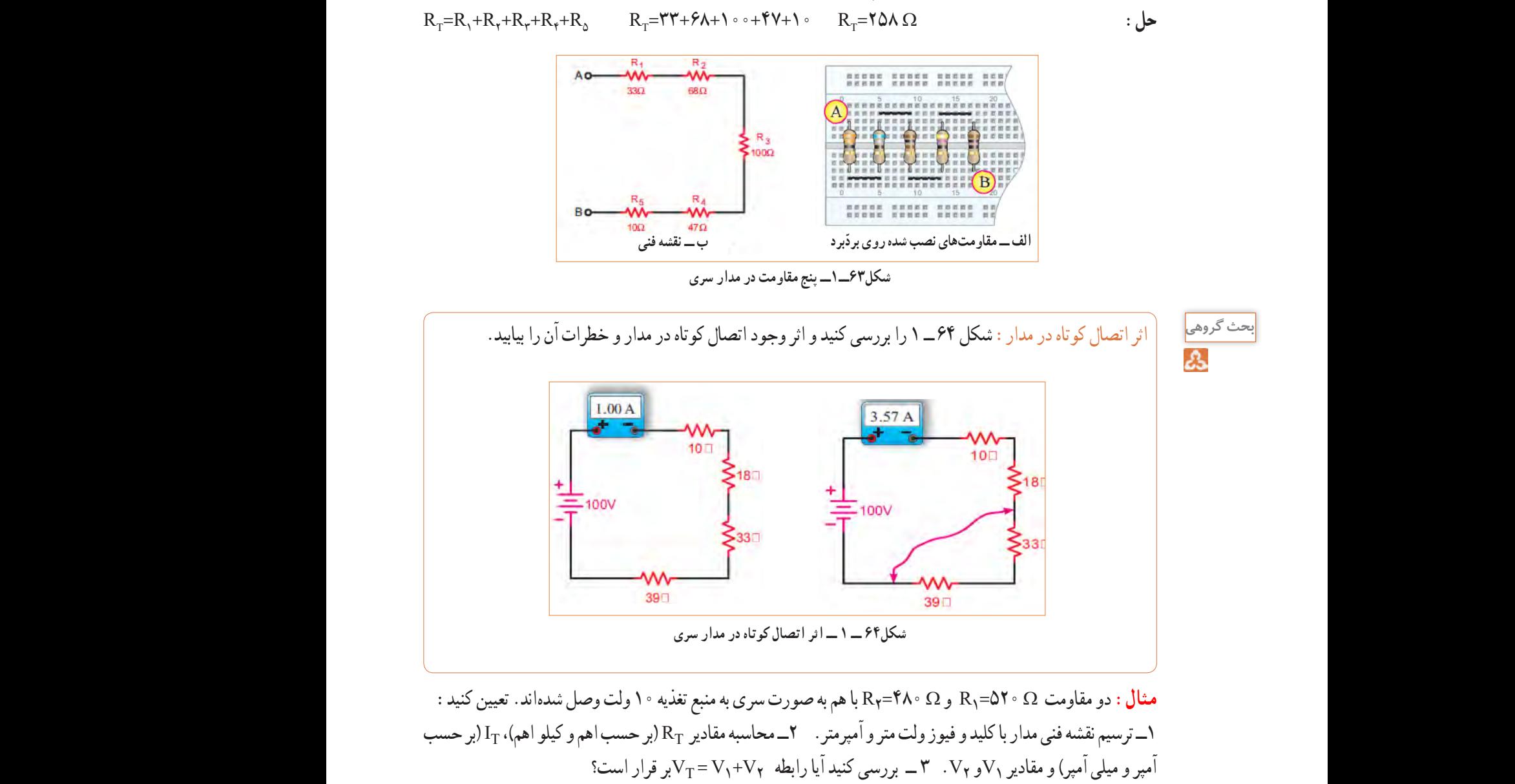

**حل:** نقشه فنی مدار با کلید و فیوز ولت متر و آمپرمتر در شکل 65 ــ 1 ترسیم شده است.

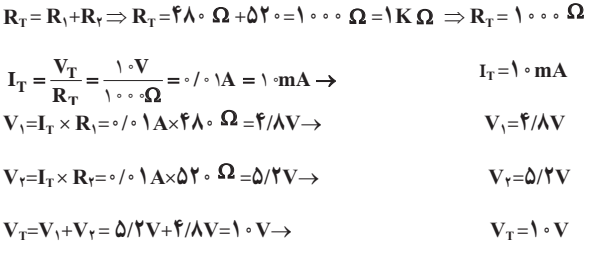

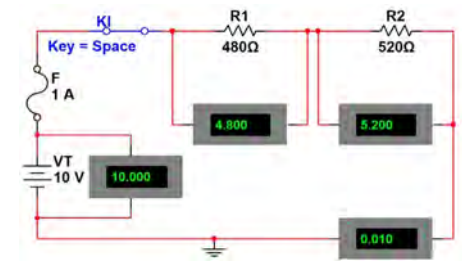

**شکل 65 ــ1ــ ترسیم مدار**

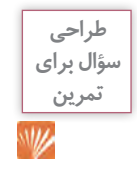

با توجه به مثال صفحهٔ قبل، تعداد ۵ تمرین طراحی و حل کنید.

**محاسبه مقاومت معادل در مدار موازی:** همانطور ً که قبال گفتیم اگر در یک مدار الکتریکی، دو یا چند مصرفکننده طوری به هم متصل شوند که ولتاژ دو سر آنها با هم برابرباشد، میگوییم مصرف کنندهها با هم به صورت موازی بسته شدهاند.برای محاسبه مقاومت معادل در مدار موازی نشان داده شده در شکل 66 ــ 1 از رابطه: . استفاده می کنیم  $\frac{1}{R_{\rm T}} = \frac{1}{R_1} + \frac{1}{R_{\rm T}} + \frac{1}{R_{\rm F}} + \cdots + \frac{1}{R_{\rm n}}$  $\eta$   $\mathbf{r}_{\gamma}$   $\mathbf{r}_{\gamma}$  $\frac{1}{1}$  =  $\frac{1}{1}$  +  $\frac{1}{1}$  +  $\frac{1}{1}$   $\cdots$   $\cdots$  +  $\frac{1}{1}$ همانطورکه مالحظه میشود، عکس مقاومت کل برابر با مجموع عکس هر یک از مقاومتها است. الف – مدار عملي سه مقاومت به صورت

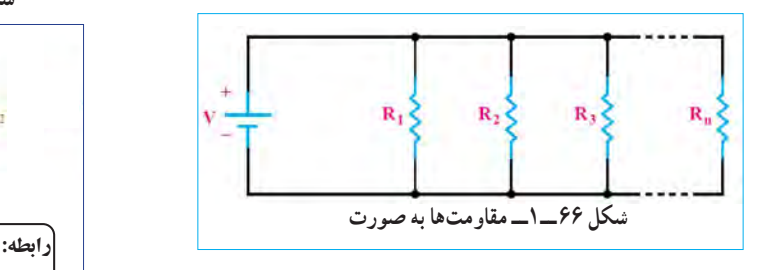

**تمرین:** در شکل67 ــ1 و 68ــ1رابطه محاسبه مقاومت معادل در هر یک از مدارهای داده شده را با درج اعداد یا به صورت پارامتری بنویسید.

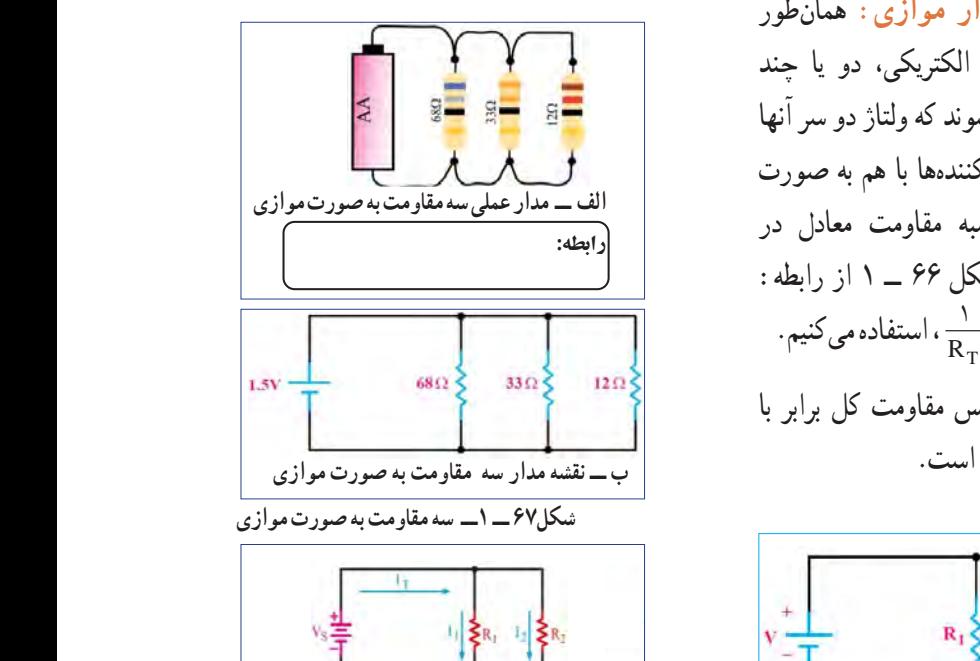

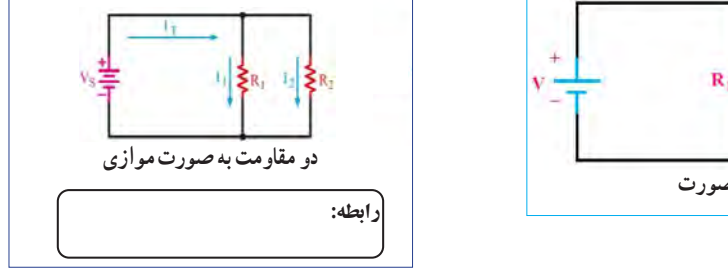

**شکل 68 ــ1ــ مقاومتها به صورت موازی**

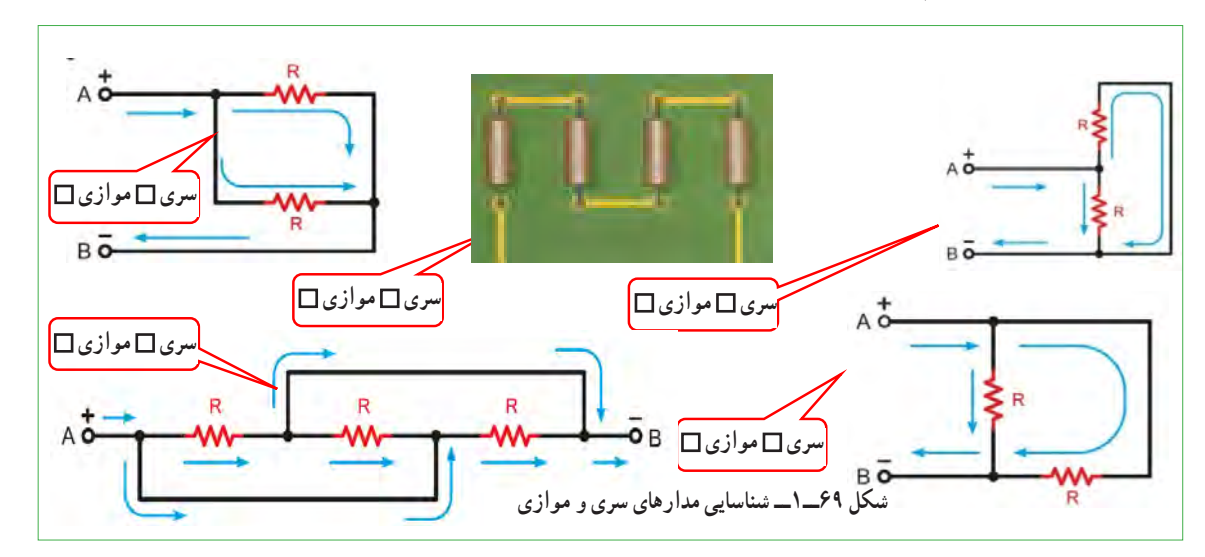

**تمرین:** مشخص کنید کدام یک از مدارهای شکل 69 ــ 1 به صورت سری یا موازی بسته شده است.

**مثال:** دو مقاومت Ω 40=1R و Ω 60=2R با هم به صورت موازی به منبع تغذیه 24 ولت وصل شدهاند. تعیین کنید: 1ــ ترسیم نقشه فنی ساده مدار 2ــ ترسیم نقشه فنی با ولت متر و آمپرمتر 3ــ محاسبه مقادیر RT( بر حسب اهم و کیلو اهم(، IT( بر حسب آمپر و میلی آمپر( و مقادیر 1Vو 2V 4ــ بررسی کنید آیا رابطه 2I1+I=IT بر قراراست؟

**حل:** نقشه فنی ساده مداردر شکل 71 ــ 1 و مدار با کلید و فیوز، ولت متر و آمپرمتردر شکل 70 ــ 1 ترسیم شده است.

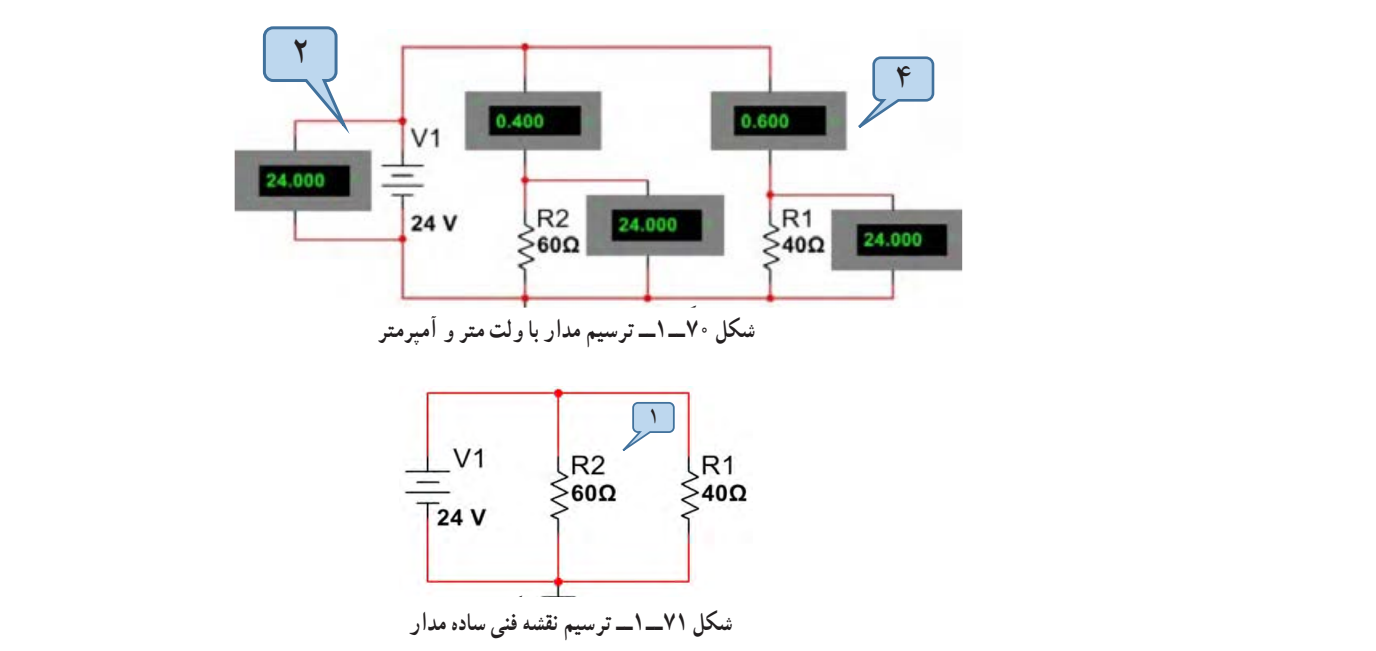

$$
\frac{1}{R_T} = \frac{1}{R_1} + \frac{1}{R_\Upsilon} \to \frac{1}{R_T} = \frac{1}{\Upsilon \circ \Omega} + \frac{1}{\varphi \circ \Omega} = \frac{\varphi \circ \Omega_+ \Upsilon \circ \Omega}{\Upsilon \Upsilon \circ \Omega} = \frac{1}{\Upsilon \Upsilon \circ \Omega} = \frac{1}{\Upsilon \Upsilon} \to \frac{1}{R_T} = \frac{1}{\Upsilon \Upsilon} \to
$$

$$
R_{T} = \mathbf{Y} \mathbf{Y} \Omega \Rightarrow R_{T} = \frac{\mathbf{Y} \mathbf{Y}}{\mathbf{Y} \mathbf{Y}} = \mathbf{Y} \mathbf{Y} \mathbf{Y}
$$
\n
$$
I_{T} = \frac{V_{T}}{R_{T}} = \frac{\mathbf{Y} \mathbf{Y}}{\mathbf{Y} \Omega} = \mathbf{Y} \mathbf{A} \rightarrow I_{T} = \mathbf{Y} \cdot \mathbf{Y} \cdot \mathbf{m} \mathbf{A} \rightarrow I_{\mathbf{Y}} = \frac{V_{\mathbf{Y}}}{R_{\mathbf{Y}}} = \frac{\mathbf{Y} \mathbf{Y}}{\mathbf{Y} \cdot \Omega} = \mathbf{Y} \mathbf{A} \Rightarrow I_{\mathbf{Y}} = \mathbf{Y} \cdot \mathbf{Y} \mathbf{A} \Rightarrow I_{\mathbf{Y}} = \mathbf{Y} \cdot \mathbf{Y} \mathbf{A} \Rightarrow I_{\mathbf{Y}} = \frac{\mathbf{Y} \mathbf{Y}}{R_{\mathbf{Y}}} = \frac{\mathbf{Y} \mathbf{Y}}{\mathbf{Y} \cdot \Omega} = \mathbf{Y} \mathbf{Y} \mathbf{A} \Rightarrow I_{\mathbf{Y}} = \mathbf{Y} \mathbf{Y} \mathbf{A} \Rightarrow I_{\mathbf{Y}} = \mathbf{Y} \cdot \mathbf{B} \mathbf{A}
$$
\n
$$
V_{\mathbf{Y}} = I_{\mathbf{Y}} \times R_{\mathbf{Y}} = \mathbf{Y} \mathbf{Y} \mathbf{A} \times \mathbf{Y} \cdot \Omega = \mathbf{Y} \mathbf{Y} \mathbf{Y} \rightarrow V_{\mathbf{Y}} = \mathbf{Y} \mathbf{Y} \mathbf{Y}
$$
\n
$$
V_{\mathbf{Y}} = I_{\mathbf{Y}} \times R_{\mathbf{Y}} = \mathbf{Y} \mathbf{Y} \mathbf{A} \times \mathbf{Y} \cdot \Omega = \mathbf{Y} \mathbf{Y} \mathbf{Y} \rightarrow \mathbf{Y} \mathbf{Y} \mathbf{Y} \mathbf{Y} \mathbf{Y} \mathbf{Y} \mathbf{Y} \mathbf{Y} \mathbf{Y} \mathbf{Y} \mathbf{Y} \mathbf{Y} \mathbf{Y} \mathbf{Y} \mathbf{Y} \mathbf{Y} \mathbf{Y} \mathbf{Y} \mathbf{Y} \math
$$

با توجه به مثال باال، تعداد 5 تمرین طراحی و حل کنید.

**17 ــ 1 ــ کار عملی3 : کار با نرمافزار Edison و electronics assistance هدف:** مهارت خواندن قطعات و بستن مدار در نرم افزار **مواد،ابزاروتجهیزات مورد نیاز:** رایانه، اینترنت و نرم افزار مناسب **مراحل اجرای کار 1** با استفاده از نرم افزار assistance electronics یا نرمافزارهای مشابه مثالها و تمرینهای حل شده را راستیآزمایی کنید.این نرم افزار رایگان و قابل بارگیری از اینترنت است.نسخهای از این نرم افزار در لوح فشرده ضمیمه کتاب وجود دارد. در شکل 72 ــ 1یک نمونه مثال حل شده برای مدار سری را مالحظه میکنید.

Electronics Assistant V4.1 File Edit Resistance Capacitance Inductance Power Frequency Other **98840888000** Resistors in Series or Parallel **Select Configuration** Save Close Resistors in Series **Resistors in Series** Resistors in Parallel Print Help Formula:  $R = R1 + R2 + R3 + R$ 600 Ohn Ohms Putting resistors in Add to Total Clear Total series increases the Total = 1 Kilohms them in parallel reduce Preferred<br>Value = 1 Kilohms

**شکل72 ــ 1ــ یک نمونه مثال حل شده در نرم افزار**

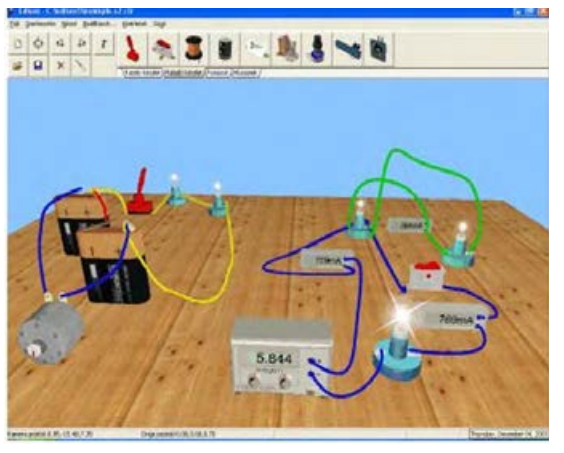

**شکل73ــ1ــ چند نمونه مدار در نرم افزار ادیسون**

**2** آماده سازی نرمافزار ادیسون )Edison) نرمافزار ادیسون یک برنامه شبیهسازی مدارهای الکترونیکی به صورت واقعی و سه بعدی است. همانطور که در شکل 73ــ1 مشاهده میکنید، دراین نرم افزار میتوانیم قطعات الکترونیکی مانند باتری، سیم، المپ، کلید، موتور، منبع تغذیه، مولتیمتر، آمپرمتر را در محیط واقعی و به صورت سه بعدی در مدار قرار دهیم و نتیجه را نیز به صورت سه بعدی مشاهده کنیم. همچنین مقدارکمیتهای الکتریکی مانند جریان و ولتاژ را روی صفحه نمایش دستگاههای اندازهگیری ببینیم. دو نسخه ازاین نوع نرمافزار وجود دارد. نسخه اول آن رایگان و به صورت Demo و قابل بارگیری ازاینترنت است. دراین نسخه آزمایشهای ساده اولیه با قطعات و دستگاههای محدودی قابل اجرا است. همچنین، دراین نسخه نمیتوانید فایلی را ذخیره کنید. نسخه اصلیاین نرمافزار با پرداخت هزینه به شرکت تولیدکننده تهیه میشود. این نرمافزار و مراحل نصب، راه اندازی و کار با آن در کتاب آزمایشگاه مجازی )1( کد 358/3چاپ سال 1394 آمده است. برای آشنایی بیشترفراگیری مراحل نصب بهاین منبع مراجعه کنید.

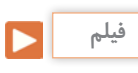

**3** در صورت نیاز فیلم نرمافزار ادیسون را ببینید و چگونگی کار با نرم افزار را یاد بگیرید.

### **پژوهش**

**4** با جستوجو دراینترنت، نرمافزار ادیسون را بار گیری کنید و مثالهای آماده و مدارهای بسته شده در نرمافزار را در رابطه با قانون اهم، مدارهای سری و موازی و دیگر مباحثی که آموزش دیدهاید، مشاهده نمایید و گزارشی از آن را تهیه و به کالس درس ارائه کنید.

**5** نرم افزار ادیسون را نصب کنید. **6** مدار سری سه المپ را با استفاده از ولت متر، آمپر متر، کلید و فیوز طبق شکل 74 ــ 1 روی میز کار نرمافزار ببندید. **7** با توجه به مقادیری که ولت مترها نشان میدهد رابطه .کنید اثبات راVT = V1+ V2 + V3

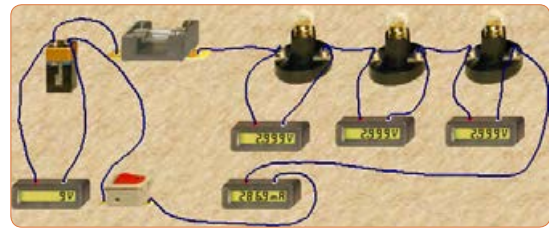

شكل73 -1 مدار سري سه لامپ در نرم افزار اديسون **شکل 74 ــ 1ــ مدار سری سه المپ در نرم افزار ادیسون**

مقدار مقاومت کل و مقدار مقاومت هر المپ را به دست آورید.  $R_{\tau} = \ldots \Omega \rightarrow R_1 = \ldots \Omega \rightarrow R_{\tau} = \ldots \Omega \rightarrow R_{\tau} = \ldots \Omega$ **8** با استفاده از ابزارهای موجود در نرمافزار، مشخصات ً المپ و منبع را تغییر دهید و آزمایش را تکرار کنید تا کامال مسلط شوید.

**9** یکی از المپها را اتصال کوتاه کنید و اثر آن را در مدار بررسی کنید و نتیجه را به بحث بگذارید و گزارش دهید. **10** چنانچه دو المپ را اتصال کوتاه کنید چه اتفاقی رخ میدهد؟ این موضوع را تجربه کنید و نتایج آن را یادداشت نمایید.

**11** مدارموازی دو المپ را با استفاده از ولت متر، آمپر متر، کلید و فیوز طبق شکل 75 ــ 1 روی میز کار نرم افزار ببندید.

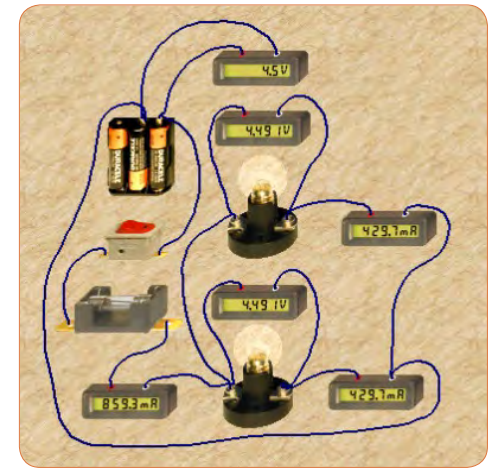

**شکل75 ــ 1ــ مدار موازی دو المپ در نرم افزار ادیسون**

**<sup>12</sup>** با توجه به مقادیر آیا رابطه **2**I + **1**I= I**T**صدق میکند؟ چرا؟ **<sup>13</sup>** با توجه به مقادیر IT و VT مقدار مقاومت کل و مقاومت هر لامب را محاسبه کنید؟  $R_{\tau} = \dots \Omega \rightarrow R_{\tau} = \dots \Omega \rightarrow R_{\tau} = \dots \Omega$ **14** آیا ولتاژ در دو سر هر المپ و منبع با هم برابر است؟ چرا؟

**18 ــ 1ــ کار عملی:4 کار با نرمافزار مولتی سیم )Multisim( هدف:** شبیه سازی با استفاده از نرمافزار مولتی سیم رایانه ــ نرمافزارمولتی سیم ــ شبکه اینترنت. **مراحل اجرای کار 1** ویژگیهای نرمافزار مولتیسیم )Multisim): مولتیسیم یک نرمافزار جالب و قدرتمند آزمایشگاه مجازی برای طراحی و تحلیل مدارهای الکترونیک آنالوگ و دیجیتال است.این نرمافزار، شبیهساز اغلب آزمایشهای مربوط به رشته الکترونیک است که در آن قطعات و دستگاهها به صورت مجازی وجود دارد.لذا به راحتی میتوان به وسیله قطعات و ابزار مجازی موجود، مدارهای مختلف را طراحی و با اتصال دستگاههای اندازهگیری به تحلیل آنها پرداخت. شبیهسازی و امکان استفاده از دستگاههای اندازهگیری مانند مولتیمتر، واتمتر، فرکانسمتر، فانکشن ژنراتور، اسیلوسکوپ و تحلیلگر دیجیتالی از ویژگیهای مهم این نرمافزار است. نرم افزار مولتی سیم در بازار موجود بوده و به راحتی قابل دسترسی است. فرایند نصب نسخه 9 این نرم افزار در کتاب آزمایشگاه مجازی (۱)کد۳۵۸/۳چاپ سال 1394 آمده است و تا نسخه 16 این نرم افزاردر بازار موجود است. با توجه به امکانات رایانهای موجود، این نرم افزار یا نرم افزار مشابه دیگر را تهیه وآن را نصب کنید. **2** مدار شکل 65 ــ 1 را در فضای نرم افزاری ببندید ونتایج به دست آمده را با مقادیر نشان داده شده روی شکل مقایسه و جمع بندی کنید.

**3** مدار شکل 70 ــ 1 را در فضای نرم افزاری ببندید ونتایج به دست آمده را با مقادیر نشان داده شده روی شکل مقایسه و جمع بندی کنید.

**19 ــ 1ــ روشهای خواندن مقاومت**  مقدار مقاومتها را روی مقاومت با دو روش به شرح زیر مشخص می کنند : الف( مقدار مقاومتها را روى بدنه آنها مینویســند، )مانند مقاومتهاى ســیمى(. این روش را خواندن مقاومتها به طورمستقیم مینامند. ب( مقدار مقاومتها را بهکمک نوارهاى رنگى )کد رنگی(

یا رمزعددی مشخص می کنند، )مانند مقاومتهاى کربنى، لایهای، نصب سطحی). این روش راخواندن مقاومتهابه طورغیر مستقیم مینامند.

**خواندن مقاومت ها با روش مستق**ی**م:** در این روش مقدار مقاومتهمراه با میزان تولرانس و توان مجاز آن روى بدنه آن نوشته میشود.شکل 76 ــ1ــ الف.

**الف ــ خواندن مقاومتها با رمز )عدد ــ حرف(:** در این روش براى مشخص کردن کمیتهای مربوط به مقاومت، ترکیب عدد و حرف به کار میرود. در این شــرایط اگر مقدار مقاومت عدد صحیح باشد مقدارآن عدد ً عینا نوشته میشود و در این حالت واحدمقاومت را با حروف R براى اهم، K براى کیلو اهم و M براى مگا اهم مشــخص میکنند. در صورتى که مقدار مقاومت عدد اعشـــارى باشد حرف مربوط به واحدها به عنوان ممیز )اعشار( در محل مربوط به ممیز قرار میگیرد. براى مشخص کردن مقدار تولرانس مقاومت از حروف اختصارى استفاده میکنند. در این روش تولرانس بر اساس جدول 2ــ1 نوشته میشود.

**جدول 2ــ1ــ تولرانس مقاومتها**

| حروف اختصاري  |                        |                                                   |                                           |
|---------------|------------------------|---------------------------------------------------|-------------------------------------------|
| مقدار تولرانس | $(\pm \lambda \Delta)$ | $\frac{1}{2}$ ( $\pm \frac{1}{2}$ ) $\frac{1}{2}$ | $(\pm \vec{\lambda} \cdot \vec{\lambda})$ |

را تعیین میکند. حرف نوشته شده روی مقاومت، تولرانس مقاومت را بیان میکند. برای مثال مقاومتهای نشان داده شده در شکل 76ــ1ــ پ به ترتیب 1760 کیلو اهم و 300 اهم است. دراین روش، بر اساس جدول 2ــ1 مقدار تولرانس را با حرف مشخص می کنند، یا در برگه اطلاعات مقاومت مینویسند.این روش کد گذاری برای مقاومتهای SMD یا چندتایی )network Array multiple )به کار میرود. سومین روش خواندن مقاومتها استفاده از کد رنگی است که در ادامه به آن خواهیم پرداخت.

در شکل 76 ــ 1ــ ب به ترتیب مقدار مقاومتها 33 کیلو اهم با تولرانس ده در صد و ده اهم با تولرانس پنج در صد و0/15 اهم با تولرانس ده در صد و توان 5 وات است. روش غیر مستقیم دیگر استفاده از ترکیب کد (رمزعددی) وحرف است که بیشتر برای قطعات با ابعاد کوچک مانند مقاومتهای SMD به کار میرود. در این روش مقدار مقاومت را با سه یا چهار رقم و یک حرف مشخص میکنند.در کد سه رقمی، رقم اول و دوم رقمهای اصلی مقاومت است و رقم سوم ضریب ده را نشان میدهد. در کد چهاررقمی، رقم اول، دوم و سوم رقمهای اصلی مقاومت است و رقم چهارم ضریب ده

 $10,7$ 

الف ـــ روش مستقيم مستقيم مستقيم تركيب عدد و حرف مستقيم تركيب عدد و حرف مستقيم كد عددي و حرف مستقيم

**WEW B15K** 

الف :روش مستقيم ب: روش غير مستقيم تركيب عدد و حرف پ: روش غير مستقيم كد عدد ي و حرف **شکل 76ــ1ــ خواندن مقادیر مقاومت با روش مستقیم و غیر مستقیم** شكل75 -1 خواندن مقادير مقاومت با روش مستقيم و غير مستقيم شكل75 -1 خواندن مقادير مقاومت با روش مستقيم و غير مستقيم

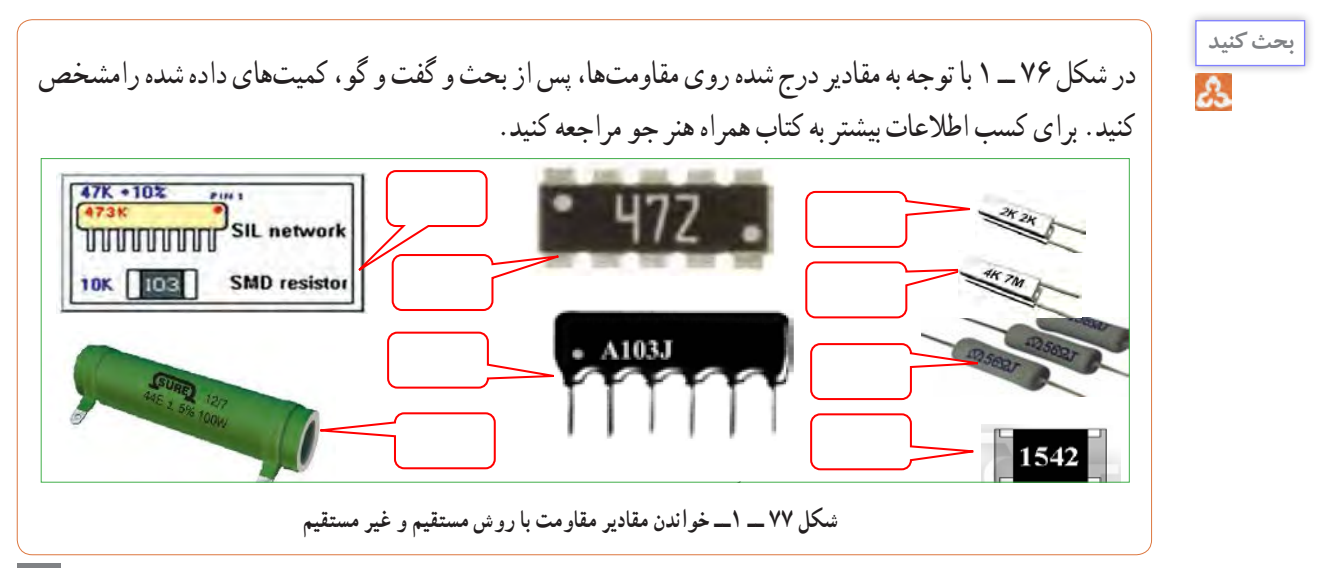

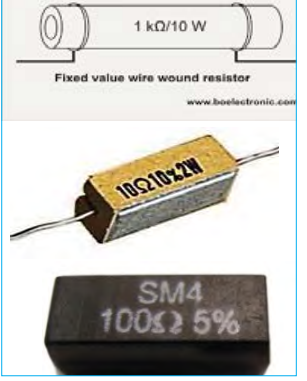

**20ــ1ــ کار عملی:5 خواندن مقاومتها با رمز »عدد حرف« با نرمافزار 2/1 v Coder Color Resistor هدف:** استفاده از نرم افزار برای خواندن مقاومتها **مواد، ابزار و تجهیزات مورد نیاز:**  رایانه ــ نرم افزار 2/1 V Coder Color Resistor یا مشابه آن ــ شبکه اینترنت.

**مراحل اجرای کار 1** با توجه به آموختههای خود با مراجعه به رسانههای مختلف از جمله فضای مجازی روشهای دیگر کدگذاری مقاومتها را بیابید و به کالس ارائه دهید.

**نرمافزار**

**2** با استفاده از نرم افزار 2/1 V Coder Color Resistor (یا نرم افزارهای مشابه) میتوانید مقدار انواع مقاومتهای SMD را بخوانید. این نرم افزاررا میتوانید از اینترنت بارگیری کنید. یک نسخه ازاین نرم افزار نیز در لوح فشرده وجود دارد. در شکل 78 ــ 1 صفحه این نرم افزار را مشاهده می کنید.

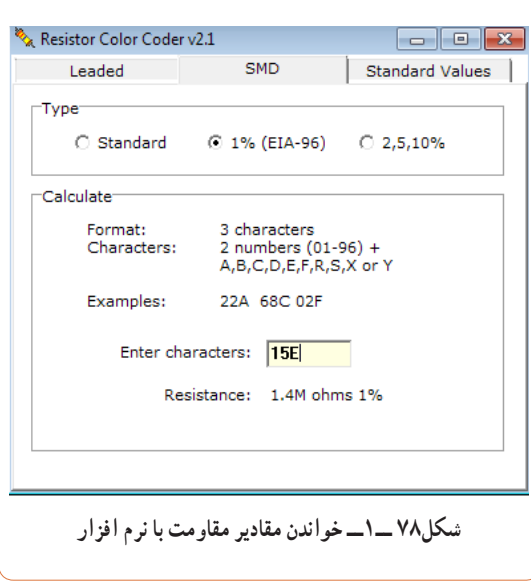

**3** نرمافزار مناسب را بار گیری و نصب کنید. **4** حداقل تعداد 5 مقاومت را با استفاده از نرمافزار بخوانید. آن قدر تمرین کنید که بتوانید به آسانی با نرمافزار کار کنید.

# **کار گروهی**

ممکن است روش رمز گذاری این مقاومتها با روشهای بیان شده متفاوت باشد و از استاندارد خاصی تبعیت کند. با استفاده از این نرم افزار نتایج به دست آمده در شکل 77 ــ 1 و مقاومتهای داده شده در کتاب همراه هنرجو را راستی آزمایی کنید و نتیجه را به صورت یک گزارش ارائه دهید.

# **کار گروهی**

در گروه کاری خود تواناییهاونقاط ضعف نرم افزار را بررسی کنید و نتیجه را به کالس ارائه دهید.

**ب ــ خواندن مقاومت ها با استفاده از کد رنگی:** یکی دیگر از روشهای خواندن مقاومت استفاده از کد رنگی است.این روش برای مقاومتهایی به کارمیرود که ابعاد آن کوچک است. دراین روش تعداد 5،4 یا 6 نوار رنگی روی مقاومت ترسیم میکنندو به هر نوارعددی را اختصاص میدهند. در شکل 79 ــ 1 دو نمونه مقاومت با 4 و 5 نوار رنگی را مشاهده میکنید.در مقاومتهایی که 4 نوار دارند، نوار اول نمایندهٔ رقم اول، نوار دوم نماینده رقم دوم و نوار سوم ضریب ده یا تعداد صفرهایی است که در جلوی عدد قرارمیگیرد. نوار چهارم میزان تولرانس یا خطای مقاومت رانشان میدهد. جدول مربوط به کدهای رنگی در کتاب همراه هنرجو آمده است.برای فراگیری رنگها به مرجع ذکر شده مراجعه کنید. در شکل 80 ــ 1 جدول کد رنگی مقاومتهای 4 نواره را مالحظه میکنید.

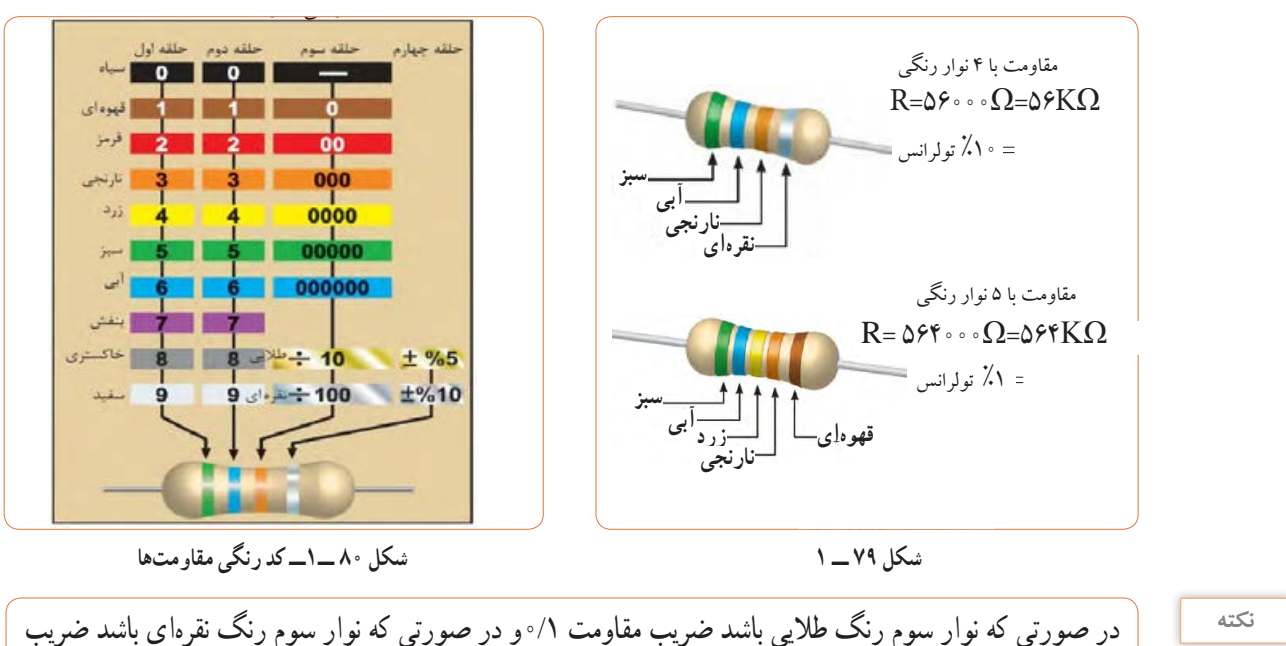

مقاومت0/01 ً است.مثال مقاومتی با نوارهای قرمز، قرمز، نقرهای و طالیی برابر با 0/22اهم و تولرانس آن 5 درصد است.

درباره مقاومت با 5 نوار رنگی و ضریب حرارتی مقاومت پژوهش کنید و نتیجه را به کالس ارائه دهید.

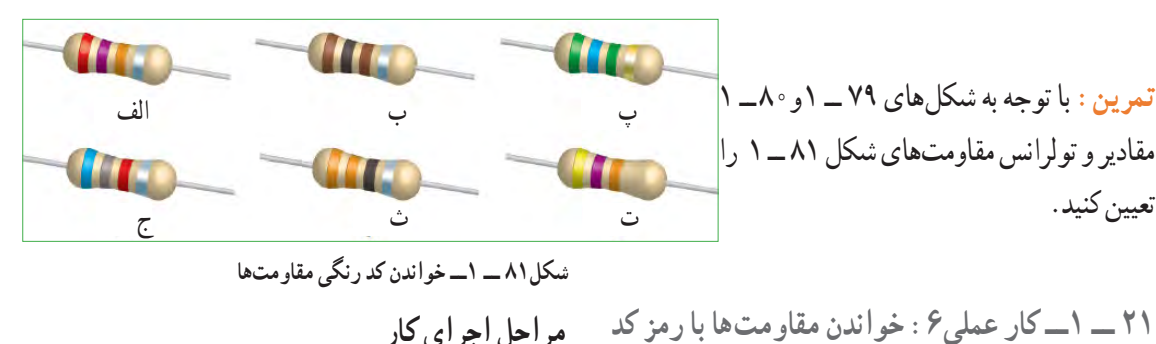

**1** با توجه به آموختههای خود با مراجعه به رسانههای مختلف از جمله فضای مجازی انواع نرم افزارهای مربوط به خواندن کد رنگی مقاومتها مانند assistant electronic (یا نرم افزارهای مشابه) را شناسایی و بهترین نرم افزار را انتخاب و بار گیری کنید. **2** با استفاده از نرم افزار assistant electronic( یا نرم افزارهای مشابه) میتوانید مقدار انواع مقاومتهای با کد رنگی را بخوانید. این نرم افزار در لوح فشرده وجود دارد.

**21 ــ 1ــ کار عملی:6 خواندن مقاومتها با رمز کد رنگی با نرمافزار assistant electronic )یا نرمافزار مشابه دیگر( هدف:** استفاده از یک نمونه نرم افزار دیگر برای خواندن مقاومتها **مواد، ابزار و تجهیزات مورد نیاز:** رایانه ــ نرم افزار **پژوهش**

assistant electronic یا مشابه آن ــ شبکه اینترنت.

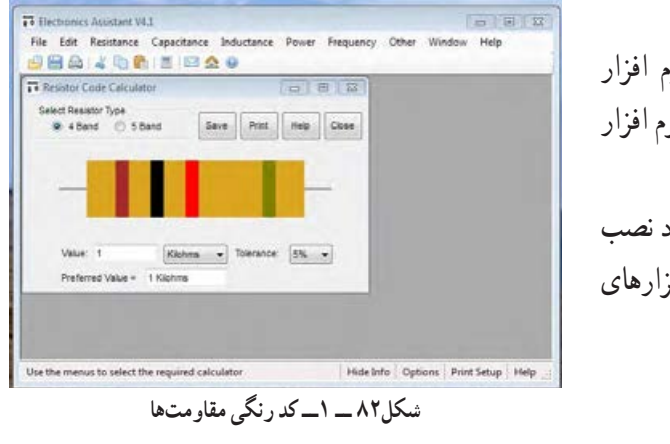

**3** نرم افزارمناسب را بار گیری و نصب کنید. **4** حداقل تعداد 5 مقاومت را با استفاده از نرم افزار بخوانید. آن قدر تمرین کنید که بتوانید به آسانی با نرم افزار کار کنید، شکل 82 ــ.1 **5** نرم افزار Eectrodroid راروی تلفن همراه خود نصب کنید و مرحله 4 را اجرا کنید. این نرم افزار و نرم افزارهای مشابه آن رایگان و به آسانی قابل بار گیری است.

**تمرین:** از بین مقاومت هاى نشان داده شده در شکل 83 ــ1 مقاومت هاى Ω ،330 kΩ ،2/2 kΩ ،56 kΩ 100 و را مشخص کنید.  $\mathsf{A} \text{ k}\Omega$ 

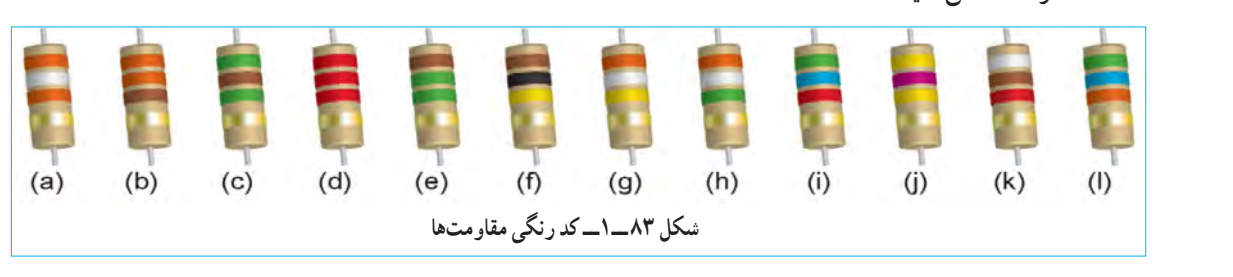

**قهوهای شکل 84 ــ 1ــ کد رنگی مقاومتها قهوهای سیاه** در مورد کد رنگی مقاومتهای شش نواره بحث کنید **بحث کنید** و با استفاده از منابع مختلف جدول آن را بیابید و روش خواندن آنها را تمرین کنید. **استاندارد مقاومتها:** از آنجایــى که مقاومت هاى الکتریکــى داراى مقدارى ثابــت و درصد معینى تولرانس اســت، بنابرایــن هر مقاومت اهمى محدوده مشخصى را میپوشاند ً . مثال مقاومتشــکل 84 ــ 1 که مقدار استاندارد آن برابر با 100 اهم است بین دو مقدار 90 و 110 قرار دارد. یعنی از Ω 90 بزرگتر و از Ω110 کوچکتر است؟ چرا؟ محاسبه کنید. درباره جدول 3 ــ 1 و نرم افزارهایی که مربوط به استاندارد مقاومتها است تحقیق کنید و نتیجه را به کالس ارائه دهید. **پژوهش**

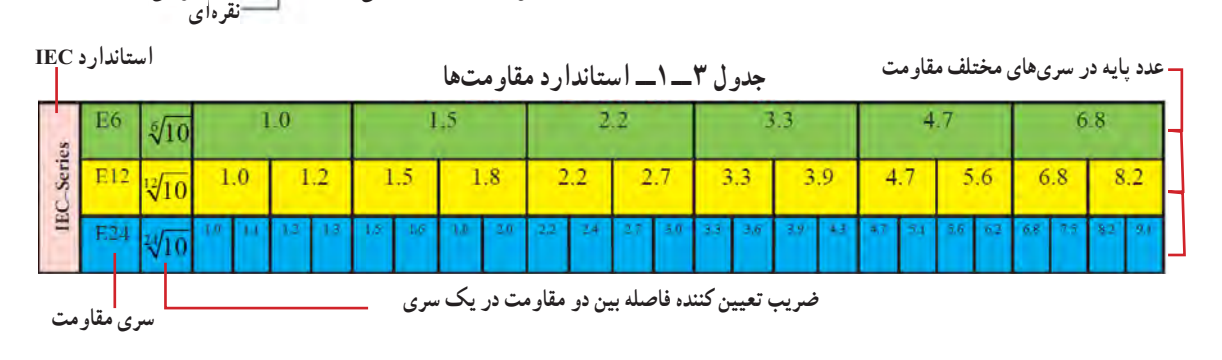

W

مانند مولتیمتر، اسیلوسکوپ، فانکشن ژنراتور و منبع تغذیه را داشته باشد و دستگاههای پرکاربرد دیگر را بیاموزد. از آنجا که زبان انگلیسی یک زبان بین المللی و پرکاربرداست، ضرورت دارد طرز خواندن و معنی کردن اینگونه دفترچههای راهنمای کاربرد را فرا بگیرید. در ادامه به توضیح چگونگی فراگیری دفترچه راهنمای کاربرد یک نمونه مولتی مترهای دیجیتالی موجود در بازار میپردازیم.

**دفترچۀ راهنمای کاربرد مولتی متر دیجیتالی به زبان انگلیسی**

در شکل85 ــ1 نمونه دیگری از مولتی متر دیجیتالی و صفحه اول دفترچه راهنمای کاربرد مولتیمتر مدل **XXXX** را مالحظه میکنید. در این راهنما، نام دستگاه، شماره سریال و استانداردهای حاکم بر دستگاه درج میشود. در صفحه ً دوم معموال نکات ایمنی و اخطارها نوشته میشود. این نکات درباره تمام دستگاههای اندازه گیری صدق می کند. در شکل 86 ــ 1متن اصلی و ترجمه مربوط بهاین نکات را مالحظه میکنید. درصورتی که برای یک بار این اصطالحات را فرا بگیرید، میتوانید آنها را برای انواع مولتی مترها به کار ببرید. مشخصات فنی و سایر ویژگیهای مربوط به یک نمونه دفترچه راهنمای مولتی متر در کتاب همراه هنرجو آمده است.

**فیلم 13**

فیلم مربوط به کاربرد مولتی متر دیجیتالی را در ساعات غیر درسی مشاهده کنید و نکات آن را به خاطر بسپارید و چگونگی کاربرد آن را یاد بگیرید.

**22ــ1ــ مولتی متر )multimeter)** همان ً طور که قبال اشاره شد مولتی متر وسیلهای است که توسط آن میتوان چندین کمیت الکتریکی را اندازه گیری کرد. کلمه multi به معنی چند و meter به معنی اندازهگیر است. در مباحث قبل با چگونگی اتصال مولتی متر به صورت ولتمتر و آمپرمتر در مدار آشنا شدید. در این قسمت میخواهیم از مولتی متر به عنوان اهم متر، ولت متر و آمپرمتر استفاده کنیم. مولتیمترها در دو نوع عقربهای و دیجیتالی ساخته میشوند. به دلیل کاربرد گسترده و ارزانی قیمت مولتیمتر دیجیتالی، در این قسمت به مولتیمتر دیجیتالی میپردازیم.

## **مولتیمتر دیجیتالی**

مولتی متر دیجیتالی دستگاهی است که کمیتهای مورد نظر را به صورت عدد و رقم نشان میدهد.مولتی متر دیجیتالی در انواع بسیار متنوعی ساخته میشود، شکل85 ــ.1همان طور ً که قبال اشاره شد، یکی ازروشهای کسب توانایی درکاربرد دستگاههای الکترونیکی مطالعه دفترچه راهنمای آن است.

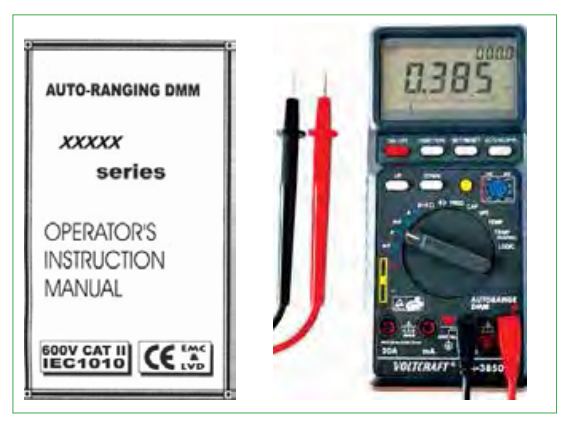

**شکل85 ــ 1ــ نمونۀ دیگری از مولتی متر دیجیتالی و صفحۀ اول دفترچۀ راهنما** شكل84 -1 نمونة ديگري از مولتي متر ديجيتالي صفحة اول دفترچة راهنما

دفترحه راهنما معمولاً همراه با دستگاه در اختیار کاربران قرارمیگیرد. ً این دفترچه معموال به زبان انگلیسی یا سایر زبانها است. یک تکنسین الکترونیک باید توانایی خواندن دفترچه راهنمای دستگاههای اندازه گیری درالکترونیک

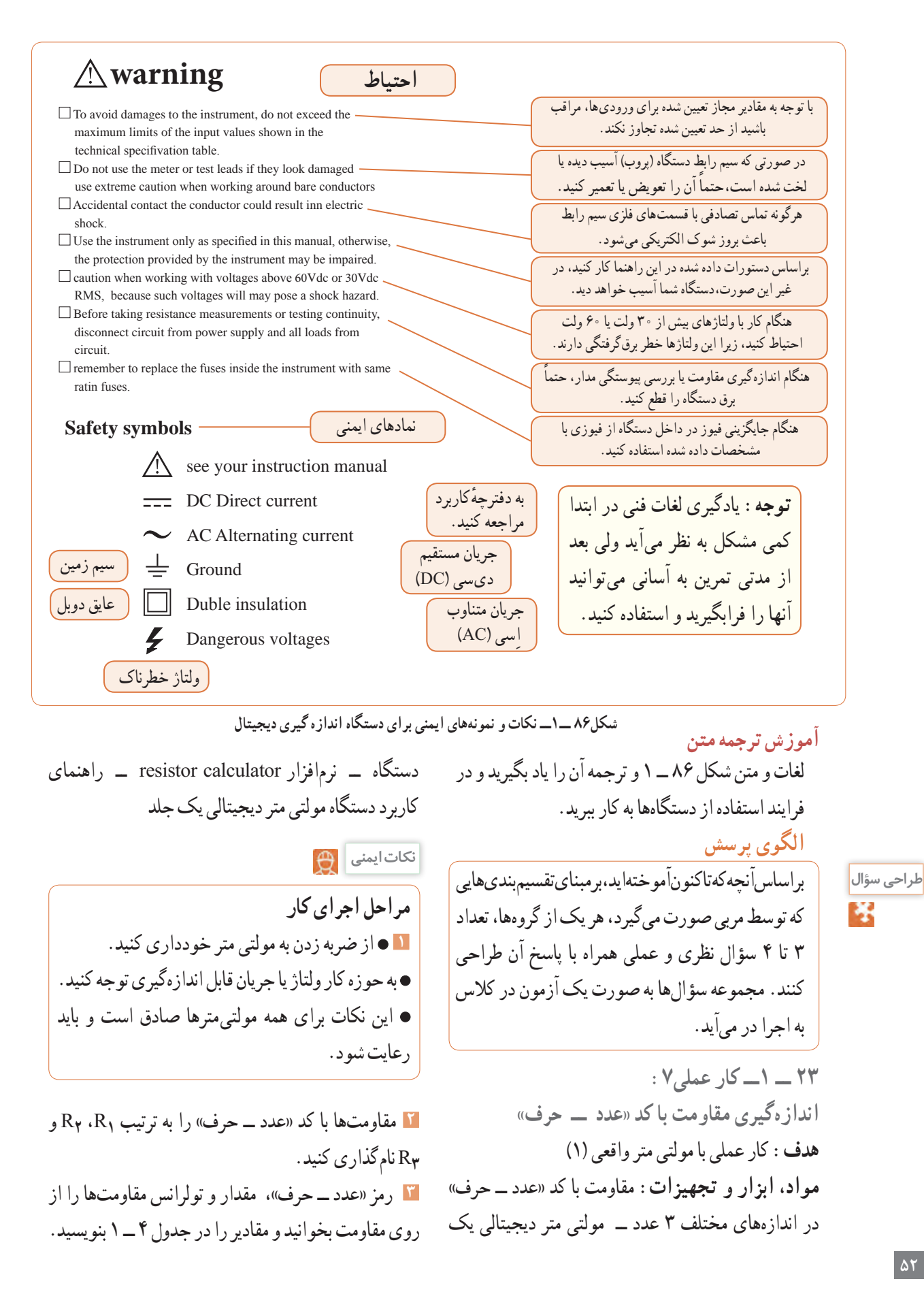

**فیلم 13**

در صورت نیاز فیلم مربوط به کاربرد مولتی متر دیجیتالی را در ساعات غیر درسی دوباره مشاهده کنید و نکات آن را به خاطر بسپارید.

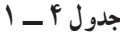

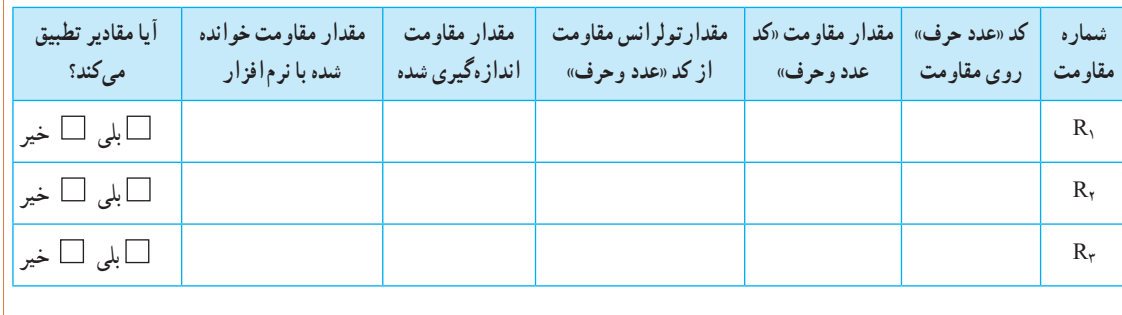

**4** راهنمای کاربرد مولتی متررا مطالعه کنید و آن را برای اندازه گیری مقاومت آماده کنید. **5** مناسبترین حوزه کار مولتیمتر را انتخاب کنید و مقاومتها را با آن اندازه بگیرید و مقادیر را در جدول 4 ــ 1 بنویسید. **6** مقادیر مقاومتهای خوانده شده از روی مقاومت و مقادیر اندازهگیری شده را با هم مقایسه کنید و در ستون مربوطه در جدول 4 ــ 1 بنویسید. **7** در صورتی که تفاوتی وجود دارد علت تفاوت مقاومتها را توضیح دهید. **8** آیا مقادیر اندازه گیری شده در محدوده تولرانس مقاومت قرار دارد؟ توضیح دهید. **9** با استفاده از نرم افزار calculator resistor( یا نرمافزار مشابه دیگر( مقدار مقاومتها را بخوانید و در جدول 4 ــ 1 بنویسید. **10** مقادیرمقاومتهای خوانده شده از روی مقاومت و مقادیر خوانده شده با نرمافزار را با هم مقایسه کنید و در ستون مربوطه در جدول 4 ــ 1 بنویسید. **11** آیا مقادیر به دست آمده در مراحل 6 و 10 با هم انطباق دارد؟ توضیح دهید. **24 ــ 1 ــ کار عملی :8 اندازهگیری مقاومت با کد رنگی هدف:**کار عملی با مولتی متر واقعی )2( **1 مواد، ابزار وتجهیزات:** مقاومت یک چهارم یا یک دوم وات با کد رنگی دراندازههای مختلف 3 عدد ــ مولتی متر دیجیتالی یک دستگاه ــ نرمافزار electronic assistant( یا نرم افزار مشابه دیگر( ــ راهنمای کاربرد یک جلد ــ نرمافزار ادیسون

**مراحل اجرای کار <sup>2</sup>** مقاومتها با کد »رنگی« را به ترتیب **1**R، **2**R و **3**R را از روی مقاومت بخوانید و مقادیر رادر جدول 5 ــ 1 نامگذاری کنید. **3** با استفاده از رمز »رنگی«، مقدار و تولرانس مقاومتها بنویسید.

| آيا مقادير تطبيق<br>میکند؟  | مقدار مقاومت خوانده<br>شده با نرم افزار | مقدار مقاومت<br>انداز هگیری شده | مقدار تولرانس مقاومت<br>از کد «رنگی» | مقدار مقاومت<br>«کد رنگی» | کد رنگی موجود<br>روی مقاومت | شماره<br>مقاومت |
|-----------------------------|-----------------------------------------|---------------------------------|--------------------------------------|---------------------------|-----------------------------|-----------------|
| $\square$ بلی $\square$ خیر |                                         |                                 |                                      |                           |                             | $R_{1}$         |
| □بلى □ خير                  |                                         |                                 |                                      |                           |                             | $R_{\tau}$      |
| $\square$ بلی $\square$ خیر |                                         |                                 |                                      |                           |                             | $R_r$           |

**جدول 5 ــ 1**

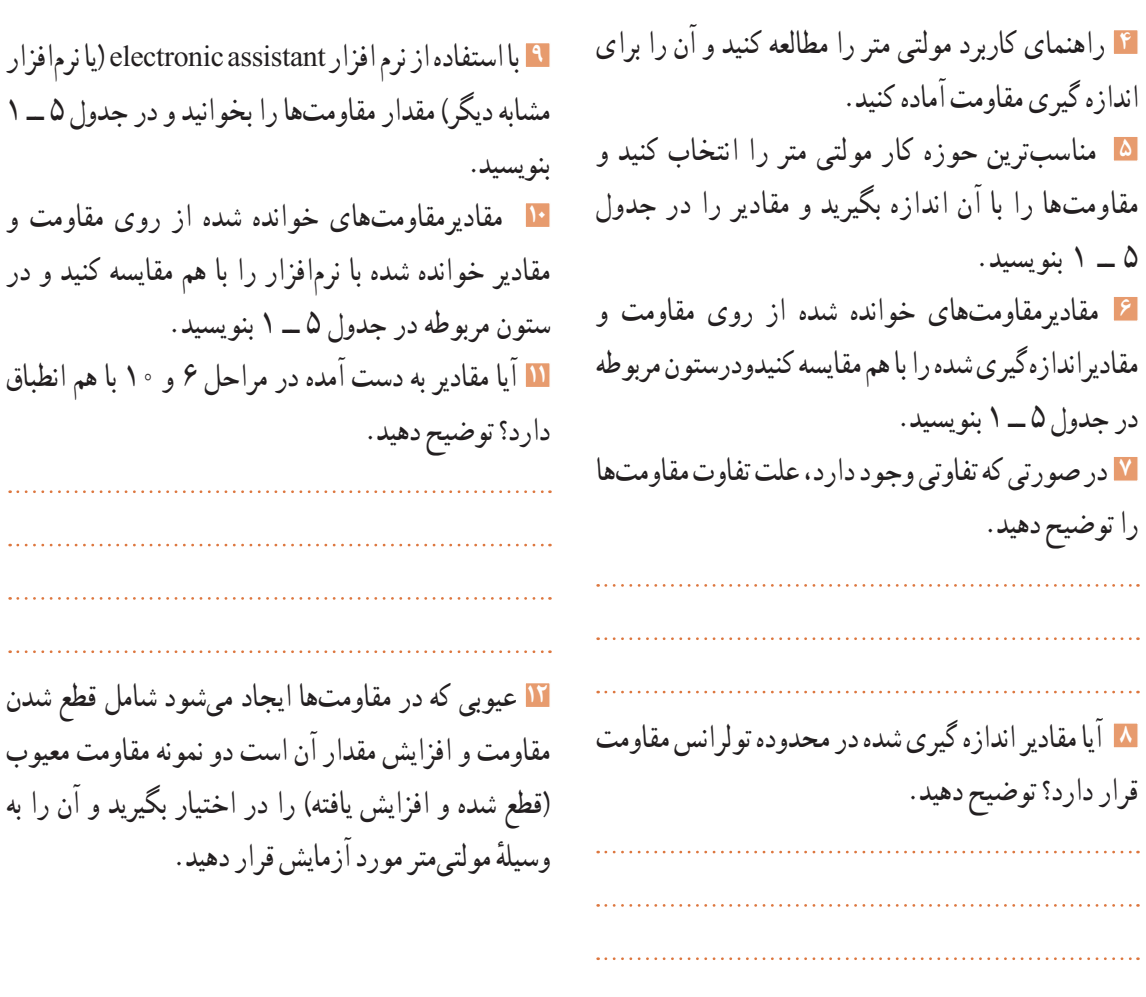

 $\mathbb{R}^{2}$  $\sqrt{1+\sqrt{1+\epsilon}}$ 

 $\ldots$  .

 $\ldots$  .

**25 ــ 1ــ منبع تغذیه )Supply Power)** روی میز آزمایشگاه دستگاهی به نام منبع تغذیه DC وجود دارد. توسطاین دستگاه میتوانید ولتاژهای مختلف تولید نمایید. از آنجا که تنوع دستگاههای منبع تغذیه بسیار زیاد است و هر آزمایشگاهی منبع تغذیه خاص مربوط به خود را دارد، از تشریح آن خودداری میکنیم. برای فراگیری نحوه استفاده از منبع تغذیه به دفترچه راهنمای آن مراجعه کنید. شکل87 ــ 1 یک نمونه دستگاه منبع تغذیه را نشان میدهد.

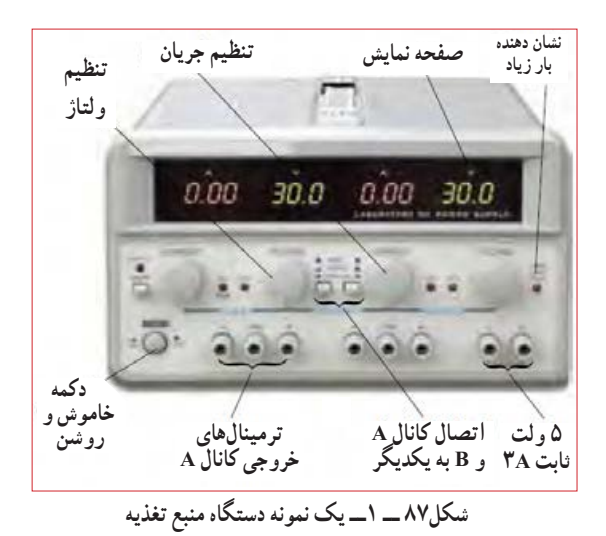

**)bread board( ردُ ِ ِردب 26 ــ 1ــ ب** بِرِدبُرد یا بُرد آزمایشگاهی کوچک وسیلهای است که توسط آن به آسانی میتوانید آزمایشهای الکترونیک را بدون نیاز به لحیمکاری با سیمهای رابط جداگانه اجرا کنید. چون این <u>بُر</u>د (صفحه تخته) به صورت یک صفحه ساده ساخته شده است و مشابه یک تکه نان به نظر می اید، .<br>نامBread board یا تخته آزمایشگاهی شبیه قطعه نان به ُرد آن داده شده است. در شکل 88 ِ ــ 1 قسمتی از بِرد ب که تعدادی قطعه روی آن نصب شده است را مشاهده می کنید .

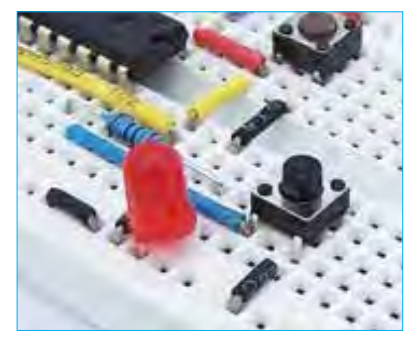

شكل87 -1 اتصال قطعات **ِ ِردب شکل88 ــ 1ــ اتصال قطعات روی ب ُرد** شكل89 1 - قطعات داخلي بِرد برد

**جستو جو**

درباره انواع ت<sub>َبِر</sub>د بُرد»، «وروبُرد» و چگونگی عددگذاری و حروف روی بِرِد بُرد جست وجوکنید و تصاویری از آنها بیابید و نتیجه را به کالس ارائه دهید.

**ُرد ِ ِرد ب اتصالهای داخلی ب**

در شکل۸۹ــ۱ اتصالات داخلی سوراخهای برد بُرد را مالحظه میکنید. همان طورکه مشاهده میشود سوراخهای حروفگذاری شده در جهت عمودی با هم ارتباط دارند و در جهت افقی بین آنها هیچ گونه ارتباطی وجود ندارد. سوراخهای ردیفهای باال و پایین درجهت افقی به هم مربوط هستند. در شکل **۹** ــ ۱ اتصال های فلزی داخل بِرِد بُرد را ملاحظه می کنید.

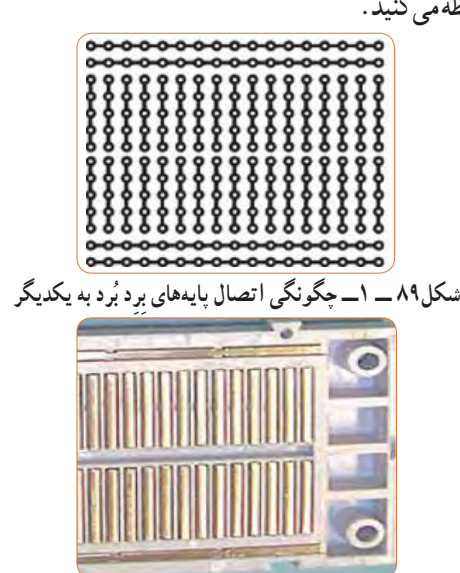

**ُرد ِرد ب شکل 90 ــ1ــ اتصاالت داخلی ب**

چگونگي اتصال پايه هاي بِرِد برد به يكديگر

ُرد با هم ارتباط ندارند و درصورت نیاز باید با یک سیم **نکته** ُردها ردیف ِ های باالو پایین در قسمت وسط بِردب در برخی از برد ب آنها را به هم متصل کنید. برای کسب اطالعات بیشتر میتوانید به کتاب آزمایشگاه اندازه گیری کد359/94 مراجعه کنید.

> **27 ــ 1ــ کار عملی:9 اجرای عملی قانون اهم هدف:** بررسی عملی قانون اهم با استفاده از نرم افزار و سخت افزار **مواد، ابزار و تجهیزات مورد نیاز:** مقاومت kΩ 1 یک چهارم یا یک دوم وات یک عدد ــ مولتی متر دیجیتالی یک دستگاه ــ رایانه مجهز بهاینترنت ــ منبع تغذیه یک دستگاه ــ نرم افزارمولتی سیم ) یا نرم افزار مشابه دیگر( ــ راهنمای کاربرد دستگاهها ـــ سیم رابط ـــ بِرِد بُرد **مراحل اجرای کار 1** دفترچه راهنمای مولتی متر را مطالعه کنید و با رعایت نکات ایمنی و انتخاب حوزه کار مناسب آن را برای اندازهگیری جریان تنظیم کنید. هنگام اندازهگیری جریان، ً حوزه کار انتخاب شده باید حتما باالتر از مقدار جریان مورد

**2** مدار شکل91 ــ 1 را در نرمافزار مولتی سیم ببندید و جریان عبوری ازمقاومت را اندازه بگیریدومقادیررا در جدول 6 ــ 1 یادداشت کنید.

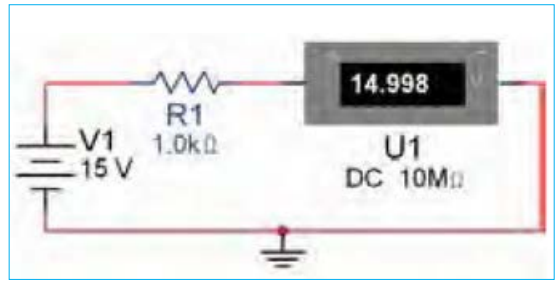

شکل91 ــــاـــ بررسي قانون اهم

**3** با استفاده از قانون اهم مقدارجریان مدار را محاسبه کنید و مقادیر را درجدول 6 ــ 1 یادداشت کنید.

**جدول 6 ــ 1**

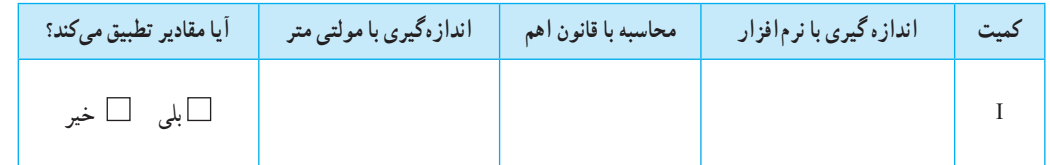

**4** دفترچه راهنمای منبع تغذیه DC را مطالعه کنید و با رعایت نکات ایمنی آن را روی 15 ولت تنظیم کنید. ُرد **<sup>5</sup>** مدار شکل91 ــ 1 ِ را با استفاده از منبع تغذیه روی بِردب ببندید. **6** با استفاده از مولتیمترجریان عبوری از مقاومت را اندازه بگیرید ومقادیر را درجدول 6 ــ 1 یادداشت کنید. **7** مقادیردرج شده در جدول را با هم مقایسه کنیدونتایج را درستون مربوطه درجدول 6 ــ 1درج کنید. **8** در صورتی که تفاوتی وجود دارد علت تفاوت را توضیح دهید.

**ایمنی**

اندازهگیری باشد.

**28 ــ 1ــ کار عملی:10 مدارهای سری هدف:** بررسی عملی مدارهای سری با استفاده از نرم افزار و سخت افزار **مواد، ابزار و تجهیزات مورد نیاز:** مقاومت یک چهارم یا یک دوم وات سه عدد )انتخاب مقاومتهابا توجه به امکانات اختیاری است(ــمولتی متر دیجیتالی یک دستگاه ــ رایانه مجهز بهاینترنت ــ منبع تغذیه DC یک دستگاه ــ نرمافزار مولتی سیم )یا نرم افزار مشابه دیگر( ــ راهنمای کاربرد ُرد دستگاه ِ ها ــ سیم رابط ــ بِرد ب

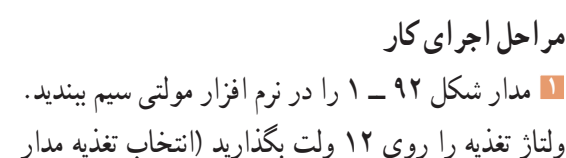

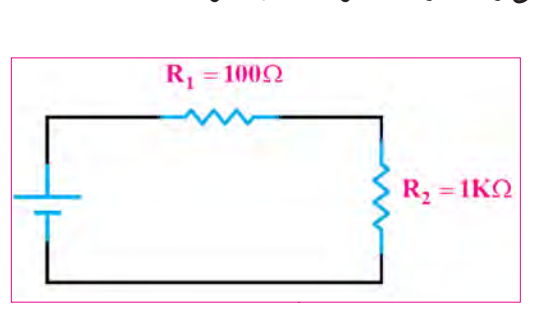

میتواند با توجه به شرایط مدار تغییر کند(.

## شكل91 1 - بررسي قانون اهم **شکل 92ــ1ــ بررسی قانون اهم**

**2** مقدار ولتاژ دو سر هر یک از مقاومتها را در نرم افزار اندازه بگیرید و مقادیر را در جدول 7 ــ 1 یادداشت کنید. **3** مقدار جریانها را در نرم افزار اندازه بگیرید و مقادیر را در جدول 7 ــ 1 یادداشت کنید.

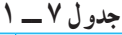

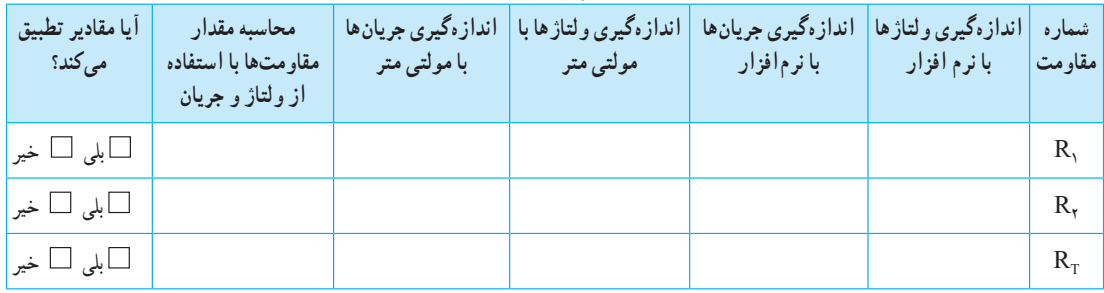

**4** بررسی کنید آیا در نرمافزار، فرایند عیبگذاری روی مقاومتها وجود دارد، در صورتی که پاسخ مثبت است، آن را تجربه کنید. **5** دفترچه راهنمای منبع تغذیه DC را مطالعه کنید و با رعایت نکات ایمنی آن را روی 12 ولت تنظیم کنید. **6** دفترچه راهنمای مولتی متر را مطالعه کنید و با رعایت نکات ایمنی و انتخاب حوزه کار مناسب آن را برای اندازهگیری ولتاژ تنظیم کنید. ُرد **<sup>7</sup>** مدار شکل92 ــ 1 ِ را با استفاده از منبع تغذیه روی بِردب ببندید. **8** با استفاده از مولتی متر ولتاژ دوسر هر یک از مقاومت

را اندازه بگیرید ومقادیر را در جدول 7ــ1 یادداشت کنید. **9** با استفاده از مولتی مترجریانهای عبوری از هر یک از مقاومتها و جریان کل را اندازه بگیریدومقادیر را در جدول 7 ــ1 یادداشت کنید. **10** مقدار هر یک از مقاومتها را با استفاده از مقادیر جریان و ولتاژاندازه گیری شده با مولتی متر، محاسبه کنید. **11** مقادیر درج شده در جدول را با هم مقایسه کنید و نتایج را در ستون مربوطه، در جدول 7 ــ 1درج کنید. **12** در صورتی که تفاوتی وجود دارد علت تفاوت مقاومتها را توضیح دهید.

**13** با استفاده از قانون اهم و مدارهای سری، مقدار جریان مدار را محاسبه کنید و مقادیر را در جدول 8 ــ1 یادداشت کنید. **14** مقادیر جریانهای اندازهگیری شده در نرمافزار را با استفاده از مولتیمتر از جدول 7 ــ1 استخراج و در جدول 8 ــ1 یادداشت کنید. **15** مقادیر جریانها در جدول 8 ــ 1را با هم مقایسه کنید و نتایج را در ستون مربوطه درج کنید. **جدول 8 ــ 1**

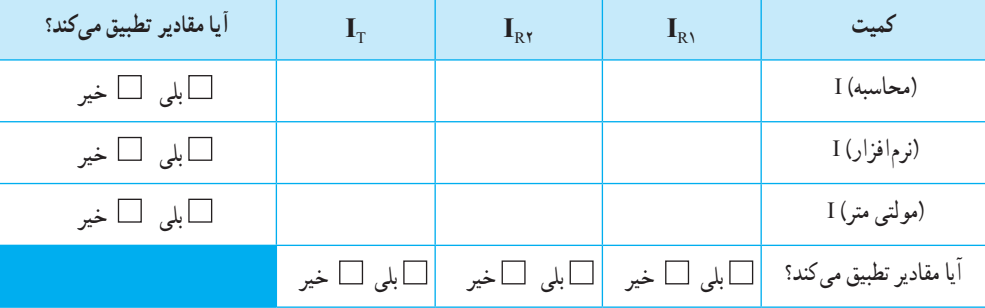

**16** در صورتی که تفاوتی بین جریانها وجود دارد علت تفاوت را توضیح دهید. **29 ــ 1ــ کار عملی:11 مدارهای موازی**

تغذیه را روی 12 ولت بگذارید. )انتخاب تغذیه مدار میتواند با توجه به شرایط مدار تغییر کند(.

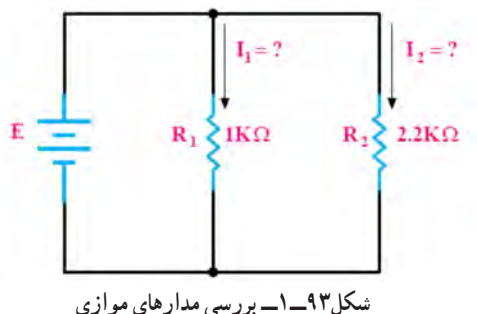

**3** مقدار ولتاژ دو سر هر یک از مقاومتها را در نرمافزار اندازه بگیرید و مقادیر را در جدول 9ــ1 یادداشت کنید. **4** مقادیر جریانها را در نرم افزار اندازه بگیرید و در جدول 9ــ1 یادداشت کنید.

**هدف:** بررسی عملی مدارهای موازی با استفاده از نرم افزار و سخت افزار **1 موادابزار و تجهیزات الزم:** مقاومت یک چهارم یا یک دوم وات دو عدد )انتخاب مقاومتها با توجه به امکانات اختیاری است) ـــ مولتی متر دیجیتالی یک دستگاه ـــ رایانه مجهز به اینترنت ــ منبع تغذیه DC یک دستگاه ــ نرمافزارمولتی سیم ) یا نرم افزار مشابه دیگر( ــ راهنمای کاربرد دستگاهها ـــ سیم رابط ـــ بِرِد بُرد  **مراحل اجرای کار 2** مدار شکل 93ــ1رادر نرم افزار مولتی سیم ببندید ولتاژ

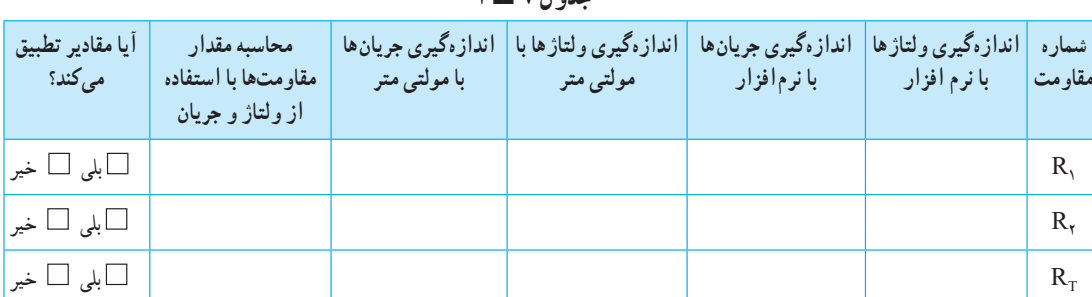

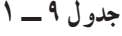

**10** مقادیر درج شده درجدول را با هم مقایسه کنید و نتایج را **5** در صورت نیاز دفترچه راهنمای منبع تغذیه DC و در ستون مربوطه در جدول 9 ــ 1درج کنید. دفترچه راهنمای مولتی متر را مطالعه کنید. **6** بارعایت نکات ایمنی و انتخاب حوزه کار مناسب مولتی **11** در صورتی که تفاوتی وجود دارد علت را توضیح دهید. متررا برای اندازه گیری ولتاژ تنظیم کنید. **12** با استفاده از قانون اهم و مدارهای موازی، مقدار جریان ُرد **7** مدار شکل93ــ1را با استفاده از منبع تغذیه روی بردب ببندید. مداررا محاسبه کنید و مقادیر را در جدول 10 ــ 1 یادداشت کنید. **8** با استفاده از مولتی متر ولتاژ دوسر هر یک از مقاومت را **13** مقادیرجریانهای اندازهگیری شده در نرمافزار و با اندازه بگیرید و مقادیر را در جدول 9 ــ 1 یادداشت کنید. استفاده از مولتیمتر را از جدول 9 ــ1 استخراج و در **9** با استفاده از مولتی مترجریانهای عبوری ازهر یک از جدول 10 ــ 1 درج کنید. مقاومتها و جریان کل رااندازه بگیرید و مقادیر را در جدول 9 ــ1 یادداشت کنید.

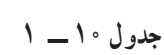

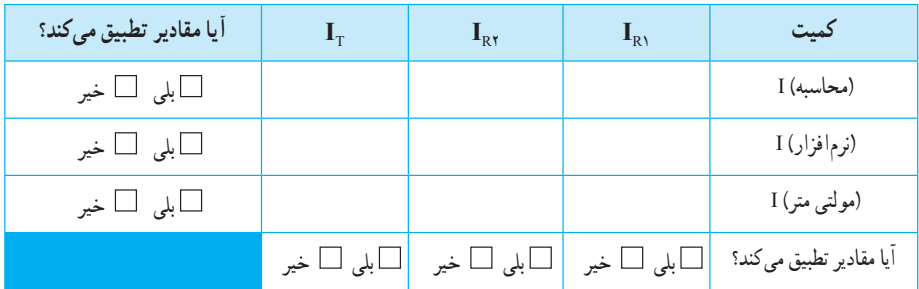

**14** مقادیرجریانها در جدول 10 ــ 1را با هم مقایسه کنید و نتایج رادر ردیف مربوطه درج کنید. **15** در صورتی که تفاوتی بین جریانهاوجود دارد، علت را توضیح دهید. **30 ــ 1ــ مقاومتهای متغیر )resistors Variable)** مقاومتهای متغیر مقاومتهایی هستندکه مقدار مقاومت آنها برگه اطالعات آن داده میشود. را میتوان توسط عوامل مختلف مانند تغییر مکان مکانیکی )متغیر معمولی(، نور )تابع نور( و حرارت تغییر داد. **فیلم 14** فیلم مقاومتهای متغیر را ببینید و با اصول کار آنها آشنا شوید. **مقاومت متغیر معمولی:** مقاومتهای متغیر معمولی مقاومتهایی هستند که مقدار مقاومت آنها را میتوان با تغییر مکان یا تغییر زاویه محور متحرکی که دارند تنظیم کرد. در شکل 94 ــ 1 چند نمونه مقاومت متغیر معمولی با محوردوار و کشویی را مالحظه میکنید. مقدار این مقاومت ً ها را معموال روی آن مینویسند. اطالعات مربوط به این مقاومتها در

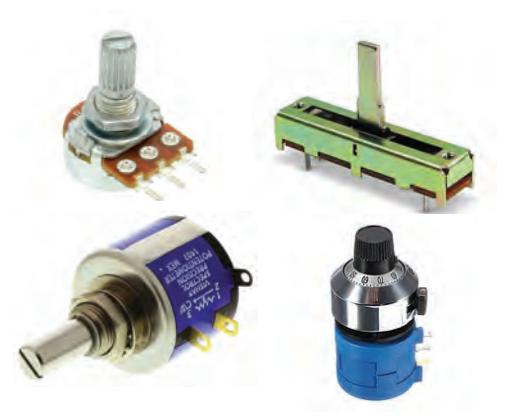

**شکل94ــ1ــ چند نمونه مقاومتهای متغیرمعمولی با محور دوار وکشویی**

درباره datasheet مقاومتهای متغیر معمولی پژوهش **پژوهش** کنید و نمونهای از آن را از رسانههای مجازی بارگیری کنید و پس از ترجمه آن را به کالس ارائه دهید.

**بحث کنید**

£3

درباره موارد کاربرد مقاومتها گفت وگو کنید و چند مورد کاربرد عملی آنهارا در زندگی روزمره بیابید.

**مقاومت وابسته به حرارت )thermistors):** این مقاومتها تابع حرارت هستند و تغییرات دما روى مقدار مقاومت آنها اثر میگذارد.این نوع مقاومتها دردو نوع PTC و NTC وجود دارند. مقاومتهای PTC در اثر افزایش حرارت مقدارشان زیاد میشود. مقاومتهای NTC در اثر زیاد شدن حرارت مقدارشان کاهش مییابد. در شکل 95 ــ 1 چند نمونه مقاومت تابع حرارت را مشاهده میکنید. مقدار این مقاومتها را روی آن مینویسند یا با کد «عدد\_حرف» یا «کد رنگی» مشخص میکنند. این مقاومتها نیز دارایdatasheet هستند.

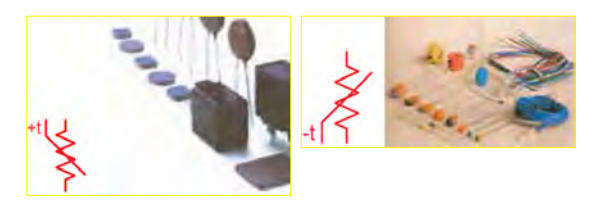

شكل93 1- - چند نمونه مقاومت هاي شكل94 1- - چند نمونه مقاومت **شکل95 ــ1ــ چند نمونه مقاومتهای تابع حرارت و نماد آن** متغيرمعمولي با محور دوار وكشويي

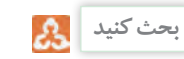

حروف اختصاری PTC و NTC مخفف چه کلماتی است؟ چه مفهومیدارد؟ مقاومتهای تابع حرارت چه کاربردی دارد؟

**مقاومت وابسته به نور )فتو رزیستور ــ LDR):** مقدار مقاومت تابعنور »LDR »وابسته به شــدت نور تابیده شــده به آن است. هر قدر شدت نور بیشتر شود مقدار مقاومت فتورزیستور کاهش مییابد. در شکل 96 ــ 1 یک نمونه مقاومت تابع نور و نماد آن را مشاهده میکنید. مقداراین مقاومتها را روی آن می نویسند یا با کد «عدد ــحرف» یا «کد رنگی» مشخص می کنند.

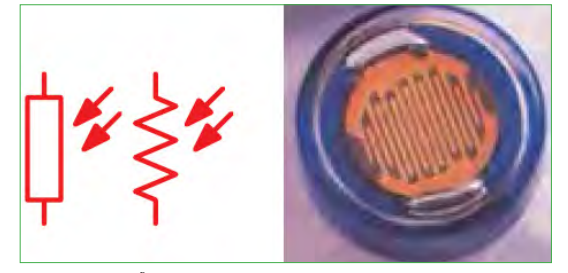

**شکل96 ــ1ــ مقاومت تابع نور و نماد آن**

**مقاومت وابستهبه ولتاژ )وار**ی**ستور ــ varistor ):** مقاومتهاى متغیرى هســتند که مقدار مقاومت آنها بــه ازاى ولتاژهاى مختلف ثابت نیســت و تغییر مىکند. در این نوع مقاومتها که به VDR معروف هستند، هر قدر ولتاژ داده شــده بیشتر شود، مقدار مقاومت کاهش می یابد. شکل 97 ــ 1 چند نمونه مقاومت تابع ولتاژ و نماد آن را مشاهده میکنید. مقداراین مقاومتها را روی آن مینویسند یا با کد«عدد ــ حرف» یا «کد رنگی» مشخص می کنند. شكل95 1- - مقاومت هاي تابع نورو نماد آن

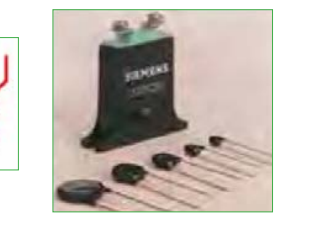

شكل96 1- - چند نمونه مقاومت هاي تابع ولتاژ **شکل97 ــ1ــ چند نمونه مقاومتهای تابع ولتاژ و نماد آن**

**فعالیت در ساعات غیر درسی** در نرم افزارهای مختلف جست و جو کنید و انواع مقاومتهای متغیر را بیابید و مشخصات آنها را استخراج کنید. نام مدارهای شکل 98 ــ 1چیست؟ و چه کاربردی دارد؟ برای کسب اطالعات بیشتر به کتاب مبانی برق کد358/18 چاپ سال 1394 مراجعه کنید.

چند نمونه مقاومت متغیر را در اختیار بگیرید و از روی نوشته **الگوی پرسش** های آن مشخصات مقاومتها را به دست آورید.

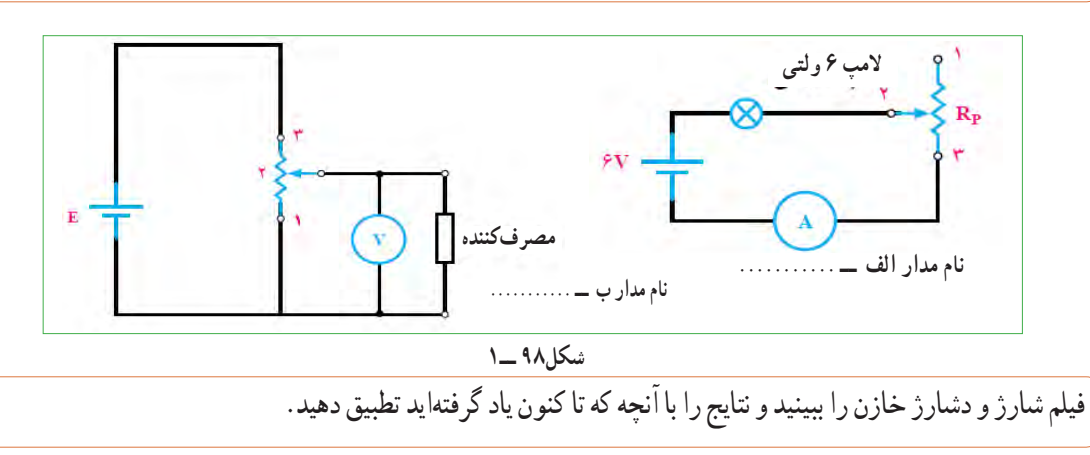

### **خازن**

خازن قطعهای (اِلِمانی) است که میتواند مقداری الکتریسیته را به صورت بارهای الکتریکی در خود ذخیره کند، همانگونه که یک مخزن آب برای ذخیره کردن آب مورد استفاده قرار میگیرد. در شکل 99ــ1 تصویر تعدادی از انواع خازنها، که در تأسیسات برقی کاربرد دارند، نشان داده شده است.

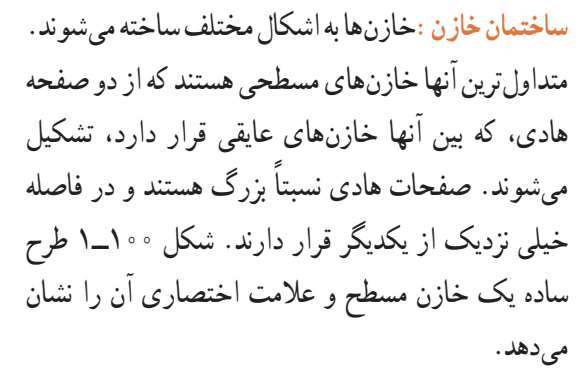

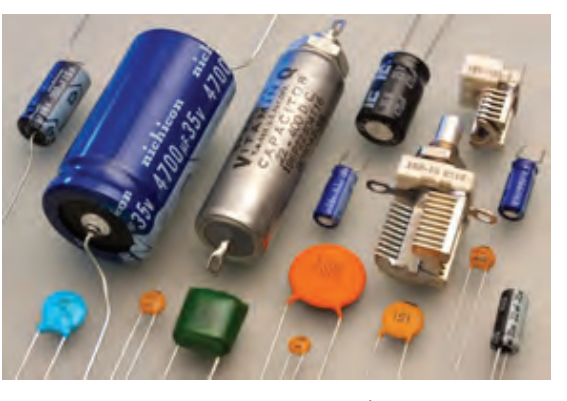

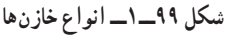

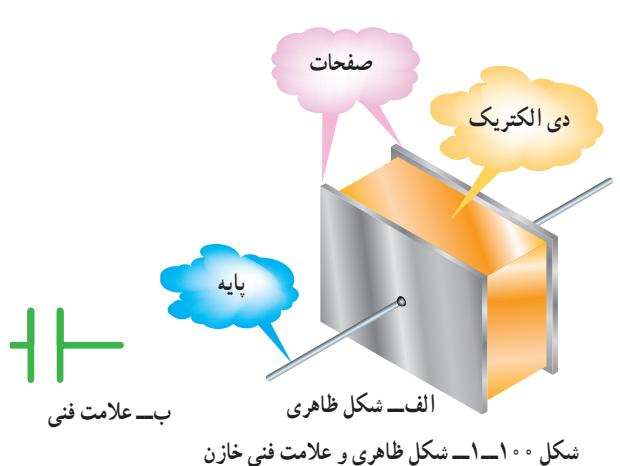

صفحات خازن معمولاً از ورقههای نازک از جنس معمولا خازن کاغذی، خازن روغنی، خازن الکترولیتی آلومینیوم، روی یا نقره ساخته میشوند، عایق بهکار رفته بین صفحات خازن را دیالکتریک گویند. این ماده عایق میتواند هوا، خأل، کاغذ، شیشه، میکا، روغن و... باشد. شکل 101ــ1 ساختمان ظاهری یک خازن الکترولیتی را نشان مے دھد .

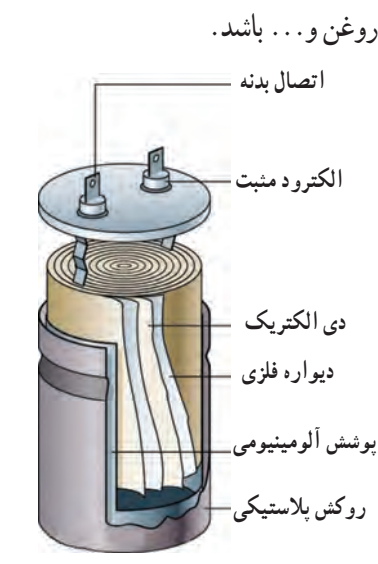

**شکل 101ــ1ــ ساختمان ظاهری یک خازن الکترولیتی**

ظرفیت خازن مینامند و آن را با C نمایش میدهند. مقدار ظرفیت خازن را برحسب فاراد )Farad )میسنجند. چون تانتالیوم ساخته میشوند. فاراد ظرفیت بزرگی است از واحدهای کوچکتر شامل میلیفاراد )mF)، میکروفاراد)µF)، نانو،فاراد، )nF )و پیکوفاراد )pF )استفاده میکنند و مقدار آن را با روشهای مختلف روی بدنه خازن مینویسند.

> **ولتاژ کار)wv voltage Working):** ماکزیمم ولتاژی راکه به دو سر خازن اعمال میشود تا مولکولهای عایق درون خازن شکسته نشوند، ولتاژ کار می،نامند. معمولاً

ظرفیت خازن : توانایی ذخیره بار الکتریکی در خازن را ولتاژ کارخازن همراه با ظرفیت ان روی بدنه نوشته میشود. خازنها در انواع الکترولیتی، کاغذی، سرامیکی، پلی استر و

خازن ً های الکترولیتی اکثرا دارای قطب مثبت و منفی هستند؛ بنابراین باید توجه داشت که در حین کار، دو قطب آنها جابهجا نصب نشود. در صورت اشتباه متصل کردن دو قطب خازن الکترولیتی، واکنشهای الکتروشیمیایی درون خازن روی میدهد و خازن معیوب میشود. در شکل 102ــ1چند نمونه خازن را مشاهده میکنید.

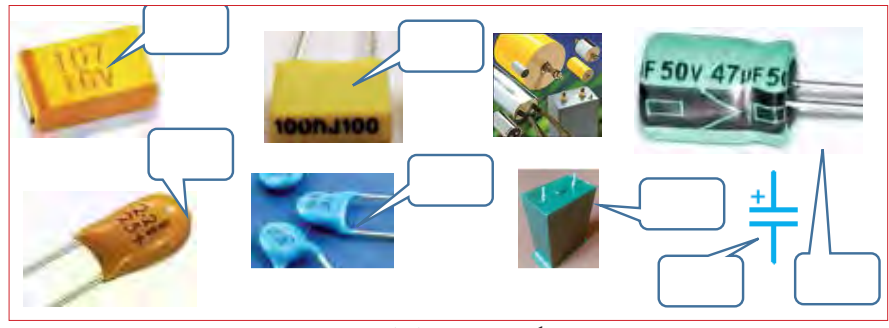

**شکل 102 ــ1ــ انواع خازنها**

## **پژوهش**

با مراجعه به فضای مجازی و بارگیری انواع dataseetهای خازنها،نوع خازنهای شکل 102 ــ 1 را مشخص کنید. میتوانید از منابع ذکر شده در مباحث قبل نیز استفاده کنید.

> ظرفیت خازن را با دستگاهی به نام LCR متر اندازه میگیرند. در واحد یادگیری 2 از این دستگاه استفاده خواهیم کرد. عملکرد خازن در جریان الکتریکى DC: با اتصال ولتاژ DC به خازن، در لحظه اتصال، خازن به صورت اتصال کوتاه عمل میکند و بیشترین جریان از مدارمیگذرد.پس از مدت زمان کوتاهی ولتاژ دوسر خازن به اندازه ولتاژ تغذیه میشود و جریان مدار به صفر میرسد. این حالت را حالت گذرا یا transient مینامند. در صورتی که مقاومتی با مدار طبق شکل 103 ــ 1ــ الف سری شود با توجه به مقدارظرفیت

خازن و مقدار اهمیمقاومت، پس از اتصال تغذیه، مدت زمانی طول میکشد تا ولتاژ دو سر خازن به اندازهٔ ولتاژ تغذیه شود و جریان مدار به صفر برسد. در این حالت میگویند خازن بعد از 5 ثابت زمانی )RC 5 )شارژ شده است. هر ثابت زمانی عبارت از مدت زمانیاست که خازن به اندازه 63/25 درصد ولتاژ منبع یا ولتاژ باقی مانده شارژ میشود. شارژ شدن خازن از تابع نمایی شکل 103 ــ1ــ ب تبعیت می کند.

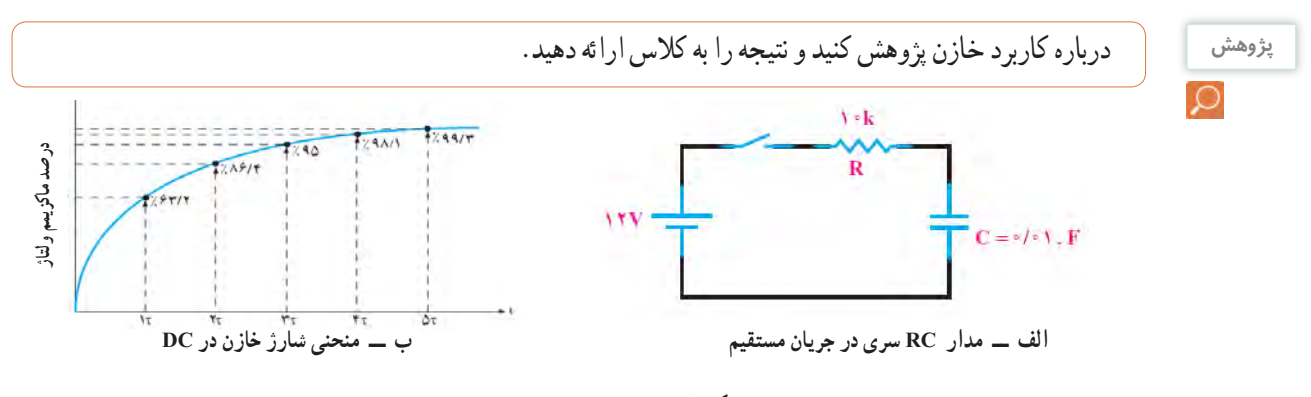

**شکل 103 ــ 1ــ شارژ خازن در جریان مستقیم**

یاد آور میشود که اگر روی خازنی عدد کوچکتر از یک ً )مثال 0/01( بدون ذکر واحد نوشته شده باشد مقدار ظرفیت برحسب میکروفاراد است. همچنین اگر عدد ظرفیت، ً عددی دورقمی )مثال ً 47( یا رمز عددی )مثال 103( باشد مقدار ظرفیت بر حسب پیکوفاراد است.

**خواندن خازنها:** خواندن مقادیر خازنها تاحدود زیادی مشابه مقاومتها است و با سه روش، نوشتن مقدار روی خازن، کد « عدد ـــ حرف» و کد رنگی مشخص میشود. برای فراگیری چگونگی خواندن خازنها به مبحث مقاومتها مراجعه کنید.

برای ولتاژ کار این نوع خازنها ممکن است حروفی بعد از کد ظرفیت نیز نوشته شود، در هر صورت بایدبرای تعیین ولتاژ کار به برگه اطالعات خازن مراجعه کنید. **نکته**

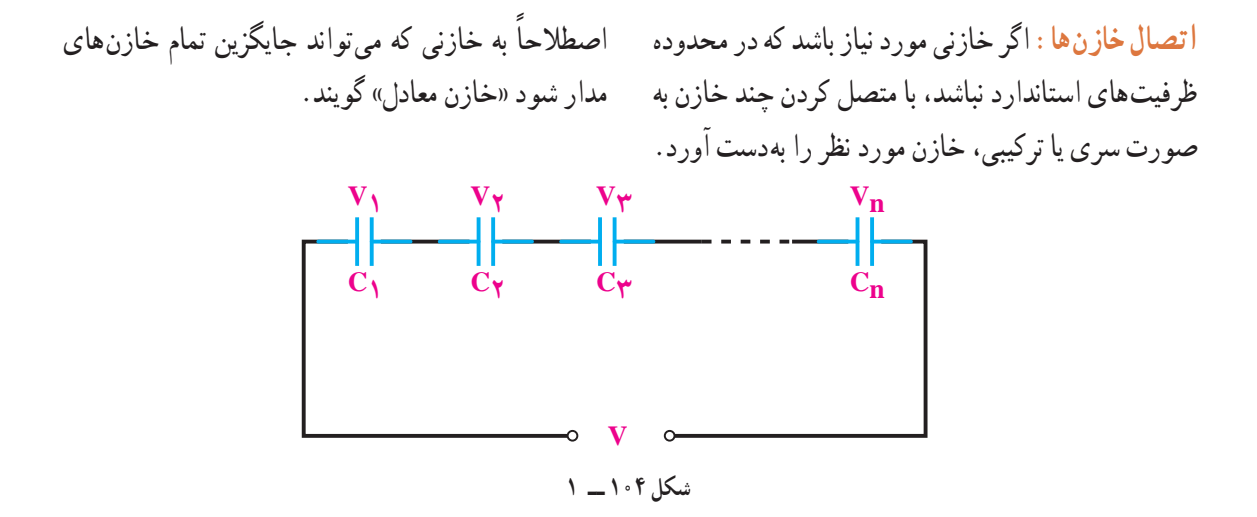

**اتصال سری خازنها:** هر گاه دو یا n خازن مانند شکل 104ــ1 به صورت متوالی اتصال پیدا کند این نوع اتصال را «سری» گویند. ظرفیت خازن معادل در مدار سری را میتوان از رابطه زیر بهدست آورد. 111 1 1 ظرفیت خازن معادل در مدارهای سری، مانند رابطه مربوط دست آور د  $\frac{1}{1}$  1 1 محاسبه، مقدار  $\frac{1}{1}$ t n ... CCC C C <sup>t</sup>  $\mathcal{L}$  $\mathsf{C}$ محاسبه، مقدار دست آورد.

به مقاومتهای موازی است. پس الزم است در پایان سری را معاسبه، مقدار ۱٫ سعکوس نمود تا ظرفیت C را به  $\mathrm{C}_\mathrm{t}$ **مثال:** ظرفیت خازن معادل از دو نقطه A و B در شکل

$$
\circ \Delta \qquad \frac{1}{C_t} = \frac{1}{C_1} + \frac{1}{C_1} + \frac{1}{C_{\gamma}} + \dots + \frac{1}{C_n}
$$

105ــ1 چند میکروفاراد است؟

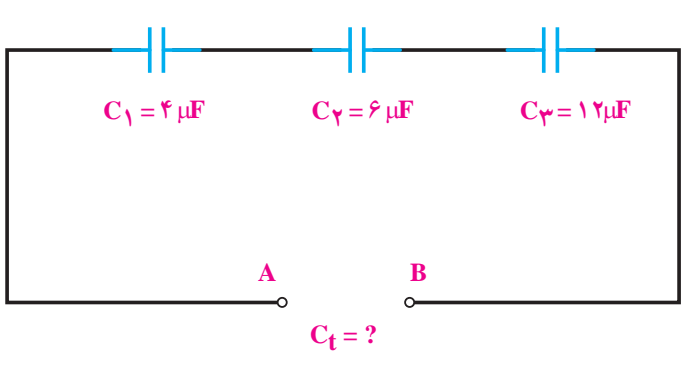

**شکل 105 ــ 1**

 $+7+$  $\frac{1}{1} = \frac{1}{1} + \frac{1}{1} + \frac{1}{1} = \frac{14 + 1}{1} = \frac{9}{1}$  $C_t$   $\uparrow$   $\uparrow$   $\uparrow$   $\uparrow$   $\uparrow$   $\uparrow$   $\uparrow$   $\uparrow$  $=\frac{11}{1}$  =  $\gamma \mu$  $C_t = \frac{1}{\epsilon} = \tau \mu f$ 

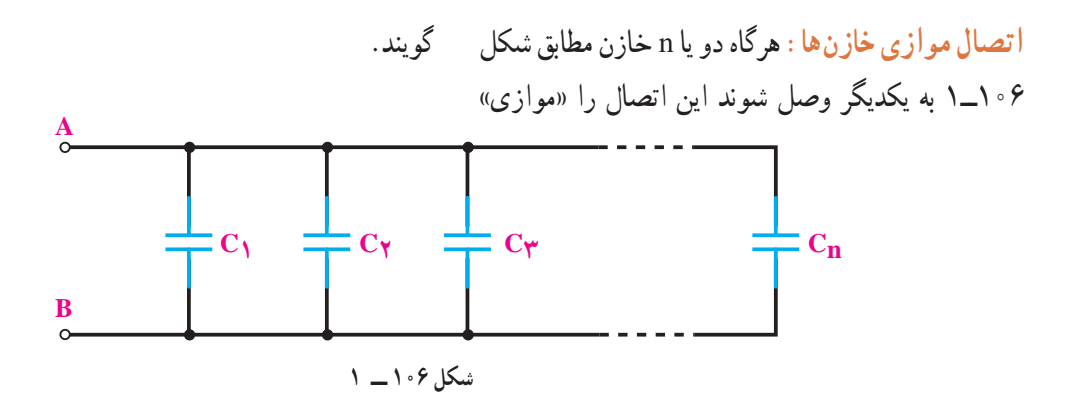

همانگونه که از رابطه زیر مشخص است ظرفیت **مثال:** ظرفیت خازن معادل از دو نقطه A و B در شکل ِ خازن معادل در مدارهای موازی مانند رابطه مربوط به 107ــ1 چند میکروفاراد است؟ مقاومتهای سری است.

 $C_{t} = C_{t} + C_{t} + C_{t} + \ldots + C_{n}$ 

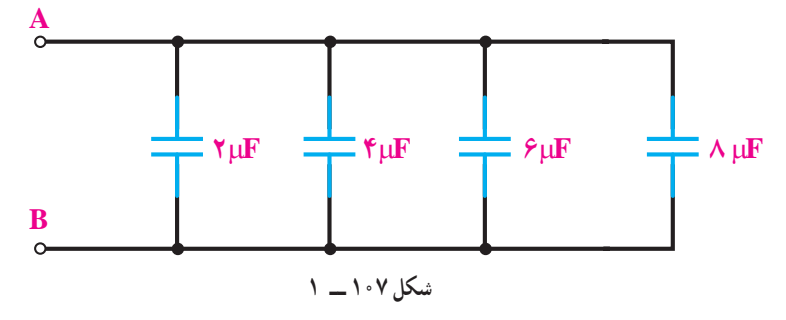

 $C = \mathbf{Y} + \mathbf{Y} + \mathbf{S} + \mathbf{A} = \mathbf{Y} \circ \mu \mathbf{S}$ 

آنها را با توجه به کد رنگی مقاومتها بخوانید و مقادیر آنها را در جدول 11 ــ 1یادداشت کنید. **2** با استفاده از نرمافزارهای ادیسون و electronic assistant یا هر نرمافزار دیگر دو نمونه خازن و دو نمونه مقاومت متغیر را پیدا کنید و مقادیر را در جدول 11 ــ 1 یادداشت کنید.

**32ــ1ــ کار عملی :12 خواندن مقادیر خازن و مقاومت متغیر هدف:** خواندن خازن و مقاومتهای متغیر با استفاده از نرمافزار و قطعات واقعی **مواد، ابزار و تجهیزات مورد نیاز:** انواع خازنها و مقاومتهای متغیر، از هر نمونه دو عدد ــ نرم افزار assistant electronic( یا نرم افزار مشابه دیگر( ــ نرم افزار ادیسون. **1** مقاومتهای متغیر و خازنها را در اختیار بگیرید و مقادیر

| جدول ۱۱ ـــ ۱                    |                     |                          |      |  |  |  |  |
|----------------------------------|---------------------|--------------------------|------|--|--|--|--|
| آیا مقادیر تطبیق <i>می کند</i> ؟ | مقادیر در نرم افزار | مقادیر از روی قطعه واقعی | قطعه |  |  |  |  |
| □بلى □ خير                       |                     |                          |      |  |  |  |  |
| ∐بلی ∐ خیر                       |                     |                          |      |  |  |  |  |
| ∟ابلی ا∟ خیر                     |                     |                          | P    |  |  |  |  |
| ⊔بلی ⊔ خیر                       |                     |                          |      |  |  |  |  |

**جدول 11 ــ 1**

**3** مقادیر را باهم مقایسه کنید و نتیجه را بنویسید. **4** خازنها ممکن است اتصال کوتاه، قطع یا نشتی شوند. با استفاده از مولتیمتر میتوانید فقط اتصال کوتاه شدن خازن را تشخیص دهید. یک عدد خازن اتصال کوتاه شده را با مولتیمتر آزمایش کنید. قطع شدن یا نشتی شدن خازن فقط با دستگاه LCR متر قابل تشخیص است.

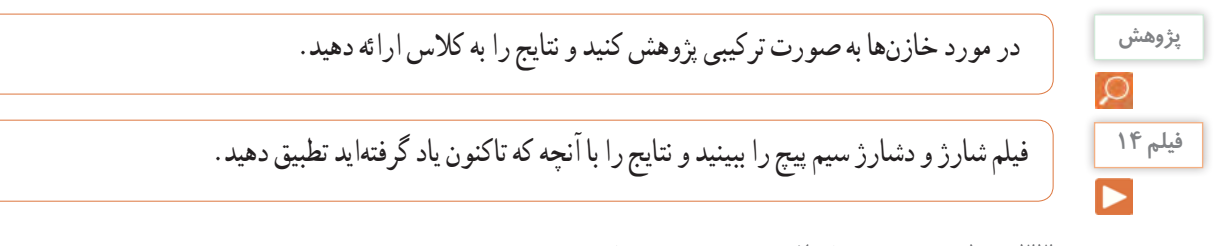

**33 ــ 1ــ سیم پیچ )سلف ــ inductor)** از پیچیدن چند دور سیم در کنار هم، یا روی هم، سیم پیچ یا سلف ساخته مىشود. یک سلف را با اسامیدیگر، مانند بوبین،پیچه، خود القا و چوک (سولونوئید) نیزنام گذارى مىکنند. در شکل 108ــ1 انواع سلفها را مشاهده میکنید. یک سلف ممکن است داراى هسته یا بدون هسته باشد، شکل 109 ــ 1ــ الف و ب سیم پیچ دارای خاصیت القایی است که آنرا با ضریب خود القایی L نشان میدهند. واحد ضریب خود القاییهانری ) H ) و اجزای آن میلیهانری

و میکروهانری است. ضریب خود القایی را با دستگاهی به نام LCR متر اندازه میگیرند.

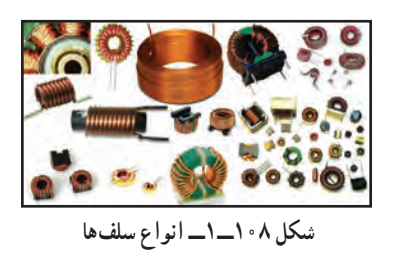

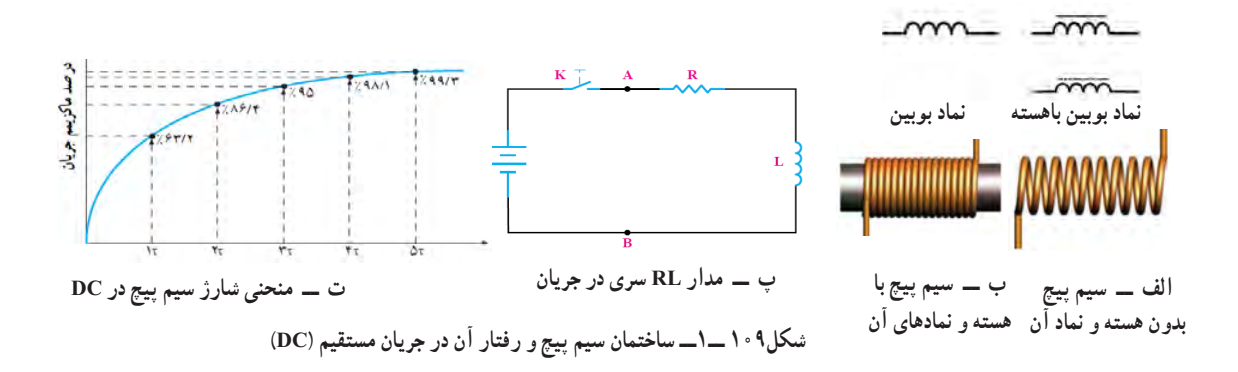

مقاومتی با مدار طبق شکل 109ــ 1ــ پ سری شود مدت زمانی طول میکشد تا جریان به مقدار بیشینه برسد. در این حالت میگویند سلف بعد از 5 ثابت زمانی (<u>QL</u>) شارژ میشود.شارژ شدن سیم پیچ از تابع<br>زامن کا نمایی شکل 109ــ 1ــ ت تبعیت میکند.

**عملکرد سلف در جریان الکتریکى DC:** چون مقاومت سیم پیچ بسیار کم است، با اتصال ولتاژ DC به آن به صورت اتصال کوتاه عمل میکند ولی مدت زمان کوتاهی طول میکشد تا جریان مدار به بیشترین حد خود برسد.این حالت را حالت گذرا یا transient مینامند.در صورتی که

**پژوهش**

درباره کاربرد ضریب خود القایی پژوهش کنید و نتیجه را به کالس ارائه دهید. **پژوهش**

**خواندن سیمپیچها:** خواندن سلف تاحدود زیادی مشابه مقاومتها است و با سه روش مقدار روی سیم پیچ، کد «عدد ـــ حرف» و کد رنگی مشخص میکنند. برای فراگیری کد رنگی سیم پیچها به مبحث مقاومتها مراجعه کنید. **اتصال سلفها:** اگر سلفی مورد نیاز باشد که در محدوده مقدارهای استاندارد نباشد، با متصل کردن چند سلف به صورت سری یا ترکیبی، میتوان سلف مورد نظر را به ً دست آورد. اصطالحا به سلفی که میتواند جایگزین تمام سلفهای مدار شود «سلف معادل» گویند. **اتصال سری سلفها:**هرگاه دو یا n سلف مانند شکل 110ــ1 به صورت متوالی اتصال پیدا کنند این نوع اتصال را «سری» گویند. مقدار سلف معادل در مدار سری را میتوان از رابطه زیر بهدست آورد.  $L_t = L_t + L_t + L_t + \ldots + L_n$ **مثال:** مقدار سلف معادل از دو نقطه A و B در شکل 111ــ1 چند میلی هانری است؟ **شکل111ــ1**  $L_t = L_t + L_t + L_t$  $L_t = \sqrt{0.0} + 0.0 + 0.00 + 0.00 + 0.00 + 0.00 + 0.00 + 0.00 + 0.00 + 0.00 + 0.00 + 0.00 + 0.00 + 0.00 + 0.00 + 0.00 + 0.00 + 0.00 + 0.00 + 0.00 + 0.00 + 0.00 + 0.00 + 0.00 + 0.00 + 0.00 + 0.00 + 0.00 + 0.00 + 0.00 + 0.00 + 0.00 + 0.00 + 0.00 + 0.00 + 0.00 +$  $\lambda \cdot mH$   $\Delta mH$ **5mH<sup>H</sup>** <sup>15</sup>**15mH <sup>m</sup><sup>H</sup>**

> **شکل 110ــ1**  $L_1$  **L**<sub> $\gamma$ </sub> **L**<sub>**n**</sub>

در مورد اتصال ترکیبی سلفها پژوهش کنید و نتیجه را به کالس ارائه دهید.

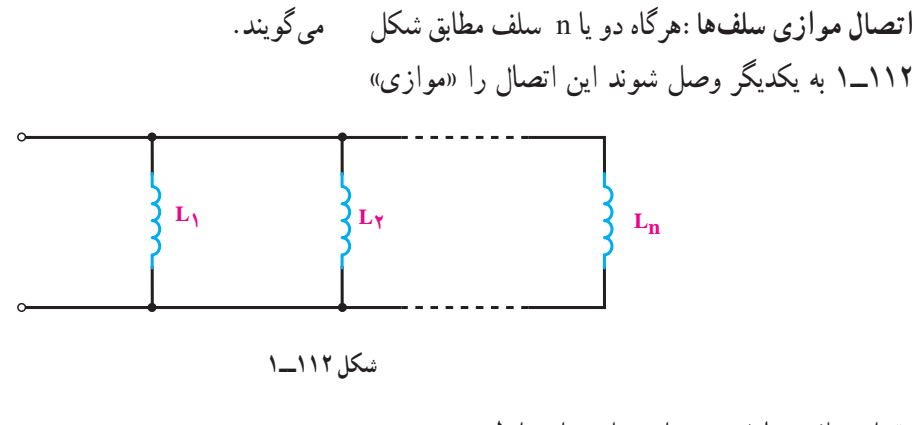

مقدار سلف معادل در مدار موازی از رابطه زیر بهدست میآید.

 $\frac{1}{L_t} = \frac{1}{L_1} + \frac{1}{L_2} + \frac{1}{L_3} + ... + \frac{1}{L_n}$  $\gamma$   $\Gamma$   $\gamma$   $\Gamma$   $\gamma$ 11 1 1 1

**مثال:** مقدار سلف معادل از دو نقطه A و B در شکل 113ــ1 چند میلی هانری است؟

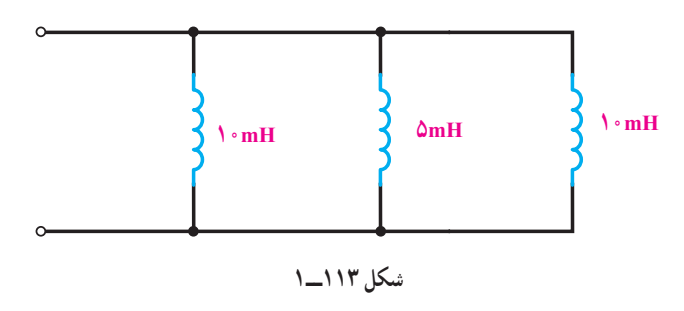

 $L_t = \circ / \Upsilon \mathcal{S}$  mH  $L_t$  io a ia  $r \circ r \circ r \circ r$  $L_t$   $L_\gamma$   $L_\gamma$   $L$  $=\frac{1}{2}+\frac{1}{2}+\frac{$  $\gamma$  Ly Ly 1 1 1 1  $\frac{1}{1} = \frac{1}{1} + \frac{1}{1} + \frac{1}{1} = \frac{\mathcal{P} + \mathcal{P} + \mathcal{P}}{1} = \frac{11}{1}$  $10$   $10$   $10$   $10$   $10$ 

**مراحل اجرای کار 1** چهار عدد سیم پیچ را در اختیار بگیرید و مقادیر آنها را با توجه به کد رنگی مقاومتها بخوانید و مقادیر را در جدول 12ــ1 یادداشت کنید. **34 ــ 1ــ کار عملی:13 سیم پیچ هدف:** خواندن مقادیر سیمپیچ **مواد، ابزار و تجهیزات مورد نیاز:** انواع سیمپیچها از هر نمونه دوعدد ــ نرم افزارassistant electronic، )یا نرمافزار مشابه دیگر( ــ نرم افزار ادیسون.

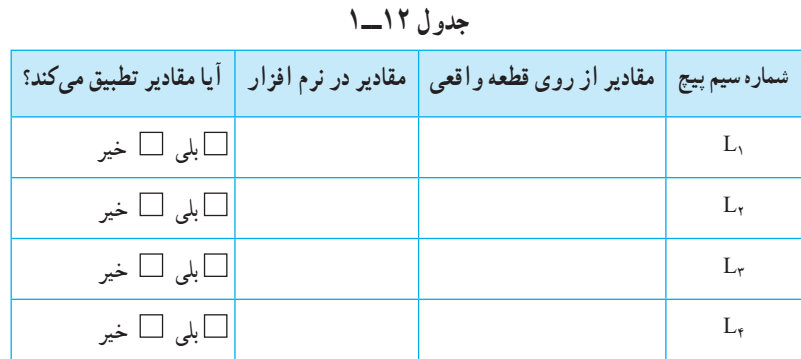

**2** با استفاده از نرمافزار assistant electronic یا هر نرمافزار دیگر چند نمونه سیم پیچ را بخوانید و مقادیر را یادداشت کنید. **3** مقادیر را باهم مقایسه کنید و نتیجه را بنویسید.

**پژوهش**

در مورد سیم پیچها به صورت ترکیبی پژوهش کنید و نتایج را به کالس ارائه دهید.

 **35ــ1ــ الگوی آزمون نظری پایان واحد کار 1** بارهای همنام یکدیگر را ...............و بارهای غیر همنام یکدیگر را..............میکنند. **2** اجسام از طریق......،...... و ............. باردار میشوند. **3** EMF مخفف کلمات انگلیسی .................. ......................... است. **4** خاصیت ابر رسانایی در دمای ..................... در اجسام رخ میدهد و در این حالت مقاومت جسم ................ میشود. **5** در مقطع سیمی بار الکتریکی 50 کولن در مدت 10 ثانیه جا به جا میشود. جریان عبوری را محاسبه کنید. **6** 0/47 میلی آمپرچند میکرو آمپر است؟ 47 × 10- 3 )2 47 × 10-6 )1 47 × 103 )4 47 × 101 )3 <sup>ρ</sup>l= R واحد مقاومت مخصوص **<sup>7</sup>** با توجه به رابطه <sup>A</sup> کدام گزینه است؟ m Ωmm2 )2 <sup>m</sup> <sup>Ω</sup>mm )1 Ωmm m )4 Ωmm 2 <sup>m</sup> )3 **8** در کدام مدار شکلهای 114 ــ 1 ولت متر و آمپرمتر درست بسته شده است؟

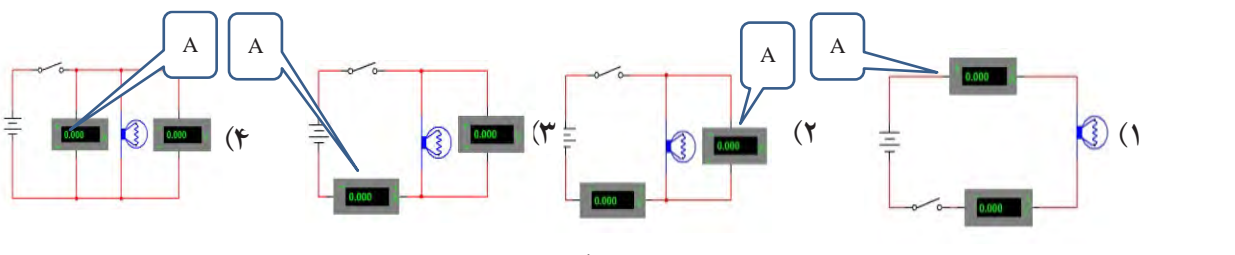

**شکل 114 ــ 1**

**11** در مدار شکل 116 ــ :1 **9** اگر مقطع سیمی10 میلی متر مربع و طول آن 1120 متر الف( جریانهای **1**I، **2**I و **3**I را محاسبه کنید. <sup>χ</sup>CU = 56 <sup>m</sup> باشد،مقاومت سیم را محاسبه کنید. **2**Ωmm ب( آمپرمتر چه جریانی را نشان میدهد؟ **10** اگر در شکل 115ــ1 ولت متر 40 ولت را نشان دهد : الف( مقدار **3**R چند اهم است؟ ب)مقاومت کل مدار چند اهم است؟  $\mathbf{R}\boldsymbol{\chi}$  $R\gamma$  $Rr$  $E=v_0 \cdot V$ پ( مقدار E چند ولت است؟  $\begin{cases} I' \\ \text{vol} \end{cases}$  $\begin{cases} \n\begin{matrix} 1 \\
\vdots \\
1\n\end{matrix} \\
\begin{matrix} 1 \\
\vdots \\
1\n\end{matrix} \\
\begin{matrix} 1 \\
\vdots \\
1\n\end{matrix} \\
\begin{matrix} 1 \\
\vdots \\
1\n\end{matrix} \\
\begin{matrix} 1 \\
\vdots \\
1\n\end{matrix} \\
\begin{matrix} 1 \\
\vdots \\
1\n\end{matrix} \\
\begin{matrix} 1 \\
\vdots \\
1\n\end{matrix} \\
\begin{matrix} 1 \\
\vdots \\
1\n\end{matrix} \\
\begin{matrix} 1 \\
\vdots \\
1\n\end{matrix} \\
\begin{matrix} 1 \\
\vdots \\
1\n\end{matrix} \\
\begin{matrix} 1 \\
\vdots \\
1$  $\circ \cdot \Omega$  $\begin{array}{cccc}\n\mathbf{K} & \mathbf{R} \setminus = \mathbf{r}/\mathbf{r} \, \Omega & \mathbf{R} \, \mathbf{r} = \mathbf{r}/\mathbf{v} \, \Omega\n\end{array}$ **شکل 116 ــ 1**  $-$  E-?  $Rr \rightarrow \sum$  $\sqrt{v}$  $\mathfrak{r} \cdot V$  $\mathsf{A}$  $Rf$ -11 $\Omega$ **شکل 115ــ1**

**12** در شکلهای 117 ــ 1 مقدار و درصد تولرانس هر مقاومت را بنویسید.

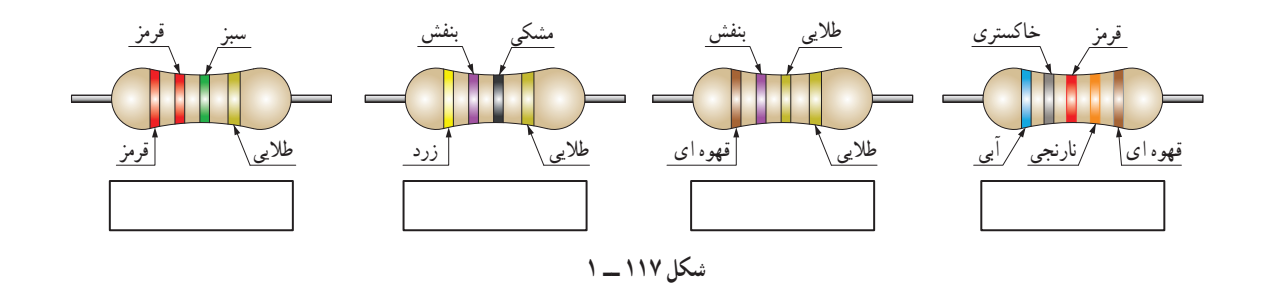

**13** زیر نوشته شده است، مقدار هر مقاومت چند اهم است؟ در شکلهای 118 ــ 1 روی هر مقاومت SMD کدهای

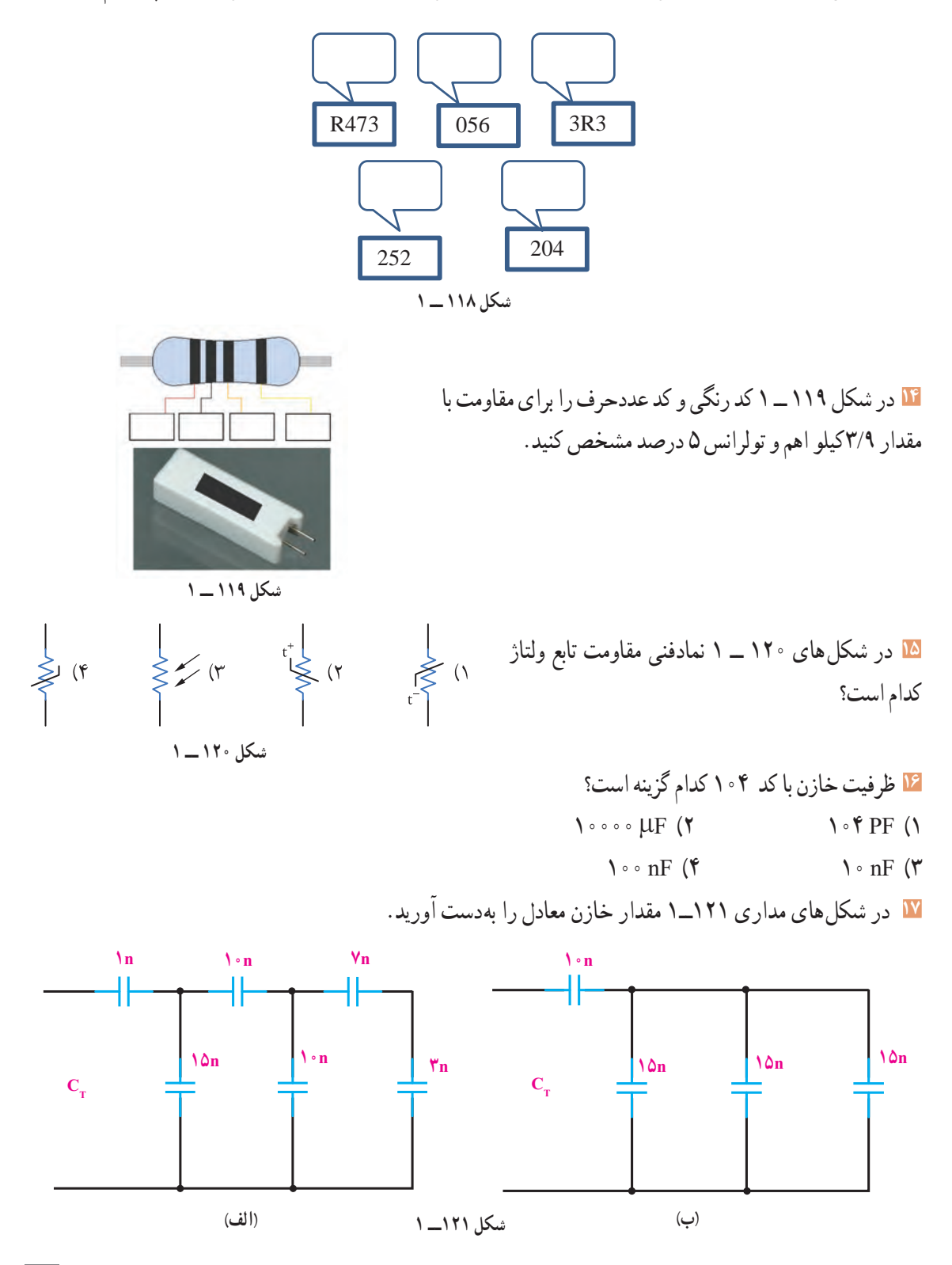

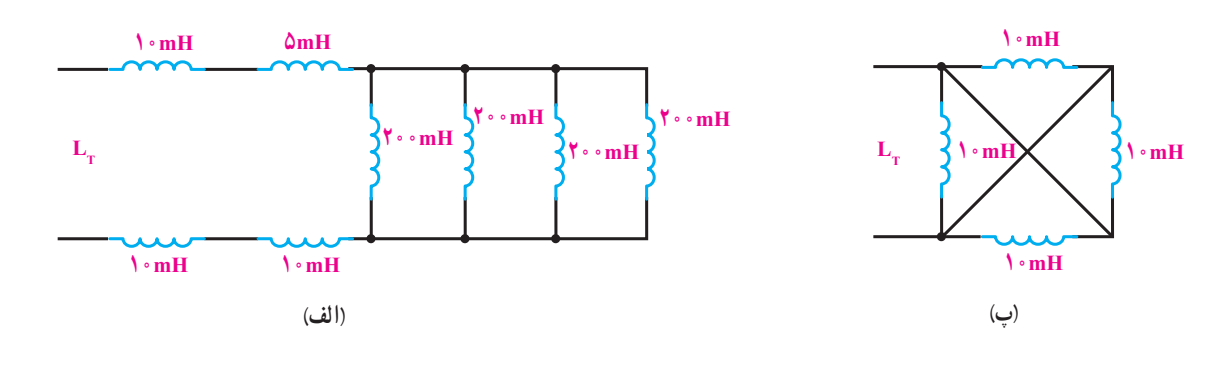

۱<mark>۸</mark> در شکل $\lambda$ های مداری ۱۲۲ــ ۱ مقدار <sub>ب</sub>ـI چند هانری میباشد?

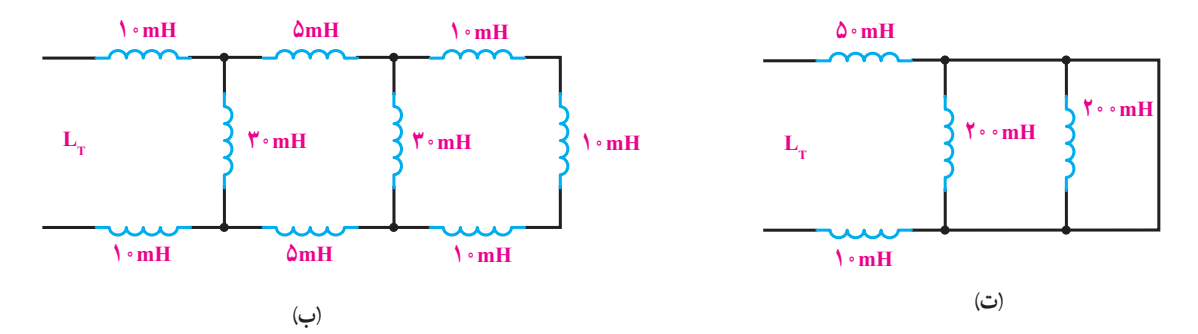

**36ــ1ــ الگوی آزمون نرم افزاری و عملی پایان**  در ادامه ارزشيابی شايستگی بر اساس استاندارد عملكرد **واحد کار:**  الگوی آزمون عملی نرمافزاری پایان واحد کار، مشابه در اين ارزشيابی نمره 3 معادل 17-20 ، نمره 2 معادل کارهای عملی ارائه شده در طول تدریس است. آمده است. 12-17 و نمره زير 2 مردود است.
# **ارزشیابی شایستگی آزمایش قطعات الکترونیکی )مقاومت، خازن و سلف(**

## **شرح کار:**

1ـ نصب مقاومت ها روی بردبرد، تنظیم مولتی متر عقربه ای یا دیجیتالی و اندازه گیری دقیق مقدار مقاومت 2ـ نصب خازن ها روی بردبرد، تنظیم پل LCR متر و اندازه گیری دقیق مقدار خازن 3ـ نصب سلف ها روی بردبرد، تنظیم پل LCR متر و اندازه گیری دقیق مقدار سلف 4ـ نصب برنامه Assistant Electronic یا مشابه آن روی رایانه و راه اندازی نرم افزار 5ـ خواندن مقادیر مقاومت، سلف و خازن با استفاده از نرم افزار

## **استاندارد عملکرد:**

اندازه گیری مقادیر مقاومت، خازن و سلف با دقت براساس استانداردهای تعریف شده و خواندن برگۀ اطالعاتی **شاخصها:** 1ـ خواندن صحیح مقدار دو نمونه از هر یک از قطعات مقاومت، خازن و سلف با استفاده از عالئم ظاهری و تولرانس %5 )8 دقیقه( 2ـ اندازه گیری صحیح مقدار دو نمونه از هر یک از قطعات مقاومت، خازن و سلف با استفاده از مولتی متر و پل LCR متر)9 دقیقه( 3ـ اندازه گیری کمیت ها در مدارهای سری و موازی شامل دو مقاومت با استفاده از مولتی متر )10 دقیقه( 4ـ انطباق اطالعات مقاومت، سلف و خازن با برگۀ اطالعات )DataSheet )یا انتخاب یک قطعه با استفاده از برگه اطالعات )DataSheet( )9دقیقه( 5ـ اندازه گیری مقدار ظرفیت معادل دو خازن به صورت سری و موازی و ضریب خودالقایی دو سلف به صورت سری و موازی توسط LCR متر )10دقیقه( 6ـ تشخیص سه قطعه معیوب مقاومت، خازن و سلف از بین 9 قطعه سالم و معیوب )20دقیقه( 7ـ آزمایش و اندازه گیری مقاومت متغیر با مولتی متر )دو نمونه( )6 دقیقه( 8 ـ نصب و راه اندازی و استفاده از نرم افزار )12 دقیقه(

## **شرایط انجام کار:**

مکان انجام کار با کف عایق یا آنتی استاتیک ــ نور مناسب برای کارهای ظریف(مونتاژکاری) ـ ابعاد حداقل ۶ مترمربع ــ دارای تهویه یا پنجره ــ دمای طبیعی )C˚27 ـ C˚18 )و مجهز به وسایل اطفای حریق ـ میزکار استاندارد با ابعاد H80×D180×W180 مجهز به فیوز حفاظت جان ـ رایانه متصل به شبکه اینترنت ـ فرد با لباس کار ـ انجام کار در حال نشسته ـ نرم افزار خاص ـ ذره بین با بزرگ نمایی 10 **ابزار و تجهیزات:** مقاومت های ساده )TH و SMD )ـ مقاومت های متغیر ـ انواع خازن ـ انواع سلف ـ ابزار عمومی برق یا الکترونیک ـ جداول استانداردـ

LCR متر ـ لوازم|لتحریر ـ سیمهای رابط ـ فرهنگ لغات (انگلیسی به فارسی) ـ بِردبُرد ـ رایانه

## **معیار شایستگی:**

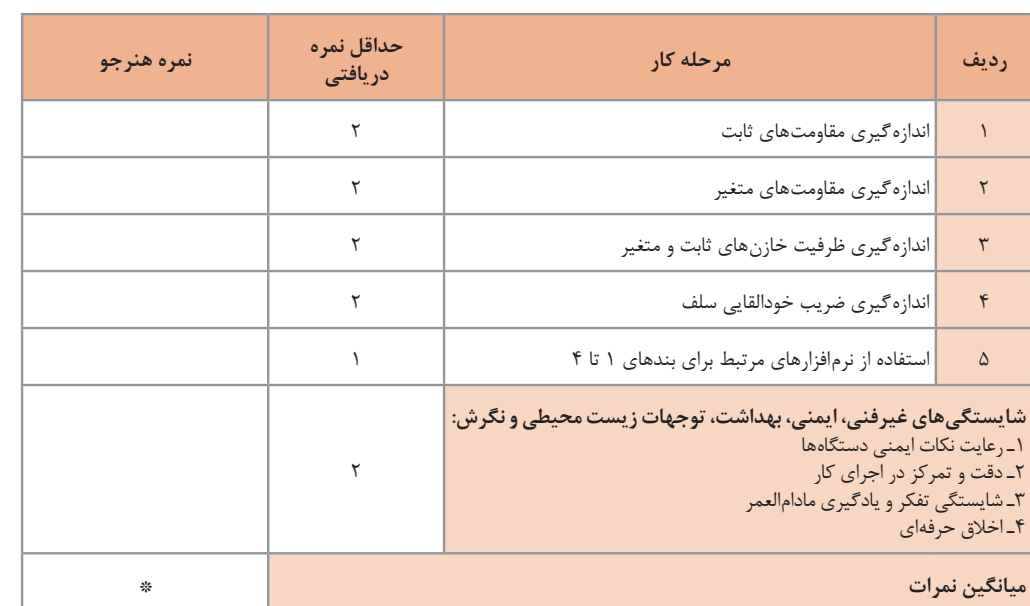

\* حداقل میانگین نمرات هنرجو برای قبولی و کسب شایستگی، 2 می باشد.

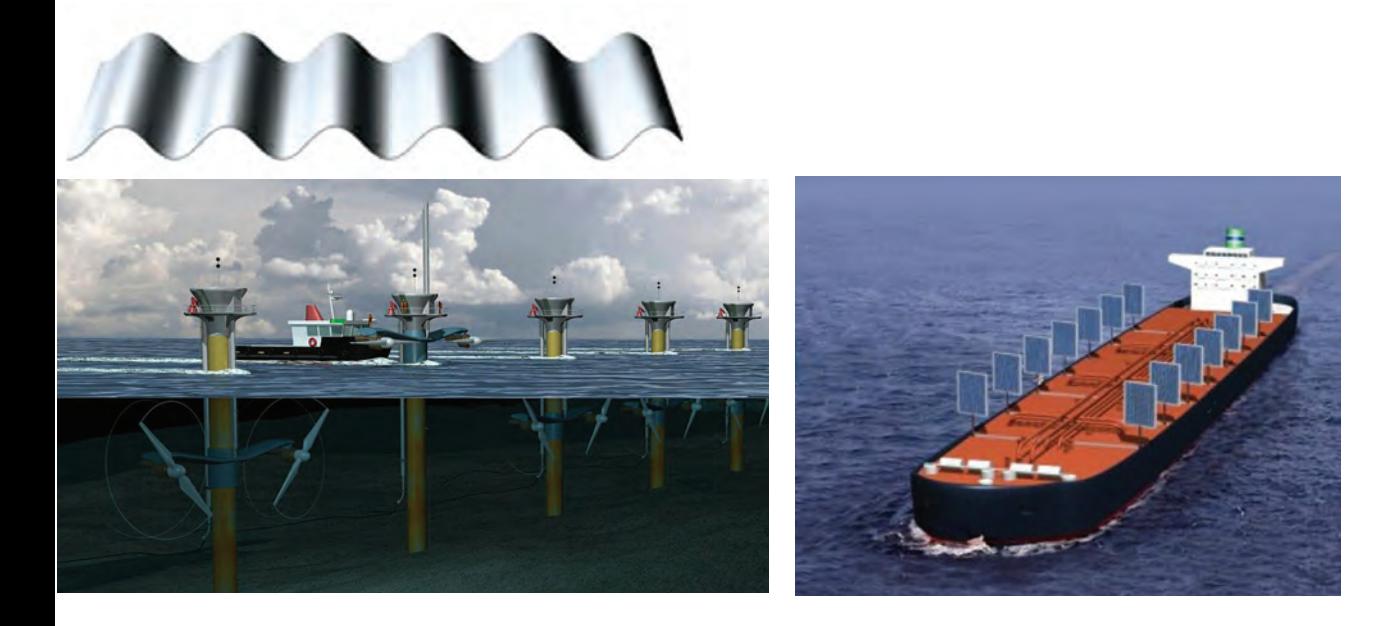

**فصل دوم**

**کمیتهای پایه الکتریکی**

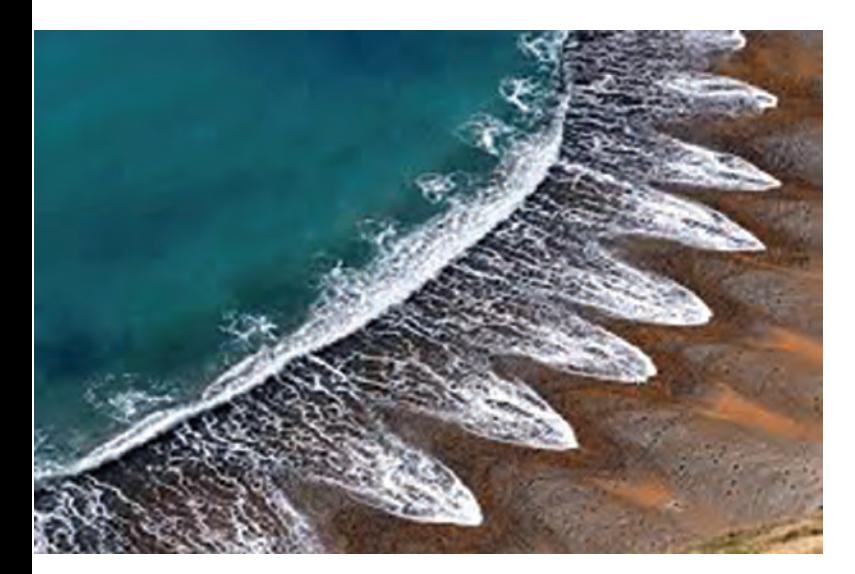

امواج DC مربوط به باتریها و امواج متناوب مانند موج برق شهر )موج سینوسی( و یا امواج صوتی و تصویری، امواجی هستند که همواره با آن سروکار داریم. به طور مثال منابع تغذیهای که با استفاده از برقشهر ساخته میشوند، قلب تپنده دستگاههای الکتریکی و الکترونیکی هستند.لذا شناخت این امواج، کمیتهای مربوط به آن و نیز اندازهگیری این کمیتها از طریق نرمافزاری و سختافزاری اصولیترین دانش پایه است که باید مورد مطالعه دقیق قرارگیرد.

# **واحد یادگیری 2**

**شایستگی اندازهگیری کمیتهای موج**

**آیا تا بهحال پی بردهاید :**

• شکل موج جریان باتری و جریان برق شهر چگونه است؟ • چه تفاوتی بین ولتاژ برق شهر و ولتاژ باتری وجود دارد؟ • کمیتهای یک موج کداماند و چگونه آنها را اندازه میگیرند؟ • چه دستگاههایی کمیتهای موج رااندازه میگیرند؟ • چه نرم افزارهای رایانهای و اندرویدی برای اندازهگیری کمیتهای موج وجود دارد؟ • از برق شهر چگونه میتوان ولتاژی مانند ولتاژ باتری ساخت؟

**استاندارد عملکرد:** 

اندازهگیری ولتاژ و جریان DC و AC با درنظر گرفتن نکات ایمنی و استاندارد تعریف شده

**1ــ2ــ مواد، ابزار و تجهیزات مورد نیاز واحد یادگیری** ابزار عمومی برق یا الکترونیک، لوازمالتحریر، منبعتغذیه، مولتیمتر، ترانسفورماتور، رایانه و نرمافزارهای مناسب

# مشخصات فنی تجهیزات و تعداد آن در سند برنامه درسی آمده است.

سیگنال الکتریکی حاصل از صحبت کردن انسان، تصاویر تلویزیونی، سیگنالهای رادیویی، همه امواج متفاوتیاند که به طور مستمر و روزمره با آنها سروکار داریم. در این فصل به تشریح امواج DC و AC و منابع تولید آنها میپردازیم و کمیتهای مرتبط با موج را با استفاده از سختافزار و نرمافزار محاسبه میکنیم.در فرایند اجرای کار، توجه به شایستگیهای غیرفنی و نکات ایمنی در بهکارگیری دستگاههای اندازهگیری و دقت در مراحل اندازهگیری بسیار اهمیت دارد و همواره باید موردنظر باشد.

**کار گروهی**

53

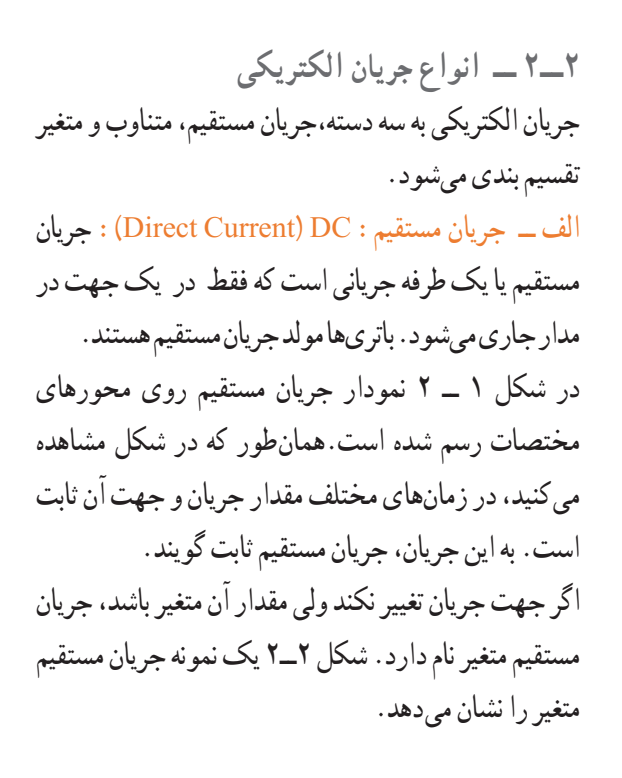

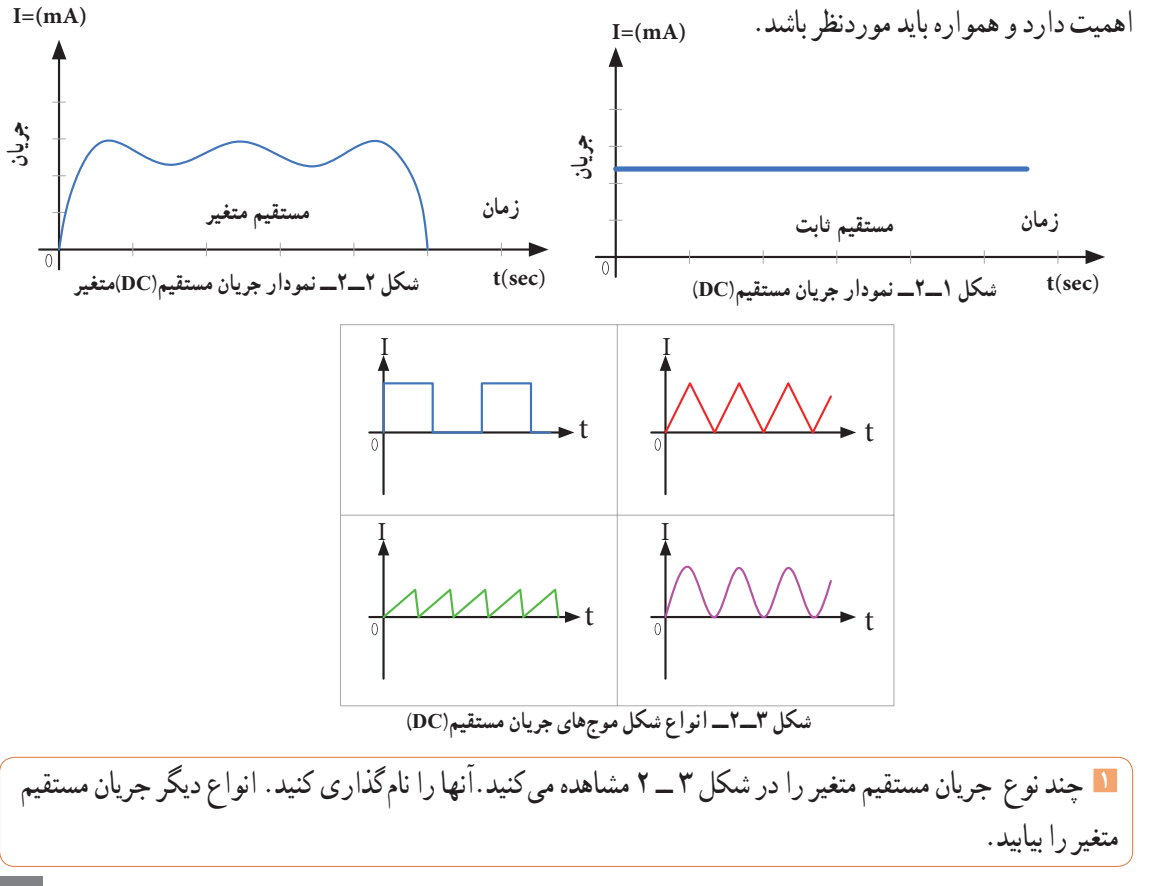

**2** در شکل 4ــ2 دو نوع باتری قلمی1/5 ولتی و باتری اتومبیل با ولتاژ 12 ولت را مشاهده میکنید.نمودار ولتاژ این دو باتری را با مقیاس مناسب نسبت به زمان در شکل 5 ــ 2ــ الف و ب رسم کنید.

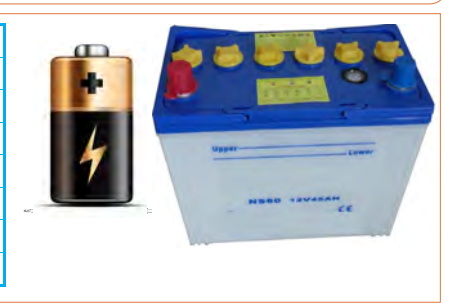

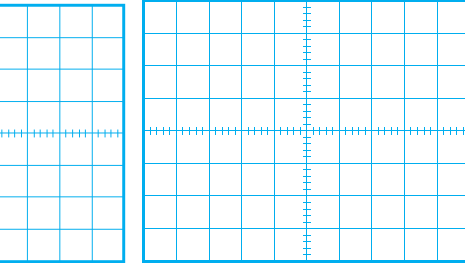

**شکل 4ــ2ــ دو نوع باتری منبع جریان مستقیم شکل 5 ــ 2** شكل ب 5-3 شكل الف 5-3

**پــویا نمایی**

**نمایش انیمیشن )پویانمایی(:** پویا نمایی مربوط به جریانهای DC ثابت و متغیر و AC را ببینید و پس از نمایش آن، در کالس در مورد آن بحث کنید.

**الف ب**

**شکلهای ولتاژ و جریان متناوب:** متداولترین شکل جریان متناوب، شکل موجی است که شرکتهای برق تولید میکنند. این شکل موج، بهصورت سینوسی است. شکل 7ــ2 ولتاژ متناوب سینوسی تولیدی توسط شرکتهای تولید برق در ایران را نشان میدهد.

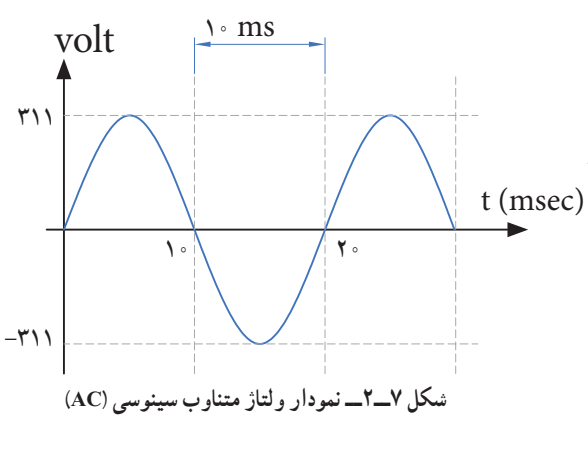

**3** در مورد سیگنال صوتی که از طریق آمپلیفایر )تقویتکننده صوتی) به بلندگو میرسد بررسی کنید، آیا این سیگنال متغیر )غیرمستقیم غیر متناوب( است؟ آیا این سیگنال قسمت منفی هم دارد؟ نتیجه را در کالس ارائه دهید. ب ــ جریان متناوب AC) Current Alternating (: جریان متناوب یا AC جریانی است که جهت و مقدار آن با زمان و بهصورت یکنواخت تغییر میکند. برق مصرفی منازل که در نیروگاههاتولید میشود، جریان متناوب است. در شکل 6 ــ 2 یک نمونه جریان متناوب سینوسی رسم شدهاست.

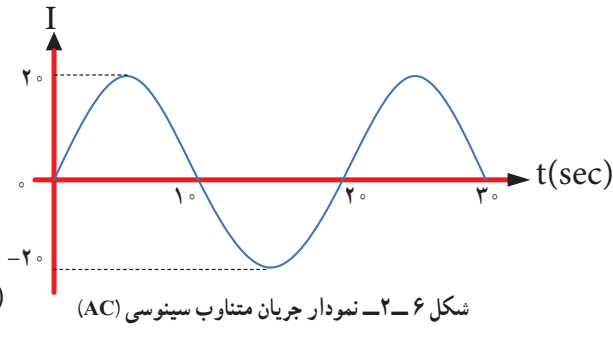

همانطور که در شکل 6 ــ 2 مشاهده میکنید، جریان در ابتدا صفر است، سپس افزایش یافته به مقدار حداکثر )بیشینه( خود میرسد، سپس به صفر برمی ً گردد. مجددا در جهت منفی به بیشترین مقدار خود میرسد و بار دیگر به صفر برمیگردد. طی این مراحل را یک چرخه )دوره تناوب یا سیکل( می نامند. این مراحل در زمان های مساوی عیناً تکرار مے شو د.

 $\bigcirc$ 

در شکل 8 ــ2 نمونههای دیگر جریان متناوب نشان داده **فکر کنید** شده است. این جریانها را نامگذاری کنید. انواع دیگر جریان متناوب را بیابید.  $I(mA)$ I(mA) **ب الف** $t$ (mesc)  $\left| \begin{array}{c} \sqrt{1-\frac{1}{2}} \\ 1 \end{array} \right|$ t(mesc) -10 -10  $I(mA)$ I(mA)  $\sqrt{10}$  $\omega$  $t(mesc)$   $\left| \left( \begin{array}{c} \lambda \\ \lambda \end{array} \right) \right|$   $\left| \left( \begin{array}{c} \lambda \\ \lambda \end{array} \right) \right|$  $\overline{0}$  $-\delta$  $\overline{1}$ **پ ت شکل 8 ــ2ــ انواع شکل موجهای جریان متناوب )AC ) فیلم 1** فیلم چگونگی تولید جریان متناوب سینوسی را مشاهده

کنید و اطالعات مهم آن را به خاطر بسپارید.

 **3ــ2ــ ویژگیهای موج سینوسی** هر موج سینوسی دارای ویژگی زمان تناوب، فرکانس یا بسامد و دامنه است که به آن میپردازیم. **سیکل:** به شکل موجی که در اثر چرخش یک دور کالف در داخل میدان مغناطیسی بهوجود میآید سیکل گفته میشود. **زمان تناوب )T):** مدت زمانی که طول میکشد تا یک چرخه )دوره یا سیکل( کامل طی شود را زمان تناوب یا پریود موج گویند.شکل 9 ــ 2 زمان تناوب موج را نشان میدهد.زمان تناوب را با حرف T مشخص میکنند. واحد زمان تناوب، ثانیه است. اجزای ثانیه، میلی ثانیه )msec)، میکروثانیه )µsec)، نانو ثانیه )nsec )و پیکو ثانیه )psec )است. v(volt) T T t(sec)

**شکل 9ــ2ــ زمان تناوب موج سینوسی**

T

T

**فکر کنید** تعداد چرخهها )سیکلها( برای موج سینوسی شکل 12ــ2 چند هرتز است؟ چرا؟ **شکل 10 ــ 2ــ موج سینوسی شکل 11ــ2ــ موج سینوسی با فرکانس HZ 2 شکل 12ــ2ــ موج سینوسی با فرکانس HZ ..... مثال:1** زمان تناوب موج سینوسی شکل10ــ2 را محاسبه کنید. **پاسخ:** با توجه به شکل، مدت زمان یک سیکل 4 میلیثانیه است. **جواب:** msec 4 = T **پرسش:** در صورتی که تقسیمات محور زمان 4 برابر شود )یعنی عدد 1 تبدیل به 4 و عدد 2 تبدیل به 8 و .... شود(، زمان تناوب چند میلی ثانیه خواهد بود؟ **فرکانس یا بسامد )Frequency):** به تعداد چرخه )دوره یا سیکل( در مدتزمان یک ثانیه فرکانس گویند. واحد فرکانس سیکل )چرخه( بر ثانیه: برای .است( Hz( هرتز یا( CPS) cycle Per Second مثال، چون موج سینوسی نشان داده شده در شکل 11 ــ2 دارای 2 چرخه )سیکل( در یک ثانیه است، پس فرکانس آن 2 سیکل برثانیه یا 2 هرتز میشود. v(volt) t(msec) v(volt) t(sec) 1s 20 v(volt) t(sec) 20 1 s

 چه پدیدههایی میشناسید که حرکت آنها تناوبی است؟ **الگوی پرسش** در مورد کمترین فرکانس و بیشترین فرکانس شناخته **پژوهش** شده، پژوهش کنید و نتایج را به کالس ارائه دهید. موج کدام است؟ در مورد فرکانس موجهای تولید شده توسط مغز انسان در حاالت مختلف )حالت بیداری ــ خواب، در حالت دیدن رؤیا و سایر موارد( پژوهش کنید و نتایج را به کالس ارائه تناوب آن کدام است؟ دهید. **پرسش:** در شکل 13ــ2 کدام موج فرکانس بیشتری دارد؟ کدام موج فرکانس کمتری دارد؟ مشخص کنید و دلیل آن را توضیح دهید. **شکل 13ــ2ــ موجهای سینوسی با فرکانسهای متفاوت زمان** t در مورد فرکانس کار میکروفر تحقیق کنید و نتیجه را به **پژوهش** (**time**) کالس ارائه دهید. **رابطه بین فرکانس و زمان تناوب:** به شکل موج سینوسی 14 ــ 2 توجه کنید، در زمان تناوب T یک سیکل از موج طی **مسافت** x شده است، چون فرکانس تعداد سیکلها در یک ثانیه است لذا (**distance**) با استفاده از یک تناسب ساده رابطه بین زمان تناوب و فرکانس بهدست میآید. يك سيكل T ثانيه يك سيكل T ثانيه يك سيكل T ثانيه يك سيكل T ثانيه يك سيكل T ثانيه **X یک ثانیه** ? = X =1 ? = X =1 ? = X =1 ? = X =1 ? = X =1 v(volt) t(sec) T 2 

T

**1** زمان تناوب موج سینوسی μsec 1 است، فرکانس 1ــ kHz 1  2ــ kHz 10 3ــ kHz 100  4ــ MHz 1 **2** اگر فرکانس یک موج صوتی Hz500 =f باشد زمان 1ــ 2 ثانیه 2ــ 2 میلیثانیه 3ــ 0/5 ثانیه 4ــ 1 ثانیه **طول موج:** مسافتی را که موج در مدت زمان یک سیکل طی میکند، طول موج گویند و آن را با λ( الندا( نشان میدهند. شکل 15 ــ 2 طول موج، یک موج سینوسی را نشان میدهد. مقدار طول موج از رابطه زیر قابل محاسبه است:

 $λ = V × T$ 

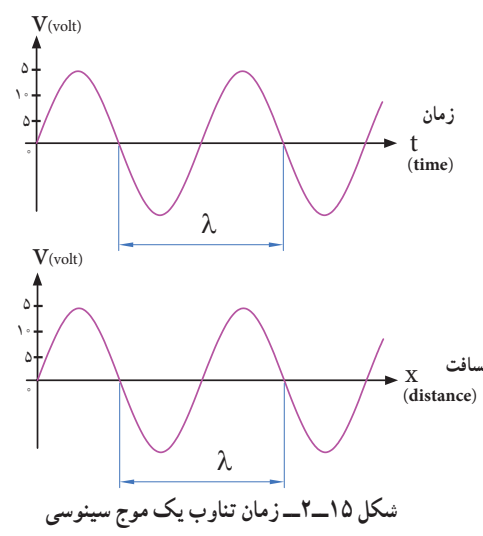

دراین رابطه λ طول موج برحسب متر )m)،V سرعت موج برحسب متر بر ثانیه )sec/m )و T زمان تناوب برحسب ت موج بستگی به محیطی دارد که نىود.مثلاً صدای انسان در دمای عت ° ۳۴ متر بر ثانیه است.امواج الکترومغناطیس که با سرعت نور حرکت میکنند دارای **شکل 14ــ2ــ زمان تناوب یک موج سینوسی** سرعت sec/m 108 × 3 = Cهستند. شکل 16 ــ 2 در نظر بگیرید. اگر متحرک از نقطه A روی محیط دایره حرکت کند و مسافتی از محیط دایره را که برابر شعاع دایره است، طی کند، میگوییم زاویه پیموده شده یک رادیان است، به عبارت دیگر زاویه مقابل به کمانی از دایره که طول کمان برابر شعاع دایره باشد را یک رادیان گویند. درجه ۵۷/ ۳ = Rad = یک رادیان سرعت زاویهای، زاویه پیموده شده برحسب رادیان در مدت یک ثانیه است.  $\omega = \omega$  = سرعت زاویهای  $\Rightarrow \omega = \frac{C}{t}$ زاویه پیموده شده برحسب رادیان)<br>( a) < ( a) < )زمان طی زاویه برحسب ثانیه(  $\omega =$ **شکل 16ــ2ــ زاویه برابر یک رادیان پــویا نمایی** به انیمیشن مربوط به پیمودن بردار شعاع دایره به اندازه 360 درجه و حرکت آونگ برای ایجاد موج سینوسی توجه کنید. **فکر کنید** محیط یک دایره با شعاع R برابر πR2 است. زاویه پیموده شده در یک دورکامل حول محیط دایره که برابر ° ۳۶۰ درجه است برابر با چند رادیان میشود؟ به شکل 17 ــ 2 توجه کنید، اگر بردار شعاع دایره محیط دایره را یک دور کامل بزند معادل یک سیکل موج سینوسی است. 90 90  $\lambda'$ α

**مثال:2** اگر یک ایستگاه رادیویی دارای فرکانس 100مگاهرتز )MHZ ) باشد و امواج رادیویی با سرعت امواج الکترومغناطیس در فضا پخش شوند، طول موج این ایستگاه چقدر است؟  $\frac{C}{D} = \frac{\Upsilon \times 1 \cdot \Upsilon}{\Upsilon} = \Upsilon m$ F  $\lambda = \frac{C}{T} = \frac{Y \times 1 \cdot (1 - \epsilon)}{T} =$ ×  $\lambda$  $\frac{\mathbf{r} \times 1 \cdot \mathbf{r}}{1 \cdot \mathbf{r} \times 1 \cdot \mathbf{r}} = \mathbf{r}$  $\sqrt{\circ} \times \sqrt{\circ}$  $\lambda = \frac{C}{F} = \frac{\mathsf{w} \times 1 \circ ^{\mathsf{A}}}{1 \cdot \cdot \cdot \times 1 \circ ^{\mathsf{S}}} = \mathsf{v}_m$ در مورد فرکانس و طول موج چند ایستگاه رادیویی پژوهش

کنید و نتایج را به کالس ارائه دهید. اگر فرکانس شنوایی (AF=Audio Frequency) در **فکر کنید** فاصله 20 هرتز تا 20 کیلوهرتز باشد و سرعت انتشارصوت  $\odot$ تقریباً ° ۳۴ متر بر ثانیه در نظر گرفته شود، کمترین و بیشترین طول موج برای فرکانس شنوایی چند متر است؟

**پژوهش**

**سرعت زاویهای:** سرعت، مقدار مسافتی است که متحرک در واحد زمان طی می ً کند، مثال وقتی میگویند سرعت یک اتومبیل 80 کیلومتر بر ساعت است، یعنی درصورتیکه حرکت یکنواخت باشد این وسیلهٔ نقلیه در هر ساعت ۸۰ کیلومتر راه را طی میکند. مقدار سرعت برحسب مسافت  $\rm V$  لی شده از رابطهٔ  $\rm V = \frac{X}{T} \cdot \rm v$  بهدست میآید . در این رابطه سرعت برحسب sec/m و x مسافت برحسب m و t زمان برحسب sec است. اگر متحرک پیرامون یک مسیر دایره شکل حرکت کند، برای بیان سرعت از اصطالح سرعت زاویهای استفاده می کنند.سرعت زاویهای را با امگا (ω) نشان می دهند. برای محاسبه سرعت زاویهای، دایرهای به شعاع R را مطابق

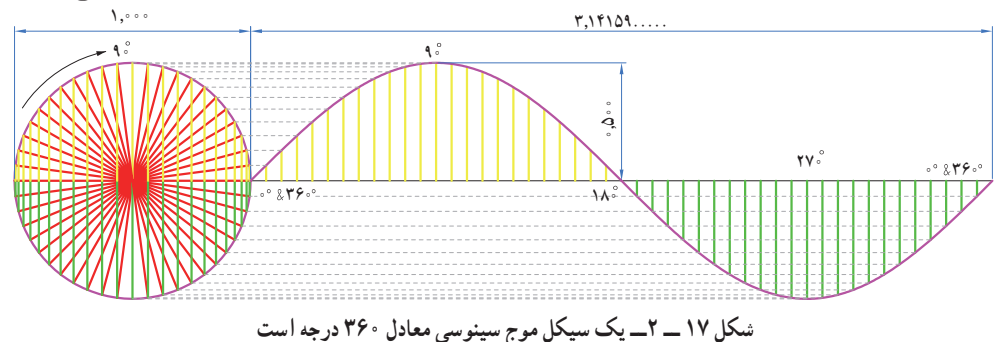

**دامنۀ لحظهای موج:** به مقدار دامنه موج در هرلحظه از زمان. مقدار لحظهای موج یا دامنهٔ لحظهای موج گویند. شکل 21 ــ2 مقدار لحظهای موج را در زمانهای مختلف

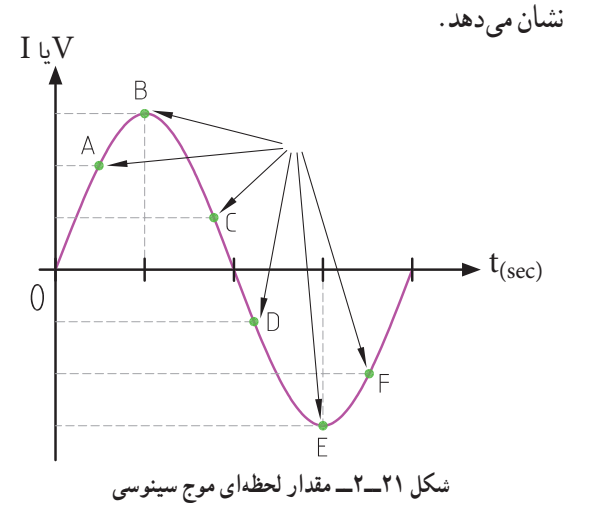

**پرسش:** مقدار لحظهای موج سینوسی شکل 22 ــ2 را  $t_{\gamma} = 11$  sec  $t_{\gamma} = 2$  sec زمانهای t $t_{\gamma} = 1$  و t $t_{\gamma} = 2$  و t sec 12 =4t چقدراست؟ مقدار تقریبی را در جدول

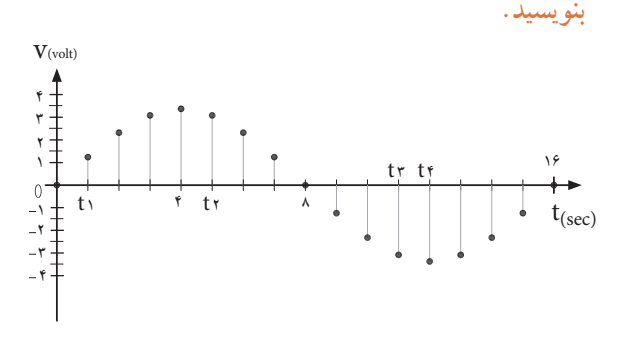

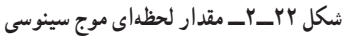

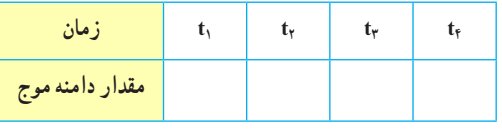

زمان تناوب یک موج سینوسی معادل 360 درجه است. لذا ۰ به دست میآید . $\omega = \frac{7\pi \text{Rad}}{\text{T}} = 7\pi \text{f}$  $\omega\!=\!\frac{\texttt{Y}\pi\texttt{Rad}}{\texttt{T}}\!=\!\texttt{Y}\pi\texttt{f}$  سرعت زاویهای از رابطه **دامنه بیشینه موج سینوسی:** حداکثر مقداردامنه ولتاژ یا جریان موج سینوسی در هرنیم سیکل را مقدار ماکزیمم یا بیشینه یا پیک (peak=max) موج سینوسی گویند.شکل 18 ــ 2 مقدار پیک مثبت و منفی یک موج سینوسی را نشان میدهد.

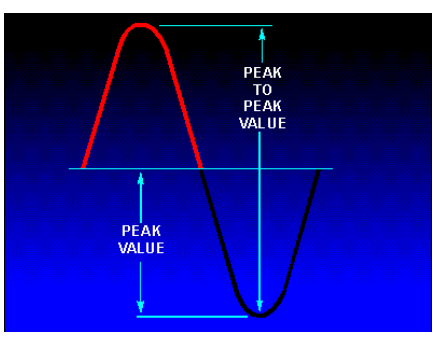

**شکل 18ــ2ــ مقدار پیک مثبت و منفی یک موج سینوسی**

آیا پیک مثبت و منفی موج سینوسی شبیه قله و ته دره یک کوه مانند شکل 19 ــ 2 است ؟ شرح دهید.

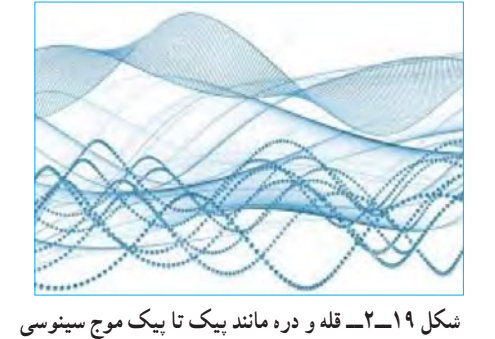

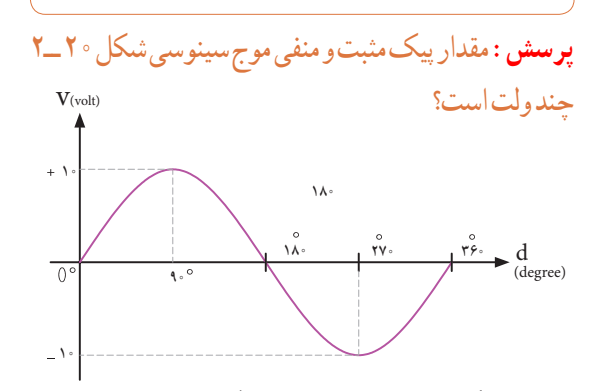

**شکل 20 ــ 2ــ محاسبه مقدار پیک موج سینوسی**

**فکر کنید**

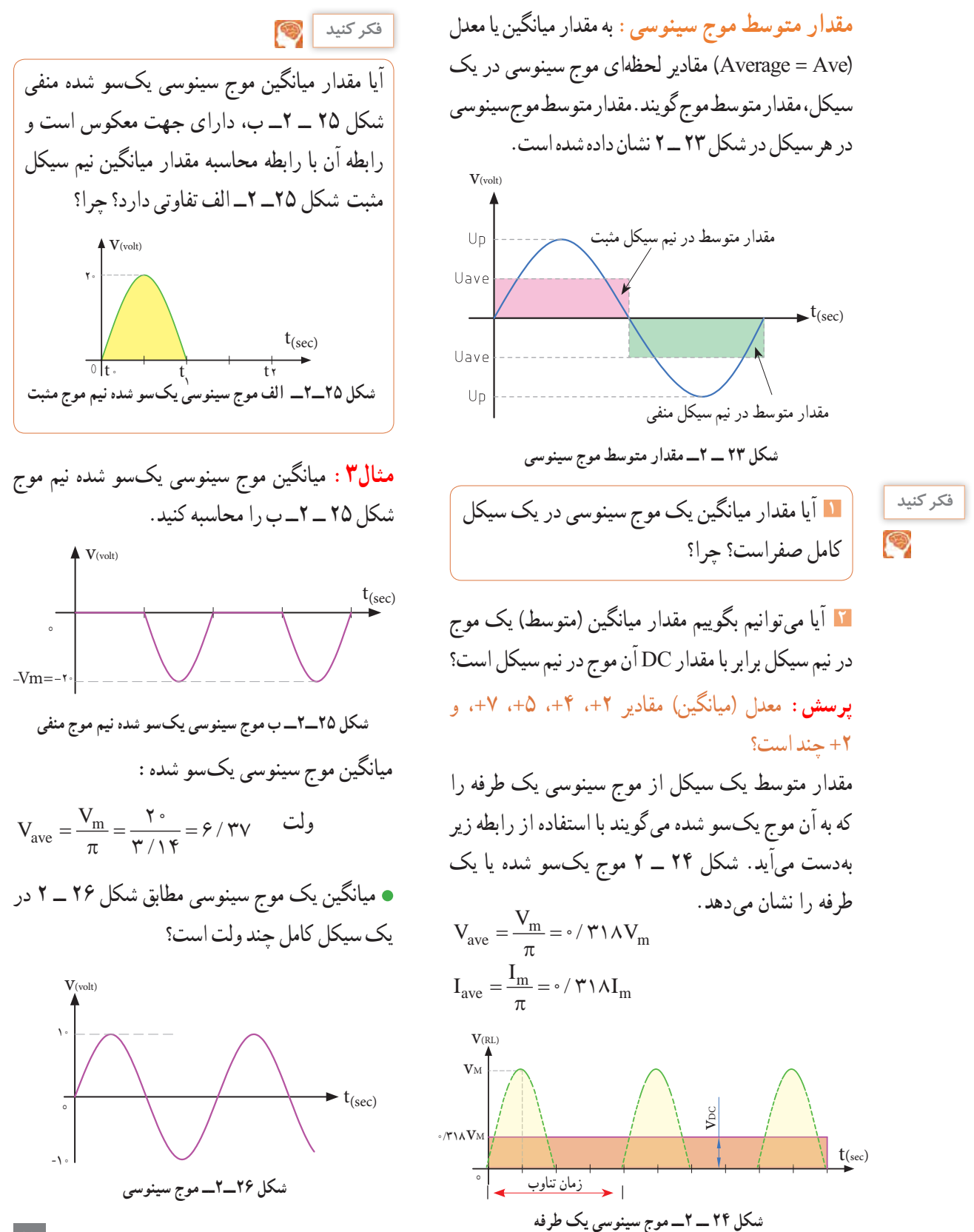

**فکر کنید**  $\bigcirc$ 

**مثال:** مقدار مؤثر ولتاژ موج سینوسی شکل 29ــ2 چند ولت است؟

$$
V_{e} = \frac{Vm}{\sqrt{r}} = \frac{Vf}{\sqrt{r}} = \frac{Vf}{V/fV} = 1.444 \text{ GeV}
$$

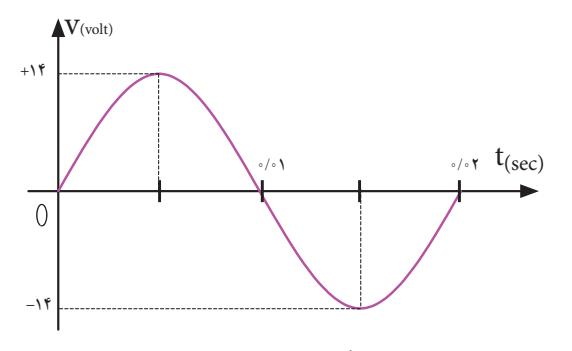

**شکل 29ــ2ــ موج سینوسی 1** برق شهر در کشورایران دارای مقدار مؤثر 220 ولت و فرکانس 50 هرتز است، مقدارقله )پیک( و قله تا قله )پیک تا پیک) و زمان تناوب برق شهر را محاسبه کنید. **2** زمان تناوب و مقدار پیک و مقدار پیک تا پیک برق شهر در کشورهایی که دارای مقدار مؤثر 110 ولت و فرکانس 60 هرتز است را محاسبه کنید.

**الگوی پرسش 1** مقدار مؤثر یک موج سینوسی 20 ولت است، مقدار پیک و پیک تا پیک آن را محاسبه کنید. **2** مقدار ماکزیمم یک موج سینوسی 50 ولت است، مقدار مؤثر و پیک تا پیک (قله تا قله) موج را محاسبه کنید.

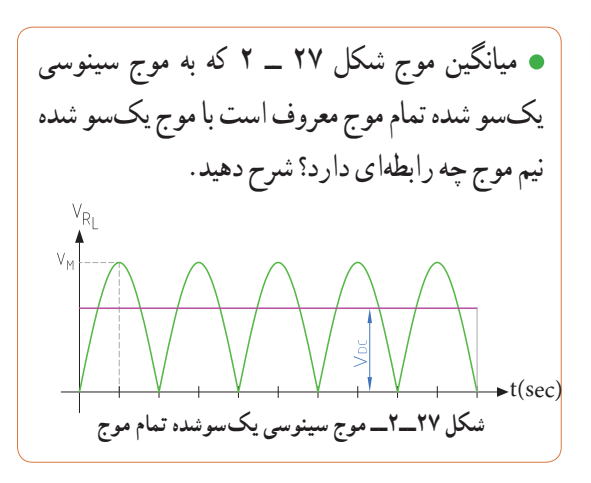

**مقدار مؤثر موج سینوسی:** مقدار مؤثر یک ولتاژ سینوسی معادل مقدار ولتاژ DC است که در یک بار معین و در زمان معین میتواند همان مقدار گرما را تولید کند که ولتاژ DC در همان بار و در همان زمان، گرما تولید میکند. شکل 28 ــ 2 گرمای تولیدی یکسان در بار مساوی )R یکسان( و در زمان مساوی توسط ولتاژ متناوب و ولتاژ DC را نشان میدهد.مقدار مؤثر موج سینوسی را با Ve یا Ie نشان میدهند.e اول کلمه effective است. مقدار مؤثر با عالمت اختصاری rms، که اول کلمات Square Mean Root است نیز نوشته میشود.

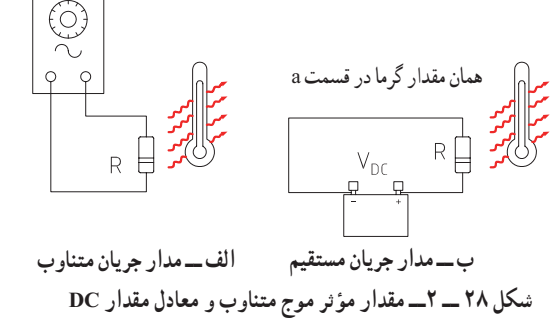

مقدار مؤثر یک موج سینوسی از روابط زیر قابل محاسبه است:

Vrms = 
$$
\circ / V \cdot V
$$
 V<sub>m</sub>  $V_e = \frac{V_m}{\sqrt{\gamma}}$   
\nIrms =  $\circ / V \cdot V$  I<sub>m</sub>  $I_e = \frac{I_m}{\sqrt{\gamma}}$ 

لحظه با هم صفر و ماکزیمم نشوند در این صورت گوییم بین جریان و ولتاژ سینوسی اختالف فاز وجود دارد. شکل30ــ2 دو موج سینوسی را نشان میدهد که با هم به اندازه ϕ درجه اختالف فاز دارند. واحد اختالف فاز ً معموال درجه یا رادیان است. در شکل 31 ــ 2 بین دو موج A و B، 45 درجه اختالف فاز وجود دارد.

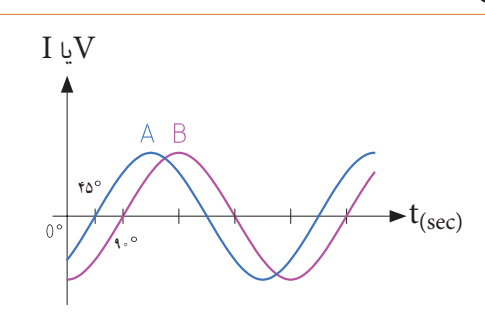

**شکل 30 ــ 2ــ دوموج سینوسی با اختالف فاز** ˚**90=φ شکل 31 ــ 2 ــ بین دو موج A وB 45 درجه اختالف فاز وجود دارد** 

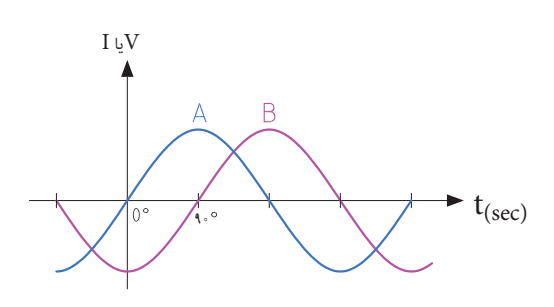

**شکل 34 ــ 2ــ A نسبت به موج B پیش فاز است پرسش:** در شکل 35 ــ 2 موج A نسبت به موج B به اندازه درجه پیش فاز ☐ پس فاز ☐

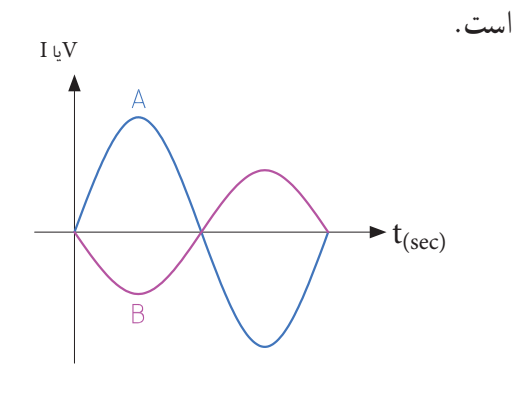

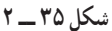

**4ــ2ــ اختالف فاز بین دو موج سینوسی** اگر به یک مدار ولتاژ متناوب سینوسی اعمال گردد، در آن مدار جریان سینوسی جاری میشود، فقط ممکن است بهخاطر وجود بعضی عناصر مانند سلف یا خازن، شکل جریان مدار و شکل ولتاژ مدار که هر دو سینوسی و هم فرکانس هستند روی هم منطبق نباشند، یعنی هر دو در یک

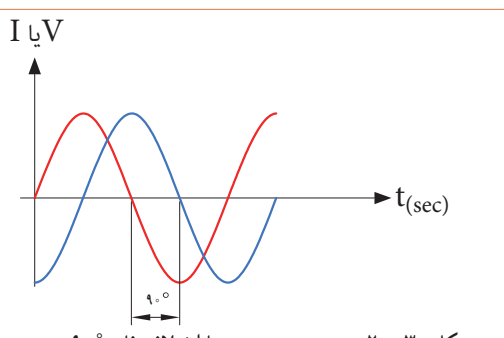

برای تعیین میزان اختالف فاز بین دو موج هم فرکانس، دو ً نقطه مشابه مثال نقطه صفر یا ماکزیمم و یا نقطه مینیمم از شکل موجها را بر حسب کمیت محور افقی با هم مقایسه میکنیم. در شکل 32ــ2 دو موج A و B باهم، هم فاز هستند.

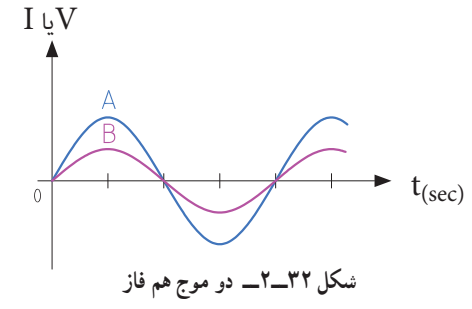

در شکل 33 ــ2 موج A نسبت به موج B پس فاز است )تأخیر فاز دارد( و در شکل 34 ــ 2 موج A نسبت به موج  $\mathbf{I} \cup \mathbf{V}$  پیش فاز است (تقدم فاز دارد) میس  $\frac{\pi}{\gamma}$  $\frac{8\pi}{7}$ **t**(sec) **شکل 33 ــ 2ــ A نسبت به موج B پس فاز است** 

ُلی قرار دارد که سرعت مجاز در آن **فکر کنید** در یک مسیر، پ 70 کیلومتر در ساعت است. سه خودرو A،B وC بهترتیب به فاصله ۳ دقیقه از یکدیگر وارد پُل اتوبان میشوند. در صورتیکه رانندهٔ هر سه خودرو، مقررات راهنمایی و رانندگی را بهطور دقیق رعایت کنند، در هر لحظه خودروی B نسبت به A چند دقیقه تأخیر دارد؟ خودروی C با چند دقیقه تأخیر نسبت به خودروی A وارد پل میشود؟ خودروی A نسبت به خودروی B چند دقیقه زودتر وارد پل شده است؟ آیا این موضوع را میتوان با پیشفاز و پسفاز بودن سه موج مقایسه نمود؟

**5 ــ 2 ــ منابع تولید الکتریسیته** اگرچه منابع تولید الکتریسیته متنوع هستند ولی در همه منابع، الکتریسیته از طریق تبدیل انرژی غیر الکتریکی به انرژی الکتریکی تولید میشود.

**الف ــ منابع ولتاژ DC باتریها )Batteries):** باتریها قطعاتی هستند که ولتاژ ثابت و مستقیم )DC )تولید میکنند.این عمل توسط فعل وانفعاالت شیمیایی مواد در داخل باتری صورت میگیرد. باتریها از نظر ساختاری به دو دسته غیر قابل شارژ )Dischargeable )و قابل شارژ )Rechargeable ) تقسیمبندی میشوند. باتریهای شارژپذیر را با توجه به ساختمان و ترکیب آن میتوان چندین بار شارژ نمود. باتریها از نظر ابعاد )Size )در اندازههای مختلف ساخته میشوند و با توجه به مشخصاتی که دارند، آنها را با حروف و عدد، رمزگذاری می ً کنند. مثال باتری AA باتری قلمی معمولی)کوچک( و باتری 3pp از نوع باتری کتابی است. باتریها از نظر ساختمان داخلی و جنس موادی که در آنها به کار رفته است به انواع مختلف تقسیمبندی میشوند و این تقسیمبندی

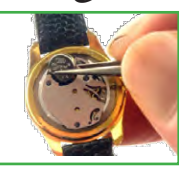

کاربردهای متفاوتی را به وجود می ً آورد. مثال باتری از جنس اکسید نقره (Silver Oxide) به دلیل مشخصات و شارژ بسیار با ثبات، در ماشین حسابها، ساعت و تجهیزات عکس برداری کاربرد دارند. شکل 36 ــ 2 یک نمونه باتری ساعت و شکل 37 ــ 2 دو نمونه باتری اتومبیل و شکل 38ــ2 یک عدد باتری زیر دریایی را نشان میدهد.

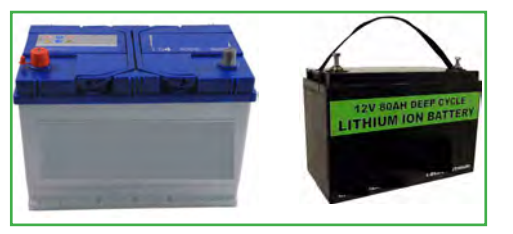

شكل 60-3 نمونهاي از باتري ساعت شكل 61-3 دو نوع باتري اتومبيل **شکل 37 ــ 2ــ دو نوع باتری اتومبیل**

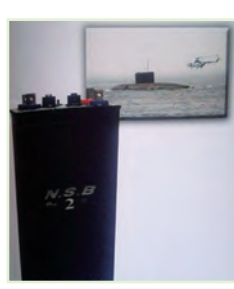

**شکل 38 ــ 2ــ باتری زیر دریایی**

**فیلم 2**

 فیلم مربوط به نمایش اطالعات و شکافتن باتری را با نظارت مربی خود مشاهده کنید. توجه داشته باشید به دلیل سمیبودن مواد داخل باتری هرگز خودتان اقدام به این کار نکنید.

باتریهای اتومبیل قابل شارژ هستند. باتریهای قابل شارژ زمان مصرف دارند. چنانچه در انبار نگهداری میشوند باید در مدت زمان معینی شارژ شوند و مورد استفاده قرار گیرند. ً مثال باتریهای لیتیوم هر 6 ماه یکبار و مدل کادمیوم هر 3ماه یکبار باید شارژ شوند در غیر این صورت باتریها فاسد شده و غیر قابل استفاده میشوند. در هر صورت باتریها دارای تاریخ مصرف هستند.

**شکل 36 ــ 2ــ نمونهای از باتری ساعت**

**پژوهش**

در مورد باتری های زیر دریایی تحقیق کنید و نتیجه را به کلاس ارائه دهید.

شرایط نگهداری باتریها در انبار معمولاً در کاتالوگها و برگههای اطالعات آنها نوشته شده است. چنانچه باتریها در شرایط نامناسب نگهداری شوند، بهسرعت فاسد شده و حتی ممکن است آتش بگیرند یا منفجر شوند. مشخصات اصلی باتریها، ولتاژ، ابعاد و ظرفیت جریان دهی (برحسب آمپر ساعت). دمای کار و حداکثر جریان دهی مداوم آن است.آمپر ساعت )hour Ampere=Ah)، یکایی از بار الکتریکی است و برابر با جریان ثابت یک آمپر در مدت یک ساعت است، این واحد بیشتر برای باتریها به کار میرود. میلیآمپر ساعت )mAh )برابر با یک هزارم آمپر ساعت است. **نکته نکته** یک باتری 50 آمپر ساعت )Ah50 )با جریان ثابت 2 آمپر چه مدت کار میکند؟ اگر جریان 5 آمپر از آن کشیده شود، چه مدت کار میکند؟ توجه داشته باشید که میزان حداکثر جریان مداوم که میتوانیم از باتری بکشیم محدود بوده و اگر از میزان تعیین شده تجاوز کند، باتری خیلی زود فرسوده میشود. **فکر کنید** ً معموال توصیه میشود جریان دریافتی از باتری خیلی کمتر از آمپرساعت نوشتهشده روی آن باشد. در مورد مشخصات چند نوع باتری تلفن همراه و ساعت تحقیق کنید و نتایج تحقیق رابه کالس ارائه دهید. **پژوهش**

کالس ارائه دهید.

**کار گروهی**

 اگر از یک باتری اتومبیل Ah60 به طور ثابت 3 آمپر بکشیم، بعد از چه مدتی تخلیه میشود؟ آیا زمان به دستآمده از نظر تئوری در یک باتری با شارژ کامل و یک باتری نیمه شارژ شده، با واقعیت تطابق دارد؟ در صورت اختالف علت را مورد بررسی قرار دهید. سه نوع باتری قلمی 1/5ولت در ابعاد کوچک، متوسط و بزرگ را در اختیار بگیرید و مشخصات فنی آن را یادداشت کنید. سپس در مورد تفاوت آنها بحث کنید.

**ب ــ منابع ولتاژ AC( ژنراتورها Generators):** برای تولید انرژی الکتریکی در مقیاس وسیع مانند تأمین برق شهر از روشهای مختلف تبدیل انرژیهای مختلف به انرژی الکتریکی استفاده میکنند. برق شهر به صورت ولتاژ متناوب سینوسی است. درشکل 39 ــ 2 نیروگاه آبی، بادی، برق اتمی، زمین گرمایی و خورشیدی را مشاهده میکنید.

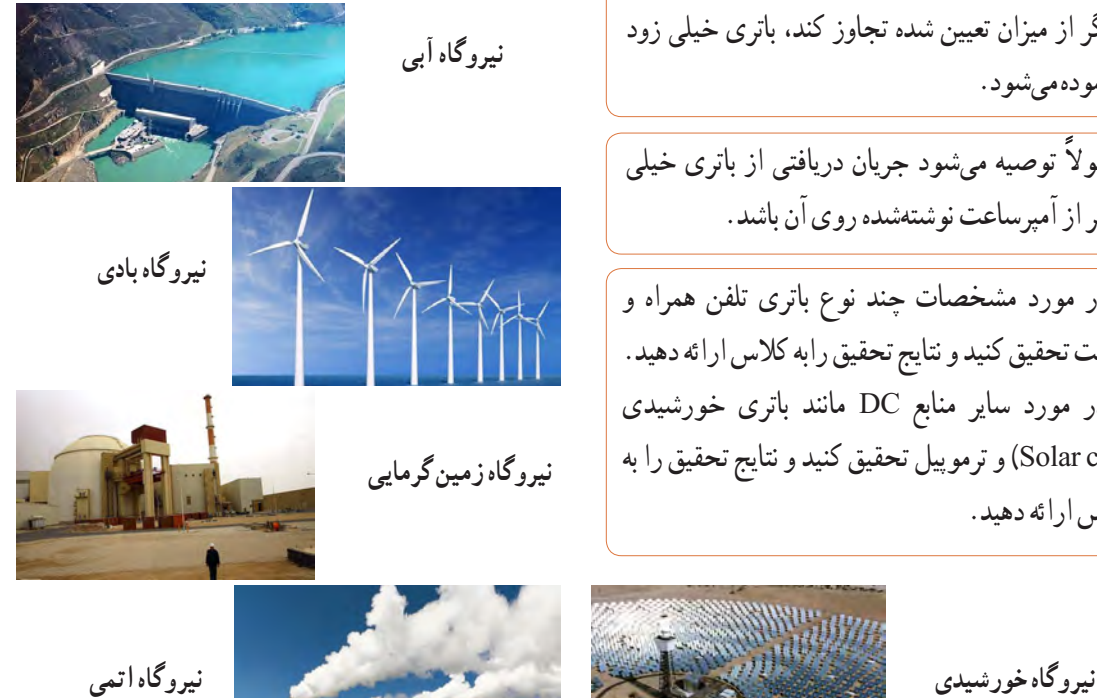

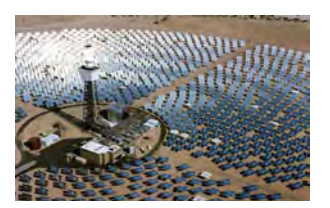

در مورد سایر منابع DC مانند باتری خورشیدی

)cell Solar )و ترموپیل تحقیق کنید و نتایج تحقیق را به

**شکل 39 ــ 2ــ انواع نیروگاهها**

# در مورد سیستم برق در کشتی تحقیق کنید و نتایج را به صورت پرده نگار در کالس ارائه دهید. **پژوهش**

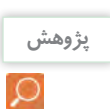

در مورد نیروگاه زمین گرمایی )Energy Geothermal)، انواع آنها از نظر منابع در طبیعت، تفاوت آنها با سایر **پژوهش** نیروگاهها و تأثیر آنها بر محیط زیست تحقیق کنید و نتایج تحقیق را به کالس ارائه دهید. برای این منظور میتوانید به سایت سانا (سازمان انرژیهای نو) یا سابا (سازمان بهرهوری انرژیهای نو) مراجعه کنید.

> **6 ــ 2 ــ ترانسفورماتور )Transformer)** برای استفاده از برق شهر با ولتاژ کمتر و یا بیشتر در دستگاههای مختلف از ترانسفورماتور استفاده میکنند. ترانسفورماتور از پیچیدن دو سری سیم پیچ یا بیشتر بر روی هسته مغناطیسی ساخته میشود. شکل 40 ــ 2 یک نوع ترانسفورماتور و نقشه فنی آن را در مدارها، نشان میدهد. سیم پیچی که به منبع ولتاژ متناوب )برق شهر( وصل میشود سیم پیچ اولیه (Primary Winding) و سیمپیچی که به مصرف کننده الکتریکی متصل میشود، سیمپیچ ثانویه )Winding Secondary )نام دارد. توجه داشته باشید که ترانسفورماتور فقط مبدل ولتاژ و جریان AC است.

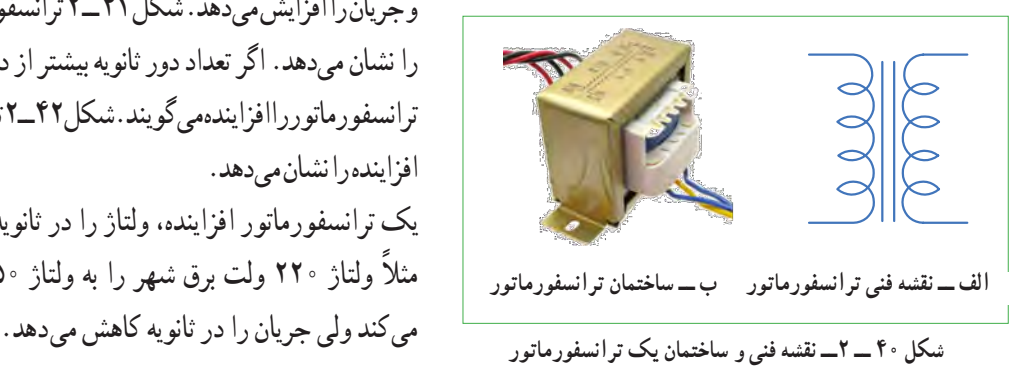

## **کار عملی**

نمونهای از ترانسفورماتور تغذیه مستعمل را به کالس بیاورید و آن را اوراق کنید و اجزای تشکیل دهنده آن را مورد بررسی قرار دهید. ابزار و تجهیزات مورد نیاز: پیچ گوشتی، انبردست، دم باریک، چکش پالستیکی و گیره رومیزی

**ترانسفورماتور کاهنده و افزاینده:** اگر تعداد دور سیمپیچ اولیه بیشتر از سیم پیچ ثانویه باشد ترانسفورماتور را کاهنده مینامند. ترانسفورماتور کاهنده، ولتاژ را در ثانویه کاهش میدهد و جریان را افزایش میدهد. شکل 41 ــ 2 ترانسفورماتور کاهنده را نشان میدهد. اگر تعداد دور ثانویه بیشتر از دور اولیه باشد، ترانسفورماتور را افزاینده میگویند. شکل 42 ــ 2 ترانسفورماتور افزاینده را نشان می دهد. یک ترانسفورماتور افزاینده، ولتاژ را در ثانویه زیاد میکند، ً مثال ولتاژ 220 ولت برق شهر را به ولتاژ 350ولت تبدیل

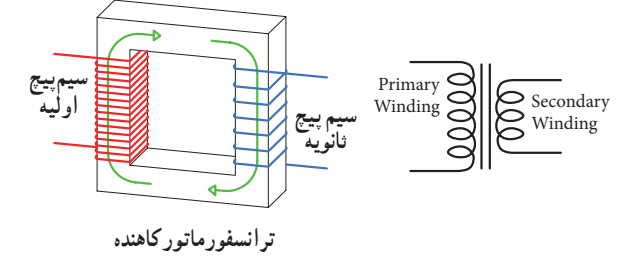

**شکل 41 ــ 2ــ ترانسفورماتور کاهنده شکل 42 ــ 2ــ ترانسفورماتور افزاینده**

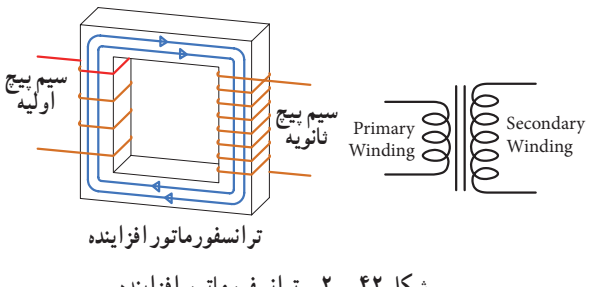

 $\wedge$ 

در یک ترانسفورماتورایده آل، توان اولیه (1I×1V=1P (**نکته** یعنی توانی که از شبکه برق شهر دریافت میکند، با توان ثانویه (P<sub>r</sub>=V<sub>r</sub>×I<sub>r</sub>) برابر است. در عمل به علت تلفات ایجاد شده در سیم پیچ اولیه و ثانویه و سایر تلفات، توان خروجی ترانسفورماتور کمی از توان ورودی آن کمتر است. ترانسفورماتور کاهنده برای تأمین ولتاژ DC در دستگاههایی مانند شارژ باتری تلفن همراه، راهاندازی لوح فشرده، صوتی و تصویری بهکار میرود. ترانسفورماتور افزاینده برای انتقال ولتاژ از محل تولید به مصرفکننده در خطوط فشار قوی یا دستگاههای دیگری مانند میکروفر یا دستگاههای جراحی پزشکی استفاده میشود. هنگام استفاده از ترانسفورماتور در مدارها، باید به توان مورد نیاز توجه کرد. هر قدر توان مورد نیاز بیشتر باشد، ابعاد ترانسفورماتور بزرگتر است.

**فیلم 3 7 ــ 2 ــ تولید ولتاژ DC توسط برق شهر )منبع تغذیه DC)** برای آنکه از برق متناوب )AC)220 ولت، ولتاژی DC ً مثال 12 ولت تهیه کنیم، ابتدا ولتاژ 220 ولت را توسط ترانسفورماتورکاهنده، کاهش میدهیم سپس توسط مدارهای الکترونیکی ولتاژ DC مورد نیاز را تهیه میکنیم. در شکل 43ــ2ــ الف و ب مدار الکترونیکی، قطعات، برد مدار چاپی و نقشه فنی تولید ولتاژ DC را مالحظه میکنید. در مورد عملکرد قطعات مدار و سایر مشخصات و اطالعات مربوط به منابع تغذیه DC در سالهای بعد به طور کامل خواهید آموخت.

فیلم مدار منبع تغذیه DC و شکل موج قسمتهای مختلف آن را مشاهده کنید. فرایند تبدیل موج AC به DC را به دقت مورد توجه قرار دهید.

**تحقیق کنید**

اگر تعداد دور اولیه و ثانویه ترانسفورماتوری باهم برابر باشند، ولتاژ ثانویه با اولیه برابر است،این ترانسفورماتور )یک به یک) نام دارد و معمولاً برق شهر را به یک دستگاه اتصال میدهد. وظیفه این ترانسفورماتور چیست؟ نتیجه تحقیق را به کالس ارائه دهید.

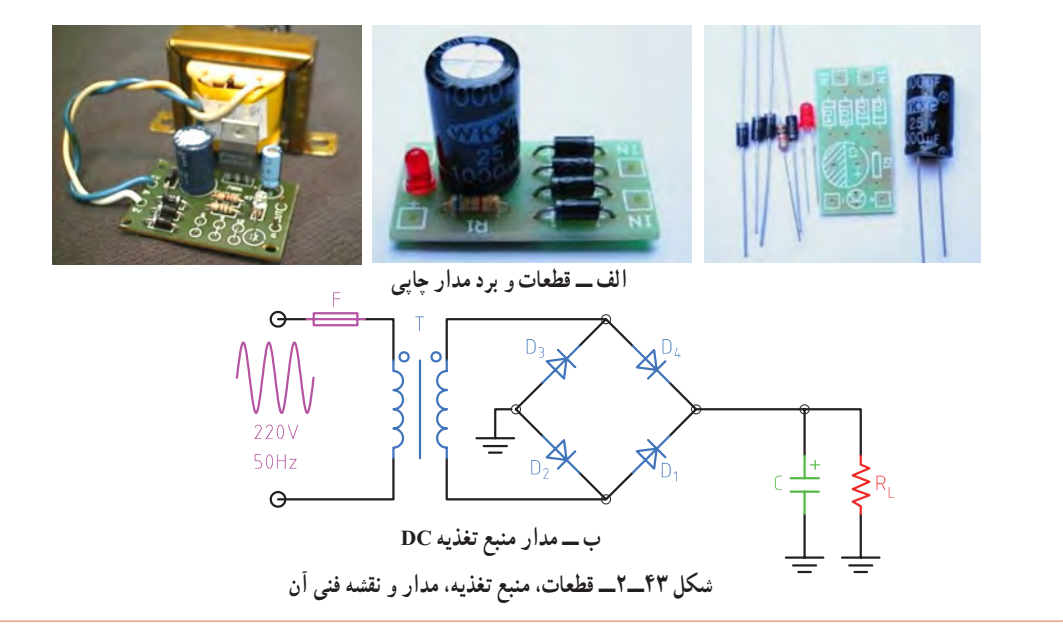

**8 ــ 2 ــ سیگنال ژنراتور AC( مولد سیگنال (Signal Generator AC)** یکی از دستگاههایی که میتواند از منبع DC ولتاژ متناوب AC مانند موج سینوسی با دامنه و فرکانسهای مختلف تولید کند، مولد موج یا سیگنال ژنراتور نام دارد. در شکل 44 ــ 2

دو نمونه دستگاه سیگنال ژنراتور را مشاهده میکنید. در مورد کار با سیگنال ژنراتور و موجهای تولید شده توسط آن، در واحد یادگیری دیگری به طور کامل مطالعه میکنید.

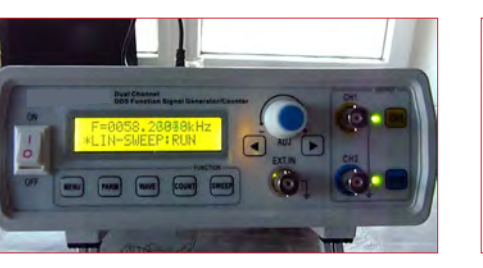

**شکل 44 ــ 2ــ دو نمونه دستگاه سیگنال ژنراتور**

**9 ــ 2 ــ کارعملی :1 اندازهگیری جریان و ولتاژ AC و DC با مولتی متر نرمافزار هدف:** کسب مهارت الزم در اندازهگیری کمیتهای جریان و ولتاژ AC و DC با نرمافزار **مواد، ابزار و تجهیزات مورد نیاز:** رایانه و نرمافزار مناسب **1** نرمافزار ادیسون را فعال کنید. **2** مداری مطابق شکل 45 ــ 2 ببندید. در شکل 45 ــ 2 ــ الف مدارعملی و در شکل، نقشه فنی مدار رسم شده است. کنید.

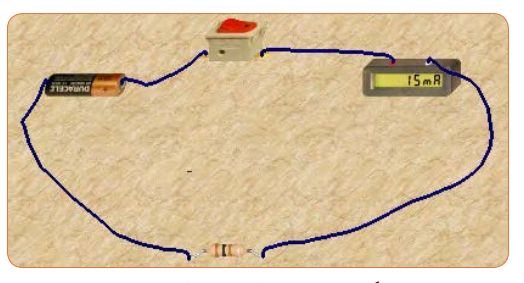

**شکل 45 ــ 2ــ الف ــ مدار عملی**

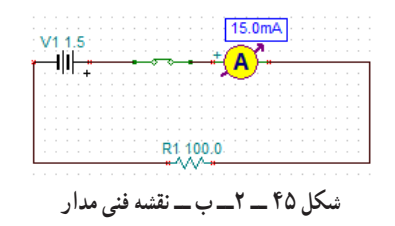

شكل 44 -3 الف:مدار عملي و نقشه فني مدار **6** کلید مدار را قطع کنید. ولت متر را مطابق شکل 46 ــ 2 V = I جریان مدار را محاسبه **<sup>3</sup>** با استفاده از رابطه R I = ............... mA **4** کلید مدار را ببندید و جریان مدار را اندازه بگیرید.  $I = \ldots \ldots \ldots \ldots \ldots$  mA **5** آیا جریان اندازهگیری شده با جریان محاسبه شده در مرحله )3( برابر است؟ چرا؟ در دو سر مقاومت بگذارید و کلید را وصل کنید و ولتاژ دو سر مقاومت را اندازه بگیرید و یادداشت کنید.

 $V_{\omega} = \ldots \ldots \ldots \ldots$  = مقاومت

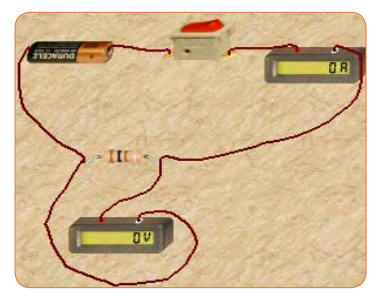

**شکل 46 ــ 2ــ مدار با ولت متر و آمپرمتر**

**7** آیا ولتاژ دو سر مقاومت با ولتاژ باتری برابر است؟ چرا؟ **8** کلید مدار را قطع کنید و سپس باتری 4/5 ولتی رابه جای باتری 1/5ولتی در مدار قرار دهید. **9** کلید مدار را وصل کنید و جریان مدار را اندازه بگیرید. I = mA شكل 44 :ب -3 نقشه فني مدار **14** کلید مدار را وصل کنید و ولتاژ دو سر المپ را اندازه بگیرید. ولت ............... = Vlamp مقدار R = <sup>V</sup> **پرسش:** آیا میتوان با استفاده از فرمول I مقاومت المپ را بهدست آورد؟ مقدار مقاومت المپ چند R lamp اهم است؟ Ω ......................=

**15** کلید مدار را باز کنید و ولت متر را مطابق شکل 49ــ2 در دو سر کلید باز بگذارید، ولت متر چه ولتاژی را نشان مے ردھد؟

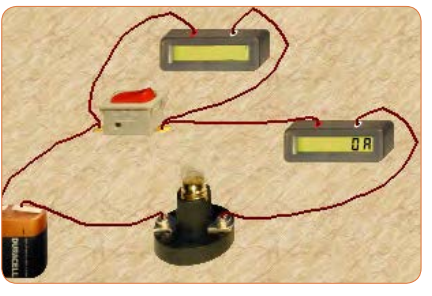

**شکل 49 ــ 2**

اگر کلید بسته باشد، ولت متر چه ولتاژی را نشان می دهد؟ این موضوع را تجربه کنید و نتایج را یادداشت کنید.

و ولتاژ موتور با نرم|فزار **10 ــ 2 ــ کارعملی :2 اندازهگیری ولتاژ و جریان موتور در مدار نرمافزار هدف:** کسب مهارت الزم در اندازهگیری کمیتهای جریان **مواد، ابزار و تجهیزات مورد نیاز:** رایانه و نرمافزار مناسب **1** موتور الکتریکی را روی میز کار بیاورید و دوبار روی آن کلیک چپ کنیدتا پنجرهای مطابق شکل 50 ــ 2 باز شود. مقدار توان موتور را 2وات و ولتاژ کار آن را 6 ولت تنظیم کنید.

**10** آیا با افزایش مقدار ولتاژ منبع، جریان مدار بیشتر شده است؟ جریان چند برابر شده است؟ **پرسش:** در یک مدار ســری با یک مقاومت ثابت، اگر مقدار ولتاژ باتری سه برابر شود، جریان مدار نیز سه برابر میشود. صحیح غلط

**<sup>11</sup>** کلید مدار را قطع کنید. به جای مقاومت Ω ،100یک المپ با ولتاژ کار 4/5ولت وتوان یک وات قرار دهید. برای تنظیم ولتاژکار و توان المپ، روی المپ دو بار کلیک چپ کنید و در ستون تنظیم مقادیر قطعه، مقدار توان و ولتاژ را تغییر دهید، شکل۴۷\_ ۲ .

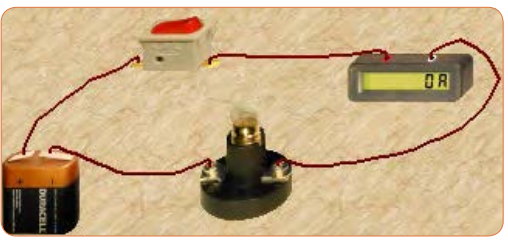

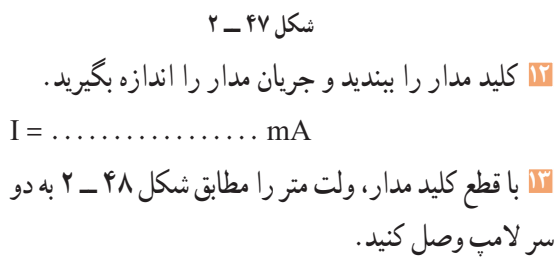

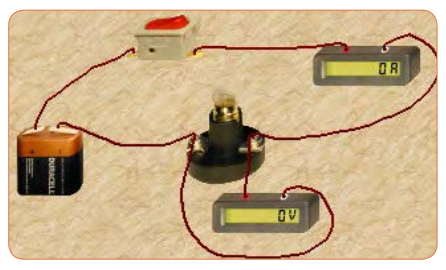

شكل 47-3 **شکل 48 ــ 2**

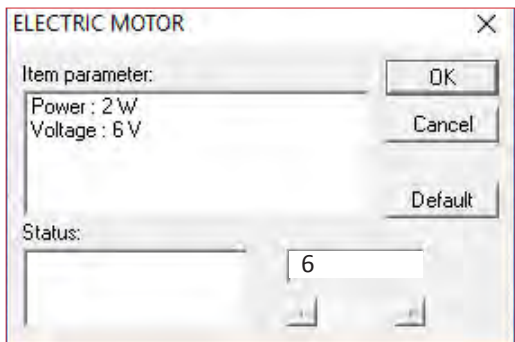

**شکل 50 ــ 2ــ مشخصات فنی موتور**

**2** مدار را مطابق شکل51 ــ 2 ببندید و ولتاژ منبع تغذیه را روی 6 ولت تنظیم کنید.

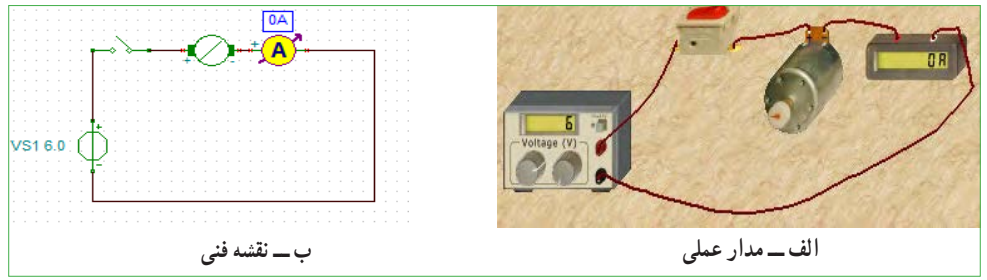

شكل 50-3 مدارعملي و نقشه فني موتور با منبع DC **شکل 51 ــ 2ــ مدارعملی و نقشه فنی موتور با منبع DC**

**3** کلید مدار را وصل کنید و جریان عبوری از موتور را اندازه بگیرید و یادداشت کنید.دراین حالت موتور باید بچرخد. به دو سر موتور وصل کنید.

**4** کلید مدار را قطع کنید و ولت متر را مطابق شکل52 ــ 2

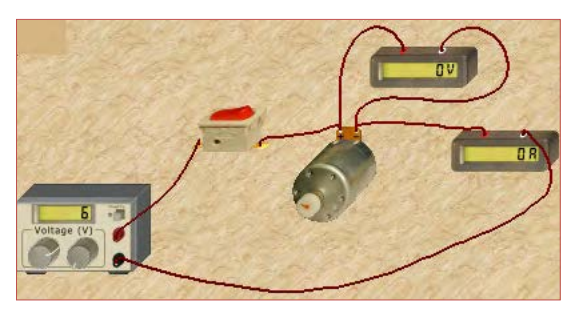

شكل 51-3 **شکل 52 ــ2ــ مدارعملی با ولت** مدارعملي و نقشه فني موتور با منبع **متر دو سر موتور**DC

بگیرید و یادداشت کنید. ولت.......= V<sub>motor</sub> چه تغییری در عملکرد موتورایجاد میشود؟ آیا جریان موتور **6** اگر توان موتور را روی 4وات تنظیم کنیم چه تأثیری در جریان عبوری از موتور دارد؟ این موضوع را تجربه کنید و جریان عبوری از موتور را اندازه بگیرید و یادداشت کنید.  $I = \ldots \ldots \ldots$  mA

**5** کلید مدار را وصل کنید و ولتاژ دو سر موتور را اندازه **7** اگر قطبهای باتری را در اتصال به موتور تعویض کنیم، با مقدار ولتاژ دو سر آن تغییرمیکند؟ این موضوع را تجربه کنید و نتایج را یادداشت نمایید.

**12ــ2 ــ کار عملی :4 اندازه گیری مقادیر ولتاژ و جریان DC و AC هدف:** کسب مهارت الزم در اندازهگیری کمیتهای جریان و ولتاژ

**مواد، ابزار و تجهیزات مورد نیاز:** مولتی متر دیجیتالی ُرد یک قطعه، ِ 1 دستگاه، منبع تغذیه DC یک دستگاه، بِرد ب ُرد به مقدار کافی، سیم یک سر فیش موزی و یک ِ سیم بِرد ب سر سوسماری ۲ عدد، مقاومت، RV۰ Ω،۱KΩ وات ۲۲۰ از هر کدام یک عدد. **1** در صورتیکه در دفترچه راهنمای دستگاهی برچگونگی قرارگرفتن دستگاه روی میز کار تأکید شود، اگر دستگاه را به

درستی (افقی ــ عمودی یا با زاویه) روی میز قرار ندهید چه اشکالی در اندازهگیری پیش میآید؟

## **نکته**

قبل از استفاده از منبع تغذیه دفترچه راهنمای کاربرد آن را مطالعه کنید و نکات ایمنی کار با آن را رعایت نمایید.

**هدف:** کسب مهارت الزم در ترسیم موج DC وAC **مواد، ابزار و تجهیزات مورد نیاز:** خـط کش، پاککن، مداد **نکات ایمنی و بهداشتی:** هنگام ترسیم شکل موج باید موارد ارگونومی مانند درست نشستن روی صندلی را رعایت کنید در ضمن از مصرف بی رویه کاغذ خود داری و مواد زائد را در مکان مخصوص جمع آوری کنید. **1** ولتاژ DC ناشی از یک باتری قلمی1/5ولتی را با مقیاس صحیح در نمودار شکل 53ــ2 رسم کنید. **2** ولتاژ DC ناشی از یک باتری اتومبیل 12ولتی را با مقیاس هر خانه عمودی معادل 2 ولت در نمودار شکل54 ــ2رسم کنید. **3** یک سیکل از موجی سینوسی با دامنه پیک تا پیک 8 ولت و فرکانس 1000هرتز را در نمودار شکل 55 ــ 2 ترسیم کنید.

**11ــ2ــ کار عملی :3 ترسیم موج DC وAC سینوسی**

**4** دو سیکل از موجی سینوسی با فرکانس 5000 هرتز و مقدارمؤثر 10ولت را در نمودار شکل 56 ــ 2 رسم کنید.

مقیاس را مناسب انتخاب کنید به طوری که در 10 خانه افقی 2سیکل موج ترسیم شود.

**نکته**

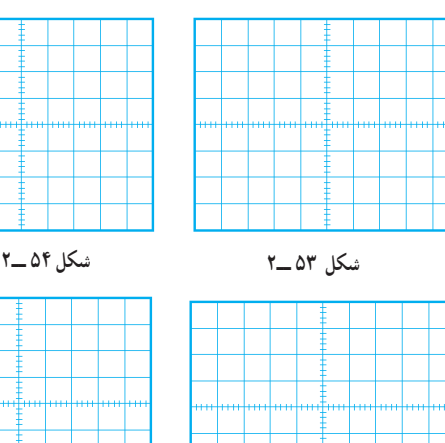

**شکل 55 ــ2 شکل 56 ــ2**

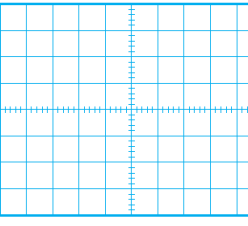

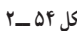

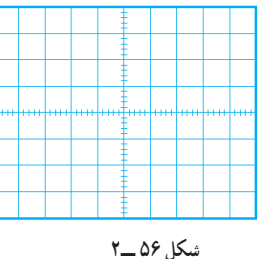

**سؤال ایمنی**  $\bigoplus$ 

**2** اگر رنج مولتیمتر را به ً درستی انتخاب نکنیم مثال کلید سلکتور را به جای جریانهای DC، روی اندازهگیری اهم قرار دهیم چه اتفاقی ممکن است بوجود آید؟ **3** اطالعات روی باتری قلمی1/5ولتی را استخراج نموده و یادداشت کنید. ........ , .......=V **4** مولتیمتر را در وضعیت ولتاژ DC قرار دهید و ولتاژ باتری را اندازه بگیرید و یادداشت کنید. **5** مولتی متر را در وضعیت جریان DC قرار دهید و رنج آن را برای اندازه گیری جریان آمپر تنظیم کنید. **6** برای لحظهای بسیار کوتاه مولتی متر را به دو سر باتری وصل کنید و جریان باتری را اندازه بگیرید و یادداشت کنید.  $I = \ldots \ldots \ldots A$ 

**<sup>7</sup>** اگر مقدار جریان DC نامشخص است و دستگاه **سؤال ایمنی سؤال ایمنی** دارای حالت رنج اتوماتیک Range Auto نیست، رنج را در چه حالت باید قرار دهیم: الف( در باالترین مقدار ب( در کمترین مقدار **8** چرا اندازهگیری جریان باتری باید در زمان بسیار کوتاه اتفاق بیفتد؟ شرح بدهید. **9** باتریهای قلمی1/5ولتی در سه اندازه کوچک، متوسط و بزرگ تولید میشوند.این باتریها چه تفاوتهایی باهم دارند؟ شرح دهید. **10** اگر یک باتری قلمی فرسوده شود، کدام کمیتهای آن افت می ً کند؟ آیا صرفا با اندازهگیری ولتاژ آن میتوان به فرسوده شدن آن پی برد؟ **13ــ2ــکار عملی :5 اندازه گیری ولتاژ و جریان در مدار مقاومتی هدف:** کسب مهارت الزم در اندازهگیری کمیتهای جریان و ولتاژ در مدار مقاومتی **مواد، ابزار و تجهیزات مورد نیاز:** مولتیمتر دیجیتالی یک

دستگاه، منبع تغذیه DC یک دستگاه، بِرِد بُرد یک قطعه، ُرد به مقدار کافی، سیم یک سر فیش موزی و یک ِ سیم بِرد ب سر سوسماری ۲عدد، مقاومت،NK $\Omega$ ،۱ ب $\frac{1}{\mathsf{Y}}$ وات از هر کدام یک عدد. **1** مدار شکل۵۷ـــ ۲ را روی بِرِد بُرد ببندید.<br>**۱** 

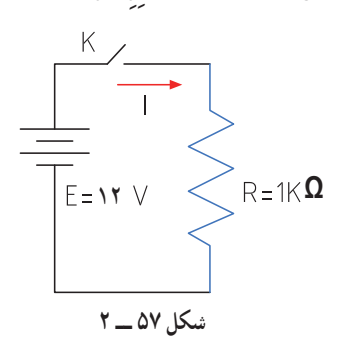

**2** منبع تغذیه را روی 12ولت تنظیم کنید.

**3** اگر منبع تغذیه در مقابل اتصال کوتاه محافظت نمیشود، منبع را اتصال کوتاه کنیم چه اتفاقی رخ میدهد؟

**4** ً آیا قرار دادن منبع تغذیه در مکانی که مستقیما نور خورشید به آن می ً تابد یا در مکانی که به حرارت نزدیک است )مثال کنار رادیاتور شوفاژ( صحیح است؟ حرارت چه اشکالی برای دستگاه ایجاد می کند؟

**5** مولتی متر را برای اندازهگیری ولتاژ DC آماده کنید، سپس رنج آن را مناسب انتخاب کرده و آن را مطابق شکل 58 ــ 2 به دو سر مقاومت وصل کنید.

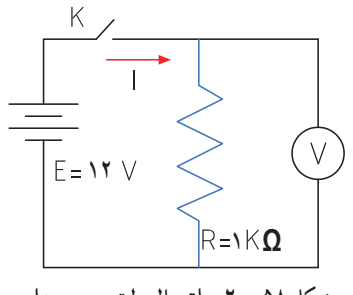

**شکل 58 ــ 2ــ اتصال ولت متر به مدار**

**6** کلید مدار را وصل کنید و ولتاژ دو سرمقاومت را اندازه بگیرید.  $V = \ldots \ldots \ldots$ . **7** آیا ولتاژ دو سر مقاومت با ولتاژ منبع تغذیه برابر است؟ **8** کلید مدار را قطع کنید. **9** مولتی متر را برای اندازه گیری جریان تنظیم کنید و سپس آمپر متر را مطابق شکل 59 ــ 2ــ در مدار سری کنید. **10** جریان مدار را با استفاده از قانون اهم محاسبه کنید.  $I = \frac{V}{R} \Rightarrow I = \cdots$  mA mA **11** در صورتیکه آمپرمتر دارای انتخاب رنج خودکار )اتوماتیک( نیست، رنج آمپرمتر را مناسب انتخاب کنید وسپس کلید مدار را وصل کنید و جریان عبوری از مدار را  $I = mA$  : اندازه گرفته و یادداشت کنید **12** آیا جریان اندازهگیری شده با جریان محاسبه شده در مرحله 10 تفاوتی دارد؟ علت را توضیح دهید. **13** کلید منبع تغذیه را قطع کنید و مقدار مقاومت مدار رابه تغییر دهید.  $\Omega$ **14** جریان مدار را با استفاده از قانون اهم محاسبه کنید.  $I = \frac{V}{R} \equiv \frac{V}{R} = \cdots$  mA  $\cdots$  mA **15** پس از تنظیم کلید رنج آمپر متر، کلید مدار را وصل کنید و جریان مدار را اندازه بگیرید. mA = I **شکل 59 ــ 2 ــ مدار با آمپرمتر**  $F = 11 \text{ V} \le R = 16 \Omega$ 

**16**آیا جریان اندازهگیری شده با جریان محاسبه شده در مرحله 14 برابر است؟ در صورت اختالف علت را توضیح دهید. **17** اگر مقاومت مدار نصف شود، با ولتاژ ثابت جریان مدار دو برابر میشود. صحیح غلط

**14ــ2ــکار عملی :6 اندازهگیری ولتاژ و جریان AC هدف:** کسب مهارت الزم در اندازهگیری کمیتهای جریان و ولتاژ در مدار مقاومتی **مواد، ابزار و تجهیزات مورد نیاز:** مولتی متر دیجیتالی یک دستگاه، بِرِد بُرد یک قطعه، سیم بِرِدبُرد به مقدار کافی، سیم یک سر فیش موزی و یک سر سوسماری 2عدد، ترانسفورماتور 220 ولت به 6 ولت یک عدد، مقاومت، $\Omega$ ۰۱K $\Omega$  ۴۷۰ م وات از هر کدام یک عدد.

**سؤال ایمنی بسیار مهم**

چرا در اتصال ترانسفورماتور به برق شهر باید سیم اولیه ترانسفورماتور را به دقت مورد بازبینی قرار دهید تا سیم لخت و یا دو شاخه دارای شکستگی نباشد؟ اگر این نکته ایمنی را رعایت نکنیم چه اتفاقی ممکن است پیش بیاید؟

**ا** مدار شکل ۶۰ ــ ۲را روی بِرِد بُرد ببندید.

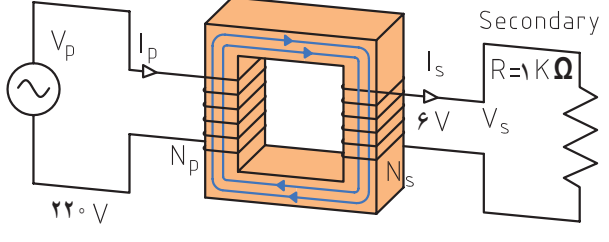

**شکل 60 ــ 2** 

**2** مولتی متر را برای اندازهگیری ولتاژ AC تنظیم کنید. در صورتیکه انتخاب رنج آن اتوماتیک نیست، رنج آن را برای اندازهگیری ولتاژ ثانویه ترانسفورماتور تنظیم کنید. **3** ولت متر را مطابق شکل 61 ــ 2 به دو سر مقاومت وصل کنید و سپس کلید مدار را وصل نموده و ولتاژ دو سر مقاومت را اندازه بگیرید. ولت = V

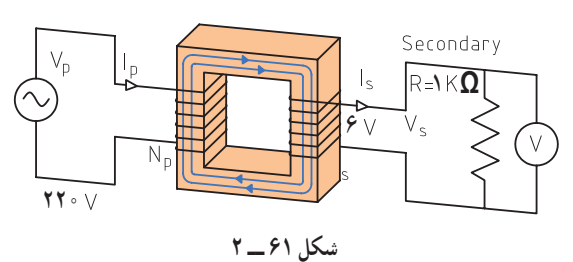

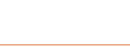

اگر برحسب اشتباه دو سر ثانویه ترانسفورماتور را اتصال **سؤال ایمنی** کوتاه کنیم چه اتفاقی رخ میدهد؟ شرح دهید.

**4** آیا ولتاژ اندازه گیری شده با ولتاژی که روی ترانسفورماتور نوشته شده است، برابر است؟ در صورت اختالف، علت را توضیح دهید. **5** ولتاژ پیک و ولتاژ پیک تا پیک ثانویه ترانسفورماتور را با فرمول محاسبه کنید. VpK Veff VpK Veff = = = = 2 2 ......... ولت VVP = 2VP= ........... ولت **6** اگر مولتیمتر جریان AC را اندازه نمیگیرد، جریان مدار را با استفاده از قانون اهم محاسبه کنید. Ve <sup>I</sup> mA <sup>R</sup> = = = **7** در صورت امکان، جریان مدار را با آمپرمتر AC اندازه بگیرید.

$$
I = \ldots mA
$$

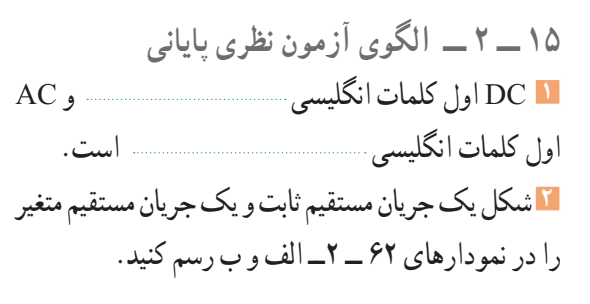

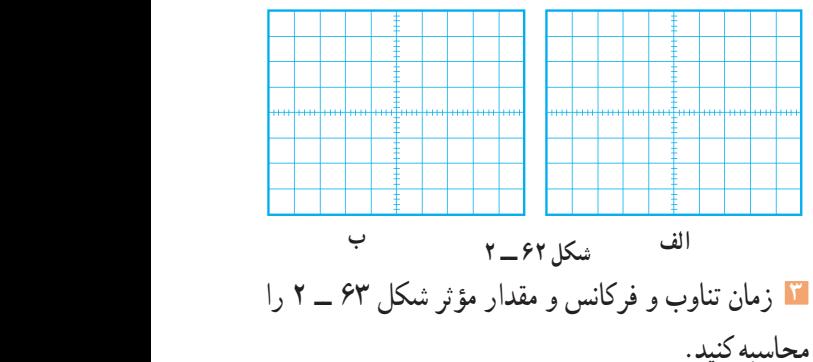

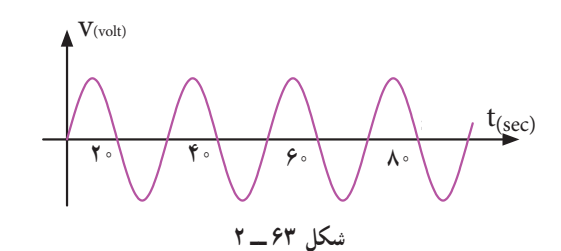

**4** اگر مقدار مؤثر موج سینوسی 12 ولت باشد مقدار پیک تا پیک آن چقدر است؟ **5** موجی که مقدار آن تغییر میکند ولی جهت آن ثابت است یک موج متناوب )AC )است؟ صحیح غلط **6** طول موج یک سیگنال رادیویی با فرکانس 2500 هرتز را محاسبه کنید.

C = 
$$
^{\star}
$$
  $\cdot \frac{\pi}{\sec}$   
KeU ہوج یک سیگنال رادیویی   " متر است، اگر ست، اگر  
سرعت انتشار امواج  $\frac{m}{\sec}$   C =  $^{\star}$   $\cdot \frac{\pi}{\sec}$  باشد، فرکانس

**16 ــ 2 ــ الگوی آزمون پایانی عملی )نرمافزاری( 1** نرمافزار ادیسون یا هر نرمافزار مشابه دیگر را فعال کنید. **2** موتور الکتریکی را روی میزکار ظاهر کنید. **3** مشخصات فنی موتور را روی توان 2 وات و ولتاژ 12 ولت تنظیم کنید. **4** منبع تغذیه را به موتور وصل نمایید و جریان موتور و ولتاژ دو سر آن را اندازه بگیرید و یادداشت کنید. Imotor= Vmotor= **17 ــ 2 ــ الگوی آزمون پایانی عملی )سختافزاری(** ُرد ببندید. **<sup>1</sup>** مدار شکل 66 ــ 2 ِ را روی بِرد ب **Ω** 1200**Ω** 470  $E = 12$  V **Ω** 330 **شکل 66 ــ 2 2** آمپرمتر را برای اندازهگیری جریان در مدار قراردهید. **3** کلید مدار را ببندید و جریان مدار را اندازه بگیرید و یادداشت کنید.  $I = \dots$ **<sup>4</sup>** با ولتمتر DC ولتاژ دوسر مقاومتهای **1**R و **2**R و **3**R را اندازه بگیرید و یادداشت کنید.  $VR_1 =$  $VR_{\gamma} =$  $VR_{\nu} =$ **5** کلید مدار را باز کنید و ولتاژ دو سر کلید را اندازه بگیرید و یادداشت کنید.

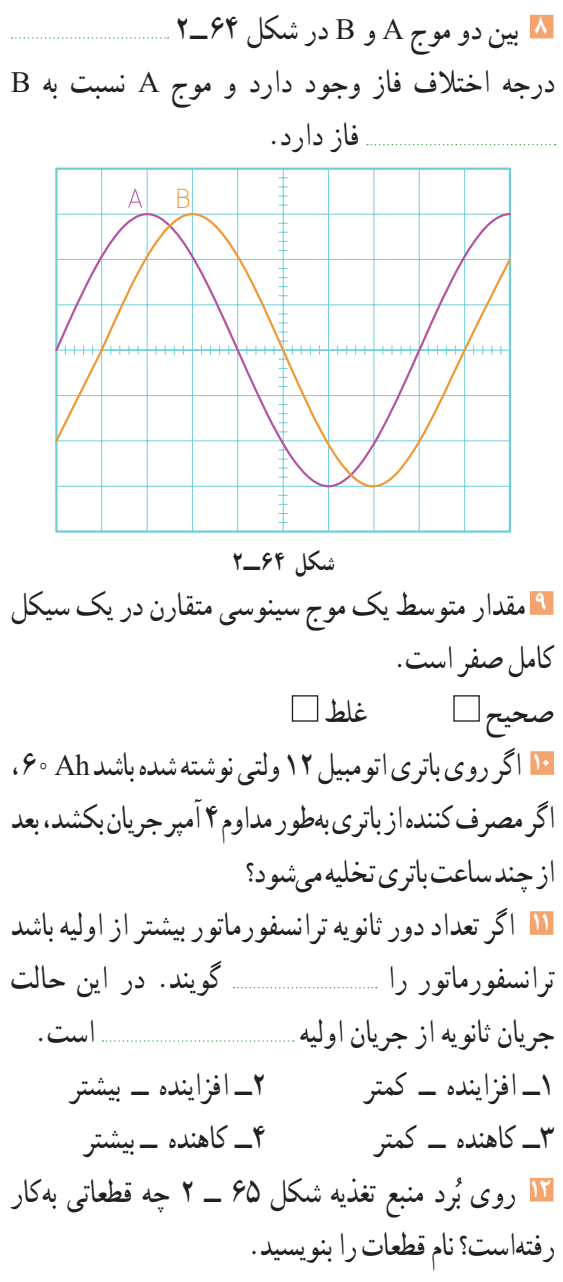

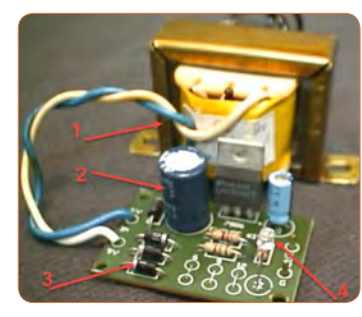

**شکل 65 ــ 2** 

**97**

کلید باز  $V =$ 

# **ارزشیابی شایستگی اندازهگیری ولتاژ و جریان AC و DC**

### **شرح کار:**

.1 ترسیم انواع شکل موج های DC و AC و محاسبه مؤلفه های شکل موج ها .2 استفاده از منابع ولتاژ DC و اندازه گیری دقیق ولتاژ DC با مولتی متر .3 استفاده از منابع ولتاژ DC و اندازه گیری دقیق جریان DC با مولتی متر .4 کاربرد منابع ولتاژ AC جهت تأمین ولتاژهای AC و اندازه گیری دقیق ولتاژ AC با مولتی متر .5 کاربرد منابع ولتاژ AC در تأمین ولتاژهای AC و اندازه گیری دقیق جریان AC با مولتی متر .6 نصب نرم افزارهای مرتبط در رایانه و انتخاب منابع تغذیه DC و AC و مولتی متر .7 اندازه گیری صحیح ولتاژ DC و AC با مولتی متر به کمک نرم افزار

### **استاندارد عملکرد:**

اندازه گیری ولتاژ و جریان AC و DC با در نظر گرفتن نکات ایمنی و استاندارد تعریف شده **شاخصها:** 1ـ ترسیم صحیح و دقیق دو نمونه شکل موج های AC و DC و محاسبۀ مؤلفه های شکل موج ها و اختالف فاز و زاویه فاز در AC( دو نوع شکل موج()5 دقیقه( 2ـ اندازه گیری صحیح ولتاژ و جریان AC و DC با مولتی متر )15 دقیقه( 3ـ اندازه گیری صحیح دو نمونه ولتاژ و جریان AC و DC با مولتی متر در نرم افزار مرتبط )20 دقیقه(

### **شرایط انجام کار:**

مکان انجام کار با کف عایق یا آنتی استاتیک ـ نور مناسب برای کارهای ظریف)مونتاژکاری( ـ ابعاد حداقل 6 مترمربع ـ دارای تهویه یا پنجره ـ دمای طبیعی )C˚27 ـ C˚18 )و مجهز به وسایل اطفای حریق ـ میزکار استاندارد با ابعاد H80×D180×W180 مجهز به فیوز حفاظت جان ـ رایانه متصل به شبکه اینترنت ـ فرد با لباس کار ـ انجام کار در حال نشسته و یا ایستاده ـ ماسک ـ تهویه ـ نرم افزار خاص **ابزار و تجهیزات:** ابزار عمومی برق یا الکترونیک ـ ابزار و تجهیزات تخصصی ـ شبکۀ اینترنت

## **معیار شایستگی:**

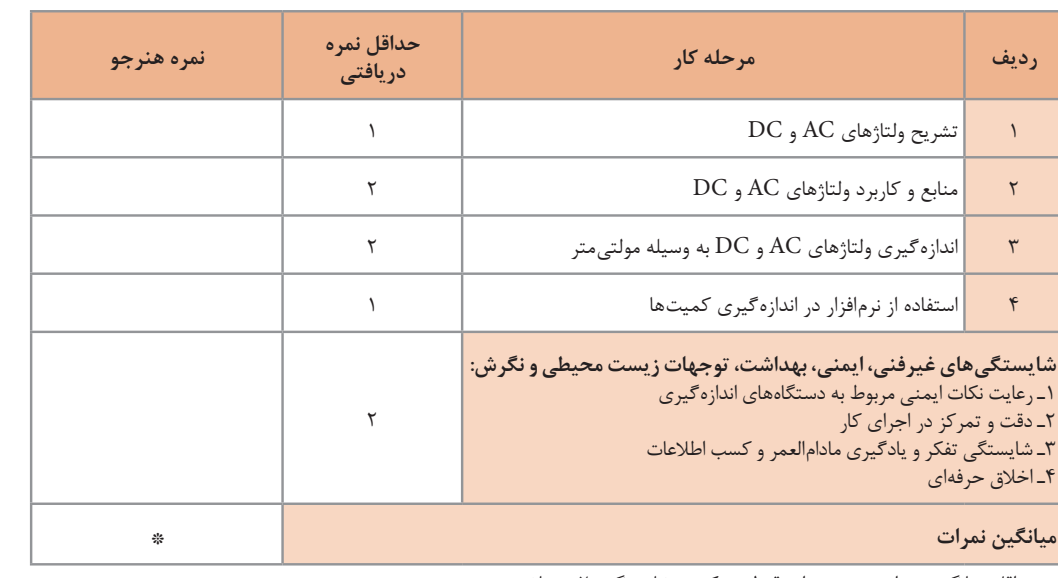

حداقل میانگین نمرات هنرجو برای قبولی و کسب شایستگی، ۲ می باشد.

رشتهٔ : الکترونیک و مخابرات دریایی درس : عرضه تخصصی قطعات الکتریکی و الکترونیکی دواحد یادگیری :۲

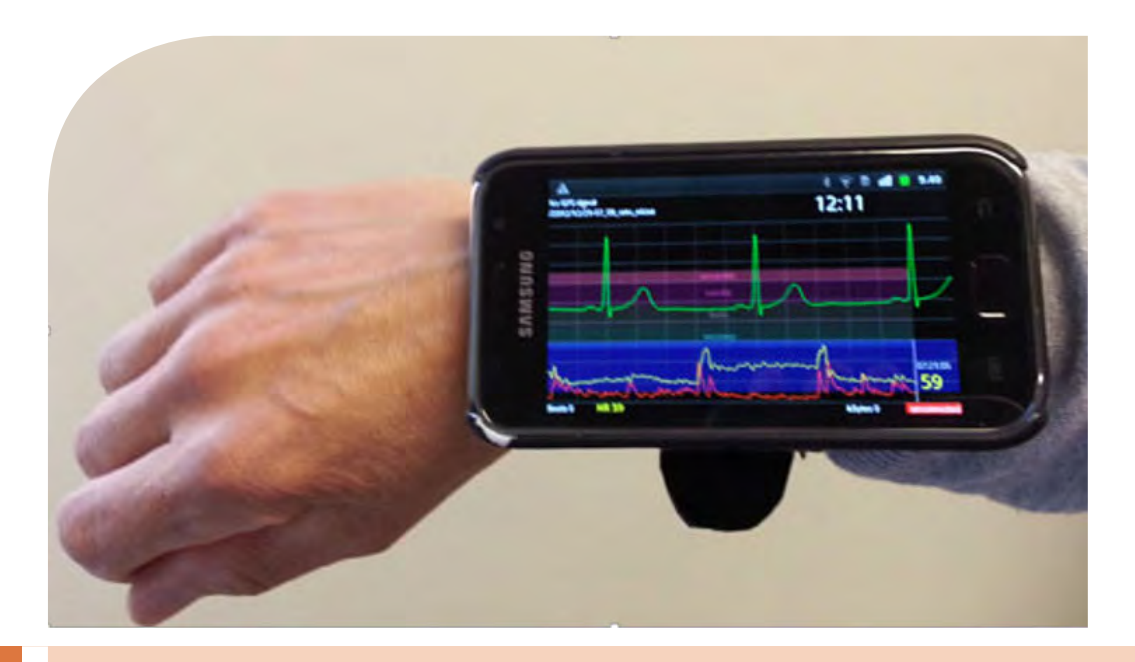

**فصل سوم**

**موج و کمیتهای آن**

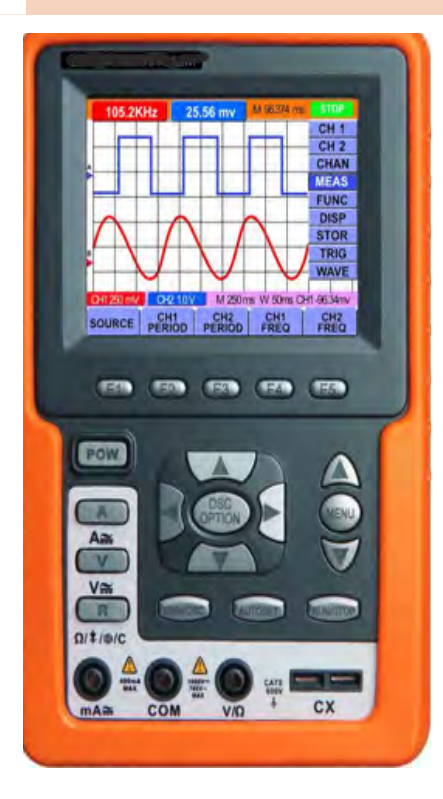

امواج در عصر حاضرکه عصر ارتباطات و انتقال اطالعات نامگرفته است، نقش حیاتی برای بشر امروزی دارد. اطالعات، سوار براین امواج، فضا را در نوردیده و در اختیار صنایع و اشخاص قرارمیگیرد.اندازهگیری کمیتهای امواج دریافتی، اهمیت تعیینکنندهای دارد زیرا فقط با اندازهگیری کمیتهای مختلف است که میتوان هر علم و عملی را مورد بررسی دقیق قرارداد و از آن نتیجه مطلوب را به دست آورد. در صنایع برق، الکترونیک، حوزه پزشکی، صنعت خودرو، صنایعنظامی و سایر صنایع، بدون استفاده از دستگاههای اندازهگیری، عملاً ً توانایی انجام وظیفه بهطور مطلوب امکانپذیر نیست. لذا دستگاههای مولد امواج و اندازهگیری کمیتهای آن نظیر سیگنالژنراتور، فرکانسمتر و اسیلوسکوپ نقش مهم و وسیعی دارند، زیرا این دستگاهها قادر هستند کمیتهای فیزیکی را که قابل رؤیت نیستند، آشکار نموده و اندازهگیری الزم را انجام دهند. در این راستا آموزش به کارگیری از این دستگاهها چه از طریق نرمافزاری یا سختافزاری اهمیت ویژهای دارد.

**واحد یادگیری 3 شایستگی کار با دستگاههای اندازهگیری برای تعیین کمیتهای موج** 

**آیا تا بهحال پی بردهاید :**

• آیا در عصر حاضر بدون دستگاههای الکترونیکی به راحتی میتوان زندگیکرد؟ • امواج چه نقشی درانتقال اطالعات دارند؟ • اگر اختاللی در مقدار کمیتهای امواج ارسالی از طرف فرستندهها رخ دهد، چه اتفاقی میافتد؟ • چه دستگاههایی کمیتهای موج را نشان میدهند؟ • دستگاههایی که امواج مغز یا قلب را نشان میدهند با دستگاههایاندازه گیری الکترونیکی چه شباهتی دارند؟ • چه نرم افزارهای رایانهای و اندرویدی برای اندازهگیری کمیتهای موج وجود دارد؟ • راهنمای کاربرد دستگاهها چه کاربردی دارد؟

اسیلوسکوپ شاخصترین دستگاه در میان دستگاههای الکترونیکی است که برای مشاهده شکل موج و اندازهگیری کمیتهای آن بهکار میرود. در این واحد یادگیری، ابتدا به شرح انواع شکل موج متداول و کمیتهای مربوط به هر شکلموج میپردازیم، سپس طرزکار با دستگاه مولد موج )سیگنالژنراتور( تشریح خواهد شد. برای بررسی کمیتهای موج باید شکلموج به درستی روی صفحه اسیلوسکوپ ترسیم شود، لذا کار با اسیلوسکوپ اهمیت ویژهای دارد که به تفصیل شرح داده میشود. در فرایند آموزش، توجه به نکات ایمنی و شایستگیهای غیرفنی مانند رعایت نکات ایمنی دستگاهها باید همواره مدنظر باشد.

**استاندارد عملکرد:**

ترسیم شکل موجهای مختلف و اندازهگیری کمیتها با اسیلوسکوپ و نرمافزاری **1 ــ 3 ــ مواد، ابزار و تجهیزات مورد نیاز واحد یادگیری** ابزار عمومی برق یا الکترونیک، لوازمالتحریر، منبعتغذیه، سیگنال ژنراتور AF، اسیلوسکوپ، فرکانسمتر، رایانه و نرمافزارهای مناسب

مشخصات فنی تجهیزات و تعداد آن در سند برنامه درسی آمدهاست.

**2ــ3ــ انواع شکل موج و مقایسه آنها** آیا به امواج تولیدشده توسط قلب یا مغز انسان فکرکردهاید؟ چه نظمی بر این امواج حاکم است؟ چه دستگاههایی این امواج را به ما نشان میدهند؟ اگر دستگاه نشان دهد که

شکلموج تغییر کرده است، چه اتفاقی برای انسان رخ داده است؟ شکل 1 ــ 3 قلب و موج تولیدی توسط آن را نشان میدهد. چه شباهتهایی بین این امواج و امواج مورد مطالعه در این واحد یادگیری وجود دارد؟

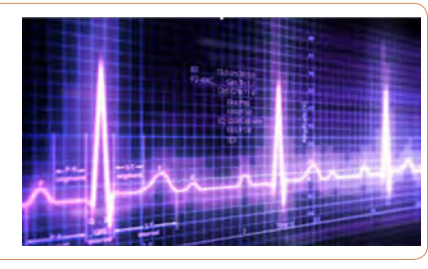

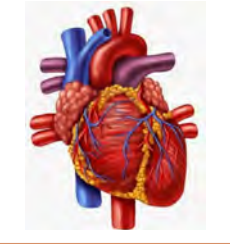

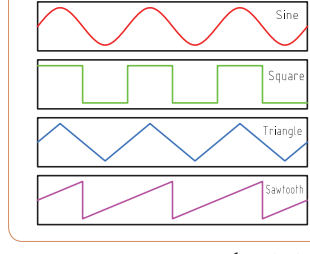

**شکل 1 ــ 3ــ قلب و شکلموج تولیدی توسط آن شکل 2ــ3ــ انواع شکل موج** 

در فصل دوم با انواع شکلموجهای DC و AC و مؤلفههای موج آشنا شدهاید.انواع شکلموجهای AC متداول را در شکل 2ــ3 مشاهده میکنید. کمیتهای ولتاژ پیکتاپیک و زمان تناوب در سه نوع شکل موج در

شکل 3 ــ 3 نشان داده شده است. کمیتهای فوق و شیوه محاسبهٔ این کمیتها دراین سه نوع موج با هم تفاوتی ندارد.

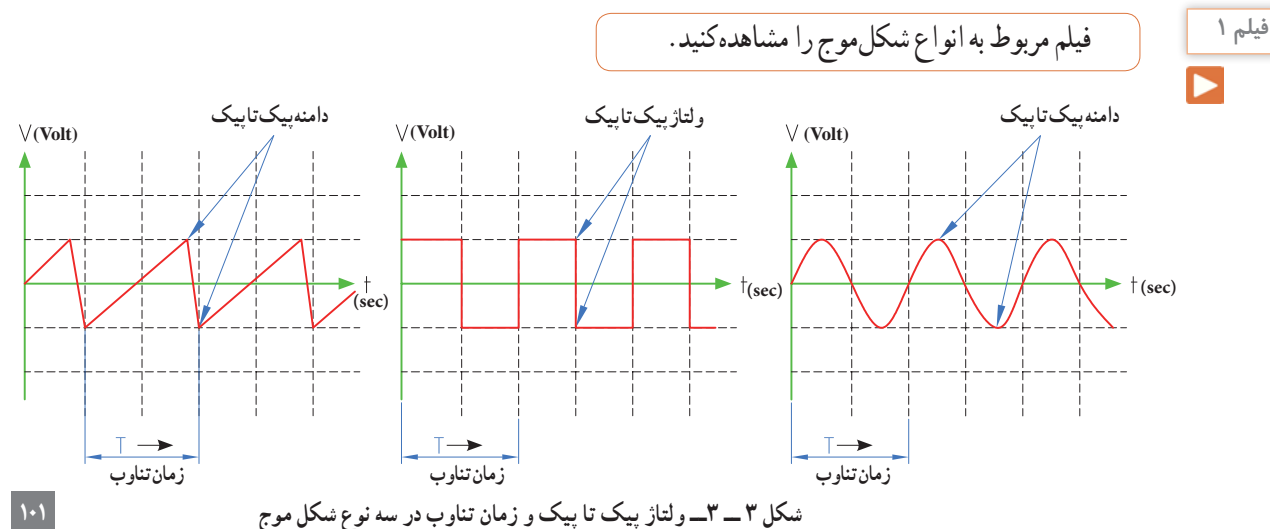

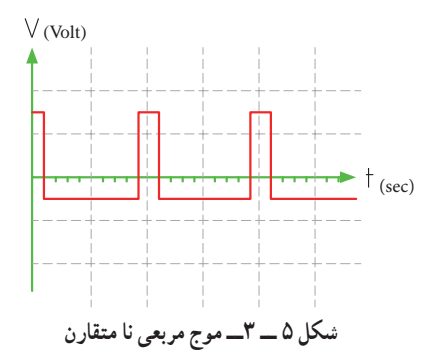

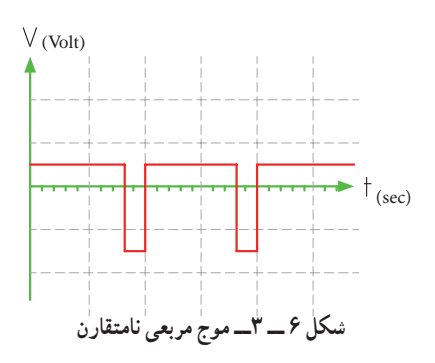

**پرسش:** چه تفاوتهایی بین موج مربعی متقارن و نامتقارن وجود دارد؟ **پرسش:** اگر زمان تناوب هر سه موج شکلهای 4ــ5،3ــ3 و 6ــ3 یکسان و برابر 20 میکروثانیه باشد، فرکانس موجها را محاسبه کنید.

**فعالیت** T =……………… µ Sec F = **1**  T

**1** اگر در شکل 7 ــ 3 کلید K به مدت 2 میلیثانیه در وضعیت A و 2 میلیثانیه در وضعیت B قرار گیرد و این فرایند تکرار شود، شکل موج خروجی چه نوع موجی است؟ الف( مربعی متقارن ب( مربعی نامتقارن s1 Vo

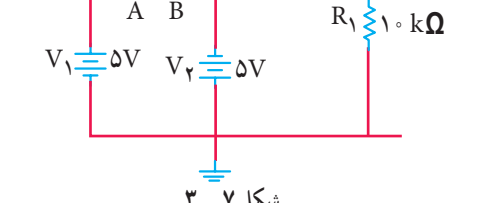

مثال ا− اگر دامنه پیک تا پیک در موجهای شکل ۳– ۳  
\nبرابر۰۰ ولت و زمان تناوب ۴ میلیثانی باشده دامنه پیک و  
\nیوی  
\n(یوی۰۰ و  
\n(یویه  
\n(یویه  
\n(یویه  
\n(یویه  
\n(یویه  
\n(یویه  
\n(یویه  
\n(یویه  
\n(یویه  
\n(1) 
$$
\frac{1}{2}
$$
  
\n(2) 
$$
\frac{1}{2}
$$
  
\n(3) 
$$
\frac{1}{2}
$$
  
\n(4) 
$$
\frac{1}{2}
$$
  
\n(5) 
$$
\frac{1}{2}
$$
  
\n(6) 
$$
F = \frac{1}{T} = \frac{1}{T} \cdot \frac{1}{T} = \frac{1}{T} \cdot \frac{1}{T} = \frac{1}{T} \cdot \frac{1}{T} = \frac{1}{T} \cdot \frac{1}{T} = \frac{1}{T} \cdot \frac{1}{T} = \frac{1}{T} \cdot \frac{1}{T} = \frac{1}{T} \cdot \frac{1}{T} = \frac{1}{T} \cdot \frac{1}{T} = \frac{1}{T} \cdot \frac{1}{T} = \frac{1}{T} \cdot \frac{1}{T} = \frac{1}{T} \cdot \frac{1}{T} = \frac{1}{T} \cdot \frac{1}{T} \cdot \frac{1}{T} = \frac{1}{T} \cdot \frac{1}{T} \cdot \frac{1}{T} \cdot \frac{1}{T} = \frac{1}{T} \cdot \frac{1}{T} \cdot \frac{1}{T} \cdot \frac{1}{T} \cdot \frac{1}{T} \cdot \frac{1}{T} = \frac{1}{T} \cdot \frac{1}{T} \cdot \frac{1}{T}
$$

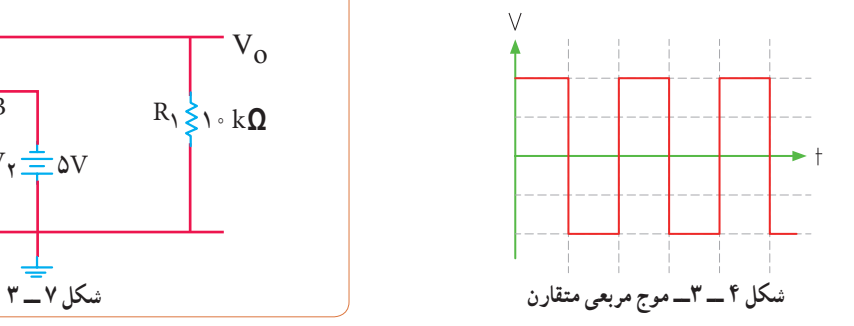

**موج دندانه ارهای )Wave Sawtooth):** شکل10 ــ 3 یک موج دندانه ارهای را نشان میدهد. مشاهده میشود در موج دندانه ارهای، تغییرات ولتاژ نسبت به زمان خطی است. از زمان *ص*فر تا <sub>1</sub>1 شیب خط مثبت و از زمان t دامنه موج ازمقدار **1** t شیب خط منفی است. از زمان 0 تا **2** t تا **1** منفی در حال افزایش است )براساس رابطه ax+ = y). این زمان را زمان رفت یا تریس(Trace) گویند. از لحظه <sub>۲</sub>۱ تا <sub>۲</sub>۱ دامنه موج درحال کمشدن با شیب منفی است )براساس رابطه ax - = y). این زمان را زمان برگشت یا ریتریس ) Retrace ) گویند. در موج دندانهارهای زمان رفت خیلی بیشتر از زمان برگشت است.

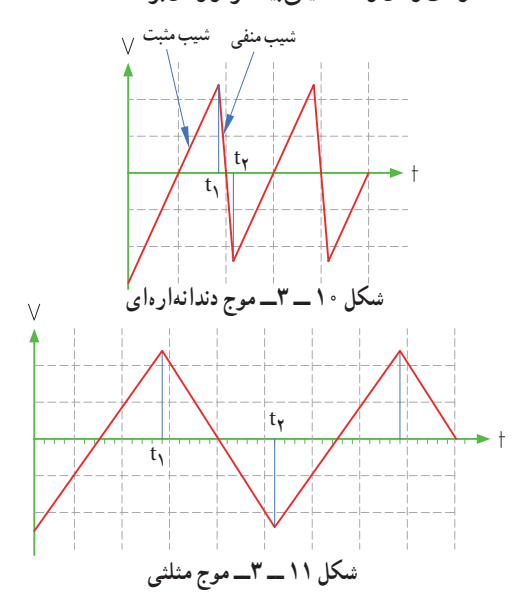

**پرسش ۴** : چه تفاوتی بین موج دندانه ارهای (شکل ۱۰\_۳) و موج مثلثی )Wave Triangle( )شکل11 ــ 3( وجود دارد؟

**2** شکل موج خروجی مدار 7 ــ 3 را در شکل 8 ــ 3 رسم کنید. دامنه و فرکانس موج را محاسبه کنید. مقیاس برای رسم موج را برای هر خانه عمودی معادل 2 ولت و هر خانه افقی معادل 1 میلیثانیه درنظر بگیرید.

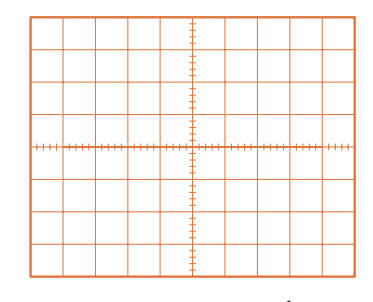

**3** اگر در شکل 7 ــ ،3 2 میلیثانیه کلید در وضعیت A و 5 میلیثانیه در وضعیت B قرار گیرد و این فرایند تکرار شود، شکل موج خروجی چگونه است؟ الف) مربعی متقارن ب ب ( مربعی نامتقارن **4** شکل موج خروجی مربوط به مرحله 3 را در شکل 9ــ3 رسم کنید. مقیاس را برای رسم موج مناسب انتخاب کنید. **شکل 8 ــ 3ــ موج مربعی**

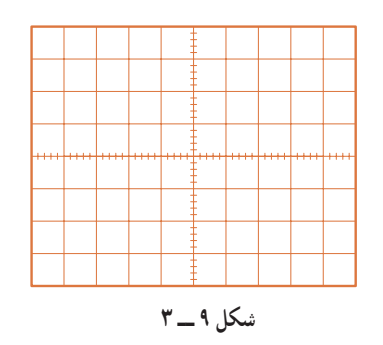

شکل 7 ــ 3 چگونگی تولید موج مربعی را بیان میکند. در عمل از دو باتری و کلیدزنی دستی برای تولید موج مربعی استفاده نمیکنند، بلکه به کمک یک باتری و مدارهای الکترونیکی، موج مربعی تولید میشود. **نکته**

**4 ــ 3ــ کار عملی شماره :1 ترسیم شکل موج هدف:**کسب مهارت در ترسیم انواع شکلموج **مواد، ابزار و تجهیزات مورد نیاز:** خطکش، مداد، پاککن **مراحل انجام کار 1ــ ترسیم شکل موج سینوسی:** موجی سینوسی با دامنه پیک ) قله ( 3 ولت و فرکانس 50 هرتز را در شکل 12 ــ 3 رسم کنید. مقیاس برای رسم شکل موج هر خانه عمودی را معادل 1 ولت و هر خانه افقی معادل 2/5 میلیثانیه

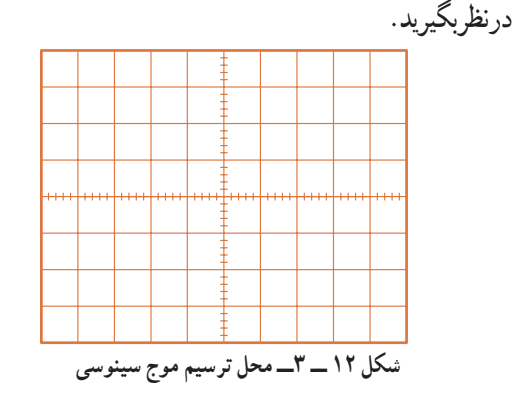

**2ــ ترسیم شکل موج مربعی متقارن:** موج مربعی متقارن با دامنه پیکتاپیک 8 ولت و زمان تناوب 40 میکروثانیه را در شکل 13 ــ 3 رسم کنید. برای رسم شکل موج هر خانه عمودی را معادل 1 ولت و هر خانه افقی را معادل 5 میکروثانیه در نظر بگیرید.

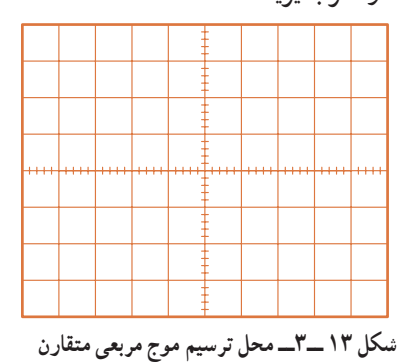

برابر هستند. **شکل 14 ــ3ــ محل ترسیم موج مربعی نامتقارن**

**3 ــ ترسیم شکل موج مربعی نامتقارن:** موج مربعی نامتقارن با مشخصات دامنه پیک 30 میلیولت و زمان تناوب 10 ثانیه را در شکل 14 ــ 3 رسم کنید. قسمت دامنه مثبت

موج در 3 ثانیه و دامنه منفی موج بهمدت 7 ثانیه دوام دارد.

مقیاس را مناسب انتخاب کنید. دامنه مثبت و منفی با هم

**4 ــ ترسیم شکل موج دندانهارهای:** موجی دندانهارهای با مقدار قله تا قله 12 ولت و زمان تناوب 100 میلی ثانیه را در شکل 15 ــ 3 ترسیم کنید. زمان رفت موج معادل 90 میلی ثانیه و زمان برگشت موج معادل 10 میلی ثانیه است. هر خانه عمودی را معادل 2 ولت و هر خانه افقی را معادل 10 میلی ثانیه درنظر بگیرید.

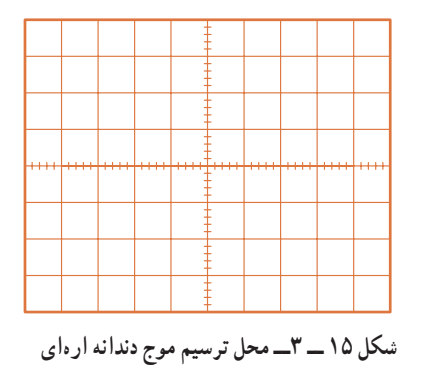

**فیلم 2**

فیلم کاربرد انواع موجهای سینوسی،مربعی، مثلثی و دندانهارهای را ببینید.

پرسش: در صورتیکه زمان وجود موج مربعی 5 میکروثانیه و زمان تناوب موج 20 میکروثانیه باشد چرخه دوام را محاسبه کنید.

**104**

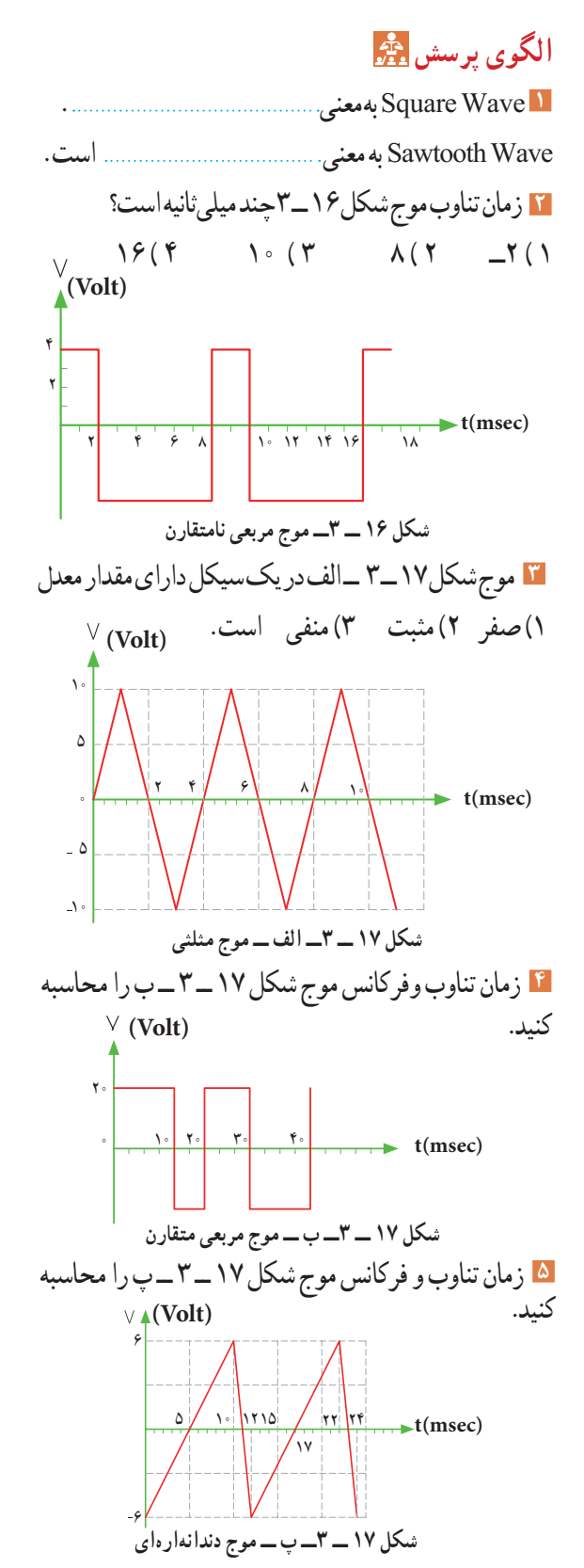

**6** شکل 18 ــ 3 موج تولیدی قلب ) ضربان قلب ( را نشان میدهد. اگر هر ضلع مربع در جهت افقی برابر 4 /0 0 ثانیه و در جهت عمودی برابر 0/1 میلیولت باشد، مقدار ولتاژ قلهتاقله و زمان تناوب )زمان R تا R )و فرکانس موج ) تعداد ضربان قلب در یک ثانیه ( را حساب کنید.

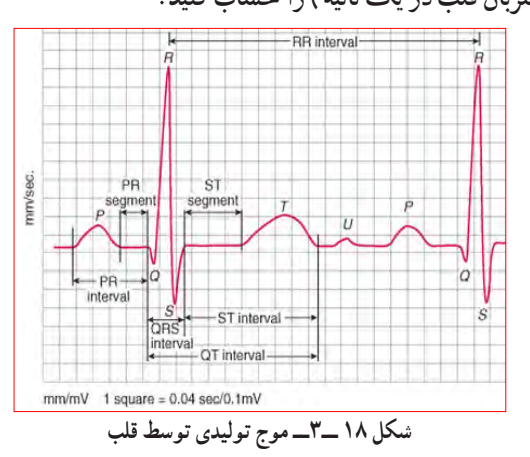

**5 ــ 3 ــ سیگنالژنراتور صوتی Audio Frequency Signal Generator (AF SG)** دستگاه مولد سیگنالصوتی یا سیگنالژنراتور صوتی، یک دستگاه آزمایشگاهی است که میتواند سیگنال سینوسی و مربعی در محدوده فرکانسی چند هرتز تا 100 کیلوهرتز یا

فرکانسهای بیشتر تا حدود یک مگاهرتز )HZ M 1 )را تولید کند. این دستگاه انرژی خود را از طریق باتری یا برق شهر تأمین میکند و با استفاده از ولتاژ DC، موج متناوب تولید میکند. در شکل 19ــ3 یک نمونه دستگاه سیگنال ژنراتور صوتی ) AF ) را مشاهده میکنید. دستگاههایی که عالوه بر موجهای سینوسی و مربعی، امواج دیگری مانند موجهای مثلثی و دندانه ارهای تولید میکنند را فانکشن ژنراتور مینامند، )Generator Function).

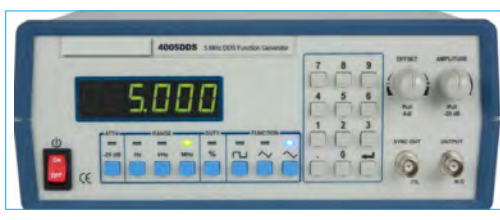

**شکل 19ــ3ــ یک نمونه سیگنال ژنراتور شکل 17 ــ 3ــ پ ــ موج دندانهارهای** 

**7ــ3ــ عملکرد دگمهها وسلکتورهای یک نمونه سیگنال ژنراتور** برای کار با سیگنال ژنراتور صوتی یا هر دستگاه دیگری، الزم است از دفترچه راهنمای کاربر:

(owner manual ــ User manual ــ Instruction manual) استفاده کنید. معمولاً این دفترچهها به زبان انگلیسی است. چنانچه استفاده از یک نمونه آن را یاد بگیرید به آسانی میتوانید سایر نمونههای مشابه را با کمیمطالعه بهکار ببرید. به منظور آشنایی اولیه، به شرح مختصرعملکرد دگمهها وسلکتورهای یک نمونه از دستگاه سیگنال ژنراتور مانند شکل 21 ــ 3 می ً پردازیم. معموال عملکرد دگمهها و سلکتورهای سایر دستگاهها، شبیه عملکرد همین دستگاه است.در کنار شکل، شرح کلی هر یک از دگمهها و سلکتورها نوشته شده است. شرح کامل عملکرد آنها در کتاب همراه آورده شده است.

## **پژوهش**

 با توجه به اینکه سیگنال ژنراتورها ایدهآل نبوده و مانند باتریها مقاومت معادلی در داخل دستگاه به صورت سری با آن قرار میگیرد، نقش مقاومت داخلی در دستگاه سیگنال ژنراتور AF یا دستگاههای مشابه را بررسیکنید و نتایج پژوهش را به کالس ارائه دهید. در مورد انواع سیگنال ژنراتور پژوهش کنید و نتیجه را به کالس ارائه دهید.

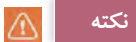

درمورد کار با انواع دستگاههای اندازهگیری باید بهگونهای عملکنید که با مشاهده دگمهها و سلکتورهای آن و مراجعه به راهنمای کاربرد، بهآسانی بتوانید با آن کارکنید.درست مانند همان روشی است که درمورد کار با تلفن همراه انجاممیدهید. بهعبارت دیگر با تعویض تلفن همراه، با یک مطالعه مختصر میتوانید با دستگاه جدید کارکنید.

**6 ــ 3 ــ انواع سیگنال ژنراتور صوتی )AF )**  سیگنالژنراتور صوتی )AF )ازنظر کاربرد در دو نوع، با دگمهها و سلکتورهای مکانیکی و با دگمهها و سلکتورهای لمسی یا فشاری ساخته میشود. شکل 20 ــ 3 یک نمونه سیگنال ژنراتور AF با دگمهها و سلکتورهای مکانیکی و شکل 21 ــ 3 نمونهای از سیگنال ژنراتور بادگمهها و سلکتورهای لمسی را نشان می دهد.

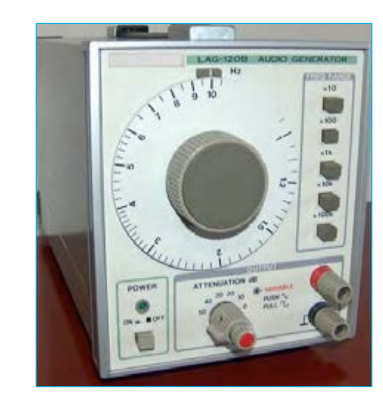

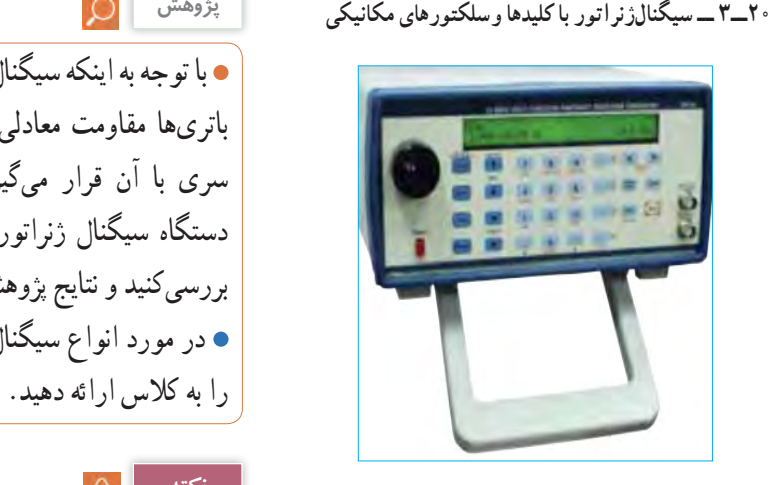

شكل 33 -4 دو نمونه سيگنال ژنراتور-الف سيگنال ژنراتور با كليدها وسلكتورهاي مكانيكي -ب سيگنال ژنراتور با كليدها وسلكتورهاي لمسي **21 ــ3 ــ سیگنالژنراتور با کلیدها وسلکتورهای لمسی**

 در Audio Frequency Signal Generator درج با یکی از موتورهای جستوجو مانند گوگل، چند نمونه دیگر از سیگنال ژنراتور را پیداکنید و مشخصات آنها را استخراج و به کالس ارائه دهید.

**پژوهش**

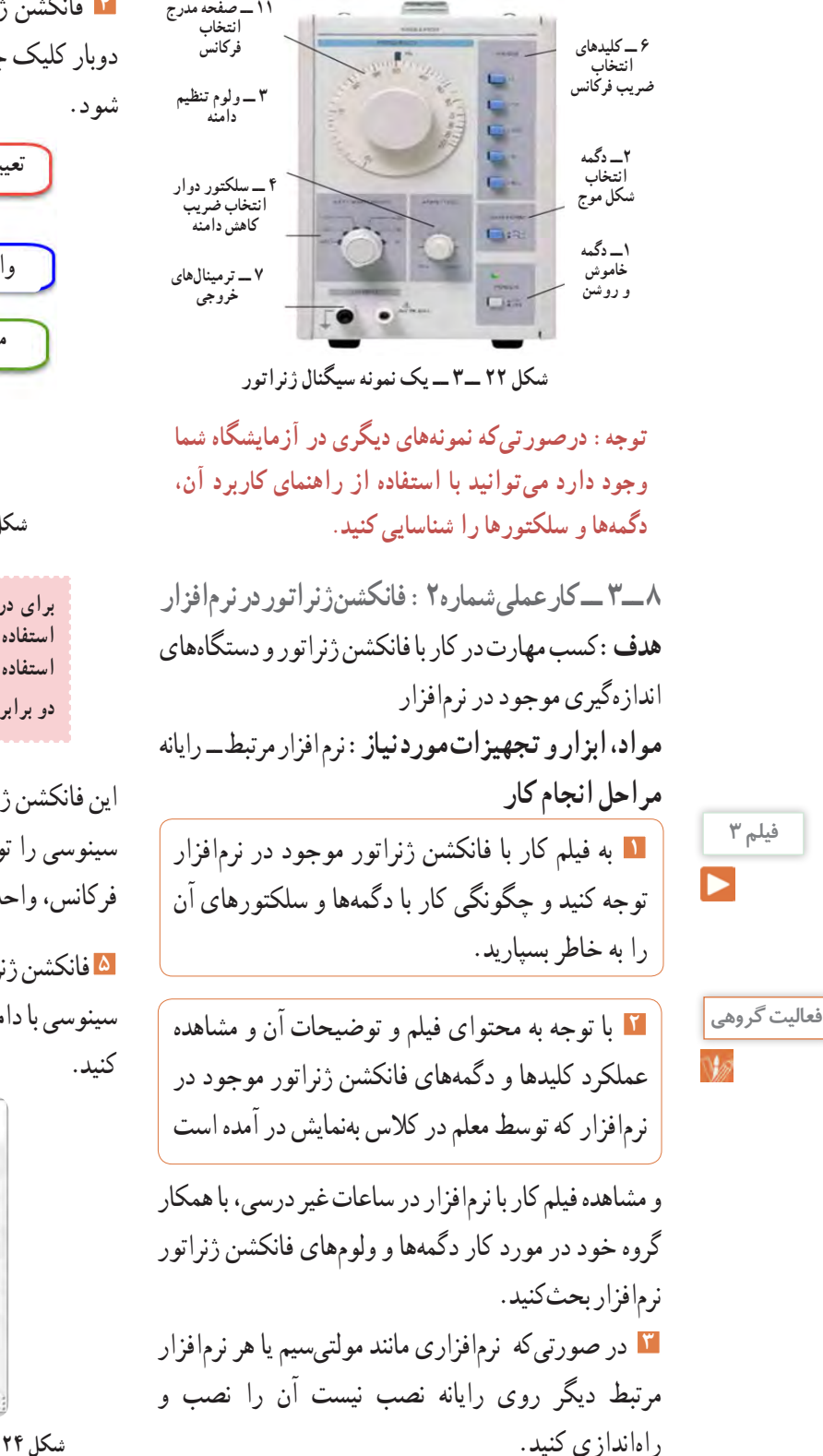

**4** فانکشن ژنراتور را از منوی ابزار، انتخاب و روی آن دوبار کلیک چپ کنید تا شکل 23 ــ 3 روی میز کار ظاهر

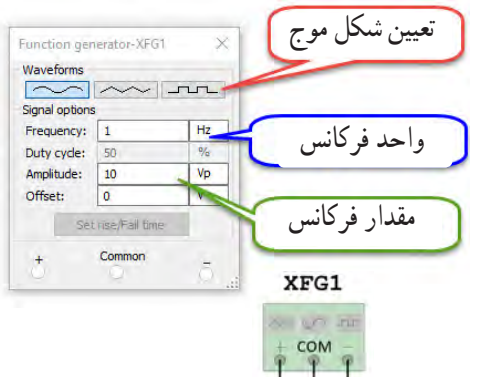

**شکل 23 ــ 3ــ فانکشنژنراتور و صفحهتنظیم آن**

**برای دریافت ولتاژ پیک از ترمینال مثبت و GND استفاده کنید. درصورتی که از دو ترمینال + و - استفاده کنید، دو منبع هماندازه باهم جمع شده و ولتاژی دو برابر حالت تنظیمشده در خروجی دریافت میکنید.** 

این فانکشن ژنراتور میتواند شکل موجهای مربعی، مثلثی و سینوسی را تولید کند. توسط این دستگاه میتوانید مقادیر فرکانس، واحد فرکانس و دامنه (پیک) موج را تغییر دهید. **5** فانکشن ژنراتور را مطابق شکل 24 ــ 3 برای ایجاد ولتاژ سینوسی با دامنه 10 ولت پیک و فرکانس 1000 هرتز تنظیم

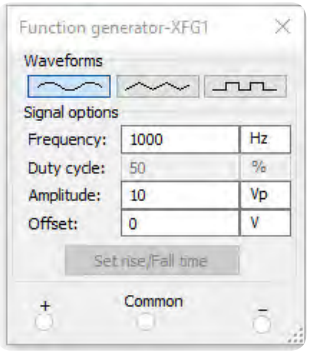

**شکل 24 ــ 3ــ صفحه تنظیم فرکانس و دامنه در نرمافزار**

**6** مولتیمتر را از منوی ابزار به روی صفحه کار آورده و آنرا برای اندازهگیری ولتاژ AC مانند شکل 25 ــ 3 تنظیم کنید. مؤثر ولتاژ را نشان میدهد، آیا مقدار اندازهگیری شده با مقدار محاسبه شده توسط رابطه زیر برابر است؟

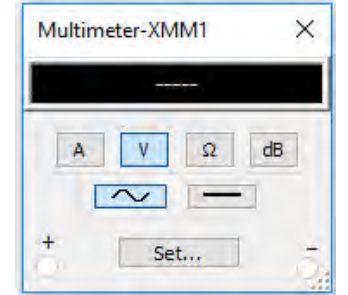

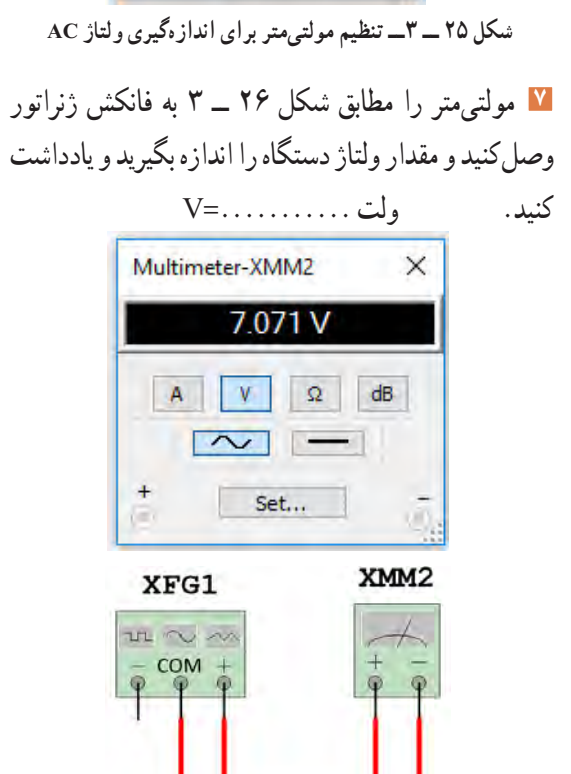

ولتاژ مؤثر برق شهر  $\rm V_e = \frac{v_{\rm pk}}{\varpi}$  $V_e = \frac{V_{pk}}{\sqrt{\gamma}}$  =  $=$  5

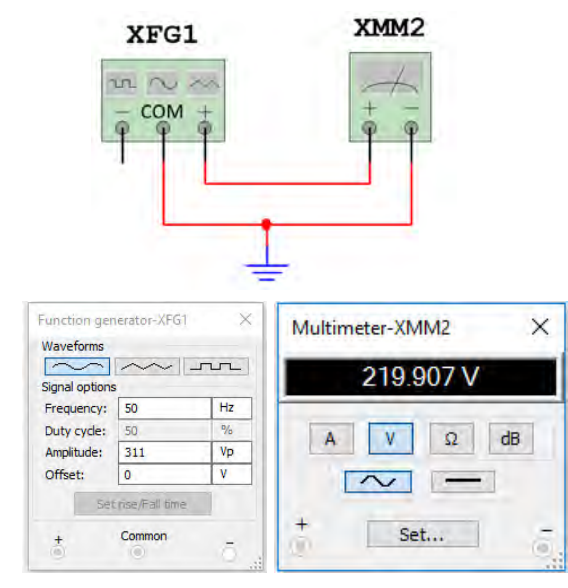

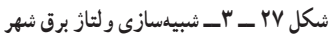

**الگوی پرسش**  شکل 28 ــ 3 یک نمونه سیگنال ژنراتور دیجیتالی و مشخصات آن را به زبان اصلی نشان میدهد. با توجه به متن انگلیسی به پرسشهای مطرح شده پاسخ دهید. **1** محدوده فرکانس تولیدی توسط دستگاه چقدر است؟ **2** در صفحه نمایش، فرکانس و دامنه تا چند رقم نشانداده میشود؟

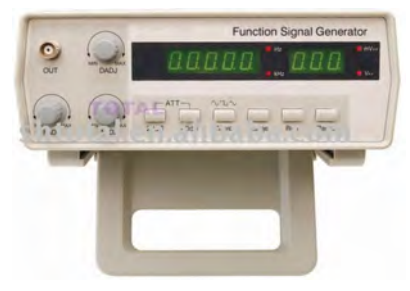

**شکل 28 ــ 3ــ نمونهای از سیگنال ژنراتوردیجیتالی**

**8** برای شبیهسازی ولتاژ برق شهر، فانکشنژنراتور را روی

موجی سینوسی با دامنه پیک 311 ولت و فرکانس 50 هرتز تنظیم کنید.مطابق شکل ٢٧ ــ ٣، توسط ولتمتر AC مقدار ولتاژ دستگاه را اندازه بگیرید. چون ولتمتر AC مقدار

**شکل 26 ــ 3ــ اتصال ولتمتر به فانکشنژنراتور**
The frequency, amplitude and duty cycle can be adjusted continuously. .Frequency range: 0.2 - 2 MHz

.5 - digit LED frequency display, 3-digit amplitude display synchronous . Attenuation: 20dB/40dB

#### **Specifications:** Basic function

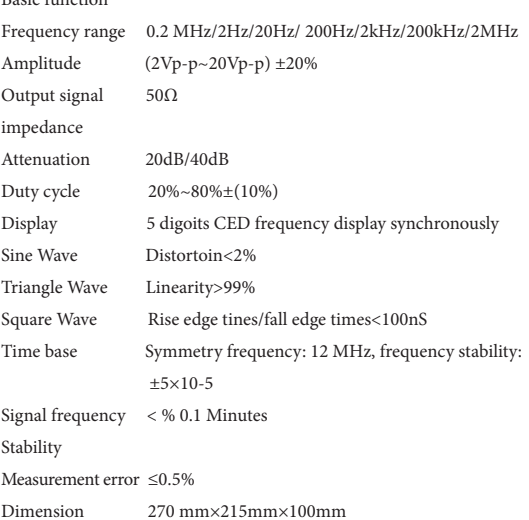

**3** حداکثردامنه تا چند ولت پیکتاپیک قابل تنظیم است؟ **4** دستگاه چه نوع شکل موجهایی تولید میکند؟ **5** دگمه تضعیف )ATT )چند حالت دارد و مقدار تضعیف چند دسیبل است؟ **6** حداکثر خطا در اندازهگیری چند درصد است؟ **7** ابعاد دستگاه را بنویسید.

**8** صفحه نمایش این دستگاه چه کمیتهایی را نشان میدهد؟

**پژوهش**

BNC اول چه کلماتی است؟ دراین مورد پژوهش کنید و نتایج را به کالس ارائه دهید.

**9 ــ3 ــ کار عملی شماره:3 کار با سیگنال ژنراتور موجود در آزمایشگاه هدف:** کسب مهارت در کار با سیگنال ژنراتور واقعی **مواد، ابزار و تجهیزات مورد نیاز:** مولتیمتر دیجیتالی یک دستگاه، سیگنال ژنراتور AF یک دستگاه، سیم رابط یک سر BNC یک سر سوسماری، سیم رابط یک سر BNC یک سر موزی )فیشی(

**مراحل انجام کار**

**فکر کنید**

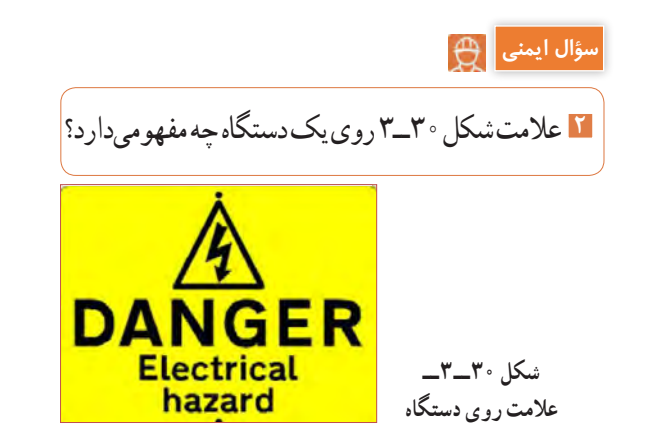

**1** علت آسیب دیدن دستگاه شکل 29 ــ 3 را مشخصکنید. دستگاههای الکترونیکی مانند سیگنال ژنراتور آسیبپذیر هستند لذا قبل از کار با هر نوع دستگاهی، ابتدا راهنمای ً کاربرد آن را مطالعه کنید و در خالل انجام کار عملی، حتما دستورات ارائه شده در آن را به اجرا در آورید. هنگام ً اتصال دستگاه به برق شهر، حتما به ولتاژ کار آن توجه کنید. به سلکتورها و دگمههای دستگاه فشار بیش از حد وارد نکنید.

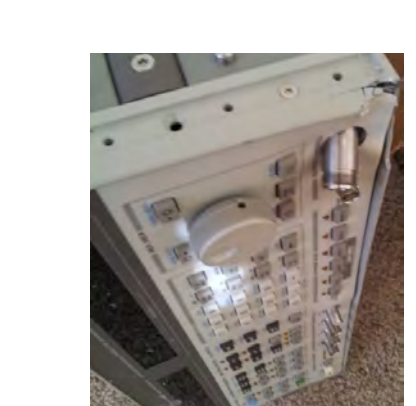

**شکل 29 ــ 3 ــ دستگاههای الکترونیکی آسیبپذیر هستند.** 

**3** فیلم مربوط به عملکرد کلیدها، دگمهها و سلکتورهای یک نمونه سیگنالژنراتور واقعی را ببینید.

**4** باتوجه به فعالیتهای قبلی خود )مشاهده فیلم و کار با سیگنال ژنراتور نرمافزار( و مشاهده فیلم کار با سیگنال ژنراتور در ساعات غیر درسی، با همکار گروه خود در مورد کار دگمهها و ولومهای سیگنال ژنراتور بحث و نتیجهگیری کنید.

**5** آیا میتوان به یک پریز برق، دو شاخه چندین دستگاه را مانند شکل31ــ3 متصل نمود؟ درصورت عدم رعایت استانداردها، اینکار چه خطراتی دارد؟

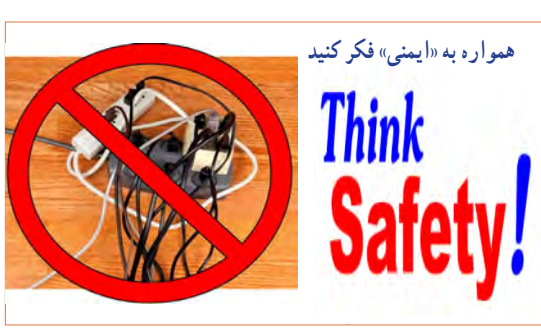

شكل 43 -4 **شکل 31ــ3ــ عالمت روی دستگاه** 

را درجدول ١ــ3 بنویسید. در صورتیکه تعداد آنها بیش از 8 عدد است، در برگه جداگانهای جدولی با سطرهای بیشتر ترسیم کنید.

**6** سیگنال ژنراتور AF موجود در کارگاه را مورد بررسی قرار دهید و ورودیها،خروجیها،کلیدها، ولومها و سلکتورهای آن را شناسایی کنید. سپس نام و عملکرد هر کدام

**جدول1ــ3ــ نام وعملکرد کلیدها و ولومها و سلکتورهای سیگنال ژنراتور**

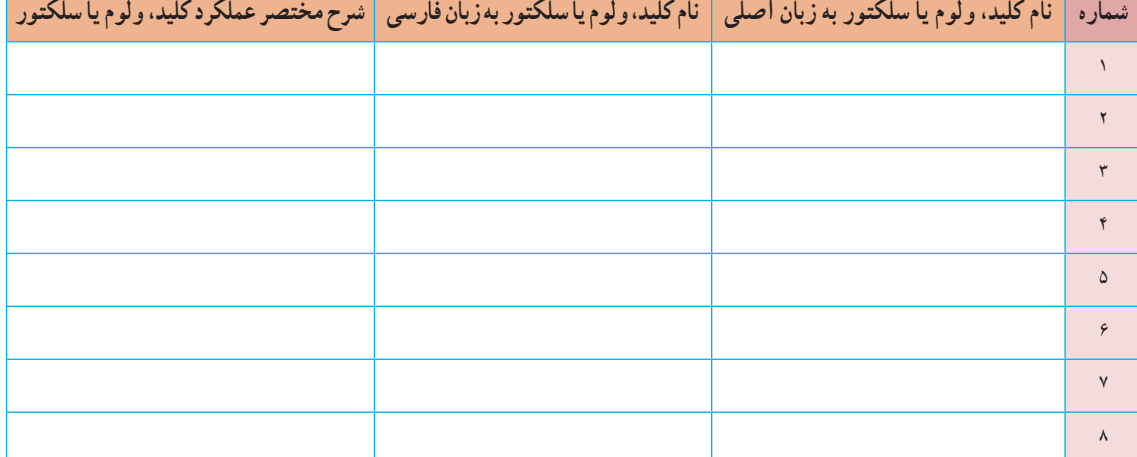

**7** راهنمای کاربرد دستگاه موجود درآزمایشگاه را مورد مطالعه قرار دهید ومحدوده فرکانس تولیدی توسط دستگاه، حوزه کار (رنج ) تغییر فرکانس، ضرایب تغییر فرکانس، ماکزیمم ولتاژ خروجی، ضرایب تضعیف، وزن، ابعاد، ولتاژ کار، توان مصرفی، درجه حرارت کار و دقت فرکانس را در جدول 2ــ3 بنویسید.

|                      |                |  |   | $\check{ }$                                                         |                        |                                        |                             |                      |
|----------------------|----------------|--|---|---------------------------------------------------------------------|------------------------|----------------------------------------|-----------------------------|----------------------|
|                      |                |  | ۵ |                                                                     | w                      |                                        |                             | شمار ه               |
| درجه<br>حرارت<br>کار | ابعاد و<br>وزن |  |   | ضرایب تضعیف    ولتاژ کار    توان مصرفی    دقت فرکانس<br>Attenuation | ماكزيمم ولتاژ<br>خروجي | حوزه تغييرات فركانس<br>Frequency Range | حداقل و<br>حداكثر<br>فركانس | مشخصات فني<br>دستگاه |
|                      |                |  |   |                                                                     |                        |                                        |                             |                      |

**جدول 2 ــ3ــ مشخصات فنی دستگاه**

**سؤال ایمنی**

 $\bigoplus$ 

**فیلم 4**

 $\overline{\mathbf{z}}$ 

**فعالیت گروهی**

**8** سیگنال ژنراتور را روی موج سینوسی با فرکانس 500 هرتز تنظیم کنید. بهوسیله مولتیمتر دیجیتالی حداقل و حداکثر ولتاژی که دستگاه میتواند تولیدکند را اندازه بگیرید و یادداشت کنید.

= 342 منريب (حوزه کار يا رنج فرکانس)  
\n= 342  
\nF = ( ) × ( ) = HTZ  
\n  
\n
$$
V_{\text{out max}} =
$$
\n
$$
\sum_{\text{out min}} V_{\text{out max}}
$$
\n
$$
\sum_{\text{out min}} V_{\text{out max}}
$$
\n
$$
\sum_{\text{out min}} V_{\text{out min}} = \sum_{\text{out min}} V_{\text{out min}}
$$
\n
$$
\sum_{\text{out min}} V_{\text{out min}} = \sum_{\text{out min}} V_{\text{out min}}
$$
\n
$$
\sum_{\text{out min}} V_{\text{out min}}
$$
\n
$$
\sum_{\text{out min}} V_{\text{out min}}
$$
\n
$$
\sum_{\text{out min}} V_{\text{out min}}
$$
\n
$$
\sum_{\text{out min}} V_{\text{out min}}
$$
\n
$$
\sum_{\text{out min}} V_{\text{out min}}
$$
\n
$$
\sum_{\text{out min}} V_{\text{out min}}
$$
\n
$$
\sum_{\text{out min}} V_{\text{out min}}
$$
\n
$$
\sum_{\text{out min}} V_{\text{out min}}
$$
\n
$$
\sum_{\text{out min}} V_{\text{out min}}
$$
\n
$$
\sum_{\text{out min}} V_{\text{out min}}
$$

$$
F = (x - 1) \times (y - 2) \times (z - 3) \times (z - 4) \times (z - 4) \times (z - 5) \times (z - 4) \times (z - 5) \times (z - 4) \times (z - 5) \times (z - 4) \times (z - 5) \times (z - 5
$$

 $V$  ………… = $V_{\text{out max}}$  =  $V_{\gamma}$ 

**12** ولتاژ خروجی دستگاه چند برابر )مرتبه( تضعیف شده است؟ مقدار تضعیف $\frac{V_1}{V_2}$  $V<sub>1</sub>$ مرتبه ............... = **13** کلید تضعیف سیگنالژنراتور را به حالت معمولی )در نمونه شکل 32 ــ 3 به حالت )HIGH )برگردانید و دستگاه را روی موج مربعی با فرکانس 500 هرتز تنظیم کنید )شکل 33 ــ 3 (. حداقل وحداکثر مقدار ولتاژموج خروجی دستگاه را اندازه بگیرید و یادداشت کنید.

ولت  $V_{\text{out max}} = V_{\text{out max}}$ ولت  $V_{\text{out,min}}$  (ولتاژ خروجی مینیمم)

**توجه:**

اگر کلید تضعیف دستگاه شما وضعیتهای مختلفی دارد، میزان تضعیف هر وضعیت کلید را میتوانید اندازه بگیرید. مرحله 13 برای دستگاهی مانند شکل32 ــ 3 مطرح شده است که کلید تضعیف دو حالت HIGH و LOW دارد.

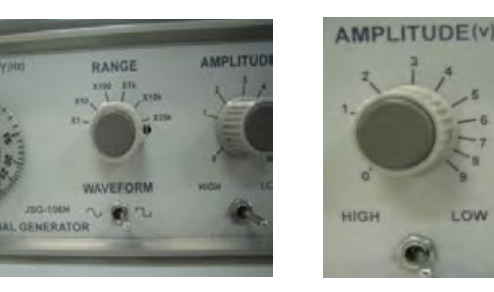

**شکل32 ــ 3 شکل 33 ــ 3ــ کلید در وضعیت موج** 

**الگوی پرسش 1** سیگنال ژنراتور AF مولد سیگنالهایی با شکلموج ............و........... است. **2** کار کلید سلکتور Attenuator .............. سیگنال است. **3** اگر صفحه مدرج انتخاب فرکانس سیگنال ژنراتور روی عدد 20 و کلید انتخاب حوزهکار روی k1 ×باشد، فرکانس تولیدی توسط سیگنال ژنراتور........ کیلوهرتز است. **4** اگر کلید سلکتور Attenuator روی صفر دسیبل باشد، دامنه سیگنال تولید شده توسط سیگنال ژنراتور صفر است. صحیح غلط

e db <sup>0</sup> · db ــ تضعیف، دامنه سیگنال تولید شده را  $\displaystyle{\frac{1}{\gamma}}$  و db <sup>0</sup> \*ــ نضعیف، دامنه سیگنال را ۱٫ کاهش میدهد.<br>ا صحیح غلط **6** نمونهای از فانـــکشن ژنراتور دیـــجیتالی را در شکل 34 ــ 3 مشاهده میکنید. برخی اطالعات دستگاه به زبان اصلی نوشته شده است. با توجه به این اطالعات به پرسشهای زیر پاسخ دهید. محدوده فرکانـس تولـــیدی دستگاه شکلموجهای تولیدی توسط دستگاه حداکثر تضعیف برحـسب دسیبل

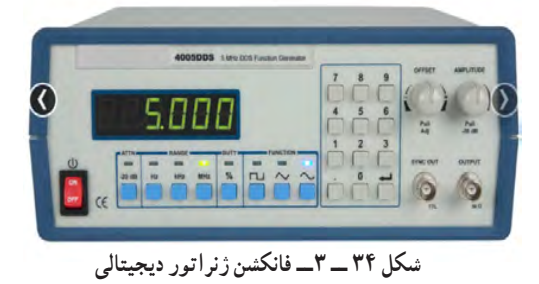

ديجيتالي .Frequency is selectabla from 1 H to 5 MHz .Sine, Square, or triangle waveform output .Direct digital synthesis (DDS) architecture

.Bright, eye- to - read LED display

.Number pad for quick inout of frequency

.Front panel push button and pull knob can .attenuate output by up to 40 dB .Adjustable duty cycle and DC offset

**10 ــ 3 ــ فرکانسمتر دیجیتالی )Digital Ferequency Meter(** فرکانسمتر دیجیتالی، دستگاهی است که فرکانس سیگنال

فرکانسمتر دیجیتالی را مشاهده میکنید. حوزه اندازهگیری متناوب را اندازه میگیرد و مقدار آن را روی صفحه نمایش )Display )نشان میدهد. در شکل 35 ــ 3 یک نمونه فرکانس در انواع آنها متفاوت است و با توجه به نوع دستگاه از

چند هرتز تا دهها مگا هرتز تغییر میکند. در کتاب همراه هنرجو کار کلیدها، دگمهها و ولومهای دستگاه شرح داده شده است.

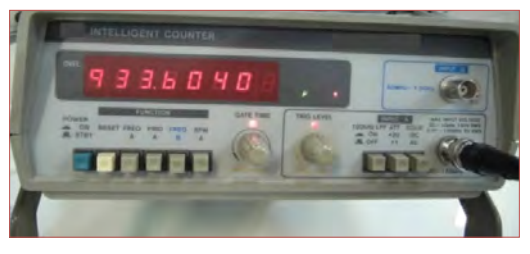

شكل 47 -4 فركانس متر ديجيتالي **شکل 35 ــ 3ــ فرکانسمتر دیجیتالی**

**11ــ3 ــ کار عملی شماره:4 کار با فرکانسمتر در فضای نرمافزاری هدف:**کسب مهارت در کار با فرکانس متر نرمافزار **مواد، ابزار و تجهیزات مورد نیاز:** نرمافزار مرتبط ــ رایانه **مراحل انجام کار:**

**فیلم 5**

**1** فیلم مربوط به عملکرد کلیدها، دگمهها و ولومهای یک نمونه فرکانسمتر دیجیتالی را در فضای نرمافزار مشاهده کنید.

## **فعالیت گروهی**

**2** باتوجه به فعالیتهای قبلی خود )مشاهده فیلم و کار با فرکانسمتر دیجیتالی نرمافزار(، با همکار گروه خود در مورد کار دگمهها و ولومهای فرکانسمتر دیجیتالی بحثکنید.

**3** فانکشن ژنراتور را مطابق آزمایشهای قبل روی موج سینوسی با فرکانس 5000 هرتز و دامنه 10 ولت پیک تنظیم کنید.

**4** فرکانسمتر را از منوی ابزار، انتخاب و روی آن دوبار کلیک چپ کنید تا روی میز کار ظاهرشود. **5** فرکانسمتر را مطابق شکل 36 ــ 3 به سیگنال ژنراتور وصلکنید و فرکانس موج را اندازهبگیرید.

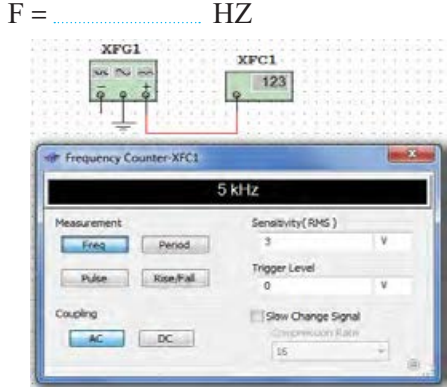

**شکل 36 ــ 3ــ اتصال سیگنال ژنراتور به فرکانسمتر نرمافزار** شكل 48-4 اتصال سيگنا ل ژنراتور به فركانس متر نرم افزار **6** دگمه زمانتناوب فرکانسمتر را فعالکنید و زمانتناوب موج را اندازه بگیرید. ثانیه = T  $\rm{T} = \frac{\gamma}{F}$ با استفاده از رابطه  $\rm{Sec-}$   ${\rm Sec-}$ F بررسی کنید آیا زمان تناوب صحیح اندازهگیری شده است؟ در صورتیکه پاسخ منفی است چرا؟ **12ــ3ــکار عملی شماره :5کار با فرکانسمتردیجیتالی موجود در کارگاه هدف:**کسب مهارت در کار با فرکانسمترواقعی  **مواد، ابزار و تجهیزات مورد نیاز:** فرکانسمتر، یک دستگاه سیگنالژنراتور، یک دستگاه سیمهای رابط به تعداد کافی

**فیلم 6 فعالیت گروهی 1** فیلم مربوط به عملکرد کلیدها، دگمهها و ولومهای یک نمونه فرکانسمتر دیجیتالی واقعی را ببینید. ً قبل از کار با هر نوع دستگاهی، حتما راهنمای کاربرد آن رابه دقت مطالعه کنید ودر خالل انجام کار عملی دستورات ارائه شده را به اجرا درآورید. کلیه نکات ایمنی مربوط به دستگاه سیگنال ژنراتور را در مورد دستگاه فرکانسمتر نیز رعایت کنید. **2** باتوجه به فعالیتهای قبلی خود )مشاهده فیلم و کار با فرکانسمتر دیجیتالی نرمافزار(، با همکار گروه خود در مورد کار دگمهها و ولومهای فرکانسمتر دیجیتالی بحثکنید و اطالعات مهم را مرور کنید. **3** فرکانسمتر دیجیتالی موجود در کارگاه را مورد بررسی

**مراحل انجام کار** 

قرار دهید و با استفاده از راهنمای کاربرد، ورودیها، کلیدها و ولومهای آن را شناسایی کنید. سپس نام و عملکرد کلیدهاو ولومها را در جدول 3ــ3 بنویسید. درصورتی که تعداد کلیدها و ولومها بیش از 8 کلید است، روی کاغذ جداگانهای جدولی با سطرهای بیشتر ترسیم کنید.

**شماره نام کلید ورودیها، یا ولوم به زبان انگلیسی نام کلید ورودیها، یا ولوم به زبان فارسی شرح مختصر عملکرد کلید یا ولوم**  $\lambda$  $\overline{r}$ ٣ 4  $\Delta$  $\epsilon$  $\pmb{\mathsf{v}}$  $\lambda$ 

**جدول 3 ــ3ــ نام وعملکرد کلیدها و ولومهای فرکانسمتر دیجیتالی**

**4** سیگنالژنراتور را روی موج سینوسی و با فرکانس 1000 هرتز و مقدار 4 ولت مؤثر تنظیم کنید. **5** فرکانس تولیدی توسط سیگنالژنراتور را توسط فرکانسمتر اندازه بگیرید و یادداشت کنید.  $F = \ldots, \ldots, \ldots$ . HZ **6** آیا فرکانس اندازهگیری شده توسط فرکانسمتر با فرکانس

تنظیمشده روی دستگاه انطباق دارد؟ شرح دهید.

ٔ زمان تناوب دستگاه )Period )را فشاردهید و **7** دگمه زمانتناوب موج را اندازه بگیرید.  $T = \ldots, \ldots, \ldots$ .: ثانیه

**8** زمانتناوب را از رابطه زیر بهدست آورید.  $T = \frac{1}{F}$  $\frac{1}{E}$  = .........= .......... Sec **9** آیامقدار اندازهگیریشده با مقدار محاسبهشده تطابق دارد؟ شرح دهید.

**10** سیگنال ژنراتور را روی موج مربعی با مقدار 5 ولت مؤثر و فرکانس 200 کیلوهرتز بگذارید و مقدار فرکانس را با فرکانسمتر اندازه بگیرید. آیا مقدار اندازهگیریشده با آنچه که روی دستگاه تنظیمکردهاید انطباق دارد؟ شرح دهید.

**11** دگمه زمان تناوب دستگاه )Period )را فشار دهید و زمانتناوب موج را اندازهبگیرید.  $T =$   $T =$ **12** زمان تناوب را از رابطه زیر بهدست آورید.  $T = \frac{1}{F}$  $\frac{1}{E}$  =  $\frac{1}{E}$  =  $\frac{1$ **13** آیامقدار اندازهگیریشده با مقدار محاسبهشده تطابق دارد؟ شرح دهید.

**ت : وجه مي توانيد آزمايش را براي چند فركانس دلخواه ديگر تكرار كنيد تا در كار**  دیگر تکرارکنید تا در کار با فرکانسمتر تسل**ط** کامل<br>مق توجه: میتوانید آزمایش را برای چند فرکانس دلخواه پیداکنید.

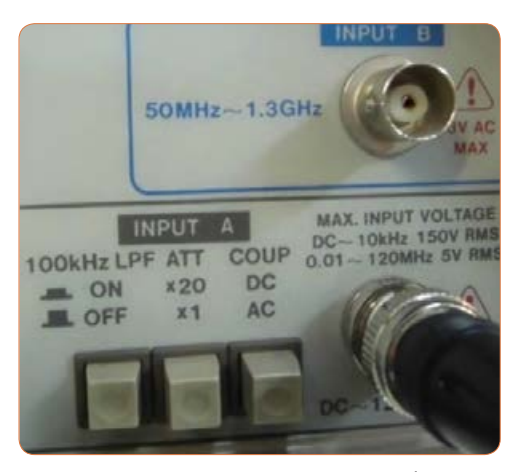

**شکل 37ــ3ــ ورودیهای فرکانسمتر دیجیتالی**

پرسش: با توجه به شکل 37 ــ 3 به پرسشهای زیر پاسخ دهید.

الف( ورودی A برای اندازهگیری چه محدوده فرکانس وحداکثر چند ولت rms بهکار میرود؟

ب( ورودی B برای اندازهگیری چه محدوده فرکانس بهکار میرود؟

**13ــ3ــ الگوی آزمون نظری 1** سیگنال ژنراتور AF مولد سیگنالهای و است و فرکانسهایی در محدوده چند هرتز تا تولید میکند. **2** کار کـلـــید Reset در دستــــگاه فرکــــانسمــــتر است. **3** اگر صفحه مدرج انتخاب فرکانس سیگنال ژنراتورروی عدد 5 و کلید انتخاب رنج روی k1 ×باشد، فرکانس تولیدی توسط سیگنال ژنراتور کیلوهرتز است. **4** فانکشن ژنراتور )Generator Function )همان سیگنال ژنراتور است که عالوه بر موج مربعی و سینوسی، تعدادی موج دیگر مانند مثلثی تولید میکند. صحیح غلط **5** با فشردن کدام کلید روی فرکانسمتر دیجیتالی، میتوانیم زمان تناوب موج موردنظر را اندازهبگیریم؟ Counter )2 Function )1 Reset )4 Period )3

**14 ــ 3 ــ الگوی آزمون عملی نرمافزاری 1** فانکشنژنراتور را روی موج سینوسی با فرکانس 4000 هرتز و دامنه 8 ولت پیک تنظیم کنید. **2** به وسیله ولتمتر ولتاژ خروجی سیگنال ژنراتور را اندازه بگیرید و یادداشتکنید. ولت =V **3** فرکانسمتر را از منوی ابزار انتخاب و روی میز کار ظاهر کنید. **4** فرکانسمتر را به سیگنالژنراتور وصلکنید و فرکانس موج را اندازه بگیرید. HZ= F **5** دگمه زمانتناوب فرکانسمتر را فعالکنید و زمان تناوب موج را اندازه بگیرید. sec = T

$$
\mathbf{I} = -\mathbf{T} \text{ (d) } \mathbf{I} = -\mathbf{T}
$$
 (مان تناوب را محاسبه کنید.  
\n
$$
\mathbf{T} = \frac{1}{\mathbf{F}} = \frac{\text{sec}}{\mathbf{V}}
$$
\nداری<sup>3</sup> (d) 
$$
\mathbf{I} = \frac{1}{\mathbf{V}}
$$

\nدار<sup>3</sup> (e) 
$$
\mathbf{I} = \frac{1}{\mathbf{V}}
$$

\nCl<sup>3</sup> (f) 
$$
\mathbf{I} = \frac{1}{\mathbf{V}}
$$

\nCl<sup>3</sup> (g) 
$$
\mathbf{I} = \frac{1}{\mathbf{V}}
$$

**15 ــ3 ــ الگوی آزمون عملی با دستگاه آزمایشگاه 1** سیگنال ژنراتور را روی موج سینوسی با فرکانس 500 هرتز تنظیم کنید.به وسیلهٔ مولتیمتر دیجیتالی حداقل و حداکثر ولتاژی که دستگاه میتواند تولیدکند را اندازه بگیرید و یادداشت کنید. ولت = max Vout( ولتاژ خروجی ماکزیمم( ولت = min Vout( ولتاژ خروجی مینیمم( **2** موج سینوسی را روی مقدار 4 ولت مؤثرتنظیم کنید. **3** به وسیله ولتمتر، ولتاژ خروجی سیگنالژنراتور را اندازه بگیرید و یادداشتکنید.  $V =$  ولت

**4** فرکانسمتر را به سیگنال ژنراتور وصلکنید و فرکانس موج را اندازه بگیرید. HZ = F   ٔ زمان تناوب فرکانسمتر را فعالکنید و زمانتناوب **5** دگمه موج را اندازهبگیرید. sec= T ا با استفاده از رابطه  $\frac{1}{F} = \frac{1}{F}$  زمان تناوب را محاسبه کنید.  $T = \frac{1}{F} =$  sec

**7** آیا مقدار اندازهگیری شده با مقدار محاسبهشده انطباق دارد؟ چرا؟ بلی خیر

**16ــ3ــ اسیلوسکوپ: )oscilloscope)** نمایشگرهای تصویر، یکی از وسایل مهم زندگی روزمره ما را تشکیل میدهند. نمایشگر )مونیتور ــMonitor)رایانه، تلویزیون، صفحه تلفنهمراه و دربازکن تصویری هریک به نوعی اطالعات مختلفی را به ما منتقل میکنند.یکی دیگر از دستگاههای نمایشگر تصویر، اسیلوسکوپ است. اسیلوسکوپ یا نوساننما دستگاهی است که میتواند شکلموج یک سیگنال الکتریکی را به ما نشان دهد. همچنین از روی شکلموج میتوان مقدار ولتاژ، زمان تناوب و اختالففاز را اندازه گرفت و فرکانس موج را محاسبه کرد. این

دستگاه ولتمتری دقیق است که میتواند ولتاژهای DC و AC از یکهزارم ولت )mv )تا چندصد ولت را اندازهگیری نماید. از کاربردهای دیگر اسیلوسکوپ، رسم منحنیهای مشخصه قطعات مختلف مانندمشخصه ولت آمپر عناصر نیمههادی مانند دیود و ترانزیستور است. محدوده فرکانسکاراسیلوسکوپ از فرکانس صفر (DC) تا چندصد مگاهرتز است. در شکل 38 ــ3 یکنمونه اسیلوسکوپ با فرکانس کار 100 مگاهرتز را مشاهده میکنید. در شکل 39 ــ3 نمونهای دیگر از اسیلوسکوپ نشانداده شده است.

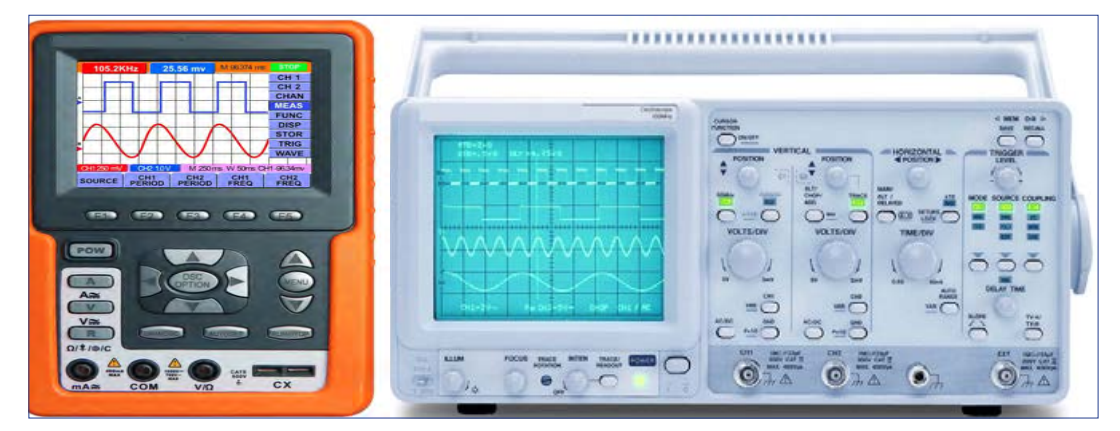

شكل 51-4 نمونه اي ديگر از اسيلوسكوپ شكل 50-4 نمونه اي از اسيلوسكوپ **شکل 38 ــ 3ــ نمونهای از اسیلوسکوپ شکل 39 ــ 3ــ نمونهای دیگر از اسیلوسکوپ**

**فیلم 7**

فیلمیاز انواع اسیلوسکوپ و کاربرد آن را ببینید.

**17 ــ 3 ــ ساختمان داخلی اسیلوسکوپ** ساختمان داخلی اسیلوسکوپ از دو قسمت اصلی تشکیل شده است. الف) صفحه نمایش ب) مدارهای آمادهسازی سیگنال در شکل 40 ــ 3 ساختمان داخلی یک نوع اسیلوسکوپ را مشاهده می کنید.

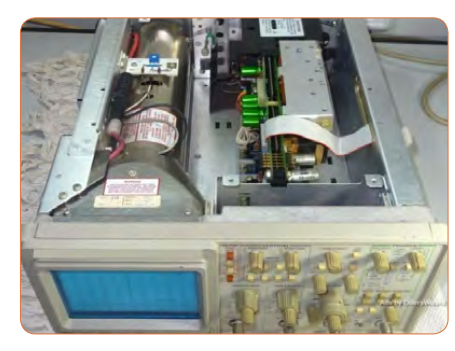

شكل 52-4 ساختمان داخلي يك نوع اسيلوسكوپ **شکل 40ــ3ــ ساختمان داخلی یکنوع اسیلوسکوپ**

به فیلم در مورد ساختمان داخلی اسیلوسکوپ و صفحه **فیلم 8** نمایش CRT توجه کنید و اطالعات آن را یادداشت کنید.

**18 ــ 3 ــ صفحه نمایش** روی صفحه نمایش، شکل موج ترسیم میشود. صفحه نمایش اسیلوسکوپهای قدیمیصفحه المپ اشعه کاتدیک )Tube Ray Cathode = CRT )است. شکل 41 ــ 3 المپ اشعه کاتدیک و صفحه نمایش آنرا نشان میدهد.

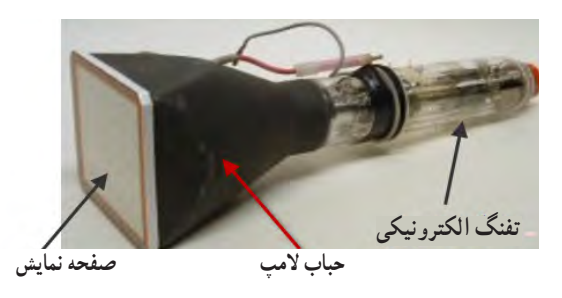

شكل 53-4 لامپ اشعه كاتديك **شکل 41 ــ3ــ المپ اشعه کاتدیک**

## **:)Liquid Cristal Display) LCD نمایش صفحه**

**فیلم 9**

فیلم در مورد صفحه نمایشLCD و LED را ببینید و اطالعات آن را یادداشت کنید.

امروزه نمایشگرهای لامپ اشعه کاتدیک موجود با توجه به وزن، حجم و توان مصرفی زیاد به تدریج از رده خارج میشوند و نمایشگرهای LCD یا صفحه نمایش کریستال مایع جایگزین آنها میشوند. البته بهدلیل زمان استفاده محدود صفحهتصویر اسیلوسکوپ، عمر کارکرد آنها طوالنی است و روند از رده خارج شدن آنها نسبت به سایرنمایشگرها اندکی ُکندتر است. در شکل 42 ــ 3 یک نمونه اسیلوسکوپ با صفحهنمایش LCD را مشاهده میکنید. درنمایشگرهای LCD برای تولید تصویر از موادی که از نظر خواص فیزیکی بین جامد و مایع قرار دارند و به کریستال مایع

مشهور اند، استفاده میشود. کریستالمایع مانند یک شیر یا دریچه نوری قابل کنترل با ولتاژ، عملمیکند. برایناساس با استفاده از مجموعهای از سلولهای کریستال مایع، با اعمال ولتاژ کنترل به هریک از آنها و با استفاده از یک منبع نور داخلی، تصویر تشکیل میشود.

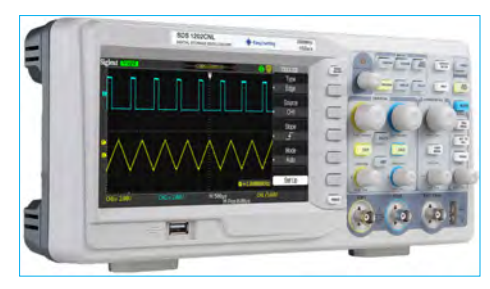

**شکل 42 ــ 3ــ یکنمونه اسیلوسکوپ با صفحهنمایش LCD**

**: )Light Emitting Diode) LED نمایش صفحه** صفحه تصویر LED یا صفحه نمایش با دیود نوردهنده در اسیلوسکوپها تاکنون بیشتر در حد اسیلوسکوپهای ساده نمونهسازی شدهاند. در شکل 43ــ3 یک نمونه اسیلوسکوپ با صفحهنمایش LED را مشاهده میکنید. امروزه صفحه نمایشهای تمام LED در تابلوهای روان، تبلیغاتی و تلویزیون بهکار میرود.

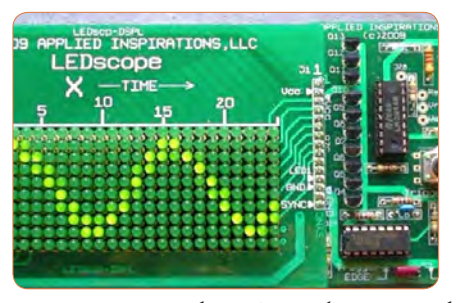

**شکل 43 ــ 3ــ یکنمونه اسیلوسکوپ با صفحهنمایش LED**

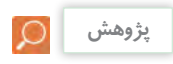

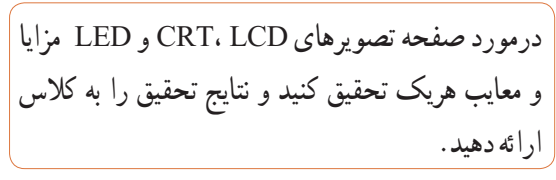

**فعالیت خارج از ساعت درسی** درمورد دستگاهها و وسایلی که در منزل با آنها سروکار دارید و دارای صفحه نمایش هستند تحقیق کنید. )مواردی مانند نوع صفحهنمایش، اینچ صفحه و کاربرد دستگاه) و نتایج تحقیق را به کالس ارائه دهید.

> **سؤال ایمنی**  $\bigoplus$

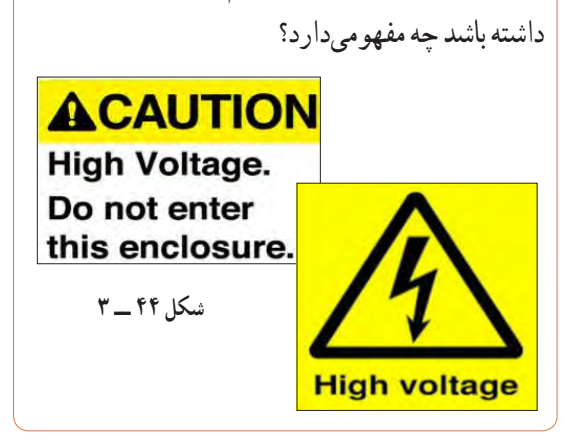

اگر روی دستگاه یا در مکانی عالئم شکل 44 ــ 3 وجود

شكل 62-4 يك نمونه اسيلوسكوپ شكل 61 -4 ً چون معموال اسیلوسکوپهای قدیمی با المپ تصویر CRT بیشتر در دسترس قراردارد، نمونه انتخاب شده مطابق شکل 45ــ3 از نوع CRT است. یادآور میشود که کار با نمونههای دیگر تفاوت چندانی با اسیلوسکوپ CRT ندارد. در ادامه به چگونگی استفاده از اسیلوسکوپ مربوط به نرمافزار در قالب کارعملی میپردازیم.

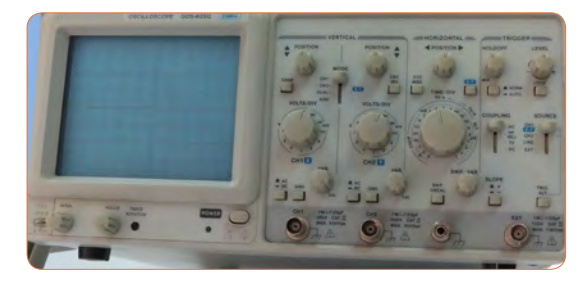

**شکل 45ــ3ــیک نمونه اسیلوسکوپ** 

**نکته**

توجه داشته باشید که همه فعالیتهای انجام شده در ساعات درسی و غیر درسی توسط معلم شما مورد ارزشیابی قرار میگیرد. همچنین برای آشنایی بیشتر با چگونگی کار با اسیلوسکوپ توصیه میکنیم در ساعات غیر درسی فیلمهای مرتبط را چندین بار مشاهدهکنید.

**19ــ3ــ کار با پروب )PROBE)** برای انتقال سیگنالهای الکتریکی به اسیلوسکوپ، از پروب که به آن پراب نیز میگویند استفاده میشود سیم رابط پروب معمولاً از جنس کابل کواکسیال میباشد تا میزان نویز به حداقل برسد. نوک پروب به صورت گیرهای فنری است که میتوان آن را به یک نقطه از مدار وصل کرد. اگر پوشش پالستیکی نوک پروب را برداریم، نوک آن به صورت سوزنی میشود که در بعضی مواقع از آن استفاده میگردد. انتهای فلزی سیم رابط که به ورودی اسیلوسکوپ وصل میشود BNC نام دارد. BNC دارای یک شیار مورب است که وقتی آن را به ورودی اسیلوسکوپ وصل میکنیم و 90 درجه در جهت عقربههای ساعت میچرخانیم این ً قطعه کامال به اسیلوسکوپ متصل میشود. همچنین روی پروب کلیدی با دو حالت 1× و 10× وجود دارد که در حالت 1\*، سیگنال بدون هیچگونه تضعیفی از طریق پروب به اسیلوسکوپ اعمال میگردد و در حالت 10\*، ابتدا سیگنال در داخل پروب 10 برابر تضعیف شده و سپس به اسیلوسکوپ اعمال میگردد. باید توجه داشت که اگر از حالت 10\* پروب، برای اندازهگیری استفاده شود مقادیر قرائت شده دامنه را باید در عدد 10 ضرب نمود تا مقدار واقعی دامنه سیگنال بهدست آید. موارد کاربرد 10\* برای سیگنالهای با دامنه زیاد میباشد در شکل 46ــ3 نمونهای از پروب مشاهده میشود.

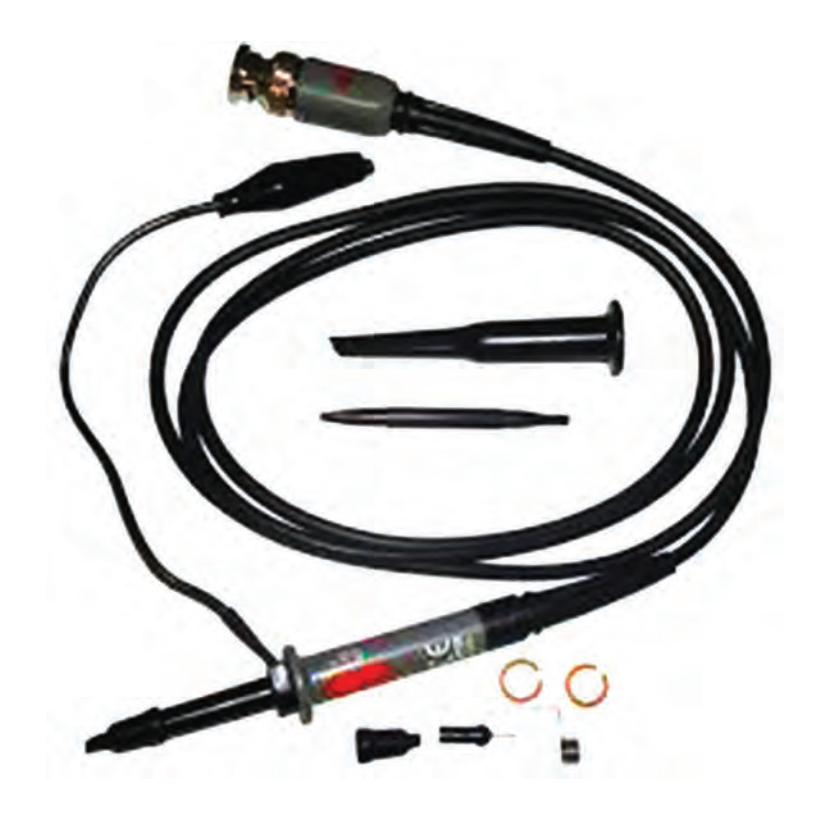

**شکل 46ــ3ــنمونهای از یک پروب**

**20ــ 3ــ کار عملی شماره :6 کار با اسیلوسکوپ**  نرمافزار و اندازهگیری کمیتهای موج **موجود در نرمافزار: ظاهرنمودن موج مربعی کالیبره هدف:** کسب مهارت در کار با اسیلوسکوپ موجود در موجود در نرم افزار **ابزار، مواد و تجهیزات مورد نیاز:** اسیلوسکوپ

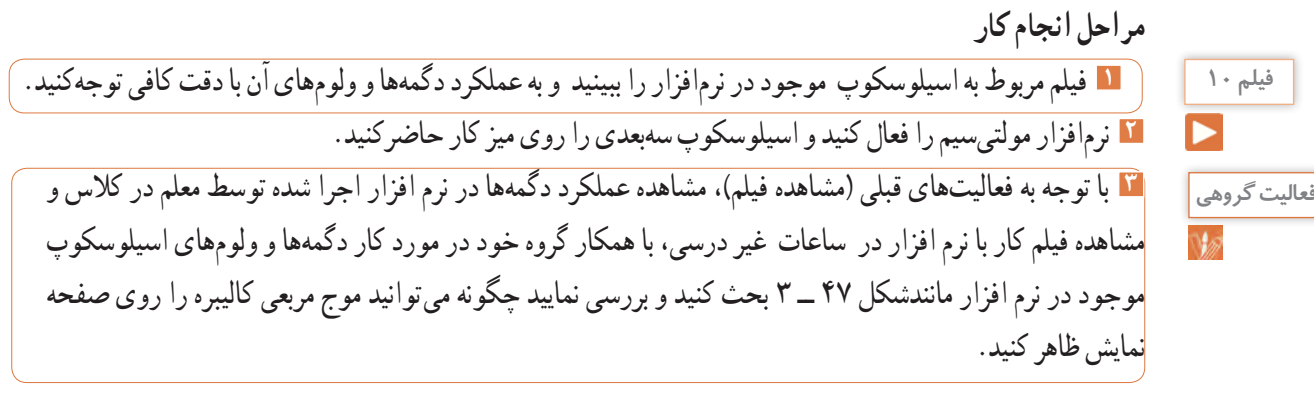

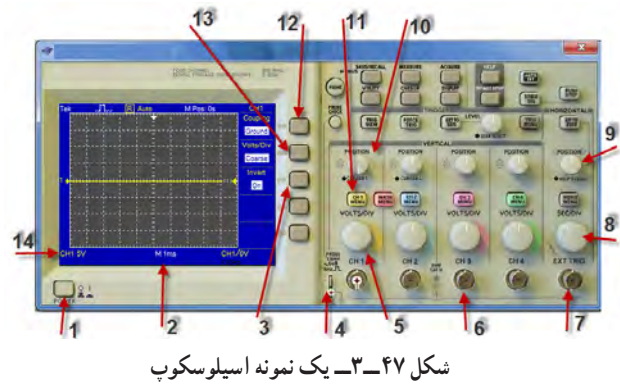

**4** با اطالعاتی که در فیلم مربوط به عملکرد اسیلوسکوپ موجود در نرم افزار دیدهاید، در جدول شماره 4 ــ ،3 ورودی، کار دگمهها و ولومهای شمارهگذاری شده را به اختصار بنویسید.

|  | <mark>_ نام ورودی،ها، دگمه یا ولوم به زبان انگلیسی   معنی فارسی  </mark> شرح عملکرد به اختصار | شماره وروديها، دگمه يا ولوم |
|--|-----------------------------------------------------------------------------------------------|-----------------------------|
|  |                                                                                               | ١                           |
|  |                                                                                               |                             |
|  |                                                                                               | ٣                           |
|  |                                                                                               | ۴                           |
|  |                                                                                               | ۵                           |
|  |                                                                                               | ۶                           |
|  |                                                                                               | ٧                           |
|  |                                                                                               | ٨                           |
|  |                                                                                               | ٩                           |
|  |                                                                                               | $\setminus$                 |
|  |                                                                                               | ۱۱                          |
|  |                                                                                               | $\mathcal{N}$               |
|  |                                                                                               | $\gamma$                    |
|  |                                                                                               | ۱۴                          |

**جدول 4ــ3ــ نام وعملکرد کلیدها و ولومهای اسیلوسکوپ نرمافزار**

**5** مدار آزمایش پروب را مطابق شکل 48 ــ 3 ببندید و سپس دستگاه اسیلوسکوپ را روشـن کنید و با تنــظیم ولوم Div / Time و Div / Volt و سایر کلیدها و ولومها، حدود دو تا سه سیکل از موج مربعی کالیبره را روی صفحه نمایش ظاهر کنید. در صورت نیاز از معلم کارگاه کمک بگیرید.

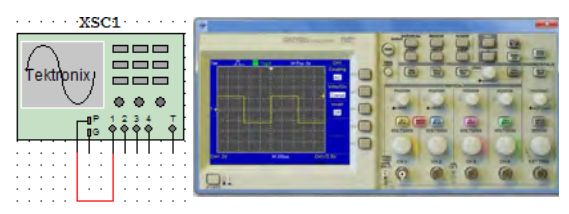

**شکل 48 ــ 3ــ ظاهرنمودن موج مربعی کالیبره**

**6** دامنه پیک تا پیک موج را اندازه بگیرید. **7** زمان تناوب موج را اندازه بگیرید سپس فرکانس موج را محاسبه کنید. ..........=Div/Volt ضریب  $Vpp=(\ldots, x)(\ldots, x) = \ldots \ldots V$  $T = ( \ldots \ldots ) \times ( \ldots \ldots ) = \ldots$  sec F = .................... HZ

**اندازهگیری ولتاژDC:** 

**8** ولتاژ صفر ولت را میتوان به صورت خط مستقیم در وسط صفحه شکل 49 ــ 3 رسم کرد، چنانچه هر خانه عمودی معادل 2 ولت باشد، ولتاژ 6 ولت DC معادل چند خانه عمودی است؟ در شکل 49 ــ 3 نمودار ولتاژ V+6 و V6 ــ را با مقیاس مناسب رسمکنید.

**ّفعالیت**

**9** برای اندازهگیری ولتاژDC مدار شکل 50 ــ 3 را ببندید. **10** کلیدDiv / Volt کانال 1 را روی 5 ولت تنظیم کنید.

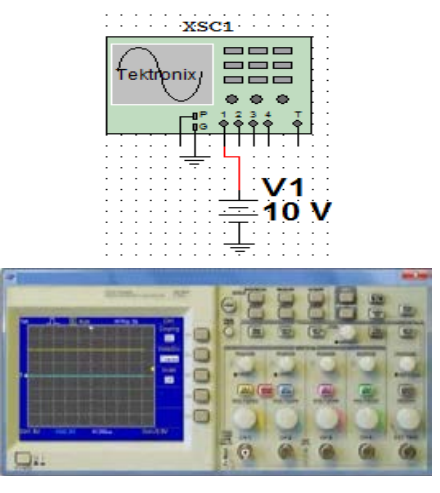

**شکل 50 ــ 3ــ ظاهرنمودن موج DC** 

**11** بهوسیله کلید انتخابAC ــ GND ــ DC خط GND را در وسط صفحه مدرج تنظیم کنید. **12** کلید DC را فعال کنید. خط مطابق شکل 50 ــ 3 پرش ضریب Time / Div میکند. مقدار ولتاژ در این حالت برابر است با:  $V_{DC} = (\omega \leftrightarrow V_0) \times (\omega) \times V_0$ ولت  $\frac{1}{2}$  $V_0$ olt/Div) =

شكل 65 -4 ظاهر نمودن موج مربعي كاليبره **شکل 49 ــ 3ــ نمودار v+6 و v-6**

**اندازهگیری کمیتهای موج سینوسی 13** فانکشن ژنراتور موجود در نرم افزار را روی محیط کار بیاورید و فرکانس موج سینوسی را روی 1000 هرتز و دامنه پیک 4 ولت تنظیم کنید. مدار شکل 51 ــ 3 را ببندید. XSC<sub>1</sub>

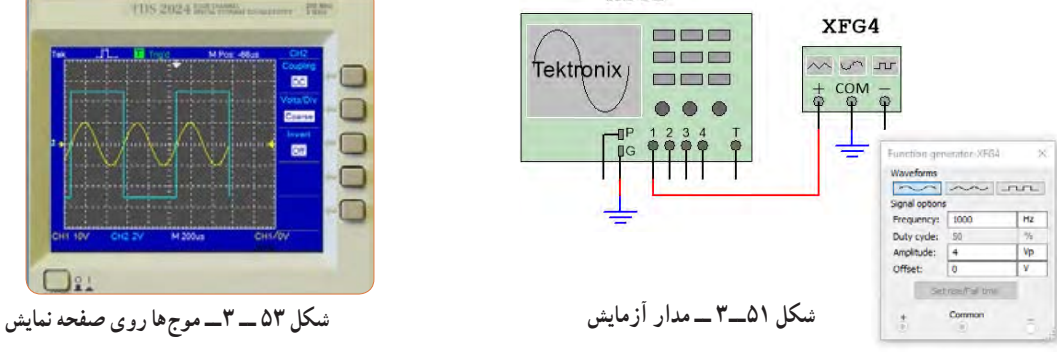

**14** اسیلوسـکوپ را روشـن کنـید و با تنــظیم ولـوم Div/ Time و Div/ Volt و سایر کلیدها و ولومها، حدود دو تا سه سیکل از موج را روی صفحه نمایش ظاهر کنید. **15** دامنه پیک تا پیک موج را اندازه بگیرید.

ضریب Volt /Div =  $V_{\text{pp}} = ($   $\ldots$   $) \times ($   $\ldots$   $) =$   $\ldots$   $V$ **16**زمان تناوب موج را اندازه بگیرید و سپس فرکانس موج را محاسبه کنید. ضریب Time / Div =  $T = ($   $\infty$   $) \times ($   $\infty$   $) =$  sec  $F =$  HZ

**ظاهر نمودن دو موج روی صفحهنمایش 17** مدار شکل 52 ــ 3 را ببندید. فانکشن ژنراتور 1 را روی موج سینوسی با فرکانس 2000 هرتز و دامنه پیک 10ولت و فانکشن ژنراتور 2 را روی موج مربعی با فرکانس 1000 هرتز و دامنه پیک 5 ولت تنظیم کنید.

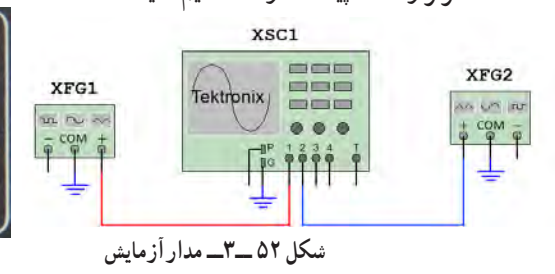

۱<mark>۸</mark> اسیلوسکـوپ را روشــن کنـید و با تنــظیم ولوم Div/ Time و Div/ Volt و سایر کلیدها و ولومها، حدود دو تا سه سیکل از موج را مانند شکل 53 ــ 3 روی صفحه نمایش ظاهر کنید.

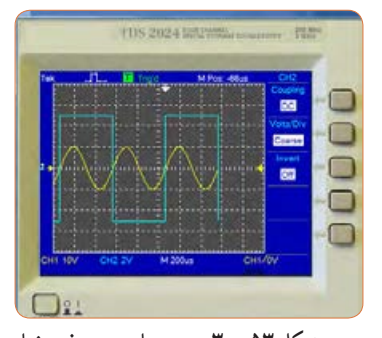

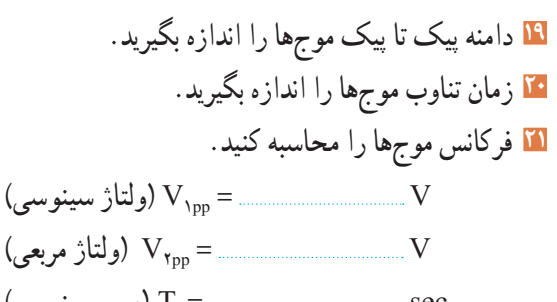

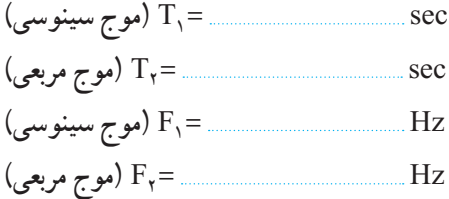

**فعالیت گروهی**

**22** با هم گروهی خود در مورد اطالعات مربوط به"اخطار" که در صفحه پشت اسیلوسکوپ نوشته شده است بحث کنید و مطالب آن را به فارسی ترجمه کنید.

### A WARNING

TO AVOID ELECTRIC SHOCK THE POWER CORD PROTECTIVE GROUNDING **CONDUCTOR MUST BE CONNECTED TO GROUND** FOR CONTINUED FIRE PROTECTION. REPLACE ONLY WITH SPECIFIED TYPE AND RATED FUSE. NO OPERATOR SERVICEABLE COMPONENTS INSIDE. DO NOT REMOVE COVERS. REFER SERVICING TO QUALIFIED PERSONNEL

**21ــ3ــ کار عملی شماره :7 ظاهر نمودن موج مربعی کالیبره اسیلوسکوپ موجود در آزمایشگاه هدف:** کسب مهارت در اندازهگیری موج مربعی کالیبره اسیلوسکوپ **مواد، ابزار و تجهیزات مورد نیاز:** اسیلوسکوپ ــ پروب با BNC **مراحل انجام کار سؤال ایمنی فیلم 11 فعالیت گروهی 1** آیامکان قرارگرفتن اسیلوسکوپ اهمیت خاص دارد؟ چنانچه اسیلوسکوپ در مکانی قرارگیرد که امکان افتادن وجود داشته باشد یا در معرض تابش مستقیم نور خورشید باشد یا در کنار دستگاههای گرمازا مانند رادیاتور شوفاژ قرار گیرد، چه اشکالی ایجاد میشود؟ شرح دهید. **2** فیلم مربوط به عملکرد دگمهها و ولومهای اسیلوسکوپ واقعی را ببینید و به چگونگی ظاهر نمودن موج مربعی کالیبره دقت و توجه کنید. **3** با توجه به فعالیتهای قبلی خود )مشاهده فیلم و کار با اسیلوسکوپ نرمافزار( و مشاهده فیلم کار با اسیلوسکوپ در ساعات غیر درسی، با همکار گروه خود در مورد کار دگمهها و ولومهای اسیلوسکوپ بحثکنید و بررسی نمایید چگونه میتوانید موج مربعی کالیبره را روی صفحهنمایش ظاهرکنید. **4** اسیلوسکوپ را روشن کنید و برای ظاهرنمودن موج مربعی کالیبره با دگمهها، ولومها و سلکتورهای دستگاه به ترتیب کار کنید و سپس نام و شرح عملکرد هرکدام را در جدول 5 ــ 3 بنویسید.

**جدول ٥ ــ3ــ نام وعملکرد کلیدها و ولومهای اسیلوسکوپ**

| شرح عملکرد به اختصار | شماره دگمه یا ولوم   نام دگمه یا ولوم به زبان انگلیسی   معنی فارسی |  |
|----------------------|--------------------------------------------------------------------|--|
|                      |                                                                    |  |
|                      |                                                                    |  |
|                      |                                                                    |  |
|                      |                                                                    |  |
|                      |                                                                    |  |

**5** روی صفحه حساس اسیلوسکوپ خط روشن )خط دهید. خط ظاهر شده در روی صفحه باید دارای شدت نور Ground )را ظاهرکنید.خط را در وسط صفحه نمایش قرار کافی و کمترین ضخامت باشد.

اگر شدت نور خط روی صفحهنمایش بیش از اندازه باشد آیا مواد فسفرسانس روی صفحه حساس آسیب میبیند؟

**سؤال ایمنی**

**6** برای تنظیم خط چه کلیدها و ولومهایی را تنظیم نمودهاید؟ به ترتیب مراحل اجرای کار را بنویسید. **7** وضعیت کلیدهای زیر را پس از تنظیم در مقابل هر یک بنویسید. الف( کلیدهای AC ــ GND ــ DC ............. ب( ولومهای موقعیت عمودی و افقی ............. پ( عدد کلیدسلکتور DIV / Time .............. ت( عدد کلیدسلکتور DIV / VOLT ............. **8** ً اگر خط GND دقیقا روی خط افقی مدرج روی صفحه حساس نباشد، چگونه خط را تنظیم میکنیم؟ شرح دهید. **9** پروب BNC را به ورودی کانال 1 )ورودیX )و طرف دیگر آن را به ترمینال مولد موج مربعی اسیلوسکوپ وصل کنید.

**نکته**

اگر پروب 1 × و 10 × دارد پروب را در حالت 1 × قرار دهید.

**10** موج مربعی کالیبره را مطابق شکل 54 ــ 3 و به صورت ً کامال پایدار روی صفحه حساس ظاهر کنید.

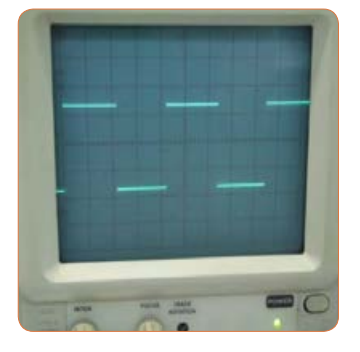

شكل موج مربعي كاليبر مربعي كاليبر موجود مربعي كاليبر مستخدم موجود مربعي موجود مربعي موجود مربعي موجود مربعي مو<br>مربعي موجد مربعي موجود مربعي موجود مربعي موجود موجود موجود موجود موجود موجود موجود موجود موجود موجود موجود موج **11** شکل موج را در نمودار شکل 55 ــ 3 رسم کنید. **شکل 54 ــ 3ــ موج مربعی کالیبره**

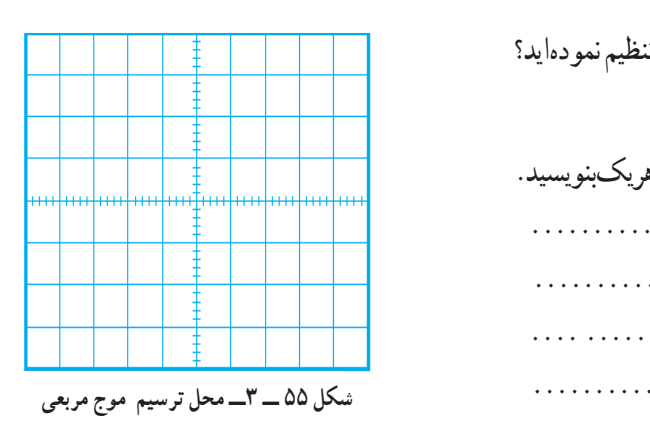

# **سؤال ایمنی**

**12** با توجه به شکل56ــ3 حداکثر چند ولت را میتوان به ورودی اسیلوسکوپ اتصال داد؟ اگر از پروب دارای ضریب 1× و 10× استفاده شود، حداکثر چند ولت را میتوان به ورودی اعمال نمود؟ رعایت این نکته از چه اهمیتی برخوردار است؟

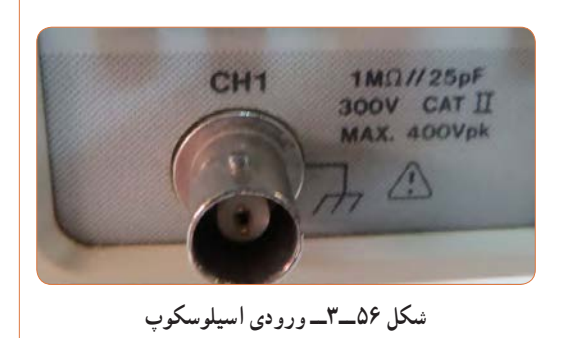

**13** وضعیت کلیدها و سلکتورهای زیر را پس از تنظیم برای نمایش موج مربعی کالیبره بنویسید. الف( کلیدهای AC ــ GND ــ DC ب( کلید MODE پ( کلید SOURCE ت( عدد کلید سلکتور DIV ⁄ VOLT ث( عدد کلید سلکتور DIV ⁄ Time

**14** دامنه پیکتاپیک موج مربعی را محاسبهکنید.

 $V_{\text{nn}}=(\ldots,\ldots,\ldots)\times(\ldots,\ldots,\ldots,\ldots)$ Vpp  = ................ V **15** زمانتناوب موج مربعی را محاسبه کنید.  $T = (\dots \dots \dots \dots ) \times (\dots \dots \dots \dots )$  $T = \ldots \ldots \ldots \ldots \ldots$ . Sec

**16** فرکانس موج را محاسبه کنید. F ............................. .............Hz <sup>T</sup> = = <sup>=</sup> <sup>1</sup> **17** ولوم )VAR (Variable Volt را درجهت عکس حرکت عقربههای ساعت بچرخانید و هم زمان با چرخاندن ولوم، اثر آن را روی موج صفحه حساس مشاهده کنید. پرسش: دامنه پیک تا پیک موج مربعی چند مرتبه کاهش یافته است؟ **18** ولوم VAR را در حالت کالیبره قرار دهید. **19** ولوم )VAR (Variable Time را بر عکس حرکت عقربههای ساعت بچرخانید و هم زمان با چرخاندن ولوم، اثر آن را روی موج صفحه حساس مشاهده کنید. **20** زمان تناوب موج مربعی چند مرتبه کاهش یافته است؟ **21** ولوم VAR را در حالت کالیبره قرار دهید. **22** ولوم VAR چه کاربردی دارد؟

> **سؤال ایمنی**  $\bigoplus$

**23** آیا مانند شکل57 ــ 3 میتوان مدت زیادی اشعه را به یک نقطه صفحه نمایش تاباند؟ چه اشکالی ممکن است پیش بیاید؟ شرح دهید.

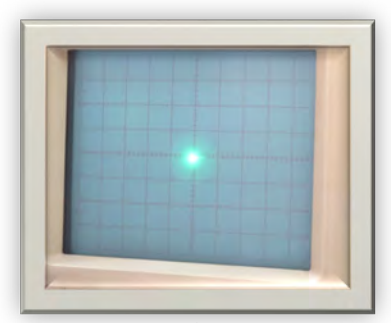

**24** اسیلوسکوپ را خاموشکنید و میزکار را برای آزمایش بعدی آماده نمایید.

**22ــ 3 ــ کار عملی شماره :8 اندازهگیری ولتاژ DC هدف:** کسب مهارت در اندازهگیری ولتاژ DC با اسیلوسکوپ **مواد، ابزار و تجهیزات مورد نیاز:** اسیلوسکوپ ــ

پروب با BNC ــ منبع تغذیه ــ سیمهای رابط تغذیه **مراحل انجام کار**

**فیلم 12**

**1** فیلم مربوط به ظاهر نمودن ولتاژ DC روی صفحه نمایش اسیلوسکوپ را ببینید و به چگونگی اندازهگیری ولتاژ DC دقت کنید.

**فعالیت گروهی**

**2** با توجه به فعالیتهای قبلی خود )کار با اسیلوسکوپ نرمافزار( و مشاهده فیلم کار با اسیلوسکوپ در ساعات غیر درسی، با همکار گروه خود در مورد چگونگی ظاهر نمودن شکل موج ولتاژ DC و اندازهگیری آن بحث کنید و مراحل اجرای کار را باهم مرور کنید.

**3** اسیلوسکوپ را روشن کنید و برای ظاهر نمودن موج ولتاژ DC به ترتیب با دگمهها، ولومها و سلکتورهای دستگاه کار کنید و سپس نام و شرح عملکرد آنها را در جدول 6 ــ 3 بنویسید.

| شرح عملکرد به اختصار | معنی فارسی | نام دگمه یا ولوم به زبان انگلیسی | شماره دگمه يا ولوم |
|----------------------|------------|----------------------------------|--------------------|
|                      |            |                                  |                    |
|                      |            |                                  |                    |
|                      |            |                                  |                    |
|                      |            |                                  |                    |

**جدول 6 ــ 3ــ نام وعملکرد کلیدها و ولومهای اسیلوسکوپ**

**4** قبل از اعمال سیگنال به ورودی دستگاه، مکان صفر اشعه را در وسط صفحه حساس تنظیمکنید. **5** نور اشعه را طوری تنظیمکنید که به راحتی قابل مشاهده باشد. اشعه را تا حد ممکن کانونی کنید. **6** منبع تغذیه را روی ولتاژ 6 ولت تنظیمکنید و آنرا به ورودی کانال 1 اسیلوسکوپ وصلکنید. **7** کلیدهای AC ــ GND ــ DC را در حالت DC قراردهید.موج روی صفحه نمایش پرش میکند. باید کلیدها و ولومها را بهدرستی تنظیمکنید تا موج مانند شکل 58 ــ 3 روی صفحه ظاهرشود. شكل موج 74-4 DC روي صفحه

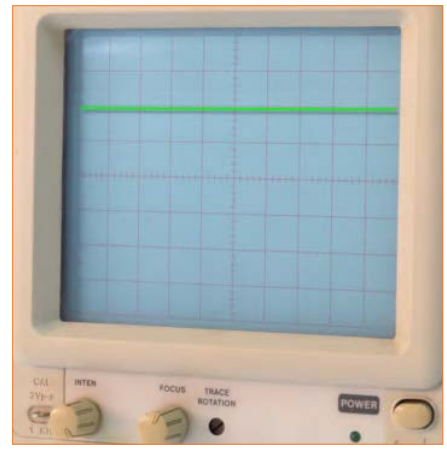

**شکل 58 ــ3ــ موج DC روی صفحه نمایش**

**8** شکل موج را در نمودار 59 ــ 3 رسمکنید.

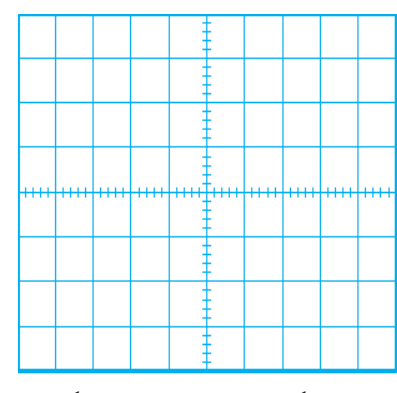

شكل 75-4 محل ترسيم شكل موج **شکل 59 ــ 3ــ محل ترسیم شکلموج**

 $\sqrt{2}$ **9** وضعیت کلیدها و سلکتورهای زیر را پس از تنظیم برای اندازهگیری ولتاژ DC بنویسید. الف( کلیدهای DC  ــ GND  ــ AC ب) کلید MODE — پ( کلید SOURCE ت) عدد کلیدسلکتور VOLT /DIV ث)عدد کلیدسلکتور Time/DIV **10** مقدار ولتاژ DC را محاسبهکنید.  $\rm V_{\rm DC}$   $=$   $\rm ($ تعداد پرش موج در جهت عمودی) $\times$ ( VOLT /DIV)  $V_{DC} = ($   $) \times ($  )  $V_{DC} = V$ 

**11** ولتاژ منبع تغذیه را به آرامی از 6 ولت به صفر ولت تغییر **فیلم 13** دهید و به حرکت اشعه روی صفحه حساس توجه کنید و نتیجه را یادداشت کنید. **12** اسیلوسکوپ را خاموشکنید و میزکار را برای آزمایش بعدی آماده نمایید.

**23 ــ 3 ــ کار عملی شماره :9 اندازهگیری کمیتهای موج سینوسی هدف:**کسب مهارت در اندازهگیری کمیتهای موج سینوسی با اسیلوسکوپ **ابزار، مواد و تجهیزات مورد نیاز:**  اسیلوسکوپ ــ پروب با BNC ــ سیگنال ژنراتور AF ــ مولتیمتر دیجیتالی **مراحل انجام کار**

**1** فیلم مربوط به ظاهر نمودن موج سینوسی روی صفحه نمایش اسیلوسکوپ را ببینید و به چگونگی اندازهگیری کمیتهای آن دقت کنید.

**فعالیت گروهی**

**2** باتوجه به فعالیتهای قبلی خود )کار با اسیلوسکوپ نرمافزار( و مشاهده فیلم کار با اسیلوسکوپ در ساعات غیر درسی، با همکار گروه خود در مورد چگونگی ظاهر نمودن شکل موج سینوسی و اندازهگیری کمیتهای آن بحثکنید و مراحل اجرای کار را باهم مرور کنید.

**3** اسیلوسکوپ را روشن کنید و برای ظاهر نمودن موج سینوسی دگمهها، ولومها و سلکتورهای دیگر دستگاه اسیلوسکوپ را که تاکنون با آنها کار نکردهاید، به کار ببرید و نام و شرح عملکرد کلیدها یا ولومها را در جدول 7 ــ 3 بنویسید.

**جدول ٧ــ3ــ نام وعملکرد کلیدها و ولومهای اسیلوسکوپ**

| شرح عملکرد به اختصار | شماره دگمه یا ولوم   نام دگمه یا ولوم به زبان انگلیسی   معنی فارسی |  |
|----------------------|--------------------------------------------------------------------|--|
|                      |                                                                    |  |
|                      |                                                                    |  |
|                      |                                                                    |  |
|                      |                                                                    |  |

**4** سیگنال ژنراتور را روی موج سینوسی با فرکانس 1000 هرتز و مقدار مؤثر 5 ولت تنظیمکنید. **5** توسط ولتمتر AC ولتاژخروجی سیگنال ژنراتور را اندازه بگیرید و یادداشت کنید.  $V_e$ ولتاژ مؤثر)  $V_e = \ldots \ldots \ldots \ldots$ **6** موج سیگنال ژنراتور را به یکی ازکانالهای اسیلوسکوپ )کانال 1 یا کانال 2( وصل کنید و اسیلوسکوپ را روشن کنید. **7** برای ظاهرنمودن حدود دوسیکل از موج سینوسی روی صفحه نمایش اسیلوسکوپ، تنظیمات الزم را انجام دهید.

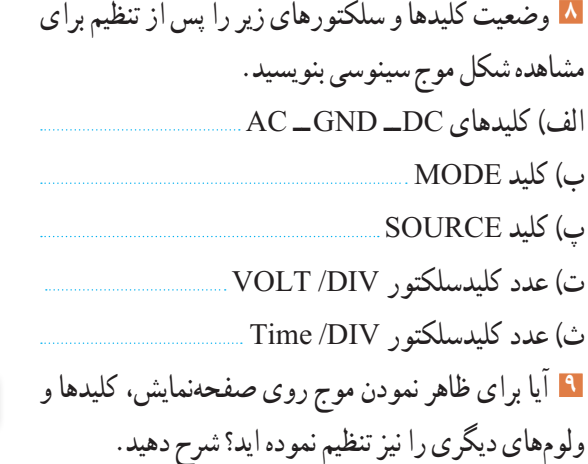

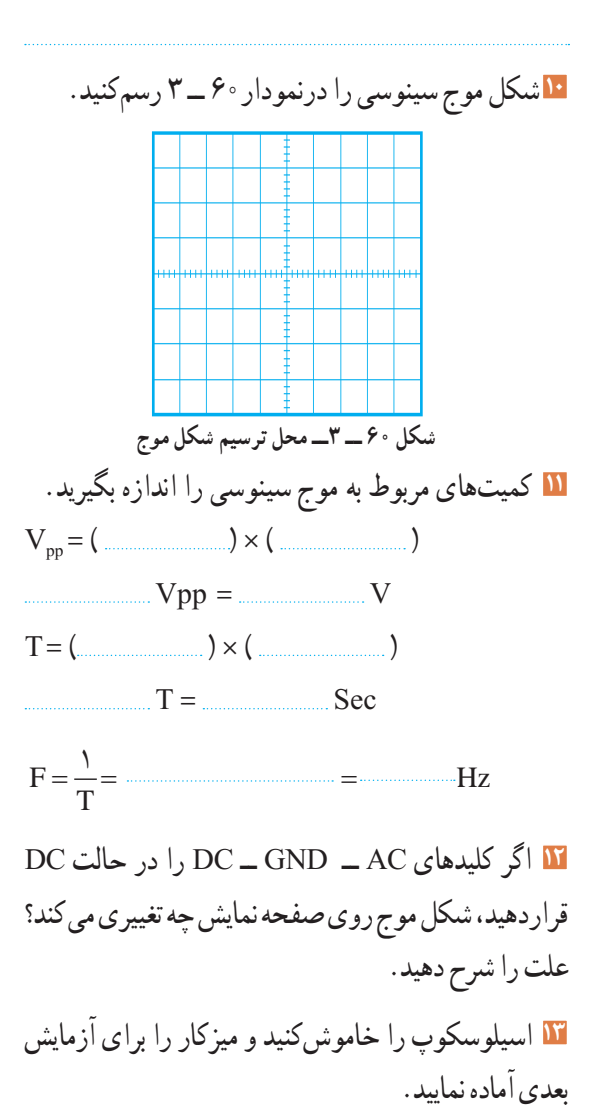

**24 ــ 3 ــ کار عملی شماره :10 ظاهر نمودن موج سینوسی و مربعی روی صفحه نمایش هدف:** کسب مهارت در ظاهر نمودن دو موج روی صفحه نمایش و اندازهگیری کمیتها **مواد، ابزار و تجهیزات مورد نیاز:** اسیلوسکوپ ــ پروب با BNC 2 عدد ــ سیگنال ژنراتور AF **مراحل انجام کار**

## **فیلم 14**

**1** فیلم مربوط به نمایش موج سینوسی و مربعی که بهطور هم زمان روی صفحه نمایش اسیلوسکوپ ظاهر میشود را ببینید و دقت کنید چه کلیدها و دگمههای جدیدی در این مرحله مورد استفاده قرار گرفتهاند.

**2** سیگنال ژنراتور را روی موج سینوسی با فرکانس 5000 هرتز و مقدار مؤثر 4 ولت تنظیمکنید. **3** موج خروجی سیگنال ژنراتور را به کانال 1 وصلکنید و اسیلوسکوپ را روشن کنید. **4** برای ظاهرنمودن حدود دو سیکل از موج سینوسی روی صفحه نمایش اسیلوسکوپ، تنظیمات الزم را انجام دهید. **5** وضعیت کلیدها و سلکتورهای زیر را پس از تنظیم در محلهای تعیین شده بنویسید.

الف) كليد MODE ب( کلید SOURCE پ)عدد کلیدسلکتور VOLT/DIV ــ ت)عدد کلیدسلکتور Time /DIV \_\_

**6** شکل موج سینوسی را در نمودار 61 ــ 3 رسمکنید. **7** کمیتهای موج سینوسی را اندازه بگیرید.

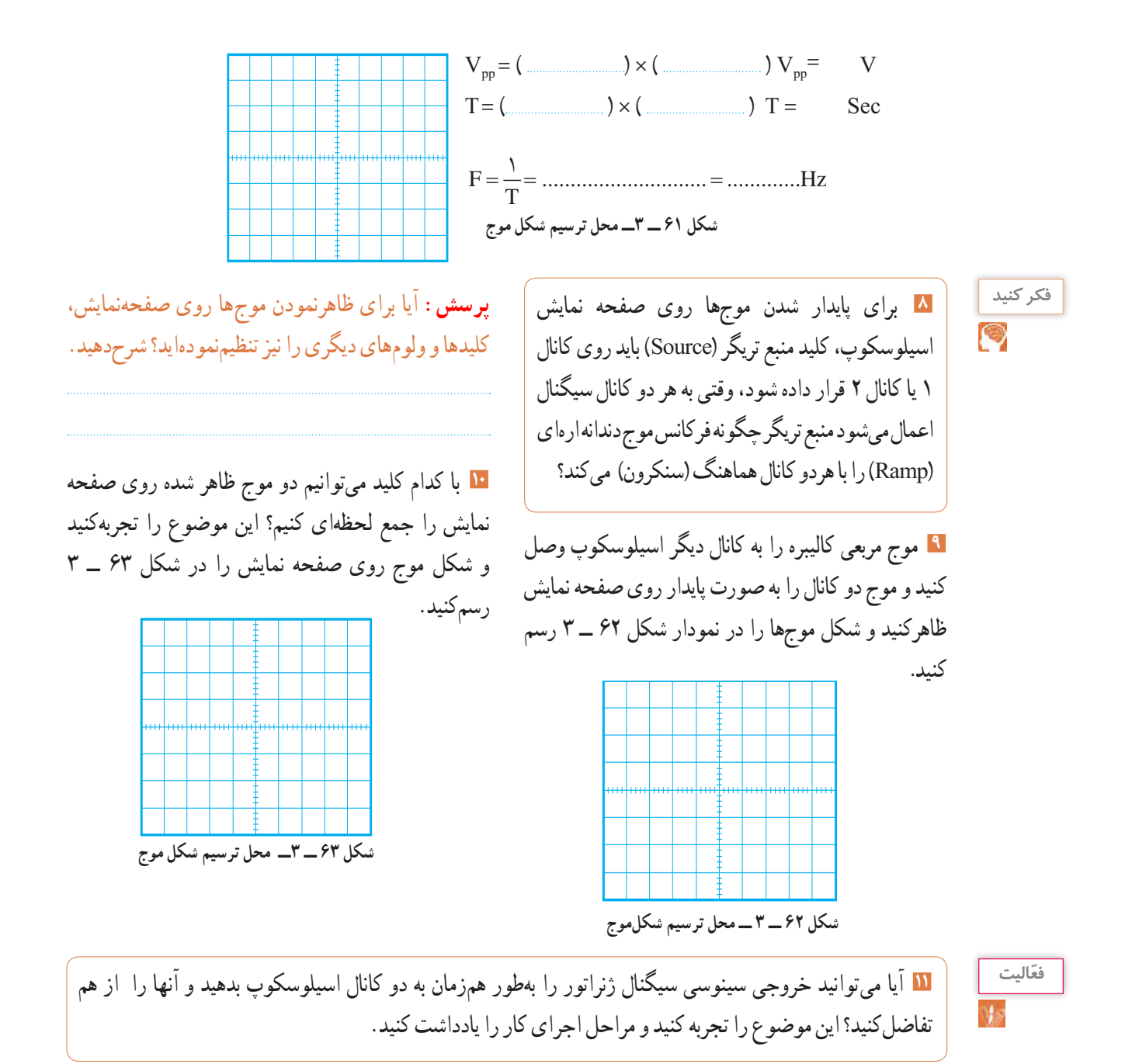

**12** اسیلوسکوپ را خاموشکنید و میزکار و ابزار و قطعات را مرتبکنید.

**25ــ3ــ الگوی آزمون نظری پایانی واحد یادگیری: 1** با استفاده از اسیلوسکوپ میتوانیم شکل موج را مشاهدهکنیم و و و موج را اندازه بگیریم. **2** CRT اول کلمات انگلیسی و LCD اول کلمات انگلیسی است. **3** کار ولوم INTEN و کار ولوم FOCUS است. **4** برای تنظیم زاویه اشعه هنگامیکه بهصورت خط در میآید از ولوم Rotation Trace استفاده میکنیم. صحیح غلط **5** اگر کلید AC ــ GND ــ DC روی AC قرار داشته باشد کدام گزینه صحیح است؟ ً 1( سیگنال مستقیما وارد اسیلوسکوپ میشود. 2( جزء AC موج حذف و فقط DC موج اندازهگیری میشود. 3( فقط سیگنال AC موج وارد اسیلوسکوپ میشود. 4( موج AC و DC هردو قابل اندازهگیری هستند. **6** برای ظاهرنمودن موجی با فرکانس 50 هرتز برق شهر کلید Trigger Source بهتر است در کدام وضعیت قرارگیرد؟ EXT )4 LINE )3 CH2 )2 CH1)1 **7** مقدار ولتاژ DC نشان داده شده در شکل 64 ــ 3 چند ولت است؟ شكل 80-4 شكل 81-4

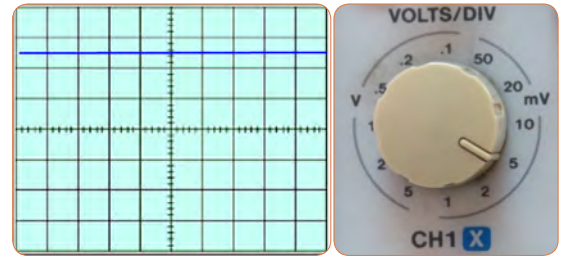

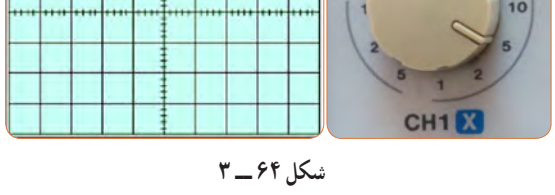

**8** زمان تناوب و فرکانس موج سینوسی شکل 65 ــ 3 را محاسبه کنید.

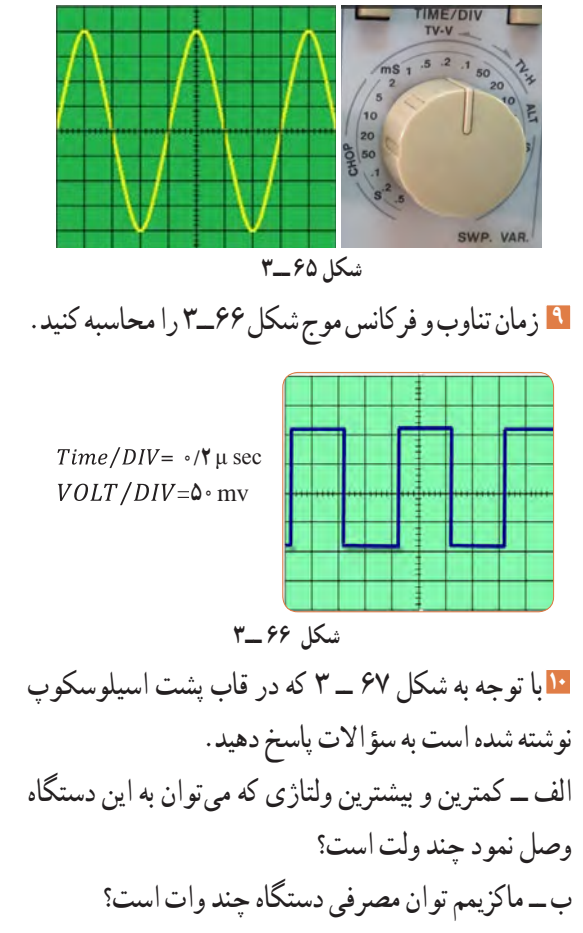

INE VOLTAGE RANGE (50/60Hz) FUSE  $-110V$  $100V$ T 0.63A  $108 -132V$ **250V 120V 220V** 198  $0.315A$  $-242$  $rac{0.315}{250V}$  $207 - 250V$ **230V** POWER MAX. 60 WATTS, 70VA **CONNECT SUPPLY<br>E CHANGING RANGE** IEC1010 250V CATIL  $\approx$ 

**شکل 67 ــ 3**

**11** هر یک از کلید یا ولوم نام برده شده در زیر را به کلید یا ولوم آن روی صفحه اسیلوسکوپ شکل 68 ــ 3 با خطوط رنگی اتصال دهید. الف) ولوم INTENSITY ب) خروجی موج مربعی کالیبر پ( ولوم تنظیم موقعیت عمودی ت( دگمهDC/AC ث) ولوم FOCUS

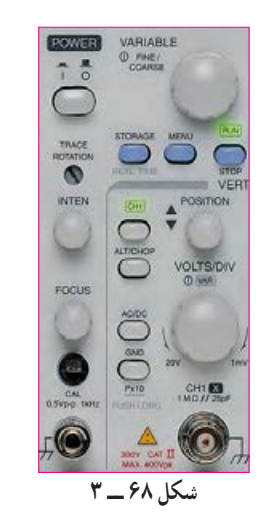

**26 ــ 3 ــ الگوی آزمون عملی نرمافزاری پایانی واحد یادگیری 1** نرمافزار مولتیسیم را راه اندازی کنید. **2** فانکشن ژنراتور نرمافزار را روی میزکار ظاهرکنید. **3** فانکشن ژنراتور را روی موج سینوسی با فرکانس 2000 هرتز و دامنه پیک 10 ولت تنظیمکنید. ٔ مولتیمتر ولتاژ خروجی فانکشن ژنراتور را **4** به وسیله اندازه بگیرید و یادداشتکنید. ولت ............. =V ٔ فرکانسمتر فرکانس موج را اندازه بگیرید و **5** به وسیله F=..............Hz یادداشتکنید **6** اسیلوسکوپ سهبعدی نرمافزار را به روی میز کار بیاورید و موج سیگنال ژنراتور را به ورودی اسیلوسکوپ وصل کنید.

= **8** دامنه پیکتاپیک موج را اندازه بگیرید. **=** شكل 87-4 محل ترسيم شكل موج **شکل 69 ــ 3ــ محل ترسیم شکلموج**  $Time/DIV =$ **=**  $V_{pp} = ($  (2000)  $\times$  (2000)  $V_{pp}$  = V **9** زمان تناوب موج را اندازه بگیرید.  $T =$  ( $\qquad \qquad$   $\times$  ( $\qquad \qquad$  )  $T =$  Sec

**7** حدود دو سیکل از موج را روی صفحه نمایش آن به صورت

پایدار ظاهر کنید و موج را در نمودار شکل 69 ــ 3 رسم کنید.

**10** فرکانس موج را محاسبهکنید. F ............................. .............Hz <sup>T</sup> = = <sup>=</sup> <sup>1</sup>

**27 ــ 3 ــ الگوی آزمون عملی پایانی واحد یادگیری )با دستگاه واقعی( 1** سیگنال ژنراتور را روی موج سینوسی با فرکانس 500 هرتز و مقدار مؤثر 3 ولت تنظیمکنید. **2** به وسیله ولتمتر ولتاژ خروجی سیگنال ژنراتور را اندازه بگیرید و یادداشت کنید. ولت المستحصل الله عنوان الله عنوان الله عنوان الله عنوان الله عنوان الله عنوان الله عنو **3** به وسیله فرکانس متر فرکانس موج را اندازه بگیرید و یادداشت کنید. Hz= F ولت =V **4** موج سیگنال ژنراتور را به ورودی کانال یک اسیلوسکوپ وصل کنید. Hz ..............=F **5** حدود دو سیکل از موج را روی صفحه نمایش آن به صورت پایدار ظاهر کنید و موج را در نمودار شکل 70 ــ 3 رسمکنید.

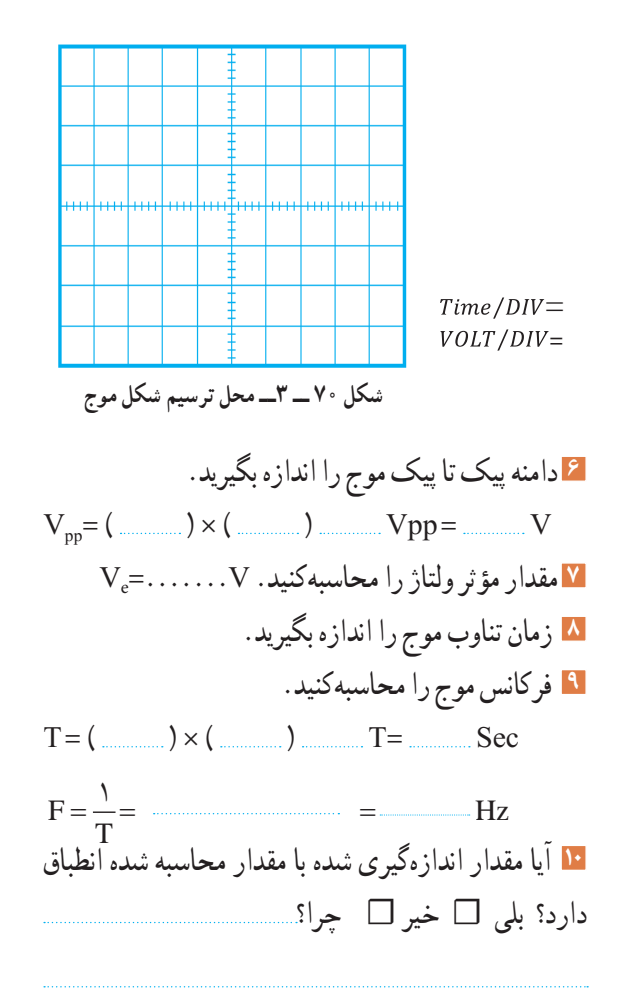

# **ارزشیابی شایستگی مشاهده شكل موج و اندازهگيری كميتهای آن**

#### **شرح کار:**

**\_** ترسیم انواع شکل موج ها )سینوسی، مربعی، دندانه اره ای( و مقایسه و تشریح انواع شکل موج ها **\_** استفاده و کاربرد دفترچه راهنمای دستگاه های مولد موج به زبان اصلی جهت آشنایی با عملکرد آنها **\_** استفاده از دفترچه راهنمای کاربرد اسیکوسکوپ و راه اندازی اسیلوسکوپ **\_** بستن یک مدار یا قطعات الکترونیکی و اتصال سیگنال ژنراتور و اسیلوسکوپ به مدار

5**\_** اندازه گیری دامنه، فرکانس و زمان تناوب سیگنال خروجی مدار با اسیلوسکوپ

6**\_** اندازه گیری صحیح فرکانس با فرکانس متر

7**\_** انتخاب، نصب و راه اندازی نرم افزار مرتبط

8**\_** بستن یک نمونه مدار در نرم افزار و اندازه گیری کمیت ها با دستگاه های نرم افزاری

#### **استاندارد عملکرد:**

اندازه گیری و ترسیم شکل موج های مختلف با اسیلوسکوپ **شاخصها:**

1ـ بستن صحیح یک نمونه مدار کاربردی الکترونیکی و اتصال سیگنال ژنراتور و اسیلوسکوپ به مدار و اندازه گیری دامنه و فرکانس، زمان تناوب و سایر کمیت های مدار (۸ دقیقه)

2ـ اندازه گیری دقیق و صحیح با فرکانس متر )5 دقیقه(

3ـ بستن یک نمونه مدار و اندازه گیری کمیت های مدار مانند فرکانس، زمان تناوب و دامنه و اختالف فاز با استفاده از نرم افزار )10 دقیقه(

#### **شرایط انجام کار:**

مکان انجام کار با کف عایق یا آنتی استاتیک ــ نور مناسب برای کارهای ظریف(مونتاژکاری) ـ ابعاد حداقل ۶ مترمربع ــ دارای تهویه یا پنجره ــ دمای طبیعی )C˚27 ـ C˚18 )و مجهز به وسایل اطفای حریق ـ میزکار استاندارد با ابعاد H80×D180×W180 مجهز به فیوز حفاظت جان ـ رایانه متصل به شبکه اینترنت ـ فرد با لباس کار ـ انجام کار در حال نشسته ـ ماسک ـ تهویه ـ نرم افزار خاص

**ابزار و تجهیزات:** قطعات الکترونیکی (مقاومت، خازن، سلف) ـ ابزار عمومی برق یا الکترونیک ـ شبکۀ اینترنت ــ لوازم|لتحریر (خودکارــ کاغذ) ــ ابزار | تجهیزات تخصصی ـ فرهنگ لغات )انگلیسی به فارسی(

#### **معیار شایستگی:**

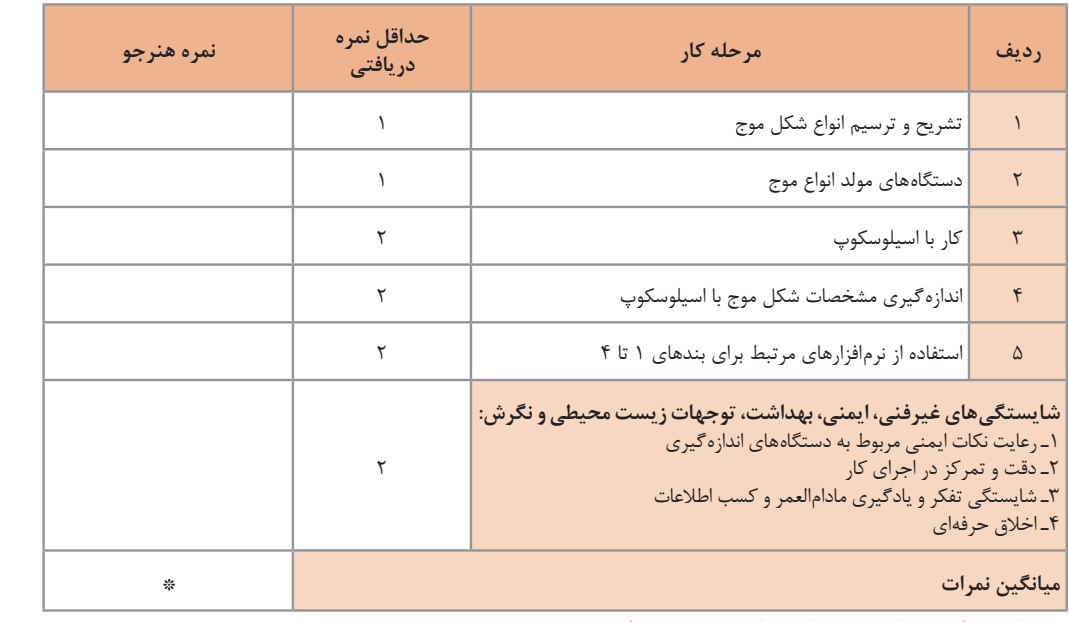

\* حداقل میانگین نمرات هنرجو برای قبولی و کسب شایستگی، 2 می باشد.

رشته : الکترونیک و مخابرات دریایی درس : عرضه تخصصی قطعات الکتریکی و الکترونیکی واحد یادگیری :۳

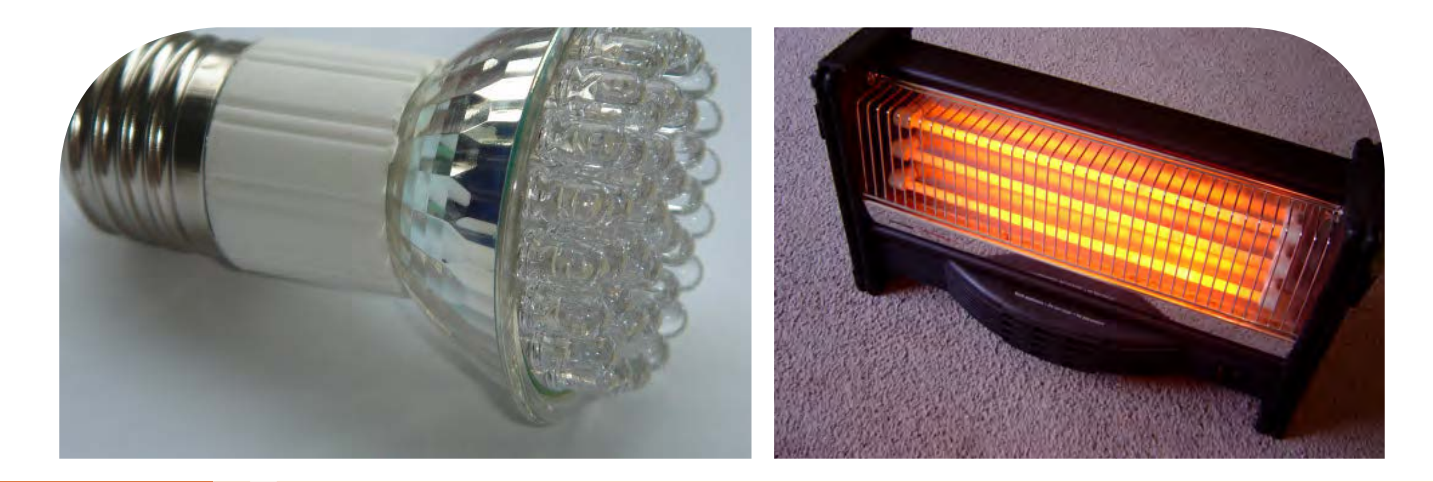

**فصل چهارم**

**توان و ضریب توان**

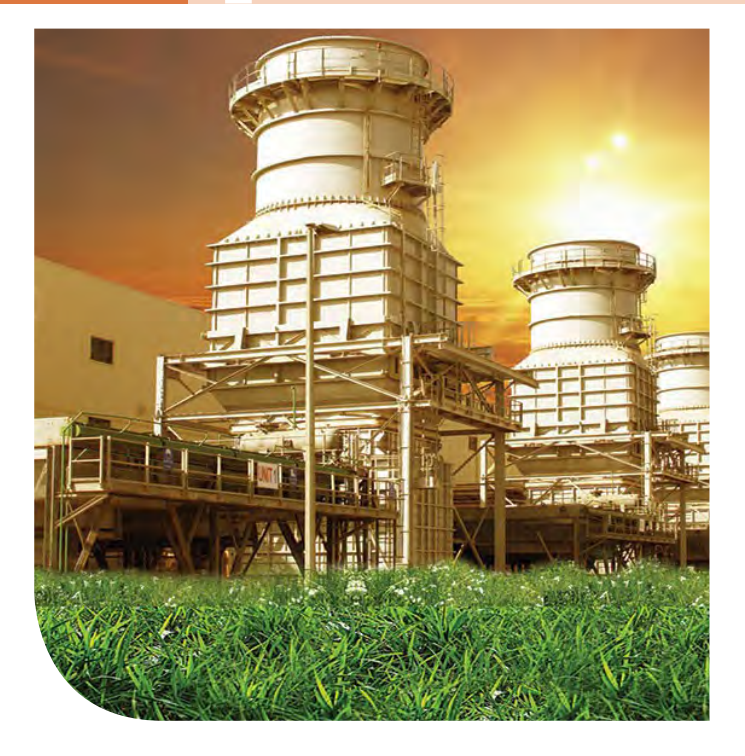

در دنیای امروز، انرژی از اهمیت بسیارزیادی برخوردار است. انرژی که عامل قدرت، حرکت و انجام کار است را همه ما میشناسیم.نیروی برق یکی از اصلیترین منبع انرژی موردمصرف بشر است.در زندگی ما وسایل زیادی مانندالمپ، یخچال،کولر، تلویزیون و رایانه با برق کار میکنند.تولید برق در نیروگاههایی که از سوخت فسیلی استفاده میکنند، محیط زیست را آلوده مینماید و در ضمن غیر قابل تجدید و رو به اتمام است.ولی استفاده از نیروی باد، آب وانرژیهای نوین مانند انرژی «زمین-گرمایی» و انرژی خورشیدی، سوختهای پاک و تمامنشدنی هستند.لذا شناخت انواع انرژی، توان، ضریب توان و اصالح آن و کاهش تلفات از اهمیت ویژهای برخوردار است.باید درجهت استفاده صحیح از انرژی،ذخیرهسازی آن،کاهش آالیندگی و صرفهجویی در هزینه به شکل شایستهای فرهنگ سازی شود.این امر تنها با کسب دانش مربوطه امکانپذیر است.

# **واحد یادگیری 4**

**شایستگی کار با دستگاههای اندازهگیری برای تعیین توان و ضریب توان** 

**آیا تا بهحال پی بردهاید:**

• توان و انرژی و صرفهجویی در مصرفآن از چه اهمیتی برخوردار است؟ • استفاده از انرژیهای نوین مانند انرژی خورشیدی در میزان مصرف و حفظ محیطزیست و منابع زیرزمینی چه نقشی دارد؟ • آیا در انتخاب یک دستگاه الکتریکی و الکترونیکی باید به برچسب انرژی توجه شود؟ • در مراکز صنعتی، ضریب توان و اصالح آن چقدر اهمیت دارد؟ • از چه نرم افزارهای رایانهای و اندرویدی برای اندازهگیری توان و ضریب توان میتوان استفادهکرد؟ • چه دستگاههایی توان و ضریب توان را نشان میدهند و تواناییخواندن کاتالوگاین دستگاهها چقدر مهم است؟

با عبور جریان از یک مدار شامل مقاومت، انرژی الکتریکی باتری به نوع دیگر انرژی مانند گرما تبدیل میشود. یکی از مسائل عمده و پیچیده در عصر حاضر موضوع صرفهجویی در انرژی است که براساس توان مصرفی دستگاه تعیین میشود. درصورتیکه با توان الکتریکی آشنایی داشته باشیم، به آسانی میتوانیم دستگاه مناسب را انتخاب و به حفظ محیطزیست کمک کنیم.دستگاههای پرمصرف و کمبازده موجب اتالف توان و ازدیاد هزینه و آسیب به محیطزیست میشوند. از این رو دستگاههای الکتریکی را با برچسب انرژی دستهبندی میکنند. دراین واحد یادگیری، توان، انواع توان)DC و AC)، ضریب توان و چگونگی اصالح ضریب توان را شرح میدهیم، همچنین با استفاده از مولتیمتر، ضمن رعایت نکاتایمنی، با اندازهگیری جریان و ولتاژ، مقدار توان را محاسبه میکنیم. سپس با استفاده از نرمافزارهای مرتبط، به اندازهگیری توان و محاسبه ضریب قدرت میپردازیم. در مراحل انجام کار، توجه به مهارتهای غیرفنی مانند محاسبه، خالقیت، مدیریت منابع، مدیریت کار و کیفیت، ارتباط مؤثر، کار تیمی، کاربرد فناوری و رعایت اخالق حرفهای و سایر مواردی که با موضوع مرتبط بوده و از اهمیت خاصی برخوردار است، مطرح خواهد شد.

**الف ــ مولد 2/5 کیلوواتی استاندارد عملکرد:** اندازهگیری توان و ضریب توان با مولتی متر با تولرانس حداکثر 10 در صد و اجرای کار به صورت نرمافزاری  $\vee$ ۰۰۰  $\vee$  = 1 KW = ۱۰۰۰ کیلو وات  $P = VI = \frac{V'}{R} = I'R$  $\begin{array}{c} \n\lambda \\
\lambda\n\end{array}$ **فیلم 1 پژوهش** فیلم مربوطبه انواع برچسب انرژی دستگاهها را مشاهده کنید. درباره برچسب انرژی تحقیق کنید. برچسب انواع دستگاههای الکتریکی موجود در منزل خود را شناسایی کنید و نتایج را به کالس ارائه دهید. **2ــ 4 ــ انرژی الکتریکی مصرفی در یک مقاومت** هنگام عبور جریان از یک مقاومت، دمای آن افزایش مییابد. انرژی دریافتی از منبع در مقاومت به انرژی گرمایی تبدیل میشود. انرژی گرمایی به عوامل زیر بستگی دارد. **1** مقدار مقاومت الکتریکی )R ) )I2 **2** مجذور شدت جریان عبوری از مقاومت ) **3** مدت زمان عبور جریان از مقاومت )t ) انرژی الکتریکی مصرفی در مقاومت را با W نشان میدهند. W از رابطه w=R.I٬.t بهدست میآید. اگر R بر حسب اهم، I برحسب آمپر و t بر حسب ثانیه باشد، یکای انرژی (W) برحسب ژول (J) است. **3 ــ 4 ــ توان الکتریکی در جریان (DC Electrical Power)ــ DC** آهنگ تبدیل انرژی الکتریکی به نوع دیگر انرژی مانند انرژی گرمایی در مقاومت را توان الکتریکی گویند. آهنگ مصرف انرژی همان سرعت تبدیل انرژی است که به مقدار نتیجه میگیریم که: تولیدی باال را مشاهده میکنید. **1ــ 4ــ مواد، ابزار و تجهیزات مورد نیاز واحدیادگیری** ابزار عمومی برق یا الکترونیک، لوازم التحریر، منبعتغذیه، مولتیمتر، اسیلوسکوپ، رایانه و نرم افزارهای مناسب مشخصات فنی تجهیزات و تعداد آن در سند برنامه درسی آمدهاست **ب ــ نیروگاه با توان باال پ ــ مولد یک کشتی** 

انرژی مصرف شده در مدت یک ثانیه گفته میشود. پس یکای توان ژول بر ثانیه ( $\frac{\text{J}}{\text{S}}$ ) یا وات است. در مقادیر بالاتر، از کیلووات و مگاوات استفاده میشود. در شکل1ــ 4ــالف انرژی الکتریکی مصرفشده<br>P = توان الکتریکی انترژی = توان الکتریکی x<br><mark>t</mark>

ژنراتور با وات کم و در شکل 1ــ 4ــ ب نیروگاه با توان

مگاوات 1 = 1MW  = 1٠٠٠٠٠٠W

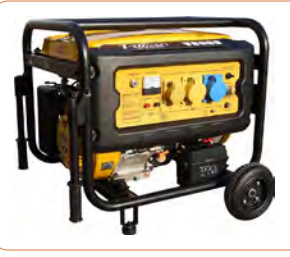

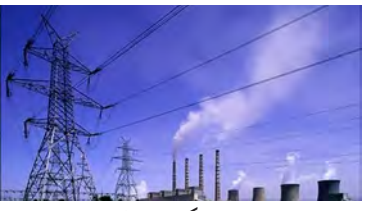

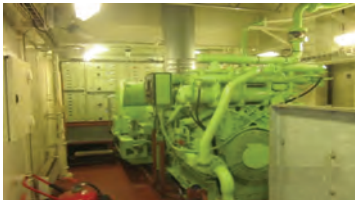

**شکل 1 ــ 4ــ مولد کوچک، یک نیروگاه و یک مولد در کشتی**

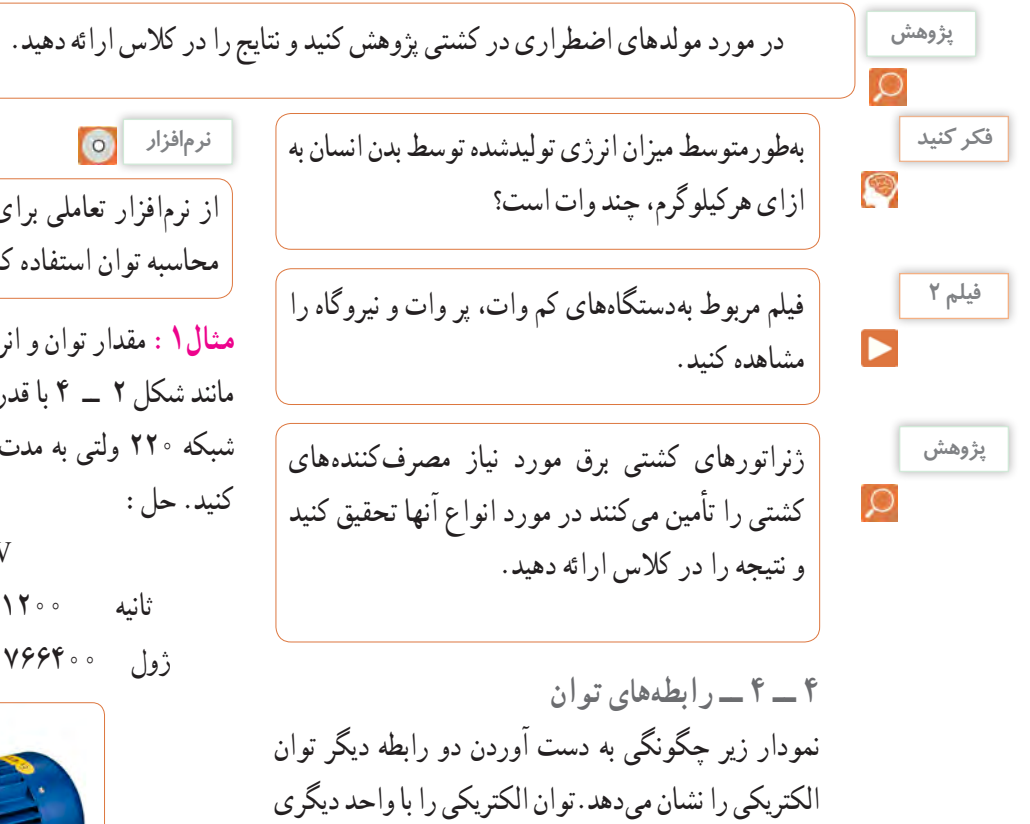

از نرمافزار تعاملی برای بررسی عوامل مؤثر بر توان و محاسبه توان استفاده کنید. **مثال:1** مقدار توان و انرژى مصرفى یک موتور الکتریکى

مانند شکل 2 ــ 4 با قدرت 2 اسب بخار )انگلیسی( که در شبکه 220 ولتى به مدت 20 دقیقه کار مىکند را حساب

 $P = Yhp = Y \times YYY = YYYYW$  $t = 7 \circ \text{min} \Rightarrow t = 7 \circ \times 9 \circ = 17 \circ \circ$  ثانیه  $w = P \times t = \text{1} \text{Y} \times \text{1} \text{Y} \cdot \text{1} \cdot \text{1} \$ 

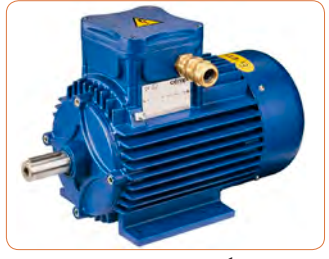

**شکل 2 ــ 4ــ موتور**

به نام «اســب بخار» (Horse Power = hp) نیز بیان مىکنند.این واحد در سیستمهاى انگلیسی و آمریکایى در نمودار 1ــ 4 تعریف شده است.

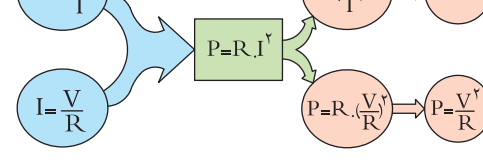

w 736    =   hp 1( یک اسب بخار در سیستم انگلیسی( w 746    =   hp 1( یک اسب بخار در سیستم آمریکایی( **نمودار1 ــ 4ــ واحد دیگر توان**

$$
\frac{1}{\sqrt{2}} \begin{array}{rcl}\n\frac{1}{\sqrt{2}} & \frac{1}{\sqrt{2}} \begin{array}{rcl}\n\frac{1}{\sqrt{2}} & \frac{1}{\sqrt{2}}
$$

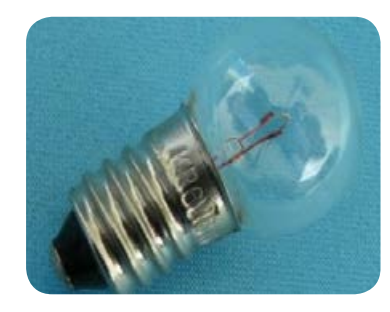

**شکل3 ــ 4ــ المپ 6 ولت 3 وات** شكل4 -5 لامپ 3ولت 6 وات

**الگوی پرسش** آیا میتوانیم دو المپ با توان مختلف و ولتاژ کار مساوی  $\frac{2}{\sqrt{2}}$ را با هم سری کنیم و ولتاژی دوبرابر ولتاژ نامی هر المپ به مدار بدهیم؟ **مثال :3** یک مقاومت 100 اهم 4 وات حداکثر چند آمپر رامیتواند تحمل كند؟  $\mathrm{I} = \sqrt{\frac{\mathrm{P}}{\mathrm{R}}} \;$  حل: از رابطه I ، $\mathrm{P} = \mathrm{RI}^{\mathrm{Y}}$  ،  $\mathrm{P} = \sqrt{\frac{\mathrm{P}}{\mathrm{R}}}$ وات در رابطه عددگذاری میکنیم.  $I = \sqrt{\frac{9}{1.4}}$  $= \circ/7$  A  $\bigwedge$  0 0

**نکته ایمنی**

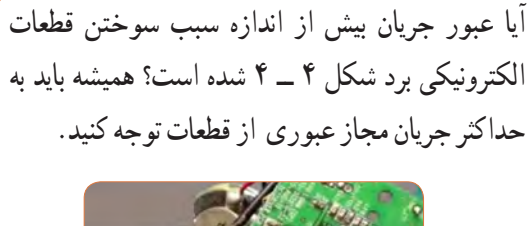

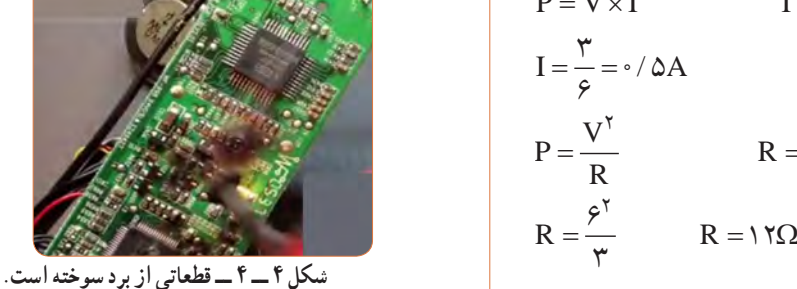

**پژوهش**

پژوهشهای زیر را انجام دهید و به کالس ارائه کنید. **1** الف( حداکثر ولتاژی که المپ مثال 2 میتواند تحمل کند چند ولت است؟ ب) در صورتی که به این لامپ ولتاژ بیشتر یا کمتر اعمال شود چه اتفاقی برای المپ میافتد؟ نتیجه تحقیق را به کالس ارائه دهید.

**2** اگر دو المپ12 وات، 6 ولت و6 وات، 6 ولت را مطابق شکل 5 ــ 4 سری کنیم: الف) هر لامپ چه مقاومتی دارد؟ ب) اگر کلید را وصل کنیم چه اتفاقی می|فتد؟ با محاسبه استدالل کنید و نتیجه تحقیق را به کالس ارائه دهید.

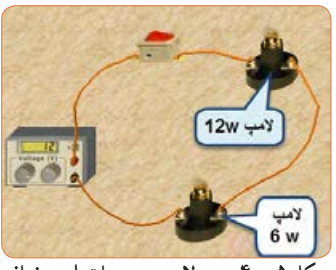

**شکل 5 ــ 4ــ دو المپ سری با توان مختلف**

**3** درباره شناورهایی که با سلولهای خورشیدی )Solar Cells )مانند شکل 6 ــ 4 مرتبط است، پژوهش کنید و نتایج را به کالس ارائه نمایید. ساختمان سلولهای خورشیدی ــ فناوریهای ساخت انواع آن ــ آیا میتوان انرژی مصرفی مورد نیاز منزل خود را توسط سلولهای خورشیدی تأمین

کرد؟

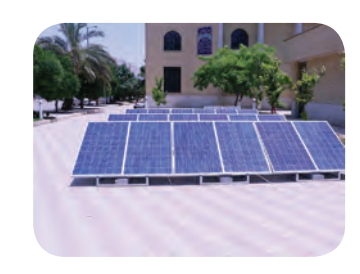

**شکل 6 ــ 4ــ نمونهای از سلول خورشیدی**

در ارتباط با موارد زیر که مربوط به کولر گازی است،  $\bullet$ با سایر هنرجویان بحث کنید و نظرات هر یک را روی تابلوی کالس بنویسید، سپس مطالب را جمعبندی کنید. **1** آیا گاز داخل کولرگازی قدیمی و جدید برای محیط زیست مضر است؟ **2** در کولر گازی مدرن از چه روشی برای کاهش مصرف انرژی استفاده میکنند؟ **3** چه رابطهای بین ابعاد اتاق و قدرت کولرگازی وجود دارد؟ **4** آیا برای مناطق مختلف آب و هوایی )مناطق گرمسیر، معتدل و سردسیر( انواع متفاوتی از کولر وجود دارد؟ رعایت انتخاب یک دستگاه مناسب به کدام شایستگی غیرفنی اشاره دارد؟

با توجه به رابطه توان 2I.R = P اگر R برابر صفر شود، توان تلفاتی صفر میشود.این پدیده در ابر رساناها )Superconductor )بهوجود میآید. در ارتباط با موارد زیر که مربوط به ابر رساناها میباشد، تحقیق کنید و نتیجه را به کالس ارائه دهید.

- تاریخچه کار روی تولید مواد با خاصیت ابررسانایی
- چه عناصری و در چه شرایطی به ابررسانا تبدیل میشوند؟
	- ابررساناها چه خواصی دارند؟

 ابر رساناها در صنعت برق و انرژی چه تحولی میتوانند ایجاد کنند؟

سایر موارد کاربرد ابررساناچیست؟

 یک آهنربا با استفاده از خاصیت ابررسانا در شکل 7ــ 4 نشانداده شده است از این خاصیت در صنعت چه استفادهای میشود؟ نتیجه پژوهش را به کالس ارائه کنید.

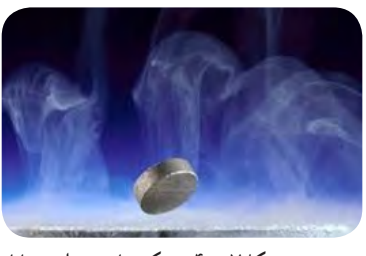

شكل8 -5 يك خاصيت ابررسانا **شکل7 ــ 4 ــ یک خاصیت ابررسانا**

**نکته ایمنی 5 ــ 4 ــ کار عملی شماره :1 اندازه گیری توان الکتریکی در مقاومت با استفاده از نرمافزار هدف:** کسب مهارت در اندازهگیری توان مقاومت به کمک نرمافزار **مواد، ابزار و تجهیزات موردنیاز:** رایانه ــ نرمافزار مناسب **مراحل اجرای کار**

در هنگام کار با رایانه برای جلوگیری از آسیب رسیدن به بدن به نکات مهم زیر توجه کنید. **1** از صندلی استاندارد استفاده کنید. صندلی باید بهگونهای باشد که با ارگونومی بدن شما سازگار باشد.

**2** ارتفاع میز و صندلی بهگونهای باشد که باالی نمایشگر ً تقریبا در راستای چشمان شما قرارگیرد. **پژوهش**

**بارش فکری**

# **3** ً همواره نمایشگر و صفحه کلید کامال روبهروی شما قرار گیرد.

**4** به ازای هر 45 دقیقه کار با رایانه، بدن شما نیاز به 5 دقیقه نرمش دارد.

**فکر کنید**  $\bigcirc$ 

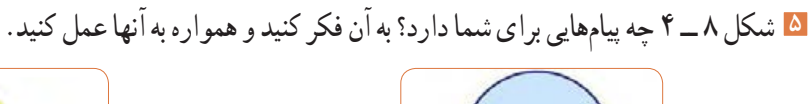

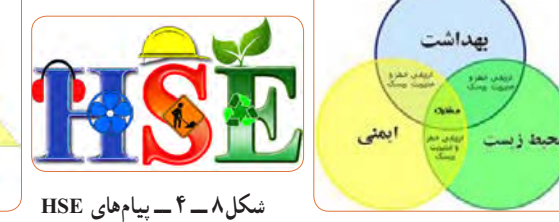

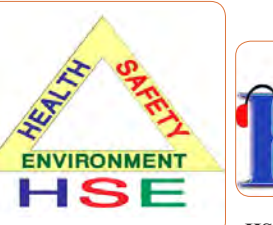

**6** نرمافزار ادیسون را راهاندازی کنید. **7** مدار شکل 9ــ 4ــ الف را با استفاده از نرم افزار ببندید. در شکل 9ــ 4ــ ب نقشه فنی مدار رسم شده است.

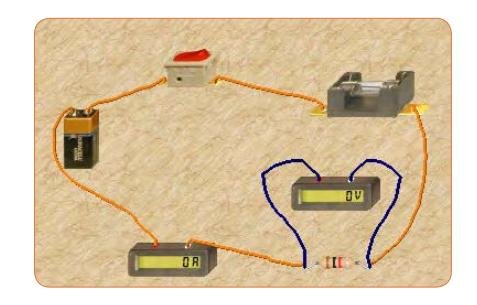

**الف ــ مدار عملی محاسبه توان** 

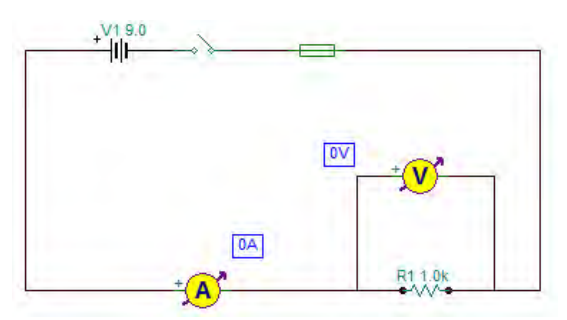

**ب ــ نقشه فنی مدار شکل 9 ــ 4ــ مدار عملی محاسبه توان و نقشه فنی مدار**

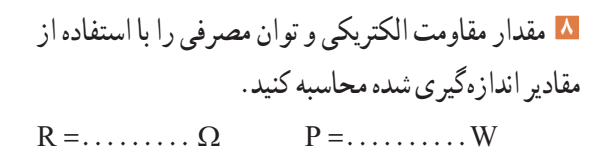

**9** آیا میتوانید با داشتن مقدار جریان عبوری از یک مقاومت و ولتاژ دو سر آن، توان مصرف شده در مقاومت را به دســت آورید؟ این تجربه را در مورد مدار شکل 9 ــ 4 اجرا کنید و بهطور کامل توضیح دهید.

#### $\Lambda$ **نکته**

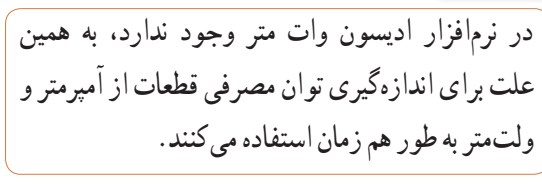

**10** مدار شکل 10ــ 4 را ببندید.

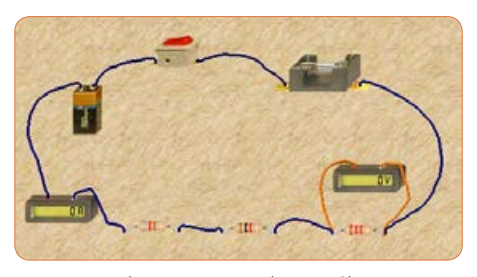

**الف ــ مدار عملی محاسبه توان** 

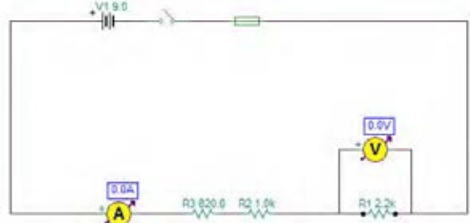

**ب ــ نقشه فنی مدار محاسبه توان شکل 10 ــ 4 ــ مدارعملی و نقشه فنی محاسبه توان**

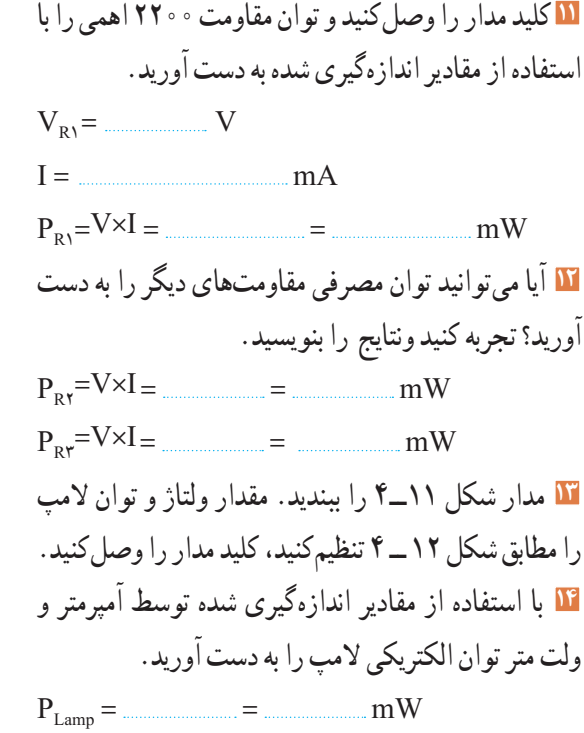

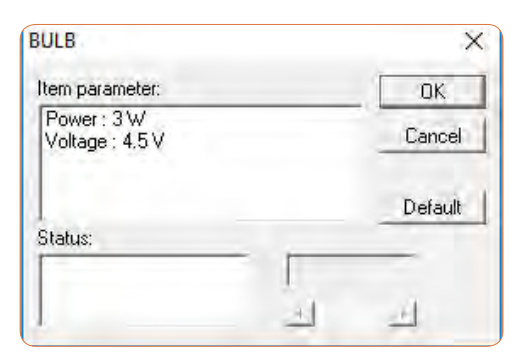

**شکل 12ــ4ــ تنظیم ولتاژ المپ روی 4/5 ولت**

**15** اگر توان مجاز مصرفی المپ را با استفاده از تنظیمهای موجود در قسمت مشخصات آن کاهش دهیم یا ولتاژ نامی المپ را افزایش دهیم، چه اتفاقی میافتد؟ مدار شکل 13 ــ 4 این وضعیت را نشان میدهد. در این مدار ولتاژ نامیلامپ را از ۴/۵ ولت به ۷/۵ ولت افزایش دادهایم.

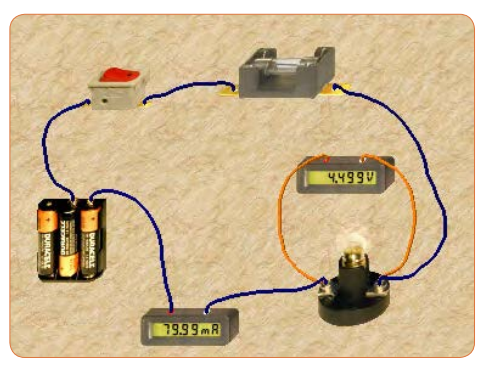

**شکل 13ــ4ــ تنظیم ولتاژ المپ روی 7/5 ولت**

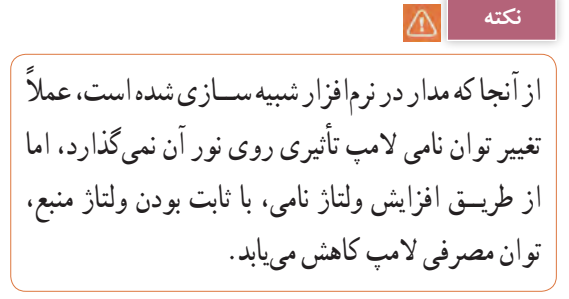

**16** چرا با افزایش ولتاژ کار المپ در مدار شکل 13 ــ 4 نور المپ کمتر شده است؟ توضیح دهید.

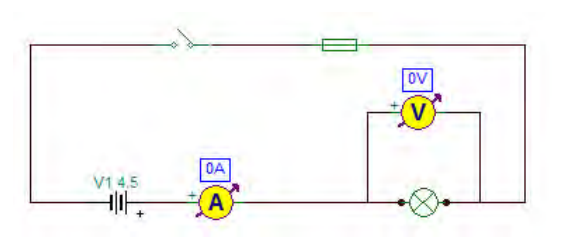

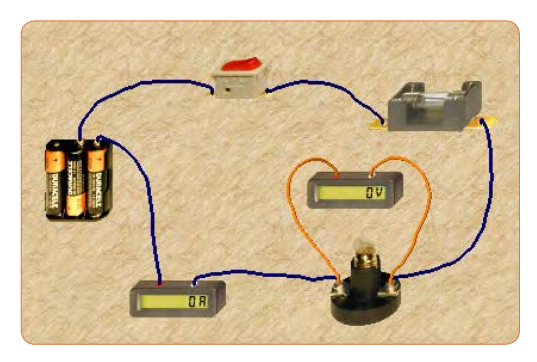

**شکل 11ــ 4 ــ مدار عملی و نقشه فنی آن**

<sup>I</sup> <sup>P</sup> جریان مدار را محاسبهکنید **<sup>19</sup>** با استفاده از رابطه =<sup>V</sup> و سپس مشخصات فیوز را به مقدار مناسب تغییر دهید و پس از تعمیر فیوز با استفاده از گزینه Repair، کلید را روشن کنید. باید طبق شکل 16 ــ 4 المپ روشن شود و جریان عبوری از مدار حدود 2/2 آمپر باشد.

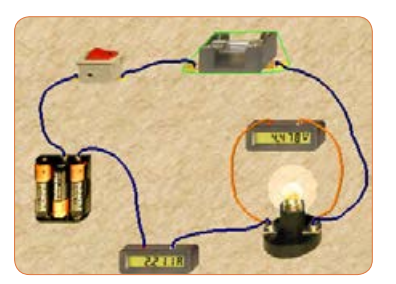

**الف ــ مدار عملی**

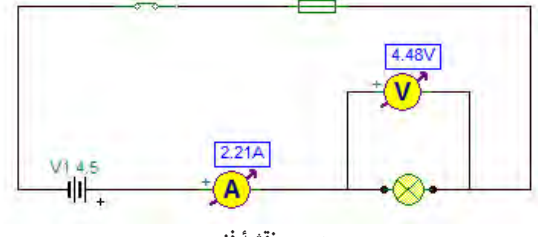

**ب ــ نقشۀ فنی**

## **شکل 16 ــ 4ــ مدار اصالح شده**

**20** توان المپ را با استفاده از فرمول بهدست آورید.  $P = v \cdot i = ($ **6 ــ 4 کار عملی 2ــ اندازهگیری توان DC به وسیله مولتی متر هدف:** کسب مهارت در اندازهگیری توان مقاومت از طریق اندازهگیری ولتاژ و جریان با مولتیمتر **نکته مهم:** باتوجه به امکانات موجود در آزمایشگاه میتوانید مقادیر قطعات را تغییر دهید. 1 **مواد، ابزار و تجهیزات مورد نیاز:** مقاومت kΩ،1 4 وات یک عدد ــ مقاومت 100 اهم 2 وات، یک عدد ــ مولتی متر دیجیتالی، یک دستگاه ــ بِرِدبُرد، یک قطعه ــ منبع تغذیه، یک دستگاه ـــ سیم بِرِدبُرد، به تعداد مورد نیاز ـــ سیم

**17** در مــدار شــکل 14 ــ 4 توان المــپ را افزایش دادهایم. در این مدار توان المپ 10 وات اســت. چرا جریان مصرفی صفر شده و فیوز سوخته است؟ در شکل 14ــ 4ــ الف مدار عملی و در شکل 14ــ 4ــ ب نقشه فنی مدار را مشاهده میکنید.

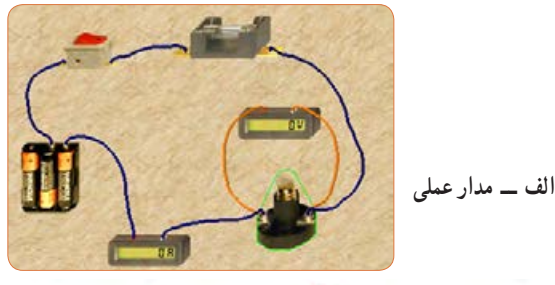

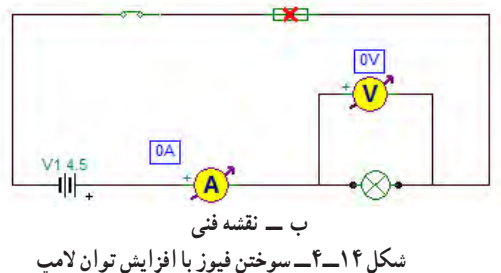

**18**در شــکل 15 ــ 4ــ الف مشخصات المپ و در شکل 15 ــ 4ــ ب مشخصات فیوز مدار را مشاهده میکنید با توجه به این مشخصات آیا المپ میسوزد؟ شرح دهید.

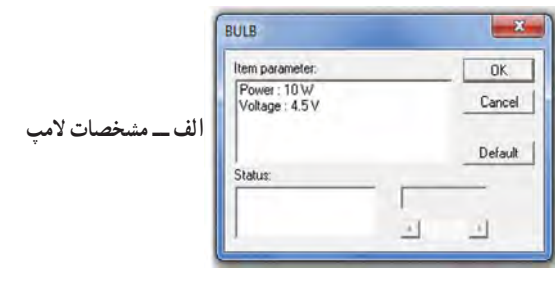

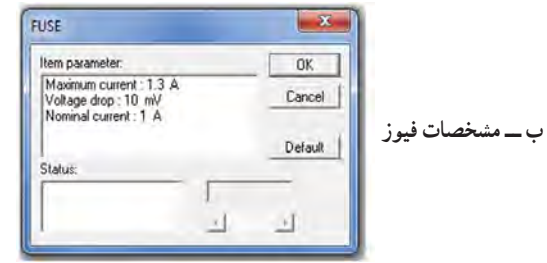

**شکل 15 ــ 4ــ مشخصات المپ و فیوز**

147

ُرد یک سر موزی و یک سر سوسماری، از رابط تغذیه به ِ ِبرد ب هر کدام دو عدد ـ کلید قطع و وصل، یک عدد ً توجه: هنگام کار در آزمایشگاه حتما لباس کار به تن داشته باشید

**مراحل اجرای کار**

**سؤال ایمنی**

ُرد به یکدیگر، از سیم **<sup>1</sup>** ِ برای اتصال نقاط مختلف بِرد ب مخصوص آن استفاده کنید. اگر از سیم نامناسب و ضخیم استفاده شود، چه اشکالی بهوجود میآید؟ شرح دهید. ُرد و شکل شکل 17ــ4 ِ ــ الف سیم مخصوص بِرد ب 17ــ4ــ ب اتصال آن را به مدار نشان میدهد.

$$
\frac{1}{\sqrt{\frac{1}{\left(\frac{1}{\left(1-\frac{1}{\left(1-\frac{1}{\left(1+\frac{1}{\left(1+\frac{1}{\left(1+\frac{1}{\left(1+\frac{1}{\left(
$$

**شکل 17ــ 4 ــ سیم مخصوص بردبرد و اتصال آن به مدار**

ُرد ببندید. **<sup>2</sup>** مدار شکل18ــ 4 ِ را روی بِرد ب **3** منبع تغذیه را روی 10 ولت تنظیم کنید.

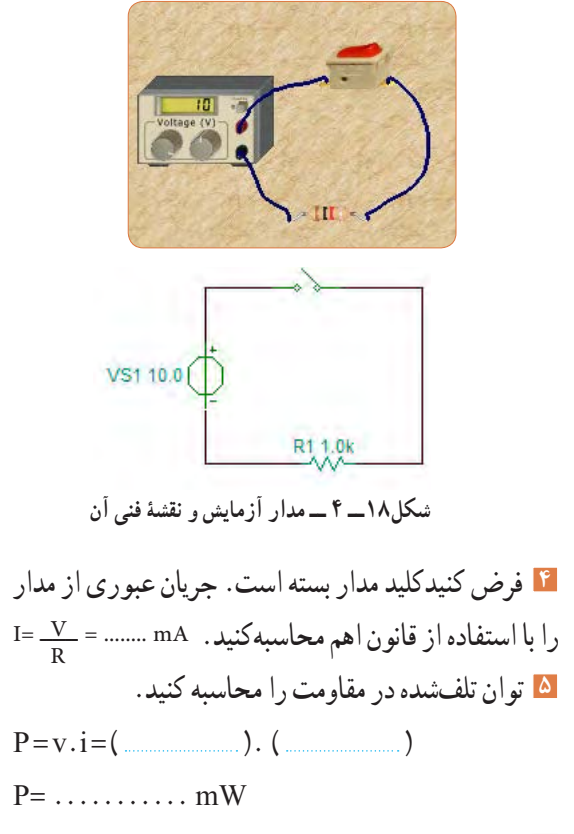

**6** کلید مدار را ببندید.

# **سؤال ایمنی**

هنگام اندازهگیری ولتاژ و جریان باید به حوزه کار )رنج ــ RANGE )دستگاه دقتکنید و آمپرمتر را به ٔ صورت سری در مدار قرار دهید، در صورتی که حوزه کار ولتمتر یا آمپرمتر کمتر از حد مورد اندازهگیری باشد، یا در اندازهگیری جریان زیاد، از ترمینال و سیم مخصوص استفاده نشود، چه اتفاقی رخ میدهد؟ چرا به دستگاه شکل 19 ــ 4 آسیب وارد شده است؟ احتماالت ممکن را بررسی کنید.

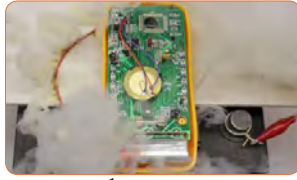

شكل 21-5 دستگاه در اثر عدم رعايت نكات شكل22 -5 مدار آزمايش با آمپر متر  **شکل 19 ــ 4 ــ دستگاه در اثر عدم**  ايمني اسيب ديده است. **رعایت نکات ایمنی آسیب دیده است.**
**7** آمپرمتر را مطابق شکل 20 ــ 4 به مدار وصلکنید و  ${\rm I} = 1$ جریان مدار را اندازه بگیرید.  ${\rm mA}$   $\sim$ 

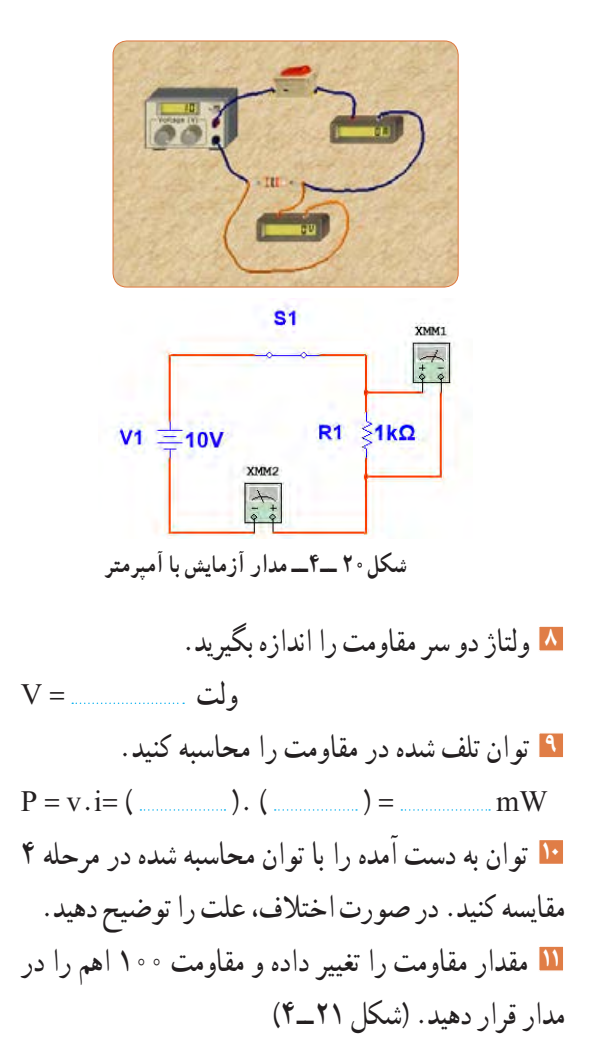

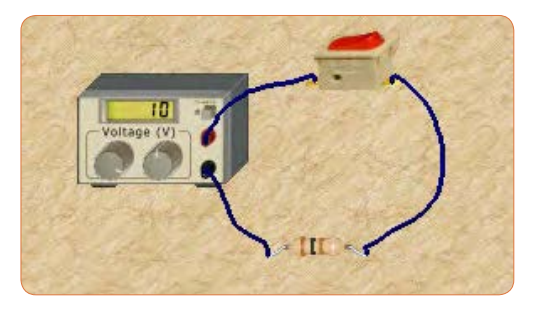

**شکل 21ــ4 ــ مدار آزمایش با مقاومت 100 اهم**

**12** جریان عبوری از مدار و ولتاژ دو سر مقاومت را اندازه بگیرید.  $I =$  mA,  $V =$   $W$ **13** توان تلف شده در مقاومت را محاسبه کنید.  $P = v \cdot i = ($  (1)  $($   $)$  =  $)$  =  $\ldots$  mW **14** مقاومت را با دست لمس کنید. آیا توان تلف شده را به صورت گرما احساس میکنید؟ شرح دهید .

**الگوی پرسش 1** توان را تعریف کنید و واحد آن را بنویسید. یا وات است.  $(\frac{\text{J}}{\text{S}})$ ژول **\_\_\_** ثانیه **2** واحد توان صحیح غلط **3** فرمولهای توان تلف شده در مقاومت را کامل کنید.  $P = ($   $) \times (I) = ($   $) \times ($   $)^{r} = \frac{P}{P}$ R<br>R<br>R اگر مقاومت مدار ثابت باشد و ${\bf P} \!=\! \frac{{\bf V}}{\bf R}$ ٢ **4** در رابطه مقدار ولتاژ را دو برابر کنیم، توان چند برابر میشود؟  $\setminus$  $\frac{1}{\gamma}$  (f  $\frac{1}{\gamma}$  (r  $\gamma$  (r  $\gamma$  (1) اگر مقاومت مدار نصف شود و  $\mathrm{P} = \frac{\mathrm{V}}{\mathrm{R}}$ ٢ **5** در رابطه مقدار ولتاژ را چهار برابر کنیم، توان چند برابر میشود؟  $\gamma\gamma$  (f )  $\beta$  (r )  $\lambda$  (r )  $\gamma$  (1 **6** اگر مقاومت کربنی دارای توان ماکزیمم مجاز 2 وات

و مقدار مقاومت 100 اهم باشد، حداکثر جریانی که بدون آسیب میتوان از مقاومت عبور داد را محاسبه کنید. **7** روی حباب یک المپ رشتهای مانند شکل 22 ــ 4 دو عدد یکی بر حسب ولت و دیگری بر حسب وات نوشته شده است، (۱۲ولت، ۶ وات). اگر لامپ با مقادیر اسمی (نامی) خود کار کند. الف) جریان عبوری از لامب را محاسبه کنید. ب( مقدار مقاومت المپ را محاسبه کنید.

**7 ــ 4 ــ مدارهاى جریان متناوب الف( مدارهاى اهمی خالص:** مدارهایى مانند شکل 24ــ 4 را که شامل مولد و مقاومت اهمی است، مدارهایی با مصرفکننده «اهمی خالص» گویند. در این نوع مدارها هیچ گونه اختلاف فازى بین ولتاژ و جریان وجود ندارد و تغییرات شکل موج ولتاژ و جریان با زمان مشابه است به عبارت دیگر هر دو شکل موج با هم در یک نقطه به حداقل، حداکثر و صفر میرسند.

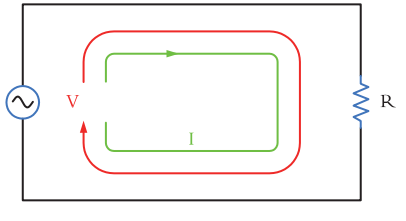

**شکل 24 ــ 4ــ مدار اهمی خالص**

**ب( توان در مدار با مصرفکننده اهمیخالص:** همانطورى که مىدانید توان از رابطه I.V=P به دست مىآید. شــکل موجهاى ولتاژ، جریــان و توان این مدارها را در شکل 25ــ4 مشاهده مىکنید.این توان که به صورت ولتاژ توان جريان حرارت در مقاومت تلف میشود، توان مصرفی یا توان مؤثر نام دارد و آن را با علامت P یا P نشان میدهند. واحد توان مؤثر وات است. در محاسبات مدارهاى جریان متناوب الزم است مقادیر مؤثر ولتاژ و جریان درنظر گرفته شود تا توان برحسب وات به دست آید. رابطه توان مصرفى در این مدار برابر است با: P=Ve.Ie یا P=R.I<sup>۲</sup>e یا P=R.I<sup>e</sup> ٢

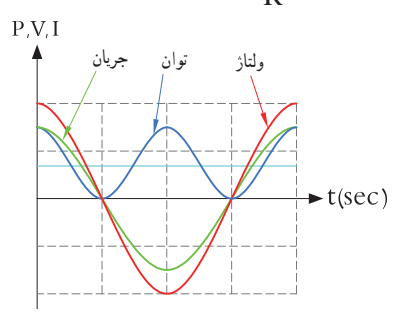

**شکل 25 ــ 4ــ شکل موج ولتاژ، جریان و توان در مدار اهمی خالص**

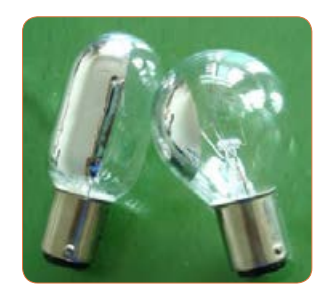

**شکل 22 ــ4ــ المپ 12 ولت، 6 وات**

**8** توان چند نمونه وسائل الکتریکی منزل خود را از روی پالک اطالعات آن یا از طریق پرسش از اشخاص مطلع یا کاتالوگ دستگاه پیدا کنید و یادداشت نمایید. 4 hp است. در **<sup>9</sup>** یک موتور الکتریکی دارای قدرت <sup>5</sup> سیستم انگلیسی و آمریکایی تواناین موتور چند وات است؟ **10** جعبه یک المپ کممصرف LED را دراختیار بگیرید و مشخصات زیر را که روی آن نوشته شده است یادداشت کنید. الف) توان مصرفی ب) ولتاژ ورودی پ( جریان ورودی ت) فرکانس کار ث) محدوده دمای کارکرد ج) طول عمر به ساعت ُرد مانند شکل 23ــ 4 دچار آسیب شده **11** قطعات روی ب است. عوامل الکتریکی که ممکن است علت ایجاد این آسیب باشد را نام ببرید و درباره آن توضیح دهید.

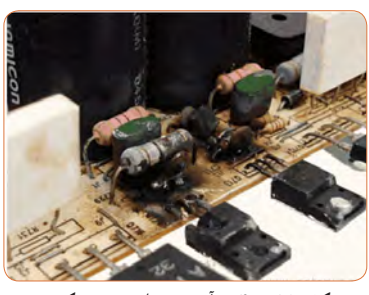

**شکل 23 ــ 4ــ آسیب قطعات در یک برد**

**مثال:4** اگر ولتاژى با مقــدار ماکزیمم )بیشینه( 12 ولت مانند شکل 27 ــ 4 را به یک مقاومت اهمیاتصال دهیم، دراین حالت جریان بیشینهای برابر با 3 آمپر مطابق شکل 28ــ 4 از مدار عبور میکند. توان مصرفی مقاومت را حساب کنید.

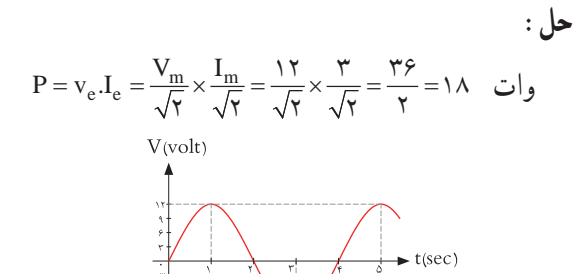

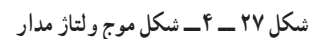

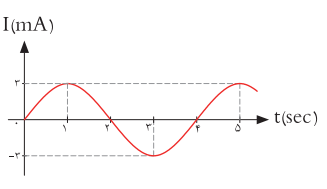

**شکل 28 ــ 4ــ شکل موج جریان مدار**

**پ( مدارهاى خازنى خالص:** 

**فیلم 4**

فیلم عملکرد خازن در مدار AC از نظر ذخیره انرژی را ببینید.

مدارهایى مانند شکل 29 ــ 4 که در آنها فقط از خازن استفاده شود را مدارهاى «خازنى خالص» مى گويند. در این مدار به خاطر وجود خاصیت خازنى، بین ولتاژ و جریان مدار 90 درجه اختالف فاز به وجود مىآید. این اختالف فاز به گونهاى است که در لحظاتى که جریان یا ولتاژ صفر است مقدارتوان به صفر میرسد. در زمانهایى که ولتاژ یا جریان منفى است توان نیز منفى میشود. توان منفى یا مثبت بهاین معنى است که در بازه زمانی معین خازن مقدارى انرژى از مولد میگیرد و بهصورت میدان الکتریکی در خود

**جستجو کنید** کلمه Synchronization یا همزمانی را بیابید.این مفهوم با شکل موج جریان، ولتاژ در مدار با مصرفکننده اهمی شکل 25 ــ 4 چه ارتباطی میتواند داشته باشد؟ تشریح کنید. توان مؤثر (توان حقیقی) از منبع به مصرفکننده ( بار) منتقل میشود.این توان کار مفید انجام میدهد. به عبارتی دیگر انرژی گرفته شده ازمنبع را به شکل مطلوب انرژی که ممکن است مکانیکی یا گرمایی باشد، تبدیل میکند. لذا میتوان گفت که این توان در طول یک دوره تناوب یکطرفه (یکسویه) و از سمت منبع به بار منتقل میشود. همچنین انرژی حاصل از این توان معمولاً ازحالت الکتریکی خارج شده و به نوع دیگر انرژی مانند نور،صدا، حرکت یا حرارت تبدیل میشود. در شکل 26 ــ 4 بخاری برقی، المپ و بلندگو را مشاهده میکنید. که در آنها انرژی الکتریکی به انرژی حرارتی، نورانی و صوت تبدیل میشود.

فیلم توان AC و اتصال واتمتر به مدار و اندازهگیری توان AC را مشاهده کنید.

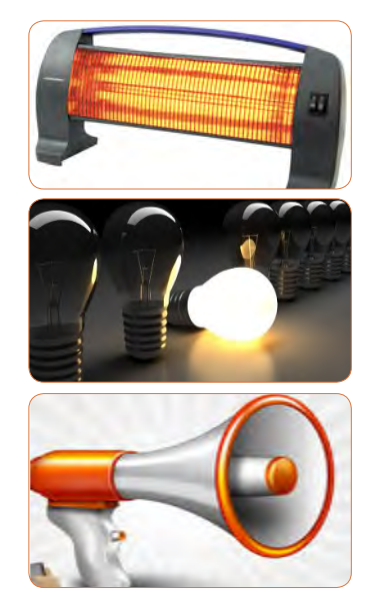

**شکل 26 ــ 4 ــ بخاری برقی،المپ و بلندگو**

**فیلم 3**

ذخیره میکند و در زمانی دیگر به مولد بازمیگرداند. به عبارت دیگر خازن، توانی را مصرف نمی کند. شکل ۳۰ـ۴ منحنیهای ولتاژ، جریان و توان را در مدار خازنی خالص نشان می دهد .

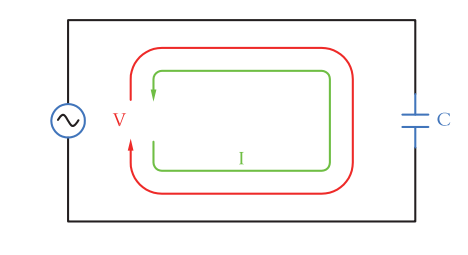

**شکل 29 ــ 4 ــ مدار خازنی خالص**

## **الگوی پرسش**

**1** در مدار خازنی خالص بین ولتاژ و جریان مدار درجه اختالف فاز وجود دارد و جریان نسبت به ولتاژ فاز دارد. **2** عملکرد خازن در مدار جریان متناوب بهاین صورت است که از مولد انرژی میگیرد و 1( مصرف میکند 2( به حرارت تبدیل میکند 3( در خود ذخیره میکند 4( در خود ذخیره سپس به مدار بر میگرداند **ت( مدارهاى سلفى خالص:** مدارهایى مانند شــکل 31ــ4 که فقط از سیم پیچ )سلف( تشکیل شــدهاند را مدار سلفی خالص گویند. سلف باعث میشود تا جریان به اندازه 90 درجه از ولتاژ عقب )پس فاز( بیفتد. در شکل 32 ــ 4 منحنی ولتاژ، جریان و توان را در مدار سلفی خالص مشاهده می کنید.

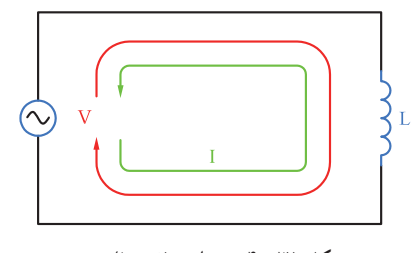

**شکل 31ــ4ــ مدار سلفی خالص**

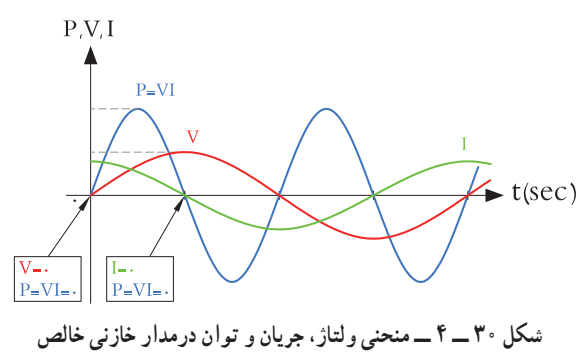

**پــویا نمایی** پویانمایی مربوط به نمودارهای جریان، ولتاژ و توان دربارهای اهمی، سلفی و خازنی را مشاهده کنید.

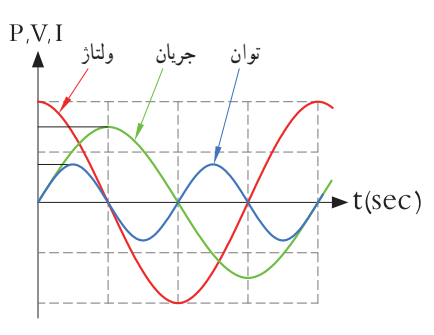

**شکل 32 ــ 4 ــ منحنی ولتاژ، جریان و توان در مدار سلفی خالص**

خاصیت سلفى )اندوکتانس( یک سیم پیچ را با حرف L نشــان مىدهند و آن را بر حسب هانرى )H )مىسنجند. ســلف از نظر توان مشابه خازن است با این تفاوت که انرژی توان جريان ولتاژرا به میدان مغناطیسی تبدیل میکند. در مدار سلفی مقدار انرژى دریافت شــده و داده شــده به مولد در هر سیکل برابر اســت به عبارت دیگر سلف در بازه زمانی معین، انرژی را از مولد میگیرد و سپس انرژی را به مولد پس میدهد.در واقع ً عمال ســلف درمدار متناوب توانى را مصرف نمیکند.

وجود خازن و سیمپیچ چه نوع اختاللی در شبکه بهوجود میآورند؟ نتیجه را در کالس ارائه دهید. **بحث کنید 8 ــ 4 ِ ــ توان راکتیو )غیر مؤثر ــ دواته(** فیلم عملکرد سلف در مدار AC از نظر ذخیره انرژی را ببینید. **فیلم 5** توانی که در طی یک سیکل در سلف یا خازن ذخیره میشود ً و مجددا به مدار بر میگردد، توان غیر مؤثر )دِ واته یا راکتیو( نام دارد. ً این توان مرتبا بین منبع و سلف و خازن جابه جا شده و نقشی در تبدیل انرژی ندارد ولی در خط انتقال موجب تلفات میشود. ذخیره انرژی در سلف و خازن و برگشت انرژی به مولد، باعث گرم شدن سیمهای رابط شده و انرژی تولید شده توسط نیروگاه را به هدر میدهد. لذا سیمهای رابط و هادیها باید طوری محاسبه شوند که بتوانند جریان کل را تحمل کنند. این جریان شامل جریانهای مربوط به توان مفید و غیرمفید است. **9 ــ 4 ــ توان ظاهری** ً معموال بارهای عملی )واقعی( مجموعهای از مقاومت، سلف و خازن هستند، بنابراین دراین نوع عناصر هر دو نوع توان مفید و غیرمفید )راکتیو( وجود دارد. برایند این دو نوع Ps یا S نشان میدهند. توان، توان ظاهری نام دارد که آن را با Ps از حاصلضرب ولتاژ مؤثر در جریان مؤثر بهدست میآید. واحد توان ظاهری ولت ــ آمپر ) A.V )است.

$$
P_S = V_e, I_e
$$

آیا میتوان توان اکتیو)مؤثر( را به مسافری تشبیه نمود که در مبدأ سوار قطار شده و در مقصد پیاده میشود ولی توان راکتیو مسافریست که در انتهای مسیر پیاده نمیشود و دوباره با قطار به مبدأ برمیگردد؟

**فکر کنید**

#### $\boldsymbol{\heartsuit}$

**مثال :٥** در مدار شکل 33 ــ ،4 مقدار توان ظاهری را محاسبه کنید. **پاسخ:** مدار معادل بار عملی )واقعی( است که شامل مقاومت، سلف و خازن است. با معلوم بودن جریان مدار و عدد گذاری در رابطه زیر توان ظاهری به دست میآید. Ps = Ve.Ie = 10\* (6/874) =  68 /74 mvA

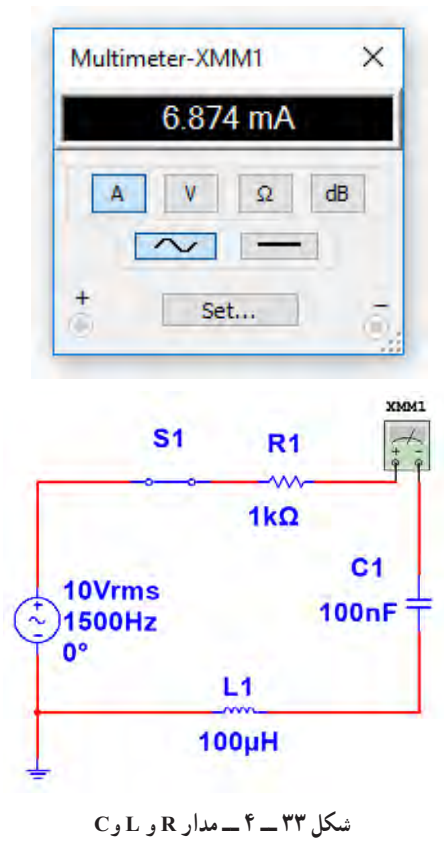

در صورتیکه مانند بند الف 7 ــ ،4 مدار فقط مقاومتی باشد، توان ظاهری با توان مفید برابر میشود. چرا؟ موضوع را به بحث بگذارید و نتیجهگیری کنید. **بحث گروهی**

**10ــ 4ــ ضریب توان )Factor Power )** نسبت توان مؤثر (توان واقعی P<sub>e)</sub> به توان ظاهری (P<sub>s</sub>) را ضریب توان میگویند.

توان واقعی
$$
= \cos \varphi = \frac{P_e}{P_s}
$$

مقدار این ضریب میتواند بین صفر و یک تغییر کند. ضریب توان را با کسینوس فی )cosϕ )نشان میدهند. وجود توان راکتیو در مدار سبب میشود که توان واقعی از توان ظاهری کمتر شود. بهاین ترتیب ضریب توان مقداری کمتر از عدد یک را به خود میگیرد. برای دو سیستم انتقال با توان حقیقی یکسان، سیستمی که ضریب توان کوچکتر دارد، به علت دارا بودن توان راکتیو بالاتر، جریان گردشی بیشتری را در مدار ایجاد میکند، زیرا باید انرژی راکتیو )توان راکتیو( بیشتری را به منبع برگرداند.بنابراین جریان بیشترسبب تلفات توان بیشتر میشود و راندمان مدار را کاهش میدهد. در حالی که سیستم با ضریب توان بزرگتر )cosϕ نزدیک 1( تلفات کمتری در مدار ایجاد میکند. ازاین رو ضریب توان به عنوان شاخص و معیاری است که بیان میکند چه سهمیاز توان دریافت شده از منبع در امر تبدیل انرژی مفید حضور دارد و کارمفید انجام میدهد. لذا اصالح ضریب قدرت )cosϕ )در صنعت برق و انتقال انرژی اهمیت فوق العادهای دارد. اصالح ضریب قدرت

را به اختصار با نماد (Power Factor Correction) PFCنشان میدهند. از آنجاییکه هدف از اصالح ضریب توان نزدیککردناین ضریب به عدد یک است و بار مدار همواره ثابت بوده و قابل تغییر توسط کاربر نیست، لذا برای اصالح ضریب قدرت باید با توجه به بار موجود در شبکه از بار راکتیو مخالف آن استفاده شود. برای مثال اگر بار مدار یک موتور الکتریکی باشد جریان موتور دارای خاصیت القایی است، باید برای اصالح ضریب قدرت از اتصال خازن به مدار استفاده شود. شکل 34 ــ 4 موتورالکتریکی که به دلیل داشتن سیمپیچ دارای بار القایی است را نشان میدهد. اصالح ضریب قدرت در طول خطوط انتقال انرژی و در پستهای تبدیل ولتاژ با استفاده از مدارهای الکترونیکی انجام میشود. فرایند اصالح در مراکز مصرف به ویژه در واحدهای صنعتی نیز اجرا میشود، زیرا عالوه بر کاهش هزینههای مصرفی مربوط به انتقال انرژی )کابل(، تجهیزات مولد انرژی را نیز کاهش میدهد. در این مراکز از مجموعهای از خازنها (بانک خازنی) که به مدار کنترل خودکار الکترونیک اصالح ضریب قدرت )رگوالتور خازنی) اتصال دارد، استفاده میکنند. در شکل ۳۵ــ۴ بانک خازنی و در شکل 36 ــ 4 دستگاه کنترل الکترونیکی ضریب قدرت را ملاحظه می کنید.

**فیلم 6**

فیلم اصالح ضریب قدرت در مراکز تولید، توزیع و مصرف را مشاهده کنید.

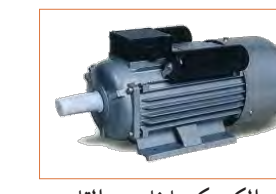

شكل 37 -5 موتورالكتريكي با خاصيت القايي شكل 40 -5 منحني ولتاژ و جريان**موتورالکتریکی با خاصیت القایی**

**شکل 34 ــ 4**

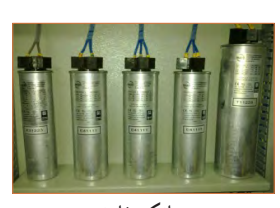

 شكل 38 -5 بانك خازني شكل 38 -5 بانك خازني **شکل 35 ــ 4 بانک خازنی**

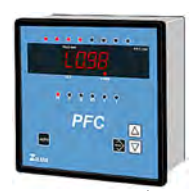

شكل 37 -5 موتورالكتريكي با خاصيت القائل 40 موتورالكتريكي با خاصيت القائل 40 من حيث القائل 40 منحني ولتاژ و جري<br>القايي شكل 40 من حيث القائل 40 من حيث القائل 40 من حيث ولتاژ و جريان ولتاژ و جريان 40 منحني ولتاژ و جريان و جر شكل 39 -5 رگولاتور خازني**شکل 36 ــ 4 رگوالتور خازنی**

**الگوی پرسش**  يا **1** در شکل 37 ــ 4 منحنی A مربوط به ................. و منحنی B مربوط به ......................... در یک مدار سلفی خالص است.  $t(sec)$ **2** ولتاژ در یک مدار سلفی خالص نسبت به جریان از نظر زاویه اختالففاز چه شرایطی دارد؟ **شکل 37 ــ 4ــ منحنی ولتاژ و جریان** 1( 90 درجه پس فاز 2( 90 درجه پیش فاز 3( هم فاز 4( صفر تا 90 درجه پیش فاز **3** توانی که بهوسیله منبع AC تولید و به مداری شامل سه عنصرمقاومت و سلف یا مقاومت و خازن متصل میشود، توان ..................... نام دارد. (  $(P_{d})$  ) ) ( جاهری ) ( ( P) ) ) ( ) ) ) ( ) ) ) ( ) ) ) ( ) ) ) ( ) ) ) ( ) ) ) ( ) ) ( ) ) ( ) ) ( ) ) ( ) ) ( ) ) ( )  $($   $(P_{s})$   $\cup$   $(P_{s})$   $\cup$   $(P_{s})$   $\cup$   $(P_{s})$   $\cup$   $(P_{s})$   $\cup$   $(P_{s})$   $\cup$   $(P_{s})$   $\cup$   $(P_{s})$   $\cup$ 

**فکر کنید**

 $\odot$ 

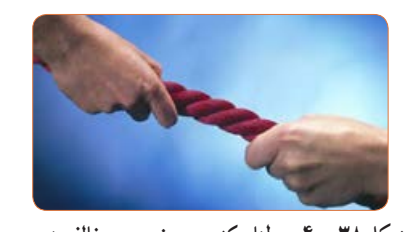

**شکل 38 ــ 4 ــ طنابکشی، دو نیروی مخالف هم**

**مثال :6** در مدار شکل 39 ــ 4 مطلوب است محاسبه: 1( توان ظاهری 2( توان مؤثر 3( ضریب توان

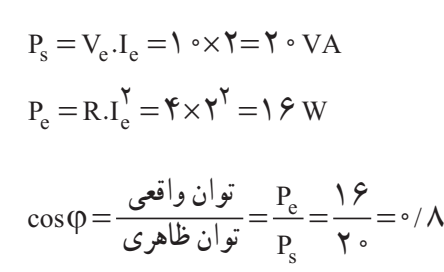

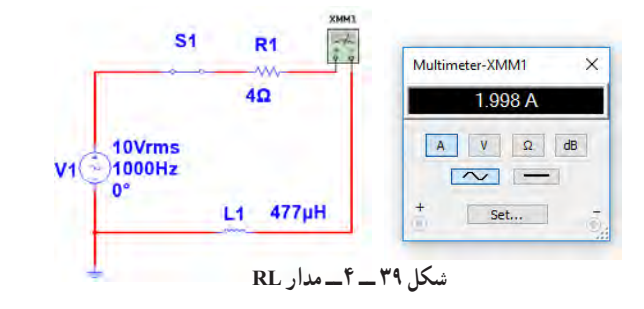

در صورتی که در یک مدار بارهای القایی و خازنی داشته

باشیم، آیا میتوانیم رفتار آنها را مشابه رفتار نیروها در کشش طناب در مسابقه طناب کشی مانند شکل 38 ــ 4

بدانیم که دو گروه دو نیروی مخالف به هم وارد میکنند؟

**مثال :7** در مدار شکل 40 ــ 4 مقدار R افزایش یافته ولی مشخصات سیم پیچ ثابت است. مطلوب است محاسبه: 1( توان ظاهری 2( توان مؤثر 3( ضریب توان  $S<sub>1</sub>$ R<sub>1</sub>  $P_s = V_e$ ,  $I_e = \sqrt{\sqrt{2}}$   $\Delta = \sqrt{2}$ Multimeter-XMM1  $1.49A$  $6\Omega$  $P_e = R.I_e^{\gamma} = \frac{\epsilon}{\gamma} \times (\frac{\delta}{\delta})^{\gamma} = \frac{\gamma \gamma}{\delta} \text{W}$  $\begin{array}{|c|c|c|c|c|}\hline \textbf{A} & \textbf{V} & \textbf{\textit{Q}} & \textbf{dB} \\\hline \end{array}$ V1 10Vrms<br>0°  $\sim$   $\sim$  $\varphi = \frac{Q \cdot \mathcal{V} \wedge \mathcal{Q}}{1! \mathcal{V} \wedge \mathcal{Q}} = \frac{P_e}{1! \mathcal{V} \wedge \mathcal{Q}} = \frac{1}{1! \mathcal{V} \wedge \mathcal{Q}} = 0.4$ توان واقعی  $P_e$  /  $\Upsilon$  / Set... L1 477µH e  $\cos \varphi = \frac{c}{c \sinh^{-1} x} = \frac{c}{R} = \frac{1}{\cos \varphi} = \frac{1}{\cos \varphi} = \frac{1}{\cos \varphi}$ توان ظاهری  $\sqrt{2}$ P s **شکل 40 ــ 4ــ مدار RL**

مثال ۶ و ۷ را باهم مقایسه کنید و علت افزایش ضریب توان (قدرت) را توضیح دهید .آیا مدار اصلاح شده است یا وضعیت بدتری دارد؟

**مثال :8** در مدارشکل 41ــ4 مقدار مقاومت ثابت و 4 اهم است ولی مشخصات سیم پیچ تغییر نموده است. مطلوب است محاسبه: 1( توان ظاهری 2( توان مؤثر 3( ضریب توان

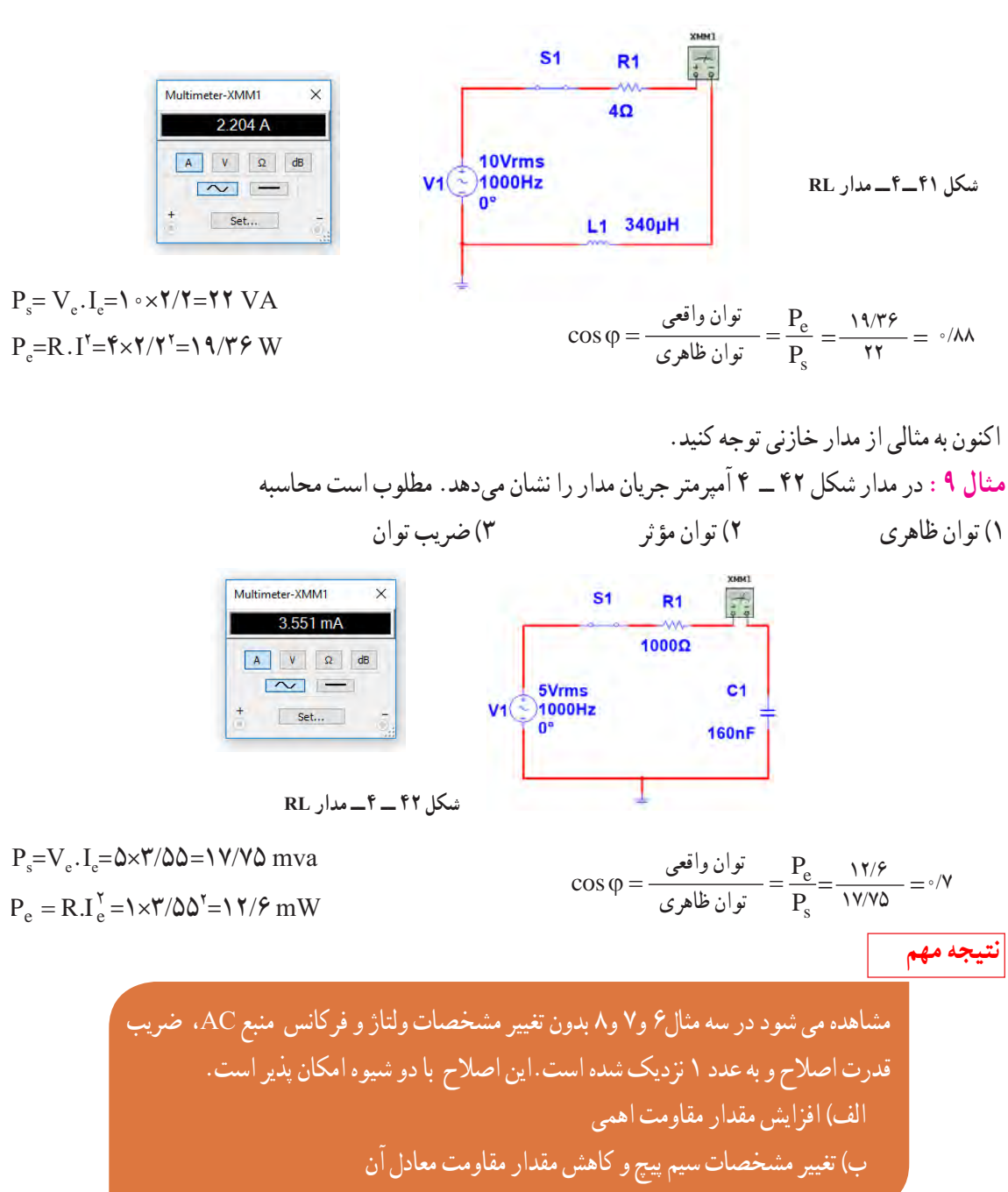

\n**۱** 10 - 1 - 21 - 3 - 31 - 41 = 0\n 
$$
V_{\text{eR}} = V_{\text{eR}} = V_{\text{eR
$$

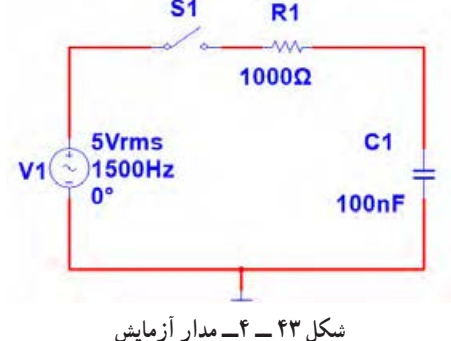

**3** فرکانس منبع را روی 1500 هرتز و مقدار 5 ولت مؤثر تنظیم کنید. **4** آمپرمترAC را مطابق شکل 44 ــ 4 با مدار سری کنید. پس از بستن کلید، جریان مدار را اندازه بگیرید.  $I<sub>e</sub>$  mA

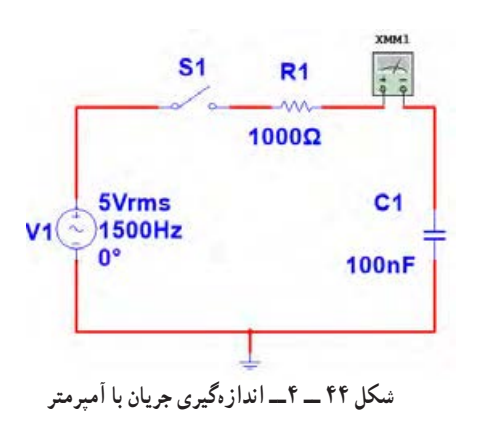

**شکل 45 ــ 4ــ اندازهگیری ولتاژ با ولتمتر 6** توان مؤثر مدار را محاسبه کنید.  $P_{eR}$ = $V_{eR}$ ×I<sub>e</sub>  $=$ ( ) $\times$ ( )= W **7** با معلوم بودن ولتاژ مؤثر مدار و جریان مؤثر مدار، توان ظاهری را محاسبه کنید.  $P_s = V_e \times I_e$  $=$ ( ) $\times$ ( )= VA **8** ضریب قدرت را محاسبه کنید.  $\cos \varphi = \frac{p_e}{q_e}$ s p **9** وات متر را مطابق شکل 46 ــ 4 به مدار وصل کنید و توان مؤثر مدار را اندازه بگیرید.  $P_{eR}$ = W S1 R1 1000Q **SVrms**<br>V1 1500Hz C<sub>1</sub>  $100nF$ 

**شکل 46 ــ 4ــ اتصال واتمتر به مدار**

\n
$$
P_s = V_e \times I_e = (1 - \rho_s) \times (1 - \rho_s) = \frac{N}{\rho_s}
$$
\n

\n\n $P_s = V_e \times I_e = (1 - \rho_s) \times (1 - \rho_s) = \frac{N}{\rho_s}$ \n

\n\n $P_s = V_e \times I_e = (1 - \rho_s) \times (1 - \rho_s) = \frac{N}{\rho_s}$ \n

\n\n $P_s = \frac{N}{\rho_s} = \frac{N}{\rho_s}$ \n

 $S<sub>1</sub>$  $R1$  2.2k $\Omega$  $V1 \left(\begin{array}{c}\text{5Vrms}\\ \text{2} & \text{1500Hz}\end{array}\right)$  $C<sub>1</sub>$ **100nF شکل 47 ــ 4ــ مدار با مقاومت 2200 اهم 12** آمپرمتر را مانند شکل 48 ــ4 با مدار سری کنید و کلید مدار را ببندید و جریان مدار را اندازه بگیرید و یادداشت کنید.  $I_e =$  mA  $S<sub>1</sub>$  $R1$  2.2k $\Omega$ **SVrms**<br>V1 1500Hz  $C<sub>1</sub>$  $0<sup>o</sup>$ **100nF** T Multimeter-XMM1  $2.048 \text{ mA}$  $\begin{array}{|c|c|c|c|c|c|} \hline \rule{0pt}{1ex}\rule{0pt}{2ex} A & V & \Omega & \text{dB} \end{array}$  $\sim$   $| Set...$ 

**شکل 48 ــ 4ــ مدار با آمپرمتر**

**13** با اندازه گیری ولتاژ دو سر مقاومت، توان مؤثر مدار را محاسبه کنید.

$$
P_e = V_{eR} \times I_e = ( \hspace{1cm} ) \times ( \hspace{1cm} ) = \hspace{1cm} W
$$

ً مجددا محاسبه کنید. نتیجه را با مرحله 15 مقایسه کنید.  $\cos \varphi = \frac{p_e}{q_e}$ s p  $S<sub>1</sub>$  $R12.2k\Omega$  $C<sub>1</sub>$ 5Vrms  $V1($   $\rightarrow$  1500Hz 100nF Wattmeter-XWM1  $\times$ 9.230 mW

**16** آیا ضریب قدرت اصالح شده است؟ شرح دهید.

**17** با اتصال واتمتر مطابق شکل 49ــ4 به مدار و اندازهگیری

توان مؤثر و با معلوم بودن توان ظاهری، ضریب قدرت را

Current

**شکل49 ــ 4ــ مدار با واتمتر**

**18** واتمتر را مطابق شکل 50 ــ 4 به مدار وصل کنید و به توان نشان داده شده توسط وات متر توجه کنید و عدد آن را با عدد مرحله 14مقایسه کنید و حاصل مقایسه را یادداشت کنید.

**12ــ 4 ــ کارعملی شماره :4 محاسبه عملی ضریب قدرت هدف:** کسب مهارت در اندازهگیری توان و محاسبه ضریب توان 1 **مواد، ابزار و تجهیزات مورد نیاز:** مقاومت k<sup>Ω</sup> ،1 4 ـــ وات یک عدد ــ خازن µF 0/1 یک عدد ــ اسیلوسکوپ ِ یک دستگاه ــ بِرد ب ُرد یک قطعه ــ سیگنال ژنراتور AF یک دستگاه ــ سیمهای رابط به تعداد کافی **مراحل انجام کار <sup>1</sup>** مدار شکل 52 ــ 4 ِ را روی بِرد ب ُرد ببندید. **شکل 50 ــ 4ــ مدار با واتمتر <sup>19</sup>**چگونگی اتصال وار متر انبری را برای اندازهگیری **پژوهش** توان راکتیو تحقیق کنید و نتایج را به کالس ارائه دهید. **20** شکل 51 ــ 4 پالک موتوری را نشان میدهد.در مورد اطالعات درج شده در پالک موتور و موارد زیر تحقیق کنید و موارد تحقیق را به کالس ارائه دهید. **شکل 52 ــ 4 ــ مدار RC** الف( ولتاژ کار موتور ب( جریان مصرفی موتور **2** سیگنال ژنراتور را روی ولتاژ 5 ولت مؤثر و فرکانس پ( ضریب قدرت 1500 هرتز تنظیم کنید. ت( تعداد دور در دقیقه **3** کلید مدار را وصل کنید. ث( توان مؤثر **4** ولتاژ دو سر مقاومت را با اسیلوسکوپ اندازه گرفته و ج( آیا این موتور بدون خازن اصالحکننده ضریبقدرت قابل سپس مقدار مؤثر آن را محاسبه کنید. استفاده است؟ VVR= V eR **5** جریان مدار را محاسبه کنید. <sup>V</sup> <sup>I</sup> mA <sup>R</sup> <sup>e</sup> <sup>R</sup> = = **6** توان ظاهری مدار را محاسبه کنید. Ps=Ve\*Ie=( )\*( ) = mvA Rotate**7** توان مؤثر مدار را محاسبه کنید. P RI e e = × <sup>2</sup> =( )\*( ) = mA 

**شکل 51ــ 4ــ پالک موتور**

**8** ضریب قدرت مدار را محاسبه کنید. e s <sup>p</sup> cos p ϕ= = **13ــ 4ــ کار عملی شماره :5 محاسبه ضریب قدرت )اصالح ضریب توان( هدف:** کسب مهارت در اندازهگیری توان و محاسبه ضریب 1 توان و اصالح آن **مواد، ابزار و تجهیزات مورد نیاز:** مقاومت kΩ 2/2 4 وات، یک عدد ــ خازن µF ،0/1 یک عدد ــ اسیلوسکوپ، ُرد، یک قطعه ــ سیگنال ژنراتور AF، ِ یک دستگاه ــ بِرد ب **مراحل انجام کار** ُرد ببندید. **<sup>1</sup>** مدار شکل 53 ــ 4 ِ را روی بِرد ب **2** سیگنال ژنراتور را روی 5 ولت مؤثر و فرکانس 1500 هرتز تنظیم کنید. **7** توان مؤثر مدار را محاسبه کنید. Ps = **1** یک میکرووات )µw )برابر گزینه است؟ خالص است: ......است.

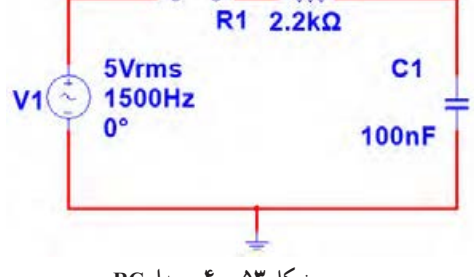

یک دستگاه

**3** کلید مدار را وصل کنید. **4** ولتاژ دو سر مقاومت را با اسیلوسکوپ اندازه بگیرید و سپس مقدار مؤثر آن را محاسبه کنید. ولت = VeR **5** جریان مدار را محاسبه کنید. Ie = VR <sup>R</sup> = ( ) = mA **6** توان ظاهری مدار را محاسبه کنید. Ps=Ve×Ie = (  ) × (  ) = mvA

Pe= R × Ie **<sup>2</sup>**= ( ) × ( ) = mW **8** ضریب قدرت مدار را محاسبه کنید. **توان واقعی** = Cos**<sup>φ</sup>** Pe<sup>=</sup> **توان ظاهری 9** آیا ضریب قدرت اصالح شده است؟ توضیح دهید. **14 ــ 4 ــ الگوی آزمون نظری پایان واحد کار x -** 10 وات است، x کدام 9 )4 6 )3 3 )2 2 )1 **2** در شکل 54 ــ 4 که کمیتها مربوط به مدار با خازن منحنی A مربوط به ،............ منحنی B مربوط به ..................و منحنی C مربوط به .......

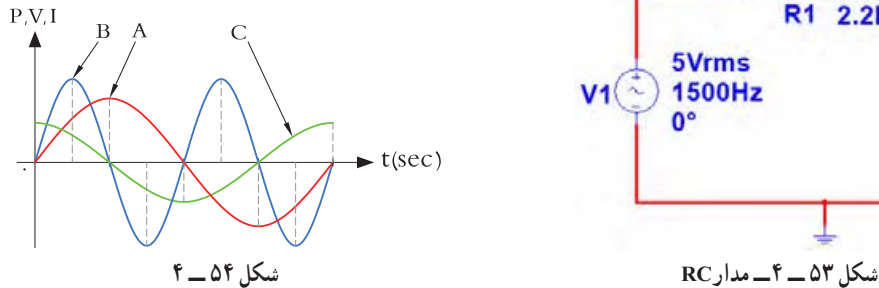

**3** یک المپ 220 ولت 100 وات را به ولتاژ 110 ولت وصل میکنیم. الف) جریان عبوری از لامپ رامحاسبه کنید. ب) توان مصرفی لامپ را در این حالت حساب کنید. پ( با نصف شدن ولتاژ کار المپ، توان مصرفی نسبت به توان نامی آن چند برابر کم شده است؟

**4** روی واتمتر شکل 55 ــ4 دو ترمینال برای جریان قرار دارد که با بار به صورت .............و دو ترمینال برای کدام قطعه در مقابل تغییرات فرکانس است؟ ولتاژ قرار دارد که با بار به صورت . . . . . . . قرار میگیرد . ۱) مقاومت اهمی ۲) سلف خالص

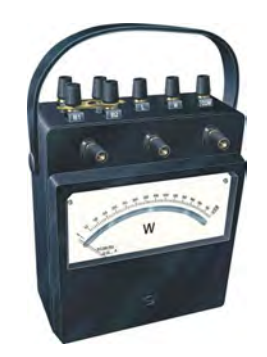

**شکل 55 ــ 4ــ واتمتر عقربهای**

**5** در واتمتر شکل 55 ــ 4 کلید سلکتور آمپر روی عدد **11** کدام گزینه واحد توان راکتیو )غیر مؤثر( را بیان میکند؟ 10 آمپر و کلید سلکتور ولتاژ روی عدد 480 ولت قرار 1ــ وات 2ــ ولت. آمپر دارد، این واتمتر حداکثر چند وات را اندازه میگیرد؟ 3 ــ وار 4 ــ ژول **6** در مدار شکل 56 ــ 4 مطلوب است: الف ) توان مؤثر ب) توان ظاهری پ ( ضریب قدرت

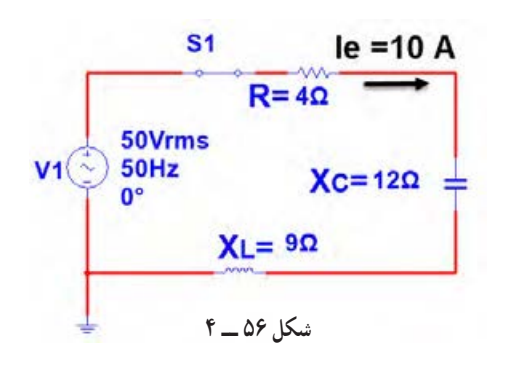

**7** اگر توان ظاهری مداری VA500 و توان اکتیو آن W 400 باشد، ضریب قدرت مدار چقدر است؟  $\circ$ /6 (f  $\circ$ /VQ (r  $\circ$ /A (r 1/YQ (1) **8** اگر ضریب قدرت مداری برابر 0/8 و توان حقیقی مدار w1000 باشد توان ظاهری چند ولت آمپر)VA )است؟

**9** منحنی شکل 57 ــ 4 مربوط به تغییرات مقدار مقاومت 3( خازن خالص 4( مدار سری مقاومت و سلف **X fشکل 57 ــ 4 10** توان راکتیو )غیر مؤثر( چه اثر نامطلوب در مدار و شبکه دارد؟ شرح دهید. **12**با توجه به مشخصات مدارشکل 58 ــ 4 توان ظاهری، توان مؤثر و ضریب قدرت )φ Cos )را محاسبه کنید.  $S<sub>1</sub>$ **R1 20Ω** 100Vrms L1 1000Hz  $10mH$ Multimeter-XMM1  $1.512A$ A V Q dB  $\sim$   $\begin{tabular}{ll} + & & Set...\\ \hline \end{tabular}$ **شکل 58 ــ 4 13** اطالعات زیر را از پالک موتور شکل 59 ــ 4 استخراج کنید. 1ــ قدرت برحسب اسب بخار 2ــ ولتاژ کار 3 ــ مقدار جریان 4 ــ تعداد دور در دقیقه 5 ــ فرکانسکار

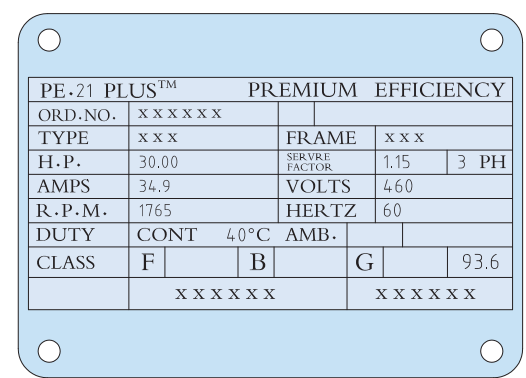

**14**برای اصالح ضریب قدرت )Cosφ )در یک مدار جریان متناوب )AC )چه روشهایی وجود دارد؟ شرح دهید )بدون تغییر مشخصات منبع AC مانند فرکانس(. **15ــ 4 ــ الگوی آزمون عملی نرمافزاری پایان واحد کار 1** نرمافزار مولتیسیم را فعال کنید. **2** مدار شکل 60 ــ 4 را ببندید. **3** جریان مؤثر مدار را اندازه بگیرید و یادداشت کنید.  $I_e = \ldots \ldots \ldots \ldots \ldots$  mA **4** توان مؤثر مدار را محاسبهکنید. **شکل 59 ــ 4ــ پالک موتور**

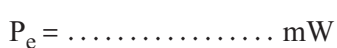

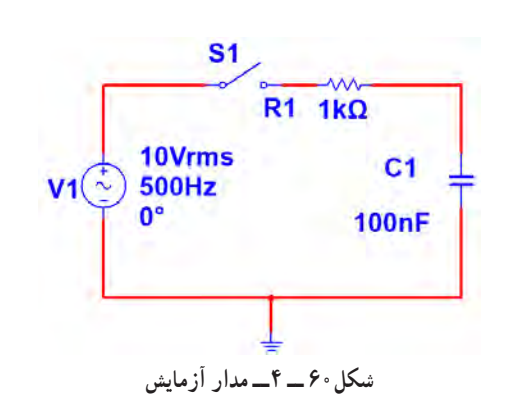

**5** واتمتر نرمافزار را روی میز کار آورده و توان مؤثر  $P_e = \frac{mW}{mW}$  مدار را اندازه بگیرید . **6** پاسخ مرحله 5 را با مرحله 4 مقایسهکنید. آیا اختالفی وجود دارد؟ علت را توضیح دهید.

| $P_S = V_e \times I_e =$<br>$P_S = V_e \times I_e =$<br>$W_A$ |
|---------------------------------------------------------------|
| $P_S = V_e \times I_e =$<br>$W_A$                             |
| $W_S = W_A$                                                   |
| $W_S = W_A$                                                   |
| $W_S = W_A$                                                   |
| $W_S = W_A$                                                   |
| $W_S = W_A$                                                   |
| $W_S = W_A$                                                   |
| $W_S = W_A$                                                   |
| $W_S = W_A$                                                   |
| $W_S = W_A$                                                   |
| $W_S = W_A$                                                   |
| $W_S = W_A$                                                   |
| $W_S = W_A$                                                   |
| $W_S = W_A$                                                   |
| $W_S = W_A$                                                   |
| $W_S = W_A$                                                   |
| $W_S = W_A$                                                   |
| $W_S = W_A$                                                   |
| $W_S = W_A$                                                   |
| $W_S = W_A$                                                   |
| $W_S = W_A$                                                   |
| $W_S = W_A$                                                   |
| $W_S = W_A$                                                   |
| $W_S = W_A$                                                   |
| $W_S = W_A$                                                   |
| $W_S = W_A$                                                   |
| $W_S = W_A$                                                   |
| $W_S = W_A$                                                   |
| $W_S = W_A$                                                   |
| $W_S = W_A$                                                   |
| $W_S = W_A$                                                   |
| $W_S = W_A$                                                   |

Cosφ = ...................

### **ارزشیابی شایستگی اندازهگيری توان و ضريب قدرت**

#### **شرح کار:**

1ـ کسب دانش لازم جهت مقایسه توان در AC و DC و مقایسه ضریب قدرت دربارهای مختلف

۲ـ بستن یک نمونه مدار کاربردی الکترونیکی و اندازه گیری دقیق ولتاژ، جریان و نهایتا توان با استفاده از مولتیمتر

3ـ نصب نرمافزار مرتبط در رایانه و بستن یک نمونه مدار و انتخاب دستگاههای اندازهگیری از جمله آمپرمتر، ولتمتر و دستگاه اندازهگیری توان )واتمتر( 4ـ اندازهگیری دقیق توان با استفاده از نرمافزار

#### **استاندارد عملکرد:**

ندازه گیری توان با مولتیمتر با تَلرانس حداکثر ۱۰ درصد ـ اندازهگیری توان و ضریب توان با نرمافزار **شاخصها:** 1ـ اندازهگیری دقیق و صحیح توان DC در یک مدار با مولتیمتر با تلرانس حداکثر 10 درصد )15 دقیقه( 2ـ اندازهگیری دقیق و صحیح توان AC دریک مدار با مولتیمتر با تلرانس حداکثر 10 درصد )5 دقیقه( 3ـ اندازهگیری صحیح و دقیق توان و ضریب توان AC و DC در یک مدار با استفاده از نرمافزار مرتبط )20 دقیقه(

#### **شرایط انجام کار:**

مکان انجام کار با کف عایق یا آنتی استاتیک ــ نور مناسب برای کارهای ظریف(مونتاژکاری) ــ ابعاد حداقل ۶ مترمربع ــ دارای تهویه یا پنجره ــ دمای طبیعی )c˚27 ـ c˚18 )و مجهز به وسایل اطفای حریق ـ میزکار استاندارد با ابعاد 80H×180D×180Wمجهز به فیوز حفاظت جان ـ رایانه متصل به شبکه اینترنت ـ فرد با لباس کار ـ انجام کار در حال نشسته ـ نرمافزار خاص

**ابزار و تجهیزات:** قطعات **)**مقاومت ـ سلف ـ خازن**(**ـ ابزار عمومی برق یا الکترونیک ـ ابزار و تجهیزات تخصصی ـ رایانه

#### **معیار شایستگی:**

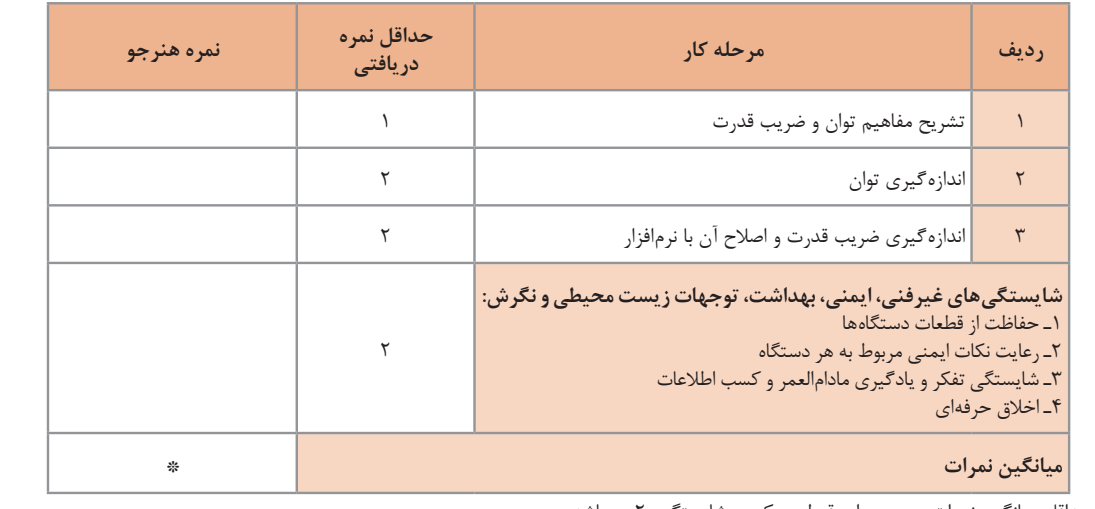

\* حداقل میانگین نمرات هنرجو برای قبولی و کسب شایستگی، 2 میباشد.

رشته: الکترونیک و مخابرات دریایی درس: عرضه تخصصی قطعات الکتریکی و الکترونیکی واحد یادگیری: 4

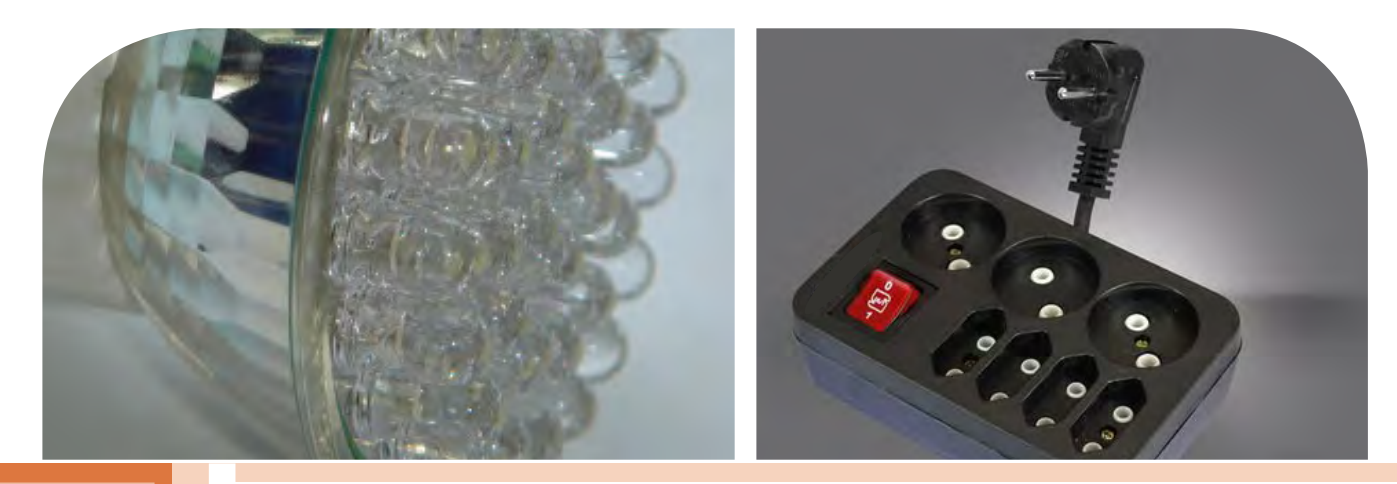

**فصل پنجم**

**معرفی قطعات و نقشهخوانی با نرم افزار**

با توجه به گسترش علم الکترونیک در جهان و کاربرد آن در رشتههای مختلف ֖֖֖֖֖֖֖֖֖֖֖֚֚֚֚֚֚֚֚֚֚֚֚֚֚֚֚֚֚֡֬**֓** افراد زیادی به این رشته عالقهمند شدهاند. علم الکترونیک در بسیاری از رشتههای دانشگاهی مانند: رایانه، پزشکی، صنایع هستهای، روباتیک، مخابرات، صنایع نظامی و غیره کاربرد وسیع دارد و امروزه وسایل الکترونیکی بسیار زیادی (مانند یخچال، رایانه، تلفن همراه، تلویزیون) را مشاهده میکنیم که بدون آنها زندگی ما مختل میشود. هدف این واحد یادگیری شرح عملکرد قطعات پایه و اصلی الکترونیک است. شناخت قطعات باعث آسانتر شدن تعمیر مدارهای الکترونیکی و خواندن نقشههای مربوط به آن میشود. مهندسین و تکنسینهای الکترونیک سعی میکنند که اطالعات خود را منطبق بر فناوریهای روز نمایند و همواره در روند این تغییرات قرار داشته باشند. دراین میان نرمافزارهای شبیهساز و طراحی و مرتبط با صنعت، در طراحی سیستمها و مدارها سهم قابل توجهی را در رشد سریع و روزافزون دستگاهها و سیستمهای صنعتی دارند. در رشته الکترونیک، وجود شبیهسازی رایانهای طراحی و تحلیل ً مدارهای الکترونیکی، اوال نیاز به عملیات و محاسبات دستی را تا حدود زیادی برطرف میکند و در زمان صرفهجویی می ً شود، ثانیا یادگیری اصول الکترونیک را سادهتر میسازد. دراین فرایند، فراگیر در مدت زمان کمتری به مهارتها و

شایستگی های مورد نیاز دسترسی پیدا می کند.

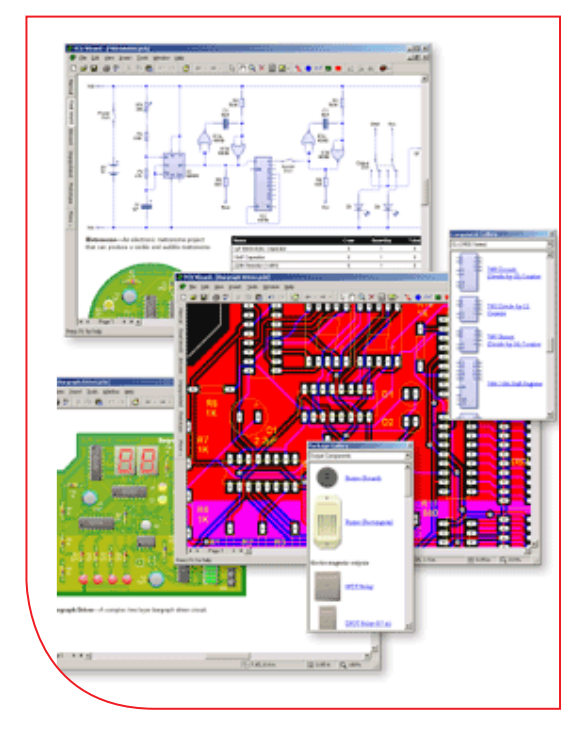

#### **واحد یادگیری 5**

**شایستگی خواندن نقشههای الکترونیکی ساده**

**آیا تا بهحال پی بردهاید:**

- است؟ چه قطعات الکترونیکی یا الکتریکی در شکل 1 ــ 5 به کار رفته
	-
	- - -
- چه تعداد از این قطعات را میشناسید؟<br>• آیا برای طراحی ربات از نقشه استفاده شده است؟<br>• تغذیه الکتریکی ربات از چه منبعی تأمین میشود؟<br>• ربات برای حرکت به چه قطعاتی نیاز دارد؟<br>• اگر این ربات توانایی صحبت کردن داشته باشد، چه ق

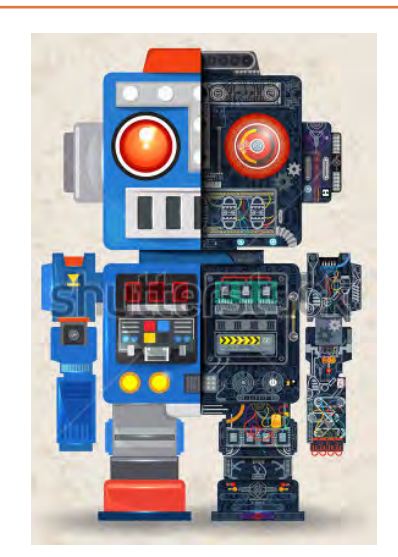

**شکل 1ــ 5 ــ مدار آزمایش**

هدف از آموزش این واحد یادگیری شرح عملکرد قطعات پایه و اصلی الکترونیک است. شناخت قطعات باعث آسانتر شدن تعمیر مدارهای الکترونیکی و خواندن نقشههای مربوط به آن میشود. در این مبحث قصد داریم ضمن معرفی نام قطعه؛ شکل ظاهری و نماد آن به شرح مختصری از عملکرد هر قطعه بپردازیم. در فصلهای قبل با تعدادی از قطعات پایهای الکترونیک مانند مقاومت، خازن و سلف آشنا شدید، همچنین چگونگی تعیین مقدار، کاربرد و عیبیابی ساده این قطعات را فرا گرفتید. در این مبحث قطعات دیگری مانند : کابل، کانکتور (اتصال دهنده)، فیوز، بیزر، بلندگو، میکروفون، رله، لامپ، موتور، فن (پروانهای یا بادبزن برقی) و کلید (سوئیچها) معرفی میشود. در پایان ساختمان و عملکرد تعدادی از قطعات و علائم خاص موجود در یک نقشه خاص را آموزش میدهیم، همچنین عملکرد کلی بلوکها در یک نقشه الکترونیکی ساده را توضیح میدهیم. در این فرایند مانند واحدهای یادگیری قبل، توجه و رعایت مهارتهای غیرفنی مانند کارگروهی، مسئولیتپذیری، رعایت نظم و ترتیب، توجه به محیط زیست و اخالق حرفهای از اهمیت ویژهای برخوردار است و در تمام مراحل باید رعایت شود.

**استاندارد عملکرد :**  خواندن نقشه مدارهای ساده الکترونیکی و تعیین ارتباط اجزا و نمادها از روی نقشه استاندارد

**1 ــ 5 ــ مواد، ابزار و تجهیزات مورد نیاز واحد یادگیری:** قطعات مجزا شامل کریستال، رلهها، کابلها، بلندگو، بیزر، میکروفون، کانکتور، فیوز، المپ سیگنال، موتور، انواع سوئیچ، آیسیهای رگوالتور، آیسی تایمر، آیسی عملیاتی، اپتو کوپلر، سونسگمنت )هفت قطعهای ــ seg7.)، رایانه، نرمافزارهای خاص، لوازمالتحریر، ابزار و تجهیزات تخصصی.

> مشخصات فنی تجهیزات و تعداد آن در سند برنامه درسی آمده است.

> > **2ــ5 ــ کلید )سوئیچ Switch)**

**فیلم 1**

فیلم مربوط به کلیدها را مشاهده کنید و به محتوای آن توجه نمایید.این فیلم به درک بهتر مفاهیم مربوط به کلیدها کمک می کند.

به وسایل الکترونیکی در منزل یا در کالس و آزمایشگاه توجه کنید، آیا نوع کلید به کار رفته در وسایل و تجهیزات یکسان است؟ چه تفاوتی بین کلیدهای خاموش و روشن

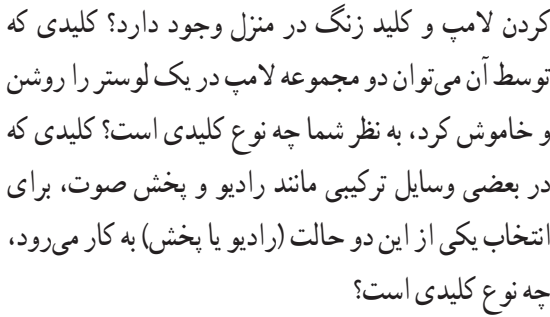

# **بحث گروهی**

با توجه به کلیدهایی که میشناسید، راجع به تفاوتها و شباهتهای آنها بحث کنید و نتیجه را در کالس درس جمعبندی نمایید.

هر کلید یا سوئیچ حداقل از دو اتصال (کنتاکت) تشکیل شده است. که با توجه به شرایط انتخاب، کنتاکتها میتوانند به هم متصل یا از هم قطع شوند. هر کلید ساده دارای دو پایه است که میتواند به صورت همیشه باز (NO \_ Normally Open همیشه بسته (Closed Normally ــ NC )یا حالت قطع و وصل انتخابی باشند. کلیدهای NC و NO ً معموال از نوع فشاری )Bottom Push )است. همچنین کلید میتواند دارای سه پایه باشد که یکی از آنها به صورت مشترک در نظر گرفته میشود. برخی از انواع کلیدها در جدول 1 ــ 5 آمده است. منظور از پل (pole) تعداد مدارهای قابل کنترل و تُرو (through) تعداد وضعیتهای کلید است.

| علامت اختصاري | نام انگلیسی                 | تعداد يايه | نام فارسی             |
|---------------|-----------------------------|------------|-----------------------|
| <b>SPST</b>   | Single Pole Single Through  |            | کلید یک پل، یک راهه   |
| <b>SPDT</b>   | Single Pole Double Through  | ٣          | کلید یک پل، دو راهه   |
| <b>DPDT</b>   | Double Pole Double Through  | ۶          | کليد دو پل، دو راهه   |
| <b>TOPT</b>   | Tripple Pole Double Through |            | کلید سه پل، دو راهه   |
| <b>DPST</b>   | Double Pole Single Through  | ۲          | کلید دو پل، یک راهه   |
| <b>FPDT</b>   | Four Pole Double Through    | ۱۲         | کلید چهار پل، دو راهه |

**جدول 1ــ 5 ــ مشخصات برخی از انواع کلید**

همانطور که مشاهده میکنید، با توجه به نوع کلید تعداد پایهها متفاوت است. به عنوان مثال کلید یک پل یک راهه )SPST)، یک کلید یک قطبی است که یک کنتاکت و دو پایه دارد. کلید چراغ مطالعهای که در منازل از آن استفاده می ً کنید معموال کلید یک پل یک راهه است. این کلید دارای یک کنتاکت و یک پل و یک مسیر است که با تغییر مکان پل کلید مسیر مدار بسته و باز و المپ روشن یا خاموش میشود. کلید SPDT، کلید یک قطبی با دو مسیر است. به وسیله این کلید میتوان دو المپ )در مدار( را به نوبت

خاموش و روشن کرد. در یک حالت، المپ اول را روشن و در حالت دوم المپ اول خاموش و المپ دوم روشن میشود. به این نوع کلیدها کلید تبدیل هم میگـویند. شکل 2ــ5 ــ الف چگونگی ارتباط داخلی کلید تک پل یک راهه (SPST)، کلید تک پل دو راهه (SPDT) و کلید فشاری همیشه باز (NO\_Push Bottom) را نشان می دهد و شکل ۲ــ۵ــ ب تصویر ظاهری یک نوع کلید (سوئیچ Switch )را نشان میدهد.

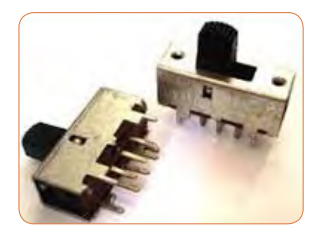

 $-00 - -00$ **شکل 2ــ 5 ــ الف ــ اتصال کنتاکتهای داخلی کلیدهای یک پل یک شکل 2 ــ5 ــ ب ــ شکل ظاهری یک نوع کلید راهه، فشاری و یک پل دو راهه**

درباره حالتهای مختلف کنتاکتهای کلیدهایی که در باال به آن اشاره شده است، تحقیق کنید و نتیجه تحقیق را به کالس **پژوهش** درس ارائه نمایید. همچنین برگه اطلاعات (Data Sheet) یک نمونه کلید را استخراج و بررسی کنید، روی کلیدها چه مشخصاتی نوشته میشود؟ چند نمونه را بررسی و نتیجه را به کالس درس ارائه دهید.

در شکل 3 ــ 5 نماد فنی و نماد حقیقی کلیدهای تبدیل، یک پل و دو پل که در نقشهکشی به کار میرود را مشاهده میکنید.

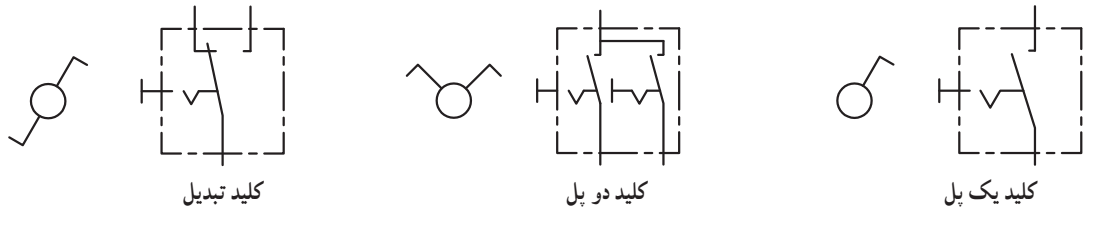

**شکل 3 ــ 5 ــ نماد فنی و نماد حقیقی انواع کلید**

# **کلیدهای دو ردیفه )Switch Dip)**

کلیدهای دو ردیفه یا (Dual in line Package) یک از دو کلید در یک محفظه قرار دارد. ابعاد و بستهبندی گروه از سوئیچهای مینیاتوری هستند، که در مدارهای این نوع کلیدها مشابه بستهبندی ICها است. به ازای هر الکترونیکی و بردهای رایانهای کاربرد دارند. عملکرد کنتاکت کلید دو پایه وجود دارد. شکل ۴ ــ۵ کلید دو این نوع از کلیدها مشابه کلیدهای یک پل یک راهه ردیفه را نشان میدهد. برای دریافت اطلاعات مربوط به است، با این تفاوت که در هر کلید چند ردیفه، دو یا بیش

کلیدهای دو ردیفه )Switch DIP )به نمونهای از آن که در کتاب همراه هنرآموز آمده است، مراجعه کنید.

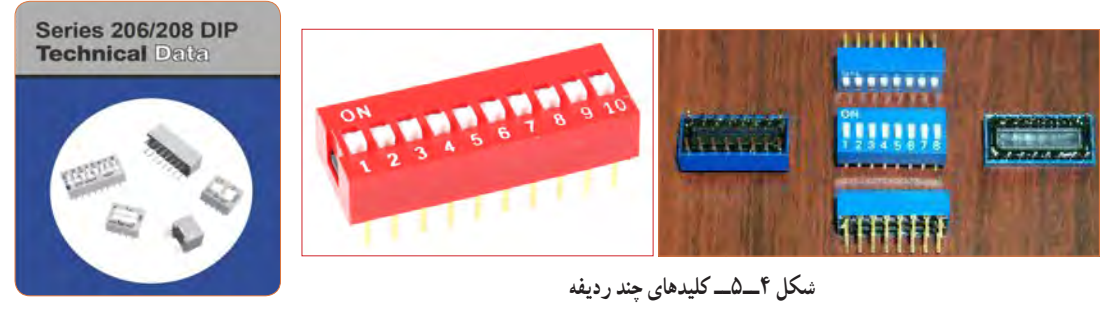

# **الگوی پرسش**

با توجه به برگه مشخصات (Data Sheet) مربوط به کلیدهای دو ردیفه در شکل ۵ ــ ۵ به سؤالات پاسخ دهید.

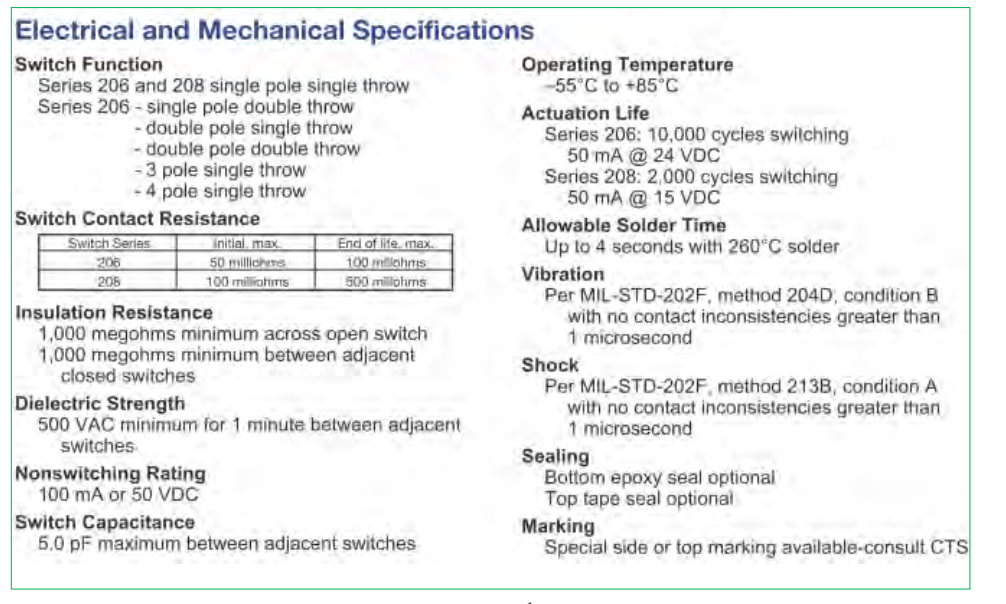

**شکل 5 ــ 5 ــ برگه مشخصات کلید دو ردیفه**

**2** مقاومت بین کنتاکتهای کلید هنگامی که اتصال ندارند، **6** عمل لحیمکاری پایهها باید حداکثر به مدت 4 ثانیه در **5** محدوده دمای کار کلید از ............. درجه سانتیگراد تا .............. درجه سانتیگراد است. دمای 260 درجه سانتیگراد انجام گیرد.

**1** معنی فارسی لغات: .بنویسید را specification , Marking، Solder، Rating چند مگا اهم است؟ **3** پایههای مجاور هم در این کلید چند ولت را برای چند درست نادرست دقیقه تحمل می کنند؟ **4** ظرفیت خازنی بین دو پایه مجاور کلید چند پیکو فاراد است؟

**3ــ5ــکار عملی شماره:1 کار با نمونههایی از کلیدهای موجود در نرمافزار هدف:** اتصال یک نمونه کلید در نرمافزار **مواد، ابزار و تجهیزات مورد نیاز:**  1ــ رایانه 2ــ نرمافزار مولتیسیم یا هر نرمافزار دیگر **مراحل اجرای کار 1** با استفاده از نرمافزار مولتیسیم یا هر نرمافزار دیگری که **4ــ5ــکارعملی شماره:2 آزمایش کلید با استفاده از اهممتر مواد، ابزار و تجهیزات مورد نیاز:** 1ــ کلید چند حالته واقعی 2ــ برگه اطالعات **مراحل اجرای کار**

در اختیار دارید، مدار شکل 6 ــ 5 را روی میز آزمایشگاهی نرمافزار ببندید. **2** محل کلیدها و بارگراف را شناسایی کنید.

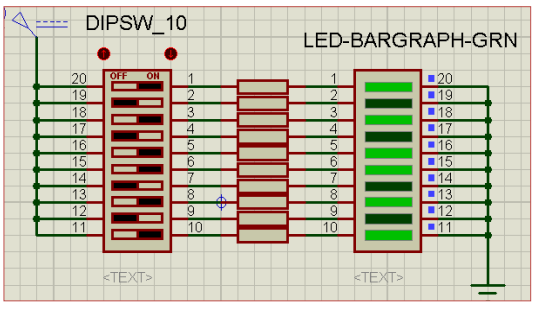

**شکل 6 ــ5 ــ مدار بارگراف و کلید دوردیفه**

**3** در این مدار از یک کلید دو ردیفه و یک نمایشگر میلهای )بارگراف Bargraph )استفاده شده است. نمودار میلهای ً معموال شامل ده عدد LED است که در کنار هم چیده شدهاند. در این مدار مانند سایر مدارها، از مقاومت برای محافظت LED استفاده شده است. مقدار مقاومتها با توجه به ولتاژ و جریان LED محاسبه میشود. این مقاومت برای LEDهای معمولی بین 150 تا 220 اهم است. **4** چگونگی کار با کلیدها را بررسی کنید و بیاموزید. **5** با قطع و وصل هر یک از کلیدها، وضعیت LED متصل شده به کلیدها را بررسی کنید و درباره عملکرد آنها توضیح دهید.

**هدف:** بررسی چگونگی عملکرد یک نمونه کلید چند حالته 3 ــ اهممتر 4 ــ لوازمالتحریر و خطکش

**1** یک نمونه کلید واقعی را در دست بگیرید، آیا اطالعاتی بر روی آن نوشته شده است؟ اطالعات را یادداشت کنید. **2** تعداد پایههای این کلید و نحوه قرار گرفتن آنها را بررسی کنید و شکل مقطع کلید را رسم نمایید. **3** در شکل رسم شده پایهها را شمارهگذاری کنید. **4** با استفاده از اهممتر، بررسی کنید کدام یک از پایهها با یکدیگر اتصال برقرار میکنند؟ )دراین مرحله کلید سلکتور اهممتر را برای آزمایش اتصال کوتاه )Buzzer )تنظیم کنید.( در مورد نتیجه کار توضیح دهید. **5** نقشه فنی کلید را ترسیم کنید.

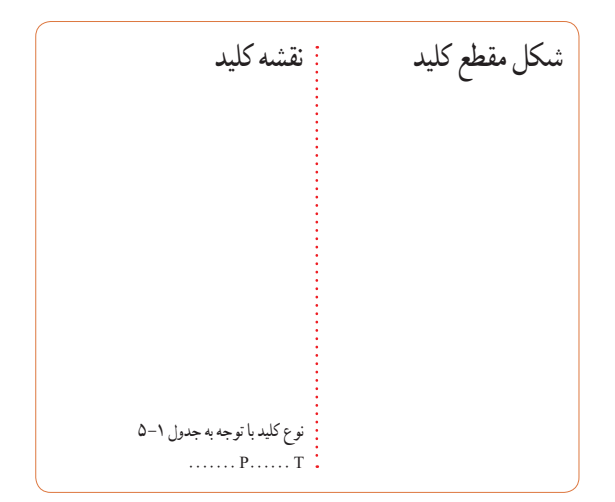

**بحث کنید شکل 7 ــ5ــ ترانزیستور به عنوان کلید کلید الکترونیکی**  همانطور که میدانید، هر کلیدی دارای دو وضعیت قطع و وصل است. وقتی کلید قطع (خاموش) است، مقاومت الکتریکی بسیار زیادی دارد، اما وقتی که وصل )روشن( است، دارای مقاومت فوقالعاده کمیاست. برای تغییر دادن وضعیت یک کلید معمولی انرژی مکانیکی مورد نیاز است. در کلیدهای الکترونیکی با به کار گرفتن ترانزیستورها به عنوان کلید، عمل قطع و وصل به صورت خودکار )اتوماتیک Automatic )صورت میگیرد. یاد آور میشود که با عملکرد و ساختمان ترانزیستور در پایه یازدهم به طور **فیلم 2 بحث گروهی پژوهش پژوهش ترانزیستور به عنوان یک کلید بسته ترانزیستور به عنوان یک کلید باز** چه وسایلی را میشناسید که در آنها از کلید الکترونیکی استفاده شده است؟ جست وجو کنید و نتیجه را به کالس ارائه دهید. راجع به انواع کلید الکترونیکی تحقیق کنید و نتیجه تحقیقات خود را به کالس ارائه نمایید. با جست وجو در اینترنت، درباره انواع سوئیچهای الکترونیکی تحقیق کنید و نتیجه را به کالس ارائه کنید. **الگوی پرسش 1** زنگ ورودی منزل چه نوع کلیدی است؟ آیا با یکی از کلیدهای آموزش داده شده در این قسمت مشابهت دارد؟ توضیح دهید. **2** انواع دیگر کلیدهایی را که میشناسید، نام ببرید. **3** با مراجعه به منابع مختلف از جمله اینترنت نماد فنی هر یک از کلیدهای نشان داده شده در شکل 2ــ 5 ــ ب را رسم کنید. فیلم فیوز و حفاظت و ایمنی را ببینید. **5 ــ 5 ــ فیوز )Fuse)** آیا میدانید فیوز به چه دلیل در مدارهای الکتریکی و الکترونیکی استفاده میشود؟ کامل آشنا خواهید شد. شکل 7 ــ 5 مدار ساده یک ترانزیستور را به عنوان کلید نشان میدهد. اگر به ورودی ترانزیستور ولتاژی اعمال نشود ترانزیستور در حالت قطع است در نتیجه المپی که در خروجی آن قرار دارد، در حالت خاموش باقی میماند. با اعمال ولتاژ مورد نیاز به ورودی ترانزیستور کلید وصل و المپ روشن میشود. اساس عملکرد ترانزیستور به این صورت است که با اعمال جریان بسیار کمیبه ورودی آن، جریان بسیار باالیی در خروجی آن کنترل میشود. به این ترتیب ترانزیستور به عنوان یک کلید الکترونیکی عمل کرده و المپ را روشن میکند.  $0V$   $\ldots$   $\downarrow$   $\downarrow$   $\equiv$   $Vcc$   $\downarrow$   $\downarrow$   $\equiv$   $Vcc$   $\ldots$   $\downarrow$   $\downarrow$   $\equiv$   $Vcc$ V1 V2 Vcc

 با همکاری دوستان خود درباره کاربرد فیوز در کالس درس بحث کنید و نتایج را بررسی نمایید. برای محافظت مدارهای برقی و الکترونیکی در مقابل اتصال کوتاه یا اضافه جریان از فیوز استفاده میکنند. بنابراین با عبور جریان بیش از حد مجاز در مدار، فیوز عمل کرده و جریان مدار را قطع میکند. فیوزها از نظر رفتار و عملکرد در دو مدل برگشتپذیر و یکبار مصرف ساخته میشوند. با عبور جریان اضافی در فیوزهای برگشتپذیر، کنتاکتهای داخلی آن از هم باز میشود و با برگشتن مدار به حالت عادی، کنتاکتهای فیوز بهصورت خودکار یا با تحریک عامل خارجی به حالت قبلی باز میگردد. هر دو نوع فیوز ذکر شده در دو نوع تندکار )قطع سریع ــ Fuse blow     Fast )و کندکار )قطع با تأخیر ــ Fuse blow Slow ) ساخته میشوند. در فیوز تندکار هنگامیکه جریان مدار به جریان نامیفیوز میرسد، فیوز جریان مدار را قطع میکند. در فیوز کندکار، جریان مدار با تأخیر قطع میشود. یعنی اگر جریان فیوز برای مدت چند میلی ثانیه چند برابر (مثلاً °۲ تا 50 برابر( مقدار جریان نامیفیوز شود، فیوز قطع نخواهد کرد. در شکل 8 ــ5 نماد فنی فیوز را در استانداردهای مختلف مشاهده می کنید.

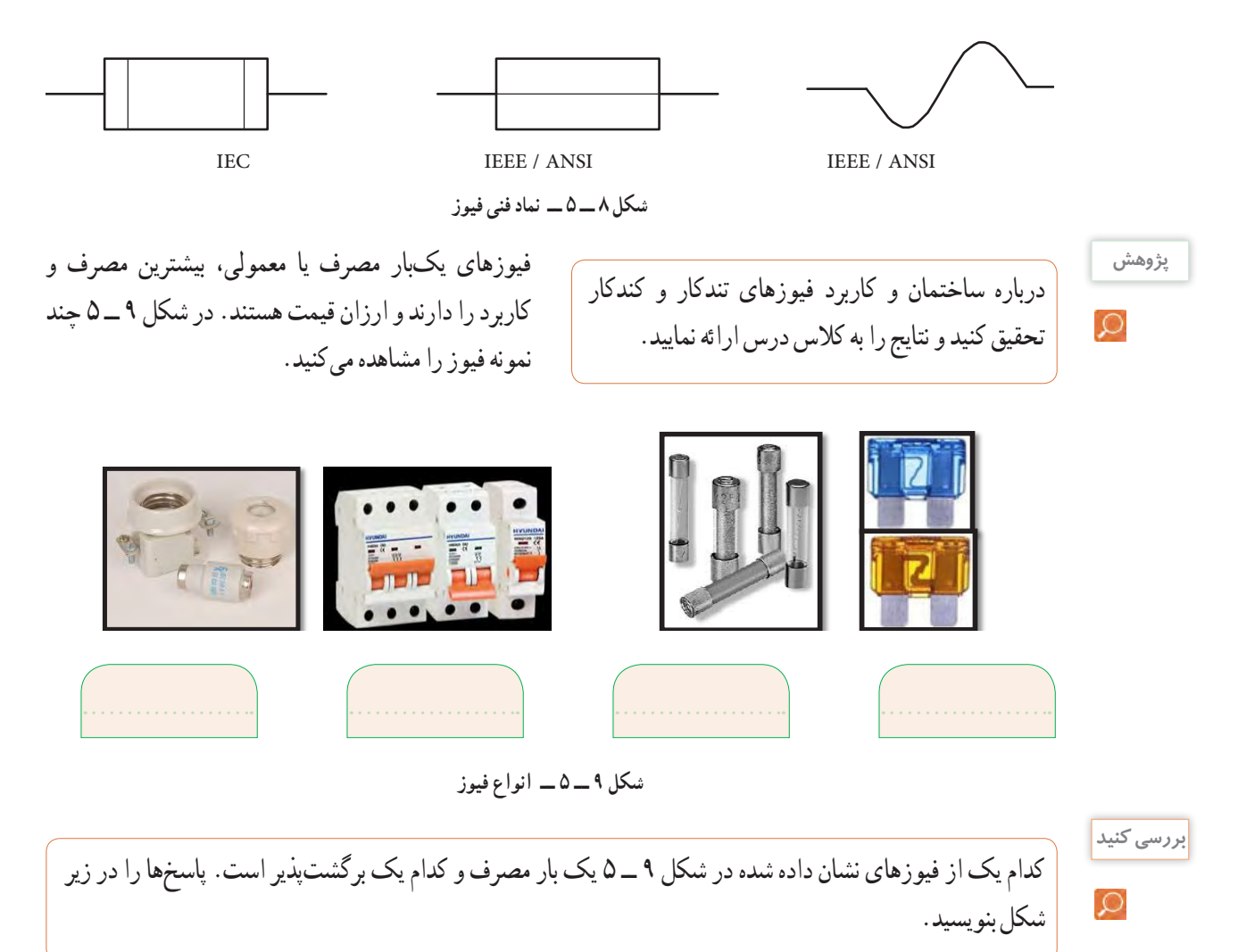

**مراحل اجرای کار 1** چند نمونه فیوز را در اختیار بگیرید. مشخصات فنی آنها را استخراج کنید و آنها را با اهممتر آزمایش کنید. **2** کلید سلکتور اهممتر را برای تست اتصال کوتاه )Buzzer )تنظیم کنید. **3** با آزمایش فیوز سالم و فیوز سوخته تفاوت مقدار اهم آنها را یادداشت کنید و درباره آن توضیح دهید. مقاومت فیوز سوخته = اهم مقاومت فیوز سالم = اهم **4** مشخصات روی فیوز معمولی را بخوانید و یادداشت کنید و در مورد آن توضیح دهید.

**5** مشخصات روی فیوز مینیاتوری را بخوانید و یادداشت کنید و در مورد آن توضیح دهید.

**6** اگر هنگام تعویض فیوز سوخته، از فیوز مشابه استفاده نکنیم، یا سیمی را به جای فیوز قرار دهیم، چه خطراتی ایجاد می کند؟ شرح دهید. **7ــ5ــ سیمها و کابلها**

**فعالیت عملی**

در منزل، محل کار یا سایر محلهایی که به آن دسترسی دارید، جست و جو کنید و مشخصات انواع کابلهایی که مورد استفاده قرار گرفته است را به کالس درس ارائه نمایید.

در فصلهای قبل با مشخصات سیمها آشنا شدید. دراین فصل با انواع کابلهای مورد استفاده در صنعت الکترونیک آشنا خواهید شد.

فیوزهای فشنگی، مینیاتوری و خودرویی از معروفترین انواع فیوزها هستند. فیوزهای مینیاتوری و فشنگی بیشتر در سیمکشی ساختمان، دستگاههای الکتریکی برقی و کارگاههای صنعتی کاربرد دارند و بقیه مدلها در مدارهای الکترونیکی استفاده میشوند. مانند سایر قطعات برای فیوزها نیز برگه اطلاعات (Data Sheet) وجود دارد. نمونهای از این برگه اطالعات را در کتاب همراه هنرجو مالحظه میکنید. **الگوی پرسش 1** از انواع فیوزهای معرفی شده و کاربرد آنها گزارشی تهیه و به کالس ارائه کنید. **2** آیا میدانید کدام یک از انواع فیوزها در ساختمانها و مراکز تجاری استفاده میشوند؟ **3** تحقیق کنید در وسایل و تجهیزات آزمایشگاه الکترونیک چه نوع فیوزی استفاده میشود؟ **4** بررسی کنید، فیوز دستگاه مولتیمتر مورد استفاده شما چند آمپر است؟ **5** اگر فیوزی که جریان مجاز بیشتری در مقایسه با فیوز دستگاه مولتیمتر شما دارد را به جای فیوز قبلی در مولتیمتر قرار دهید، ممکن است چه اشکالی به وجود آید؟ توضیح دهید. **6** فیوزهایی که در ساختمانهای مسکونی شما به کار رفتهاند، از چه نوعی هستند و چه ویژگی خاصی دارند؟ توضیح دهید. **7** یک نمونه برگه اطالعات فیوز تندکار یا کندکار را ترجمه کنید و اطالعات آن را استخراج نمایید.

**6ــ5ــکار عملی شماره :3 کار با انواع فیوز هدف:** آزمایش چند نمونه فیوز **مواد، ابزار و تجهیزات مورد نیاز:**  1ــ فیوز از انواع مختلف 4 نمونه 2ــ اهممتر

**کابل**

فیلم مربوط به انواع کابل و سیمها را در خارج از ساعات درسی مشاهده کنید.

**بحث گروهی** A

**فیلم 3**

به دو شاخه یک دستگاه برقی معمولی مانند تلویزیون و یک دستگاه گرمازا مانند اتوی برقی توجه کنید، چه نوع سیمی به آن اتصال دارد؟ این سیم چه ویژگیهایی دارد؟ درباره آن بحث کنید.

در دستگاههای قابل حمل که به طور مکرر باید به پریز وصل شوند، یا سیمهای آنها در شرایط خاصی قرار میگیرند، نمیتوانیم از سیمهای معمولی استفاده کنیم. در این شرایط الزم است از کابل استفاده کنیم. سیم اتصال داده شده به دوشاخه تلویزیون یک نوع کابل است. پرکاربردترین کابلها در صنعت الکترونیک، کابلهای کواکسیال، مخابراتی، زوجسیم، نواری وتسمهای (ریبونی) هستند.

**کابل کواکسیال )coaxial)** کابل کواکسیال یا هممحور جهت انتقال اطالعات با فرکانس باال استفاده میشود.این نوع کابل به عنوان سیم آنتن، در تلویزیونهای سیاه و سفید و رنگی به کار میرود. اجزای تشکیلدهنده کابلهای هممحور به شرح زیر است: الف)هادی داخلی که در مرکز کابل قرار دارد و محور کابل را تشکیل میدهد.اینهادی را مغزی کابل مینامند. ب)هادی خارجی که معمولاً به صورت سیم بافته شده در سرتاسر کابل کشیده میشود. ازاین سیم، به عنوان حفاظ الکتریکی یا شیلد، )shield )استفاده میشود. این حفاظ، مانع تأثیر میدانهای خارجی مانند نویز رویهادی داخلی کابل میشود و روی عملکرد کابل اثر دارد. پ( عایق بین دو هادی داخلی و خارجی که ضریب دیالکتریک آن از اهمیت ویژهای برخوردار است.

ت( پوشش خارجی کابل که عایق است و از نظر مکانیکی کابل را حفاظت میکند. یکی از مشخصات مهم کابل، امپدانس آن است. امپدانس عبارت از مقدار مقاومتی است که کابل در فرکانس کار ظاهر می ً کند. مثال امپدانس کابل ً آنتن تلویزیون که از نوع کابل کواکسیال است، حدودا برابر با 75 اهم میباشد. در شکل 10 ــ 5 ساختمان کابل کواکسیال و چند نمونه آن را مشاهده میکنید. مشخصات و اطالعات فنی این کابلها در برگه اطالعات داده میشود.

برای اتصال کابلها به سوکت، از ابزار خاص استفاده

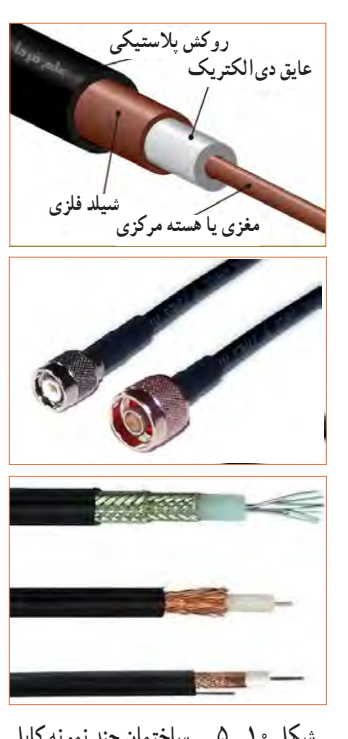

**شکل 10ــ5ــ ساختمان چند نمونه کابل کواکسیال و اتصال آن به سوکت**

**پژوهش**

می کنند.

با جستوجو در اینترنت کاربرد انواع کابل کواکسیال را بیابید و نتیجه را به کالس درس ارائه دهید.

**کابل شبکه )Data)** کابلهایی هستند که به پایانههای)ترمینال( کانکتورهای خاص استاندارد مانند 68ــFCC قابل اتصال هستند. کانکتورها یا اتصالدهندهها، قطعاتی هستند که دو سیم یا کابل به آن اتصال داده می شو د . این اتصال دهندهها، معمو لاً برای اتصال به شبکههایاینترنت،اینترانت یا تلفن کاربرد دارند و مجموعه آنها را کابل شبکه مینامند.این کابلها به صورت ،4 6 و 8 رشتهای تولید میشوند. شکل 11 ــ 5 چند نمونه ازاین نوع کابلها را که به سوکت شبکه نیز اتصال دارند نشان می دهد.

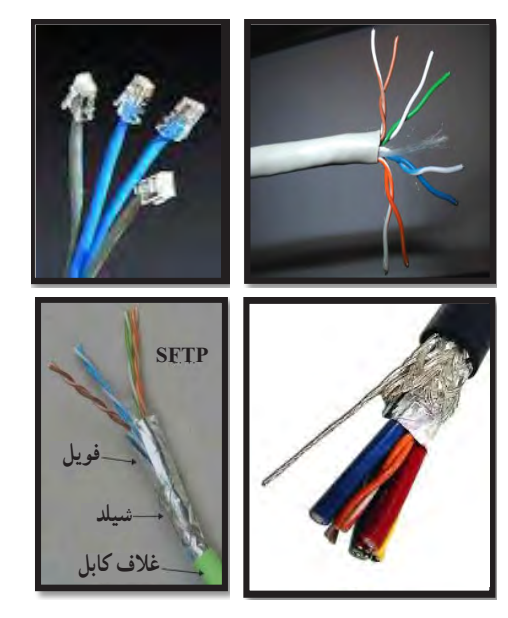

**شکل 11ــ5ــ ساختمان و چند نمونه کابل شبکه و اتصال آن به سوکت**

**الگوی پرسش 1** با مراجعه به برگه اطالعات انواع کابلهای کواکسیال تفاوت آنها را بیابید و در کالس توضیح دهید. **2** از چه نوع کابلهایی در شبکه رایانهای استفاده میشود؟ تفاوت آنها با کابل تلفن را شرح دهید.

#### **کابل معمولی )Normal)**

این کابلها درمواردی مانند مخابرات و شبکه کاربرد دارند. در ساختمان آنها از یک یا چند رشته سیم با عایق معمولی یا نسوز و در رنگهای گوناگون استفاده میشود. در شکل 12ــ5 چند نمونه ازاین نوع کابل را مشاهده میکنید.

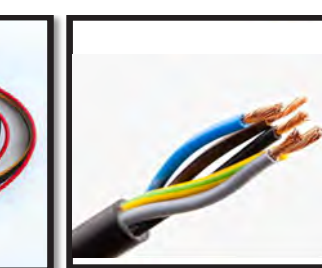

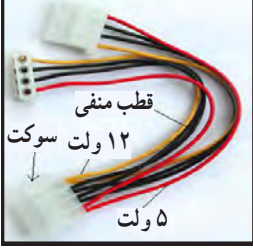

**کابلهای چند رشتهای کابلهای چند رشتهای به هم تابیده** 

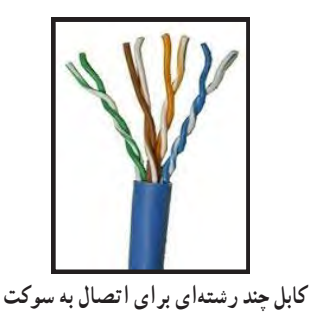

 **شکل 12ــ 5 ــ چند نمونه کابل معمولی**

#### **کابلهای نواری ریبون )Ribbon)**

کابلهای نواری را کابلهای ریبونی، تسمهای و تخت نیز مینامند.این کابل ً ها غالبا از 4 رشته تا 64 رشته به صورت به هم چسبیده و تخت تولید میشوند و در دو مدل اصلی تک رنگ (معمولاً خاکستری) و رنگی (رنگین کمانی) با چند رنگ )حداکثر با 10 رنگ( وجود دارند. در صورت افزایش تعداد رشتهها به بیش از 10 رشته، رنگها تکرار میشوند.این کابلها به صورت شیلددار نیز ساخته شدهاند، ً که معموال جنس شیلد آنها از الیه آلومینیوم است. در این حالت روی کابل و شیلد آن یک غالف پالستیکی کشیده میشود. شکل 13 ــ 5 سه نوع کابل نواری را نشان میدهد.

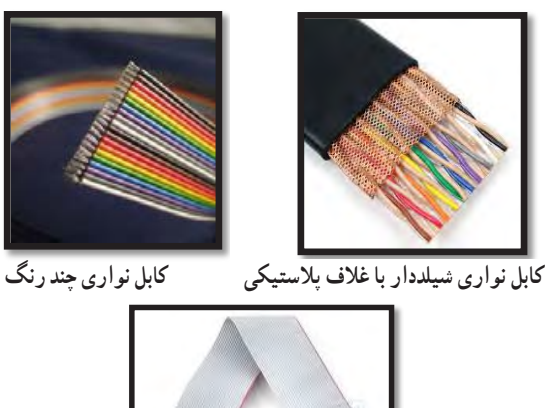

**کابل نواری تک رنگ با سوکت**

**شکل 13ــ5ــ چند نمونه کابل نواری**

**کابل فنری )Coiled )** کابلهای فنری در انواع بدون شیلد و شیلددار تولید میشوند. شیلد کابل فنری به صورت نوار آلومینیومی یا بافته شده )Braid )است. از این نوع کابلها برای انتقال اطالعات از دستگاه تلفن به گوشی یا رابط شارژ دستگاه استفاده میکنند. سیمهای داخل کابل قابل انعطاف بوده و پوشش سیمهای داخلی و پوشش خارجی از جنس پیویسی معمولی یا نسوز است. شکل 14 ــ 5 یک نمونه کابل فنری و برخی از موارد کاربرد آن را نشان میدهد.

با جستوجو در اینترنت، انواع وسایل الکترونیکی را که از کابلهای نواری استفاده میکنند، شناسایی کنید و نتایج **پژوهش** تحقیقات را به کالس درس ارائه نمایید.

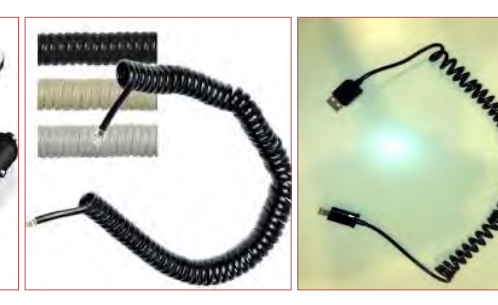

 **رابط انتقال اطالعات کابل فنری رابط شارژ فندک خودرو رابط شارژ جک گوشی شکل 14 ــ 5 ــ کابل فنری و موارد کاربرد آن**

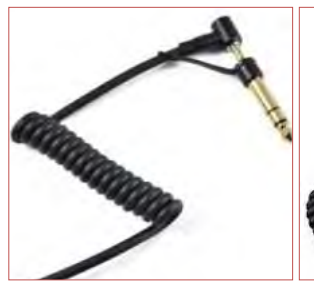

به چه دلیل در گوشی تلفن از کابل فنری استفاده میکنند؟ درباره آن بحث کنید و نتایج را در کالس درس بررسی نمایید.

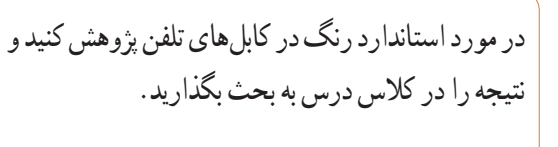

کابل اتصال به برق شهر (Power or Main)

این کابلها شامل دو یا سه رشته سیم و بدون شیلد است. دو رشته از سیمها برای اتصال به فاز و نول و رشته سوم برای سیم حفاظتی و اتصال زمین استفاده می ً شود. معموال یک سر این نوع کابل را به دو شاخه برای اتصال به پریز برق و سر دیگر آن را با سوکت مخصوص یا از طریق لحیمکاری به وسایل و تجهیزات برقی وصل میکنند. جریانهای قابل تحمل این نوع کابل های رابط را عموماً روی آن مینویسند. **بحث گروهی**

۵Š

 $\circ$ 

**پژوهش**

اینگونه کابلها تحمل جریان دستگاه بین 2 تا 16 آمپر را دارند. در شکل 15ــ 5 کابل اتصال به برق شهر و اتصالهای آن را مشاهده میکنید.

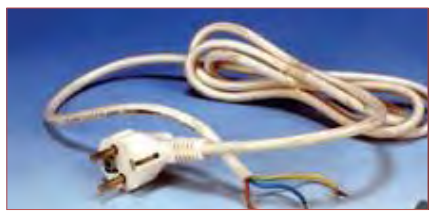

**کابل کامل بدون سوکت**

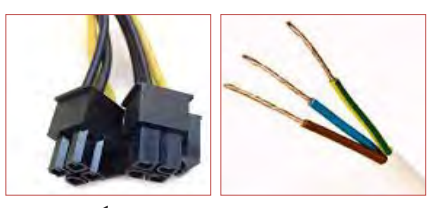

 **دو نوع سوکت نری و سرسیمهای کابل مادگی استاندارد IEC**

**شکل 1٥ ــ5ــ انواع کابل و سیم برای اتصال به برق شهر**

درباره استاندارد IEC برای انواع کابل وانواع اتصال **پژوهش** زمین پریزها و دوشاخه، تحقیق کنید، آیا برای کابلهای رابط برق و اتصاالت آن برگه اطالعات نیز وجود دارد؟ نتیجه را به کالس درس ارائه کنید.

**فیلم 4**

فیلم روکشبرداری کابل را ببینید.

**8 ــ 5ــکار عملی شماره:4روکشبرداری کابلهای با جریان کم هدف:** برداشتن روکش کابل به صورت استاندارد **مواد، ابزار و تجهیزات مورد نیاز:**  1ــ سیمچین یا سیملختکن 2ــ چاقوی روکشبرداری کابل **مراحل اجرای کار 1** ابزار مناسب و استاندارد روکشبرداری کابلهای

موجود در آزمایشگاه را انتخاب کنید. **2** روکش چند نمونه کابل را بردارید. **3** گزارشی درباره اینکه برای هر نوع کابل از چه ابزاری باید استفاده کرد تهیه کنید.

# **الگوی پرسش**

**1** با تحقیق و جستوجو در اینترنت انواع کابل یا سیمهای مورد استفاده در وسایل الکتریکی و الکترونیکی را شناسایی کنید. کاربرد و ویژگیهای آنها را توضیح دهید. **2** برای برداشتن عایق روی سیم از چه ابزاری استفاده میشود؟ نام ببرید. **3** چنانچه جریان عبوری از سیم بیش از مقدار استاندارد سیم باشد، کدام یک از اجزا کابل را باید تغییر داد؟ **4** کابل نواری در کدامیک از وسایل زیر کاربرد دارد؟ 1( تلفن 2( چاپگر 3( ماشین حساب 4( رادیو **5** از کابل شبکه میتوان برای آنتن تلویزیون هم استفاده کرد. درست ☐ نادرست ☐ **6** به نظر شما کدامیک از ابزارهای شکل 16 ــ 5 ابزاری استاندارد برای برداشتن عایق کابل است؟ چرا؟

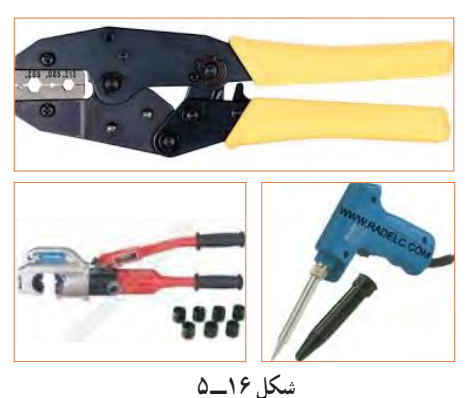

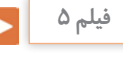

فیلم انواع کانکتور را در خارج از ساعات درسی مشاهده کنید و نتیجه را به کالس درس ارائه نمایید.

**9 ــ 5 ــ کانکتورها )connectors )** کانکتورها یا اتصالدهندهها به دلیل کاربرد گسترده یکی از بزرگترین و متنوعترین گروه قطعات در صنعت الکترونیک هستند. کانکتورها یا اتصالدهندهها بر اساس استانداردهای متداول تعریف و تولید میشوند. برخی از کانکتورها از استاندارد خاصی پیروی نمیکنند و بنا به سفارش مشتری ساخته میشوند.

**کانکتورهای صوتی و تصویری:** این نوع کانکتورها به صورت پایه )جک jack )یا حفره )سوکت socket )ساخته میشوند. به عبارت دیگر به صورت نر و ماده هستند. جک گوشی از نوع نری و محل اتصال جک گوشی به دستگاه از نوع مادگی یا سوکت است که برای برقراری ارتباط صوتی و تصویری در دستگاههای مختلف به کار میرود. بدنه این کانکتورها در دو مدل فلزی و پالستیکی ساخته میشوند. نوع بدنه، تعداد اتصال رنگ، جنس بدنه، قطر jack، روش نصب و طول از مشخصههای مهم کانکتورها است که در برگه اطالعات Sheet Data داده میشود.

شکل 17ــ5 تعدادی از کانکتورهای صوتی و تصویری را نشان میدهد.

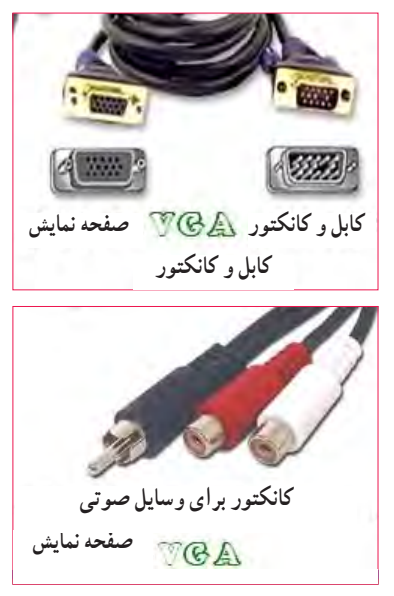

**شکل 17ــ5ــ انواع کانکتور وسایل صوتی و تصویری**

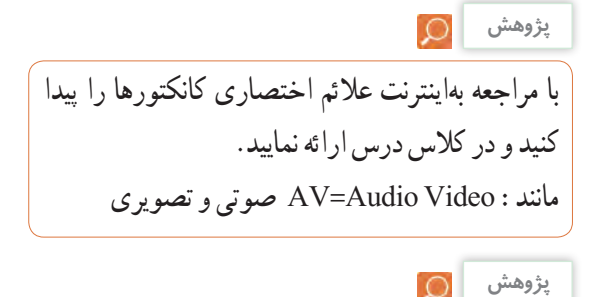

در مورد انواع کانکتورهای وسایل الکتریکی و الکترونیکی تحقیق کنید و نتیجه یافتههای خود را به کالس درس ارائه نمایید.

**سوکت قطعات )Socket Component):** بدنه سوکت قطعات از جنس پالستیک و اتصالها و پایههای آن فلزی است. سوکت روی برد دستگاه نصب و لحیم میشود، سپس قطعه روی آن جای میگیرد. سوکت جهت نصب راحت و محکم نگه داشتن قطعات به کار میرود و قابلیت جازدن و بیرون آوردن قطعات را نیز دارد. تعداد پایههای )پینهای( سوکت بسیار متنوع بوده و با توجه به نوع قطعه در مدلهای مختلف وجود دارند. شکل 18 ــ 5 سه نمونه سو کت را نشان مے دهد .

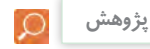

مزایا و معایب استفاده از سوکت آی سی را بررسی و به کالس ارائه کنید.

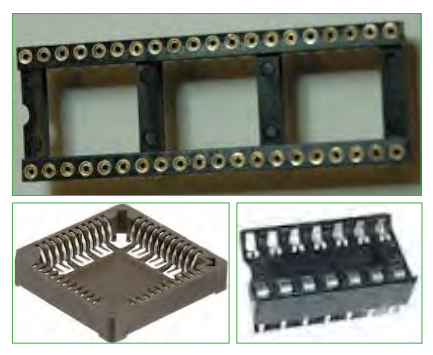

**شکل 18ــ5ــ سوکت برخی قطعات الکترونیکی** 

**کانکتور کابل ریبونی پژوهش** کانکتورهایی هستند که کابل های ریبونی (نواری) را می توان به راحتی بر روی آنها نصب کرد.این کانکتورها برای انتقال اطالعات به کار میرود و در دو مدل قفلشونده و بدون قفل وجود دارد. در شکل 19 ــ 5 چند نمونه کانکتور ریبونی و سوکتهای آنها را مشاهده میکنید.

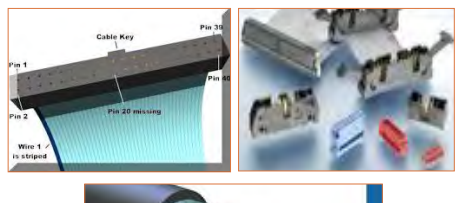

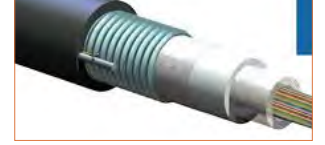

**شکل 19ــ5 ــ کانکتور کابلهای ریبونی**

**کانکتورهای تغذیه DC و شارژرها )آداپتورAdaptor)** کانکتورهای تغذیه DC در دستگاههای الکترونیکی کوچک و شارژرها بهکار می روند و استاندارد هستند. معمولاً تیغه یا میله )plug )و سوکت آنها با قطر و جنس مناسب برای تغذیه ساخته میشوند. در شکل 20 ــ 5 چند نمونه کانکتور تغذیه DC را مشاهده میکنید.

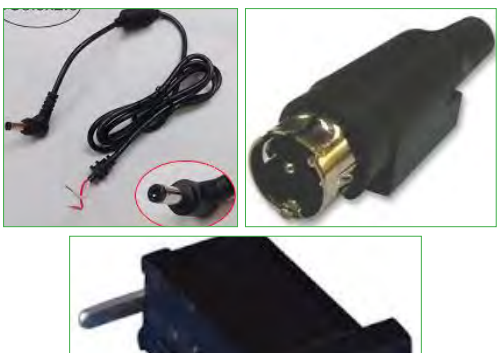

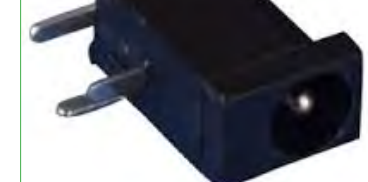

**شکل 20 ــ 5 ــ کانکتور تغذیه DC**

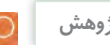

٭ با مراجعه به رسانههای مختلف در مورد جریان مجاز کانکتورهای تغذیه DC و شارژرها پژوهش کنید و نتیجه را به کالس ارائه نمایید. ٭ در مورد انواع کانکتورهای وسایل الکتریکی و الکترونیکی تحقیق کنید و نتیجه یافتههای خود را به کالس ارائه نمایید.

#### **دو شاخه**

ً این نوع کانکتورها به دو شاخه معروف هستند، ولی معموال سه پایه (پین) دارند. پایه اتصال سوم به عنوان اتصال زمین به کار میرود. از مشخصههای مهم دوشاخهها میزان جریان مجاز قابل تحمل آن است. شکل 21 ــ 5 چند نمونه دو شاخه را نشان میدهد. در برخی از دو شاخهها اتصال زمین به صورت یک تیغه فلزی است.

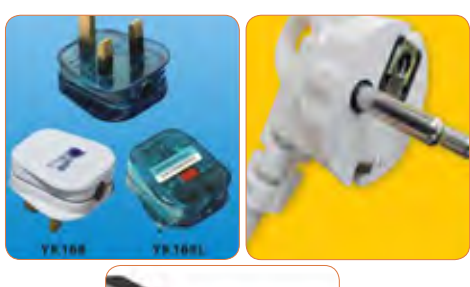

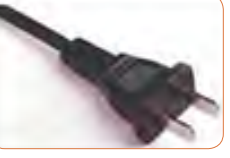

**شکل 21ــ5 ــ دو شاخه**

#### **کانکتور تلفن و شبکه )68 ــ FCC(**

کانکتور FCC ــ 68 کانکتور مخصوص اتصال به تلفن یا کابل شبکه است. که در دو نوع نری و مادگی وجود دارد. در برخی مدلها نوع مادگی به صورت دوتایی یا دوبل )Double )ساخته میشود. شکل 22ــ5 این نوع کانکتورها را نشان می دهد.

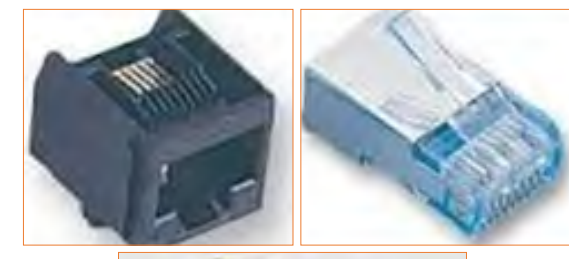

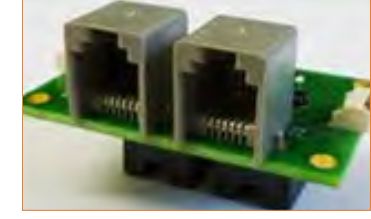

**شکل 22ــ5 ــ کانکتور FCC ــ 68**

#### **کانکتور USB**

کانکتور USB برای ارسال و دریافت اطالعات، با سریعترین زمان، کاربرد دارد و به صورت نری و مادگی تولید میشود. در واقع میتوان گفت که این کانکتور از دسته کانکتورهای اتصال سریع است و برای USBها )مانند 2USB، 3USB )ساخته میشوند. شکل 23ــ5 کانکتورهای USB را نشان میدهد.

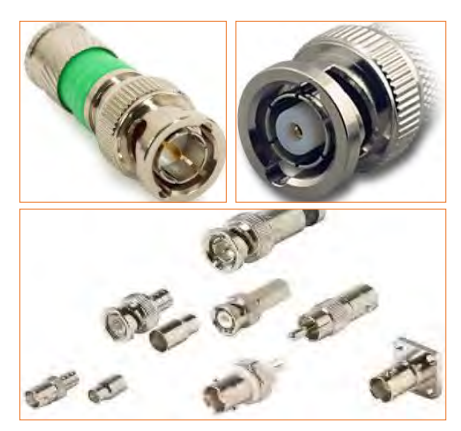

از این کانکتورها در سیستمهای فرکانس باال استفاده

میشود. اتصال این نوع کانکتور به صورت پیچی بوده و ً قابل اتصال به صورت مستقیم است. اتصال پیچی معموال با نیمدورچرخش برقرار میشود. در دستگاههای آزمایشگاهی الکترونیکی از کانکتور BNC که نوعی اتصال دهنده فرکانس باالست، استفاده میکنند. شکل 24ــ5 چند نمونه کانکتور

**شکل 24ــ5ــ کانکتور فرکانس باال )BNC)**

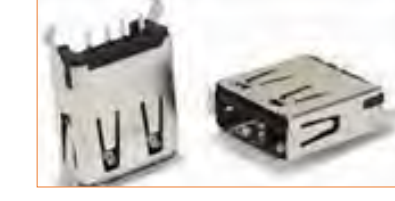

**شکل 23ــ5ــ کانکتور USB**

**بررسی کنید**  $\overline{\mathcal{S}}$ 

تفاوت انواع کانکتورهای 2USB، 3USB و..... را بیان کنید.

#### **کانکتورهای فیبر نوری**

**کانکتور فرکانس باال**

فرکانس باال را نشان میدهد.

کانکتورهای فیبر نوری جهت اتصال فیبر یا کابل فیبر نوری به مدارها استفاده میشود.این نوع کانکتورها در انواع گوناگون ساخته شده است. شکل 25 ــ 5 چند نمونه کانکتور فیبر نوری را نشان میدهد.

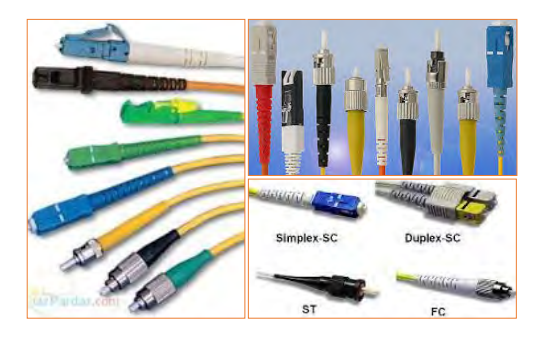

**شکل 25ــ5ــ کانکتور فیبر نوری**

**بررسی کنید** ES

آیا کانکتورها نیز مانند سایر قطعات دارای برگه اطالعات )Sheet Data )است؟ با مراجعه بهاینترنت پاسخ مناسب را به دست آورید و به کالس درس ارائه دهید.

#### **کانکتورهای پرسی**

کاربرد کانکتورهای پرسی گسترده بوده و در صنایعی مانند مخابرات، خودرو و پستهای برق مورد استفاده قرار میگیرد و از نظر شکل ظاهری بسیار متنوع است.این کانکتورها قابل اتصال به انتهای سیم هستند، از این رو آنان را سرسیم یا کفشک کابل (Cable Shoe) نیز مینامند.

در مدل پرچی، همیشه انتهای سیم به انتهای محل تعیین شده در کانکتور پرس میشود. برای پرسکاری نیاز به دستگاه خاص دارد. این نوع کانکتور را پایانه یا ترمینال هم مینامند. در مدلهای پرسی، میتوان پس از پرس کردن، آن را لحیمکاری کرد. مدلهایی مانند مدل دو شاخه )Fork )و مدل حلقوی )Ring )نیز وجود دارد که پیچ، داخل زایده آنها قرار میگیرد. مانند سایر قطعات، این قطعه نیز دارای مشخصات فنی استاندارد است. شکل 26 ــ 5 چند نمونه کانکتور پرسی را نشان میدهد.

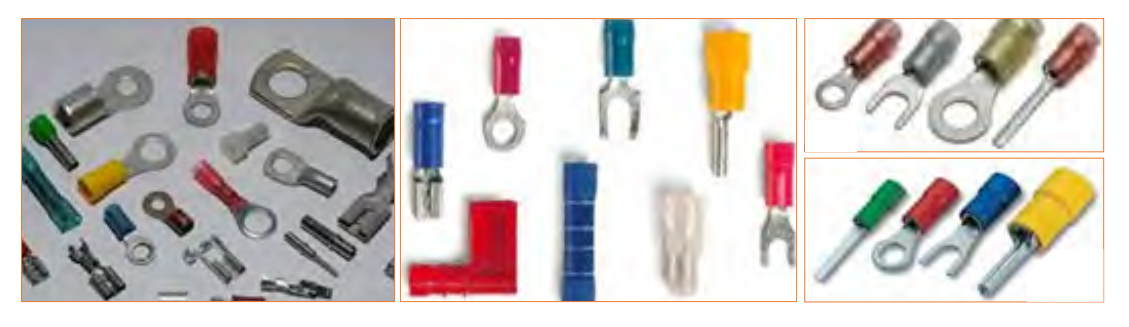

**شکل 26ــ5ــ کانکتورهای پرسی**

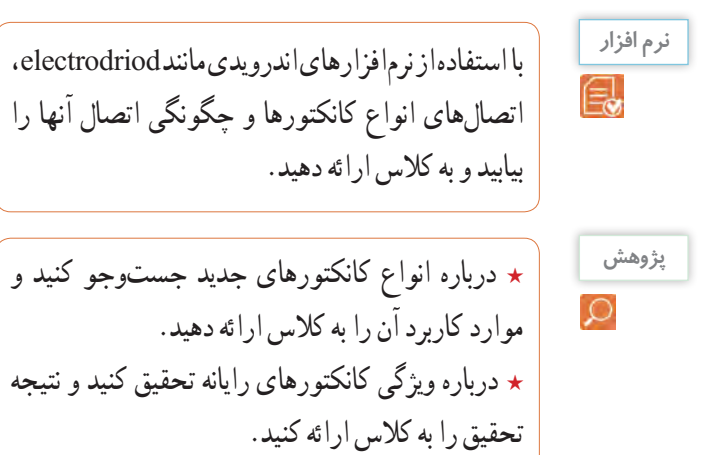

# **الگوی پرسش**

**1** به نظر شما در قسمت انتقال قدرت تابلوهای برق صنعتی از کدامیک از سوکتهای زیر استفاده میشود؟  $\Box$  USB کانکتورهای پرسی  $\Box$  (۲) کانکتورهای USB  $\Box$  کانکتورهای  $\Lambda$ CC $\Box$  FCC  $\Box$  (۲ **2** ساختمان داخلی کانکتور ریبونی و شبکه را با هم مقایسه کنید. **3** از نظر ایمنی چه لزومیدارد از دوشاخه مجهز به زبانه یا زایده اضافی استفاده شود؟ **4** آیا استفاده از دوشاخه مجهز به زبانه زمین به پریزی که فاقد سیم ارت است، تأثیری در ایمنی و جلوگیری از خطر برق گرفتگی دارد؟ چرا؟

**10ــ5 ــ کار عملی شماره :5 شناسایی کانکتورها هدف:** بررسی اتصالها، پایهها و نقشههای کانکتورها **مواد، ابزار و تجهیزات مورد نیاز:** 1ــ تعدادی کانکتور در انواع مختلف 2ــ اهممتر 3 ــ لوازمالتحریر و خطکش **مراحل اجرای کار 1** تعدادی کانکتور را در اختیار بگیرید، اتصالهای آنها را به صورت چشمی بررسی کنید. **2** با استفاده از اهممتر اتصال پایهها را بیابید. **3** با توجه به اتصال پایههای آنها، نقشه اتصال آنها را رسم کنید. **4** با استفاده از نرمافزار، نقشه کشیده شده را با نقشه اصلی )موجود در برگه اطالعات( تطبیق دهید. **11ــ5ــ بلندگو** بلندگو وسیلهای است که انرژی الکتریکی صوت را به ارتعاشات مکانیکی قابل شنیدن تبدیل میکند. بلندگوها با توجه به کاربرد در انواع مختلف ساخته میشوند. هر بلندگو دارای مشخصههای فنی مانند محدوده فرکانس کار، قدرت و امپدانس (مقاومت) است. در شکل ۲۷ ــ ۵ تعدادی بلندگو، نماد فنی و ساختمان داخلی آن را مشاهده میکنید. ً معموال پشت بلندگو مقدار توان و امپدانس چاپ میشود و گاهی نیز نام سازنده و کد شرکت سازنده نوشته میشود.

**درپوش محافظ سیم پیچ دیافراگم بدنه بلندگو آهنربا ثابت کننده** PIEZO SPEAKER

**شکل 27ــ5ــ بلندگو، ساختمان و نماد فنی آن**

در مورد انواع بلندگو، از نظر فرکانس و شکل ظاهری

بلندگو، پژوهش کنید و نتیجه را به کالس ارائه دهید.

#### **بیزر )Buzzer)**

بیزر با دریافت ولتاژ DC، فرکانس ثابت صوتی قابل شنیدن را تولید میکند. بیزر میتواند با ولتاژ مستقیم و متناوب کار کند. سازندهها عموماً فرکانسهای صوتی KHZ ۴ ــ ۲ را

**پژوهش**

ترجیح میدهند. از بیزر جهت هشدار دادن در سیستمهای مختلف مانند رایانه، هشداردهندههای باز بودن درب، زنگ ساعت، هشداردهندههای گاز و دود استفاده میشود. شکل 28 ــ 5 چند نمونه بیزر و نماد فنی آن را نشان میدهد.

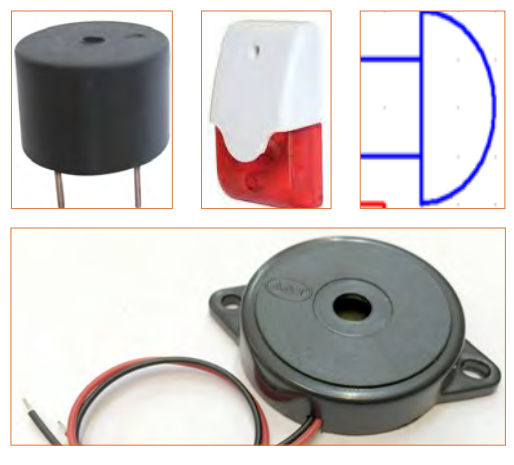

 **شکل 28ــ5ــ انواع بیزر و نماد فنی آن**

فیلم کاربرد انواع بیزر و بلندگو را ببینید و در مورد آن

**فیلم 6**

بحث کنید.

**12ــ5 ــ میکروفون** به نظر شما کدام یک از وسایل الکتریکی که در خانه یا هنرستان میشناسید، میکروفون دارند؟ آیا میکروفون استفاده شده در دستگاههای مختلف از یک نوع است؟ وسیلهای که برای تبدیل صوت به جریان الکتریکی به کار میرود، میکروفون نام دارد. میکروفون انواع مختلف دارد. ساختار میکروفون معمولاً خازنی، کریستالی، زغالی و دینامیکی است. مدل خازنی دارای دو صفحه است )مانند خازن)، یکی از صفحات ثابت و صفحه دیگر متحرک است که با اعمال صوت و حرکت صفحه متحرک فاصله بین دو صفحه تغییر کرده و در نتیجه ظرفیت خازنی تغییر میکند. در مدل دینامیکی، ایجاد ولتاژ خروجی بر اساس تغییر مکان سیمپیچ در میدان مغناطیسی صورت میگیرد. میکروفون در سیستمهایی مانند تلفن و آمپلیفایر که باید صوت را به طور مستقیم دریافت و به ولتاژ تبدیل کند، به کار میرود. در شکل 29 ــ 5 تعدادی میکروفون، ساختمان داخلی و نماد فنی آن را مشاهده میکنید.

> سیم خروجیدیافراگم امواج صدا آهنربا سیم پیچ

> > **شکل 29ــ5ــ انواع میکروفون، نماد فنی آن، نحوه انتقال صوت و ساختمان داخلی**

 درباره میکروفون بیسیم، کاربرد و قابلیتهای آن تحقیق کنید و نتیجه را به کالس ارائه کنید. از بیزر در اسباببازیها و وسایل خانگی استفاده میشود. از پارامترهای مهم جهت انتخاب صحیح آن خود را ارائه کنید. میتوان فشار یا قدرت صدا، ولتاژ ورودی مجاز، ظرفیت خازنی و ابعاد را نام برد. با توجه به وسایل موجود در خانه که بیزر دارند، مشخصات آنها را یادداشت کرده و گزارش **پژوهش**

پرسش: چه وسیلهای میتواند حرکت مکانیکی را به انرژی الکتریکی تبدیل کند؟ نام ببرید. تشابه و تمایز آن را با موتور بنویسید.

اکثر موتورهای الکتریکی با توانهای مختلف از حدود چند میلیوات تا چند صد کیلووات ساخته میشوند. شکل 30ــ5 تعدادی موتور وسایل الکترونیکی و نماد فنی آن را نشان میدهد.

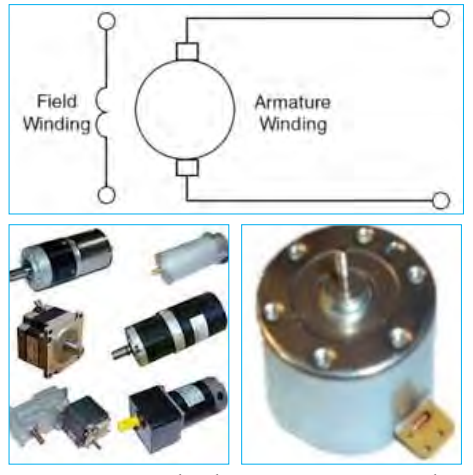

**شکل 30ــ5ــ انواع موتور الکتریکی و نماد فنی موتور**

**فیلم 7** Ы

فیلم کاربرد انواع موتور و طرز کار آن را مشاهده کنید و در مورد آن بحث نمایید.

در مدارهای الکترونیکی از موتورهای پلهای DC الکترونیکی )Servo Motor( موتور سروو و( Stepper Motors( استفاده میشود. در استپ موتورها، موتور با هر ضربه ناشی از ولتاژ الکتریکی به اندازه زاویه تعریف شده، میچرخد. با تغییر جهت ولتاژ ورودی اعمال شده، جهت چرخش استپ موتور معکوس میشود. در سروو موتورها با دادن ولتاژ ثابت DC معین، موتور با دور ثابتی میچرخد، و با کم شدن ولتاژ، سرعت کم میشود. همچنین با معکوس شدن قطبهای ولتاژ ورودی، سروو موتور برعکس میچرخد. در شکل 31 ــ 5 چند نمونه ازاین نوع موتورها را مالحظه میکنید.

**13ــ5 ــکارعملی شماره :6 آزمایش بلندگو و بیزر هدف:** بررسی عملی چگونگی عملکرد بلندگو و بیزر **مواد، ابزار و تجهیزات مورد نیاز:**  1ــ پیل )باتری( 1/5 ولتی یک عدد، 2ــتعدادی سیم رابط، 3ــ اهممتر، 4ــبلندگو، 5ــمیکروفون دینامیکی، 6ــ بیزر **مراحل اجرای کار 1** مقدار مقاومت بلندگو را با اهممتر اندازه بگیرید و مقدار اندازهگیری شده را، با مقدار نوشته شده روی بلندگو مقایسه کنید. **2** اهممتر را روی حالت پیوستگی )continuity )بگذارید و آن را به دو سر میکروفون دینامیکی وصل کنید. آیا در لحظه اتصال صدای تق شنیده میشود؟ **3** پیل 1/5 ولتی را به بی زر متصل کنید. باید بی زر صدا کند. **4** پیل 1/5 ولتی را برای یک لحظه به بلندگو متصل کنید. باید صدای تق شنیده شود. **الگوی پرسش 1** کدام یک از قطعاتی که تاکنون با آنها آشنا شدید در وسایل و لوازم الکترونیکی خانگی کاربرد دارند؟ آیا قطعه شناسایی شده مشابه قطعاتی است که تاکنون به شما معرفی کردهاند؟

**2** چند وسیله نام ببرید که در آن از بیزر استفاده شده است. **3** آیا میدانید بلندگوی تلفن همراه چند اهم است؟ تحقیق کنید و پاسخ صحیح را بنویسید. **4** چه وسایل الکترونیکی را میشناسید که در آنها میکروفون و بلندگو در یک جا و کنار هم قرار دارند؟ نام ببرید. **14 ــ 5 ــ موتور الکتریکی** در وسایل الکتریکی و الکترونیکی خانگی مانند: یخچال، فریزر، جارو برقی، رایانه و ضبط و پخش صوت از موتور الکتریکی استفاده میشود. یک موتور الکتریکی، انرژی الکتریکی را به حرکت مکانیکی تبدیل میکند.
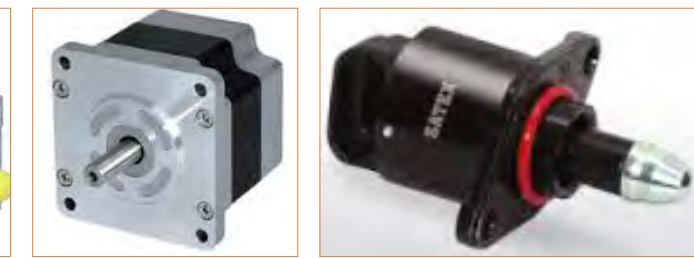

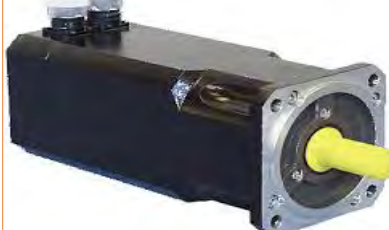

**شکل 31ــ5ــ استپ موتور و سروو موتور**

**الگوی پرسش** 

**1** موارد کاربرد موتورهای پلهای و سروو موتورها را نام ببرید.

**پژوهش**

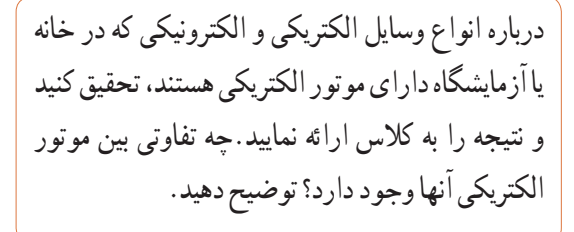

## **دمندهها )Fan)**

خنککننده سیستمها، تهویه برای cpu رایانه و خنککننده داخل Case رایانه )رایانه(، فنها هستند. خنککنندهها توسط موتور الکتریکی که به آنها متصل است، به چرخش در میآیند و باعث خنک شدن محفظه داخل رایانه میشوند و از آسیب رسیدن به مدارهای داخلی جلوگیری میکنند. شکل 32ــ5 دو نوع فن را نشان میدهد.

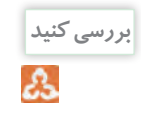

چند نمونه دمنده را میشناسید؟ جستوجو کنید، آنها را دستهبندی نمایید و در یک گزارش کوتاه به کالس ارائه دهید.

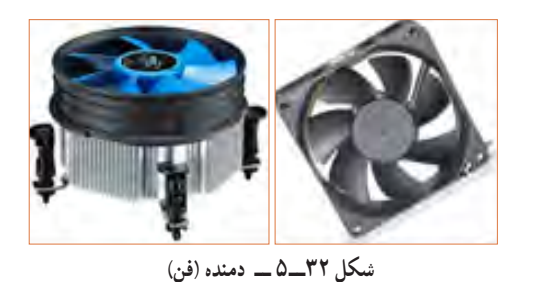

**15 ــ 5 ــ رله**

 رله وسیله یا قطعهای است که با استفاده ازآن میتوان با ولتاژ و جریان کم، به مدارهای مختلف فرمان داد کنتاکتهای متصل به ولتاژ و جریان زیاد را قطع و وصل نمود. به طور مثال با ولتاژ تحریک DC V 5 و mA ،100 میتوانیم جریان 10 آمپر با ولتاژ 220 ولت را کنترل کنیم و موتوری را راهاندازی نماییم. در شکل 33 ــ 5 تصویر و نقشه فنی چند نمونه رله را مشاهده میکنید.

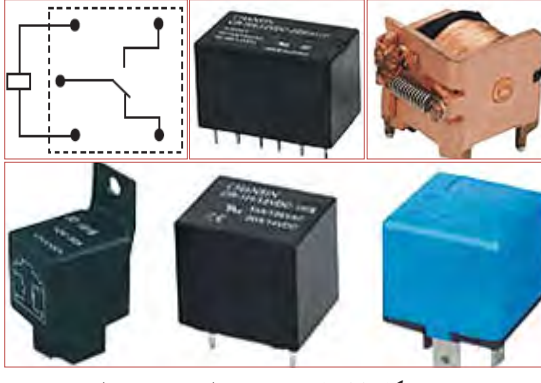

**شکل 33ــ5ــ نقشه فنی رله و چند نوع رله**

**فعالیت عملی**

چند نمونه رله را در اختیار بگیرید و اطالعات نوشته شده بر روی آنها را بخوانید، یادداشت کنید و درباره آن توضیح دهید.

رله نوعی کلید الکتریکی سریع یا بیدرنگ است که با تحریک توسط یک مدار الکتریکی، کنتاکتهای آن باز و بسته میشود. روش کنترل باز و بسته شدن کنتاکتهای این کلید الکتریکی میتواند به صورتهای مختلف مکانیکی، حرارتی، مغناطیسی و الکترواستاتیک باشد. هنگامی ً که جریان نسبتا ضعیفی وارد سیمپیچ میشود، هسته آهنی خاصیت آهنربایی پیدا میکند و صفحه متصل به کنتاکتها )پالتین( را به سمت خود میکشد و سبب برقراری اتصال بین کنتاکتهای مربوط به جریان اصلی میشود.

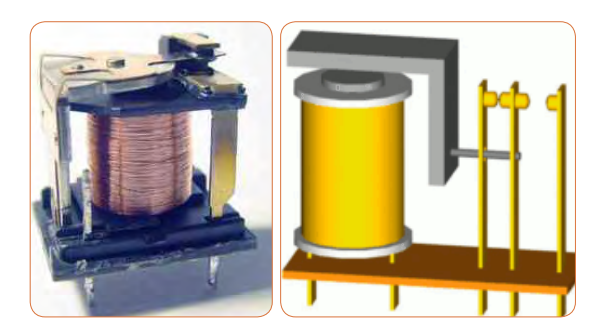

شکل 34 ــ 5 ساختمان داخلی دو نوع رله را نشان میدهد.

**شکل 34ــ5ــ ساختمان داخلی دو نوع رله**

**بررسی کنید** డి

عملکرد رله نشان داده شده در شکل 34 ــ 5 را بررسی کنید و گزارشی از آن تهیه و به کالس ارائه نمایید.

# **رله نیمههادی )حالت جامد(**

در گذشته معمولاً رلهها با سیمپیچ ساخته میشدند و از جریان برق برای تولید میدان مغناطیسی و باز و بسته کردن کنتاکتهای آن استفاده میکردند. امروزه بسیاری از رلهها به صورت نیمههادی (حالت جامد) ساخته می شوند. رله حالت جامد (Solid State Relay) یک قطعه الکترونیکی است که مانند رلههای مکانیکی عمل میکند ولی هیچ قطعه متحرکی ندارد. نبودن قطعه متحرک سبب افزایش طول عمراین نوع رله میشود. رلههای نیمههادی در مدارهایی که تعداد دفعات

قطع و وصل کلید زیاد است، کاربرد دارد. از ویژگیهای رلههای حالت جامد میتوان به ابعاد کوچکتر آن در مقایسه با رلههای مکانیکی اشاره کرد. شکل 35 ــ 5 یک نوع رله حالت جامد را نشان میدهد.

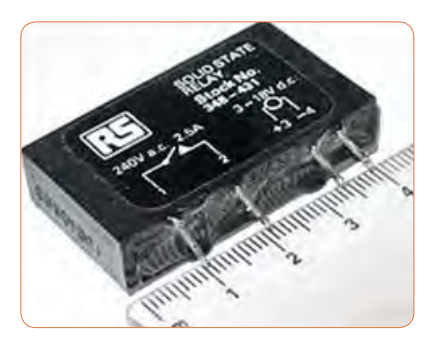

**شکل 35ــ5ــ یک نوع رله حالت جامد**

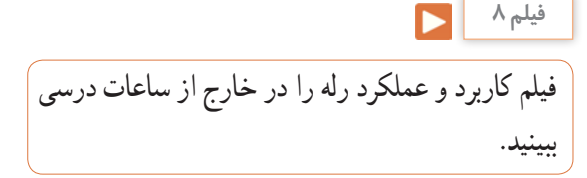

مشخصات فنی رله را میتوان از روی برگه اطالعات )Sheet   Data)، برچسب یا پالک رله بهدست آورد. با استفاده از اطالعات برچسب رله در شکل 35ــ 5 مشخصات و قابلیتهای آن را به دست آورید. نتیجه پژوهش را به کالس ارائه کنید.

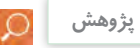

با استفاده از برگه اطالعات مربوط به رله، مشخصات و قابلیت آن را به دست آورید. نتیجه پژوهش را به کالس ارائه کنید. در شکل 36 ــ 5 نمونهای از برگه اطالعات رله را مشاهده میکنید.

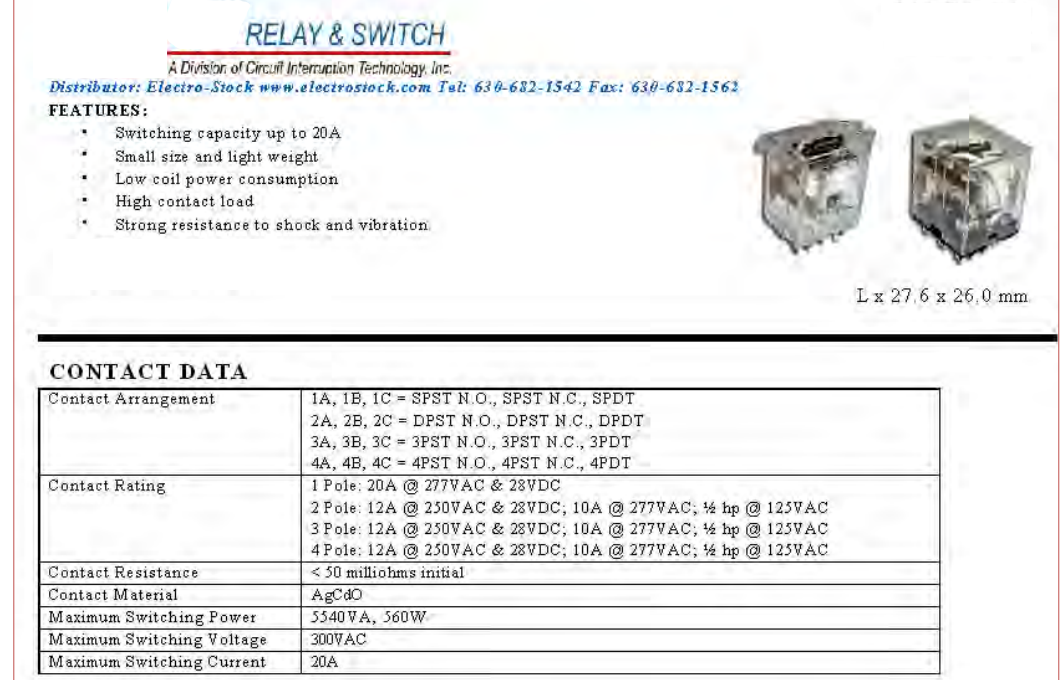

 **شکل 36ــ5ــ نمونهای از برگه اطالعات رله**

فیلم مشخصات کریستال، سنسور و المپ سیگنال را در خارج از ساعات درسی ببینید. **فیلم 9**

کریستال قطعهای است که به وسیله ان میتوانیم یک فرکانس می میشود. شکل ۳۷\_۵ بلور کریستال خام را نشان میدهد. در صورتی که کریستال کوارتز از زاویه خاصی برش زده شود، کریستال حاصل به دلیل محدوده وسیع فرکانس کار میتواند در مدارهایی مانند: ساعت، تلفن، کنترلکنندهها، مدارهای مخابراتی و دستگاههایی که نیاز به یک فرکانس مرجع دارند به کار رود. برای کنترل فرکانس در مدارهای مخابراتی از کریستال کوارتز استفاده میکنند. کوارتز، یک ماده با اثر پیزو الکتریک )تولید الکتریسیته در اثر فشار( است، که هرگاه انرژی الکتریکی دریافت کند آن را به انرژی مکانیکی تبدیل میکند و بالعکس انرژی مکانیکی را به سیگنال الکتریکی تبدیل مینماید. به اثر ناشی از فشار برای تولید بارهای الکتریکی، اثر پیزوالکتریک میگویند. در شکل 38 ــ 5 ساختمان داخلی و نماد فنی کریستال کوارتز نشان داده شده است.

**16 ــ 5 ــ کریستال** ثابت تولید کنیم. کریستالها از نوع کوارتز هستند. موارد استفاده کریستال کوارتز شفاف، نامحدود است. از کریستال کوارتز در زمینههای درمانی، علمی و صنعتی استفاده

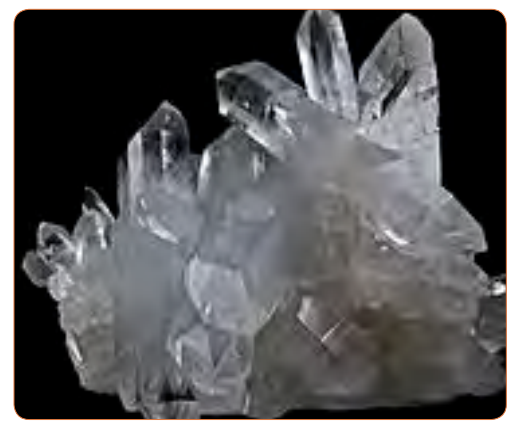

**شکل 37ــ5ــ بلور کریستال**

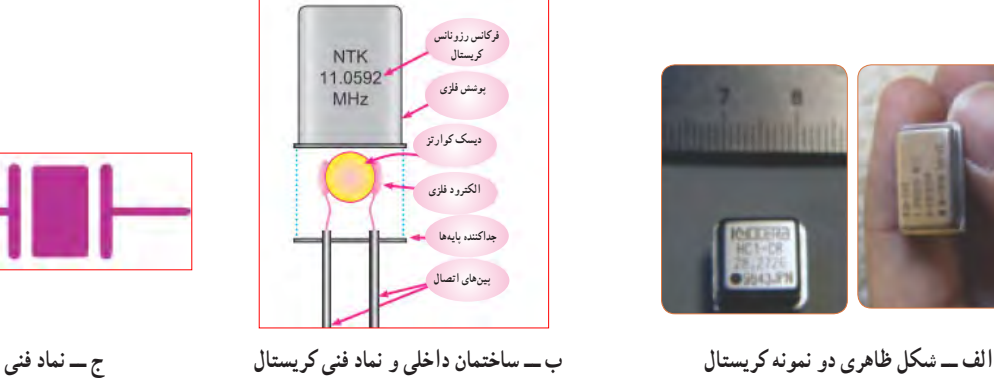

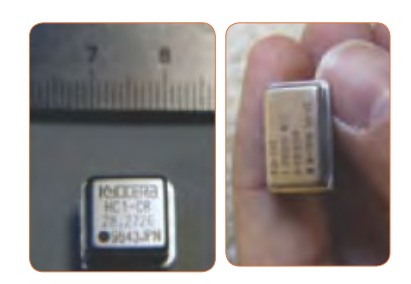

**شکل 38 ــ 5 ــ شکل ظاهری و نماد فنی کریستال**

**پژوهش**

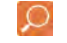

با استفاده از برچسب یا برگه اطالعات )Sheet Data )کریستال میتوانید مشخصات فنی کریستال را به دست آورید. برای دستیابی به این اطالعات الزم است به سایتهای اینترنتی تخصصی الکترونیک مراجعه کنید. برچسب کریستال داده شده در شکل 39 ــ 5 را بررسی و اطالعات کریستال را استخراج و نتایج را به کالس ارائه دهید.

## **SMD**

### s Features

- . It is a 4.5mm high, compact, crystal unit for surface mounting.
- It is able to cope by means of a metal case and completely sealed high resolution characteristics.
- Copes with high density mounting and is optimum for mass production models.

**شکل 39ــ5ــ برگه اطالعات یک نمونه کریستال**

وسیله الکتریکی است که تغییرات فیزیکی یا شیمیایی را اندازهگیری میکند و آن را به سیگنال الکتریکی تبدیل مینماید. سنسورها در انواع دستگاههای اندازهگیری، سیستمهای کنترل آنالوگ و دیجیتال مورد استفاده قرار میگیرند. عملکرد سنسورها و قابلیت اتصال آنها به دستگاههای مختلف باعث شده است که سنسور بخشی از اجزای جدا نشدنی دستگاه کنترل اتوماتیک و رباتیک باشد.

**17 ــ 5 ــ سنسور )حسگر(**  در برخی از مراکز مانند بانکها، فرودگاه، فروشگاهها و مراکز اداری وقتی به جلوی در میرسید در به صورت خودکار باز میشود، یا هنگامیکه به راهروی بعضی ساختمانها وارد میشوید چراغ روشنایی به صورت خودکار روشن میشود، آیا میدانید چه قطعه الکترونیکی فرمان باز شدن در یا روشن شدن چراغ را میدهد؟ حسگر یا سنسور قطعهای الکترونیکی است که کمیتهای فیزیکی مانند نور، فشار، حرارت، رطوبت و دما را به کمیتهای الکتریکی تبدیل میکند. در واقع سنسور یک

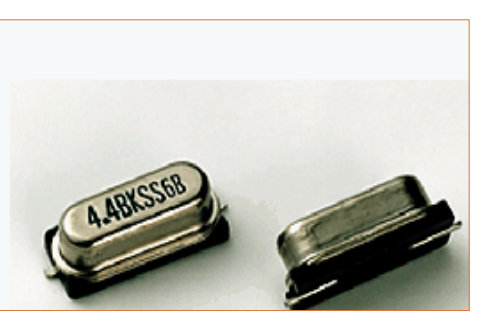

سنسورها اطالعات مختلف از وضعیت اجزای متحرک سیستم را به واحد کنترل ارسال نموده و باعث تغییر وضعیت عملکرد دستگاهها میشوند. در شکل 40 ــ 5 تصویر چند نمونه سنسور را مشاهده میکنید.

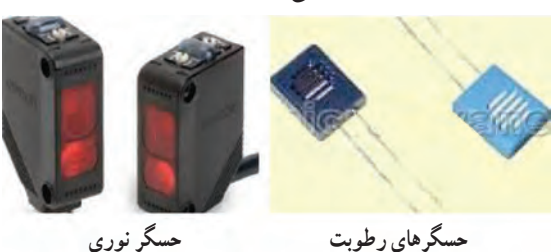

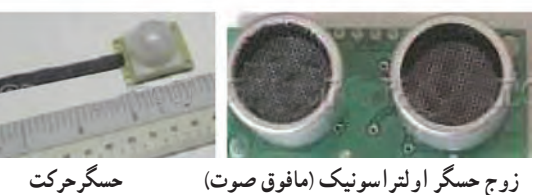

**شکل 40ــ5ــ شکل ظاهری چند نمونه سنسور**

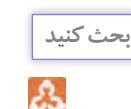

به اطراف خود نگاه کنید و در یک بحث گروهی، کاربرد سنسورها را در محیط زندگی خود بیابید و به کالس ارائه کنید.

# **سنسورهای بدون تماس**

**سنسور بدون تماس** 

سنسورهای بدون تماس سنسورهایی هستند که با نزدیک شدن یک قطعه وجود آن را حس کرده و فعال میشوند.این عمل به نحوی است که میتواند باعث جذب کنتاکت رله، یا ارسال سیگنال الکتریکی به طبقه ورودی یک سیستم شود. برخی کاربردهای سنسور در شمارش، کنترل حرکت، کنترل سطح مخازن، تشخیص پارگی ورق، کنترل تردد، اندازهگیری سرعت و اندازهگیری فاصله قطعه است. شکل 41ــ 5 یک نمونه سنسور بدون تماس را نشان میدهد.

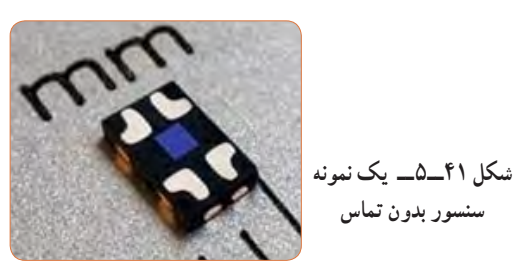

تحقیق کنید چند نوع سنسور وجود دارد و در چه مواردی کاربرد دارند؟ نتایج تحقیق خود را به کالس ارائه نمایید. **پژوهش**

**18ــ5 ــ المپ سیگنال** کدامیک از وسایل الکترونیکی یا الکتریکی را که روشن میکنید المپی نیز روشن میشود؟ به شکل 42ــ 5 نگاه کنید چند نمونه المپ سیگنال میبینید؟ این المپها در چه نوع دستگاههایی به کار میرود؟ امروزه از لامپهای LED (ال ای دی) کم مصرف به عنوان المپ سیگنال هم استفاده میشود و کاربرد گستردهای دارد. شکل 43ــ5 چند نمونه کاربرد المپ ال ای دی را نشان می دهد .

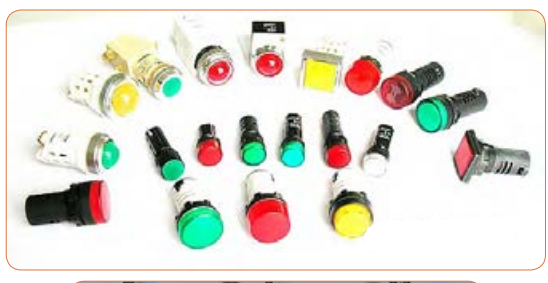

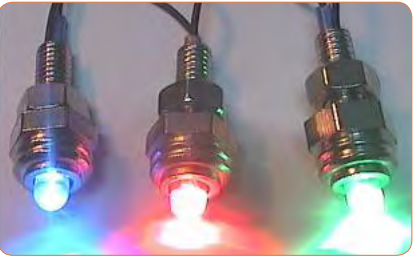

**شکل 42ــ5 ــ چند نمونه المپ سیگنال**

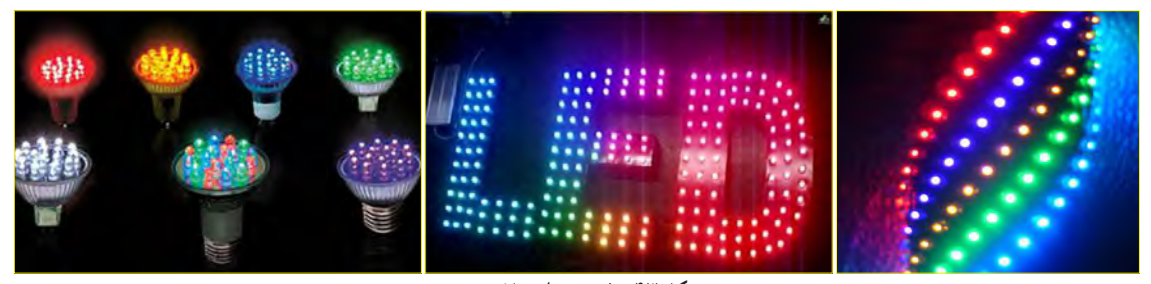

 **شکل 43ــ5ــ تعدادی المپ LED**

**پژوهش**

**الگوی پرسش** 

فرکانس باال استفاده میشود؟

1( ریبونی 2( تسمهای

3( کواکسیال 4( کابل برق شهر

چهار گزینهای

لوازم و وسایلی که دارای المپ سیگنال هستند را شناسایی کنید و نتیجه را به کالس ارائه کنید. تفاوت موجود در المپهای سیگنال دستگاههای الکترونیکی شناسایی شده را بررسی کنید.

**4** بیزر با دریافت ولتاژ کار AC فرکانس ثابتی را تولید میکند. درست $\Box$  نادرست **5** کدام نوع از فیوزهای تندکار یا کندکار برای مصارف خانگی استفاده میشوند؟ نام ببرید. چرا؟ **6** یک موتور الکتریکی، انرژی الکتریکی را به انرژی تبدیل میکند. **7** با توجه به برچسب رله در شکل 45 ــ 5 عوامل مهم در انتخاب رله را مشخص کنید.

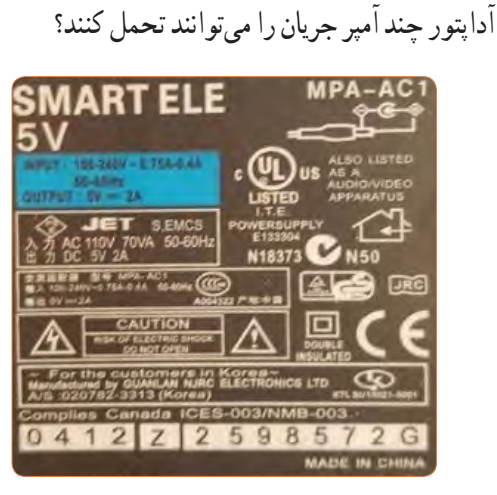

**1** کدام یک از کابلهای زیر جهت انتقال اطالعات با

**2** با توجه به برگه اطالعات شکل 44 ــ 5 کانکتورهای سر

**شکل 45ــ5 ــ برچسب رله شکل 44 ــ 5 ــ برچسب اطالعات آداپتور**

شکل 44 ــ 5 چند ولت است؟

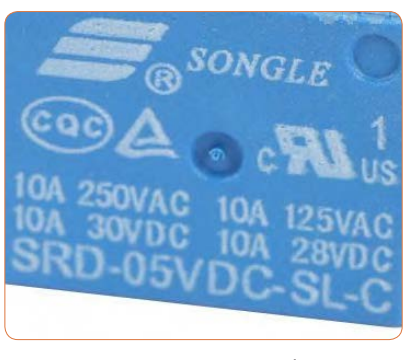

**8** ولتاژ ورودی و خروجی برچسب اطلاعلات اداپتور در مسلم الله نمونه از وسایل الکترونیکی را نام ببرید که نیاز به دمنده دارند. چرا؟ **9** کاربرد کریستال کوارتز را بنویسید.

**10** با توجه به برگه اطالعات شکل 39 ــ 5 مشخصات کوارتز را بنویسید. **11** مزیت استفاده از کریستال کوارتز را توضیح دهید. **12**مزایای دستگاههایی که المپ سیگنال دارند را نام ببرید. **آیسی، رگوالتور، تایمر، اپتوکوپلر و گیتهای منطقی** هدف این مرحله کار، شرح عملکرد آیسیها، رگوالتورها، تایمر، اپتوکوپلر و گیتهای منطقی است.

**19 ــ 5 ــ مدار مجتمع یا آیسیها (Integrated Circuit = IC)** ً امروزه تقریبا در تمام مدارهایی که نیاز به یکپارچهسازی، کوچکسازی یا هوشمندسازی دارند، از IC استفاده می ً شود. ساختار داخلی مدارهای مجتمع عموما تراشههای سیلیکونی است. با استفاده از این قطعات میتوانیم انواع مدارهای قابلبرنامهریزی را به وجود آوریم. آیسیها میتوانند کاربردهای متفاوتی مانند: تقویتکننده، شمارنده، تضعیفکننده، تایمر و راهانداز داشته باشند. آیسیها در دو دسته آنالوگ و دیجیتال ساخته میشوند. در برگه اطالعات، مشخصات آیسیها، نوع و تعداد ترانزیستور، ولتاژ کار، تعداد پایه و مدار داخلی داده میشود. بدنه آیسی ها معمولاً به صورت پلاستیک، سرامیک و فلزی ساخته میشوند. در شکل 46ــ5 چند نمونه آیسی را مشاهده می کنید.

آیسیها را با شماره مشخص میکنند. با مراجعه به سایتهای اینترنتی و درج شماره آی سی میتوانید مشخصات آیسی را بیابید.

**فیلم 10** یک فیلم کوتاه از مدارهای مجتمع و کاربرد آن شامل آیسیهای آنالوگ و دیجیتال و آیسی رگوالتور را

مشاهده کنید.

**20 ــ 5 ــ رگوالتورها )تثبیتکنندهها(** در اکثر مدارها و دستگاههای الکترونیکی، برای تأمین انرژی و توان مصرفی سیستم، نیاز به منابع تغذیه داریم. منابع تغذیه، ولتاژ DC مورد نیاز خود را از طریق برق شهر تهیه میکنند. حال اگر به هر دلیلی جریان بار یا ولتاژ برق شهر تغییر کنند، آیا ولتاژ خروجی منبع تغذیه ثابت میماند؟ جواب منفی است.این تغییر ولتاژ روی دستگاههای مرتبط با آن، مانند وسایل آزمایشگاهی، مدارهای رایانه و سیستمهای صنعتی اثر میگذارند و سبب خطا در عملکرد آن میشود. برای جلوگیری از اینگونه خطاها باید ولتاژ خروجی منابع تغذیه را ثابت نگه داریم. برای تثبیت ولتاژ خروجی از آیسیهای رگوالتور ولتاژ استفاده میکنیم. رگوالتورهای سه پایه با ولتاژ خروجی مثبت، منفی، ثابت و متغیر از مناسبترین قطعات برای این منظور هستند. شکل 47 ــ 5 چند نمونه آیسی رگوالتور را نشان میدهد.

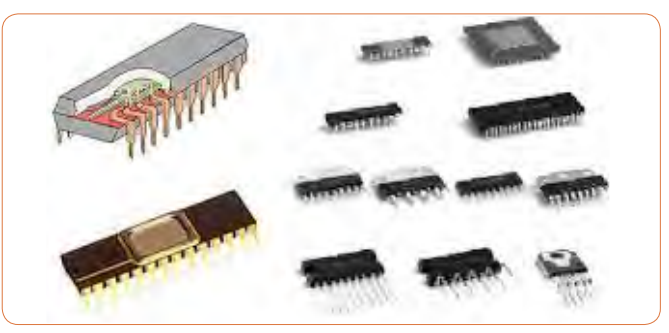

**شکل 46 ــ 5 ــ شکل ظاهری چند نمونه آیسی**

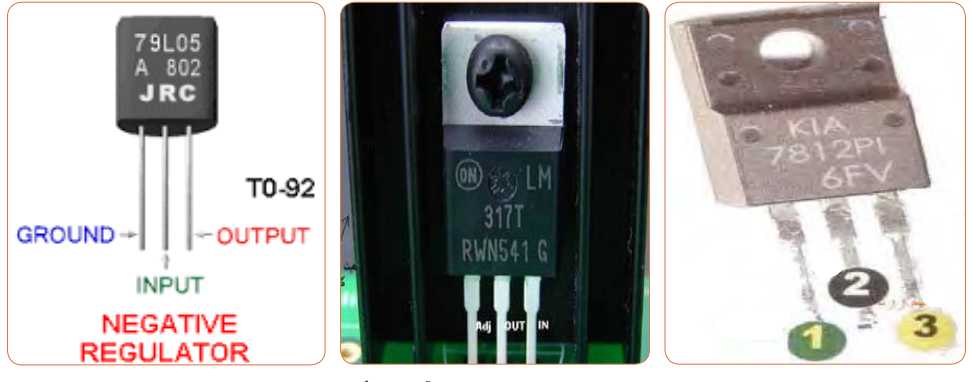

**شکل 47 ــ 5 ــ چند نمونه آیسی رگوالتور**

هر آیسی را با یک شماره خاص مشخص میکنند. مشخصات آیسی رگوالتور را در برگه اطالعات میآورند. در کتاب همراه هنرجو یک نمونه برگه اطالعات مربوط به آیسی رگوالتور 7805 را مشاهده میکنید.

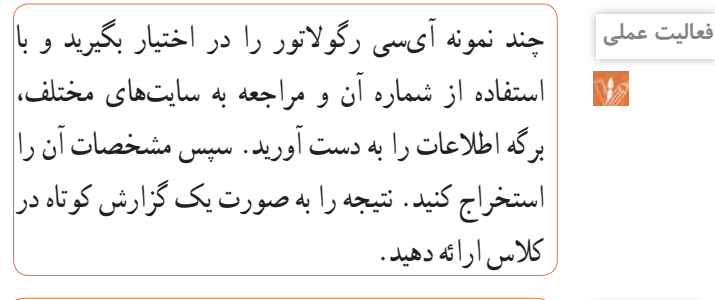

با توجه به برگه اطالعات، مشخصات آیسی را توضیح **پژوهش** دهید و در کالس ارائه کنید. در شکل 48 ــ 5 یک نمونه از برگه اطالعات آیسی رگوالتور را مشاهده میکنید.

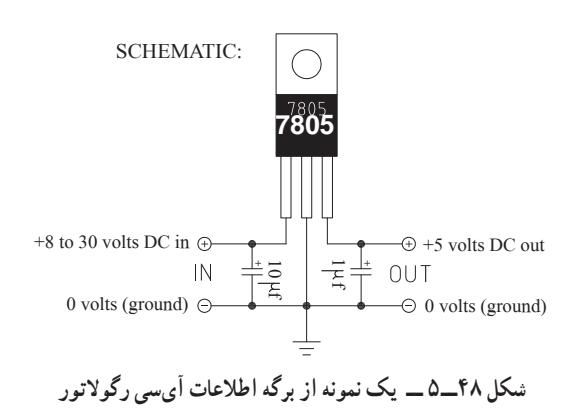

**21ــ 5 ــ تایمر )نگهدارنده زمان ــ زمانگیر(** تایمر شامل مدار مجموعه کلیدی تیغههای باز و بسته است که با اتصال انرژی الکتریکی به آن، بعد از مدت زمان معین که ما برای آن تعریف میکنیم عمل میکند، پس از تحریک، تیغههای باز، بسته و تیغههای بسته، باز میشود. بدیهی است با قطع تغذیه، تیغهها به حالت اولیه خود باز میگردند. شکل 49 ــ 5 دو نمونه تایمر را نشان میدهد. تایمرها در دو نوع الکترومکانیکی و الکترونیکی ساخته میشوند. اطالعات مربوط به مشخصات تایمرها در برگه اطالعات و برچسب روی آن داده میشود. نمونهای از برگه اطالعات و برچسب این تایمرها در کتاب همراه هنرجو آمده است.

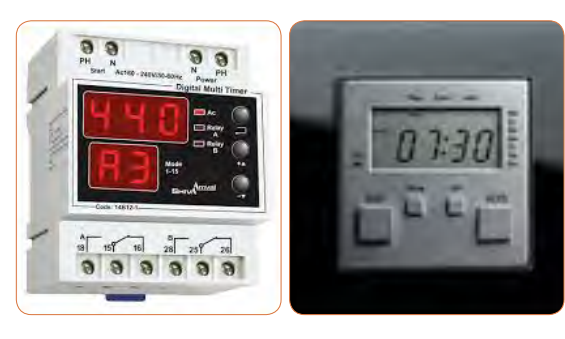

 **شکل 49ــ5 ــ تایمر**

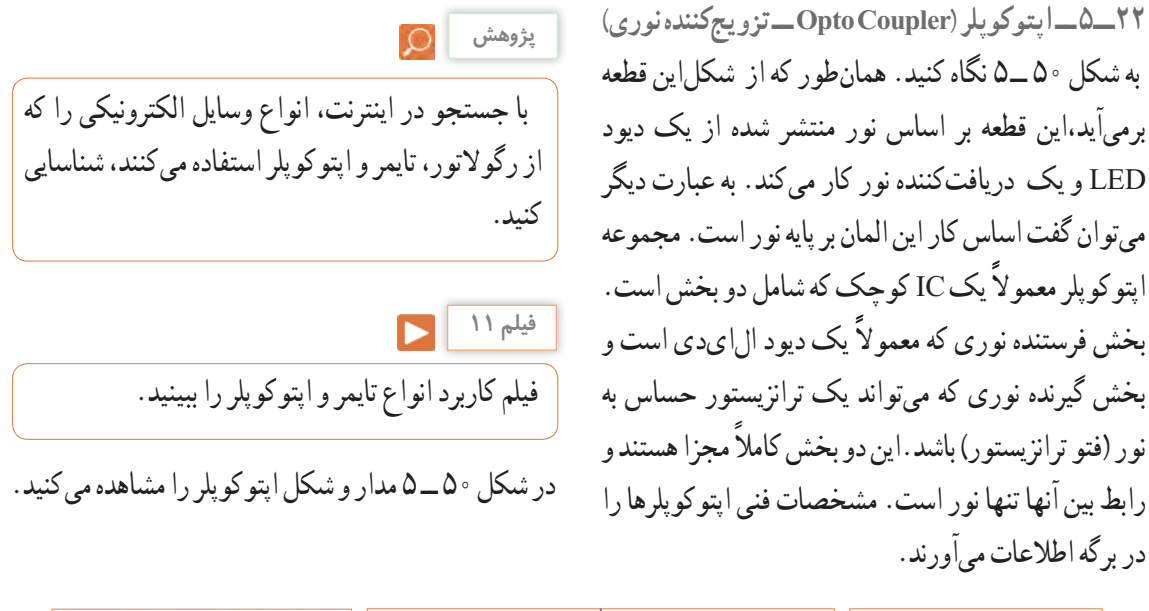

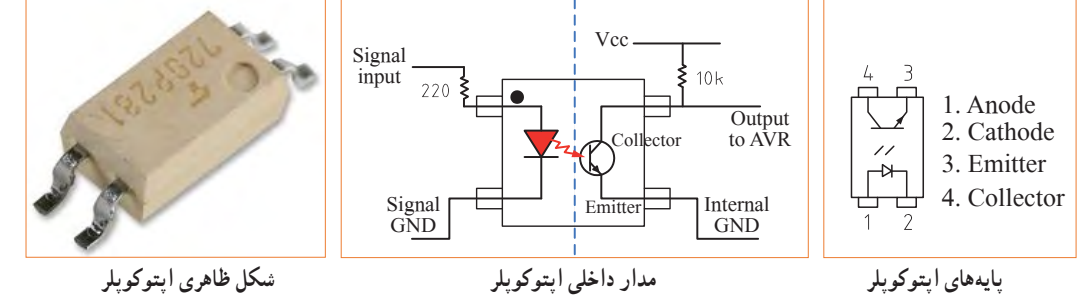

**شکل 50ــ5 ــ پایهها، مدار و شکل ظاهری اپتوکوپلر**

**الگوی پرسش 1** مزایای استفاده از آیسیها را نام ببرید. **1** با مراجعه به کتاب همراه هنرجو ایسیهای رگولاتور پر مصرف در مدارهای تغذیه را نام ببرید. **II** امروزه از چه وسیلهای برای کنترل نوسانات برق شهر، به منظور جلوگیری از اسیب رساندن به وسایل الکتریکی و الکترونیکی استفاده میشود؟ .<br>**تا**آیا میدانید شکل ۵۱ ــ ۵ چه وسیلهای را نشان میدهد؟ نام ببرید به چه دلیل از آن استفاده میشود؟ یک نمونه از این وسیله را که در منزل یا کارگاه استفاده میکنید در اختیار بگیرید و مشخصات فنی آن را یادداشت کنید.  $\sqrt{2}$ Collector

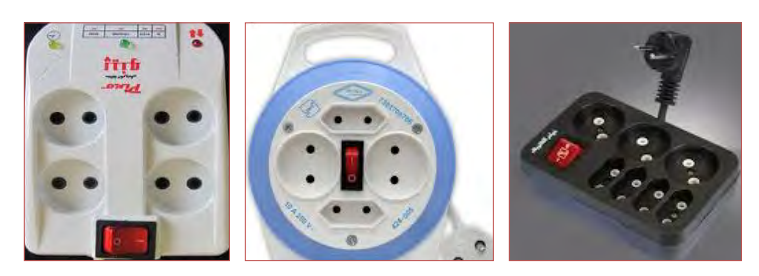

**شکل 51 ــ5 ــ مربوط به سؤال 4 الگوی پرسش**

**5** تایمر چه کاربردی دارد؟ نام ببرید. **6** مزایای استفاده از تایمر را نام ببرید.

**7** آیا وسیلهای الکترونیکی میشناسید که از اپتوکوپلر درآن استفاده شده باشد؟ توضیح دهید.

با جستجو در اینترنت، استانداردهای رایج در ایران را شناسایی کنید. **پژوهش**

**انواع شابلونهای الکترونیکی** 

در ترسیم نقشههای الکترونیکی باید نماد فنی عناصر مدار با اندازه و مقیاس مناسب رسم شوند. در گذشته برای سرعت بخشیدن در کار نقشهکشی و رعایت اندازه قطعات در تمام نقشهها، از ابزارهایی مانند شابلون استفاده میشد، ً ولی امروزه به دلیل استفاده از رایانه کاربرد آن تقریبا منسوخ شده است. در شکل 52 ــ 5 دو نمونه شابلون الکترونیکی را مشاهده میکنید.

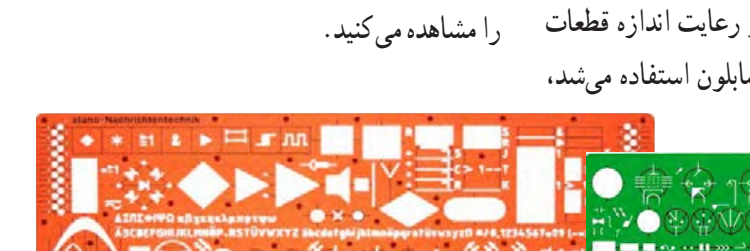

**شکل 52 ــ 5 ــ استفاده از شابلون**

با استفاده از رایانه و نرمافزارهای رایانهای بدون استفاده از شابلون به آسانی میتوانید نقشههای مدارهای الکترونیکی را به صورت استاندارد ترسیم کنید.

**23ــ 5 ــ نقشه الکترونیکی**  برای آنکه کار هر مجموعه از مدارهای الکترونیکی را به طور جداگانه نشان دهیم، الزم است از بلوک دیاگرام استفاده کنیم. برایاین منظور معمولاً مشخصات فنی و نام هر مدار را در داخل مستطیل یا بلوک مخصوص مینویسیم و ورودیها و خروجیهای هر بلوک را مشخص میکنیم. در شکل 53 ــ 5 بلوک دیاگرام یک منبع تغذیه و مدار واقعی آن را مشاهده می کنید.

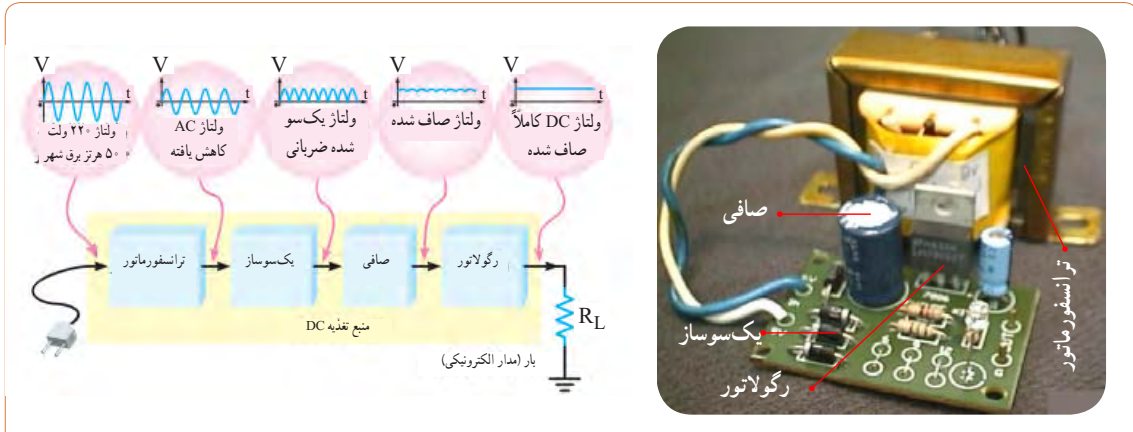

در اکثر مدارها و دستگاههای الکترونیکی، برای تأمین انرژی و توان مصرفی سیستم، نیاز به منابع تغذیه داریم. در بلوک دیاگرام شکل 53 ــ 5 وظیفه هر بلوک به شرح زیر است. **الف ــ ترانسفورماتور:** ترانسفورماتور در ورودی مدار قرار میگیرد و برای کاهش یا افزایش ولتاژ برق شهر )220 ولت و 50 هرتز) به اندازه مورد نیاز به کار میرود. معمولاً در دستگاههای الکترونیکی که امروزه کاربرد بسیاری دارند، از ترانسفورماتور کاهنده استفادهمی کنند.

**ب ــ یکسوساز:** عمل یکطرفه کردن جریان متناوب ثانویه ترانسفورماتور را انجام میدهد.این عمل بر عهده دیود یا دیودهای یکسوساز است. تعداد این دیودها متناسب با نوع ً مدار بین یک تا چهار عدد است. معموال یکسوسازها به سه صورت نیمموج، تمامموج یا پل بسته میشوند.

**پ ــ صافی:**صافی عمل صاف کردن و یکنواخت کردن ولتاژ یکسو شده را به عهده دارد. سادهترین صافی شامل ً یک خازن الکترولیت با ظرفیت نسبتا زیاد است.

**ت ــ رگوالتور ولتاژ:** رگوالتور ولتاژ از تغییرات ولتاژ دوسر بار جلوگیری می کند و آن را ثابت نگه می دارد.

**ث ــ بار:** هر نوع مصرفکنندهای که به خروجی رگوالتور متصل میشود، بار نام دارد. بار ممکن است یک رایانه، قسمتی از مدار یک تلویزیون یا یک دستگاه الکترونیکی باشد. ولتاژ صاف شده و تثبیت شده خروجی رگوالتور به بار داده میشود تا آن را فعال کند. در عمل، همه طراحیهای منبع تغذیه براساس مشخصات بار انجام میگیرد.

> **نکته**

در آینده، پس از فراگرفتن مطالب مربوط به دیود، ترانزیستور و رگوالتورها، در صورت نیاز میتوانید نقشه یک منبع تغذیه را ببندید و آزمایش کنید.

با جستوجو در اینترنت بلوک دیاگرام مدارهای الکترونیکی را یافته و درباره نحوه عملکرد آن بحث نمایید.

**عالئم اختـــصاری مـــورد استـــفاده در نقشههای الکترونیکی** نقشه الکترونیکی عبارت است از مجموعه عالئم گوناگون که ارتباط عناصر مختلف موجود در یک مدار را با یکدیگر مشخص می ً کند. در یک مدار الکترونیکی معموال قطعات و المانهای متفاوتی به کار میرود. برای هر المان الکترونیکی یک عالمت فنی )نماد فنی( در نظر گرفته میشود. شمای فنی هر المان باید طوری انتخاب شود که گویای کار و مشخصات همان المان باشد.

از این رو معمولاً از یک جدول مرجع استاندارد استفاده میشود. در جدول 2 ــ 5 نماد فنی همراه با حرف یا حروف اختصاری و اصطالح انگلیسی بعضی از قطعات الکترونیک آورده شده است. جدول کاملتری از قطعات و عالئم الکترونیکی در کتاب همراه هنرجو آورده شده است.این جدول با استفاده از استاندارد IEC تهیه شده است.

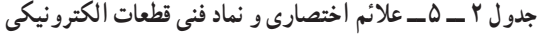

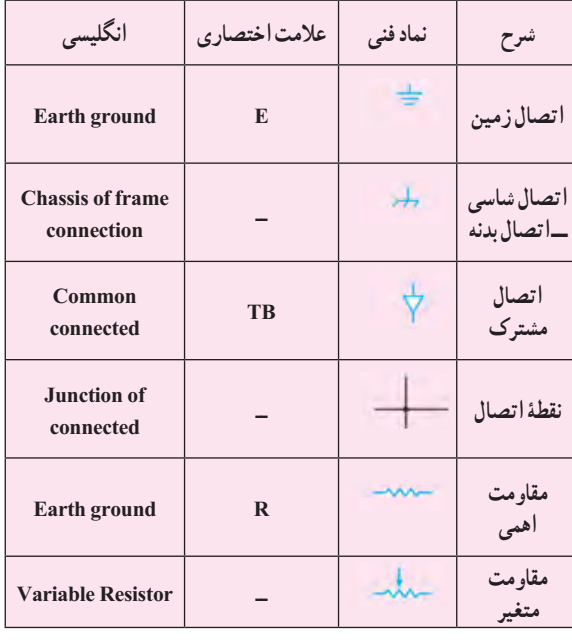

**پژوهش**

**2** در ترسیم نقشه الکترونیکی کدام گزینه صحیح نیست؟  $\nabla$  (f  $\rightarrow$  (r  $\pm$  (r  $\overline{\nabla}$  (1) 1ــ ورودیها در طرف چپ و خروجیها در طرف راست صفحه قرار میگیرند. 2ــ مقادیر ولتاژ تغذیه در باالی صفحه و اتصال زمین در پایین صفحه قرار میگیرند. 3ــ محل عبور خطوط از روی یکدیگر با نقطه توپر مشخص میشوند. 4ــ در حد امکان خطوط به صورت قائم )با زاویه 90 درجه( یکدیگر را قطع میکنند. **3** معنی لغات انگلیسی را بنویسید.  $\text{Brand} (\text{Y} \qquad \text{Standard} ()$ International  $(\hat{\mathbf{Y}}$  Local  $(\hat{\mathbf{Y}})$ **4** نماد فنی نقطه اتصال، فیوز، بوبین با هسته فریت و تقویتکننده را رسم کنید. **5** چه مدارهایی را میشناسید که در آنها از رگوالتور استفاده شده است؟ نام ببرید. **6** تایمر چه وسیلهای است؟ انواع آن را بنویسید. **7** اساس کار اپتوکوپلر بر پایه نور است. درست ☐ نادرست ☐ **8** کاربرد اپتوکوپلرها در چه مدارهایی است؟ نام ببرید. **9** سنسورهای الکترونیکی چه عملکردی دارند؟ چند نوع را که میشناسید نام ببرید و توضیح کوتاهی درباره آنها بنویسید.

**نکات مهم در ترسیم نقشههای الکترونیکی** در ترسیم نقشههای الکترونیکی باید قواعد و قراردادهایی را رعایت کرد. بعضی از مهمترین قراردادها به شرح زیر است: **1** نحوه کلی ترسیم مدارها باید از سمت چپ به سمت راست باشد. **2** ورودیها در طرف چپ صفحه و خروجیها در طرف راست صفحه قرار گیرد. **3** متناسب با مراحل کار، مدار به ترتیب و در دنبال هم رسم شود. **4** ولتاژهای تغذیه در باالی صفحه و ولتاژهای منفی )زمین( ً در پایین صفحه قرار گیرند. مثال مقادیر ولتاژ یک مدار ترانزیستوری به صورت V 12 + در باالی صفحه و عالمت زمین به صورت لے در پایین صفحه مشخص میشود. **5** مدارهای معینی که در نقشه وجود دارند ولی قسمت اصلی مدار را تشکیل نمیدهند (مانند منبع تغذیه) باید در نیمه پایینی صفحه کشیده شوند. **6** خطوط اتصال بین اجزای مدار باید به طور دقیق رسم شوند. **7** تا آنجایی که مقدور است خطوط به صورت قائم )90 درجه) یکدیگر را قطع کنند. **8** وقتی که خطوط یکدیگر را قطع میکنند و در نقطه برخورد به یکدیگر وصل میشوند، باید محل اتصال با یک نقطه توپر مشخص شود.

**24 ــ 5 ــ آزمون نظری پایانی واحد یادگیری 1** نماد اتصال زمین )اتصال بدنه یا شاسی( کدام گزینه است؟

# **ارزشیابی شایستگی خواندن نقشه های الکترونیکی ساده**

**شرح کار:**  1ــ انتخاب نقشه

2ــ انتخاب قطعات discrete مانند ترانزیستور ـ کابل ـ میکروفن و ...

3ــ انتخاب قطعات مجتمع ساده نظیر تایمر 555 ـ مقایسهگر 741 و ...

4ــ انتخاب برگههای اطالعاتی مربوط به نقشه

5 ــ بررسی ساختمان و عملکرد قطعات 6 ــ تقسیمبندی نقشه به بلوکهای مختلف

7ــ تشریح عملکرد کلی هر بلوک

8 ــ ارتباط بلوکها با هم

9ــ بررسی عالئم خاص روی نقشه

### **استاندارد عملکرد:**

خواندن نقشه مدارهای ساده الکترونیکی و تعیین ارتباط اجزا و نمادها از روی نقشه استاندارد **شاخصها:** 1ــ انتخاب یک نقشه الکترونیکی )5 دقیقه( 2ــ نقشهخوانی با استفاده از کتاب اطالعات و تعیین ارتباط بین اجزا )25 دقیقه(

3ــ بررسی ساختمان و عملکرد قطعات موجود در نقشه با استفاده از برگه اطالعات قطعات)sheet data()25 دقیقه(

### **شرایط انجام کار:**

مکان انجام کار: نور مناسب برای کارهای ظریف ـ اتاقی به ابعاد حداقل 6 مترمربع ـ دمای طبیعی )C˚27 ـ C˚18 )ـ میزکار استاندارد با ابعاد cm80H×80D×180W مجهز به فیوز حفاظت جان ـ فرد با لباس کار ـ انجام کار در حال نشسته ـ نرمافزار خاص ـ ذرهبین **ابزار و تجهیزات:** قطعات مجزای کریستال ـ رله ـ کابل ـ بلندگو ـ بیزر ـ فیوز ـ المپ سیگنال ـ میکروفن ـ کانکتور ـ موتور ـ سوئیچ ـ آیسی تایمر ـ آیسی عملیاتی ـ اپتوکوپلر ـ LCD ـ seg7ـ رایانه ـ ابزار تجهیزات تخصصی ـ آیسی رگوالتور

### **معیار شایستگی:**

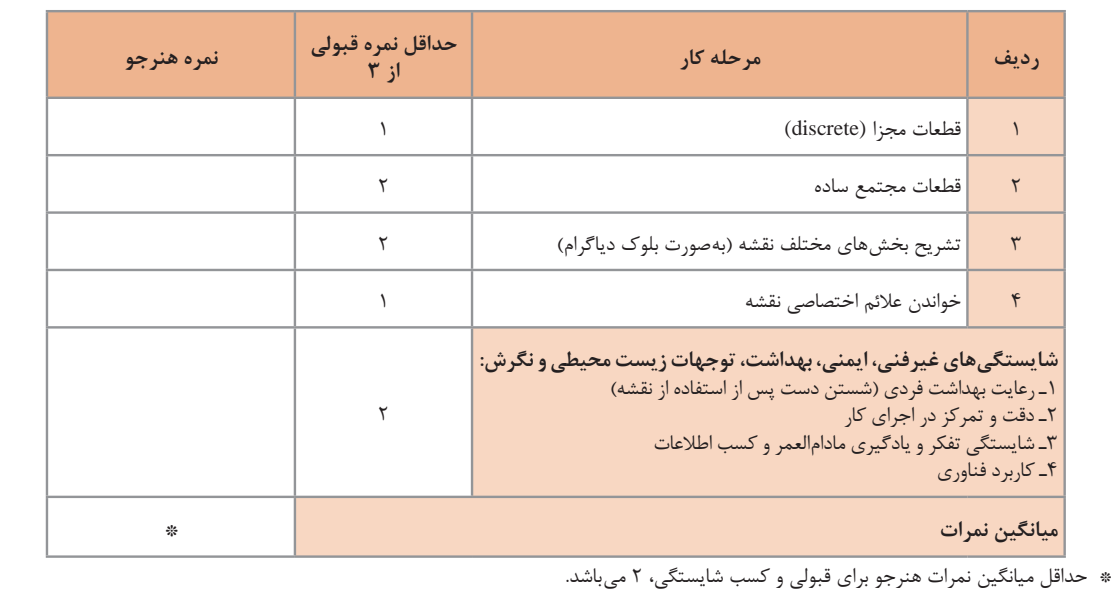

رشته: الکترونیک و مخابرات دریایی درس: عرضه تخصصی قطعات الکتریکی و الکترونیکی واحد یادگیری: 5

# **واحد یادگیری 6**

# **شایستگی نصب نرمافزارهای الکترونیکی**

**آیا تا بهحال فکر کردهاید :**

- اندازهگیری کند. در تلفن همراه خود نرمافزار الکترونیکی نصب کنید، که بتواند محاسبات را انجام دهد و مقادیر کمیتها را در مدار
- نمایش دهد. در تلفن همراه خود نرمافزار الکترونیکی نصب کنید، که بتواند شکل موج قسمتهای مختلف یک مدار الکترونیکی را
	-

- -
- یک نرم|فزار شبیهساز چه کمکی به پیادمسازی سخت|فزار یک مدار میکند؟<br>• اگر علاقهمند به خلبانی یک هواپیما باشید آیا بلافاصله بعد از آموزش تئوری، توانایی هدایت هواپیما را خواهید داشت؟<br>• برای اجرای یک مدار پیچیده و گران،قیمت،
	- ه کدام سادهتر است؟ حمل دهها جلد کتاب دربارهٔ مدارهای الکترونیکی یا یک لوح فشرده؟

پیشرفت سریع و روزافزون الکترونیک در زمینههای مختلف بر همگان روشن بوده و در واقع مصون ماندن از رشد انفجاری دنیای الکترونیک غیرممکن است. رایانهها نه تنها در اغلب خانهها جای پای خود را باز کردهاند، بلکه تعداد زیادی از آنها در سراسر دنیا برای تبادل اطلاعات به صورت شبکه به هم متصل اند. در رشتهٔ الکترونیک، وجود شبیهسازهای رایانهای، برای طراحی و تحلیل مدارهای الکترونیکی، اولا نیاز به عملیات و محاسبات دستی را برطرف می کند، ثانیاً یادگیری اصول الکترونیک را سادهتر میسازد. در این فرایند، فراگیر در مدت زمان کمتری به مهارت کافی دسترسی پیدا میکند. دراین واحد یادگیری، ابتدا به تشریح تواناییها، مقایسه و طبقهبندی حداقل چهار نمونه از نرمافزارهای الکترونیکی میپردازیم. سپس مزایا، معایب و قابلیتهای هر نرمافزار را بررسی میکنیم. روشها و فرایندهای، نصب، راهاندازی و به کارگیری نرمافزارهای الکترونیکی با استفاده از راهنمای ارائه شده توسط تولیدکننده را توضیح میدهیم و در پایان به آموزش چگونگی ترسیم نقشههای ساده الکتریکی و الکترونیکی میپردازیم. اجرای مراحل دقیق نصب و نصب کامل نرمافزار  **استاندارد عملکرد:**

**1ــ6ــ مواد، ابزار و تجهیزات مورد نیازواحد یادگیری** نرم افزارهای الکترونیکی مولتیسیم، ادیسون، پروتئوس، فت )Phet )و هر نرم افزار الکترونیکی مرتبط.

مشخصات فنی تجهیزات و تعداد آن در سند برنامه درسی آمدهاست

**2ــ6ــ نرمافزار الکترونیکی**

خروجی به دست آمده را به عنوان یک خروجی صنعتی قابل قبول، مورد استفاده قرار دهد و توسط آن یک مدار چاپی واقعی را تولید کند. در واحد کارهای قبل از نرمافزارهای ادیسون، مولتیسیم، الکترونیکیار و محاسبهگر مقاومتها استفاده کردهاید. دراین واحد یادگیری، به بررسی تعداد دیگری از نرمافزارها خواهیم پرداخت. **Lab View نرمافزار**

نرم افزار لب ویو: )View Lab)

Laboratory Virtual Instrument Engineering Workbench

یک نرمافزار شبیهسازی و گرافیکی است که به صورت گستردهای برای کاربردهای مختلف در صنایع، آموزش و تحقیقات آزمایشگاهی به عنوان یک مدل استاندارد برای جمعآوری و پردازش دادهها و شبیهسازی مدارها درآمده است.این برنامه یک نرمافزار قدرتمند و قابل انعطاف جهت تجزیه و تحلیل سیستمهای اندازهگیری است. نرمافزار LabView مانند نرمافزار ادیسون و مولتیسیم یک محیط گرافیکی مناسب را برای کاربر فراهم میسازد. در این نرمافزار تمامی ابزارهای الزم جهت جمعآوری، پردازش و تحلیل دادهها و نمایش نتایج استفاده میشود.این نرمافزار برای موارد بیشماری از کاربردهای علمی و مهندسی به ویژه در زمینه کنترل، ایده آل و عملی است و به شما کمک میکند تا بتوانید نیازهای آزمایشگاهی خود را برآورده سازید. شکل 1 ــ 6 محیطاین نرمافزار را نشان میدهد.

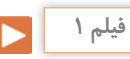

فیلم کار با نرمافزار View Lab را ببینید.

نرمافزارهای متنوعی مانند نرم افزار فت )Phet)، ادیسون )E dison)،الکترونیک یار)Assistant   Electronic)، محاسبهگر مقاومتها )Code     Color)، مولتیسیم )Multisim)، پروتل ) Protel)، پی سیبی ویزارد )Wizard PCB)، لبویو)LabView)، پروتئوس )Proteus)، پیاسپایس )spice     P)، اچاسپایس )spice     H )و متلب )Lab Math )برای رشته الکترونیک در بازار صنعت وجود دارد.

همچنین نرم افزارهایی به صورت نمایشی تبلیغاتی )Demo ) یا به صورت وابسته )آموزشی ــ آزمایشی Tutorial )عرضه میشود که میتواند به صورت زمان محدود یا زمان نامحدود ارائه شود. نرمافزارهای نمایشی و وابسته به آسانی قابل بارگیری )دانلود Load Down )از طریق اینترنت هستند. به طور کلی نرمافزارهای شبیه ساز در رشته الکترونیک این توانایی را دارند که میتوانند مدارهای الکتریکی و الکترونیکی ً را کامال مشابه یک مدار واقعی شبیه سازی کنند. در این ً حالت کاربر قادر است عملکرد مدار را دقیقا مشابه یک مدار عملی مشاهده و نتایج آن را دریافت نماید. در نرم افزارهای صنعتی مانند نرمافزارهای تولید مدار چاپی، کاربر میتواند

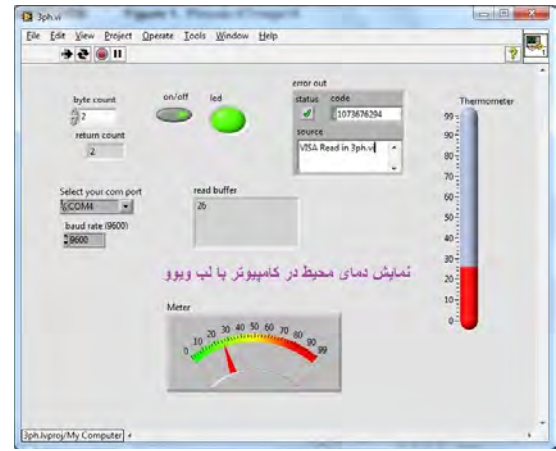

**شکل 1ــ6ــ محیطاین نرمافزارView Lab**

**پژوهش**

O

با جست وجو در اینترنت درباره نرمافزار View Lab تحقیق کنید و نتایج پژوهش را به کالس ارائه دهید.

# **نرمافزار پروتئوس )Proteus)**

نرمافزار پروتئوس )version full Proteus )قویترین نرمافزار شبیه سازی الکترونیک است که %90 کارایی آن در شبیه سازی ICهای قابل برنامهنویسی میکروکنترلرها )ریزپردازندهها( مانند میکروکنترلرهای FPGA، AVR و PIC است. نرمافزار پروتئوس دارای 2 بخش طراحی مدارها و شبیهسازی و طراحی مدارچاپی )PCB )است. در نسخه جدید قطعات زیادی اضافه شده و سرعت اجرای برنامهها نیز افزایش پیدا کرده است.این برنامه به دلیل شبیهسازی فوقالعاده قوی و دارا بودن تعداد زیادی از ICهای قابل برنامهریزی، شهرت و کاربرد زیادی پیدا کرده است.

نرمافزار پروتئوس برای موارد و افراد زیر کاربرد دارد: **1** طراحان مدار کنترل **2** هنرآموزان الکترونیک برای آموزش به هنرجویان **3** مهندسان و تکنسینهای الکترونیک برای آزمایشهای مدار و کنترل **4** شبیهسازی مدارهایی که آیسیهای قابل برنامهریزی در آنها وجود دارد. **5** طراحی رو و پشت فیبر مدار چاپی **6** طراحی مدار چاپی چند الیه با استفاده از نرم افزار پروتئوس کاربر بدون نیاز به سختافزار، میتواند برنامه مورد نظر خود را بنویسد و مدار را با تمام جزئیات و به صورت کامل شبیه سازی نماید. همچنین عیبیابی مدار به صورت نرمافزاری و بدون اتالف وقت و دغدغههای مرتبط با اتصاالت سختافزاری، امکانپذیر است. پس از اطمینان از صحت عملکرد مدار، کاربر میتواند PCB (نقشه مدار چاپی) مدار را رسم کند و بر اساس آن دستگاه را بسازد و به کار ببرد. شکل 2ــ6 محیط نرمافزار پروتئوس را نشان میدهد.

**چه کسانی از نرمافزار Proteus استفاده میکنند؟** 

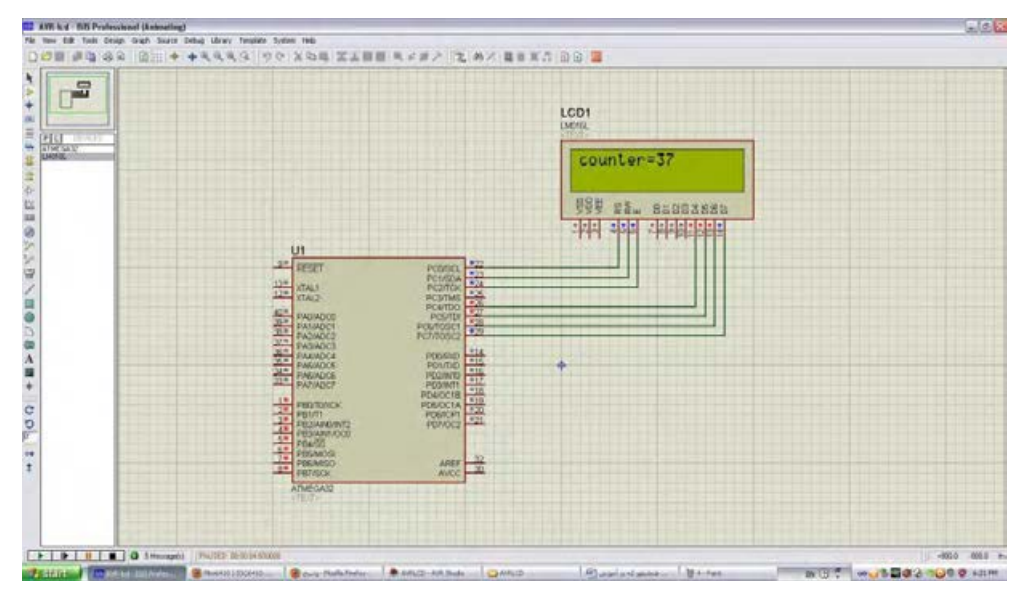

**شکل 2ــ6ــ محیط نرمافزار پروتئوس**

## **نرمافزار Pspice**

**1** آنالیزهای پیشرفته )Analysis Advanced) **2** بهینه سازی خودکار مدار (Automatic Optimization of a Circuit)

)Model Editor( مانهاِ **3** قابلیت تغییر در مدل ا ل )Parametrized Models( مانهاِ **4** پارامتری کردن مدل ا ل **5** اضافه شدن هزاران المان جدید **6** توانایی نصب المانهای جدید از طریق جستجو در شبکه اینترنت **چرا ما به نرمافزار شبیهسازی مدار نیاز داریم؟**

پاسخ درست به این سؤال اهمیت زیادی دارد و برای افرادی زیادی ایجاد میکند، لذا الزم است به موارد مطرح شده دقت کنید: شبیهسازی یک مدار به طراح اجازه میدهد که بدون نیاز به ساخت مدار، امکان ارزیابی مدار طراحی شده را فراهم سازد. این امکان باعث صرفهجویی بسیار زیادی در هزینهها و زمان اجرایی طرح میشود. با انجام شبیهسازی

PSPICE = Personal computer Simulation Program with Integrated Circuit Emphasis

یک نرمافزار شبیهسازی برای مدارهای آنالوگ یا دیجیتال و ترکیب آنها با قابلیت اجرا بر روی رایانههای شخصی است. با کمک Pspice ما میتوانیم رفتار مدارهایی مانند تقویتکنندههای صوتی و ماوراء صوت، منابع تغذیه خطی و سوئیچینگ، مدارهای مخابراتی )اسیالتورها، میکسرها، مدولاتورها)، خطوط انتقال قدرت، مدارهای ابزار دقیق )مبدلهای جریان به ولتاژ، ولتاژ به جریان، ولتاژ به فرکانس، پلهای اندازهگیری) مدارهای کنترل (دما، فشار، سرعت، مکان) را مدلسازی کنیم و سپس با شبیهسازی مدار، پاسخ ‱ که میخواهند کار با این نرم افزار را شروع کنند، انگیزه آنها را در شرایط خواسته شده مورد ارزیابی قرار دهیم. نسخههای جدید Pspice دارای تواناییهای بسیار زیادی نسبت به نسخه اولیه آن میباشند، که میتوان به این موارد اشاره کرد. طراح میتواند پاسخ رفتار مدار عملی را قبل از ساخته شدن آن تحلیل کند. امکان تغییر بر روی قطعات مدارهای با توان و ولتاژ بالا در محیط شبیهسازی، بدون ایجاد خطر برای مدار و طراح آن وجود دارد. شبیهسازی مدار در شرایط مختلف کاری و محیطی نیز امکانپذیر است، توجه کنید که

شبیهسازی مدار نمیتواند جایگزین ساخت برد مدار واقعی شود و اطالعاتی که با آزمایش بر روی سختافزار برد نمونه ساخته شده، بهدست میآید را نمیتوان بهطور کامل از طریق شبیهسازی بهدست آورد. شکل 3 ــ 6 محیط کار نرمافزار Pspice را نشان میدهد.

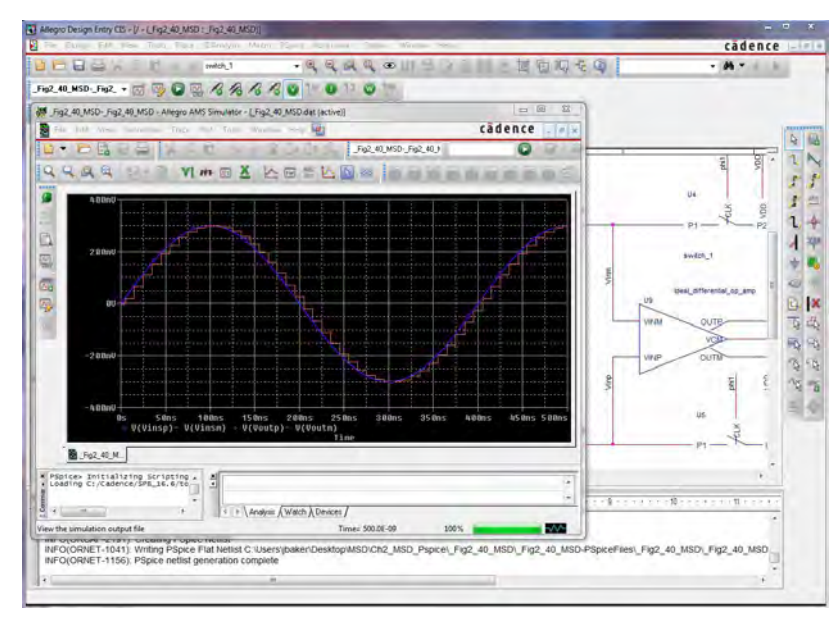

**شکل 3ــ 6ــ محیط نرمافزار Pspice**

## **Protel DXP یا Altium Designer نرمافزار**

نرمافزارهای مدار چاپی نیز از نرمافزارهایی است که در طول آموزش به دانش و مهارت آنها نیاز داریم. از جمله این نرمافزارها میتوان به نرمافزار پروتل )Protel )اشاره کرد.

نرمافزار Designer Altium یا DXP Protel نوع ارتقا یافته نرمافزار پروتل است. این نرمافزار برای پیادهسازی نقشه فنی (شماتیک)، طراحی مدار چاپی (PCB) و آنالیز مدارهای آنالوگ و برخی مدارهای دیجیتالی طراحی شده است. یکی از مزایای این نرمافزار دستهبندی مناسب کتابخانهها است که با صرف زمان کوتاهی میتوان قطعه مورد نظر را پیدا کرد. آنالیز مدارهای آنالوگ در پروتل، توسط تحلیلگر پیاسپایس )Pspice )انجام میشود. در محیط طراحی PCB در پروتل، کتابخانههای کامل و بدون نقص وجود دارد. این امر سبب رفاه بیشتر کاربر در طراحی انواع PCB با این نرمافزار میشود. نرمافزار Designer Altium میتواند طراحی شما را از لحاظ نرمافزاری و سختافزاری به صورت یک پارچه در آورد. شما میتوانید مراحل طراحی خود را به سادگی انجام دهید. امکانات ویژهای مانند افزایش الیههای مکانیکی و هوش مصنوعی به نسخه جدید این نرمافزار افزوده شده است. با استفاده از این نسخه میتوان طرحهای خود را به استانداردهای جهانی نزدیک

کرد. این نرمافزار بیشک یکی از بهترین برنامهها در زمینه طراحی و شبیه سازی مدارهای الکتریکی و الکترونیکی است، که به دلیل حجم باالیی که دارد تعداد بسیار زیادی از قطعات با مدلها و نمادهای مختلف را شامل میشود. شما با این نرمافزار میتوانید انواع مدارهای مختلف حتی مدارهایی که دارای قطعاتی مانند FPGA و CPLD است را طراحی و شبیهسازی کنید و برای آنها در محیط نرمافزار و با استفاده از زبانهای برنامهنویسی مختلف برنامه بنویسید و آنها را برای نرمافزار برنامهریزی نمایید. کار کردن با این نرمافزار به دلیل پیچیدگی که دارد برای هنرجویان تا حدودی مشکل است. همچنین با استفاده از این نرمافزار قادر

خواهید بود برای مدارهای طراحی شده فیبر مدار چاپی آماده کنید و از آنها برای ساخت مدارها استفاده نمایید. در این نسخه امکان شبیهسازی و کدنویسی برخی از FPGAها نیز فراهم شده است که زمان طراحی و پیادهسازی را به حداقل میرساند. نسخه جدید این نرمافزار حرفهای دارای تحوالت و پیشرفتهای زیادی بوده که کار شما را برای طراحی نسلهای بعدی مدارهای الکترونیک بسیار ساده کرده است. شکل ۴ ــ ۶ محیط کار نرمافزار پروتل را نشان می دهد. درباره نرمافزار پروتل و قابلیتهای آن تحقیق کنید و نتیجه را به کالس درس ارائه نمایید.

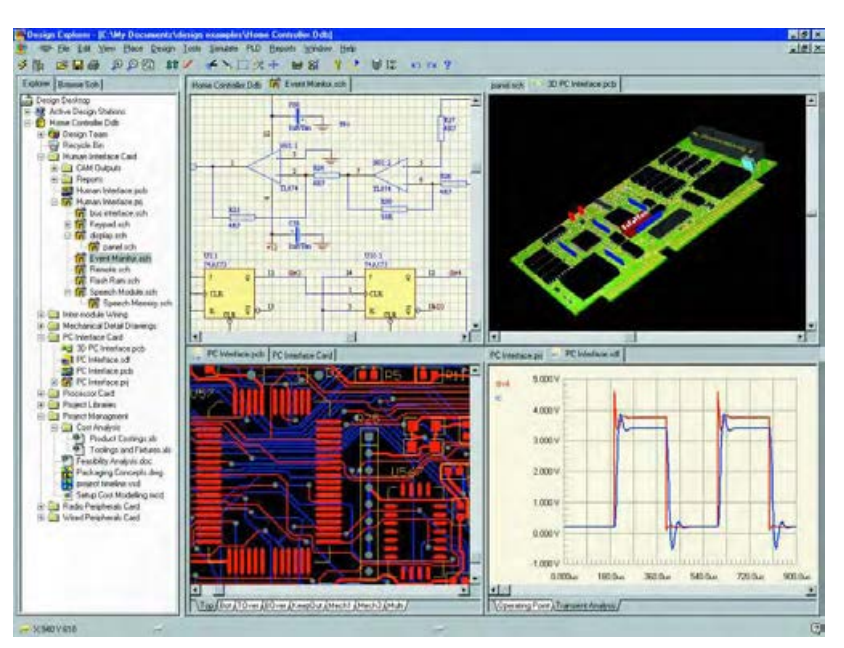

**شکل 4 ــ 6 ــ محیط کار نرمافزار پروتل**

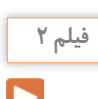

فیلم آموزشی نرمافزار پروتل را ببینید و درباره آن بحث کنید.

مراحل تجاری تولید مدار چاپی را پوشش میدهد. این مراحل شامل ترسیم شماتیک، دریافت شماتیک، نقشه جانمایی قطعات، تنظیمات و چیدمان جدول لیست قطعات و تولید فایل برای ساخت مدار چاپی است. شکل 5 ــ 6 نرم|فزار در برگیرنده محدوده وسیعی از ابزارها است که همه صفحات مختلف نرم|فزار PCB Wizard را نشان میدهد. **PCB Wizard نرمافزار** نرمافزار دیگری که در مدارهای چاپی استفاده میشود Wizard  PCB است. Wizard PCB یک نرمافزار ساده برای طراحی برد مدار چاپی یک الیه و دو الیه است.این

با جستوجو در اینترنت، نرمافزارهای دیگری که در ساخت مدار چاپی کاربرد دارد را بیابید و نتیجه پژوهش خود را به کالس ارائه کنید.

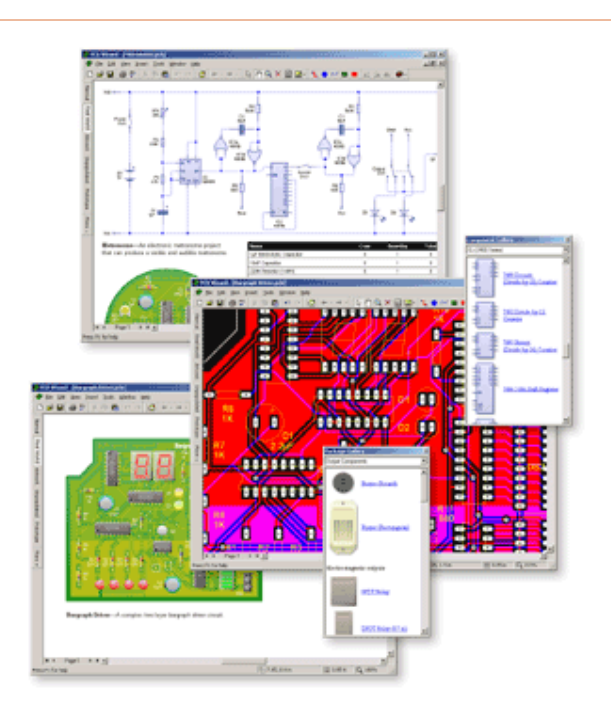

**شکل 5 ــ 6 ــ صفحات مختلف نرمافزار Wizard PCB**

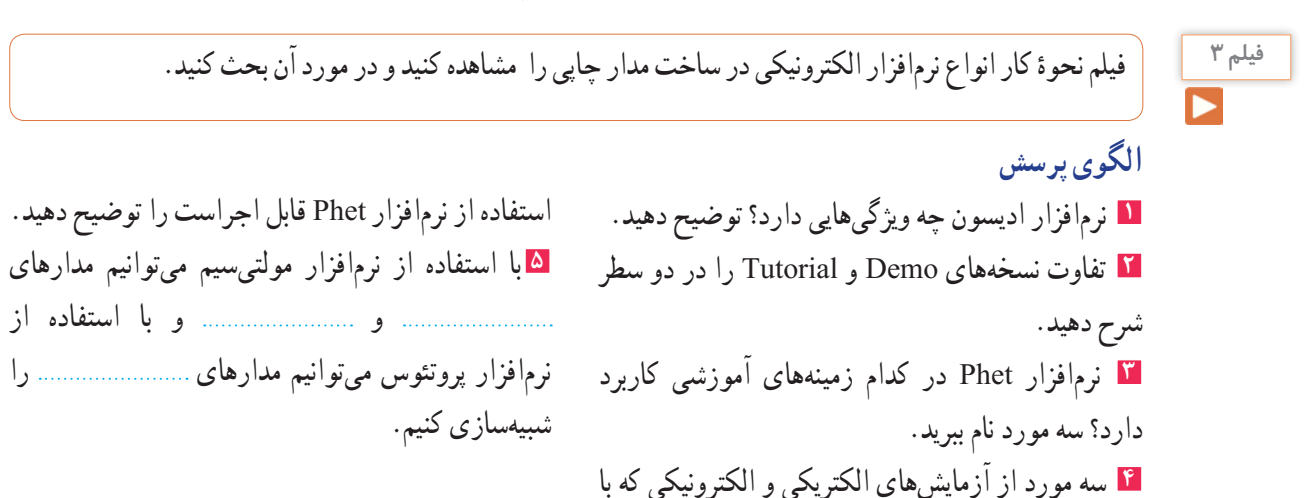

**پژوهش**

**6** مشابهتهای نرمافزارهای پروتئوس و لبویو را توضیح دهید. **7** برای استفاده از آیسیهای قابل برنامهریزی در نرمافزار پروتئوس از کدام زبانهای برنامهنویسی میتوان استفاده کرد؟ **8** کدام نرمافزار معرفی شده، قابلیت نمایش سه بعدی قطعات را دارد؟

**9** قابلیتهای نسخههای جدید نرمافزار Pspice را بنویسید. **10** نرمافزار پروتل چه ویژگیهایی دارد؟ توضیح دهید.

**3ــ6ــ طبقهبندی نرمافزارها**

 با توجه به نرمافزارهای معرفی شده، هر کدام برای هدف ویژهای استفاده میشوند. برای شبیهسازی و آزمایش مدارهای ساده از نرمافزار ادیسون میتوان استفاده کرد. نرمافزار Phet مدارها و آزمایشهای از پیش تعیین شده را دارد، که با اجرای هر یک و تعاملی که این نرمافزار فراهم نموده است، میتوان تغییرات و نتایج را مورد بررسی قرار داد. نرمافزار مولتیسیم، شبیهسازی است که بیشترین کاربرد را در این مقطع برای هنرجویان فراهم میکند. محیط این نرمافزار مشابه با فضای آزمایشگاه واقعی است، لذا در تفهیم مطالب درسی کارایی باالیی را برای هنرجویان به وجود میآورد. نرمافزارهای لبویو، پیاسپایس و پروتئوس در برنامهریزی آیسیهای میکروکنترلر کاربرد دارد و برای اجرای پروژههای عملی و کاربردی، قابل استفاده است. هنگام استفاده از این نرمافزارها الزم است کاربر با برنامهنویسی، یا استفاده از ٔ آماده نیز، آشنایی داشته باشد. برنامه نرمافزارهای تخصصی دیگری متناسب با سطح هنرجویان نیز

در رشته الکترونیک وجود دارد که با توجه به نظر هنرآموزان ٔ تعریف شده، قابل استفاده است. و پروژه

**مقایسه نرمافزارها از نظر قابلیتهای نرمافزاری و سخت افزاری** نرمافزار Demo و Tutorial ادیسون، رایگان بوده و تقریبا فضای کمی از حافظه رایانه )در حدود 35 تا 40 مگابایت( را اشغال میکند. به دلیل داشتن ویژگیهای زیر بسیار جذاب است: **1** شبیهسازی آزمایشگاه 3 بعدی الکترونیک **2** طراحی مدارهای کاربردی **3** آزمایش و راهاندازی مدارهای الکترونیکی **4** داشتن محیطی ساده و جذاب **5** داشتن افکتهای صوتی جالب **6** داشتن دستگاههای اندازهگیری و تولیدکننده سیگنال نرمافزار Phet به هنرجویان کمک میکند تا بتوانند پدیدههای علمی که نمی توانند ببینند را در محیطی پویاو جذاب و بااستفاده از کنترلهای فیزیکی، مستقیما مشاهده کنند. نرم|فزار تعاملی Phet با ارائه بیش از 120 شبیهسازی، تدریس و یادگیری دروسی نظیر فیزیک، شیمی، زیستشناسی، زمینشناسی و ریاضی را بهبود میبخشد.این نرمافزار محصول دانشگاه کلورادو است و بخش فارسی نیز دارد. برای استفاده ازاین نرمافزار، رایانه شما نیاز به قابلیتهای ویژهای ندارد. نرمافزار رایگان Phet آزمایشهای علوم پایه را به نحوی جالب و برمبنای آخرین دستاوردهای محققان طراحی و شبیهسازی کرده است و بر پایه نرمافزارهای فلش و جاوا برنامهنویسی و اجرا میشود. برای مشاهده آزمایشهایاین نرمافزار باید برنامههای فلش و جاوا نیز در سیستم رایانه نصب شوند. حجم اجرایی این نرمافزار 523 مگا بایت است. در نسخههای جدید و پیشرفته نرمافزار مولتیسیم، عالوه بر

قابلیت رسم شماتیک و تحلیل مدارهای الکترونیکی، تهیه نقشه مدار چاپی نیز وجود دارد. برای راهاندازی نرمافزار مولتیسیم، سیستمی با حداقل مشخصات مورد نیاز است که معمولاً در منوی اولیه نرمافزار ارائه میشود:

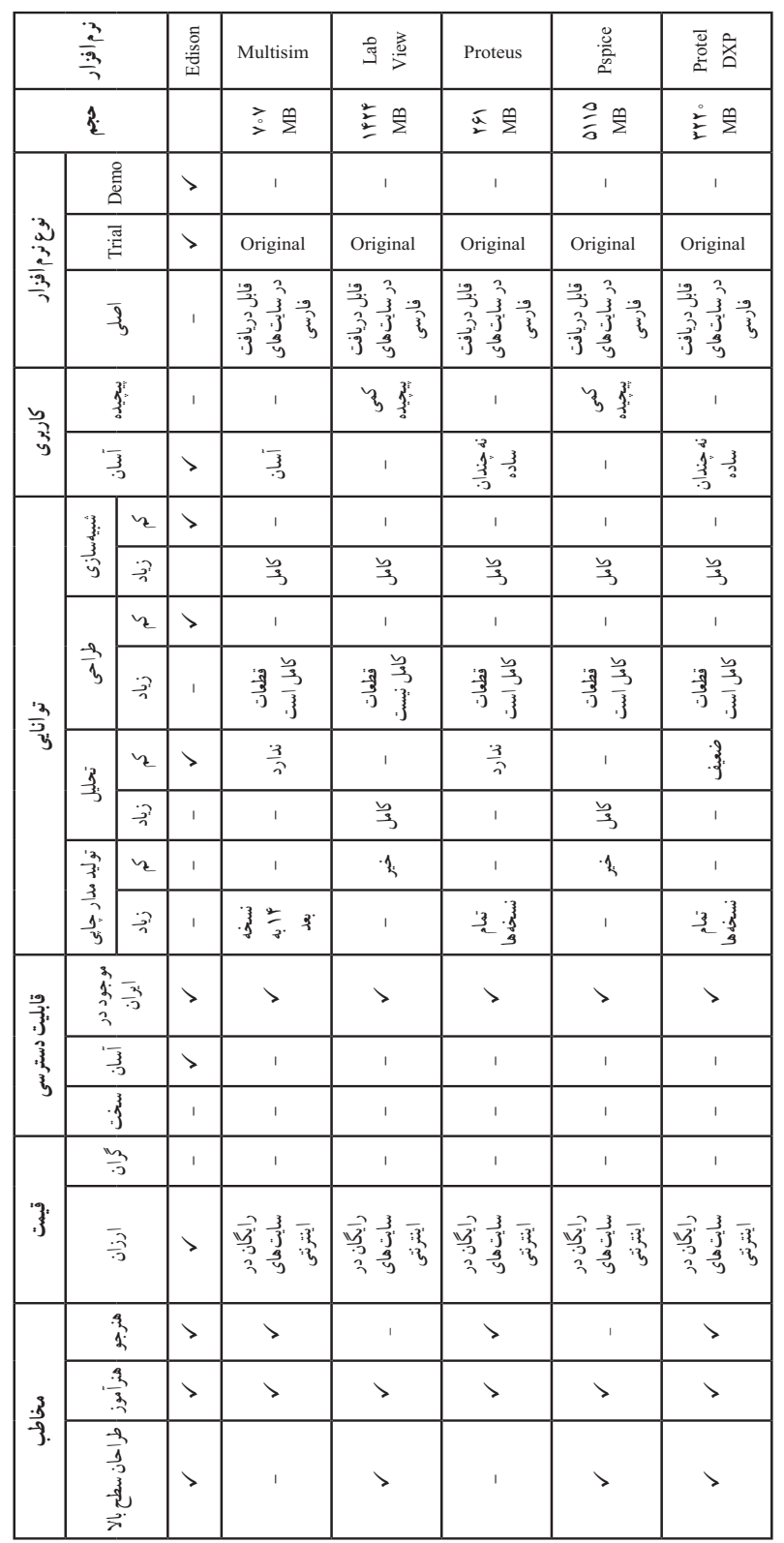

است و نیازی به حفظ کردن نیست.

جدول 1ــ6جدول مقایسه نرمافزارها را نشان میدهد. محتوای جدول برای آگاهی از قابلیتهای سیستم برای نصب نرمافزارها

**جدول 1 ــ 6ــ جدول مقایسه نرمافزارها**جدول ۱ — ۶ — جدول مقایسه نرم|فزارها

**4ــ6ــ نصب نرمافزارهای الکترونیکی** در فصلهای قبل با نصب نرمافزارهای ادیسون و مولتیسیم اشنا شدید. معمولاً نصب هر نرم|فزاری مسیری شبیه نرمافزارهای مشابه را دارد. با استفاده از جستوجو در اینترنت، جزوات و مطالب مربوط به نصب نرمافزارها که از سوی برخی سایتها و گروههای تخصصی دراینترنت قرار داده شده است، میتوان نصب نرمافزار را بدون اشکال انجام داد. یادآور میشود که اگر حجم نرمافزار زیاد باشد

الزم است از لوح فشرده)CD )اصلی نرمافزار که از بازار تهیه کردهاید، استفاده کنید. نرمافزار پروتئوس برای تحلیل مدارهای آنالوگ و دیجیتال کاربرد دارد. البته قابل ذکر است که در زمینه تحلیل مدارهای الکترونیکی نرمافزارهای قوی دیگری مانند Orcad وجود دارد، اما یکی از مزیتهای پروتئوس نسبت به Orcad امکان تحلیل و شبیهسازی میکروکنترلرها، انواع موتورها و انواع نمایشگرها میباشد.

نسخههای مختلف نرمافزار پروتئوس را شناسایی کنید و توانایی آن را فهرست کرده و به کالس درس ارائه دهید.

**پژوهش**

# **نصب نرمافزار پروتئوس**

فیلم نحوه کار انواع نرمافزار الکترونیکی در ساخت مدار چاپی را مشاهده کنید و در مورد آن بحث کنید.ابتدا در کادر جستوجوی گوگل عبارت " دانلود نرمافزار پروتئوس" را تایپ کنید. شکل 6 ــ 6 کادر و نوشته را نشان میدهد.

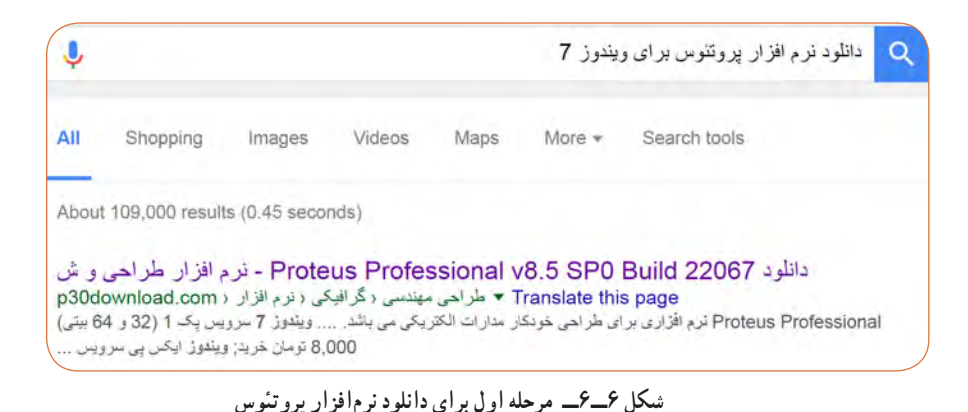

بر روی اولین گزینه کلیک کنید تا سایت مربوط به دریافت فایل دانلود نرمافزار باز شود. در صفحه باز شده سایت برروی گزینه دانلود مستقیم کلیک کنید. شکل 7 ــ 6 اطالعات مربوط به دانلود نرمافزار را نشان میدهد.

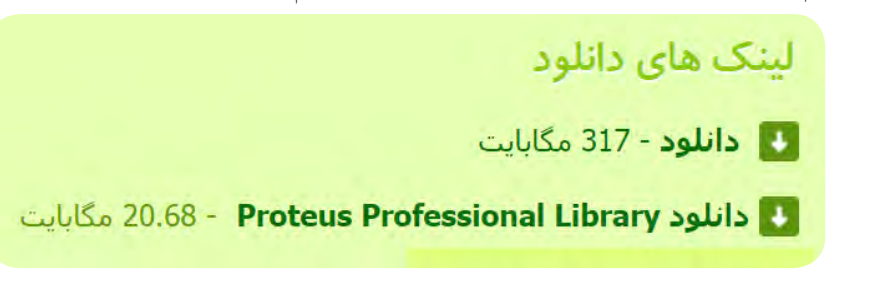

**شکل 7ــ6ــ رمز فایل و لینک مستقیم دسترسی به دانلود نرمافزار**

 پس از کلیک بر روی دانلود با لینک مستقیم، باید محل ذخیره نرمافزار را مشخص نمایید. شکل 8 ــ 6 کادر مربوط به مکان ذخیره را نشان می دهد.

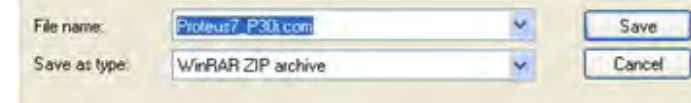

**شکل 8 ــ 6 ــ نام فایل در مرحله ذخیره نرمافزار**

ً بین 15 تا 20 دقیقه برای دانلود فایل نرمافزار زمان تقریبا نیاز است. پس از دانلود کامل فایل نرمافزار، فایل فشرده نرمافزار مطابق شکل 9ــ6 را مشاهده خواهید کرد.

بهتر است محل ذخیره فایل نرمافزار، درایوی به جز درایو C باشد. برای ذخیره فایل درایو D و پوشه Program files را انتخاب کردهایم. حجم فایل نرمافزار حدود 64/7 مگابایت و به صورت فایل فشرده (WinRAR Zip) است.

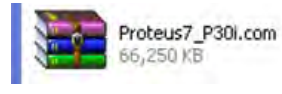

**شکل 9ــ6ــ فایل فشرده نرمافزار پروتئوس**

بر روی فایل فشرده راست کلیک کنیدو گزینه Extract Here نمایش داده شده وارد کنید. پوشههای مربوط به نرم|فزار در همان صفحه، نمایش داده خواهد شد.

را انتخاب و کلیک نمایید. در مرحلهٔ بعد، باید رمـز عبور خریداری شده )پسورد "Password )"را که در شکل 10ــ6

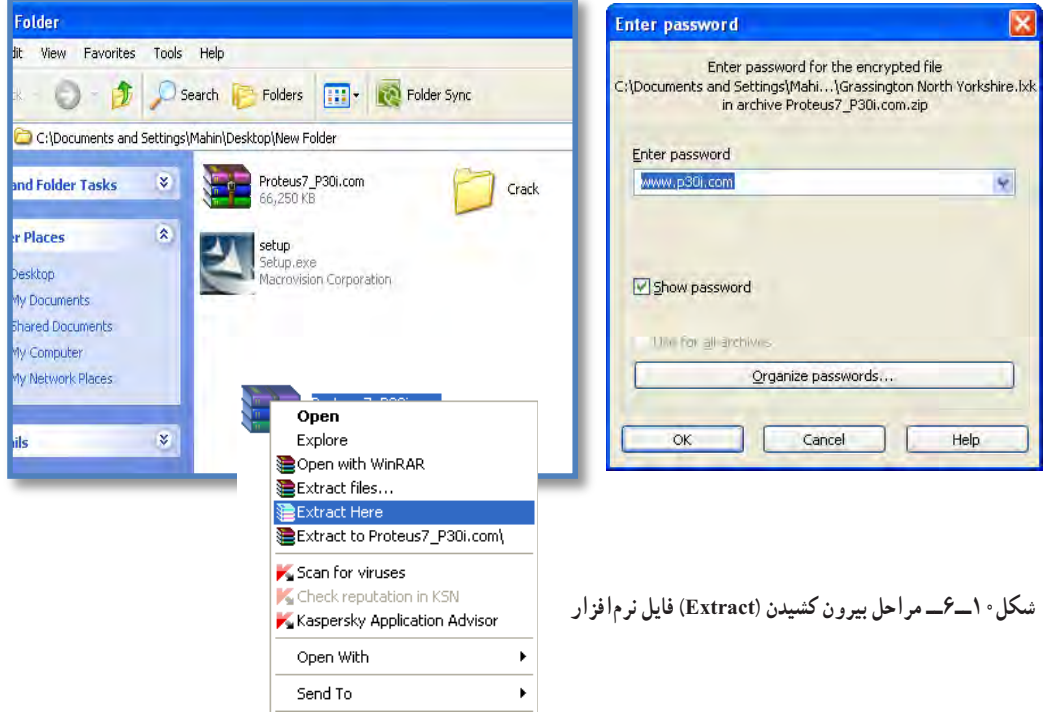

جهت نصب نرمافزار بر روی فایل setup دوبار کلیک و مراحل نصب را طبق فرایند تعریف شده در فایل me Read ادامه دهید.

برای ثبت دائم نرمافزار، باید آن را رجیستر کنید. برای رجیستر کردن نیاز به رمز عبور دارید. رمز عبور را از مراجع ذیربط تهیه کنید.

**5ــ6ــ نرمافزارهای قابل استفاده توسط تلفنهای همراه** نرمافزارهایی که بر روی گوشیهای هوشمند قابل نصب و اجرا هستند، نرمافزارهای تحت اندروید )Android )نامیده میشوند و فایلهای آنها پسوند APK دارند.

# **Electric Toolkit نرمافزار**

نرمافزار Toolkit Electric برای تلفنهای همراه اندرویدی ساخته شده است، مراحل مختلف سیمکشی و کارهای برقی خانگی را به شما یاد می دهد. کارهایی مانند نصب کلیدهای برق، انتخاب سیم مناسب برای هر وسیله، کلیدهای برق چندگانه )مانند کلید لوسترها( از مواردی است که دراین برنامه کوچک و کاربردی به شما آموزش داده میشود. ٔ کار نرمافزار را نشان میدهد. شکل 11ــ6 صفحه

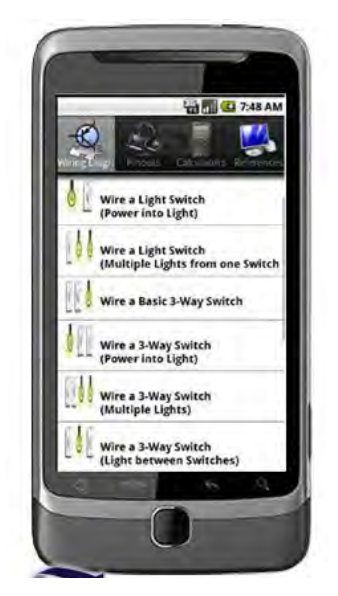

**شکل 11ــ6ــ صفحۀ کار نرمافزار Toolkit Electric**

حجماین نرمافزار 3/7 مگابایت است و برای گوشیهای اندروید با فرمت 2/1 یا باالتر قابل استفاده است.

# **نرمافزار ElectroDroid**

 نرمافزار ElectroDroid برنامه اندروید ساده وقدرتمند در زمینه اطالعات وقطعات الکترونیک میباشد که بر روی تبلت و گوشیهای تلفن همراه هوشمند با سیستم عامل اندروید قابل اجرا است. از ویژگیهایاین برنامه وجود کتابخانههایی مانند مشخصات میکروکنترلر avr وpic و جستجوی قطعات مے باشد.

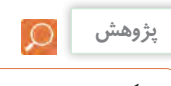

ویژگیها و بخشهای مختلف برنامه اندروید Droid Electro را استخراج و فهرست کنید.

شکل 12ــ6 صفحه اصلی نرمافزار ElectroDroid را نشان می دهد.

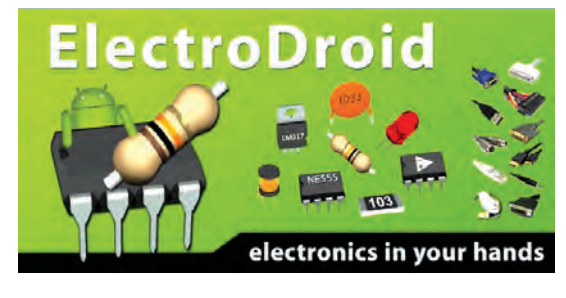

**شکل 12ــ 6ــ صفحۀ اصلی نرمافزار Droid Electro**

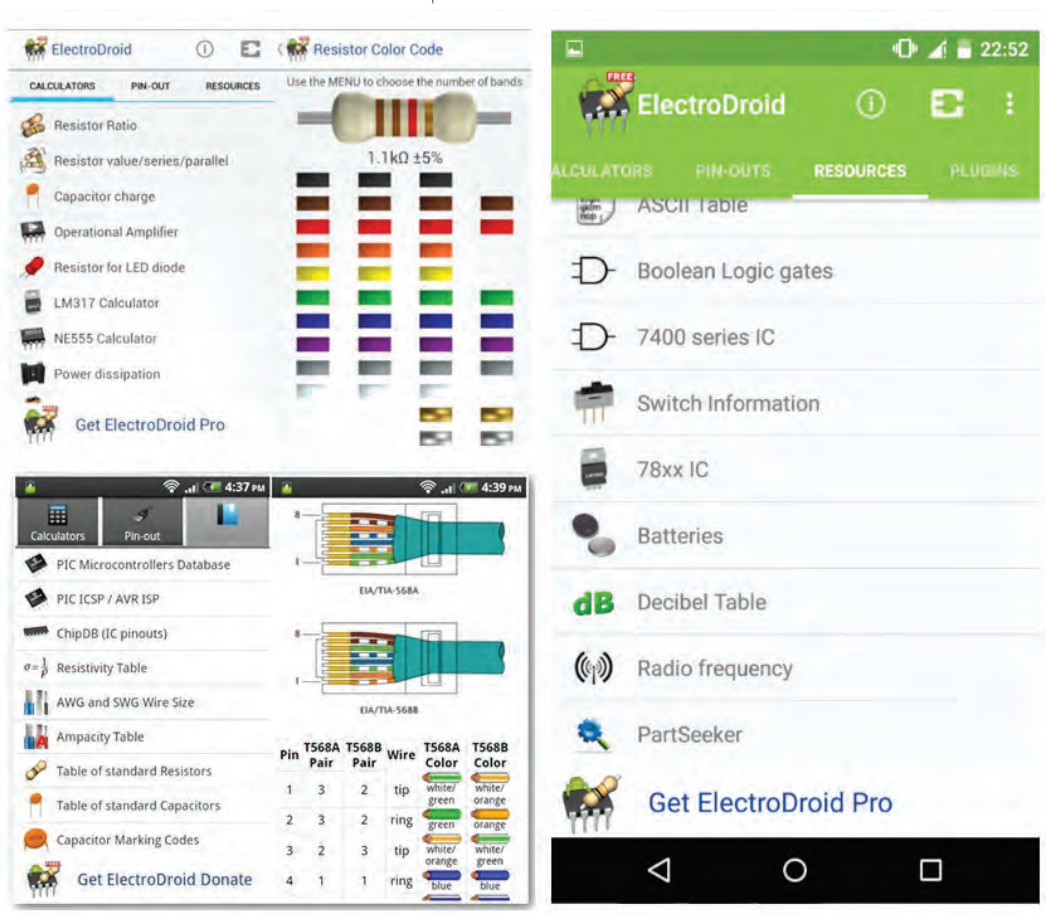

در شکل 13ــ6 تعدادی از محیط کار در قسمتهای مختلف این نرمافزار را مشاهده میکنید.

**Droid Electro شکل 13ــ6ــ محیط کار نرمافزار**

## **نرمافزار EveryCircuit**

از سری نرمافزارهای شبیهسازی الکترونیک برای سیستمعامل اندروید، نرمافزار Circuit Every است. با استفاده از این نرمافزار میتوانید در تبلتها و گوشیهای تلفن همراه با سیستم عامل اندروید به راحتی مدارهای مورد نظر خود را طراحی و شبیهسازی کنید. با توجه به محبوبیت سیستمعامل اندروید در بین کاربران ایرانی، و قدرت باال و امکانات جالباین نرمافزار، شما میتوانید به سادگی تمام قطعات مورد نیاز خود را از جمله گیتهای منطقی، ترانزیستور، ترانزیستور فت)FET)، انواع دیود، تقویتکننده عملیاتی(omp amp)، سلف، خازن، مقاومت، منابع جریان و ولتاژ و منبع متناوب را انتخاب کرده و

در مدارخود استفاده کنید. از ویژگی بارز این نرمافزار وجود اسیلوسکوپ جهت نمایش شکل موج قسمتهای مختلف مدار در هنگام شبیهسازی simulation میباشد، به طوری که این امکان نیز فراهم است تا روی مسیر دلخواه کلیک کرده و شکل موج کامل آن رابر روی اسیلوسکوپ مشاهده و آن را ذخیره کنید.

از دیگر محاسن اسیلوسکوپ در این نرمافزار، نمایش ۴ شکل موج قسمتهای مختلف مدار در هنگام شبیهسازی به صورت همزمان است. شکل 14ــ6 صفحه اصلی این نرمافزار و نمایش شکل موج و مدار با استفاده از LED را در نرمافزار نشان میدهد.

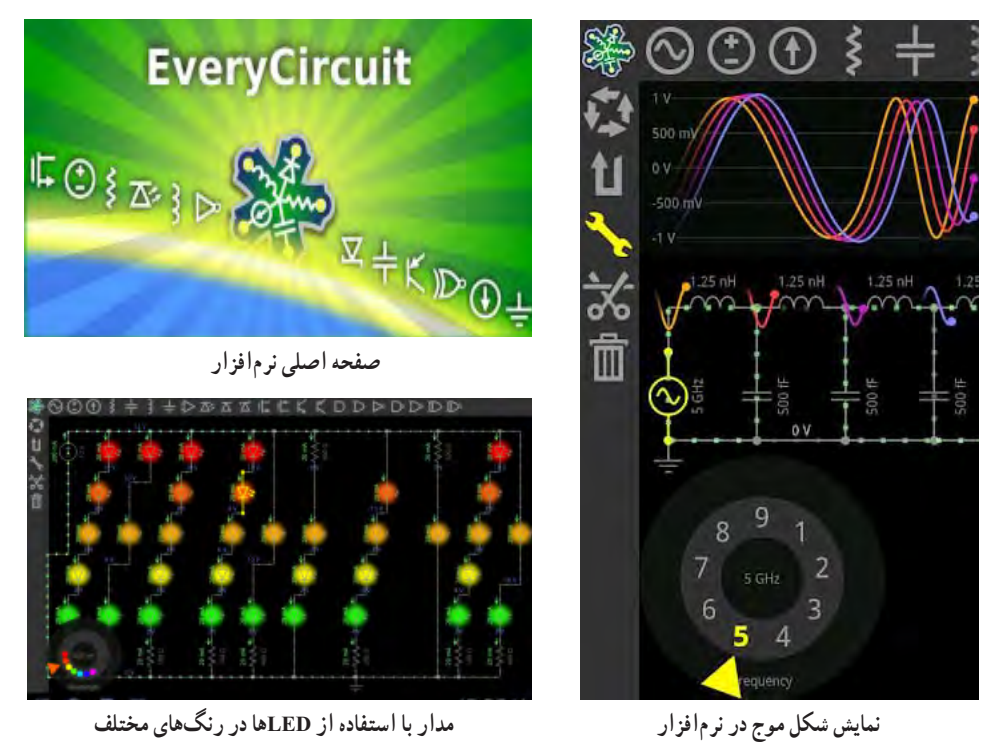

**شکل 14 ــ 6 ــ نمایش موج و صفحه اصلی نرمافزارCircuit Every**

برای شروع کار با نرمافزار کافی است قطعه مورد نظر را انتخاب و در صفحه میز کار خود ظاهر کنید. با انتخاب پایه هر قطعه میتوانید آنها را به یکدیگر وصل نمایید. همچنین مانند سایر نرمافزارها مقادیر قطعه مورد نظر قابل تغییر است. در مجموع این نرمافزار رابط کاربرپسند و سادهای دارد و به راحتی میتوانید از آن استفاده کنید. بدیهی است، هرچه اندازه نمایشگر دستگاه شما بزرگتر باشد کار کردن با آن نیز آسانترخواهد بود. در پایان کار میتوانید مدار خود را ذخیره کنید.

## **SMD Decypher نرمافزار**

نرمافزار Decypher SMD یکی از برنامههای اندروید در زمینه الکترونیک برای شناسایی قطعات SMD بر اساس کدهای آن، با قابلیت نمایش پایهها، نوع بستهبندی،کارخانه سازنده و جستجوی برگه اطلاعات (Data Sheet) است. همانطور که میدانید برای کوچکتر شدن حجمهای

الکترونیکی، استفاده از قطعات SMD یا همان نصب سطحی است. در قطعات SMD کدهایی را روی قطعات مینویسند. برای اینکه بدانیم هر قطعهای چه وظیفهای را بر عهده دارد یا پایههای آن به چه صورت است باید از کد قطعه استفاده کنیم. با استفاده از نرمافزار Decypher SMD به راحتی میتوانید با وارد کردن کد SMD یا شماره قطعه، مشخصات قطعه مورد نظر مانند نوع قطعه، کارخانه سازنده و پایههای خروجی آن را مشاهده کنید. شکل 15 ــ 6 صفحه اصلیاین نرمافزار را نشان میدهد.

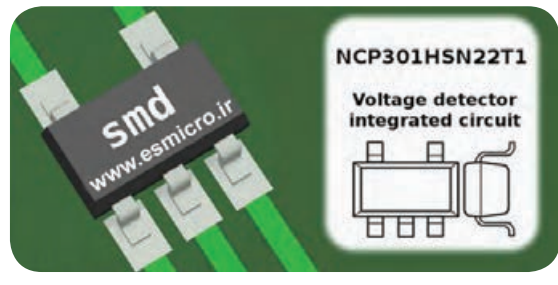

**شکل 15ــ6ــ صفحه اصلی نرمافزار Decypher SMD**

**پژوهش**

ویژگیها و بخشهای مختلف برنامه اندروید ElectroDroid را استخراج و فهرست کنید.

در شکل 16ــ6 محیط کار نرمافزار Decypher SMD را مشاهده میکنید.

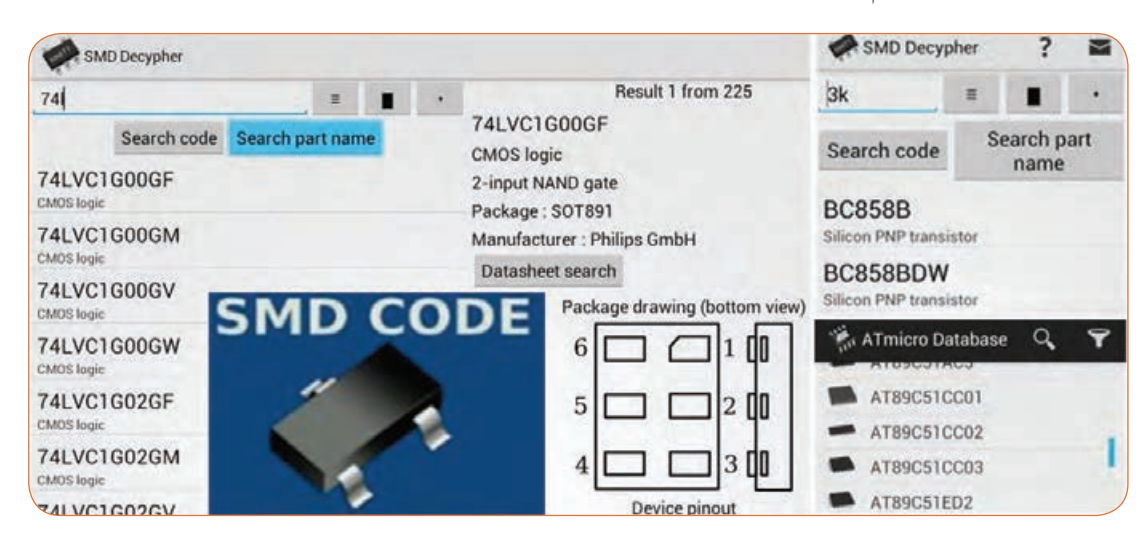

**شکل 16ــ6ــ محیط کار نرمافزار Decypher SMD**

**الگوی پرسش 1** برای نصب یک نرمافزار چه نکات مهمی را باید در نظر گرفت؟ **2** کدام درایو رایانه جهت محل ذخیره نرمافزار مناسبتر است؟ **3** چه نرمافزارهایی به نرمافزارهای تحت اندروید معروفاند؟ چهار مورد را نام ببرید. **4** ویژگیهای نرمافزار ElectroDroid را نام ببرید. **5** مزیت نرمافزار EveryCircuit را بنویسید.

**6ــ6ــ اصطالحات و عالئم در نرمافزار مولتیسیم** در فصلهای قبل با نرمافزار ادیسون و مولتیسیم آشنا شدید و بستن مدارهایی را تجربه کردهاید. دراین فصل نرمافزار مولتیسیم و بستن مدار در این نرمافزار و اصطالحات و عالئم موجود در آن آموزش داده میشود. در هر نرمافزاری ابتدا الزم است نوارهای اصلی آن را بشناسید.

## **نوار منو )Bar Menu)**

مانند همه نرمافزارها در نرمافزار مولتیسیم، نوار منو در قسمت باالی پنجره محیط کار قرار دارد.این نوار امکان تغییر رفتار و شکل برنامه را به کاربر میدهد. تمام فرمانهای اجرایی، توسط کلیدهای میانبر و آیکونهای نوار ابزارها، دراین منو گنجانده شده است.

 نوار ابزار استاندارد Toolbar Standard نوار ابزار قطعات Toolbar Component نوار ابزار قطعات مجازی Toolbar Virtual نوار ابزار امکانات گرافیکی Anotation Graphic Toolbar نوار ابزار دستگاههای اندازهگیری Toolbar Instrument در شکل 17ــ6 نوارهای ابزار نرمافزار مولتیسیم را مشاهده می کنید.

**نوار ابزارها )Bars Tool)** نوار ابزار در اکثر پنجرههای ویندوز قابل دسترسی میباشد و دگمههای قرار گرفته بر روی آن امکان دستیابی به عملیات متداول و سریع را فراهم میکند.این نوار ابزارها میتوانند به روش کشیدن و رها کردن )Drop and Drag )به چهار گوشه پنجره نرمافزار جابهجا شوند. نرمافزار مولتیسیم دارای پنج نوار ابزار در محیط اصلی برای ترسیم نقشه فنی مدار است. نوارهای ابزار در نرمافزار مولتیسیم به این ترتیب هستند.

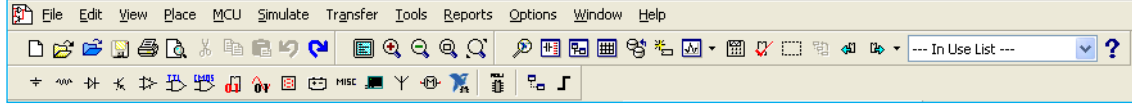

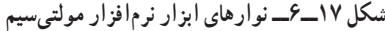

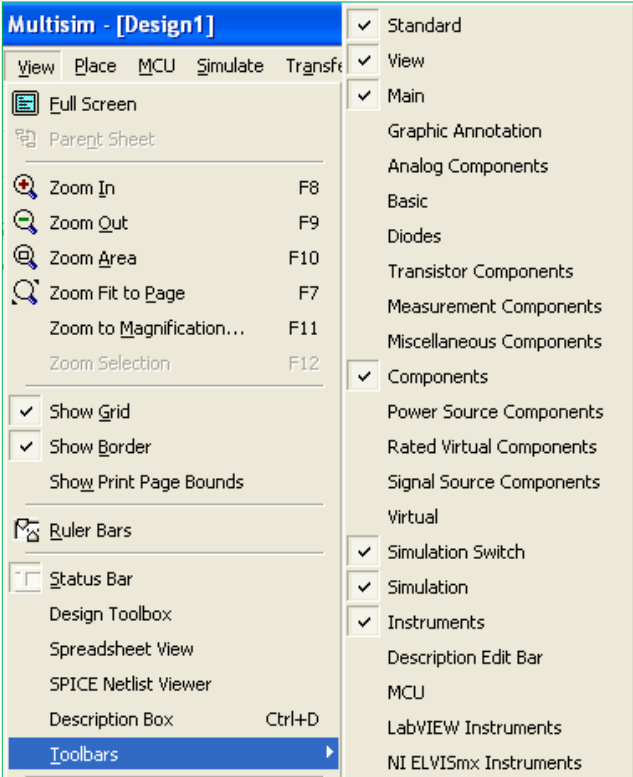

**شکل 18ــ6ــ قرار دادن نوار ابزارهای نرمافزار در محیط کار**

در این نرمافزار نوارهای دیگری نیز وجود دارد که بنا بر ضرورت کار و استفاده میتوانید آنها را فعال نمایید. در صورتیکه هر یک از نوار ابزارهای مولتیسیم در محیط کار وجود نداشته باشد، مطابق شکل 18ــ6 با استفاده از منوی View میتوانید نوار ابزار مورد نظر را انتخاب نموده و آن را فعال کنید و با ظاهر شدن هر نوار در صفحه به وسیله ماوس آن را به محل دلخواه منتقل نمایید.

در فصلهای قبل با استفاده از این نرمافزار مدارهای متعددی را مورد آزمایش قرار دادهاید. در این فصل با استفاده از ابزارهای جدید ضمن معرفی ابزارها، چند مدار متنوع و متفاوت را ترسیم و شبیهسازی خواهیم کرد.

**7ــ6ــ یک نمونه مدار در نرمافزار مولتیسیم مدار شارژ و دشارژ خازن** برای تحلیل یک نمونه مدار شارژ و دشارژ خازن و بررسی منحنیهای آن از مدار شکل 19ــ6 استفاده میکنیم. در این مدار یک موج مربعی اعمال میکنیم و با استفاده از آنالیز حالت گذرا ) Transient )منحنی شارژ و دشارژ خازن را به دست میآوریم.

|                   |                   |                                                  | the first service to be |                         |  | <b>The Contract</b> | 1k <sub>0</sub>               |        | $\sim$          |        |               |         |                         |                                    | the first section.                                                  |            |  |               |  |  |
|-------------------|-------------------|--------------------------------------------------|-------------------------|-------------------------|--|---------------------|-------------------------------|--------|-----------------|--------|---------------|---------|-------------------------|------------------------------------|---------------------------------------------------------------------|------------|--|---------------|--|--|
|                   |                   |                                                  |                         | the control of the con- |  |                     | <b>STATISTICS</b>             |        | the team of the |        |               |         |                         |                                    |                                                                     |            |  |               |  |  |
| <b>STATISTICS</b> | ٠                 | <b>11.2</b><br>Southern School Court is the fir- |                         |                         |  |                     | A 2 Y 20 I A 2 I CO 3 O 2 Y 2 | $\sim$ | E a             | $\sim$ | $-200$ $-200$ |         |                         | $\sim$<br><b>Contract Contract</b> |                                                                     | Art of the |  | . .<br>$-111$ |  |  |
|                   |                   |                                                  |                         |                         |  |                     |                               |        |                 |        |               | $D - T$ |                         |                                    |                                                                     |            |  |               |  |  |
|                   |                   |                                                  |                         |                         |  | The Link St.        | The Control                   |        |                 |        |               | $\sim$  | ÷                       |                                    |                                                                     |            |  |               |  |  |
|                   |                   |                                                  |                         |                         |  |                     |                               |        |                 |        |               |         |                         |                                    |                                                                     |            |  |               |  |  |
|                   |                   |                                                  |                         |                         |  |                     | the first on the County and   |        |                 |        |               |         |                         |                                    |                                                                     |            |  |               |  |  |
|                   | <b>STATISTICS</b> |                                                  |                         |                         |  |                     |                               |        |                 |        |               |         |                         |                                    | 18                                                                  |            |  |               |  |  |
|                   |                   |                                                  |                         | $\sim$                  |  |                     | the control                   |        |                 |        |               |         | the control of the con- |                                    |                                                                     |            |  |               |  |  |
|                   |                   |                                                  |                         |                         |  |                     |                               |        |                 |        |               |         |                         |                                    |                                                                     |            |  |               |  |  |
|                   |                   |                                                  | only would not think    |                         |  |                     | And the Council               |        |                 |        |               |         |                         |                                    |                                                                     |            |  | 14.97         |  |  |
| - -               |                   |                                                  |                         |                         |  |                     | $- - - - - -$                 |        |                 |        |               |         |                         | $\sim$                             | $\frac{1}{2} \left( \frac{1}{2} \right) \left( \frac{1}{2} \right)$ |            |  |               |  |  |
|                   |                   |                                                  |                         |                         |  |                     |                               |        |                 |        |               |         |                         |                                    |                                                                     |            |  |               |  |  |

**شکل 19ــ6ــ مدار شارژ و دشارژ خازن**

برای ترسیم مدار منبع پالس مربعی را مطابق شکل 19ــ6 از نوار ابزار Component Source Signal مربوط به نوار قطعات مجازی و با انتخاب گزینه: Source Voltage Clock Place به محیط کار منتقل نمایید. خازن و مقاومت را نیز از نوار Component Basic بردارید. در این مدار چون نیاز به مشاهده و استفاده از شمارهٔ گرههای مدار میباشد، بنابراین گزینه تنظیمات )Preferences )را از منوی Option انتخاب کنید تا پنجره آن ظاهر شود. در این پنجره با انتخاب سربرگ Circuit وارد صفحه آن شده و گزینه Name Node Show را تیک بزنید تا با کلیک روی ٔ گرههای مدار نمایش داده شود. در مرحله بعد OK شماره برای تنظیم گزینههای آنالیز Transientدر منوی: را Transient Analysis گزینه Simulate Analysis انتخاب کنید تا پنجره تنظیمات آن ظاهر شود. برای تنظیم

پارامترهای مدار شارژ و دشارژ خازن، ابتدا با انتخاب زبانه

Parameters Analysis مقادیر پارامترهای زمان شروع و پایان تحلیل را در کادرهای TSTART و TSTOP به ترتیب برابر صفر و 0/01 ثانیه وارد کنید. در ادامه روی زبانه Variables OutPut کلیک کنید و در صفحه مربوطه میبایست از قسمت: ٔ گرهی از مدار را که شماره Variables in Circuit میخواهید شکل موج آن رسم شود، را انتخاب نمایید. با توجه به شماره گرههای مدار، گره شماره 2 را انتخاب نموده و گزینه Add را کلیک کنید، تا به قسمت مقابل یعنی: .شود اضافه Selected Variables For Analysis با انجام تنظیمات فوق در پایین پنجره Analysis Transient گزینه Simulate را کلیک کنید تا مدار آنالیز شده و پنجره Graphs Analysis ظاهر شود. شکل 20ــ6 نمایش منحنی شارژ خازن را نشان می دهد.

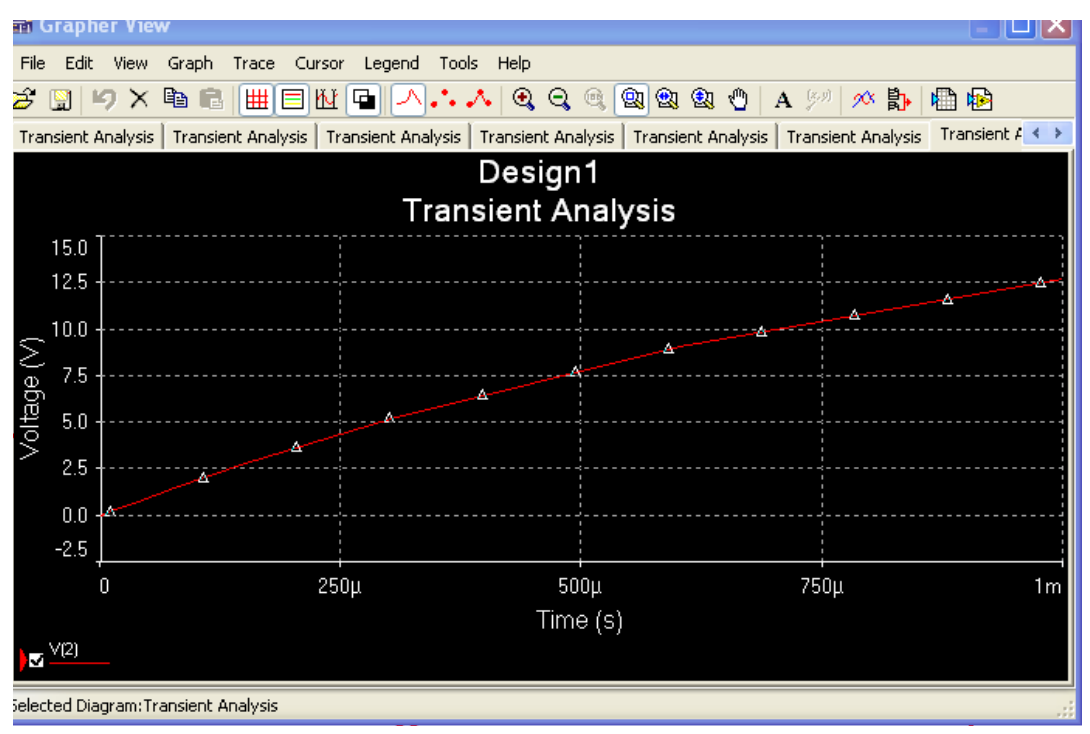

**شکل 20ــ6ــ منحنی شارژ خازن**

در شکل 21ــ6 هم زمان منحنی شارژ و دشارژ خازن را در دستگاه Analysis Transientمشاهده میکنید.

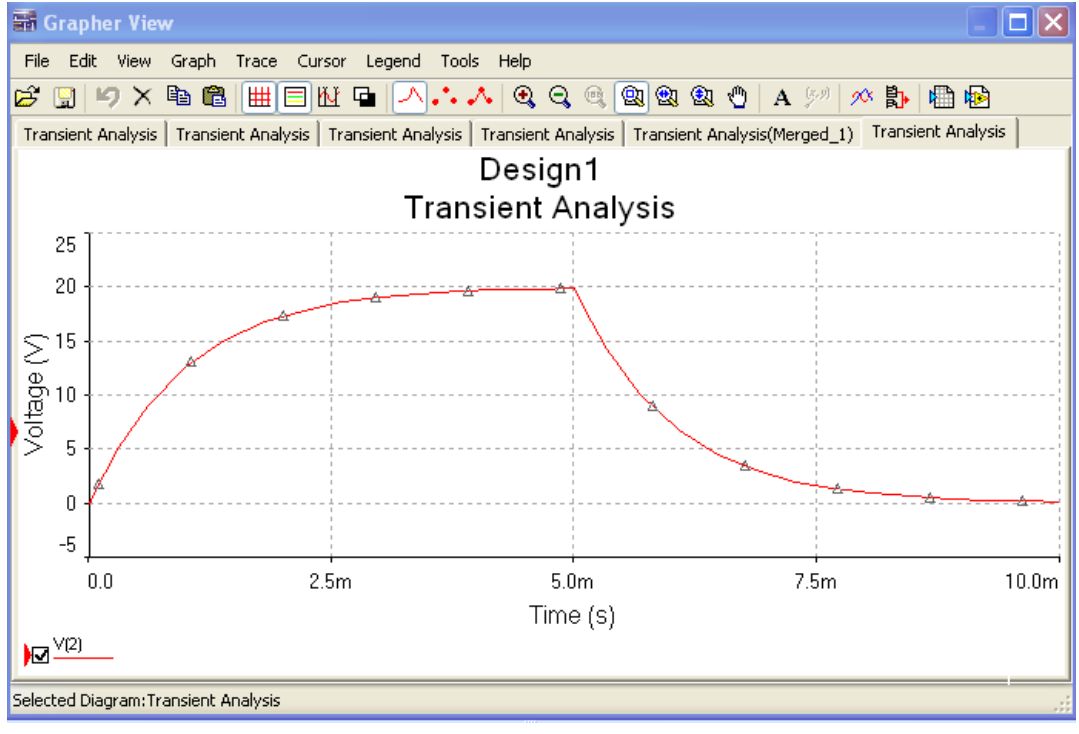

**شکل 21ــ6ــ منحنی شارژ و دشارژ خازن**

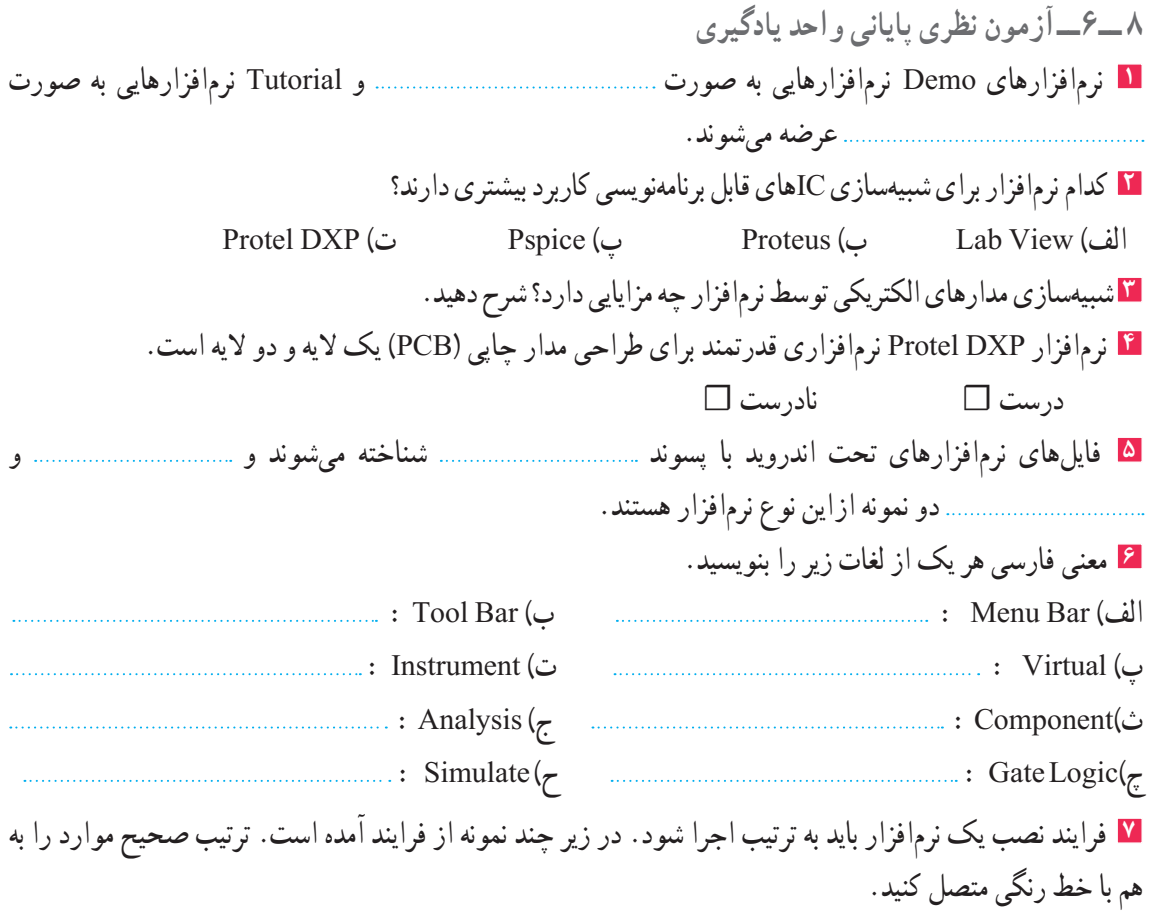

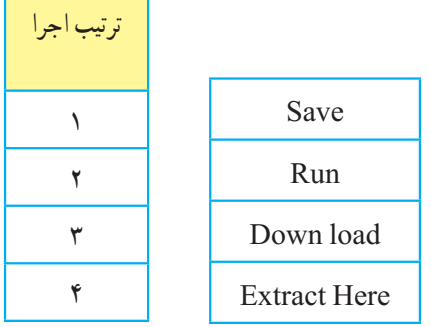

**9ــ6ــآزمون عملی پایانی واحد یادگیری** مدار عملی شکل 22ــ6 را با استفاده از نرمافزار مولتیسیم ببندید و به سؤاالت زیر پاسخ دهید. **1** مدار شکل 22ــ6 چه کاربردی را نشان میدهد؟ **2** در این مدار از چه گیتهای منطقی استفاده شده است؟ **3** مدار را راهاندازی کنید و از صحت کار آن مطمئن شوید. **4** با تغییر کلیدهای A و B وضعیت روشن و خاموش شدن هر یک از چراغها را بنویسید. ٔ حاالت ممکن را دربرداشته باشد. **5** جدولی برای تغییر کلیدها و وضعیت چراغها ترسیم کنید که همه

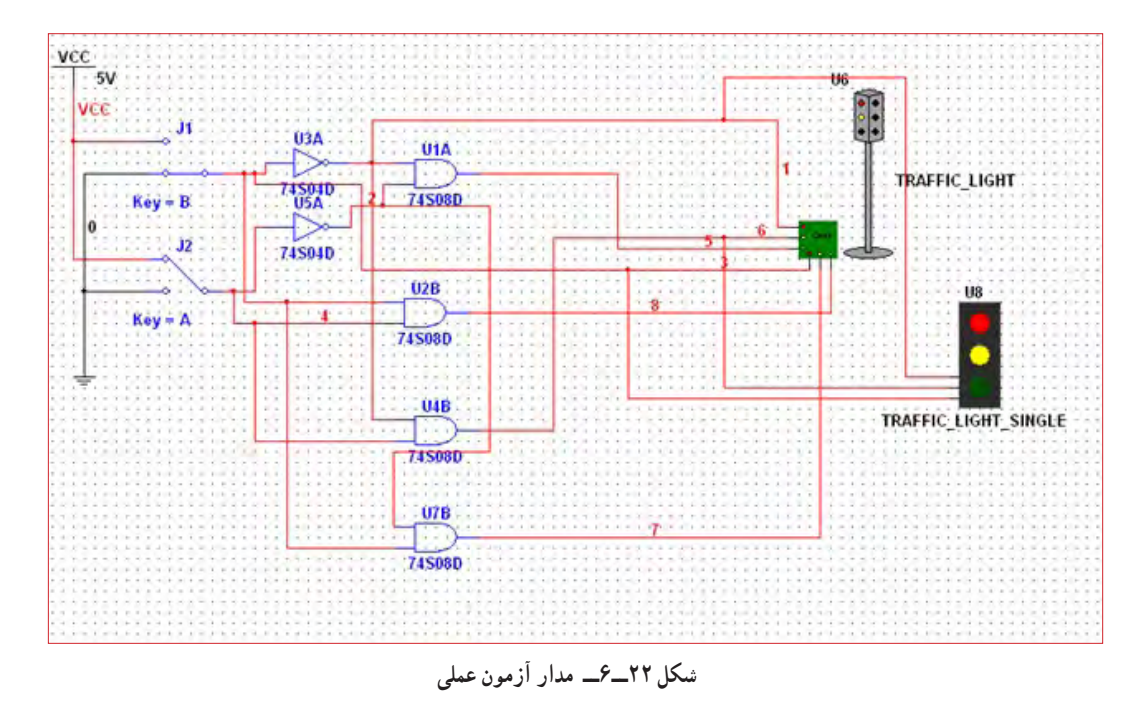

**6** یک مدار کاربردی دیگر انتخاب کنید و آن را با نرمافزار مولتیسیم یا هر نرمافزار توصیه شده دیگر ترسیم کنید.

# **ارزشیابی شایستگی نصب نرم افزار الکترونیکی**

#### **شرح کار:**

1ـ جستوجو در اینترنت یا سایر منابع برای دریافت نرمافزار مناسب نوع کار 2ـ تشخیص قابلیتها و عملکرد هر نرمافزار 3ـ مقایسه نرمافزارهای مشابه از نظر قابلیتها، مزایا، معایب، قیمت و سختافزار موردنیاز 4ـ انتخاب نرمافزار مناسب 5ـ نصب نرمافزار

6ـ راهاندازی نرمافزار

#### **استاندارد عملکرد:**

اجرای مراحل دقیق نصب و نصب کامل نرمافزار **شاخصها:** 1ـ انتخاب نرمافزار مناسب از بین نرمافزارهای موجود )30 دقیقه( 2ـ نصب صحیح نرمافزار انتخاب شده )15 دقیقه( 3ـ راهاندازی کامل نرمافزار )10 دقیقه(

#### **شرایط انجام کار:**

مکان انجام کار: نور کافی جهت کارهای ظریف ـ اتاقی به ابعاد حداقل ۶ مترمربع ـ دمای طبیعی (C ۲۷ ـ C ـ ۱۸ ) و میزکار استاندارد با ابعاد XIA۰zD١٨٠xD كار استاندارد با ابعاد XH۸۰xD ـ فرد با لباس کار ـ ذرهبین ـ رایانه متصل به شبکه اینترنت ـ انواع نرمافزارهای خاص **ابزار و تجهیزات:** رایانه ـ انواع نرمافزارهای مناسب ـ لوازمالتحریر

#### **معیار شایستگی:**

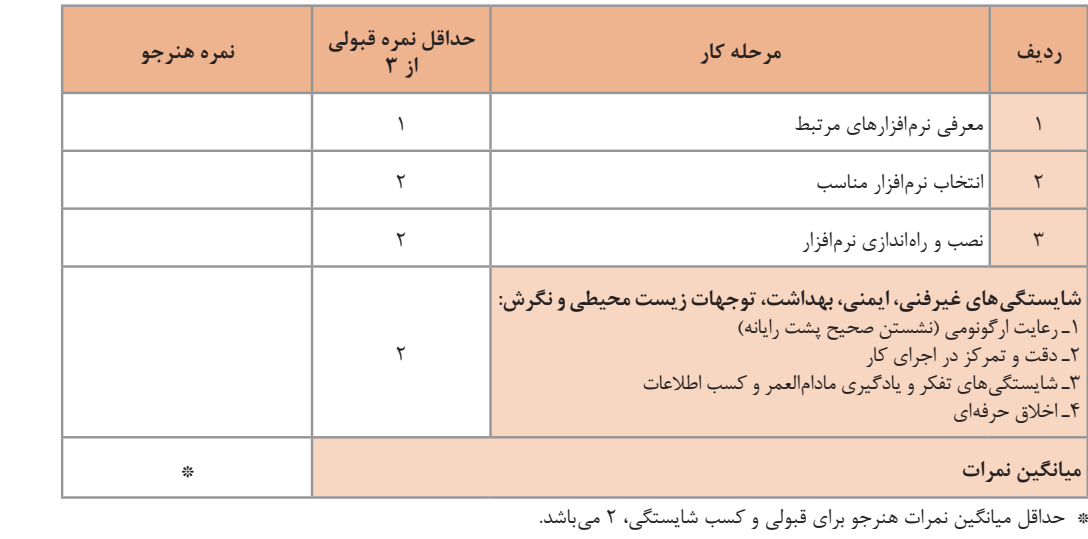

رشته : الکترونیک و مخابرات دریایی درس : عرضه تخصصی قطعات الکتریکی و الکترونیکی واحد یادگیری :۶

**منابع و مآخذ** 1ــ برنامه درسی رشته الکترونیک و مخابرات دریایی، دفتر تألیف کتابهای درسی فنی و حرفهای و کار دانش 1394 2ــ برنامه درسی ملی جمهوری اسالمی ایران، 1391 3ــ اصول الکترونیک، گروپ، ترجمه احمد ریاضی، سید محمود صموتی، محمود همتایی، دانشکده شهید شمسیپور 4ــ فلوید توماس، اصول و مبانی مدارهای الکتریکی، مترجم مهرداد عابدی، انتشارات جهاد دانشگاهی، دانشگاه امیرکبیر 5ــ اندرسن چارلز، دوره جامع برق و الکترونیک، مترجم محمدرضا محمدیفر، انتشارات سپهر 6ــ اصول مقدماتی الکتریسیته، مؤلف مهندس غالمعلی سرابی Electronic devices and circuit theory by Robert Boylestad Louis Nashilsky ــ 7 Transistor Fundamentals by Robert J Brite  $-\lambda$ Transistor Circuit action by Henry C.Vealch  $-$ Electronic Devices Electron flow version Floyd  $\rightarrow \rightarrow$ P.Ractical Marine Electrical Knowledge ــ 11 11ــ مبانی برق، کد ،308/18، مؤلفان : فریدون قیطرانی، عین|له احمدی، حسین مظفری، محمود همتایی، مسعود تجلی پور، انتشارات شرکت چاپ و نشر کتابهای درسی ایران، 1394 13ــ مبانی الکتریسیته، کد ،604/7 مؤلف شهرام خدادادی، شرکت چاپ و نشر کتابهای درسی ایران، 1394 14ــ الکترونیک عمومی،1 مؤلفان: ابوالقاسم جاریانی، فتحاله نظریان،محمود همتایی، سید محمود صموتی، شهرام نصیریسوادکوهی، ،1394 شرکت چاپ و نشر کتابهای درسی ایران 15ــ الکترونیک پایه، کد ،609/17 مؤلفان: فتحاله نظریان ــ سید محمود صموتی ــ شهرام نصیری سوادکوهی ــ فرشته داودیلعلآبادی، سهیال ذوالفقاری، ،1394 شرکت چاپ و نشر کتابهای درسی ایران

16 ــ الکترونیک عمومی،2 کد ،490/5 مؤلفان: سید محمود صموتی، شهرام نصیری سوادکوهی، یداله رضازاده، غالمحسین نصری، فتحاله نظریان، ،1394 شرکت چاپ و نشر کتابهای درسی ایران

> 17ــ سایتهای اینترنتی ـ برگههای اطالعات Sheet Data، کتاب اطالعات book Data و دستینه book Hand 18ــ دایرة المعارف جامع بندری ــ دریایی ــ سازمان بنادر و دریانوردی

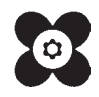

.<br>بهنر آموزان محترم، بهنر جویان عزیز و اولیای آنان می توانند نظر پای اصلاحی خود را دربارهٔ مطالب این کتاب ازطریق مامه به نشانی تهران – صندوق پسی ۴۸۷۴ / ۱۵۸۷۵– گروه درسی مربوط و یا پیام کار tvoccd@roshd.ir ارسال نایند. www.tvoccd.medu.ir دفتر تألیف کیاب نای دری فنی وحرفه ای و کار دانش

**همکاران هنرآموز که در فرایند اعتبارسنجی این کتاب مشارکت نمودهاند. استان بوشهر: ابراهیم زندی فر، مصطفی زنگنه استان گیالن: امیر خرم تملی، کیا مرادی**